НАЦІОНАЛЬНА АКАДЕМІЯ ДЕРЖАВНОГО УПРАВЛІННЯ ПРИ ПРЕЗИДЕНТОВІ УКРАЇНИ ХАРКІВСЬКИЙ РЕГІОНАЛЬНИЙ ІНСТИТУТ ДЕРЖАВНОГО УПРАВЛІННЯ

KhNUIAIR(Institutional Repository of KhNUIA

**П. С. Клімушин**

# **ІНФОРМАЦІЙНІ НФОРМАЦІЙНІ СИСТЕМИ В УПРАВЛІННІ ПРАВЛІННІ ПЕРСОНАЛОМ ЕРСОНАЛОМ**

**Навчальний посібник**

*Рекомендовано Міністерством освіти і науки України як навчальний посібник для студентів вищих навчальних закладів, які навчаються за освітньо-професійною програмою бакалавра з напряму підготовки "Управління персоналом та економіка праці"*

> Харків Видавництво ХарРІ НАДУ "Магістр" 2013

#### *Гриф надано Міністерством освіти і науки України, наказ № 1/11-13151 від 19.08.2013 р.*

**Рецензенти:** *В. М. Мартиненко,* д.держ.упр., проф., завідувач кафедри державного управління Харківського регіонального інституту державного управління Національної академії державного управління при Президентові України; *Г. В. Назарова,* д.е.н., проф., завідувач кафедри управління персоналом та економіки праці; *К. Е. Петров,* д.т.н., проф., начальник кафедри інформатики та інформаційних систем і технологій у діяльності ОВС Харківського національного університету внутрішніх справ

#### **Клімушин П. С.**

К49 Інформаційні системи в управлінні персоналом : навч. посіб. / П. С. Клімушин. – Х. : Вид-во ХарРІ НАДУ "Магістр", 2013. – 260 с.

ISBN 966-390-108-4.

У посібнику розглянуто інформаційні системи управління персоналом організацій і підприємств України на основі програмних продуктів компаній *Парус* (модулі *Персонал* та *Заробітна плата*) і *1С* (прикладне рішення *Зарплата і управління персоналом*).

Наведено комплекс моделей і методів управління персоналом організації на основі взаємозалежних прикладів зі створення організаційної структури і штатного розкладу організації, роботи з класифікаторами, ведення особистих карток, відстеження стажу роботи, аналізу довідкових даних співробітників, планування потреб у персоналі й забезпечення підприємства кадрами, автоматизації процесу добору кадрів та оцінка кандидатів, управління компетентностями та атестації співробітників, прийняття кадрових рішень.

Для бакалаврів, спеціалістів і магістрів, які навчаються за спеціальностями управління проектами, електронне урядування, державне управління, менеджмент організацій та адміністрування, управління персоналом та економіка праці.

Іл. 269. Табл. 2. Бібліогр.: 65 назв.

УДК 004:65.012.32 ББК 67.9я73 © П. С. Клімушин, 2013 ISBN 966-390-108-4 © ХарРІ НАДУ, 2013

## **ПЕРЕЛІК УМОВНИХ СКОРОЧЕНЬ**

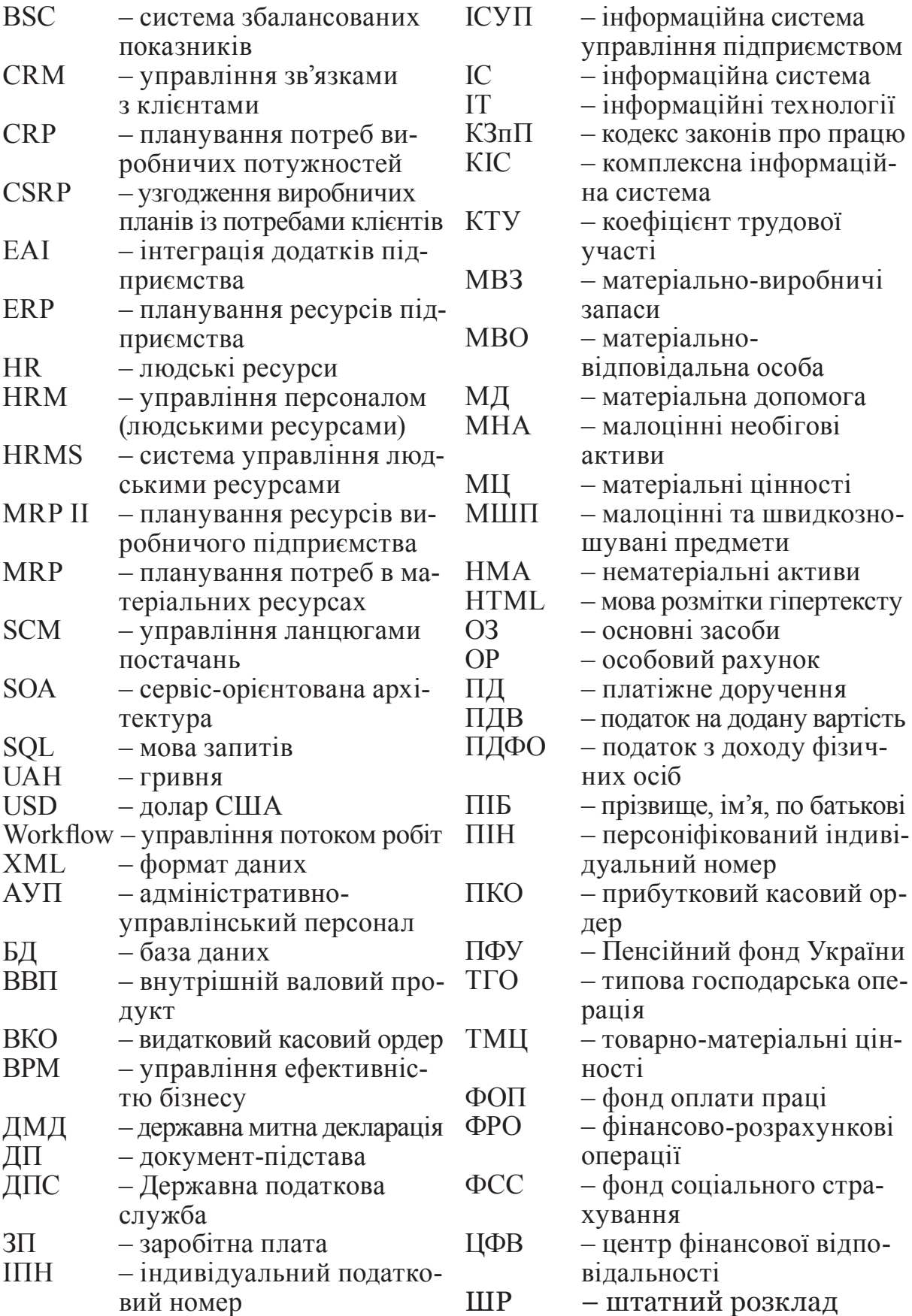

KhNUIAIR(Institutional Repository of KhNUIA)

#### **ВСТУП**

Інформаційні ресурси є одним з найважливіших елементів ресурсного потенціалу підприємства, а інформація виступає ключовим елементом управління підприємством, конкретизує потреби управління ефективністю бізнесу. Управління підприємством – це управління чотирма протилежностями: клієнти, персонал, фінанси і бізнеспроцеси, які є рушійною силою будь-якого розвитку, в тому числі й розвитку бізнесу [65]. Наприклад, фінанси – це внутрішній ресурс, а клієнти – зовнішній; так само персонал – це мотиваційні стосунки, а бізнес-процеси – раціональні технології, в тому числі й інформаційні системи управління підприємством. Однак саме баланс цих протилежностей робить менеджмент ефективним, а бізнес – успішним.

Модель управління персоналом, яка відповідає стратегії і цілям бізнесу, також включає чотири компоненти – структурований належним чином функціонал (організаційна структура підприємства, посадові інструкції тощо), системи управління персоналом (підбір, розвиток, мотивація і кар'єрне зростання), компетентності, які потрібні для здійснення діяльності, та соціальна (корпоративна) культура.

Інформаційна система управління персоналом (людськими ресурсами) як складова системи управління підприємством у цілому забезпечує автоматизацію управління персоналом підприємства на трьох рівнях: автоматизація розрахунку зарплати, автоматизація кадрового обліку та автоматизація управління трудовими ресурсами. Ці рівні відповідають етапам інформатизації управління персоналом і відображають її хронологічний порядок.

За результатами досліджень світового ринку інформаційних технологій сучасні інтегровані системи управління персоналом містять шість основних функціональних блоків: інформаційного самообслужування, управління процесом навчання, управління процесом найму, обліку праці, обліку кадрових операцій, управління ефективністю і талантами.

Найважливішою якісною тенденцією українському ринку інформаційних систем управління персоналом є зміна парадигми автоматизації управління персоналом: усе більше українських підприємств відчувають потребу в автоматизації функцій цих систем за межами розрахункових та облікових завдань, тобто безпосередньо інструментів управління персоналом.

Перспективи застосування інформаційних систем управління персоналом досить великі, оскільки підприємство як система за своїм визначенням вимагає взаємозв'язку між частинами для утворення складного інтегрованого цілого. Тому сучасний менеджер з персоналу повинен знати і вміти використовувати в повсякденній роботі новітні інформаційні технології.

Навчальна дисципліна "Інформаційні системи в управлінні персоналом і економіці праці" є однією з прикладних навчальних дисциплін інформаційного циклу, має одночасно теоретичне, методологічне і прикладне значення. Вона містить теоретичні знання про якісні властивості інформаційних систем, основи побудови и розробки інформаційних систем управління персоналом та напрямки їх застосування.

*Метою* вивчення навчальної дисципліни є формування знань і навичок з методології побудови, організації та використання інформаційних систем в управлінні персоналом та економіці праці.

*Об'єкт* вивчення дисципліни – процес забезпечення інформаційної підтримки діяльності менеджера з персоналу.

*Предметом* дисципліни є інформаційні системи різних класів і комп'ютерні технології обробки економічної інформації та сценарії управління персоналом, а також особливості їх застосування для підтримки функцій управління підприємством.

У результаті вивчення навчальної дисципліни "Інформаційні системи в управлінні персоналом і економіці праці" студент має опанувати *професійні компетентності* фахівця з управління персоналом та економіці праці:

− приймати раціональні рішення щодо способів і методів відображення управлінських і кадрових рішень у комп'ютерних системах управління підприємством;

− планувати потреби в персоналі й забезпечення підприємства кадрами;

− формувати кадровий план і проводити аналіз повноти його заповнення;

− автоматизувати процес підбору кадрів та оцінки кандидатів;

− проводити за допомогою інформаційних систем кадровий облік персоналу;

− оцінювати компетентності працівників на основі ключових якостей для виконання посадових обов'язків;

− проводити розрахунок заробітної плати персоналу; *знати:* 

− класифікацію інформаційних систем управління підприємством;

− основні побудови та напрями розвитку інформаційних HRMсистем управління персоналом;

KhNUIAIR(Institutional Repository of KhNU

− принципи організації обліку кадрів за допомогою інформаційних систем;

− методики ефективного планування зайнятості персоналу за допомогою інформаційної системи;

− засоби формування персоніфікованої звітності та автоматизоване подання її до державних установ, служб, фондів; *вміти:* 

− проводити управлінський облік персоналу підприємства, аналіз його кадрового складу;

− організовувати проведення іспитів та атестацій персоналу підприємства;

− формувати кадровий план і штатний розклад підприємства;

− виконувати розрахунок стажу роботи працівників;

− проводити регламентований облік персоналу, нарахування та виплату зарплати персоналу, обчислення регламентованих законодавством податків і внесків;

− автоматизовано формувати та надавати регламентовану звітність до органів державної влади.

Навчальний посібник написаний відповідно до програми дисципліни циклу професійної підготовки та складається з семи розділів, глосарію та предметного покажчика.

Посібник має на меті навчити користувача приймати раціональні рішення щодо способів і методів управління персоналом, управлінських рішень у комп'ютерних системах управління організаціями. Це базовий курс із вивчення інформаційних систем і технологій, що застосовуються для підготовці бакалаврів, спеціалістів та магістрів за спеціальностями: управління проектами, електронне урядування, державне управління, менеджмент організацій та адміністрування, управління персоналом та економіка праці.

### **1. ТЕОРЕТИЧНІ ОСНОВИ ІНФОРМАЦІЙНИХ СИСТЕМ УПРАВЛІННЯ ПІДПРИЄМСТВОМ**

### **1.1. Принципи та моделі управління підприємством**

Підприємство (організація) є *об'єктом управління* з досить складною структурою і високим рівнем невизначеності стосовно внутрішнього і зовнішнього середовищ. *Суб'єкти управління* – власники, керівники, менеджери – мають широкий спектр мотивів, а саме управління підприємством є дуже трудомістким процесом узгодження інтересів окремих суб'єктів та їхніх груп. Процес управління припускає наявність у фахівця або особи, що приймає рішення, як структурованого бачення самого об'єкта – підприємства, так і розуміння мотивів поведінки суб'єктів управління, різноманітності та складності управлінських процедур, а також знання принципів побудови й особливостей реалізації різних програмних продуктів, що застосовуються для автоматизації процедур управління.

Для того щоб зрозуміти, яку користь інформаційні технології можуть надати конкретному підприємству, необхідно з'ясувати питання, що стосуються особливостей його побудови і функціонування: сформувати деталізований опис підприємства як об'єкта управління, включаючи опис основних процедур прийняття управлінських рішень; отримати уявлення про мотиви людей – суб'єктів, що беруть участь у прийнятті управлінських рішень; отримати уявлення про особливості зовнішнього середовища, в межах якого відбувається функціонування підприємства; установити коло проблем внутрішнього управління, що існують на практиці, і розглянути підходи до їхнього вирішення.

Але спочатку визначимо основні поняття стосовно системи управління підприємством.

Власне поняття *управління підприємством* лежить на стику таких наукових напрямків, як *теорія систем управління* та *теорія менеджменту.* Управління є функцією системи, яку спрямовано на збереження основної властивості системи або на виконання програми, що забезпечує стійкість функціонування системи і досягнення накресленої нею мети, або на розвиток системи [2, с. 72].

*Суб'єкт господарювання* – це юридична особа (підприємство, акціонерне товариство, компанія та ін.), що має власне майно, майнові права, певну незалежність від осіб в її складі та є відповідальною за свої дії [4].

Кожен суб'єкт господарювання має певну внутрішню структуру, елементами якої є його структурні підрозділи. Кожен зі струк-

KhNUIAIR(Institutional Repository of KhNU

турних підрозділів, а також кожен співробітник організації можуть мати власні цілі, як збіжні, так і розбіжні з метою організації й тісно пов'язані з *мотивацією* працівників.

*Мотивація –* це сукупність внутрішніх і зовнішніх рушійних сил, що спонукають людину до діяльності, задають межі та форми діяльності й додають цій діяльності спрямованість, зорієнтовану на досягнення визначених цілей [8, с. 133].

Будь-яка дія людини виходить із *мотивів* і спрямовується на певну *мету*; вона виконує *завдання* і відбиває певне ставлення людини до навколишнього світу.

Розглядаючи суб'єкт господарювання з погляду його структури, у термінах теорії систем управління можна говорити про деяку внутрішню стосовно цього суб'єкта *ієрархію цілей* або про *дерево цілей* [10, c. 278–280]. У теорії менеджменту цьому поняттю відповідає поняття *стратегічна піраміда* [52, с. 71–74].

*Співробітники* (реальні суб'єкти діяльності) також, у свою чергу, мають власні цілі, що можуть і не збігатися з цілями структурного підрозділу та організації в цілому. Вольовий вплив співробітників може впливати на мету структурного підрозділу та організації в цілому, модифікуючи її.

У взаємодії організації в особі її одноосібного або колегіального виконавчого органу, а також її окремих структурних підрозділів та їхніх співробітників щодо реалізації цілей кожного з суб'єктів полягає сутність *управлінських відносин*, засобом реалізації яких є *управлінські рішення*. Управлінське рішення реалізується управлінським впливом, що йде від вищого рівня організаційної ієрархії до нижчого або однакового рівня.

Якщо ж ідеться про вплив нижчого рівня ієрархії на вищий, то варто говорити про *маніпулювання*. Коли ми говоримо про управлінські рішення й маніпулювання, то йдеться про раціональні форми групових і міжособистісних відносин. Ірраціональні ж відносини, що мають відхилення від нормальних, набувають форми *конфліктів*.

Розрізняють такі принципи управління: структурний, адміністративний, фінансовий і розподільний. Імовірні комбінації цих принципів можуть бути виділені як змішаний принцип управління. *Структурний принцип управління* властивий великим ієрархічним структурам і характеризується переданням керівних впливів згори вниз чи уздовж вертикалі влади. *Адміністративний принцип управління* передбачає, що реальна діяльність здійснюється на найнижчих рівнях ієрархії. *Фінансовий принцип управління* організацією полягає в тому, що організацію розбито на кілька окремих центрів.

Застосовуючи фінансовий принцип управління, не треба жодного спеціального вольового впливу вищого рівня стосовно нижчого. *Розподільний принцип управління* передбачає наявність горизонтальних зв'язків як основного пріоритету у відносинах між співробітниками організації. При цьому вольовий вплив спрямовано уздовж технологічного ланцюга функціонування підприємства.

Слід зазначити, що створювані програмні продукти повинні забезпечувати реалізацію моделей управління на основі розглянутих принципів управління.

При побудові моделей повинно бути встановлено відповідність між зазначеними функціями структурних підрозділів суб'єкта господарювання та моделями управління. На відміну від функцій, цілі яких, як правило, досить розпливчасті (*функція* – це просто більш-менш чітко сформульований і окреслений набір посадових обов'язків), моделі мають чітко виражену мету, оформлену у вигляді якого-небудь критерію ефективності. Варто вказати, що модель може бути пов'язано не з якоюсь однією функцією, а з декількома. Тобто вона може описувати виконання деякої *операції.* Моделі управління можуть бути структурованими, як це показано на рис. 1.1.

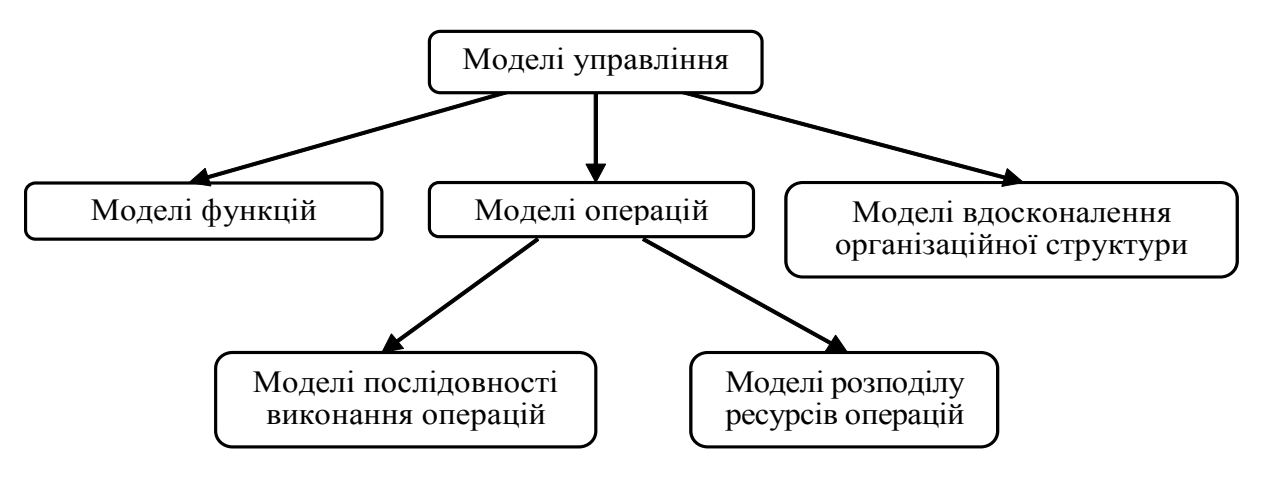

Рис. 1.1. Структурованість моделей управління

Різноманітність і швидка зміна умов функціонування економічних об'єктів, характерні для сучасного етапу соціальноекономічного розвитку, роблять необхідним опрацювання спеціальних методів управління розвитком. У цій ситуації застосовуються теоретико-ігрові моделі й методи управління організаційними проектами з визначеними вимогами до якості результатів, можливих меж витрат засобів і ресурсів і специфічною організацією.

Управління проектами пов'язано з ризиками. *Ризиком* зветься характеристика стану системи (наслідку управлінського рішення),

KhNUIAIR(Institutional Repository of KhNU

що функціонує в умовах невизначеності, описується функціями втрат [7]. Іноді ризиком називають очікуваний збиток.

Існує два основних різновиди механізмів стабілізації економічних систем, зокрема управління ризиком. Перший клас механізмів – *механізми, спрямовані на зниження ризику* виникнення несприятливих та надзвичайних ситуацій. До цього класу належать зовнішні та внутрішні економічні механізми стимулювання, оподаткування, квоти, резервування та ін. Другий клас механізмів – *механізми перерозподілу ризику*, спрямовані, в першу чергу, на зниження не рівня ризику, а негативних наслідків на випадок несприятливих подій.

Іншим критерієм класифікації *механізмів управління безпекою* є інституціональний статус керівного органу. У найближчому оточенні можна виокремити механізми державного і недержавного регулювання ризику.

Будь-який суб'єкт господарювання здійснює свою діяльність у рамках визначеного середовища, що зумовлено зовнішніми факторами. Сукупність факторів, що впливають на суб'єкт господарювання, визначається *економічною системою*, що існує в державі.

У ринковій економічній системі суб'єкти господарювання набувають необхідні для функціонування ресурси виробництва і реалізують продукти своєї діяльності на відповідних ринках. Так реалізується їхня взаємодія із зовнішнім середовищем.

Суб'єкти господарювання і, відповідно, прийняті всередині них рішення та реалізовані процедури знаходяться на концептуальному рівні, який прийнято називати *мікроекономічним*. А процеси, що відбуваються на ринках у цілому, знаходяться на концептуальному рівні, що зветься *макроекономічним*.

Основна ідея концептуального поділу економіки на мікро- і макрорівні полягає в наявності припущення, що посідає одне з провідних місць в економічній теорії та зводиться до того, що об'єкти, які знаходяться на мікрорівні, не можуть окремо істотно впливати на макрохарактеристики економіки. З іншого боку, об'єкти макрорівня виступають для підприємств як певні фундаментальні характеристики зовнішнього середовища, динамічний стан якого потрібно постійно враховувати.

Єдиним "гравцем" (суб'єктом), здатним самостійно впливати на макрохарактеристики економіки, тим самим змінюючи умови, в яких функціонують суб'єкти господарювання, є держава.

В економічній теорії найважливішими з цих умов вважаються умови збуту продукції, умови ресурсного, в тому числі матеріальнотехнічного, забезпечення і забезпечення трудовими ресурсами, а також створювані державою умови щодо ціноутворення, податкова і митна політика.

Зовнішнє середовище, в якому відбувається функціонування підприємств, може бути структурованим. Окремі елементи цієї структури звуться ринками. Виділяють такі основні типи ринків: ринок товарів і послуг, ринок трудових ресурсів, фінансовий ринок, що включає в себе ринки інвестицій, цінних паперів і кредитний.

Вибір управлінських рішень, прийнятих керівниками та працівниками підприємств, значною мірою залежить від зовнішніх умов його функціонування.

### **1.2. Методології управління бізнес-процесами**

Будь-яке управління пов'язане із інформацією та інформаційними процесами. У процесі управлінської діяльності інформація стала більш важливим ресурсом, ніж матеріальні, енергетичні, трудові та фінансові ресурси. Вона використовується для аналізу і прийняття управлінських рішень. Вартість управління разом з витратами на збирання, зберігання, пошук і обробку управлінської інформації значна, тому величезну перевагу має колективне використання інформації. Отже, однією з головних цілей розробки інформаційних систем є полегшення колективного використання інформації.

*Інформація* – це відомості про об'єкти, явища і процеси навколишнього світу, які зменшують міру наявної невизначеності, неповноти знань, відчужені від їх творця й оцінені кінцевим споживачем як корисні.

Інформація являє собою зв'язувальну основу процесу управління, оскільки вона сама містить відомості, необхідні для оцінки ситуації та прийняття управлінського рішення. Будь-яке управління передбачає вплив на об'єкт, який здійснюється видаванням управлінських рішень розроблених на основі аналізу наявних інформаційних характеристик ситуації. Відсутність інформації не дозволяє керівниковіздійснювати свідомі та аргументовані дії, оскільки вона служить вихідним матеріалом для теоретичної та практичної діяльності людини, розкриття механізму перетворення можливості в дійсність.

Одним із головних чинників забезпечення ефективності системи управління підприємством є інформаційна підтримка управлінських рішень. Саме наявність якісної та повноцінної системи інформації на підприємстві обумовлює раціональний вибір при прийняти управлінського рішення.

У сучасних умовах інформаційної насиченості велике значення набувають якісні характеристики інформації, які повинні забез-

KhNUIAIR(Institutional Repository of KhNL

печувати високий рівень інформаційного продукту, і, як наслідок, ефективність управлінських рішень.

Серед основних якісних характеристик, що мають бути властиві будь-якій *управлінській інформації*, можна зазначити *достовірність, об'єктивність, повноту, своєчасність, суттєвість*. Проте навіть наявність всіх перерахованих якісних характеристик у достатній мірі не завжди забезпечує ефективність використання управлінської інформації на підприємстві.

У теорії інформації основною якісною характеристикою інформації, яка пов'язана безпосередньо з ефективністю її використання, вважається *цінність інформації* [64]. Саме цінність інформації повинна лежати в основі оцінки ефективності використання управлінської інформації у процесі прийняття управлінських рішень на підприємстві. Проте статус "цінна" інформація може набути, якщо вона володіє низкою другорядних якісних характеристик, наведених вище. Таким чином, можна вважати цінність управлінської інформації узагальненим показником її якості, який характеризує наявність у достатній мірі таких характеристик, як достовірність, об'єктивність, повнота, своєчасність, суттєвість, що показано на рис. 1.2 [15].

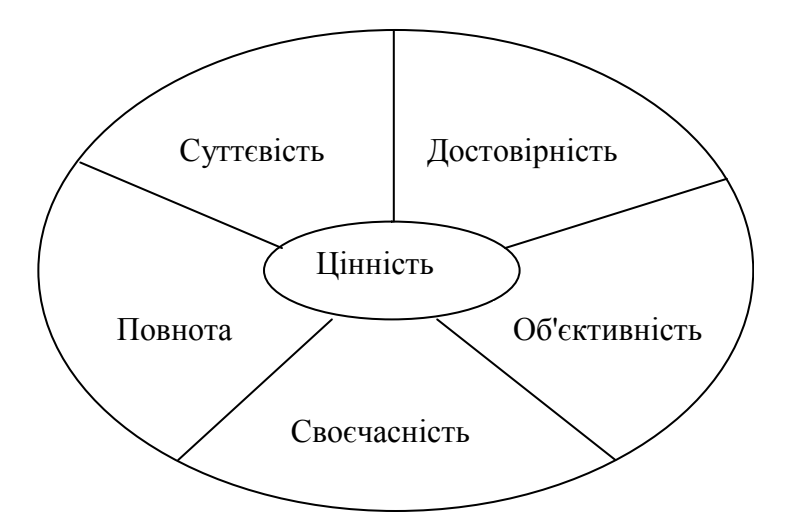

Рис. 1.2. Якісні характеристики управлінської інформації

З одного боку, виділивши такі характеристики, можна здійснювати оперативний контроль існуючих видів інформації з оцінкою якісних характеристик для потенційних користувачів для того, щоб користувач знав якісний рівень інформації, на основі якої він прийматиме управлінське рішення. З іншого боку, можна управляти цим якісним рівнем, тобто у процесі створення й підготовки інформації вдосконалювати якісні характеристики до встановленого нормативного рівня.

Цінність управлінської інформації на підприємстві можна визначити, лише виходячи з мети її використання, а одна й та ж інформація матиме різну цінність для різних управлінських цілей. Для оцінки ефективності використання того чи іншого виду слід провести класифікацію всієї управлінської інформації на підприємстві за цілями використання, і тоді можна буде говорити про те, яку цінність має той або інший вид інформації.

Для оцінки цінності інформації при прийнятті управлінських рішень й оцінці їх ефективності використовують різні підходи. У рамках першого підходу [64] цінність інформації вимірюється приростом *вірогідності досягнення мети*. Другий підхід передбачає, що міра цінності інформації – це *функція наближення до мети, яка мінімізує функцію штрафів* у теоретико-ігровому сенсі [64, с. 12]. Третій підхід більш доцільній для комерційних підприємств пов'язаний з *підвищенням ефективності* їх діяльності. Ефективність діяльності підприємства характеризують різні показники, серед яких і абсолютне значення чистого прибутку, і відносні показники рентабельності тощо. Проте найкращий показник, що характеризує ефективність діяльності підприємства за всіма аспектами, – *показник доданої вартості*, яка характеризує результат зусиль власників, менеджерів та персоналу підприємства і відбиває міру суспільної вигоди [15].

Як вже було вказано, цінність інформації безпосередньо залежить від мети прийняття управлінського рішення. Так, цінність інформації, отриманої з фінансової звітності, буде високою для прийняття рішення зі збільшення виручки від реалізації продукції, і матиме нульову цінність при ухваленні рішення про завоювання нових ринків збуту, оскільки не принесе користь і не спричинить приросту економічного ефекту.

В рамках інформаційного забезпечення системи управління підприємством для оцінки цінності того або іншого виду інформації, а також для оцінки ефективності інформаційного забезпечення необхідно провести класифікацію цілей і джерел інформації за критерієм цінності в системі управлінської інформації на підприємстві. Така класифікація управлінських цілей та інформації може бути проведена в рамках *системи збалансованих показників* BSC (Balanced Scorecard System), що була запропонована американськими вченими Д. Нортоном і Р. Каштаном. Дана система передбачає виділення чотирьох аспектів діяльності: фінанси, клієнти, внутрішньогосподарські процеси, навчання та розвиток. У кожному з цих аспектів існує власна ієрархія управлінських цілей, які можуть бути також виміряні через вплив на приріст доданої вартості.

KhNUIAIR(Institutional Repository of KhNL

Зразкову класифікацію управлінських цілей за аспектом навчання та розвитку наведено в табл. 1.1.

Таблиня 1.1

Класифікація управлінських цілей за аспектом навчання та розвитку

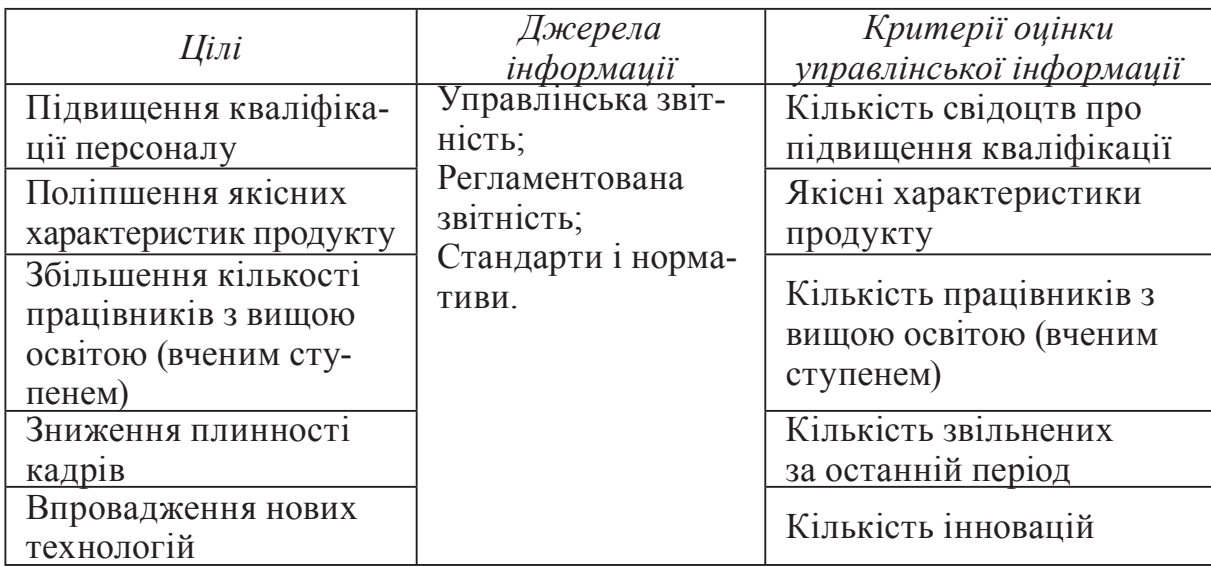

Для аспекту навчання та розвитку притаманні управлінські цілі, які пов'язані, перш за все, з кваліфікацією персоналу та якістю продукту. Для кожної управлінської цілі можна виділити свій комплект джерел управлінської інформації, який буде змінюватися залежно від вихідної ситуації, встановленої мети управління та критеріїв прийняття управлінського рішення. Для кожної окремої управлінської мети існує свій окремий критерій, який повинен мати зв'язок із загальними критеріями прийняття управлінських рішень, тобто приростом доданої вартості.

Таким чином, ефективність інформаційного забезпечення на підприємстві слід оцінювати за якісними характеристиками управлінської інформації, головною з яких є цінність інформації. Оцінку цінності управлінської інформації слід проводити через оцінку міри досягнення управлінської мети.

Здійснення управлінської діяльності підприємства припускає її поділ на певний набір функцій: постачання, виробництво, збут та ін. У свою чергу, вони можуть бути поділені на більш дрібні, деталізовані функції. Кожна з функцій реалізується певним структурним підрозділом підприємства або окремим виконавцем. Тобто даний підхід реалізує *функціонально-орієнтовану структуру управління.* У таких управлінських структурах обмін інформацією між різними підрозділами часто ускладняється. Це призводить до великих

KhNUIAIR(Institutional Repository of KhNU

накладних витрат і невиправдано тривалих термінів формування управлінських рішень, що закономірно позначається на ефективності функціонування підприємства як єдиного цілого.

В умовах функціональної структурної організації системи управління при створенні інформаційної системи управління підприємством (ІСУП) акцент робиться на автоматизації окремих функцій. Це значно спрощує завдання розгортання комп'ютерних систем, але не дає бажаних результатів під час їхньої подальшої експлуатації. На кожному етапі проекту автоматизації відбувається поступове нарощування системи додатковими модулями, що розширюють її функціонали. Для реалізації такого підходу, як правило, не потрібний погляд на систему як на єдине ціле. Підсистеми різних підрозділів часто виявляються слабо інтегрованими, а інформаційні зв'язки підрозділів не зазнають якісних змін.

Більш прогресивною є *процесуально-орієнтована структура управління,* що розглядає функціонування підприємства не з погляду реалізації окремих функцій, а з позицій виконання цілісних процесів. Тому в сучасних умовах найбільший ефект від автоматизації досягається при переході до процесуально-орієнтованої структури управління, за якої діяльність підприємства являє собою сукупність бізнес-процесів.

*Бізнес-процес –* це впорядкована в часі сукупність взаємозалежних робіт, спрямованих на одержання певного результату [54]. У ході реалізації бізнес-процесу споживаються деякі ресурси підприємства з метою одержання результату, що є цінним для споживача. Споживачем результату виконання бізнес-процесу може бути або зовнішній замовник, або внутрішній підрозділ підприємства.

Процесуально-орієнтований підхід дозволяє консолідувати окремі, іноді розрізненізусилля підрозділів, спрямовані на виконання конкретних функцій, об'єднаних в єдину групу зусиль підприємства, спрямованих на досягнення конкретних результатів. Перехід до наскрізного управління бізнес-процесами дозволяє зв'язати в єдине ціле процеси постачання, виробництва і збуту продукції.

При побудові системи управління, заснованої на бізнеспроцесах, основний наголос робиться на опрацюванні механізмів взаємодії в межах процесу як між структурними одиницями всередині підприємства, так і з зовнішнім середовищем, тобто з клієнтами, постачальниками та партнерами. У цьому разі ІСУП виступає в ролі інтелектуального органайзера роботи суміжних підрозділів, виконуючи роль основного координатора робіт, керуючи документообігом підприємства, і за рахунок цих механізмів пов'язує воєдино функціональні підсистеми різних підрозділів (рис. 1.3) [34].

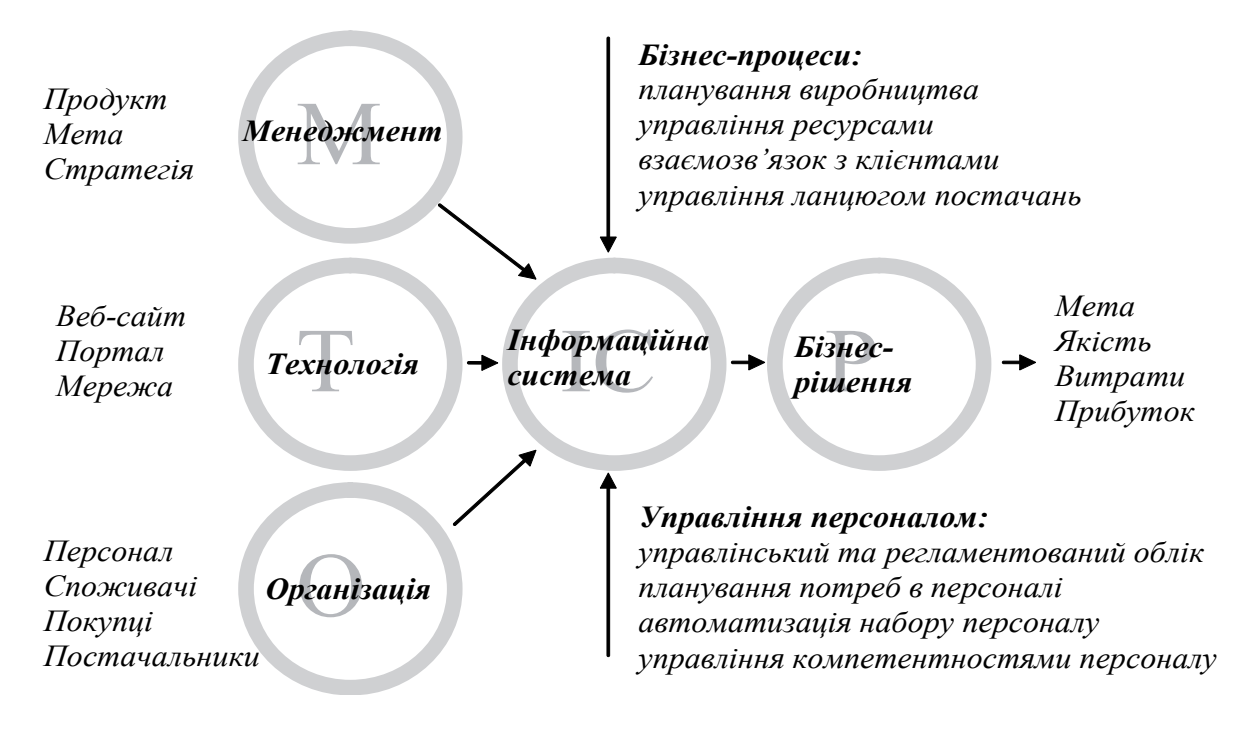

Рис. 1.3. Місце та роль інформаційної системі в суспільним виробництві

*Інформаційна система* з точки зору бізнесу представляє собою організаційне та управлінське рішення, яке засноване на інформаційних технологіях і призначене для автоматизації бізнес-процесів. Інформаційні системи є складової частиною організації. Ключовими елементами будь-який організації є співробітники, структура, стандартні процедури, політика і культура. В організації також може виділити різні рівні спеціальностей, які находять своє відображення в чіткому розділенні праці. Спеціалісти та експерти виконують різні *бізнес-функції* у сферах збуту, маркетингу, виробництва, фінансів або трудових ресурсів.

Потрібно відзначити, що функції і завдання менеджерів варіюються залежно від рівня, який вони займають ним в організації. Старші менеджери приймають довгострокові стратегічні рішення відносно виробництва продукту. Менеджери середньої ланки несуть відповідальність за виконання запланованих програм. Оперативні менеджери займаються моніторингом поточною діяльності.

Інформаційна інфраструктура є фундаментом на основі якого організація створює свою інформаційну систему. Інформаційні системи забезпечують підприємству доступ до нових продуктів і трудових ресурсів.

При цьому *система управління персоналом (людськими ресурсами)* – HRM-система (Human Resource Management), як складова інформаційної системи управління підприємством, забезпечує управлінський та регламентований облік персоналу, планування потреб у персоналі, автоматизацію набору персоналу, управління компетентностями співробітників, прийняття кадрових рішень, а саме: приймання на роботу, ротації, потреба в навчанні, звільнення, управління фінансовою мотивацією персоналу, ефективне планування зайнятості персоналу, аналіз кадрового складу, трудові відносини і кадрове діловодство, розрахунок заробітної плати персоналу, обчислення регламентованих законодавством податків і зборів з фонду оплати праці, відображення нарахувань заробітної плати і податків у витратах організації тощо.

Основними завдання оптимізації бізнес-процесів є планування: потреб у матеріальних ресурсах, потреб у виробничих потужностях, виробничих ресурсах, ресурсах підприємства, а також управління зв'язками з клієнтами, узгодження потреб у ресурсах із запитами клієнтів, управління процесом постачань [17, с. 50].

Основна ідея методології MRP (Material Requirements Planning) – *планування потреб у матеріальних ресурсах* – полягає в плануванні надходжень, що забезпечують наявність будь-якої облікової одиниці товарно-матеріальних цінностей, необхідних для виготовлення виробів та/або надходжень товарів споживачам у потрібний час і в потрібній кількості. Оптимізація плану надходжень може здійснюватися за різними критеріями, але основним принципом є контроль заданого рівня реально необхідних у кожен момент запасів.

Оцінка можливості виконання виробничої програми з огляду на її забезпеченість виробничими потужностями і трудовими ресурсами, складання календарного графіка їхнього завантаження, необхідного для реалізації виробничої програми, вирішується засобами системи автоматизації *планування потреб виробничих потужностей*, що базуються на методології CRP (Capacity Requirements Planning).

Ця система на основі заданого плану випуску продукції формує план розподілу виробничих потужностей, необхідних для виконання кожного циклу виробництва кожного виробу на обраний період планування. Формується технологічний план послідовності виробничих процедур і визначається ступінь завантаження кожної виробничої одиниці на термін планування.

Дві методології MRP і CRP було об'єднано в єдину концепцію замкнутого циклу *планування ресурсів виробничого підприємства*, що одержала назву MRP II (Manufacturing Resource Planning). Ця концепція дозволяє автоматизувати процес формування основного плану виробництва на основі замовлень клієнтів і прогнозів попиту, виконувати перевірку виконання плану з урахуванням наявних

KhNUIAIR(Institutional Repository of KhNU

ресурсів, формувати графіки виготовлення партій виробів власного виробництва, закупівель матеріалів і комплектуючих, планувати оптимальне завантаження виробничих потужностей з урахуванням пріоритетів і обсягу замовлень. При цьому план виробництва погоджується з рухом фінансових ресурсів підприємства.

Концепцію MRP II оформлено у вигляді стандарту. Його укладачем є громадська організація "Американська спілка управління виробництвом і запасами", що об'єднує понад 70 тис. членів з 20 тис. компаній з усього світу [6].

Конкретні реалізації MRP II-систем істотно відрізняються одна від одної кількістю вирішуваних завдань, способами їхнього вирішення, механізмами налаштування на специфіку конкретних підприємств, охопленням галузевих особливостей видів виробництва тощо.

Багато підприємств мають широку мережу віддалених виробничих і невиробничих підрозділів, що істотно ускладнило їхню організаційну структуру. Наслідком цього стало збільшення витрат на підтримку складних схем постачань продукції. У результаті виникла потреба пошуку шляхів вирішення завдань мінімізації цих витрат.

У зв'язку з цим було введено термін *ERP-система* (Enterprise Resource Planning) – *планування ресурсів підприємства*. Методологія ERP являє собою надбудову над методологією MRP II і націлена на оптимізацію роботи з цими об'єктами управління.

Уніфікація методів управління підприємствами з використанням автоматизованих інформаційних систем привела до того, що останніми роками конкурентні переваги почали шукати в оптимізації взаємин з клієнтами.

Статистичні дослідження показують, що витрати на залучення нового клієнта в середньому в п'ять разів більше, ніж на утримання того, що існує [6]. Зв'язки здебільшого з великими клієнтами починають приносити реальний, сталий прибуток тільки через рік після початку роботи з ними. Тому, якщо новий великий клієнт працює з фірмою менше року, то витрати на його залучення не відшкодовуються, і фірма зазнає збитків. Наслідком цих досліджень стала необхідність докладати максимум зусиль на утримання клієнтів, що вже існують. Однак дотепер багато фірм і компаній, прагнучи захопити якомога більшу частку ринку, основну увагу приділяють залученню нових клієнтів, реалізуючи високовитратні маркетингові програми.

Для підвищення якості обслуговування клієнтів було розроблено концепцію CRM (Customer Relationship Management) – *управління зв'язками з клієнтами*, що склала основу розроблення програмних

KhNUIAIR(Institutional Repository of KhNU

систем, покликаних автоматизувати планування, облік і аналіз різних аспектів зв'язків підприємств з своїми клієнтами.

CRM-система покликана збирати й узагальнювати дані з маркетингових акцій, у результаті яких клієнта було залучено до всіх випадків продажу і всіх операцій із сервісного обслуговування. Оскільки ця інформація виникає в різних підрозділах підприємства: відділі маркетингу, службі збуту і службах сервісного обслуговування, CRM-система стає центром координації дій різних відділів, забезпечуючи їхню загальну платформу для взаємодії з клієнтами.

У розвинених країнах підприємства не можуть забезпечити собі довгострокових конкурентних переваг тільки за рахунок створення нової продукції, розроблення і впровадження нових, більш економічних технологічних процесів. Через це найбільш розвинені підприємства прагнуть забезпечити якомога повніше задоволення потреб конкретних груп клієнтів. Одним із способів домогтися цього результату є застосування розглянутих раніше CRM-систем. Однак основне їхнє призначення все-таки полягає в тому, щоб нагромаджувати й аналізувати весь спектр інформації про клієнтів з метою оптимізації взаємин із ними. Іншим напрямком оптимізації продажу є якомога повніше врахування потреб конкретних груп споживачів уже під час проектування й виробництва нових видів продукції.

Для вирішення цього завдання виробники повинні інтегрувати покупця у процес планування діяльності організації. Це зумовило розроблення принципово нової моделі управління діяльністю підприємства: *узгодження виробничих планів із потребами клієнтів* – CSRP (Customer Synchronized Resource Planning).

Суть концепції CSRP полягає в тому, щоб інтегрувати замовника в систему управління підприємством. Відповідно до цієї концепції не відділ збуту, а безпосередньо сам покупець розміщує замовлення на виготовлення продукції, може точно вказати специфікації виробів, має можливість контролювати правильність виконання замовлення, термінів виробництва і постачання.

Якщо концепції MRP, MRP II і ERP орієнтовано на внутрішню організацію роботи підприємства, то концепція CSRP припускає управління повним циклом роботи, починаючи від проектування майбутнього виробу, з урахуванням вимог замовника, до гарантійного і сервісного обслуговування після продажу.

Для впровадження інформаційних технологій, що реалізують концепцію CSRP, необхідно: побудувати ефективну інфраструктуру управління виробництвом на основі інструментарію ERP-системи; запровадити програмні засоби, що забезпечують ERP-систему засобами взаємодії з інформаційними системами основних замовників підприємства.

Основою ІСУП, що реалізує концепцію CSRP, є ERP або MRP II-система. Але ця система повинна бути доповнена програмними засобами, що забезпечують її взаємодію з покупцями. Якщо в MRP II-системі план збуту частково формується за даними про прогнози або оцінки попиту, то в ІСУП, що підтримує методологію CSRP, плани збуту можуть формулюватися в більш повній відповідності до потреб клієнтів уже на рівні проектування нових виробів.

Таким чином, переваги застосування інформаційних технологій, що реалізують методологію CSRP, полягають у підвищенні якості товарів, прискоренні термінів постачання, підвищенні цінності продукції для покупця і зниженні виробничих витрат. Головне ж полягає у створенні інфраструктури, пристосованої для створення продуктів, що задовольняють реальні потреби покупців, і надання більш високої якості послуг, що надаються.

Багато видів продукції не можуть вироблятися цілком, від початку до кінця, одним виробником. Тому доцільно забезпечувати взаємне узгодження постачань між групами постачальників єдиного виробничого ланцюга. Тобто постає питання про необхідність оптимізації зовнішніх процедур функціонування.

У сучасних умовах, коли практично всі підприємства використовують у своїй діяльності засоби автоматизації вирішення управлінських завдань, завдання узгодження постачань між суміжними підприємствами також можуть вирішуватися за допомогою інформаційних технологій.

Ефективним способом взаємодії між декількома підприємствами є взаємне узгодження руху продукції по всьому ланцюгу постачань. Для цього план закупівель підприємства-одержувача в конкретних постачальників може узгоджуватися з їхніми планами виробництва. Завдяки застосуванню сучасних систем автоматизації управління вирішення цього завдання стає можливим.

Для оптимізації управління процесами постачань було створено концепцію SCM (Supply Chain Management) – *управління ланцюгами постачань*, що пропонує підходи до вирішення завдань узгодження взаємодії суміжних підприємств із метою знизити транспортні та операційні витрати шляхом оптимального структурування схем постачань. Конкретні описи реалізації систем оптимізації бізнеспроцесів стосовно управління процесами постачань наведено в спеціальній літературі [11].

Оптимізація процесу постачання реалізується за допомогою програмних додатків, що дозволяють забезпечити взаємодію ERP- систем суміжних підприємств, у результаті якого плани виробництва продукції погоджуються за всім ланцюгом постачань ще на стадії їхнього складання.

Концепції SCM, CSRP і CRM, реалізуючи методології взаємодії інформаційних систем підприємства з інформаційними системами постачальників і покупців, виводять засоби оптимізації управління за рамки підприємства, дозволяючи оптимізувати не тільки внутрішні, але й зовнішні стосовно нього процедури функціонування.

В останні роки великі підприємства з розподіленою структурою організації (корпорації) впроваджують та використовують у своїй діяльності різноманітні системи, які підтримують комплексне управління бізнес-процесами.

Такі системи забезпечують інтеграцію додатків підприємства, управління потоком робіт, управління ефективністю бізнесу [31].

*Інтеграція додатків підприємства* EAI (Enterprise Application Integration) – це методологія, завдання якої об'єднати кілька програмних комплексів або систем, що використовуються одним підприємством, в єдиний процес і здійснювати перетворення форматів даних між ними. Інтеграція можлива на таких рівнях [21, 50, 31]: інтеграція бізнес-процесів; інтеграція додатків, інтеграція даних, стандарти інтеграції, інтеграція платформ.

*Методологія управління потоком робіт* (Workflow-система) забезпечує створення, реалізацію та управління потоком робіт за допомогою програмного забезпечення, яке здатне інтерпретувати опис процесу, взаємодіяти з учасниками потоку робіт і при необхідності, викликати відповідні додатки.

Найбільш значимими функціями Workflow-систем у сфері побудови систем процесуального управління є такі [31]:

− регламентація бізнес-процесу, тобто всі правила роботи вбудовані в систему, і виконавець, працюючи в ній, суворо їх дотримується;

− надання виконавцю всієї необхідної інформації для виконання бізнес-функцій і автоматична передача завдань далі за ланцюжком бізнес-процесу;

− повний контроль над бізнес-процесами, тобто власник процесу володіє інформацією про всі роботи в рамках бізнес-процесу та повноваженнями перерозподілу завдань між виконавцями або зміни потоку робіт;

− проведення моніторингу виконання бізнес-процесів та збір інформації для їх подальшого вдосконалення.

Клас систем BPM *управління ефективністю бізнесу* (Business Performance Management) з'явився у відповідь на зростаючі вимоги

KhNUIAIR(Institutional Repository of KhNI

бізнесу до швидкості змін макросередовища та прозорості контролю виконання бізнес-процесів. Системи управління ефективністю бізнесу утворилися на перетині двох сегментів індустрії інформаційних технологій – автоматизації потоків робіт (Workflow) з одного боку, та інтеграції додатків (ЕАІ) з іншого боку.

ВРМ-системи підтримують спеціалізовані завдання управління наскрізними бізнес-процесами (моделювання, впровадження, оперативне управління та адміністрування, моніторинг і аналіз показників ефективності діяльності).

Паралельно з вдосконаленням бізнес-процесів, підприємству необхідно розвивати свою ІТ-інфраструктуру. В даному випадку доцільно застосовувати *сервіс-орієнтовану архітектуру* SOA (Service Oriented Architecture) з метою забезпечення гнучкості та адаптованості інфраструктурі, яка підтримує змінні бізнес-процеси підприємства. Тобто коректним є визначення SOA як архітектури додатків, побудованої на базі формалізованих бізнес-процесів, функції яких представлені у вигляді сервісів з чітко визначеними інтерфейсами.

Методологія SOA полягає в тому, що елементи бізнес-процесів та елементи ІТ-інфраструктури, що лежать в їх основі, розглядаються як компоненти (сервіси), які комбінуються і багаторазово використовуються для реалізації бізнес-процесів. Це дозволяє скоротити час, що проходить від розробки до введення в експлуатацію, і витрати на розробку, тим самим, підвищуючи гнучкість бізнесу.

Для підприємств дуже важливо в даний час отримати рішення, яке не тільки відповідає оперативним завданням, тобто вирішує актуальну проблему, але й дозволяє дуже швидко, за необхідності, доопрацьовувати й масштабувати вже впроваджене рішення. Системи ВРМ з реалізацією концепції SOA можуть вирішити нагальні проблеми підприємств різних галузей, причому більш ефективно, ніж традиційним способом – розробкою систем на замовлення або впровадженням монолітних додатків [31].

## **1.3. Компоненти інформаційних систем**

Інформаційних систем управління підприємством містять набір компонентів: функціональні компоненти; компоненти системи опрацювання даних; організаційні компоненти (рис. 1.4) [38].

*Функціональні компоненти* – це система функцій управління бізнес-процесами необхідних для досягнення поставлених перед підприємством цілей. Декомпозиція інформаційної системи за функціональною ознакою полягає у виокремленні її окремих час-

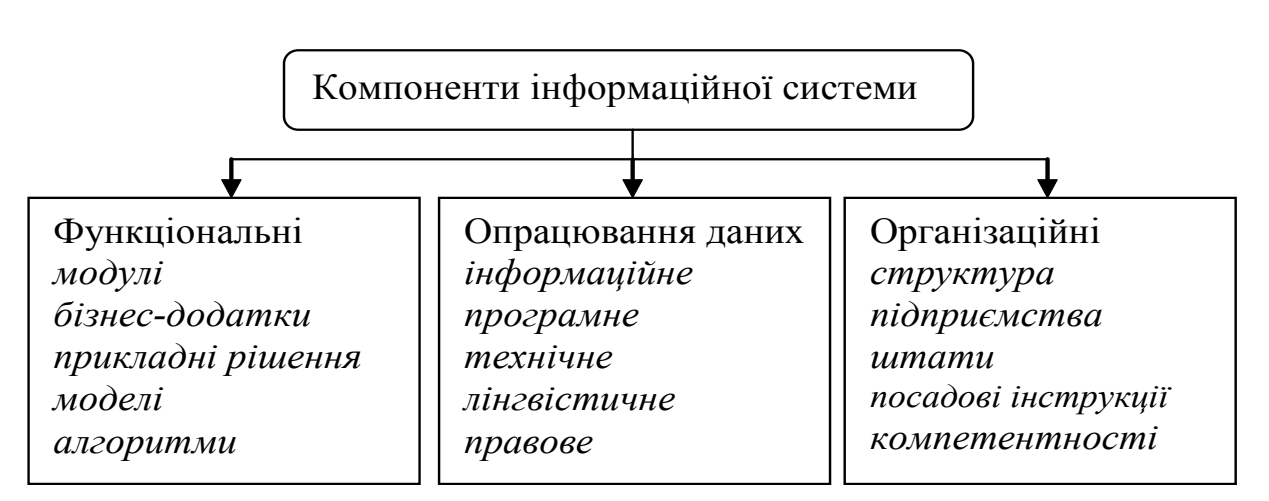

Рис. 1.4. Компоненти інформаційної системи

тин, які мають назву функціональних підсистем (функціональні модулі, бізнес-додатки, прикладні рішення), що реалізують систему функцій управління.

Вибір складу функціональних завдань функціональних підсистем управління здійснюється звичайно з урахуванням основних фаз управління: планування; обліку, контролю і аналізу; регулювання (виконання).

*Планування* – це управлінська функція, що забезпечує формування планів, відповідно до яких буде організовано функціонування об'єкта управління. Традиційно виокремлюють перспективне (5 років), середньострокове (1 рік) та оперативне (доба, тиждень, декада, місяць) планування.

*Облік, контроль і аналіз* – функції, що забезпечують одержання даних про стан керованої системи за певний проміжок часу, визначення факту і причини відхилення стану об'єкта управління від його планованого стану, а також виявлення розмірів цього відхилення.

*Регулювання (виконання)* – це функція, що забезпечує порівняння планованих і фактичних показників функціонування об'єкта управління та реалізацію необхідних керівних впливів за наявності відхилень від запланованих у заданому діапазоні. Відповідно до виокремлених функціональних підсистем та з урахуванням вимог управління визначається склад завдань функціональних підсистем. Наприклад, інформаційна система управління персоналом підприємства може містити такі функціональні підсистеми: планування чисельності персоналу підприємства; автоматизація набору персоналу; планування та організація навчання персоналу; управління кадровими переміщеннями; регламентованій кадровий облік і звітність.

Вибір та обґрунтування складу функціональних завдань є одним із найважливіших елементів створення інформаційних систем.

KhNUIAIR(Institutional Repository of KhNL

Аналіз функціональних завдань показує, що вони по-різному реалізуються в умовах використання інформаційних систем. Одне й те ж завдання може бути розв'язане різними математичними методами, моделями та алгоритмами.

У сучасних системах автоматизації проектування інформаційних систем цей компонент входить до складу так званих *банків моделей і алгоритмів*, з яких під час розробки інформаційних систем вибираються найефективніші для конкретного об'єкта управління.

*Системи опрацювання даних* – це реалізація таких типових операцій: збирання, реєстрація і перенесення інформації на машинні носії; передача інформації в місця її зберігання й опрацювання; введення інформації в обчислювальні системи, контроль введення та компонування інформації в пам'яті комп'ютера; створення і ведення інформаційної бази; опрацювання інформації на обчислювальних системах (накопичення, сортування, коригування, вибірка, арифметичне і логічне опрацювання) для виконання функціональних завдань системи управління об'єктом; виведення інформації у вигляді табуляграм, відеограм, сигналів для прямого управління технологічними процесами, інформації для зв'язку з іншими системами; організація, управління обчислювальним процесом (планування, облік, контроль, аналіз обчислень у локальних і глобальних обчислювальних мережах).

Система опрацювання даних також призначена для інформаційного обслуговування фахівців різних органів управління підприємства, що приймають управлінські рішення.

Виокремлення типових операцій опрацювання даних дало змогу створити спеціалізовані програмно-апаратні комплекси для їх реалізації: різні периферійні пристрої, оргтехніку, стандартні набори програм, у тому числі пакети прикладних програм. Конфігурація апаратних комплексів утворює так звану *топологію обчислювальних систем*.

Практично всі системи опрацювання даних інформаційних систем незалежно від сфери їх застосування включають однаковий набір компонентів, що називаються *видами забезпечення*. Прийнято виокремлювати інформаційне, програмне, технічне, правове, лінгвістичне забезпечення.

*Інформаційне забезпечення* – це сукупність методів і засобів розміщення й організації інформації, що включають системи класифікації і кодування, уніфіковані системи документації, раціоналізації документообігу та форми документів, методів створення інформаційної бази інформаційної системи. Від якості розробленого інформаційного забезпечення особливо залежать достовірність і якість прийнятих управлінських рішень.

*Програмне забезпечення* – сукупність програмних засобів для створення та експлуатації системи опрацювання даних засобами обчислювальної техніки. До складу програмного забезпечення входять системні та прикладні програмні продукти. *Системні програмні засоби* використовують для автоматизації взаємодії людини і комп'ютера, організації типових процедур опрацювання даних, контролю і діагностики функціонування технічних засобів системи опрацювання даних засобами. *Прикладне програмне забезпечення* становить сукупність програмних продуктів, призначених для автоматизованого розв'язування функціональних завдань інформаційної системи. Вони можуть бути розроблені як універсальні засоби (текстові редактори, електронні таблиці, системи управління базами даних) та як спеціалізовані, тобто такі, що реалізують функціональні підсистеми (бізнес-процеси) об'єктів різної природи (економічні, інженерні, технічні тощо).

*Технічне забезпечення* – це комплекс технічних засобів, що застосовуються для функціонування системи опрацювання даних, і містить пристрої, за допомогою яких виконуються типові операції опрацювання даних (периферійні технічні засоби збирання, реєстрації, первинного опрацювання інформації, оргтехніка різного призначення, засоби телекомунікації і зв'язку).

*Правове забезпечення* – це сукупність правових норм, що регламентують створення і функціонування інформаційної системи. Правове забезпечення розробки інформаційної системи включає нормативні акти договірних взаємовідносин між замовником і розробником інформаційної системи, правове регулювання відхилень. Правове забезпечення функціонування системи опрацювання даних включає: умови надання юридичної чинності документам, отриманим із застосуванням обчислювальної техніки; права, обов'язки і відповідальність персоналу, в тому числі за своєчасність і точність опрацювання інформації; правила користування інформацією і порядок вирішення суперечок щодо її достовірності.

*Лінгвістичне забезпечення* – це сукупність мовних засобів, що використовуються на різних стадіях створення та експлуатації системи опрацювання даних для підвищення ефективності розробки й забезпечення спілкування людини та ЕОМ.

Виділення *організаційних компонентів* інформаційної системи у самостійний напрям зумовлюється особливою важливістю людського чинника в успішному функціонуванні інформаційної системи. Перш ніж запроваджувати дорогу систему опрацювання даних, слід провести величезну роботу з упорядкування та вдосконалення орга-

KhNUIAIR(Institutional Repository of KhNL

нізаційної структури підприємства; в іншому випадку ефективність інформаційної системи буде низькою. Головна проблема при цьому полягає у виявленні ступеня відповідності існуючих функцій управління й організаційної структури, що реалізує ці функції і стратегію розвитку підприємства. Засобами досягнення мети – удосконалення організаційних структур – є різні методи моделювання.

Під організаційними компонентами інформаційної системи розуміють сукупність методів і засобів, що дають змогу удосконалити організаційну структуру об'єктів і управлінські функції, які виконуються структурними підрозділами; визначити штатний розклад і чисельний склад кожного структурного підрозділу; розробити посадові інструкції та вимоги до компетентності персоналу управління в умовах функціонування системи опрацювання даних.

#### **1.4. Механізми управління операційною діяльністю підприємств**

Особливістю інформаційної системи управління підприємством є її конфігурованість, здатність системи налаштовуватись на предметну сферу завдань, що вирішуються. Набір об'єктів, структури інформаційних масивів, алгоритми оброблення інформації завдання, що вирішуються, визначають конкретну конфігурацію системи. Конфігурація створюється і супроводжується штатними стандартними засобами системи. Зазвичай система надходить на ринки у вигляді типової конфігурації, вона налаштована на конкретну сферу застосування, але вона може бути змінена, доповнена або розроблена по-новому.

Функціонування системи поділяється на два процеси [14]: конфігурування (опис моделі предметної сфери засобами системи) і виконання (обробка даних предметної сфери).

На етапі *конфігурування* проводиться формування структури даних у вигляді великої кількості взаємопов'язаних таблиць для забезпечення їхньої цілісності й ненадмірності, створення форм для перегляду, введення й редагування даних, здійснення обробки й зберігання інформації, формування інтерфейсу для різних груп користувачів, ведення списку користувачів і проведення розмежування прав доступу до об'єктів системи. Результатом конфігурування є конфігурація, яка являє собою модель предметної сфери.

Такимчином, конфігурацієюсистемиєсукупністьвзаємозв'язаних складових частин, а саме [24]:

– структури облікових даних, форм їх введення, вибірки, підготовки звітів;

– склад механізмів обліку з урахуванням підсумкових даних і руху облікових даних;

- склад різних обліків і обробок;
- набір призначених для користувача інтерфейсів;
- набір ролей (прав доступу) користувачів;
- набір процедур і функцій обробки даних;
- набір призначених для користувача інтерфейсів.

Для опису алгоритмів оброблення інформації та створення інтерфейсів, у системі використовуються декілька вбудованих засобів конфігурації [61]: програмна мова, текстовий редактор, редактор форм, редактор табличних документів, графічний редактор, редактор HTML-документів. Поряд із цим у системі використовуються такі механізми, інструменти і підсистеми, як: механізми запитів, конструктори, підсистема налаштування призначених для користувача інтерфейсів, підсистема налаштування прав доступу, налагоджувач модулів конфігурації та адміністрування роботи користувачів.

Нині більшість продуктів людської діяльності мають відношення до високих технологій, тобто є втіленням наукової та інженерної думки. До таких продуктів належить інформаційна система управління діяльністю підприємством, яка створена для вирішення безлічі завдань управління підприємством. Вона включає технологічну платформу і набір побудованих на її основі прикладних рішень (бізнес-додатків) [33].

Основне завдання *технологічної платформи*, разом із традиційними вимогами полягає у підвищенні продуктивності, ергономічності, збільшенні обсягів оброблюваної інформації тощо, підвищенні рівня абстракції програмних засобів тощо. Такий підхід дозволяє перейти від технічних і низькорівневих технологій до більш змістовних і високопродуктивних, значно наблизити технології до мови користувачів і фахівців у предметній сфері, істотно прискорити та уніфікувати розроблення системи та її супровід.

Технологічна платформа стає підґрунтям для побудови додатків і середовищем їхнього виконання. Крім того, платформа містить інструментарій для розроблення, адміністрування й підтримки бізнес-додатків.

Ключовою якістю платформи є достатність її засобів для вирішення завдань бізнес-додатків, що дозволяє забезпечити узгодженість усіх технологій та інструментів розроблення. У платформі реалізується єдина система типів даних для взаємодії з базою даних, реалізації бізнес-процесів (мова програмування) і побудови інтерфейсних рішень [28].

KhNUIAIR(Institutional Repository of KhNL

У свою чергу, *бізнес-додаток* є самостійним і може виступати як окремий програмний продукт. Виділення бізнес-додатку як самостійного об'єкта дозволяє сформувати цілу індустрію створення, поширення й підтримки різноманітних прикладних систем, концентруючи зусилля на специфіці цього класу завдань.

В основі бізнес-додатку лежать *метадані*, що описують структуру даних, зв'язки між об'єктами, особливості їхньої поведінки і візуального представлення, систему розмежування прав доступу, інтерфейс для користувача тощо. Фактично, при роботі бізнесдодатку платформа інтерпретує метадані в ході взаємодії з користувачем і базою даних, забезпечуючи необхідну функціональність системи (рис. 1.5) [24].

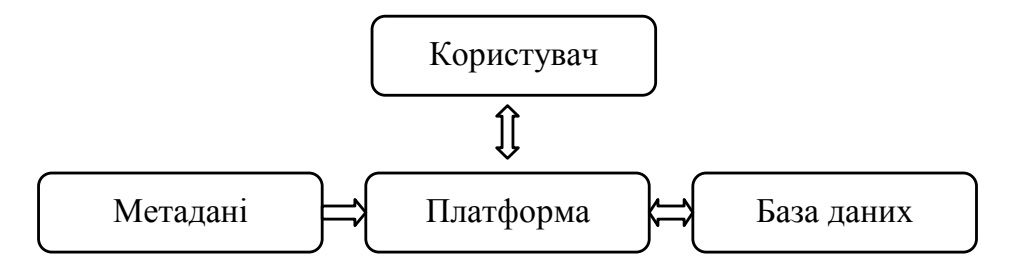

Рис. 1.5. Взаємодія користувача з системою

За такого підходу до побудови бізнес-додатку, з одного боку, система автоматично вибудовує функціонування механізмів і об'єктів додатку, а з іншого – в описі метаданих використовується візуальне проектування на рівні знань предметної сфери без копіткого написання кодів.

У системі закладено ідею побудови бізнес-додатку на основі *єдиної моделі*. Під моделлю розуміється вся ідеологія побудови прикладного рішення, що включає способи побудови структур даних, типів зв'язків між ними, принципи маніпулювання даними, форми опису бізнес-логіки, способи зв'язку даних з інтерфейсними об'єктами, розподіл функціональності за рівнями системи.

Наявність єдиної моделі забезпечує проведення всіх розробок в одній наскрізній системі понять і в єдиному просторі типів даних, що ключовим чином позначається на єдності методології та легкості опанування системи. До економічних прикладних систем висувають вимоги необхідності оброблення великих обсягів інформації, забезпечення широкої функціональності, високої продуктивності, підвищення зручності розробки, оновлення, доопрацювання, ергономічності й масштабованості. У сучасній практиці для побудови таких систем існує декілька парадигм, які здійснюють особливий

У системі застосовується змішаний підхід, за якого використовується об'єктна технологія й мова запитів [28].

Для операцій модифікації даних закладено *об'єктний підхід*. Взаємодія з базою даних здійснюється не на рівнізаписів, а за допомогою об'єктів, які відповідають сутностям, що зберігаються в базі даних. Зміна даних, які зберігаються, здійснюється не на рівні запитів, а на рівні зміни властивостей об'єктів. Система забезпечує ефективну технологічну підтримку об'єктного підходу, наприклад, кешування об'єктів, контроль їх цілісності та посилань, оброблення подій тощо.

Для читання об'єктів застосовують об'єктну техніку і *мову запитів SQL* з використанням розширень, спрямованих на підтримку роботи з об'єктами й ефективне вирішення економічних завдань.

Таким чином, у системі закладено *об'єктно-реляційну парадигму управління даними* на основі використання об'єктної технології для читання та модифікації даних і мови запитів реляційної алгебри (для читання даних). Реалізація об'єктного підходу забезпечує дуже високу можливість читання алгоритмів бізнес-логіки, істотно спрощує перехід до розподілених і інтегрованих систем, а також, за рахунок забезпечення високого рівня цілісності даних, зменшує кількість помилок під час проектування. Мова запитів на основі реляційної алгебри, у свою чергу, дозволяє отримувати складні вибірки даних і надає потужні можливості агрегації даних при вирішенні аналітичних задач.

У платформі реалізовано сучасну концепцію роботи з інформацією, яка поєднує три способи подавання даних (рис. 1.6) – зберігання сутностей у базі даних, їхнє подання мовою програмування у вигляді об'єктів, а також відображення у форматі XML.

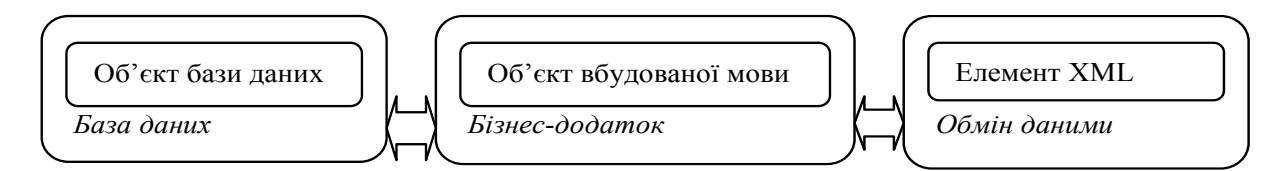

Рис. 1.6. Способи подавання даних

У базі даних здійснюється тривале зберігання сутностей, бізнесдодатки виконуються з використанням об'єктів вбудованої мови, а обмін даними в розподіленій базі даних, або взаємодія з іншими інформаційними системами, реалізується у форматі XML.

У предметній сфері завжди є сутності, які мають об'єктну природу (наприклад, персонал, клієнти, товари), та сутності, які не ма-

KhNUIAIR(Institutional Repository of KhNI

ють об'єктної природи (наприклад, запис про рух товару, реквізити клієнтів). Такий поділ сутностей відповідає реальній природі даних і надає методологію для більш невимушеного маніпулювання даними відповідно до природи цих сутностей.

Робота з необ'єктними сутностями здійснюється за допомогою набору записів, які підтримують читання та модифікацію даних.

Робота з об'єктами сутностей здійснюється з використанням вбудованої мови і спеціальних типів даних, які служать для подання посилань на об'єкти бази даних. При цьому реалізується така схема: знаючи об'єкт, легко отримати відповідне посилання, а знаючи посилання, можна діставати з бази об'єкт.

Механізми платформи забезпечують підтримку унікальних об'єктних посилань, контроль версій об'єктів та їхнє блокування для забезпечення логічної цілісності зміни об'єктів. Для об'єктних сутностей платформа підтримує *механізм подання*, який відповідає за відбиття в інтерфейсізначень, заданих посиланнями на сутності бази даних. Цей механізм широко використовується для оброблення запитів і побудови звітів. Він оптимізує отримання інформації з бази за рахунок кешування даних і мінімізаціїзвернень до бази. У платформі реалізується також *механізм динамічної вибірки*, що забезпечує можливість зчитування великих обсягів інформації порціями. Для цього досить вказати, які дані необхідно отримати, і система автоматично сформує запити до бази даних і зчитає їх необхідними порціями.

Система підтримує в полях таблиць складові типів даних, що дозволяє вирішувати такізавдання, як: зберігання довільних характеристик товарів, ведення аналітичного обліку на бухгалтерських рахунках за будь-яким складом аналітичних розрізів тощо. При цьому система не лише допускає зберігання в одному полі різних типів даних, але й підтримує для цих полів весь набір стандартних операцій, а також забезпечує підтримку складових типів в інтерфейсних механізмах.

Іншою важливою якістю системи є *реалізація в запитах*: функції формування багатовимірних підсумків, стандартного режиму автоматичного сортування даних, засобів створення віртуальних таблиць для доступу до даних різних підсистем.

*Моделі бізнес-додатків* описуються метаданими у вигляді сукупності прикладних об'єктів (класів), які вибираються з певного набору прототипів (шаблонів) (рис. 1.7). *Прототип* відображає у прикладному рішенні певну сукупність об'єктів або процесів предметної сфери.

Використання прототипів забезпечує стандартизацію моделі побудови прикладних рішень, яка має величезне значення при створенні індустрії розроблення й підтримки прикладних рішень.

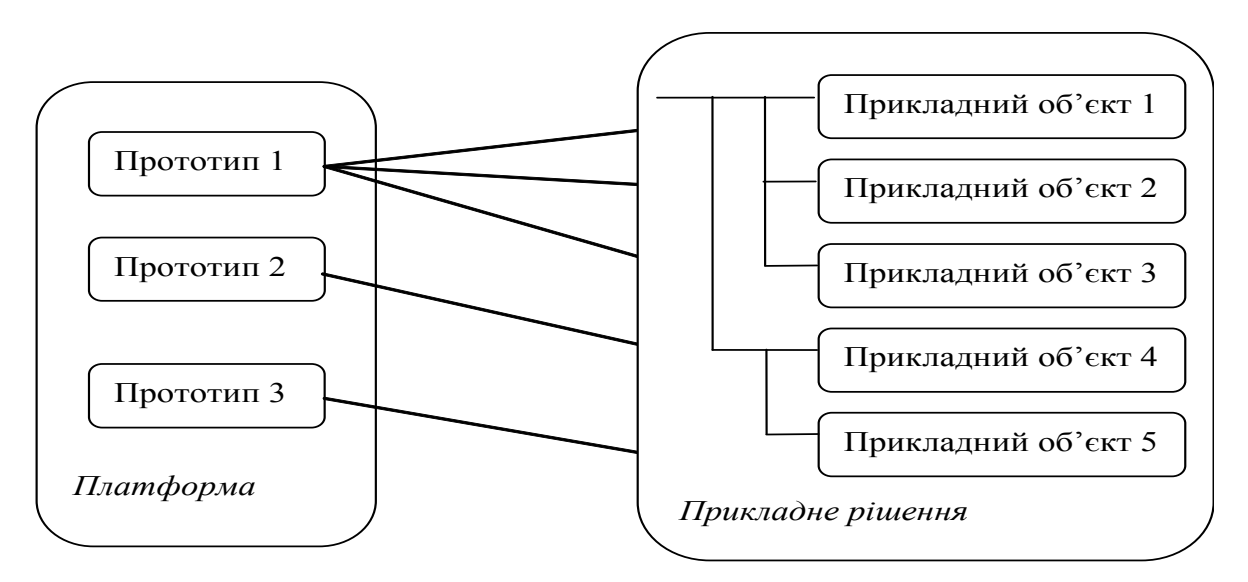

Рис. 1.7. Модель бізнес-додатку

Стандартизація значно спрощує завдання проектування та знижує трудомісткість супроводу системи.

Прикладами таких прототипів є: довідники, документи, регістри нагромадження. Довідники описують каталоги з ієрархічною структурою. Це може бути перелік продукції, що випускається, товарів, що купуються, список контрагентів та ін. Документи відбивають виконання подій (господарських операцій) у діяльності організації: надходження матеріалів і товарів, перерахування грошей через банк, прийняття співробітника на роботу тощо. Ці прототипи забезпечують підтримку різних механізмів. Наприклад, в *інтерфейсних механізмах* реалізується подання даних довідника у вигляді ієрархічного списку з навігацією за рівнями ієрархії, у *механізмах звітів* забезпечується формування ієрархічних документів і багаторівневих підсумків щодо групувань об'єктів. Іншим прикладом є підтримка *механізму проведення документів* для організації зв'язку між інформацією про події в діяльності організації та різними *обліковими механізмами* (планування, управлінський облік, бухгалтерський облік та ін.). Розробник повинен тільки вказати у властивостях метаданих зв'язок між документами й обліковими механізмами, а також описати алгоритм проведення документа. При цьому всі необхідні дії з проведення і її відміни система виконуватиме автоматично.

Складнішими є прототипи об'єктів, пов'язані з *механізмами виконання періодичних розрахунків*. Найтиповішим прикладом застосування цього механізму є розрахунок зарплати за певною математичною моделлю оброблення інформації.

Цікавим рішенням є *механізм забезпечення спільної роботи користувачів* у ході виконання послідовності господарських опера-

KhNUIAIR(Institutional Repository of KhNL

цій. Цей механізм містить засоби для опису бізнес-процесів, управління бізнес-процесом та організації його зв'язку з іншими функціями прикладного рішення [65]. Щоб описати бізнес-процес, достатньо візуального завдання схеми маршруту в розвитку процесу з зазначенням умов розгалуження у вузлових точках і можливим ув'язуванням його з функціями прикладного рішення. Усі інші дії система виконує автоматично згідно з заданим описом.

Іншимінструментомзі спектру прототипів прикладних об'єктів і механізмів, що їх об'єднують, є *механізм реєстрів нагромадження*. Цей механізм підтримує багатовимірну систему обліку з довільним складом вимірів і ресурсів і забезпечує оптимізацію отримання підсумків на різні моменти часу, тим самим дозволяючи ефективно вирішувати завдання матеріального обліку, виробничого і матеріального планування, розрахунків з контрагентами тощо.

Якнайпотужнішим є *механізм бухгалтерського обліку*, що є універсальним двигуном для вирішення завдань автоматизації бухгалтерського обліку в різних моделях рахунків. Цей механізм підтримує багатовимірну систему рахунків із довільним складом вимірів і ресурсів [20].

Нарешті, цікавим є *механізм відомостей*, призначений для вирішення завдань, пов'язаних зі зберіганням різноманітної інформації про об'єкти в різних розрізах. Механізм забезпечує всю логіку роботи з відомостями, що зберігаються, – від маніпулювання даними до їхнього автоматичного контекстного відображення у призначеному для користувача інтерфейсі. За необхідності він може підтримувати зберігання історії внесених змін, що дозволяє разом з актуальними даними отримувати також їхні значення на будь-який минулий момент часу.

Отже, усі прикладні рішення платформи ґрунтуються на використанні запропонованого набору прототипів і пов'язаних з ними прикладних механізмів. Наявний набір прототипів дозволяє автоматизувати будь-яку предметну сферу і стандартизувати проектування прикладних рішень, при цьому, істотно знижуючи витрати на побудову і супровід таких рішень.

Величезне значення для користувачів має *інтерфейс бізнесдодатку*. З цією метою до платформи включено низку механізмів, орієнтованих на швидке розроблення ергономічного, призначеного для користувача інтерфейсу. В інтерфейсі реалізовано власну віконну модель, систему форм, універсальний набір елементів управління (інструментів). Основною ідеєю побудови інтерфейсу є максимальне використання інформації про метадані й об'єкти маніпулювання даними, аби вся конструкція не вимагала додаткового налаштування й функціонувала автоматично. Найбільший ефект досягається за рахунок з'єднання об'єкта маніпулювання даними та форми для перегляду й редагування даних. При цьому найпотужнішим механізмом візуалізації та редагування даних є таблична частина форми, яка підтримує гнучкі можливості пошуку, фільтрації та сортування даних, перегляду ієрархічних структур, редагування даних у списку і в окремих формах. Для форм, списків та інших елементів система автоматично формує командний інтерфейс (кнопки, меню і панелі управління). При цьому всі необхідні форми створюються автоматично у процесі роботи системи, розробникові необхідно тільки описати об'єкти метаданих у прикладному рішенні. Інтерфейс підтримує автоматичну генерацію команд переходу між логічно пов'язаними формами і реалізує механізм введення даних на підставі, який дозволяє під час введення даних щодо одного об'єкта заповнювати автоматично цілу низку інших логічно пов'язаних об'єктів [13].

У платформі реалізовано можливість вибору командного інтерфейсу для навігаціїза різними режимами і функціями системи, не виходячи з системи. Якнайважливішою властивістю призначеного для користувача інтерфейсу для всіх прикладних рішень є його уніфікованість, що є визначальним у засвоєнні прийомів роботи з системою.

Таким чином, платформа пропонує розробникові готову стратегію організації всього інтерфейсу бізнес-додатку, в якому є способи реалізації практично всіх необхідних сценаріїв роботи користувачів.

Основними механізмами бізнес-додатків є *інтелектуальні механізми підготовки звітів*. Саме результати інтерактивного аналітичного аналізу, наведені у звітах, забезпечують прийняття управлінських рішень [14].

Засоби підготовки звітності тісно інтегровані з іншими механізмами платформи, мають потужні можливості для інтерактивної роботи, тому користувач у процесі роботи не бачить межі між загальним інтерфейсом і механізмом звітності. Користувач вказує, яку інформацію необхідно проаналізувати, а засоби підготовки звітності формують усю інфраструктуру не тільки для генерації повнофункціонального керованого звіту, але і для тонкого його налаштування користувачем, а також для навігації між звітами.

У результаті створюється форма, що містить як власне звіт, так і всілякі засоби для управління ним: вибірка, що включається до звіту полів, фільтрування інформації за складними критеріями, групування за рядками і колонками, налаштування впорядковування даних та ін. Відображення звіту може мати вигляд таблиці з багаторівневою ієрархією рядків і колонок, діаграми, зведеної діаграми або зведеної таблиці.

KhNUIAIR(Institutional Repository of KhNL

Важливо зазначити, що користувачеві надається *механізм проектування власних звітів*, і навіть системи пов'язаних звітів, які деталізують один одного на основі використання спеціальної панелі звітів. Дуже корисний також *механізм інтелектуального аналізу даних*, створений на використанні таких аналітичних інструментів, як кластерний аналіз, дерево рішень та ін.

*Механізми обміну даними* функціонують на рівні стандартних прототипів прикладних об'єктів і забезпечують побудову розподілених та інтегрованих інформаційних систем.

Усі реалізовані в системі механізми ґрунтуються на використанні єдиної моделі та єдиної архітектури.

#### **1.5. Комплексне рішення управління підприємством**

Системи комплексного рішення управління підприємства включає механізми автоматизації: планування й управлінський облік, регламентований облік та облік за міжнародними стандартами.

*Планування й управлінський облік* будуються за правилами підприємства і послуговують для отримання даних, необхідних для управління бізнес-процесами на підприємстві. *Управлінський облік* – це інформаційна підтримка управління. Він відрізняється від регламентованого обліку тим, що його дані більшою мірою призначені для внутрішнього використання.

Принципи ведення *регламентованого обліку* багато в чому визначаються національним законодавством. Правила ведення такого обліку фіксуються *обліковою політикою підприємства*. Регламентований облік слугує для формування зовнішньої звітності до державних органів контролю, і може провадиться окремо для кожного підрозділу, який входить до підприємства.

Вимоги до звітності за міжнародними стандартами також регламентовані. Така звітність може будуватися як для кожної організації, яка входить до підприємства, так і консолідовано за підприємство в цілому. Для підприємств з ієрархічною структурою може провадиться наскрізний управлінський облік за всіма організаціями, що входять до ієрархії.

Усі механізми автоматизації в системі поділяються на *механізми підтримки операційної діяльності підприємства* (рис. 1.8) і *механізми провадження неоперативного обліку*.

Вимога до оперативності диктується з боку всіх видів обліку. Зокрема, в управлінському обліку актуально бачити стан взаєморозрахунків, залишок матеріальних цінностей, кадровий склад пер-

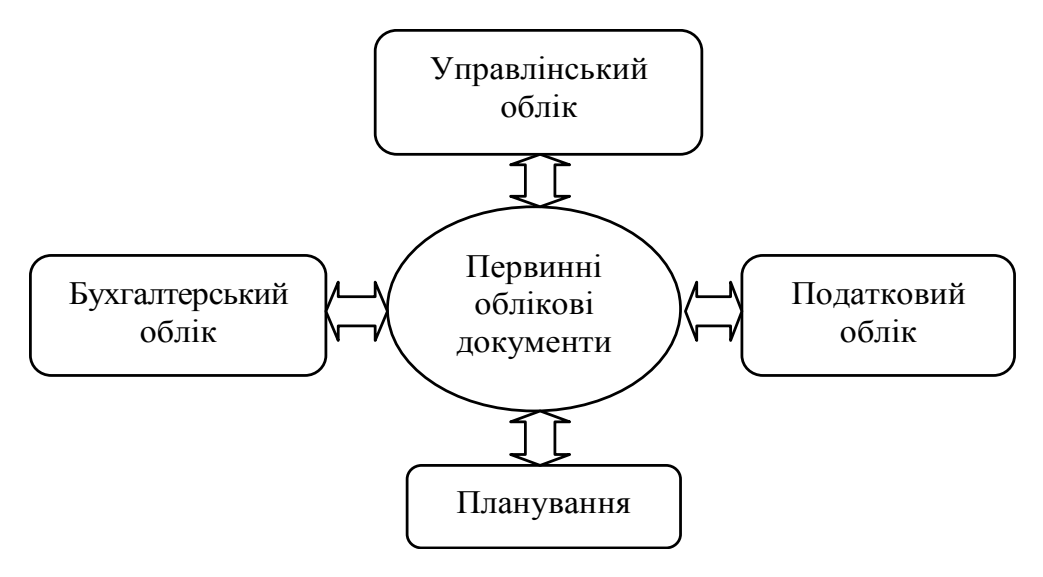

Рис. 1.8. Оперативний облік діяльність підприємства

соналу; у плануванні – оперативно контролювати виконання бюджетів; у бухгалтерському і податковому обліках – оперативно бачити дані про заборгованість, залишки і повернення грошей тощо.

Окрім вимог оперативного обліку даних, до оперативної діяльності підприємства висуваються вимоги оперативного контролю. При виконанні таких операцій аналізується коректність даних, реєстрованих у первинних облікових документах, правильність її оформлення. Наприклад, при реєстрації готівкових операцій за касою організації системою оперативно аналізується наявність у касі залишку, а при формуванні заявки на витрачання грошей аналізується виділення коштів на відповідні витратні статті бюджету.

Далі кожна господарська операція може мати своє відображення в неоперативному управлінському, бухгалтерському і податковому обліку. Звичайно це регламентні операції, які формуються наприкінці звітного періоду, або операції, що уточнюють оперативну діяльність підприємства, але не вимагають оперативного контролю та не впливають на оперативне ухвалення рішень.

Для управлінського обліку в системі є низка реєстрів із необхідним рівнем деталізації для зберігання й аналізу управлінської інформації про стан бізнесу. Вимоги до управлінського обліку більшою мірою визначаються самім підприємством. Для цього обліку не потрібне ведення зовнішньої звітності, і основними користувачами управлінської інформації є працівники підприємства.

Системиплануваннятауправлінськогооблікутісновзаємопов'язані та становлять єдиний механізм для вироблення коригувальних дій.

Бухгалтерський і податковий види обліку ведуться в конфігурації незалежно один від одного. Господарські операції відбиваються паралельно в бухгалтерському і податковому обліку, разом із цим сервісні засоби системи в більшості випадків позбавляють користувача необхідності описувати операцію окремо для кожного виду обліку. Виняток становлять випадки, коли кожен вид обліку має свою специфіку ведення або особливості деталізації розкриття інформації.

*Фінансовий облік за міжнародними стандартами* може вестися для звітності перед іноземними й українськими інвесторами, партнерами в бізнесі, фінансовими інститутами, до яких підприємство звертається до фінансування, а також може використовуватися менеджерами самого підприємства. Цей облік є, переважно, результатом трансляції бухгалтерського обліку. У разі кардинальної відмінності від принципів міжнародного обліку, окремі елементи бухгалтерського обліку ведуться паралельно для кожного з видів обліку. Це стосується, здебільшого, обліку основних засобів, деяких ділянок обліку товарно-матеріальних цінностей. Виходячи з цього, в системі використовується окремий план рахунків, що відповідає вимогам міжнародного стандарту.

У сукупності комплексна рішення управління підприємства, об'єднуючи низку підсистем приведених на рис. 1.9.

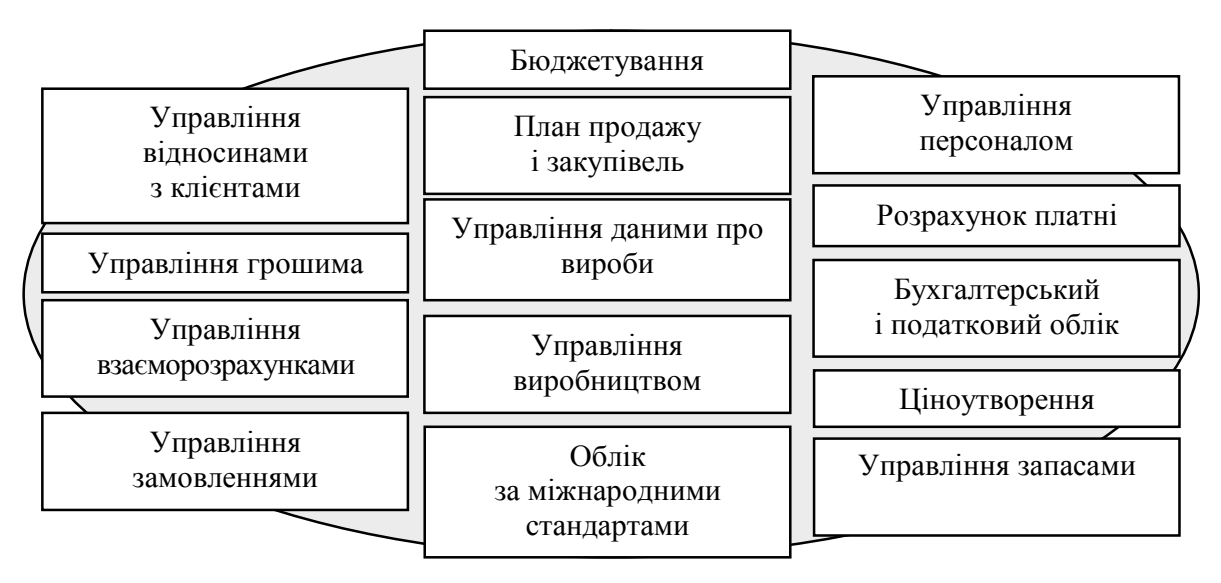

Рис. 1.9. Конфігурація комплексного рішення управління підприємством

*Підсистема планування* об'єднує в собі кілька напрямків: планування продажу, планування виробництва і планування закупівель і будується на єдиних принципах і механізмах її реалізації. У рамках такої концепції всі плани формально поділяються на укрупнені й уточнені (деталізовані) категорії, які, у свою чергу, розрізняються за об'єктами планування і горизонтом планування.
*Горизонт планування* включає інтервал часу, на який планується діяльність підприємства. Весь горизонт планування поділяється на періоди. Період – це мінімальний інтервал часу в системі планування. Використовуючи плани з різними періодами, можна реалізувати стратегію довгострокового, середнього і короткострокового планування. Варіанти періодів планування зумовлені – рік, квартал, місяць, тиждень, день.

Для укрупненого плану планування здійснюється за номенклатурними групами, що об'єднують однорідні номенклатурні об'єкти за певними ознаками. Для уточненого плану деталізація проводитися до об'єктів номенклатури. При цьому уточнені плани переважно є короткостроковими, а укрупнені – більшою мірою призначені для відображення довгострокових і середньострокових стратегій.

У системі можливе *планування сценаріїв розвитку* одного плану з метою відображення різних стратегій. Вони диктують певні умови формування планів: періодичність, деталізація і спосіб ведення обліку – кількісний, сумовий або кількісно-сумовий. На основі сценаріїв формуються затверджені плани і проекти планів. Проекти можуть бути направлені на розширення асортименту продукції або на тривале виконання будь-якого замовлення. Окрім сценаріїв планування може провадитися в розрізі підрозділів і проектів.

У системі діє *механізм формування уточнених планів за даними укрупнених планів*, і навпаки, на основі профілів поділу. *Профіль поділу* – це функція, яка описує зміну деякого показника в часі. У нашому випадку вісь часу дискретна і складається з періодів, а вагове значення функції в рамках одного періоду не змінюється (рис. 1.10).

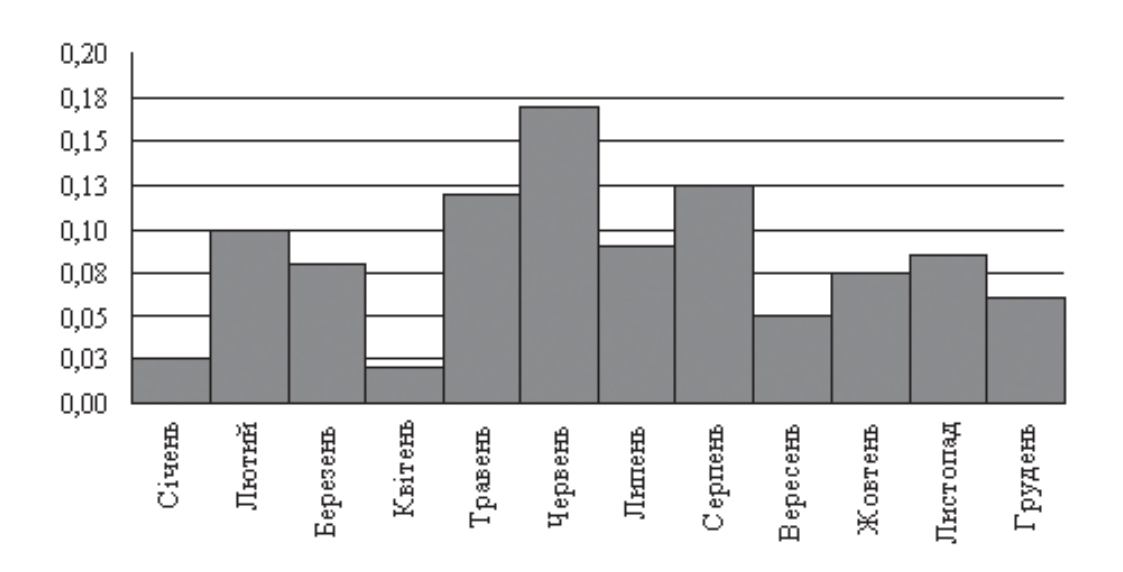

Рис. 1.10. Функція вагових значень за періодами

KhNUIAIR(Institutional Repository of KhN

Формування уточнених планів з укрупнених будується в двох напрямах збільшення деталізації: за періодами і за об'єктами планування. У цих випадках збільшення деталізації за періодами означає, що підсумкове значення показника за кожним об'єктом укрупненого плану буде рознесено за періодами із застосуванням деякого профілю поділу, а збільшення деталізації за об'єктами планування полягає в розподілі планових зворотів номенклатурної групи за вхідними в цю групу об'єктами номенклатури. Аналогічно, формування укрупнених планів з уточнених може проводитися як шляхом збільшення періоду планування, так і укрупненням категорій планування.

Основним принципом планування є можливість *планування обсягів матеріальних ресурсів*, достатніх для підтримки виробничої програми і необхідного рівня складських матеріальних запасів. У загальному випадку, механізм формування виробничого плану полягає в отриманні повернень за планом продажу, збільшеного на планований розмір залишків на кінець періоду і зменшеного на планований розмір залишків на початок періоду.

*Підсистема управління замовленнями* реалізує два види замовлень (рис. 1.11): *замовлення покупців* і *замовлення постачальникам*, і покликана надавати підтримку в ухваленні управлінських рішень при взаємодії з клієнтами, а також допомагати виявляти вузькі місця в ресурсах і запасах.

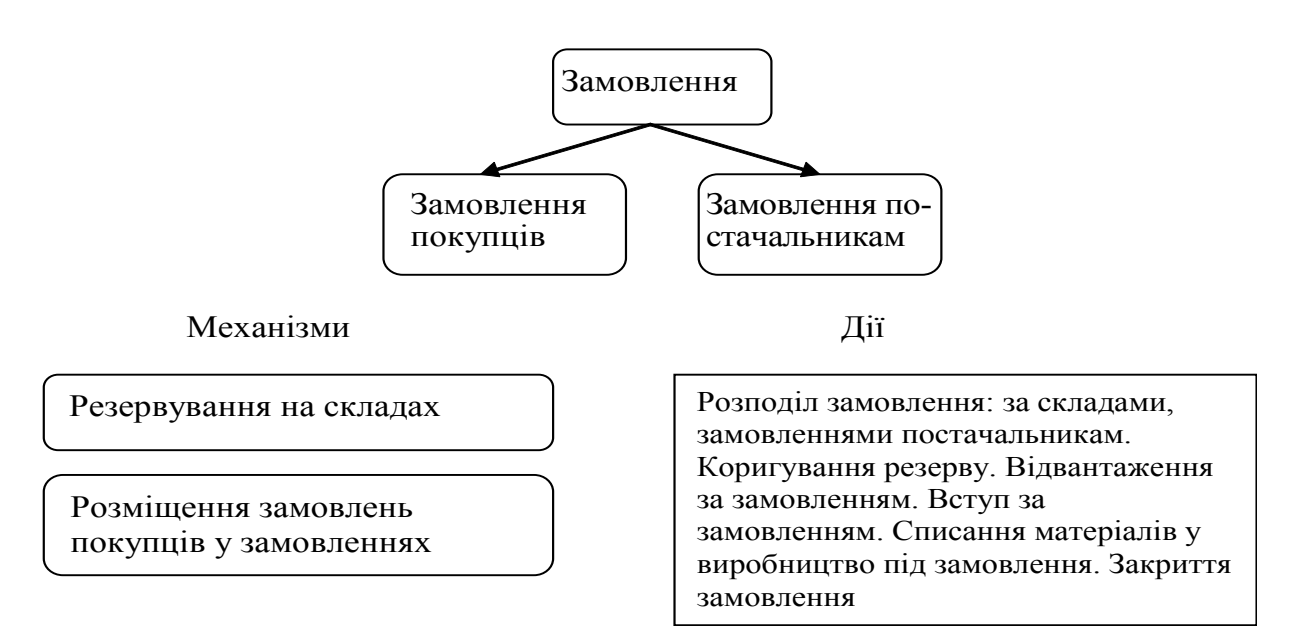

Рис. 1.11. Підсистема управління замовленнями

Кожне замовлення незалежно від виду містить дані з товарного складу: номенклатуру, характеристику, кількість і одиницю виміру.

Поворотна тара враховується в окремій табличній частині документа, що дозволяє формувати звіти за замовленнями в розрізі товарів і зворотної тари. Резервування під замовлення завжди прив'язане до складів і його не можна вести в цілому за всіма складами. При цьому резервуванню підлягають реальні обсяги товарів, які наявні на складі, і допускається коригування резервів, що існують, наприклад, перекидання резерву між складами, між замовленнями і зняття резерву.

У системі реалізовано *механізм розміщення замовлень покупців у замовленнях постачальникам*, тобто можливо зарезервувати товар, який тільки-но запланований до купівлі й оформлення замовлення постачальникам. Цей механізм дозволяє вказувати для замовлень постачальникам їхнє призначення (тобто для виконання яких замовлень покупців зроблено замовлення на купівлю у постачальників). Механізм зручний, коли замовлення постачальникові оформлюється в міру збирання певного пакету замовлень покупців.

Разом з розглянутими механізмами управління замовленнями можливі такі дії в системі: розподіл за складами, розподіл за замовленнями постачальникам, розподіл за складами і за замовленнями постачальникам, списання за замовленням, коригування резерву, відвантаження за замовленням, надходження за замовленням, списання матеріалів під замовлення, закриття замовлення.

Для прийняття менеджером оперативних рішень у сфері вибудовування стосунків із клієнтами послуговує *календар користувача*, який дозволяє запланувати список необхідних подій. Можливі події діляться за призначенням на групи: телефонний дзвінок, особиста зустріч, електронний лист, поштовий лист та ін. Усі події розглядаються як вхідні (вимагають діїменеджера) або вихідні (вимагають контролю з боку менеджера), їм можна призначити рівень важливості: високий, середній і низький. Є можливість будувати робочий календар користувача згідно з запланованими подіями з можливістю аналізу окремо з точки зору оплати і окремо з точки зору відвантаження. Менеджер на основі календаря може отримати інформацію про взаєморозрахунки, про поточний стан операцій, про первинні документи.

У *підсистемі управління взаєморозрахунками і стосунками з клієнтами* реалізовано *механізм автоматичного нагадування* користувачеві про заплановані події, до яких належать нагадування: про певну подію з контрагентом або особою, замовлення, замовлення постачальникові, оплату покупцеві, оплату постачальникові.

Упідсистемі реалізовані*механізми класифікації покупців* та аналізу продажу на основі методу АВС-аналізу. Для класифікації покупців використовують оцінки "сума виторгу" або "сума валового прибутку"

KhNUIAIR(Institutional Repository of KhNU

за певний період. Аналіз продажу будується за такими параметрами: сума від продажу, собівартість продажу, кількість проданих товарів. Взаємини з покупцями з точки зору обсягів продажу класифікуються за методом ХYZ-аналізу за типами покупців: потенційний, разовий, постійний і втрачений. Для аналізу ефективності роботи менеджерів із продажу в системі передбачено критерії: повнота заповнення бази даних контактної інформації, аналіз змін стадій взаємин із клієнтами, коефіцієнт утримань покупців, кількість контактів із покупцями, суми закриття замовлень покупців, виконання замовлень покупців, сума виторгу, сума валового прибутку, сума оплати.

Основні вимоги, що висуваються до системи взаєморозрахунків, – це точна фіксація моменту виникнення заборгованості між контрагентом і підприємством, сум заборгованості, причин виникнення заборгованості, облік варіантів погашення, аналіз підсумкового стану заборгованості на будь-який момент часу.

У підсистемі розрізняють два види заборгованості: фактичну та прогнозовану (відкладену). Фактична пов'язана з операціями розрахунку, змоментами передання прав власності й виникає під час оформлення документа оплати, документа відвантаження або приймання товарно-матеріальні цінності (ТМЦ). Виникнення такоїзаборгованості завжди супроводжується проводками в бухгалтерському обліку.

Відкладена заборгованість виникає, якщо використовується в системі хоча б один з обліків: облік замовлень постачальникам на купівлю товарів, облік замовлень постачальникам на реалізацію товарів за договором комісії, облік замовлень покупців на комісійну торгівлю продукцією, облік заявок на витрачання грошей. Така заборгованість дозволяє вести прогнозовану оцінку стану взаєморозрахунків за планованими операціями.

Усі взаєморозрахунки в системі ведуться в розрізі договорів і контрагентів. У договорі вказується вид договору: з постачальником, покупцем, комітентом, комісіонером, ін. Вид договору визначає тип господарських операцій, які можна проводити за ним. Для кожного контрагента може бути декілька договорів, а в рамках одного договору з контрагентом можна вести взаєморозрахунки або за договором у цілому, або з урахуванням додаткової деталізації за операціями, яка вказується безпосередньо в договорі. При цьому можливі три способи взаєморозрахунків з операцій: за розрахунковими документами, замовленнями, рахунками.

В операціях за розрахунковими документами фігурують такі документи: оплати, відвантаження, надходження, тобто документи, що фіксують господарські операції та пов'язані зі зміною заборгованості. Наприклад, оформлюючи оплату постачальникові, необхідно разом із договором вказувати як операцію документ надходження матеріалів від цього постачальника, і документом оплата постачальникові відшкодуватиметься заборгованість саме за отримані від постачальника матеріали. Система жорстко контролює відповідність відвантажень і оплати, тобто суму взаєморозрахунків, що проводиться за господарською операцією, не може частково покривати борг із зазначеної операції й на залишок утворювати аванс. Для нежорсткої в'язки документів оплати й відвантаження слід використовувати взаєморозрахунки за договором у цілому або за договором і операціями з типом за замовленнями і рахунками.

В операціях за замовленнями як операція можуть виступати лише замовлення, а за рахунками – виставляються рахунки на оплату за певним замовленням. У цих випадках заборгованість погашатиметься в рамках замовлення або рахунку. При цьому, якщо сума за документом перевищує суму боргу, то буде сформований аванс у рамках цього замовлення або рахунку.

У підсистемі реалізовано *механізм автоматичного контролю дебіторської заборгованості* за договором із контрагентом. Цей механізм дозволяє оперативно відстежувати такі параметри: суму заборгованості, допустиму суму дебіторської заборгованості, кількість днів дебіторської заборгованості, допустиму кількість днів дебіторської заборгованості, відсоток обов'язкової передоплати.

Припустима сума дебіторської заборгованості має сенс для будь-якого способу взаєморозрахунків за договором: для покупців – відвантаження може здійснюватися, якщо дебіторська заборгованість за договором після відвантаження не перевищить вказаної величини або за нульової величини – відвантаження в міру оплати; для постачальників – оплата може здійснюватися, якщо дебіторська заборгованість за договором після оплати не перевищить вказану величину або за нульової величини – оплата в міру відвантаження.

Контролювати кількість днів дебіторської заборгованості є сенс у розрахунку за договорами з операцією "розрахунки за документами". Допустима кількість днів дебіторської заборгованості послуговує для контролю проведення документів в операції з заборгованістю довше зазначеної кількості днів. Відсоток необхідної передоплати має сенс, якщо взаєморозрахунки ведуться за договором у цілому, за договором і в операції з типом "на замовлення" або "за рахунок".

*Підсистема виробництво продукції* будується за нормативами використання матеріальних ресурсів, які задаються за допомогою *специфікацій*. У загальному вигляді специфікації можуть уводитися

KhNUIAIR(Institutional Repository of KhNL

як на конкретну номенклатуру, так і на процес, у результаті якого наприкінці виходить декілька видів номенклатури. Можливе завдання нормативів на одиницю продукції або на кількість номенклатури на виході. Також специфікації можна вводити не лише на готову продукцію, але і на напівфабрикати. Відповідно при описі специфікації на готову продукцію в списку комплектуючих можна вказувати не лише матеріали, але і напівфабрикати. При цьому кількість рівнів вкладеності може бути необмеженою. Крім того, можливе введення специфікацій на номенклатурні вузли для завдання часто використовуваних наборів комплектуючих, що дозволяє скоротити обсяг записів у специфікаціях продукції.

Специфікації послуговують для визначення *собівартості продукції*. Розрізняють фактичну і планову собівартість продукції. *Фактична собівартість* формується наприкінці місяця з урахуванням усіх витрат у виробництві готової продукції. *Планова собівартість* формується за допомогою специфікацій на основі списку витрат на етапі планування виробництва. Як уже наголошувалося, у специфікаціях може бути вказано декілька видів використовуваних матеріалів і декілька видів продукції, що вийшла в результаті їхнього оброблення. Щоб визначити, яку частину вартості матеріалів віднести на який вид продукції, у специфікації вказується частка віднесення витрат для кожного виду продукції. У специфікаціях можна задати процес браку, який зазвичай виходить при випуску тієї чи іншої продукції.

Для цілей планування специфікація задається на весь *технологічний процес*, для якого на початку визначено загальну потребу в матеріалах і комплектуючих, а на виході – загальний обсяг продукції. Детальний опис технологічного процесу як послідовності низки операцій задається *технологічною картою*. Для кожної технологічної операції задаються робочі центри її оброблення. Формування робочих центрів та їхнє використання реалізується на основі підсистеми позмінного планування. Позмінне планування здійснюється для встановлених обсягів і термінів виробництва на підставі замовлень покупців або уточнених планів.

Планування за змінами є ітераційним процесом і полягає у визначенні переліку технологічних операцій, необхідних для виробництва заданого обсягу продукції, плануванні часу завантаження відповідних робочих центрів, на яких виконуються технологічні операції. Початкові дані для позмінного планування такі: графік випуску продукції з деталізацією за днями, специфікації планування для кожної продукції, технологічні карти випуску продукції, опис технологічних

операцій і робочих центрів, графіки роботи за змінами для кожного робочого центру, період планування. Результатом змінного планування є графік виконання технологічних операцій на кожен день із зазначенням: робочого центру, зміни, специфікації планування технологічної операції, цільового продукту, замовлення, технологічної операції, характеристик продукції, яка виготовляється, проекту.

До *незавершеного виробництва* зараховують матеріали і напівфабрикати, на які оформлено документи передання їх зі складу в цехи для використання в технологічному процесі. Кількісний облік ТМЦ у виробництві ведеться на залишки об'єктів обліку: матеріалів, напівфабрикатів і готової продукції.

Собівартість продукції характеризується вартісною оцінкою витрат на одиницю продукції. Усі статті витрат за приналежністю поділяють на чотири групи: матеріальні, витрати на оплату праці, амортизаційні відрахування, інші витрати, а залежно від їхнього характеру включення в собівартість поділяють на виробничі витрати, загальновиробничі, загальногосподарські, брак у виробництві, вкладення в необігові активи, комерційні витрати, витрати обернення тощо. У розрізі статей витрат можна проаналізувати собівартість випущеної протягом місяця продукції, проглянути залишки за витратами в незавершеному виробництві.

*Підсистема управління запасами* повинна задовольняти двом вимогам: надавати детальну вартісну оцінку запасів і давати вартісну оцінку переміщуваної кількості номенклатури під час списання ТМЦ у кількісному виразі. Інформація про вартість ТМЦ на складах зберігається у вигляді партій. Налаштування ведення партійного обліку виконується в обліковій політиці підприємства окремо для управлінського і регламентованого обліків. Ведення вартісного обліку партій ТМЦ за складами дозволяє отримувати інформацію про вартість ТМЦ за кожним складом, що є зручним для цілей інвентаризації та для оцінки вартості ТМЦ, закріпленої за кожної матеріально-відповідальною особою (МВО).

У договорах з контрагентами можна вказувати необхідність обліку ТМЦ в розрізі замовлень покупців, що буде ще одним параметром, який характеризує партію ТМЦ. Фактично зазначення замовлення покупця в документах ТМЦ означає резервування партій, які надійшли під певне замовлення покупця.

У налаштуваннях облікової політики підприємства можливі два варіанти введення моментів проведення документів за партіями: у момент проведення документа і наприкінці звітного періоду. За першого варіанту, збільшується час оброблення проведення документів, але

KhNUIAIR(Institutional Repository of KhNU

підвищується оперативність партійного обліку – є можливість нагода відразу бачити картину партійного обліку, аналізувати списані партії, що залишилися, отримувати оперативну вартісну оцінкуТМЦ на складах підприємства. Для обліку за міжнародними стандартами партійне списання завжди виконується наприкінці звітного періоду (другий варіант), і оперативного проведення документів за партіями немає.

Для ведення обліку запасів на складах організації й відображення складських господарських операцій за бухгалтерським обліком у системі послуговує спеціальний *реєстр складського бухгалтерського обліку*. Додатково складський облік запасів ведеться на бухгалтерському плані рахунків. При цьому аналітика обліку на реєстрах має більшу деталізацію, порівняно з рахунками. Облік запасів на реєстрах завжди первинний щодо відображення операції на плані рахунків і, відповідно, аналітика на реєстрах повинна бути достатньою для відображення операцій на плані рахунків. У свою чергу, всі автоматично формовані проводки за рахунками супроводжуються зміною даних регістрів складського бухгалтерського рахунку. Формування ручних проводок не приводить до зміни реєстрів складського бухгалтерського обліку.

Вартість партії ТМЦ може включати чи не включати суму податку на додану вартість (ПДВ), а також облік ТМЦ можна вести за якістю відповідно до визначеної класифікацією придатності товару. За даними класифікації якості можна визначити обсяг бракованих товарів або продукції, яка зберігається на складах.

Ордерний облік використовується для оперативного відображення руху ТМЦ на складах у кількісному виразі з використанням прибуткових або витратних ордерів. Використання такого обліку можливе окремо для кожного конкретного випадку в поєднанні з іншими видами обліку. Вартісна оцінка прийнятих або переданих ТМЦ здійснюється лише на підставі фінансових документів.

*Система складського резервування* використовується для організації доступу до ТМЦ. Розрізняють два види резервування (рис. 1.12): резерв під замовлення (переміщення ТМЦ можливе за документами, в яких вказано замовлення) і резерв за документом (ТМЦ, оформлені прибутковим складським ордером, знаходяться в резерві – продаж заборонено до моменту реєстрації фінансових документів на їхнє надходження, або ТМЦ оформлено фінансовим документом реалізації зарезервованих до оформлення витратного ордера).

Облік фактичних залишків на складах підприємства ведеться за кожним складом з деталізацією об'єктів обліку до номенклатури, характеристики номенклатури і серії номенклатури, що дозволяє отримувати загальний обсяг об'єктів у вказаних розрізах.

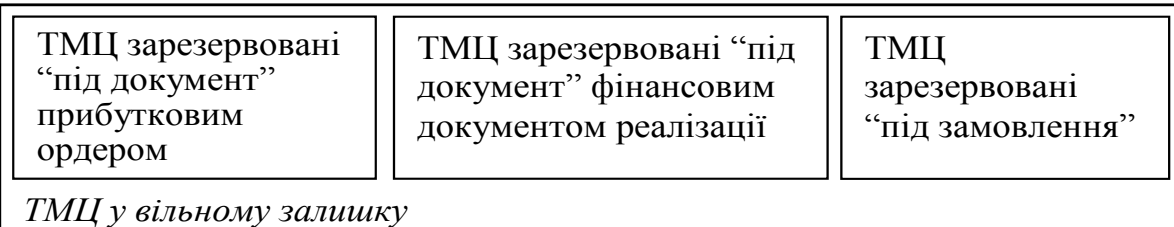

Рис. 1.12. Резервування ТМЦ на складах підприємства

Для *основних засобів* підприємства передбачено весь спектр необхідних операцій: прийняття до обліку, введення в експлуатацію, переміщення, комплектація, облік стану, модернізація, списання і передання. Реалізовано кілька способів нарахування амортизації: лінійний, пропорційно до обсягу продукції, за єдиними нормами амортизаційних відрахувань, зменшення залишку, за сумою кількості років терміну корисного використання, за індивідуальним графіком амортизації.

У системі реалізовано функціонал планування, управління й обліку діяльності з *технічного обслуговування і ремонтів обладнання*. Основними завданнями є такі: ведення нормативно-довідкової бази даних, планування обслуговування і ремонтів, облік результатів виконання ремонтів і облік витрат на обслуговування, аналіз відхилень у термінах і обсягах виконання ремонтів, розрахунок вартості обслуговування.

У системі відстежуються два види умов проведення ремонтів: за періодичністю проведення ремонтів і за напрацюванням обладнання. Виконання робіт з обслуговування може вестися в розрізі замовлень на обслуговування, які можуть бути сформовані вручну або з використанням майстра формування завдань.

Основними функціями *підсистеми управління фінансами* є оперативний облік фактичного руху грошей підприємства на розрахункових рахунках і в касах, управління намірами з надходження або витрачання грошей підприємства. Валюта зберігання грошей визначається типом розрахункового рахунку або ознакою каси.

*Підсистема управління грошима* і *підсистема взаєморозрахунків* тісно пов'язані з реалізацією окремих функцій для обліку фактів і намірів за господарськими операціями: операції з обліку фактичної зміни стану грошей породжують операції обліку фактичної зміни взаєморозрахунків, операції з обліку намірів зміни грошей породжують операції з передбачуваної зміни взаєморозрахунків (рис. 1.13).

Рух грошей відображується в системі цілою низкою документів, проте сам факт створення й застосування первинного документа

KhNUIAIR(Institutional Repository of KhNU

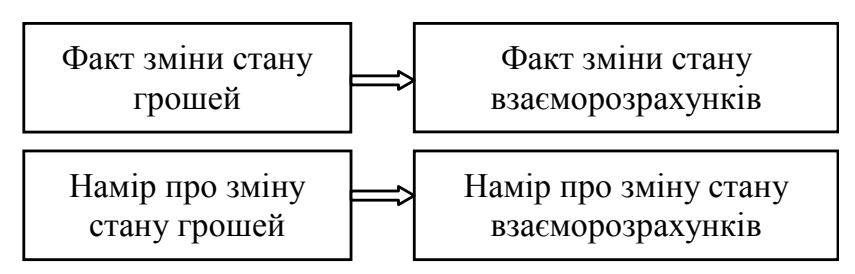

Рис. 1.13. Управління взаєморозрахунками

ще не є відображенням факту господарської операції, яка відбулася. Для фіксації такого факту необхідно перед проведенням документа поставити ознаку оплати і дату оплати, тобто первинні документи можуть послуговувати для зазначення намірів за зміни грошей і зазначення фактів (рис. 1.14). При цьому на практиці першим може вказуватися як намір, так і факт оплати.

Така організація обліку дозволяє вирішувати такізавдання: вести реєстрацію всіх документів з обліку грошей, реєструвати окремо момент створення первинного документа і момент звершення операції, враховувати наміри про зміну стану фінансів і пов'язаних із цим взаєморозрахунків, пов'язувати факти зміни стану фінансів із раніше зазначеними намірами, враховувати зв'язок підсистеми грошей із підсистемою взаєморозрахунків.

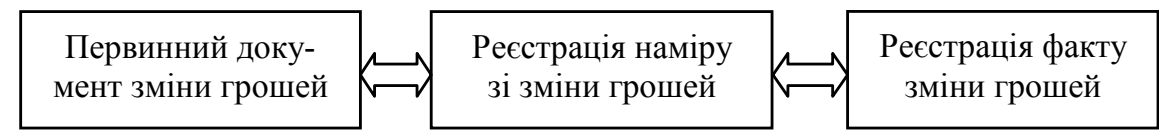

Рис. 1.14. Реєстрація первинних документів зміни руху грошей

На підставі останнього завдання в користувача є можливість явно вказати, які заборгованості погашатимуться платежами, у документах з руху грошей сума платежу може бути поділена між декількома заборгованостями одного контрагента, наприклад, за декількома договорами. Добираючи заборгованості, можна вибрати одну зі стратегій: починаючи з найпершої, починаючи з найпізнішої, ручний вибір порядку погашення заборгованості, добір заборгованості за сумою платежу.

Актуальним завданням підприємства є планування витрати грошей за заявками на оплату від усіх підрозділів підприємства на основі формування платіжних календарів і побудови графіків оплати рахунків. У системі є можливість вести реєстрацію заявок на витрачання грошей і резервування їх у самій заявці із зазначенням певного місця зберігання фінансових засобів. Зняття резерву за заявками здійснюється в момент оформлення первинного документа на списання грошей, причому якщо документ неоплатний, то

резерв переводиться зі стану резерву за заявкою у стан резерву за первинним документом (рис. 1.15).

При формуванні резерву системою автоматично контролюється наявність грошей у вільному залишку, тобто залишку, який фактично є в касі або на розрахунковому рахунку, за мінусом резерву за заявками і первинними документами. Облік заявок на витрачання грошей – це фактично облік намірів організації про зміну стану грошей, який пов'язаний з урахуванням намірів про зміни взаєморозрахунків з контрагентами. Тобто при формуваннізаявок на витрачання коштів у системі автоматично зменшується величина планованого боргу перед покупцями або збільшується планований борг постачальника.

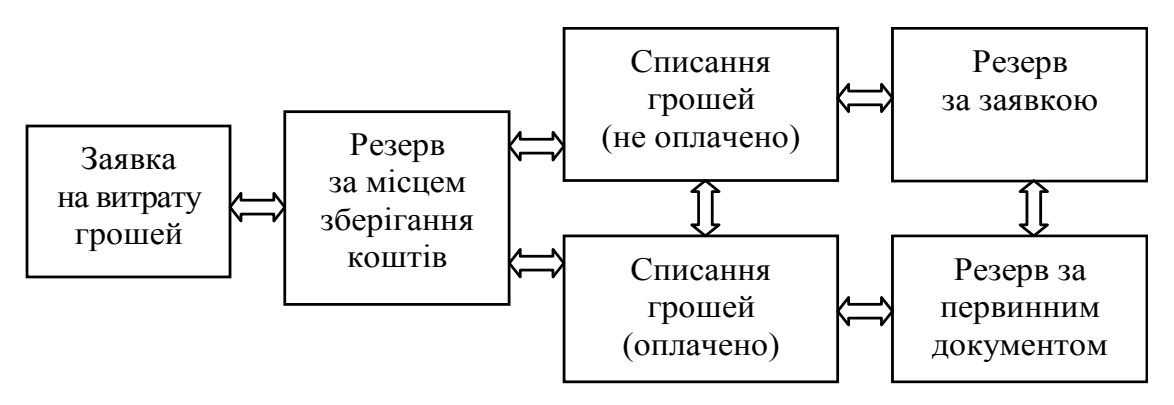

Рис. 1.15. Резервування та списання грошей

Резервувати за заявками можна не тільки гроші, які є в наявності, але й заплановані надходження. Планування можливих надходжень коштів можливе за допомогою спеціального документа на основі достатньо високої достовірностіфакту надходження грошей. Таке планування дозволяє під час формування заявок на витрачання коштів вказувати місця резервування (банківські рахунки, каси) або розміщення за документами планованих надходжень. Допускається часткове резервування або розміщення суми заявки. У свою чергу, у документах надходження грошей можливе зазначення документа планування коштів, за яким автоматично переказуються суми заявок запланованих надходжень зі стану планових до стану зарезервованих.

*Підсистему бюджетування* призначено для виконання таких функцій:

– планування коштів і фінансового стану підприємства в розрізі обігів за статтями бюджетів і залишків за планом рахунків із використанням необхідних аналітичних розрізів;

– складання майстер-бюджету підприємства (бюджет доходів і витрат, бюджет руху грошей, прогнозний баланс) та інших обігових коштів;

KhNUIAIR(Institutional Repository of KhNUI.

– контролю відповідності планових і фактичних даних до встановлених цільових показників;

– контролю відповідності поточних планів витрачання коштів до робочого плану на період і аналізу виконання бюджетних заявок;

– залишення зведеної звітності за результатами моніторингу;

– багатовимірного аналізу відхилень планових і фактичних даних.

Планування руху коштів підприємства ведеться шляхом формування бюджетних трансакцій за сумовими і кількісними параметрами в таких аналітичних розрізах: сценарій планування, стаття обігів, валюта операцій, центр фінансової відповідальності (ЦФВ), проект, контрагент, номенклатура.

Аналітика за статтямиобігів і сценаріямипланування обов'язкова для всіх бюджетних операцій, ведення інших аналітичних розрізів визначається користувачем для кожної бюджетної операції чи статті обігів. У розрізі сценаріїв ведеться планування продажу, виробництва, закупівель, що дозволяє зіставляти дані бюджетів із даними системи планування.

У процесі бюджетування аналізуються обіги фінансовогосподарської діяльності підприємства в розрізі статей обігів і деталізуються планові й фактичні обіги. При цьому статті обігів є джерелами інформації для відповідних рядків бюджетів.

Центри фінансової відповідальності призначені для ідентифікації господарських операцій за кожним підрозділом як самостійного об'єкта бюджету підприємства.

Для зберігання інформації про плановану структуру коштів та джерел фінансування використовується спеціалізований план рахунків зможливістюйого редагування відповідно до бюджетної політики організації. Для рахунку задається ознака обліку сумових чи кількісних обігів, ознака обліку валютних сум і налаштовується аналітика, відповідна аналітичним розрізам бюджетних трансакцій за п'ятьма видами: статті обігів, проекти, ЦФВ, контрагенти, номенклатура .

Проводки формуються, як правило, автоматично при фіксації бюджетних трансакцій зі значеннями субконто згідно з певною аналітикою, значення ж сценаріїв планування фіксується у вигляді роздільників.

У системі передбачено можливість налаштування ієрархічної моделі залежностей обігів у часі за різними статтями бюджетів. Проводки бюджетних операцій для заданих залежних обігів за статтями формуються автоматично з відповідним відображенням їх у регістрі бюджетування і на плані рахунків бюджетування. Відповідно у цих статтях обігів можуть бути свої залежні статті тощо. У результаті отримуємо ієрархію залежних і тих, що впливають, статей обігів. При цьому, перш ніж обіги за залежними статтями буде сформовано і відображено в базі, користувач може заздалегідь отримати ланку залежних трансакцій та оцінити коректність її формування.

Такі залежності можуть бути реалізовані за різними принципами: – правила розрахунку можуть різнитися залежно від управлінської аналітики обігів, що впливають (сценарій, ЦФВ, проект);

– можливе встановлення правил зрушення в часі залежних обігів від планів, що впливають, із використанням профілів зміни планів за періодами;

– можливий розрахунок суми залежних трансакцій на основі кількості за трансакцією, що впливає, і навпаки, кількості в залежних трансакціях на основі суми трансакції, що впливає.

Порівняно з розглянутим механізмом налаштування залежностей обігів у системі є більш потужній *механізм розрахунку за моделями*, що дозволяє автоматично формувати бюджетні трансакціїза певними правилами. Цей механізм дозволяє налаштувати: взаємозв'язок між обігами за різними бюджетними статтями, зв'язок підсистеми бюджетування з даними інших підсистем, виконання регламентованих розрахунків. Модель розрахунків являє собою набір правил формування бюджетних трансакцій, джерела даних для формування трансакцій, порядок розрахунку і порядок використання результатів розрахунку.

Восновіформуваннямоделірозрахунківлежитьвикористання*механізму розподілу даних* вибірки за аналітичними вимірами. Механізм побудовано на профілі розподілу, який задає базу для розподілу параметра за одним аналітичним розрізом бюджетування. Профіль може бути двох типів: фіксований і заданий за показником джерела даних.

Фіксований профіль формується на основі списку елементів вибраної аналітики (ЦФВ, проекти тощо) і частини, яка відноситися на кожен елемент. Якщо профіль формується за вибраним джерелом даних, то розподіл може проводитися серед усіх елементів, які є у вибірці, або серед елементів, заданих користувачем.

Для порівняння планових обігів за статтями бюджетування з фактичними даними системи можна зафіксувати для кожної статті обігів значення з облікової системи. На підставі фактичних даних можна будувати також бюджети на наступні періоди. Введення фактичних обігів за статтями бюджетування можливо власноруч чи автоматизовано. У разі ручного введення необхідно вказати дату операції, статтю обігів, значення обігів та аналітику. Автоматизований спосіб передбачає налаштування фільтрів на значення ЦФВ і статті обігів, а також уведення періоду вибірки даних, за значеннями яких система проводить відбір всіх статей обігів і формує фактичні обіги.

Для кожного рахунку управлінського плану рахунків можливе введення джерела отримання фактичних залишків тими ж способами, що при введенні джерела фактичних даних для статті обігів.

У системі передбачено можливість фіксації (заборону на введення, зміну або видалення бюджетних трансакцій) відповідних вимірів за певними умовами фіксації, які можуть уводитися різними комбінаціями значень таких параметрів: сценарій, ЦФВ, проект. Причому окреслення сценарію завжди обов'язкове, а подання значень за ЦФВ і проектом необов'язкове.

Під час фактичного здійснення господарських операцій у запланованому періоді виникає необхідність коригування планів і побудови уточнених бюджетів. Для цього послуговує механізм коригування бюджетних обігів і приведення їх до фактичних даних, яке забезпечує порівняння значень запланованих обігів у частині бюджету із фактичними.

У системі є можливість формування заявок на витрачання грошей на певну дату, які можуть бути автоматично проаналізовані на виконання або невиконання контрольованих параметрів системи бюджетування. У системі також є механізм копіювання наявних бюджетних трансакцій на нові періоди планування бюджету. Поряд з цим, незалежно від структури наявних бюджетів, у системі є допоміжний механізм для виконання деяких фінансових розрахунків за даними підсистеми бюджетування або інших облікових підсистем конфігурації. Такі розрахунки дозволяють формувати фінансові звіти із зазначенням групування і способу отримання даних для кожного рядка звіту.

## **1.6. Завдання автоматизації управління персоналом**

Типова конфігурація інформаційної системи управління персоналом забезпечує автоматизацію наступних завдань кадрової та бухгалтерської служб підприємства [24]: планування потреб у персоналі, забезпечення кадрами підприємства, управління компетентностями та атестація співробітників, управління мотивацією персоналу, ефективне планування зайнятості персоналу, облік кадрів та аналіз кадрового складу, трудові відносини і кадрове діловодство, розрахунок заробітної плати персоналу, нарахування регламентованих законодавством податків і внесків з фонду оплати праці, відображення нарахованої зарплати і податків у витратах підприємства (рис. 1.16).

Конфігурація дозволяє вести управлінську й облікову діяльність від імені декількох організацій, складових єдиного підприємства, а також забезпечує паралельне здійснення двох видів обліку – управлінського і регламентованого [1]. Управлінський облік здійснюється

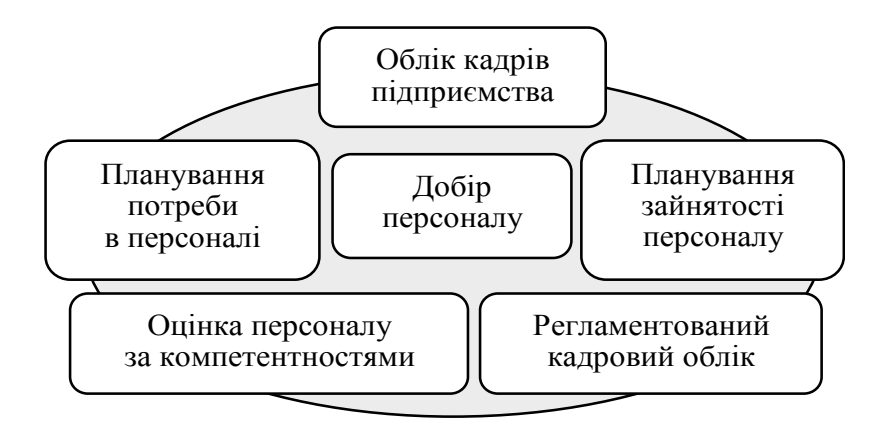

Рис. 1.16. Система управління персоналом

за підприємством у цілому, а регламентований облік – окремо для кожної організації, власне юридичної або фізичної особи.

*Планування потреби в персоналі* здійснюється шляхом формування кадрового плану та аналізом його заповнюваності. *Потреба в персоналі* – це набір вакантних робочих місць.

*Кадровий план* підприємства є структурою такого вигляду: підрозділ, посада, планові щомісячні витрати на одне робоче місце, валюта витрат, кількість робочих місць. При цьому посадові інструкції та посадові вимоги визначаються не лише в цілому за посадою, але і можуть бути враховані за кожним робочим місцем із можливістю підготовки відомостей для формування запитів у кадрові агентства. У цілому, кадровий план складається зі *штатного розкладу*, що визначає плановий чисельний склад співробітників підприємства, та з фонду оплати праці, який визначає витрати на оплату праці.

Формовані зміни кадрового плану можуть мати кілька ступенів готовності [14]: підготовлені, змінені, відкладені. Для розгляду всіх підготовлених змін кадрового плану в системі розроблено спеціальний механізм його затвердження з можливістю оцінки планового розміру фонду витрат на персонал і можливої зміни кількості робочих місць.

За даними кадрового плану можна отримати аналіз його виконання протягом періоду, у відсотковому відношенні, список вакантних місць, стан фонду оплати робочих місць на місяць.

Окремий блок системи присвячено добору кадрів із числа наявних у базі кандидатів. Для цього в системі є можливість фіксувати дані про кандидатів на роботу, проводити опитування з метою оцінки й ухвалення рішення про заповнення вакантного робочого місця.

У системі є спеціальний *інструмент менеджера добір персоналу*, який послуговує для оперативної роботи з кандидатами, у тому числі для проведення масових співбесід. Цей інструмент ефективний у разі проведення масового набору персоналу і дозволяє: відредагувати список кандидатів, вести всю зареєстровану інформацію про кандидата; розставити такі статуси кандидатів, як: узятий до розгляду, відхилений, відкладений, запропонували працювати, прийнятий на роботу; призначити співбесіди, за необхідності – одразу запланувати час, місце зустрічі й учасників зустрічі, вести графік запланованих співбесід; оформити прийом на роботу, відобразити список запланованих місць і список вакансій.

Для роботи з кандидатами служить *інструмент анкетування й опитування кандидатів* за заданими даними з можливістю оцінки результатів використовуючи при цьому вагомі коефіцієнти питань. Формування опитувальних листів можливе на основі вибору правильної з безлічі запропонованих відповідей і наведення розгорнутої відповіді.

Анкети кандидатам можуть бути відправлені електронною поштою, а надіслані результати автоматично завантажені в базу для подальшого оброблення.

Менеджерам з персоналу часто доводиться вирішувати завдання, які пов'язано з *управлінням собівартістю залучення кандидатів*. З цією метою в конфігурації пропонується засіб обліку витрат на залучення персоналу, який дозволяє фіксувати зведення про джерела залучення кандидатів і витрати на залучення цих джерел. Як показники ефективності використовують вартість залучення одного кандидата за кожним джерелом і середня вартість залучення за всіма джерелами.

*Облік кадрів* підприємства проводиться на основі реєстрації інформації про співробітників за двома аспектами [1]: як про фізичну особу і, з точки зору виконання службових обов'язків, як про працівника. Дані про працівника як про фізичну особу можуть подаватись у вигляді основних відомостей і додаткової інформації з урахуванням властивостей і категорій фізичних осіб і в системі редагуватися під потрібні значення. Для забезпечення зручності та швидкого пошуку потрібної інформації в системі реалізовано єдину модель зберігання контактної інформації про фізичних осіб із можливістю її сортування, фільтрації та групування за типами і видами. Дані про працівника, як штатну одиницю з урахуванням його професійних характеристик, встановлюються під час призначення працівника на певну посаду і відстежуються у процесі його трудової діяльності.

*Облік руху персоналу* передбачає реєстрацію всієї інформації – пов'язаної зі службовою діяльністю співробітників в підприємстві та тієї, яка впливає на їхню кар'єру: прийняття на роботу, кадрові переміщення, відпустки, відрядження, повернення на роботу, звільнення.

Окрім реєстрації фактичних змін, можна вказувати *заплановані кадрові перестановки* (звільнення, повернення з відпусток та ін.). До планової інформаціїможна віднести ізавдання планування відпусток, для якого є спеціальний інструмент планування відпусток із формуванням графіка відпусток, враховуючи зайнятість працівників.

*Аналіз руху персоналу* оцінюється за допомогою коефіцієнта плинності кадрів, який показує відносний розмір вивільнення ставок унаслідок звільнення співробітників. Цей коефіцієнт може бути отримано за підрозділами, посадами або робочими місцями. Система надає можливість групувати інформацію про кількість прийнятих і звільнених співробітників у розрізах: причина, підрозділ, посада та ін. Крім того, у системі передбачено можливість отримання інших кількісних даних, що характеризують склад персоналу підприємства: статевовіковий склад, кількість дітей та ін.

Концепція управління персоналом передбачає *оцінку компетентності працівників* на основі їхніх ключових якостей для виконання посадових обов'язків. Така оцінка будується на використанні критеріїв оцінки якості персоналу за певними шкалами, з пріоритетами і вагомими значеннями [22]. Прикладом компетентності можуть бути: відповідальність, працездатність, ініціативність, комунікабельність, презентабельний зовнішній вигляд. Шкали оцінки можуть бути двобальні, трибальні тощо. Що вище пріоритет оцінки, то вище сама оцінка. Уведення вагових значень оцінок здійснюється за умови, що їхня сума дорівнює 100. Зроблені таким чином припущення дозволять проконтролювати адекватність оцінюваних процедур.

Оцінка за компетентностями – достатньо новий інструмент у практиці кадрового менеджменту. Тому в допомогу менеджерам пропонується глосарій компетентностей, в якому містяться приклади компетентностей, необхідні для вироблення критеріїв. За результатами розроблення компетентностей, для кожної посади формується набір посадових компетентностей, за якими можна робити оцінку працівнику.

*Атестація працівника* – це заходи з визначення ступеня компетентності працівника, тобто здібності працівника виконувати посадові обов'язки.

У рамках конфігурації, під атестацією співробітника розуміється облік отриманих оцінок компетентностей й порівняння їх із граничними оцінками, досягнення яких вважатиметься досягнутою компетентністю. Результати атестації персоналу можна групувати у розрізах працівників, підрозділів, посад і компетентностей.

Для автоматизації основних робіт над атестаціями є спеціальний *інструмент атестації працівників*, який дозволяє вести контроль оцінок, отриманих працівниками, призначення атестації пра-

KhNUIAIR(Institutional Repository of KhNL

цівникові, контроль факту проведення атестації, аналіз розподілу оцінок для контролю адекватності оціночних заходів.

*Планування зайнятості персоналу* проводиться з метою призначення зустрічей і заходів. Для кожної зустрічі можна призначити співробітників, вказати час і місце. При цьому система автоматично контролює коректність за принципом – кожен співробітник може знаходитися на одній зустрічі, в одному приміщенні може проводитися лише одна зустріч. Описуючи заходи, вказують їхній склад, для кожної позиції – дату початку і дату закінчення. На заходи можна призначити учасників і розподілити між ними ролі (слухач, учасник, відповідальний). Система забороняє варіант участі співробітника в кількох заходах водночас.

Для *планування відпусток*, їх затвердження й аналізу в системі розроблено спеціальний інструмент. За допомогою цього інструмента менеджер може з'ясувати, чи має співробітник право претендувати на пропоновану відпустку, чи не суперечить відпустка запланованим заходам, чи не перевищено квоту на кількість співробітників, які водночас перебувають у відпустках, відносно до загальної чисельності персоналу. Для кожного співробітника можна отримати відомості про його відпустки – заплановані, затверджені, використані, а також отримати аналіз того, для яких ще співробітників заплановано відпустку на той самий час, перелік запланованих подій, що припадають на час відпустки, кількість днів, які залишились до відпустки.

З точки зору *регламентованого кадрового обліку*, можна виділити набір інформації, який необхідно занести в систему для подальшого використання в регламентованих звітах. До такої інформації належать: прізвище, ім'я, по батькові працівника, дата народження, стать, дані посвідчення особи, персоніфікований індивідуальний номер (ПІН), страховий номер Пенсійний фонд України (ПФУ).

До регламентованого обліку належить і персоніфікований облік для ПФУ. *Персоніфікований облік* – це облік відомостей про кожну застраховану в системі ПФУ особу для реалізації її пенсійних прав відповідно до законодавства України [12]. Здійснюється персоніфікований облік у процесі всієї трудової діяльності застрахованої особи. Організації зобов'язані у встановлені терміни надавати органам ПФУ дані про застрахованих осіб для цілей персоніфікованого обліку. До обов'язкового виду обліку належить і військовий облік, відповідно до якого на регулярній основі у військкомати подається необхідна облікова інформація.

Конфігурація підтримує облік як працівників, що мають в організації основне місце роботи, так і тих, що працюють за сумісництвом: зовнішнім і внутрішнім. При цьому одним і тим самим

*Система розрахунку зарплати* призначена, з одного боку, для забезпечення взаєморозрахунків із працівниками підприємства, а з іншого – для списання видатків до складу витрат діяльності підприємства. У системі реалізовано *механізми управління мотивацією співробітників* – сукупність видів нарахувань, прикріплених до посади і підрозділу підприємства.

У рамках конфігурації *Зарплата* вирішуються такі завдання [62]:

– проведення розрахунків заробітної плати персоналу підприємства навіть до підготовки платіжних документів на виплату грошей;

– відображення нарахованої платні в управлінському та бухгалтерському обліку витрат підприємства, а також у податковому обліку для цілей обчислення податку на прибуток;

– обчислення регламентованих законодавством податків і внесків, оподатковуваною базою яких є заробітна плата працівників організацій, і відображення обчислених сум у всіх обліках.

Схема руху даних під час розрахунку заробітної плати описується таким чином (рис. 1.17) [28]:

– перш за все, в систему вводиться інформація про нарахування й відрахування працівників;

– потім щомісячно вводяться документи, що реєструють фактичний відробіток, та інші первинні документи, що впливають на нарахування й відрахування, наприклад лікарняні листи;

– наприкінці місяця відбувається нарахування зарплати та її виплата, результати якої реєструються відповідними документами в бухгалтерському обліку;

– формується необхідна звітність для подання працівникам, для внутрішніх цілей і представлення власникам і державним структурам.

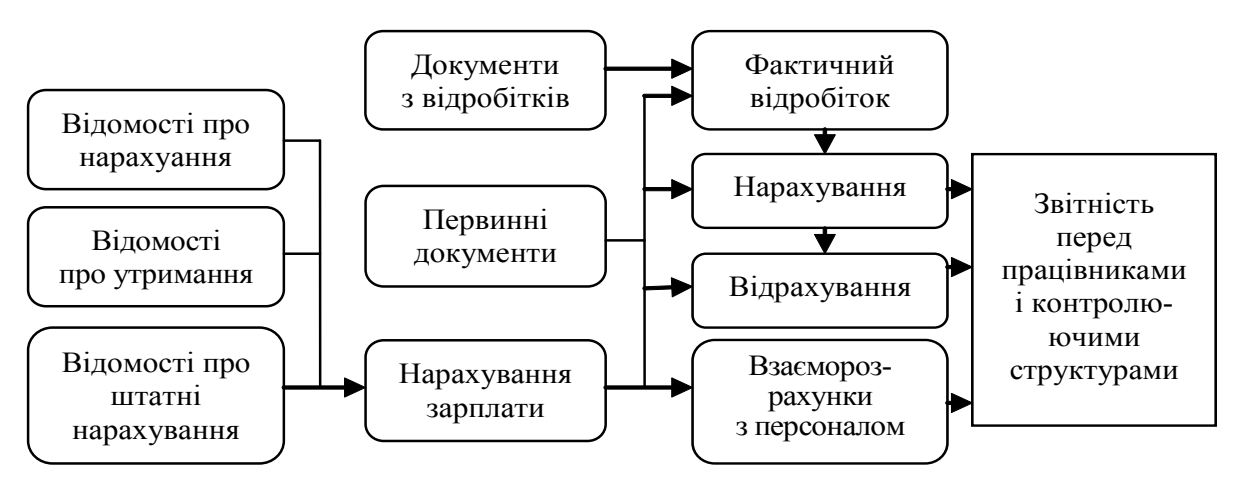

Рис. 1.17. Схема руху даних при розрахунку заробітної плати

KhNUIAIR(Institutional Repository of KhNUIA

У конфігурації реалізовані основні форми оплати праці – погодинна і відрядна. За погодинної оплати праці вказують графік тимчасового відробітку, який може бути трьох типів: п'яти-, шестиденний і змінний. У п'яти- і шестиденних відробітках слід вказувати тривалість робочого тижня і кількість годин робочого часу, а в змінних – додатково вказують робочі зміни. Для відрядної системи оплати праці, окрім графіка роботи, необхідно щомісячно відрядними нарядами реєструвати фактичний виробіток працівника.

При розрахунку зарплати в систему закладено незалежні списки нарахувань і відрахувань, які можна розширювати необхідними нарахуваннями й утриманнями.

Усі нарахування поділяються на дві групи [60]:

– *основні нарахування*, які мають період дії, наприклад, оплата за тарифними ставками;

– *додаткові нарахування*, які характеризуються однією датою нарахування, наприклад, премії або дивіденди.

Нарахування і відрахування розраховують у такі способи:

1) основні нарахування – згідно з тарифною ставкою (місячною, денноюабо годинною), відрядно зафактичний період нарахування, відсотком від суми базових нарахувань, фіксованою сумою, за середнім заробітком, за допомогою по догляду за дитиною, без оплати тощо;

2) додаткові нарахування – відсотком від базових нарахувань і фіксованою сумою;

3) відрахування – за виконавчими документами, тобто зменшення нарахувань на певну суму; за відсотками і фіксованою сумою.

Нарахування за середнім заробітком можуть виконуватися в трьох варіантах: звичайний варіант (наприклад, для оплати відряджень), для оплати відпусток і для оплати лікарняного.

Планові регламентовані нарахування й утримання формуються на двох основних джерелах [57]:

– даних про основне нарахування працівника і його персональні надбавки, наприклад, надбавки за високу кваліфікацію – наукові ступені та звання за фахом;

– даних про регламентовані надбавки, пов'язані зі штатною одиницею, наприклад, доплата за працю в шкідливих умовах.

Нарахування, не пов'язані з займаними штатними одиницями, вводяться кадровими документами, зокрема, під час прийняття на роботу основне нарахування задається зазначенням форми оплати праці, а в разі кадрового переміщення вказується нове основне нарахування працівника. Якщо ж зміну умов оплати праці не пов'язано з будь-якими кадровими переміщеннями, то такі зміни реєструються спеціальними документами.

*Бухгалтерський облік* ведеться відповідно до українського законодавства за напрямками: операції за банком і касою, основні засоби і нематеріальні активи, облік матеріалів, товарів і продукції, валютні операції, розрахунки з контрагентами, підзвітними особами, персоналом з оплати праці й бюджетом.

*Податковий облік* організовано на таких базових принципах: незалежність даних податкового обліку від даних бухгалтерського обліку (різні плани рахунків), порівнянність даних податкового обліку з даними бухгалтерського обліку, збіг сумових і кількісних оцінок доходів і витрат, активів і зобов'язань за даними податкового і бухгалтерського обліку.

Система дозволяє автоматизувати облік господарських операцій згідно з міжнародними стандартами на основі даних українського бухгалтерського обліку, а також забезпечує введення окремих проводок за міжнародними стандартами. Крім того, реалізовано можливість формування звітності за міжнародними стандартами, застосовується низка функцій і документів для обліку господарських операцій зі специфікою міжнародного стандарту.

Для ведення обліку і формування звітності в системі за міжнародними стандартами реалізовано низку механізмів:

– реалізація окремого міжнародного плану рахунків відповідно до міжнародного стандарту;

– налаштування таблиць відповідності рахунків українського плану до рахунків міжнародного плану із зазначенням субконто і правил перенесення;

– перенесення проводок українського обліку в облік за міжнародними стандартами;

– паралельний облік за окремими ділянками, наприклад, за основними засобами;

– налаштування фінансових звітів відповідно до міжнародних стандартів;

– ведення обліку й отримання звітності у валюті з можливістю регулярного оновлення курсів валют, у тому числі через Інтернет.

Відповідно до міжнародних стандартів передбачено формування такої звітності: балансу та звітів про прибутки і збитки, про зміни в капіталі, про рух грошей.

Побудова *консолідованої звітності* можлива на основі: консолідації облікової інформаційної бази в разі, коли організації підприємства ведуть облік в єдиній інформаційній базі, і консолідація за звітністю, коли організації підприємства подають готові форми звітності. Крім того, система дозволяє виконувати автоматичний розра-

KhNUIAIR(Institutional Repository of KhNL

хунок і введення проводок за такими консолідованими поправками: розрахунок коригування за інвестиціями і капіталом, взаємозалік внутрішньогрупової кредиторської та дебіторської заборгованостей, коригування прибутку від взаємного продажу, залік взаємного руху грошей і запасів, розрахунок величини консолідованого нерозподіленого прибутку, розрахунок частки меншості.

# **1.7. Класифікація і функціональність HRM-систем**

HRM-системи ділять на розрахункові, облікові і системи управління трудовими ресурсами за рівнями автоматизації управління персоналом для кадрових служб. Повнофункціональні HRMсистеми, відповідно, включають *обліковий контур*, *розрахунковий контур*, *HR-контур*, а також функції генерації звітності (рис. 1.18).

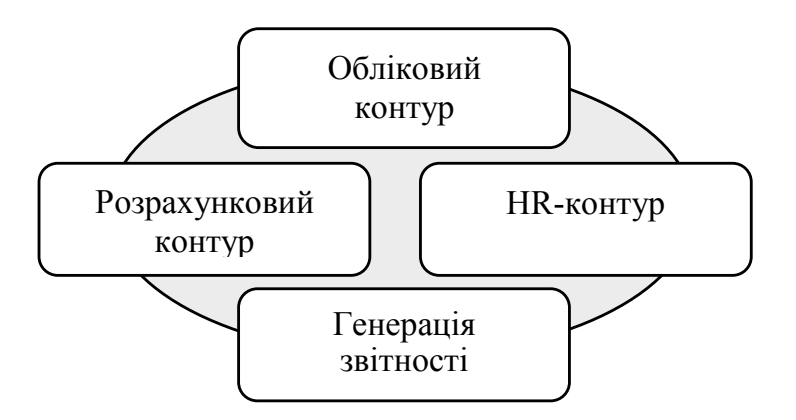

Рис. 1.18. Повнофункціональна HRM-система

При цьому прийнято виділяти три рівні автоматизації управління персоналом підприємства: автоматизація розрахунку зарплати, автоматизація кадрового обліку і автоматизація управління трудовими ресурсами. Ці рівні відповідають етапам інформатизації управління персоналом і відображають її хронологічний порядок.

Дійсно, автоматизація спершу торкнулася розрахунку зарплати, нарахувань і утримань, а такожвідповідних податкових виплат як найбільш трудомістких операції і в той же час чітко регламентовані для розрахунку, що дозволяє легко їх алгоритмізувати і автоматизувати.

Автоматизація першого рівня природним чином викликала перехід до другого, оскільки без нього необхідно було постійно заносити в систему дані кадрового обліку, що викликало додаткові трудовитрати. Таким чином, ведення штатного розкладу, облік кадрів, кадровий документообіг, табельний облік і подібні функції також були автоматизовані. Внаслідок того, що в даному випадку автоматизувалися вже бізнес-процеси, системи автоматизації кадрового обліку були в організаційному плані складніші, ніж розрахункові системи.

Автоматизація НR-функцій є найбільш важкою з технологічної точки зору, оскільки в даному випадку автоматизована система повинна працювати з параметрами, що важко формалізуються або взагалі не формалізуються, частина з яких взагалі має пряме відношення до психології. У профілі компетентностей співробітника, окрім традиційних для обліку параметрів таких як рівень освіти, спеціальність, досвід роботи враховуються такі показники, як адаптивність, лідерські якості, здатність працювати в колективі, відкритість мислення і аналогічні, "порахувати" які просто неможливо, через суб'єктивний характер їх трактування. Тут одну з головних ролей відіграє методологія управління трудовими ресурсами. За великим рахунком, HRMсистеми якраз і є інструментом реалізації тієї або іншої методології.

Залежно від реалізації того або іншого рівня автоматизації можна досить умовно класифікувати і безпосередньо НRМ-системи. Так, існують рішення, направлені виключно на автоматизацію розрахунку зарплати. Їх прийнято називати системами першого рівня. Більш розвинені системи дозволяють розраховувати зарплату, формувати і вести штатний розклад, відображати рух кадрів тощо. Вони відносяться до систем другого рівня. Найбільш комплексні рішення дозволяють проводити атестацію співробітників, складати профіль фахівців, розробляти індивідуальні програми їх вчення і службового просування і т. д. Це системи третього рівня.

Вирішення першого рівня часто є заздалегідь налагодженим самостійним модулем. Але їх низька функціональність і неможливість подальшого налаштування істотно обмежують коло потенційних користувачів. Системи другого рівня сьогодні все частіше підходять дуже близько до вирішень третього рівня, і провести чітку грань між ними все складніше. Це пов'язано з тим, що, як зазначають багато експертів і гравців ринку, останніми роками замовники проявляють всю більшу увагу саме до управлінського функціонала НRМ-системи.

Системи третього рівня, як правило, вже не є самостійними, а входять як спеціалізований модуль в комплексної системі управління ресурсами підприємств (ЕRР-системи). В той же час, існують і окремі НRМ-системи третього рівня, які мають можливостями інтеграції з цілим рядом популярних ERP-систем.

В даний час, через згаданий вище факт наближення систем другого до систем третього рівня, можливо, коректно говорити не про рівень НRМ-системи, а про повноту її функціонального наповнення. З цієї точки зоруможна класифікувати існуючі НRМ-продукти на: обліково-

KhNUIAIR(Institutional Repository of KhNL

розрахункові системи, які також можна розділити на розрахункові, облікові і власне обліково-розрахункові системи, НRМ-системи з неповною функціональністю і повнофункціональні НRМ-системи.

Що стосується функціонального наповнення сучасних НRМсистем, то сьогодні воно, як правило, включає:

1. *Обліковий контур*: ведення організаційної структури підприємства; складання і ведення штатного розкладу; ведення облікових карток співробітників; кадровий документообіг; пенсійний облік; військовий облік; табельний облік; облік лікарняних; облік відряджень; облік відпусток і відсутності; облік різних видів стажу.

2. *Розрахунковий контур*: розрахунок заробітної плати; розрахунок витрат на відрядження; розрахунок нарахувань і утримань; оформлення і розрахунок наряду на виконання робіт.

3. *НR-контур*: управління кадровим бюджетом; ведення профілів компетентностей співробітників; управління мотивацією персоналу; планування використання персоналу; управління даними кандидатів для найму; управління кваліфікаційними вимогами і системою атестації; управління навчанням і перепідготовкою; дистанційне навчання; аналіз ефективності персоналу; управління оцінкою персоналу; аналіз відповідності співробітниківпосадам; моделювання іоптимізаціяштатного розкладу; інформаційне самообслуговування співробітників.

4. *Звітні функції* (розподілені по системі): формування регламентованої звітної документації для контролюючих органів (в т.ч. для її надання в електронному вигляді); формування управлінської звітності; формування консолідованої управлінської і регламентованої звітності в цілому за підприємство; формування різних статистичних звітів для менеджменту і НR-спеціалістів.

Згідно досліджень ринку інформаційних технологій аналітичної компанією Forrester Research сучасні інтегровані системи HRM містять шість основних функціональних блоків (інформаційного самообслуговування, управління процесом навчання, управління процесом найму, обліку праці, обліку кадрових операцій, управління ефективністю і талантами), нерівномірно розподілених за трьома технологічними рівням: *користувача, операційний, стратегічний* (рис. 1.19).

На сьогоднішній час рівень користувача і операційний рівень добре пропрацювали практично у всіх представлених на світовому ринку рішеннях. Основний же технологічний розвиток спостерігається на стратегічному рівні, який реалізують як постачальники комплексних вирішень, так і розробники спеціалізованих рішень.

Аналітики компанії Forrester Research виділяють три групи постачальників HRM-систем: ERP-вендори, HRMS-вендори і компанії, що надають послуги з аутсорсингу облікових і розрахункових функцій.

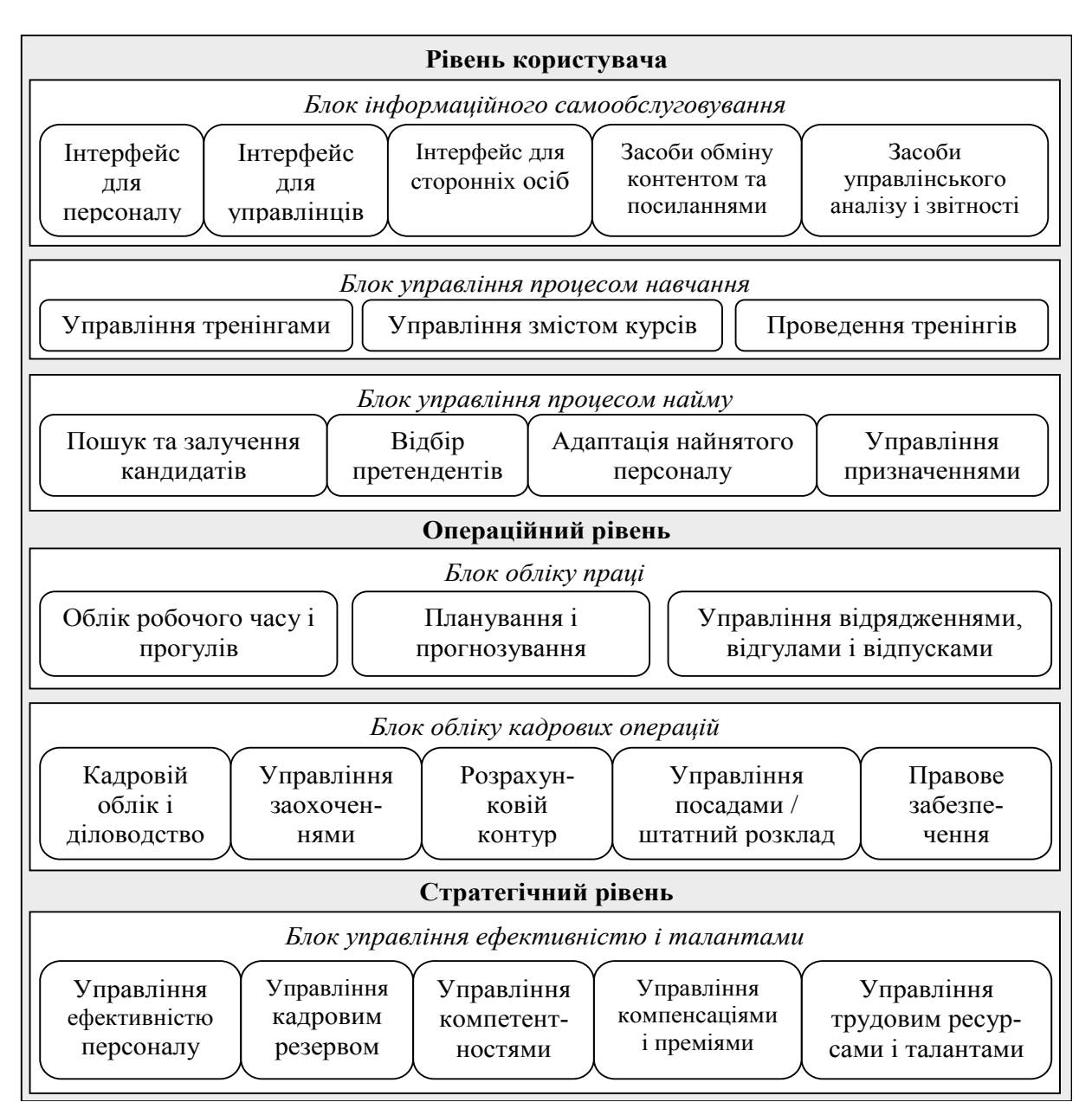

Рис. 1.19. Функціональні рівні та блоки HRM-систем

Згідно з методикою дослідження, всі вендори розподілено на чотири групи – лідери, челенджери (чекаючи свого шансу), визионери (що мають сильну компетенцію в окремих сферах) і нішеві гравці.

При цьому до лідерів за станом на 2011 р. віднесені компанії SuccessFactors, Halogen Software, StepStone Solutions, Plateau Systems, Taleo і Cornerstone OnDemand; до челленджерів – Oracle PeopleSoft, до визионеров – Saba Software, Peopleclick, Authoria, SumTotal Systems. Нішевими гравцямивизнані SAP, Oracle EBS, Kenexa, SilkRoad technology, HRsmart, Jobpartners, TalentSoft, Meta4, Cezanne Software, Umantis.

На українському ринку НRМ систем виділяються по числу впроваджень постачальники найбільших ЕRР-платформ, і це пред-

KhNUIAIR(Institutional Repository of KhNUIA)

ставляється досить логічним. Компаніям найпростіше автоматизувати як фінансовий облік, так і розрахунок заробітної плати і управління персоналом на єдиній платформі. По числу впроваджень НRМ безумовним лідером на українському ринку є компанія 1С, яка пропонує декілька продуктів цього класу. Число впроваджень цих продуктів обчислюється тисячами, і тут, звичайно, грає вирішальну роль поширення основної ERP-системи 1С:Підприємство. Також досить велике число впроваджень HRM систем компаній Галактика, Парус, SAP, Oracle, Компас.

Що стосується спеціалізованих систем, то серед них виділяються Босc-кадровик, Diasoft FA Balance, Кадри і ряд інших продуктів.

Найважливішою якісною тенденцією українському ринку HRM є зміна парадигми автоматизації управління персоналом: все більше число українських підприємств випробовують потребу в автоматизації функцій HRM за межами розрахунку заробітної плати і обліку кадрів, тобто безпосередньо інструментів управління персоналом.

Одним з основних трендів є управління ефективністю діяльності персоналу. Ця функція включає такі процеси як оцінка компетентності співробітників, постановка і оцінка досягнення цілей співробітників, багатофакторний розрахунок винагороди на основі виконання особистих планів діяльності, загальної роботи підрозділу і компанії. Тим самим підвищується самомотивація працівників: вони можуть заздалегідь розрахувати майбутній бонус виходячи з виконання поставлених цілей. Процеси мотивації дуже індивідуальні в різних галузях і навіть усередині галузі і не стандартизовані. В багатьох підприємствах існує завдання впровадження таких систем, тому потрібне додаткове методологічне опрацювання внутрішніх бізнес-процесів з управління персоналом.

## **Тести для закріплення знань**

1. Визначте основні принципи управління підприємством (чотири відповіді): структурний; локальний; адміністративний; глобальний; фінансовий; стратегічний; розподільний.

2. Два основних класи механізмів стабілізації економічних систем: зниження ризику; перерозподілу ризику; інтеграції систем.

3. Основною якісною характеристикою управлінської інформації є: достовірність; об'єктивність; цінність; повнота; своєчасність; суттєвість.

4. Для оцінки цінності інформації при прийнятті управлінських рішень й оцінці їх ефективності використовують показники (три відповіді): вірогідності досягнення мети; оптимізації оподатку-

KhNUIAIR(Institutional Repository of KhNU

вання; функцій наближення до мети; оптимізації доданої вартості; оптимізації валового продукту; оптимізації ризиків.

5. ERP-система – це: планування потреб вматеріальних ресурсах; планування потреб виробничих потужностей; планування ресурсів виробничого підприємства; планування ресурсів підприємства.

6. HRM-система: управління зв'язками з клієнтами; управління потоком робіт; система управління персоналом; узгодження виробничих планів із потребами клієнтів; управління ланцюгами постачань.

7. CRM-система – це: система управління персоналом; планування ресурсів підприємства; управління зв'язками з клієнтами; узгодження виробничих планів із потребами клієнтів.

8. ВРМ-система – це: інтеграція додатків підприємства; управління ефективністю бізнесу; управління потоком робіт; управління зв'язками з клієнтами; планування ресурсів підприємства.

9. Конфігурованість інформаційної системи управління підприємством характеризується: модульністю побудови системи управління; здатністю системи налаштовуватись на предметну сферу вирішуваних завдань; системністю представлення бізнес-процесів.

10. Функціонування системи управління поділяється на два процеси: підготовка інформаційної бази; конфігурування; виконання; ведення господарської діяльності.

11. Механізм динамічної вибірки даних бази даних забезпечує: відбиття в інтерфейсі значень, заданих посиланнями на сутності бази даних; можливість зчитування великих обсягів інформації порціями; оптимізує отримання інформації з бази за рахунок кешування даних і мінімізації звернень до бази.

12. В якому форматі реалізується обмін даними в розподіленій базі даних або взаємодія з іншими інформаційними системами: AMF; JSON; YAML; JSONP; XML?

13. Механізмами виконання періодичних розрахунків забезпечують: організацію зв'язку між інформацією про події в діяльності організації та різними обліковими механізмами; розрахунок зарплати за певною математичною моделлю оброблення інформації; підтримку багатовимірної системи рахунків із довільним складом вимірів і ресурсів.

14. Механізм проведення документів забезпечує: організацію зв'язку між інформацією про події в діяльності організації та різними обліковими механізмами; розрахунок зарплати за певною математичною моделлю оброблення інформації; підтримку багатовимірної системи рахунків із довільним складом вимірів і ресурсів.

15. Механізм бухгалтерського обліку забезпечує: організацію зв'язку між інформацією про події в діяльності організації та різни-

ми обліковими механізмами; розрахунок зарплати за певною математичною моделлю оброблення інформації; опис бізнес-процесів, управління бізнес-процесом та організації його зв'язку з іншими функціями прикладного рішення; підтримку багатовимірної системи рахунків із довільним складом вимірів і ресурсів.

16. Показники ефективності залучення кандидатів (дві відповіді): вартість залучення одного кандидата за кожним джерелом; сумарні витрати на рекламні агенції; середня вартість залучення за всіма джерелами; коефіцієнт плинності кадрів.

17. Реєстрація інформації в системі про співробітників ведеться за двома аспектами: як про фізичну особу; як про штатну одиницю; як про працівника; як за основним місцем роботи; як місцем роботи за сумісництвом.

18. Повнофункціональні HRM-системи включають контури (три відповіді): обліковий; фінансовий; розрахунковий; оперативний; HR-контур; стратегічний.

# **Контрольні запитання для самодіагностики**

1. Розкрийте поняття *мотивація*.

2. Наведіть структуру моделей управління підприємством.

3. Визначте поняття *інформація* та *управлінська інформація*.

4. Дайте характеристику функціонально-орієнтованої структури управління підприємством.

5. Дайте характеристику процесуально-орієнтованої структури управління підприємством.

6. Визначте поняття *бізнес-процесу*.

7. Визначте місце та роль інформаційної системі в суспільному виробництві.

8. Дайте характеристику основних компонентів інформаційної системи.

9. Яка сукупність взаємопов'язаних складових частин визначає конфігурацію системи?

10. Дайте характеристику метаданих, бізнес-додатку і бази даних.

11. У чому полягає взаємодія з базою даних на основі об'єктного підходу?

12. Визначте вимоги до побудови інтерфейсу бізнес-додатку.

13. Розмежуйте поняття *оперативного, управлінського* і *регламентованого обліку*.

14. Наведіть конфігурацію комплексного рішення управління підприємством.

15. Дайте характеристику підсистеми планування комплексного рішення.

16. Охарактеризуйте особливості організації підсистеми управління замовленнями.

17. Наведіть механізми реалізації підсистеми управління взаєморозрахунками і стосунками з клієнтами.

18. Порядок визначення собівартості продукції в підсистемі виробництво.

19. Аналітика обліку на реєстрах та складське резервування ТМЦ в підсистемі управління запасами.

20. Функціональні можливості підсистеми бюджетування комплексного рішення.

21. Надайте типову конфігурацію інформаційної системи управління персоналом.

22. Визначте різницю між кадровим планом і штатним розкладом.

23. Для яких цілей ведеться реєстрація інформації в системі про співробітників за двома аспектами: як про фізичну особу і як про працівника?

24. Визначте поняття *компетентності* та *компетенції*.

25. Які завдання вирішуються у рамках конфігурації *Зарплата*?

26. Надайте схему руху даних при розрахунку заробітної плати.

27. Які особливості ведення обліку і формування звітності в системі за міжнародними стандартами?

28. Надайте основні контури HRM-систем.

KhNUIAIR(Institutional Repository of KhNUIA

### **2. ПАРУС-ПЕРСОНАЛ: АВТОМАТИЗАЦІЯ УПРАВЛІННЯ ПЕРСОНАЛОМ**

## **2.1. Можливості комплексної системи Парус-Підприємство**

Головною метою корпорації *Парус* є побудова ефективного управління діяльністю бюджетних організацій і бізнесу клієнтів на базі сучасних інформаційних комплексів. Цій меті підпорядковується як філософія, так і організаційна структура зі стилем роботи всієї компанії.

В умовах постійного зростання вимог до управління підприємством та його керованістю, корпорація *Парус*, поряд з розв'язанням облікових завдань (наприклад, бухгалтерського, податкового, виробничого і складського обліку), створила технологію комплексної автоматизації управління підприємством, що вирішує завдання поточного й оперативного планування, управління дебіторсько-кредиторською заборгованістю, управління фінансовими ресурсами підприємства та ін. Крім того, компанією здійснюється правова підтримка бізнесу, що знайшла своє відображення в інформаційно-аналітичній системі стосовно законодавства України *Парус-Консультант*.

Узагальнюючи весь спектр програмної продукції корпорації *Парус*, можна згрупувати її за сферою і рівнем застосування таким чином [28; 33; 41]:

– програмні продукти для обліку фінансів приватних підприємців;

– програмні продукти, що автоматизують управління бюджетними організаціями;

– програмні продукти, орієнтовані для роботи в найбільш місткому й найактивнішому сегменті ринку – сегменті малих і середніх підприємств. До програмних продуктів цієї лінії належать комплексні системи для автоматизації систем управління підприємств оптової й роздрібної торгівлі, громадського харчування й готельного бізнесу, транспортних і страхових фірм, фармацевтичних компаній та аптек;

– програмні продукти для автоматизації управління великими підприємствами, корпораціями і холдингами, у тому числі підприємствами нафтогазового і паливно-енергетичного комплексу, а також підприємств телекомунікацій і зв'язку.

Корпорацією *Парус* розроблено такі програмні модулі [28; 32]: *Адміністратор, Бухгалтерія (бюджетна і господарська), Торгівля і склад, Заробітна плата, Персонал, Менеджмент і маркетинг*, *Консультант,* а також низка спеціалізованих рішень: *Ресторан, Готель, Лікувальна установа* та ін. (рис. 2.1).

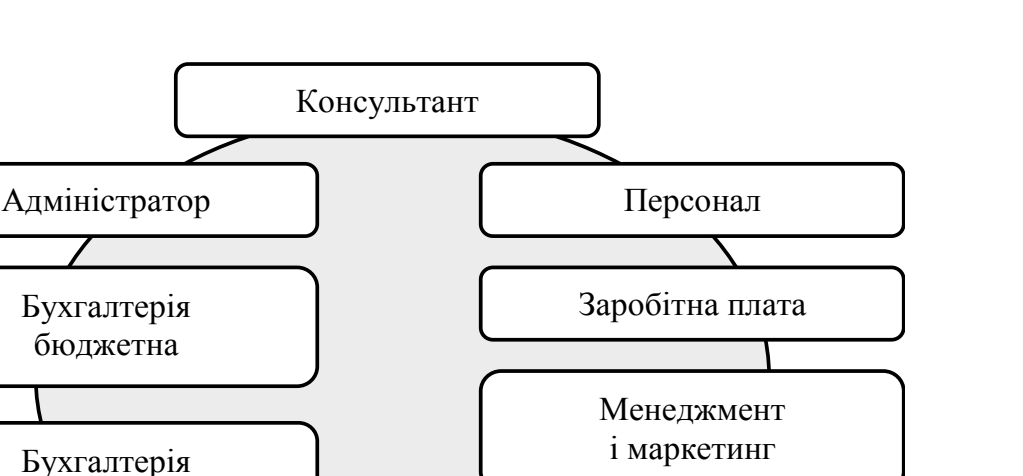

Спеціалізовані рішення

KhNUIAIR(Institutional Repository of KhNI

Рис. 2.1. Модулі системи *Парус-Підприємство*

Торгівля та склад

господарська

Правова підтримка бізнесу здійснюється за допомогою інформаційно-аналітичної системи із законодавства України *Парус-Консультант*. На сьогодні ця система включає 130 тис. нормативноправових документів України, 18 тис. консультацій провідних спеціалістів (з оподатковування й бухгалтерського обліку) та роз'яснень державних органів, а також довідники з бухгалтерського обліку та аудиту.

*Адміністратор* є керівним модулем, за допомогою якого генеруються бази даних, реєструються користувачі та призначаються права доступу, а також здійснюється сервіс системи.

*Бухгалтерія* забезпечує: облік банківських і касових операцій; облік основних засобів, малоцінних необігових активів (МНА), малоцінних та швидкозношуваних предметів (МШП); облік господарських операцій; податковий облік; облік матеріальних цінностей; формування обігових відомостей та головної книги.

*Торгівля і склад* забезпечує: облік і опрацювання документів, пов'язаних з рухом коштів підприємств, ведення особових рахунків контрагентів, а також підготовку аналітичних звітів (з побудовою графіків) щодо продажу, заборгованості, прибутковості й рентабельності підприємств.

За допомогою системи *Заробітна плата* легко автоматизується процес нарахування заробітної плати на всіх його етапах.

Досить проста і водночас зручна система кадрового обліку *Персонал* призначена для комплексного вирішення завдань з управління персоналом на підприємстві. Важливим є те, що вона враховує всі вимоги Закону України "Про державну службу". Доречно

зазначити, що ця система має різні комплектації: "Х" – для комерційних організацій; "Г" – для бюджетних установ.

Система дозволяє формувати і друкувати такі кадрові звіти: штатний розпис у розрізі посад і співробітників, звіт про рух співробітників, звіт щодо стажу роботи, звіт про вакантні посади, список працівників з дітьми для надання допомоги.

Система *Персонал* дозволяє одержувати звіти користувачів облікового характеру на запити окремих співробітників щодо тих або інших умов відбору. Слід зазначити, що поля, які включають у такий звіт, вибираються користувачем самостійно, що робить систему більш гнучкою та функціональною. Налаштовані користувачем звіти зберігаються в базі даних і для їх виклику та виведення на друк достатньо вказати назву потрібного звіту.

Систему *Менеджмент і Маркетинг* призначено для координації зв'язків з реальними та потенційними клієнтами. Крім того, система дозволяє:

– вести облік робочого часу співробітників з можливістю введення графіку робіт за термінами, датами;

– автоматизувати такі напрямки в роботі маркетингового відділу: прямий телемаркетинг (предметно орієнтоване телефонування контрагентам із цілевизначенням) і директ-мейл (формування списку адресатів за заданими параметрами для адресних розсилань);

– вести облік різних маркетингових заходів (акцій, семінарів тощо), при цьому за кожним заходом задокументовується інформація про учасників, матеріали, витрати і доходи;

– фіксувати вихідні документи-підстави (договору, рахунку тощо) та їхню оплату за реалізацію власних товарів і послуг.

Комплексна система автоматизації консолідованого обліку спеціально розроблена для великих підприємств і установ, що мають багато підзвітних структур і які періодично звітують перед головною організацією. Ця система за вимогами ринку дозволяє зводити й аналізувати різну інформацію, зокрема: виконувати зведення бухгалтерської звітності, здійснювати збирання й аналіз статистичної інформації з різних напрямків діяльності підприємства, обробляти дані за підзвітними установами тощо.

# *2.1.1. Спеціалізовані рішення Парус*

Система *Ресторан* – це автоматизована система управління для підприємств громадського харчування. Система охоплює автоматизацію бізнес-процесів, що дозволяє вирішувати всі облікові й управлінські завдання, характерні для цього напрямку діяльності, наприклад: ведення калькуляції страв з урахуванням взаємозамінності продуктів і напівфабрикатів, прогнозування закупівель, аналіз щодо завантаження столів, офіціантів, найменувань страв, часу відкриття рахунків, виторгу офіціантів, а також забезпечення інтеграції з бухгалтерським, податковим і складським обліком, розрахунком заробітної плати, управління персоналом, готельним господарством.

Характерними рисами системи *Ресторан* є можливість інтеграції з системами сенсорного управління, а також інтеграція з кишеньковими персональними комп'ютерами, що дозволяє поліпшити якість обслуговування клієнтів, спростити роботу офіціантів, а також підняти престиж закладу.

Система *Готель,* задля автоматизації бізнес-процесів готелів, надає користувачам такі можливості автоматизації: автоматизація рецепції, управління номерним фондом, автоматизація бронювання та реєстрації поселення й виїзду клієнтів, формування вартості наданих послуг, розрахунки з клієнтами.

Система *Готель* має можливість готувати в друкованому вигляді такі документи: візитні картки для постійних клієнтів, рахунки на оплату послуг, реєстраційні картки клієнтів та їх анкети, касові або фіскальні чеки. Система може надавати інформацію про наявність вільних, зайнятих і заброньованих місць у готелі мережею Internet.

Якщо систему використовують разом із модулем *Бухгалтерія*, то є можливість реєстрації всіх операцій, відповідно до норм бухгалтерського і податкового обліку, та друку всіх стандартних бухгалтерських й податкових звітів.

Модуль *Лікувальна установа* створено спеціально для організацій охорони здоров'я України й призначено для автоматизації обліку пацієнтів лікувальних установ різної спеціалізації – від вузькоспеціалізованих частин клінік до універсальних поліклінік і лікарень, що ведуть прийом і лікування пацієнтів із різними діагнозами.

Облік пацієнтів у лікувальній підприємстві може здійснюватися в розрізі: персональних даних, дати надходження, скарг, діагнозу, призначень, результатів аналізів, перебігу захворювання, обмежень, лікарів-практиків, типів обстеження.

Крім того, модуль дозволяє здійснювати: збір статистичних даних і їхній аналіз, формування звітів, добір персональних карток пацієнтів за необхідною ознакою, друк висновків, довідок і направлень.

Цеймодуль єпершимпродуктом, інтегрованиміз системоюуправління організацією в цілому. Його використання допоможе істотно полегшити й упорядкувати роботу лікувальних установ із пацієнтами. При використанні модуля *Лікувальна установа* разом з іншими модулями системи, забезпечується ведення єдиної бази даних, можливість її аналізу за різноманітними аспектами. Крім того, значно спрощується

KhNUIAIR(Institutional Repository of KhNI

ведення бухгалтерського обліку, процес розрахунку заробітної плати й одержання звітності як окремо за кожною структурною одиницею підприємства або фізичною особою, так і за організацією в цілому.

# **2.2. Створення бази даних і відкриття її користувачів**

Запустити програму *Парус-Адміністратор 7.40* і створити нову базу даних.

Запуск адміністратора може бути здійснений через кнопку *Пуск / Програми / Адміністратор 7.40*. У вікні *Реєстрація* (рис. 2.2) обрати шлях збереження створюваної бази даних: *Диск / Назва підприємства.* Установити ім'я користувача *Supervisor* і його пароль *admin* для первинного входу в програму *Адміністратор 7.40.* На запит системи: *Створити базу в зазначеному каталозі*, відповісти: *Так* (рис. 2.3).

На екрані з'явиться форма *Створення бази даних* (рис. 2.4). У полі *Файл конфігурації* вказується шлях до файлу конфігурації системи, який містить налаштування для Вашої організації. Після вибору

файлу поля форми будуть заповнені відповідними даними. Створення нової бази даних без файлу конфігурації може бути в режими *Демонстраційна конфігурація*. Для того, щоб перейти від демонстраційного режиму до повного, необхідно здійснити реєстрацію системи. Задайте потрібну комплектацію госпрозрахунок або бюджет і натисніть кнопку *Почати*.

Процес створення бази даних ілюструється у вікні

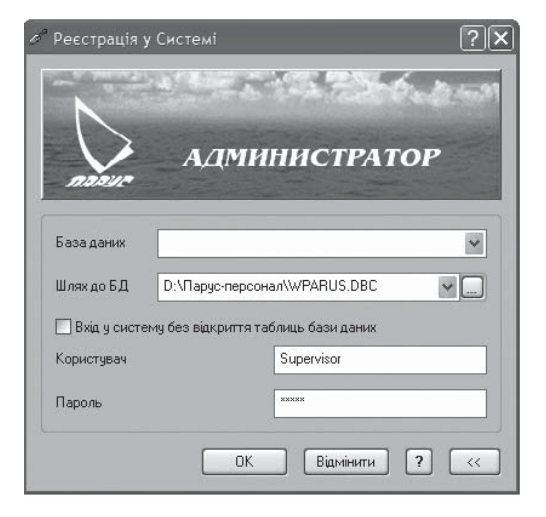

## Рис. 2.2. Реєстрація в системі Парус-Підприємство

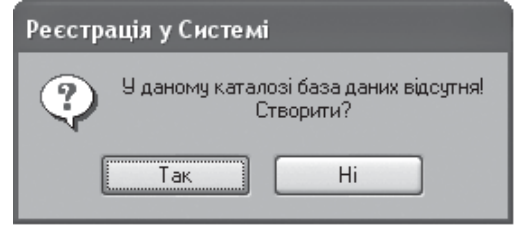

## Рис. 2.3. Запит на генерацію бази даних

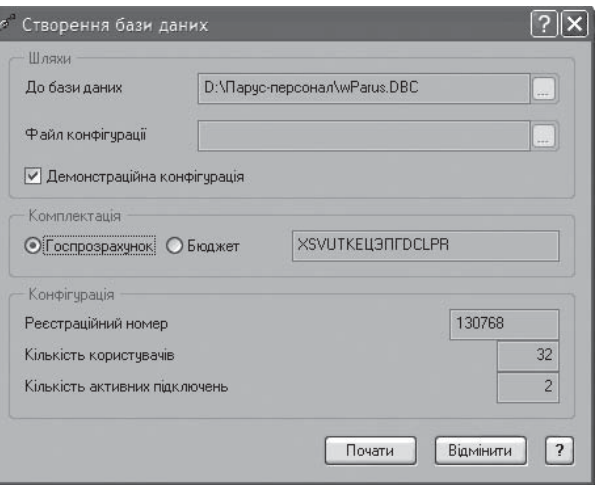

### Рис. 2.4. Завдання режиму генерації бази даних

*Відкриття-тестування бази даних* (рис. 2.5) і включає етапи перевірки параметрів устаткування, створення таблиць та тестування бази даних.

Створення бази даних закінчується відкриттям головного вікна *Адміністратора* (рис. 2.6), яке має такі елемен-

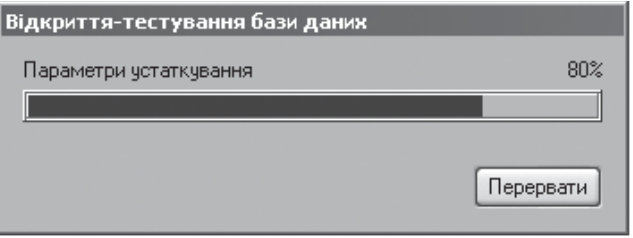

KhNUIAIR(Institutional Repository of KhN

## Рис. 2.5. Відкриття і тестування бази даних

ти: головне меню у верхній частині вікна, панель інструментів і рядок стану.

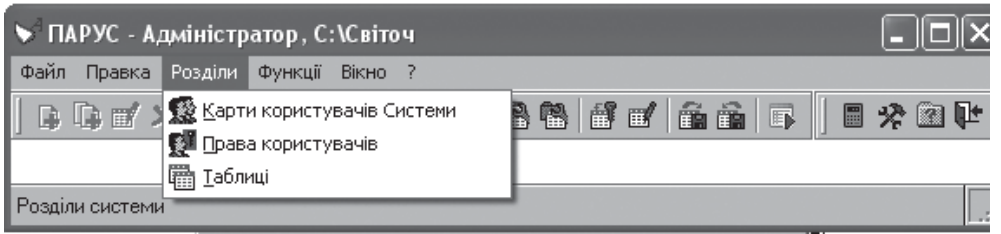

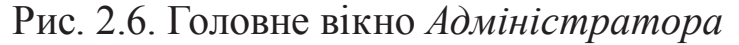

Для того, щоб користувачі змогли працювати в системі, їх необхідно заздалегідь зареєструвати. При реєстрації нового користувача створюється спеціальна карта – *Карта користувача системи* (рис. 2.7), яка призначена для визначення повноважень і прав доступу користувача до розділів системи.

• ПАРУС - Адміністратор, D:\Парус-персонал Файл Правка Розділи Функції Вікно ? 自自耐又了奇 索更看 的名词复写 Користувачі та групи Системне ім'я Фахівець Підрозділ Стан **SUPERVISOR** Працює  $\vert\vert$  <  $\vert$  $\rightarrow$ Підключення Модчль Зареєстровано Робоча станція  $\hat{\phantom{a}}$ WADMIN (RAPYC - 14.01.2012 12:12:32 HOME-6B526E7F6F # User

Відкрити вікно *Користувачі системи* (меню *Розділи / Карти користувачів системи*). У контекстному

Рис. 2.7. Картка користувача системи

меню вікна *Користувачі та групи* або на панелі інструментів вибрати команду *Розмножити.* У вікні *Завдання користувача* (рис. 2.8) установити *Ім'я, Пароль* і *Підтвердження* нового користувача. З натисненням кнопки *Записати* система виконує зберігання прав доступу створюваного користувача за зразком з користувачем *Supervisor.* Зміна прав доступу користувача до всіх розділів системи виконується у вікні, представленому на рис. 2.9.

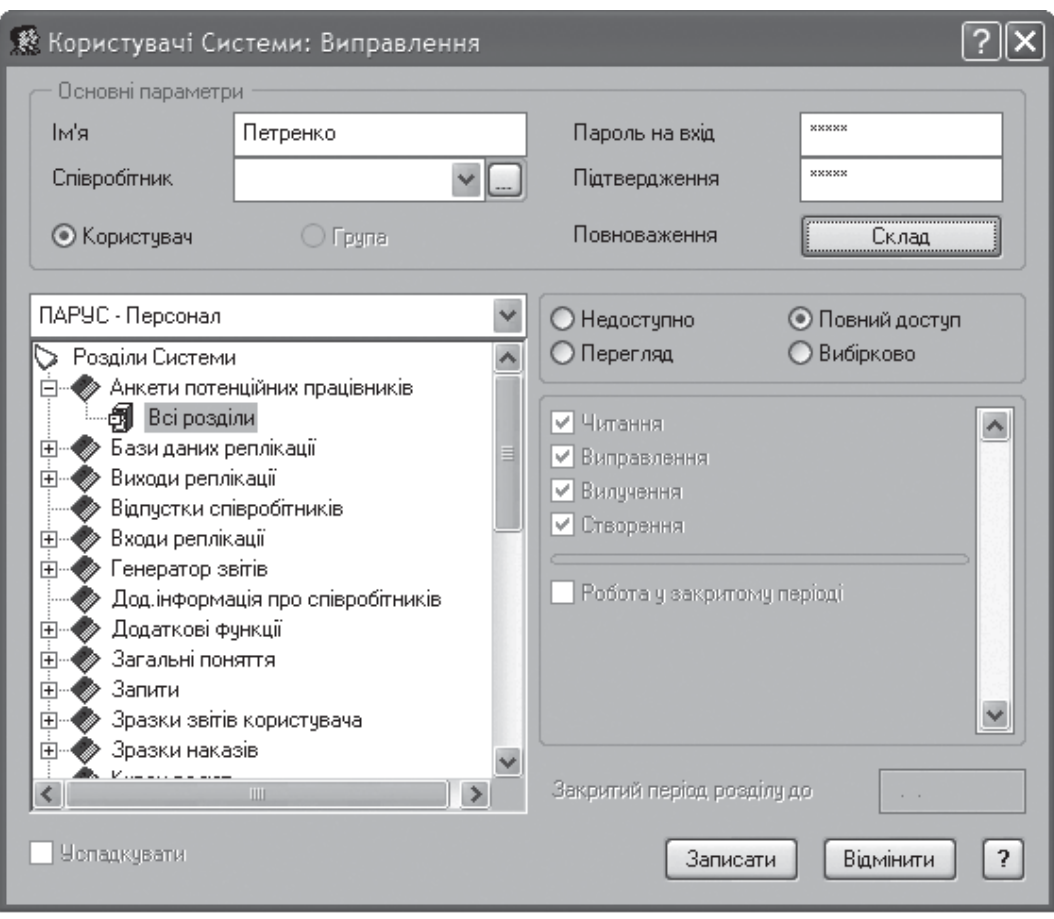

Рис. 2.9. Уведення прав доступу користувача

Таким чином, права доступу – це необхідний елемент упорядкування роботи користувачів у системі. Саме тому права доступу може встановлювати лише той користувач, який має повноваження адміністратора системи. Права доступу, на відміну від прав адміністратора системи, можна призначати як окремому користувачеві, так і групі користувачів.

# **2.3. Налаштування і підготовка системи до роботи**

## *2.3.1. Налаштування параметрів системи*

Запустити систему *Парус-Персонал* й виконати налаштування системи, встановити поточну дату 01.02.2012 р.

Під час запуску системи необхідно встановити шлях до бази даних, ім'я користувача і його пароль на вхід у систему (рис. 2.10).

У головному вікні модуля вибрати пункт меню *Файл / Настройка системи* і задати необхідні параметри налаштування системи (рис. 2.11).

Для завдання того, щоб задати поточну дату роботи з системою, необхідно заздалегідь задати кнопку *Встановлення поточної дати*
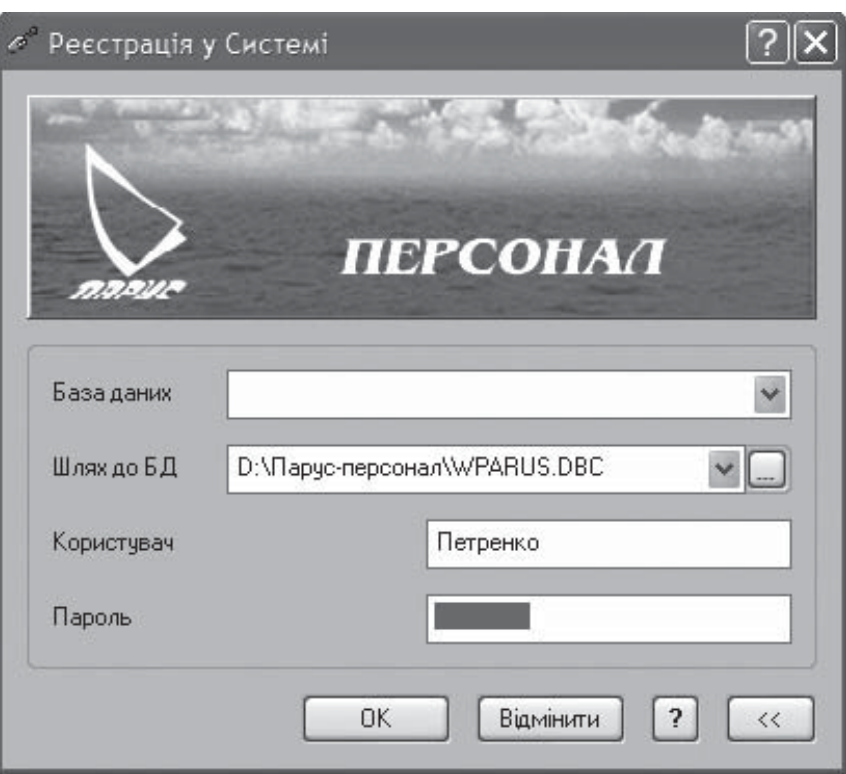

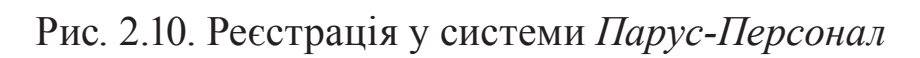

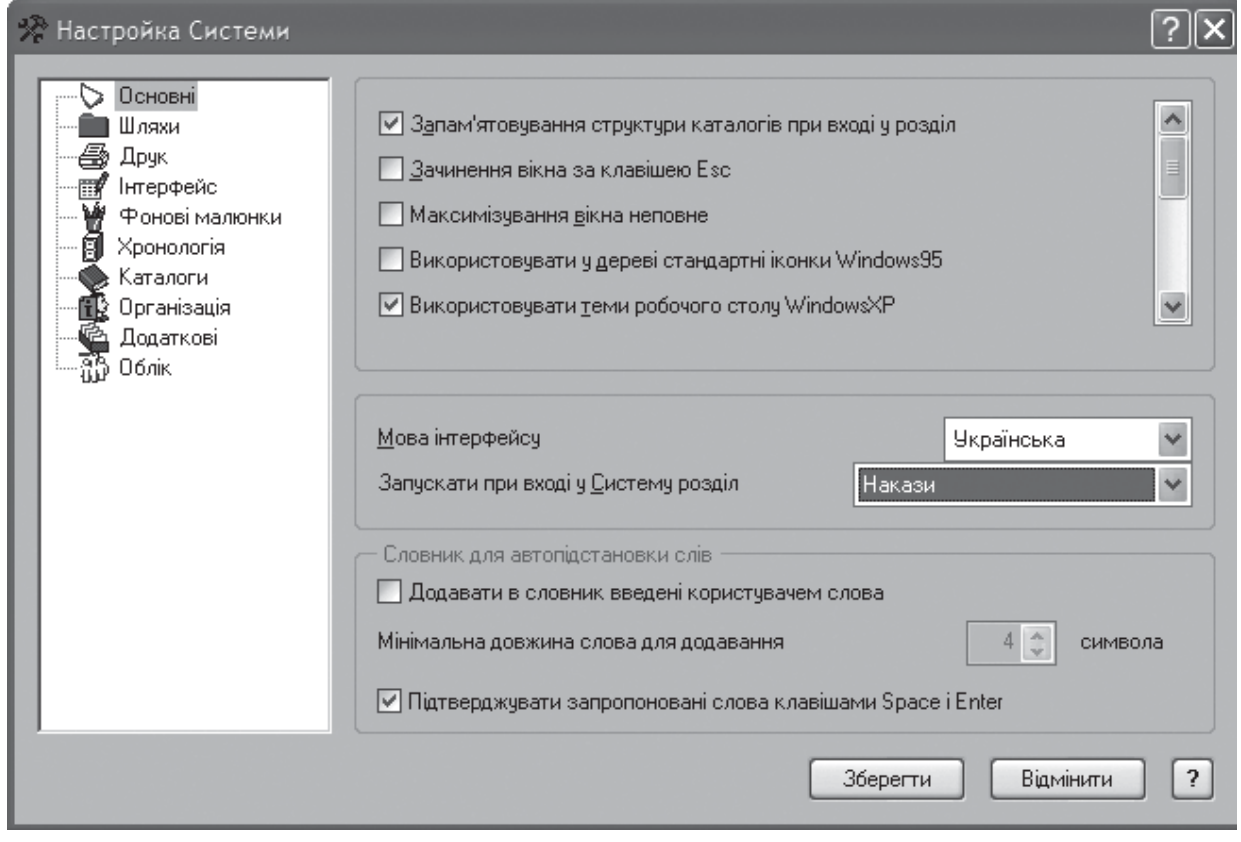

Рис. 2.11. Налаштування параметрів системи

KhNUIAIR(Institutional Repository of KhNUIA)

 $\odot$ 

в вікні *Настройка панелі інструментів* (рис. 2.12) і встановити необхідну робочу дату (рис. 2.13), яка автоматично буде встановлюватися на подальших документах.

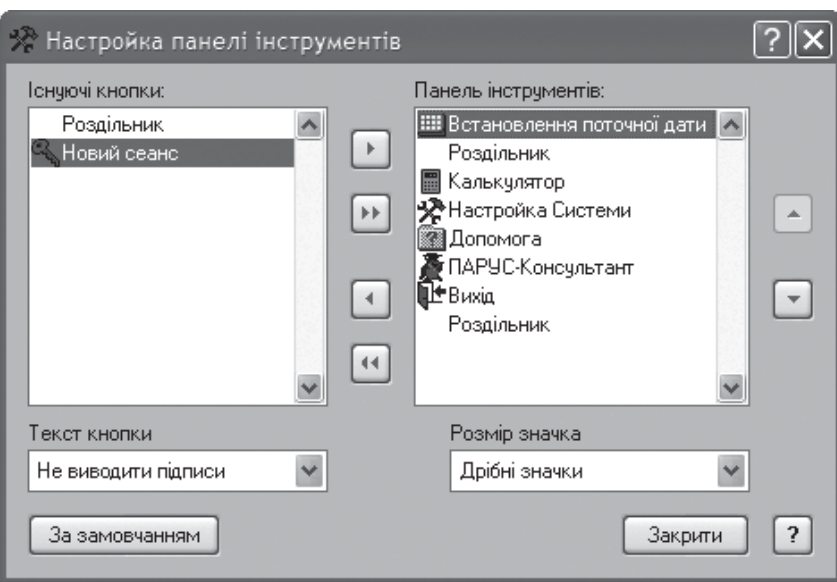

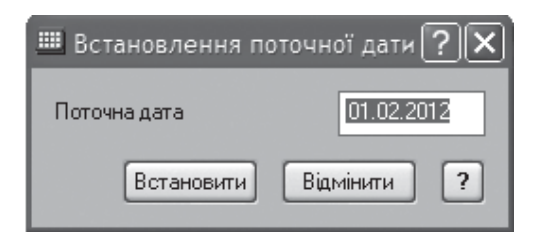

Рис. 2.12. Завдання інструменту *Встановлення поточної дати*

Рис. 2.13. Установлення поточної дати

# *2.3.2. Налаштування словників*

Перед початком роботи з системою доцільно ввести дані про організаційну структуру підприємства, які надалі багаторазово використовуватимуться під час виконання кадрового обліку [29; 36]. Система *Парус-Підприємство*допускаєвведеннятакихданих як у процесі виконання операцій, так і заздалегідь на початку роботи з системою за допомогою меню *Словники* (рис. 2.14). Розглянемо приклади налаштування словників.

1. Налаштування словника *Посади***.**  Створити розділ *Менеджери* (меню *Словники / Посади*). Внести посади: *Менеджер з персоналу*, *Менеджер-консультант* з окладами 2800 грн.

Форма словника *Посади* призначена для додавання або внесення змін до запису про посаду організації. Форма має дві вкладки: *Основні дані* і *Найменування*. Вкладка *Основні дані* містить інформацію про найменування посади. На вкладці

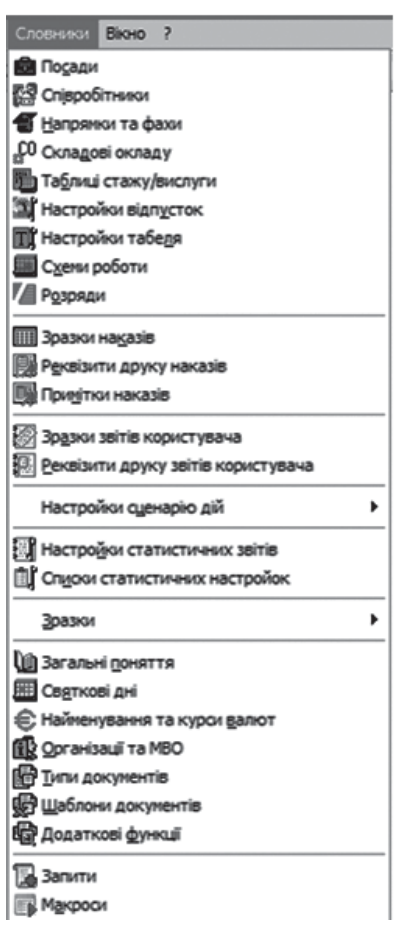

*Найменування* задаються відмінки посади (для правильного відображення при друці різного роду документів).

**Завдання.** Виділити каталог *Посади*, задати команду *Додати* і у вікні, що відкрилося, задати найменування розділу (рис. 2.15). Відкрити розділ*Менеджери*. На правій панелі виконати команду *Додати*. У полі *Найменування* і *Мнемокод* занесіть назву посади (рис. 2.16). Вкажіть оклад – 2800 грн. На вкладці *Найменування* натискуйте кнопку *Заповнити відмінки* і підкоригуйте задані значення. Другу посаду створіть за допомогою команди *Розмножити*, внісши необхідні виправлення до назви посади.

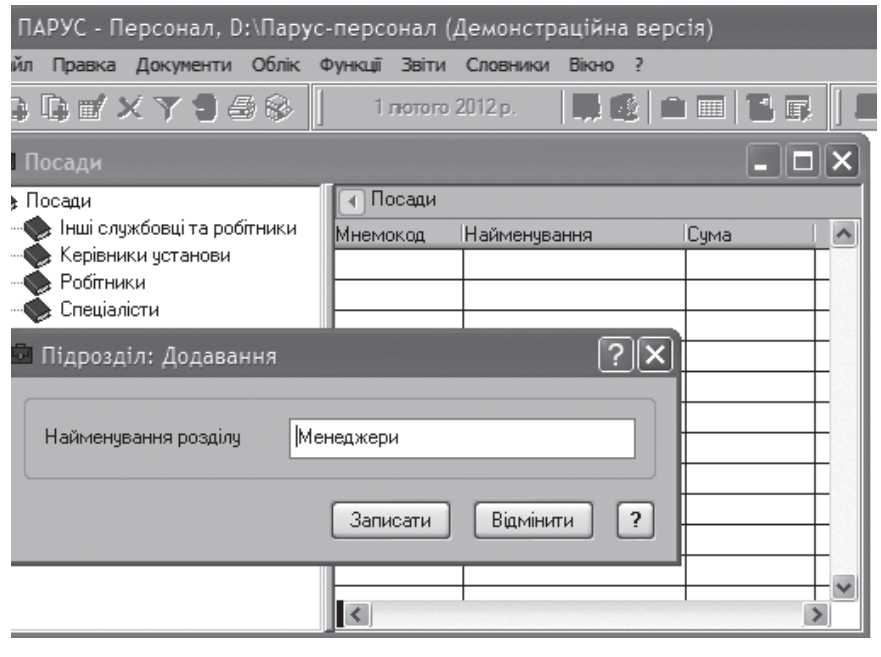

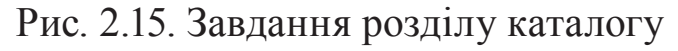

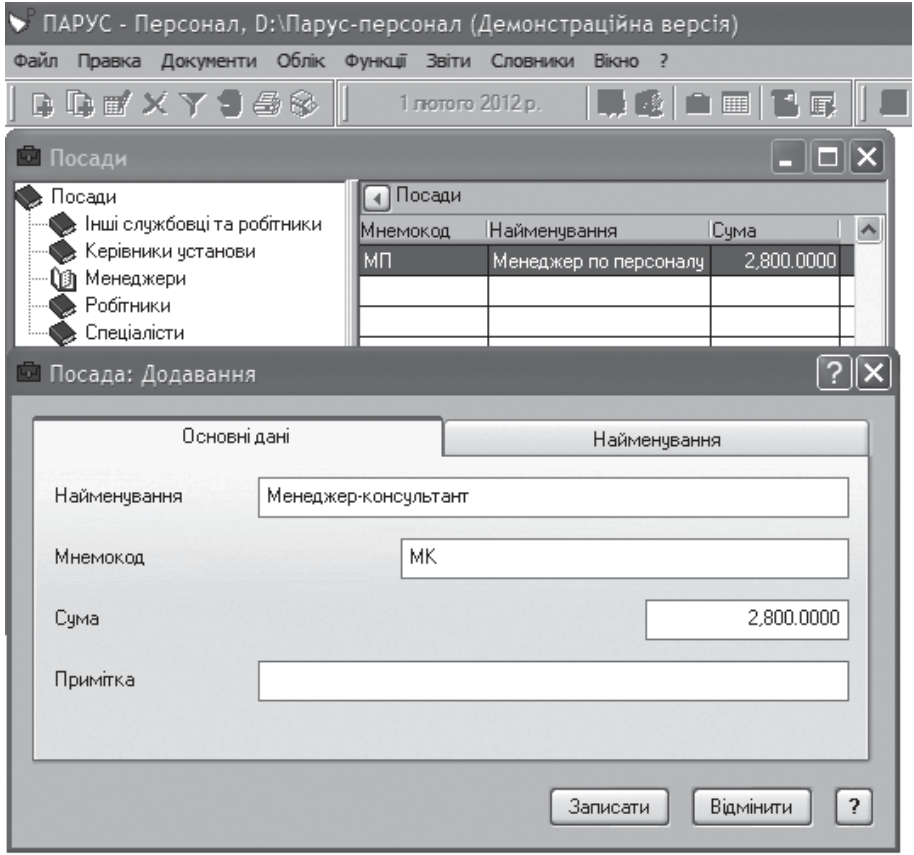

Рис. 2.16. Додавання посади в розділі

KhNUIAIR(Institutional Repository of KhNUIA)

Створити розділ *Інженерний склад* і перемістити в нього записи з розділу *Спеціалісти*. Розділ створити аналогічно розділу *Менеджери*. Для переміщення розділу відкрити розділ *Спеціалісти*, відмітити записи інженерних посад з використанням кнопки *Пропуск,* і не відпускаючи ліву кнопку миші, перетягнути ці записи в розділ *Інженерний склад*. Перевірте, чи з'явилися посади в потрібному розділі (рис. 2.17).

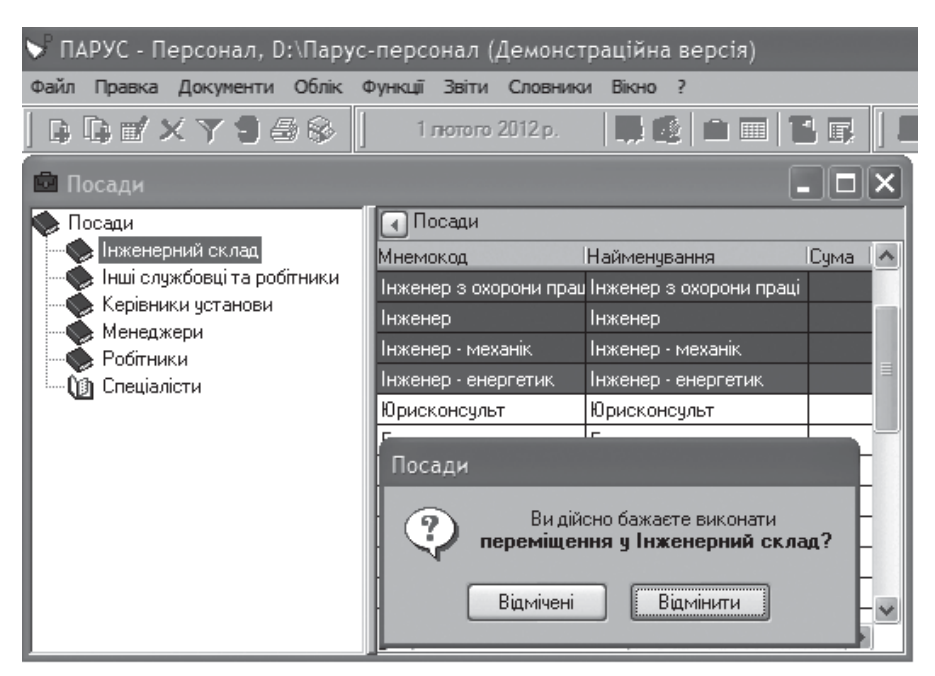

Рис. 2.17. Редагування розділів словників

Роздрукуйте звіт за словником *Посади*. Для цього в контекстному меню викличте команду *Друк звіту* або натисніть клавіші Shsft+F4. У вікні, що відкрилося, кнопкою виберіть шаблон для друку. Якщо його немає, тоді в контекстному меню виконайте команду *Автопошук шаблонів*. У вікні, що відкрилося, натисніть кнопки *Відмітити все*, *Додати* і виберіть необхідний шаблон (рис. 2. 18).

2. Словник *Співробітники* складається із структурних підрозділів підприємства, залежить від штатного розкладу і містить інформацію про співробітників підприємства. На лівій панелі відображається дерево каталогів, що складається з підрозділів підприємства. На правій панелі відображаються співробітники, що працюють в цих підрозділах.

Форма складається з п'яти вкладок: *Основні дані, Адреса, Місце народження, Додаткові дані, Історія.* На вкладки *Основні дані* можна: ввести або виправити основні анкетні дані, що стосуються співробітника; вставити фотографію співробітника.

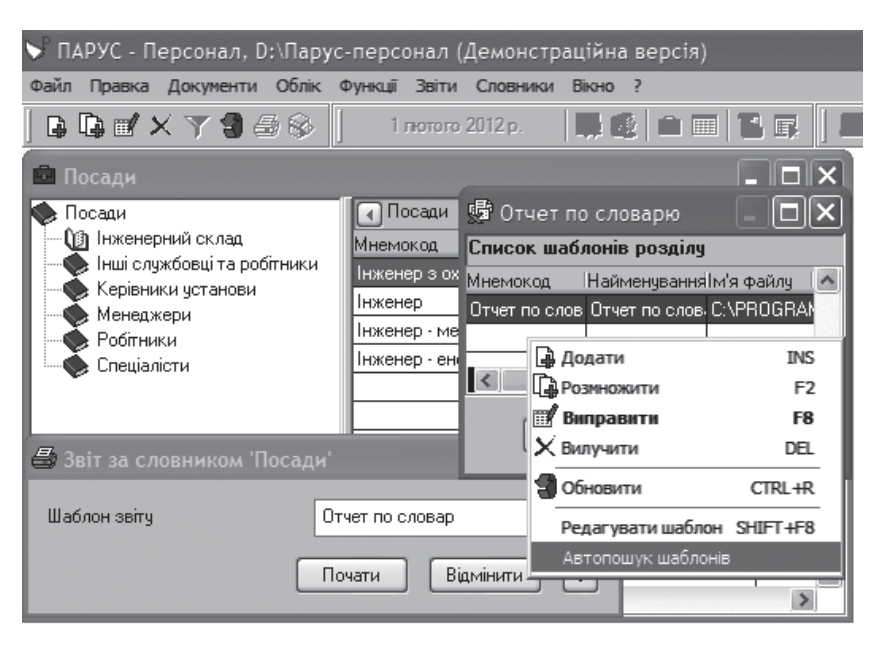

Рис. 2.18. Вибір шаблонів для друку словників

Для розміщення фотографії виділено спеціальне місце в рамці в лівому верхньому кутку форми. Для того, щоб вставити фотографію, слід викликати контекстне меню правою кнопкою миші усередині цієї рамки і активізувати функцію *Обрати*. У результаті виконання цієї дії на екрані з'явиться стандартне вікно Windows, в якому слід вказати шлях до місцезнаходження файлу з фотографією. Після вибору файлу у форму буде додано фото співробітника. Ви можете проглянути або відредагувати фотографію в редакторові, який пов'язаний з даним типом файлів. Для цього слід скористатися функцією контекстного меню *Відкрити*.

Вкладки *Адреса* та *Місце народження* дозволяють ввести або виправити основні адресні дані та дані про місце народження співробітника відповідно.

Вкладка *Додаткові дані* дозволяє ввести або виправити дані, що стосуються роботи співробітника в організації. З вкладки *Історія* можна вилучити запис з історії. Ця вкладка стає доступною для редагування лише за наявності в комплектації системи модулів *Заробітна плата* або *Персонал*.

Після введення або виправлення необхідних значень необхідно натиснути кнопку *Записати* і в списку співробітників буде зареєстрований запис з введеними значеннями характеристик, після чого вікно форми закриється. Для збереження внесених змін і продовження роботи з формою натисніть кнопку *Зберегти*.

3. Налаштування словника *Складові окладу.* Словник містить перелік можливих виплат і утримань співробітникам. Додайте

KhNUIAIR(Institutional Repository of KhNU

*Оклад посадовий* (розмір окладу вказується для кожної посади окремо) *Премія* – 30 % (рис. 2.19).

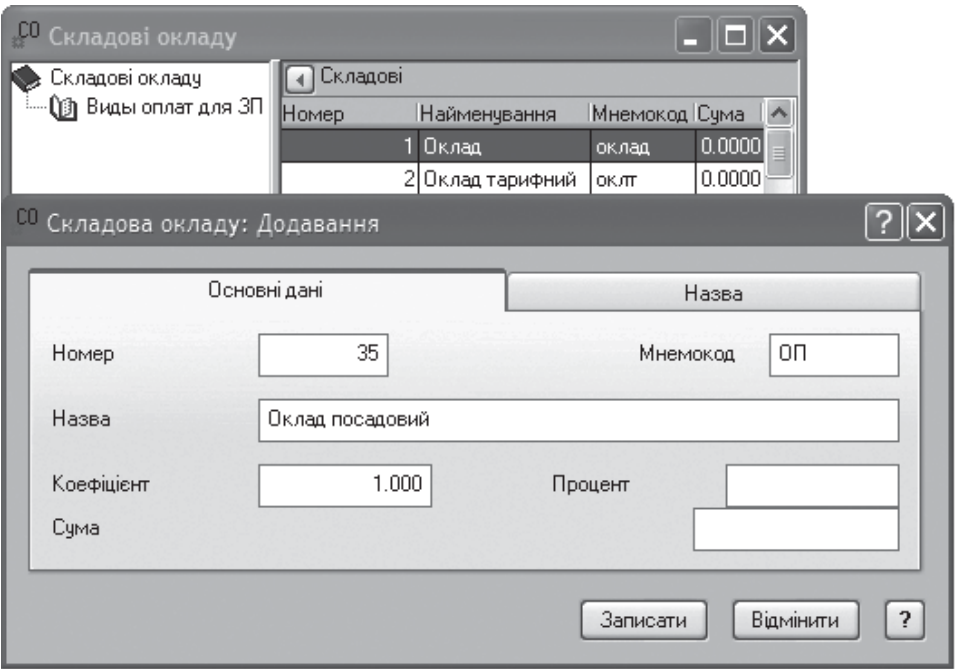

Рис. 2.19. Додавання складових окладу

Форма має дві вкладки: *Основні дані* і *Назва*. Вкладка *Основні дані* містить інформацію про найменування складової окладу. На вкладці *Назва* задаються відмінки складової окладу (для правильного відображення при друці різних документів).

Кожна складова окладу має номер. Якщо номер знаходиться в діапазоні від 1 до 700, то система сприймає цю складову окладу як нарахування, а якщо – від 700 до 899 – як утримання. Якщо ж номер знаходиться в діапазоні від 900 до 999, система сприймає дану складову, як надбавку до окладу. У словнику виконується загальне (попереднє) налаштування виплат і утримань. Індивідуальне налаштування для конкретного співробітника і його робочого місця виконується в особовому рахунку.

4. Словник *Настройки відпусток* містить перелік законодавчо встановлених видів відпусток, і кількість днів по ним (рис. 2.20).

Тут вказується вигляд відпустки, для якої реєструється дане налаштування, встановлюється прив'язка вигляду відпустки до символу табеля, а також визначаються ще деякі інші параметри. Також в словнику можна вказати критерій, згідно з яким відпустка певних співробітників буде збільшена на вказану кількість днів.

Якщо в словнику на нижній панелі встановлений *Критерій* – безумовний, то при масовому призначенні відпусток всім буде розрахо-

вано однаковий розмір відпустки. Якщо встановлений інший критерій (наприклад, залежність від категорії посади або особливої відмітки), то при встановленому прапорці в *Настройки системи*, розрахунок проводитиметься індивідуально.

Словник використовується при роботі в розділі *Штатний розклад* для надання відпустки одному або декільком співробітникам.

5. Словник *Настройка табеля* призначений для зберігання і використання в системі тих видів

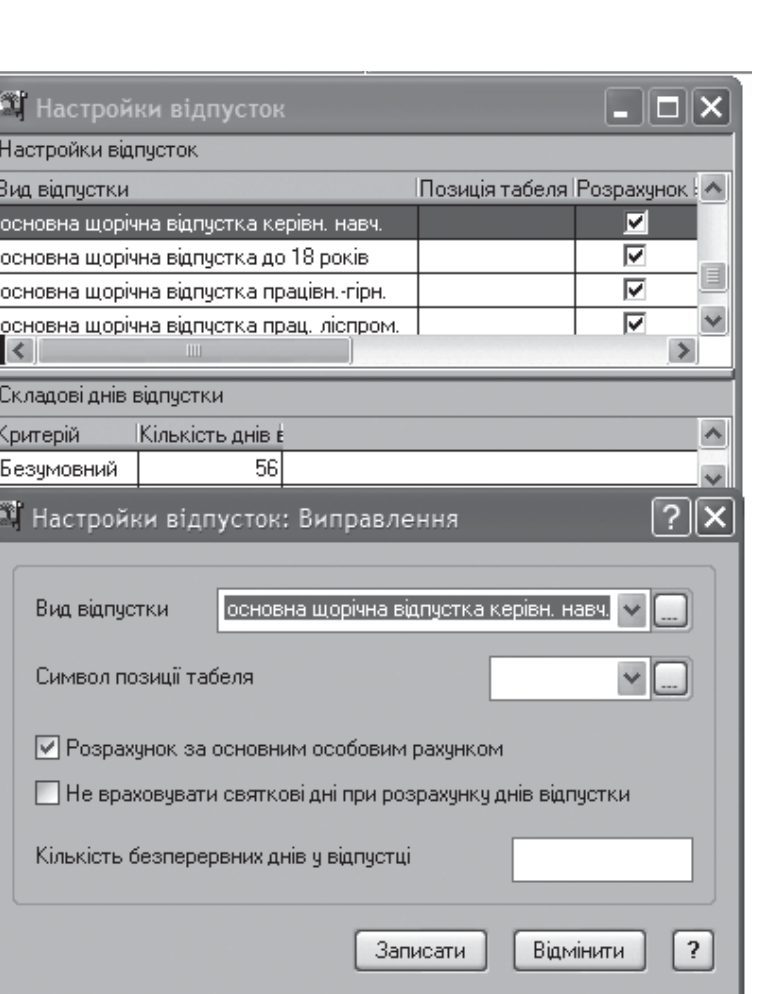

Рис. 2.20. Настройка відпусток

оплат, які використовуються при розрахунку з табеля, а також різного роду особливих відміток. Під особливою відміткою мається на увазі відмітка в табелі, яка не впливає на розрахунок заробітної плати, а несе лише довідкову інформацію. Наприклад, співробітник не вийшов на роботу з поважної причини, а не прогуляв.

Словник використовується в тих організаціях, в яких ведеться табельний облік. Він забезпечує можливість проставляти в табелі співробітника, відмітки про відпустку (лікарняну), прогули тощо.

Слід зазначити, що в поле *Символ* вноситься значення у вигляді двох букв – великих і малих, якими оперують при роботі з табелем (рис. 2.21). Реєструючи записи про прогули і відгули поле *Вид оплати* не заповнюється.

6. Словник *Розряди* призначений для зберігання і використання в системі переліку найменувань розрядів. Розряди використовуються при заповненні штатної посади. Головне вікно словника містить дерево каталогів і список найменувань розрядів вибраного каталогу. Форма має дві вкладки: *Основні дані* і *Найменування*. Вкладка *Основні дані* містить інформацію про найменування розряду і суму

KhNUIAIR(Institutional Repository of KhN

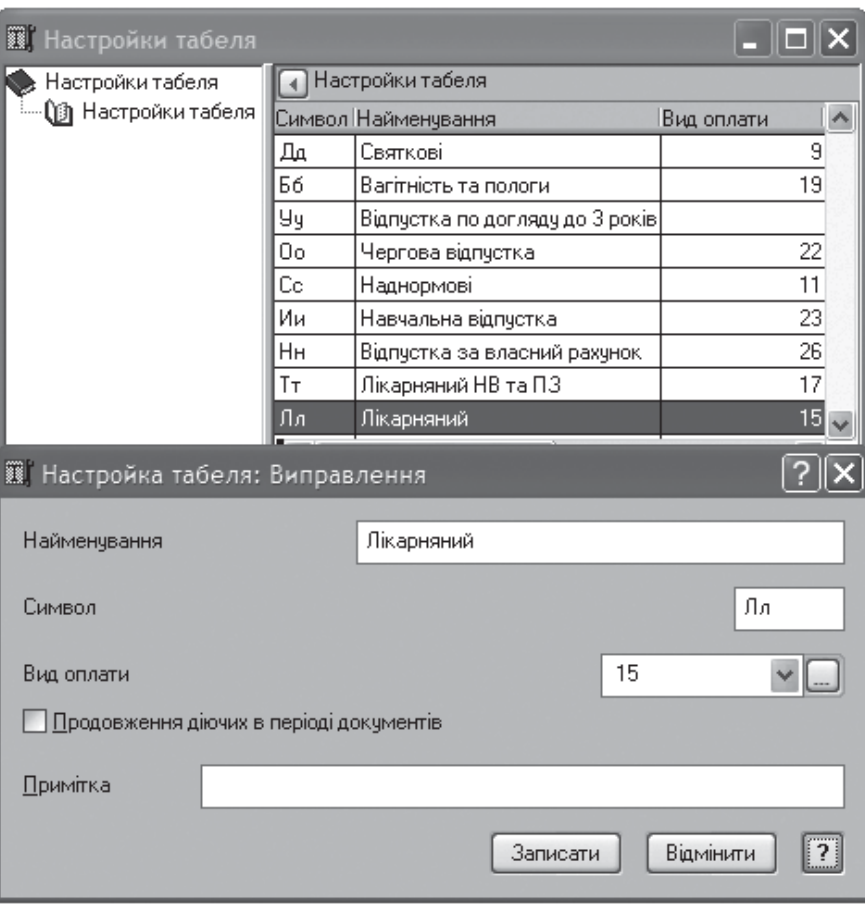

Рис. 2.21. Настройка табеля

окладу, що нараховується згідно з розрядною сіткою. На вкладці *Найменування* задаються відмінки розряду (для правильного відображення при друці різних документів). Необхідно враховувати, що словник *Розряди* для бюджетних організацій може використовуватися як словник рангів.

7. Налаштування словника *Організації та МВО*. Цей словник зберігає перелік контрагентів організації. За допомогою перемикача, словник може вміщувати як юридичних (організації), так і фізичних (МВО) осіб.

**Завдання.** Створіть дерево каталогів, що містить такі теки: *Ми* – зберігає власні реквізити організації; *Банки*, *Казначейства* – фінансові, контролюючі організації; *Організації* – перелік інших організацій, фондів, Державної податкової служби (ДПС) і т.д.; *Відповідальні особи* – керівники, матеріально-відповідальні особи. Заповніть ці каталоги відповідними назвами (рис. 2.22).

Після заповнення словників необхідно вказати назву організації та її керівників у настройках системи (меню *Файл / Настройка системи*) [29; 36]. Ці дані будуть відображуватимуться в частині

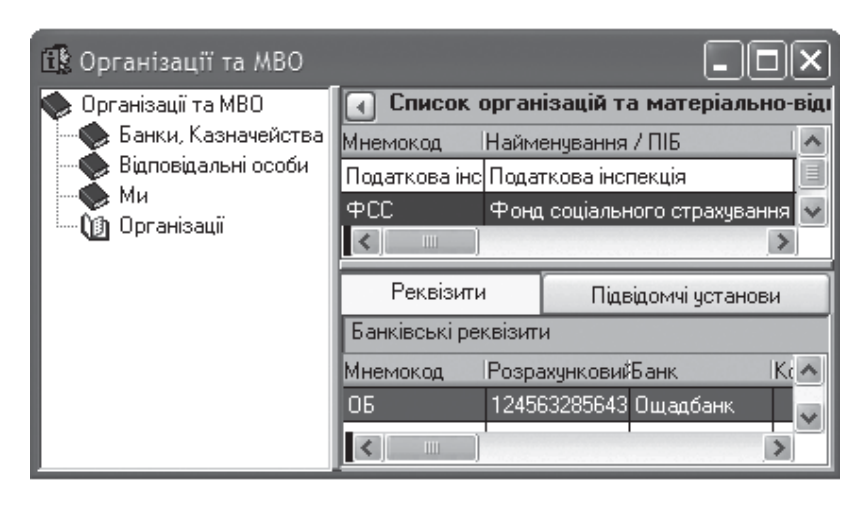

підпису при друці документів і звітів. Виберіть каталог *Організації*, заповните прізвища керівників вибором із словника *Організації та МВО* цих позицій, вкажіть за потреби коди організації (рис. 2.23).

KhNUIAIR(Institutional Repository of KhNUI.

Рис. 2.22. Словник *Організації та МВО*

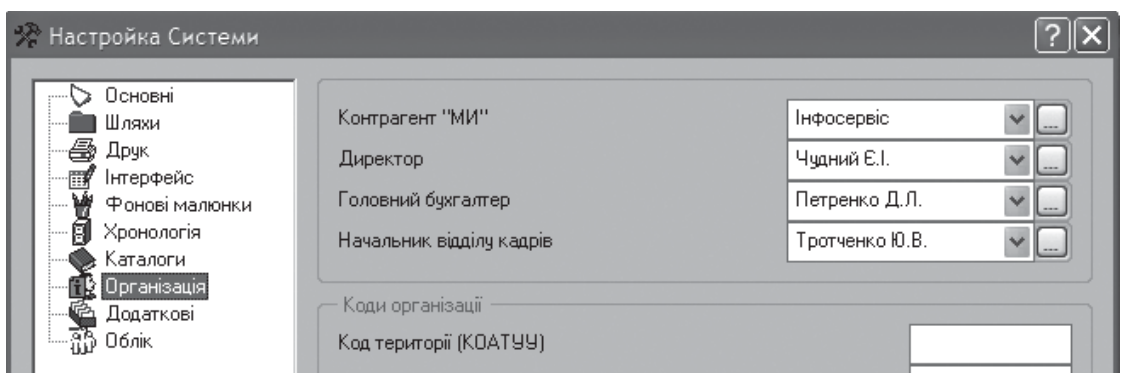

Рис. 2.23. Введення назви організації і її керівників

# **2.4. Формування штатного розкладу підприємства**

Розділ *Штатний розклад* призначений для ведення штатного розкладу підприємства. Розділ має таку ж структуру як словник *Співробітники.* Але тут співробітники підприємства представлені в розрізі посад. Вікно *Штатного розкладу* складається з 3-х панелей: ліва панель – дерево каталогів (структура підрозділів підприємства); права верхня панель – перелік посад в кожному конкретному підрозділі; права нижня панель – список співробітників кожної посади, які безпосередньо обіймають ці посади (тобто їх особові рахунки).

Структура організації відображається в дереві каталогів (підрозділі). Вміщуючи один підрозділ в інший, можна збудувати багаторівневу структуру, що відповідає штатній структурі підприємства.

Взаємозв'язок об'єктів штатного розкладу показаний на рис. 2.24 [3; 56; 39]. У вибраному підрозділі реєструються штатні посади. Запис про штатну посаду містить в собі такі відомості [29], як: її найменування, категорію персоналу, що необхідна для цієї посади, кількість

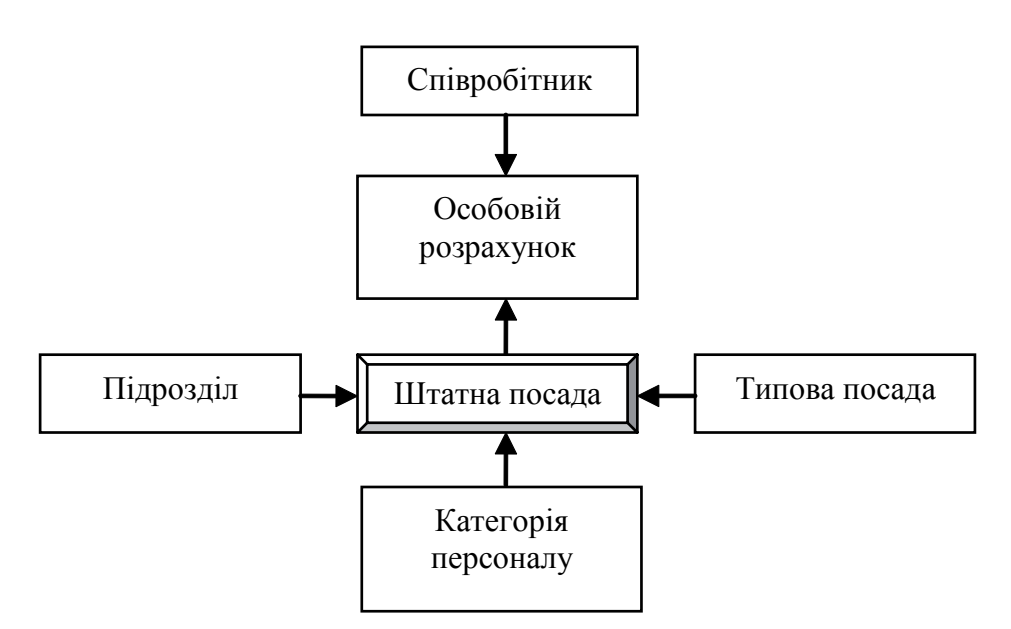

Рис. 2.24. Взаємозв'язок об'єктів штатного розкладу

ставок, що передбачені для цієї посади тощо. Кожна посада містить свій список особових рахунків (виконань посади). В особовому рахунку міститься інформація про співробітника, який обіймає вказану посаду, і про складові його окладу.

Робота з розділу починається з приведення системи в стан, що відповідає поточному штатному розкладу і розташуванню кадрів організації [36]. На першому етапі в системі слід створити структуру організації, яка відображається в дереві каталогів: підрозділи верхнього рівня і внутрішні підрозділи. У вибраному каталозі (підрозділі) реєструються штатні посади. Після того, як структура штату сформована, слід приступити до призначення співробітників па посади (прийому па роботу). Посада, на яку призначений співробітник, далі називатимемо *виконання посади* або *особовий рахунок посади*. Характеристики особового рахунку показують, як співробітник виконує посаду – скільки ставок займає, яку кваліфікацію має тощо.

У системі прийнято ведення штатного розкладу за допомогою наказів [36]. Тобто, реєстрація підрозділів, посад і особових рахунків повинна здійснюватися за допомогою створення відповідного наказу. При веденні штатного розкладу через накази накладається заборона на внесення будь-яких змін безпосередньо в розділі *Штатний розклад* (недоступні для роботи з ними пункти *Додати, Розмножити, Змінити*). Якщо необхідно змінювати штатний розклад безпосередньо в розділі, то слід у формі *Настройка системи* в налаштуванні *Додаткові* зняти перемикач *Заборона модифікації штатного розкладу поза наказом*.

Для генерації стану бази даних на задану дату слугує пункт головного меню *Облік* / *Генерація стану*. В результаті виконання генерації в системі буде відображатися штатний розклад на вказане число. Слід мати на увазі, що відображаються лише ті підрозділи, посади, співробітники, які були зареєстровані в системі за допомогою наказів. Причому створені накази мають бути відпрацьовані в обліку. Дані, які зареєстровані в системі без використання наказів, відображатися при виконанні генерації стану не будуть. Для відміни стану бази, який був згенерований і повернення до стану бази на поточну дату, скористайтеся пунктом головного меню *Облік / Відміна стану*.

# *2.4.1. Реєстрація підрозділів, посад, особових рахунків*

Реєстрація підрозділу розробляється в дереві каталогів розділу *Штатний розклад* будь-яким передбаченим в системі способом.

Форма додавання підрозділу складається з трьох вкладок: *Основні дані, Найменування, Відповідальні.*

У вкладці *Основні дані* вказується наступна інформація: номер підрозділу його категорія та коротке найменування. Номер підрозділу вказується для його впорядковування в списку підрозділів. Категорія визначає приналежність підрозділу до певної групи (наприклад, підрозділ по бюджетному і госпрозрахунковому фінансуванню) і використовується при формуванні звітів.

Вкладка *Найменування* містить поля для вказівки називного і родового відмінка найменування розділу. Родовий відмінок буде використаний системою, наприклад, при формуванні наказів, а називний – у звітах.

Прізвища керівника підрозділу і його заступника вказуються у вкладці *Відповідальні*.

Після створення структури організації (формування дерева розділів) слід для кожного підрозділу зареєструвати штатні посади. Форма додавання штатної посади складається з чотирьох вкладок: *Основні дані, Додатково, Примітка, Найменування*.

У вкладці *Основні дані* задається зі списку або словника *Посади* необхідна посада. При цьому коротка назва посади і сума окладу автоматично будуть перенесені зі словника у відповідні поля форми. За потреби можна відредагувати ці значення. Далі вводиться кількість передбачених в штатному розкладі ставок. Поле заповнюється за допомогою лічильника. Значення ставок, що задаються, можуть бути як цілим, так і дробовим числом (значення, що встановлюються за допомогою лічильника, йдуть з інтервалом в 0.5). У полях *Наказ №* і *От...* вказується помер і дата реєстрації наказу на введення штатної посади. Останні вкладки містять інформацію довідкового характеру.

KhNUIAIR(Institutional Repository of KhN

У вкладці *Додатково* за допомогою понять відповідних розділів словника *Загальні поняття* вказуються категорії, до яких відносяться персонал і штатна посада, спеціальність і вид оплати (наприклад, місячний оклад або почасова оплата), а також за допомогою словника *Розряди* вказується тарифний розряд. У вкладці *Найменування* вказується найменування посади в усіх відмінках (для коректного друку різних звітів).

При реєстрації особового рахунку кожна штатна посада характеризується одним або кількома особовими рахунками [29]. Виконуючи операцію додавання особового рахунку посаді, система запропонує обрати реєстрацію співробітника або реєстрацію особового рахунку його посади. При цьому можливе можливо створення особових рахунків трьома способами: *Співробітник* – реєстрація особового рахунку відбувається після додавання цього співробітника в словник *Співробітники* (тобто для нового співробітника); *Особовий рахунок* – створення особового рахунку для співробітника, вже зареєстрованого в словнику *Співробітники* (тобто для сумісника); *З претендентів* – додавання особового рахунку на конкретну посаду з наявних анкет кандидатів.

# *2.4.2. Реєстрація особових рахунків для нового співробітника*

Починати реєстрацію особового рахунку з реєстрації співробітника (особистої картки співробітника) слід в тому випадку, якщо співробітник, якій призначається на штатну посаду, не був зареєстрований в словнику *Співробітники*. Тоді, при додаванні співробітника в розділ *Штатний розклад*, відповідний запис про цього співробітника з'явиться і в словнику *Співробітники*. Після реєстрації всіх необхідних відомостей про співробітника, у разі натисненні кнопки *Записати*, система запропонує заповнити форму особового рахунку посади.

Якщо ж співробітник, що призначається на посаду, вже зареєстрований у словнику *Співробітники*, то реєстрацію можна починати відразу з особового рахунку посади. Необхідну інформацію про співробітника можна внести потім, обравши команду *Виправити* в таблиці реєстрації особових рахунків.

**Завдання.** У розділі *Штатний розклад* додайте: підрозділ *Адміністрація*, в ньому посада – *Директор* – 1 ставка, посадовий оклад 3500 грн.; підрозділ *Відділ кадрів*, в ньому посада – *Менеджер по персоналу* – 1 ставка. У підрозділ *Відділ кадрів* прийняти на посаду менеджера з персоналу від 01.02.2012 – Савченко Марину Петрівну, посадовий оклад – 2800 грн., надбавка – 15%.

Реєстрація підрозділів виконується командою *Додати* в дереві каталогів (рис. 2.25).

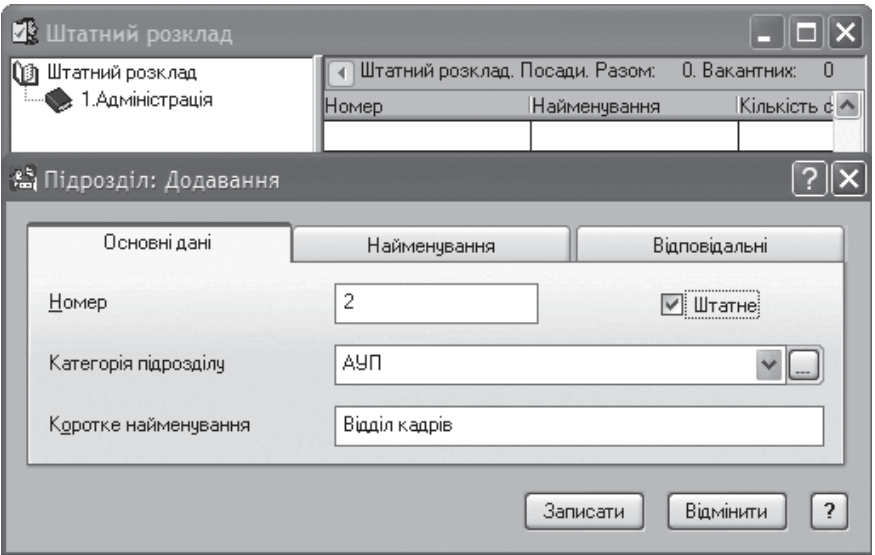

Рис. 2.25. Реєстрація підрозділів

На вкладці *Основні дані* установіть: прапорець підрозділ штатний; категорія підрозділу – адміністративно-управлінський персонал (АУП); коротке найменування – *Адміністрація* або *Відділ кадрів*. Для реєстрації посад відкрийте каталог підрозділу і на правій панелі додати посади відповідно з даними завдання (рис. 2.26). На вкладках фор-

ми установіть категоріюперсоналу, прапорець штатна посада і найменування посади (обрати зі словника, якщо немає, то створити цей запис), ставка – 1. *Коротка назва* і *Оклад* – заповняться автоматично із словника *Посади*.

Детальніше розглянемо прийом співробітника на роботу. Для цього на верхній

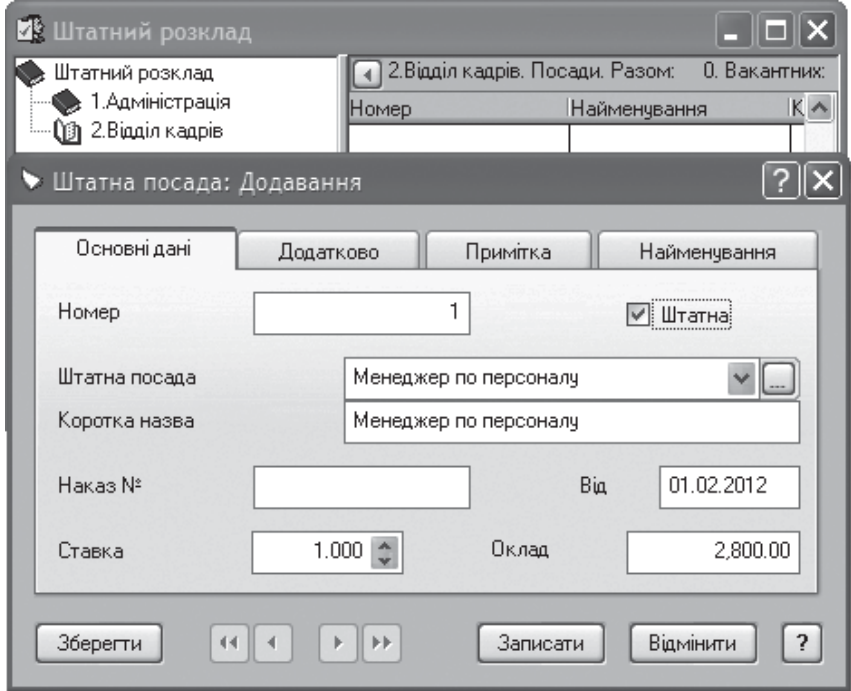

Рис. 2.26. Реєстрація посад

KhNUIAIR(Institutional Repository of KhNUI.

панелі виберемо посаду – менеджер з персоналу. На нижній панелі виконаємо команду з контекстного меню *Додати / Співробітник*. На екраніз'явиться вікно, в якому необхідно заповнити прізвище, ім'я, по батькові (ПІБ) співробітника, його індивідуальний податковий номер (ІПН); табельний номер заповниться автоматично першим вільним номером (рис. 2.27). При натисненні кнопки *Записати* відкриється вікно *Особовий рахунок: Додавання*, яке треба заповнити як показано на рис. 2.28.

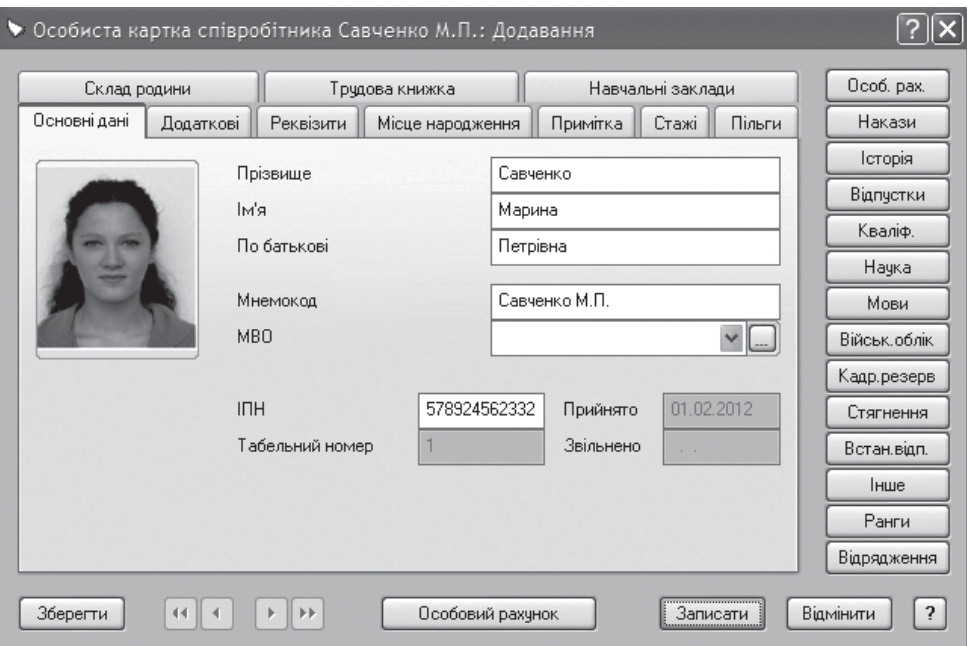

Рис. 2.27. Особиста картка співробітника

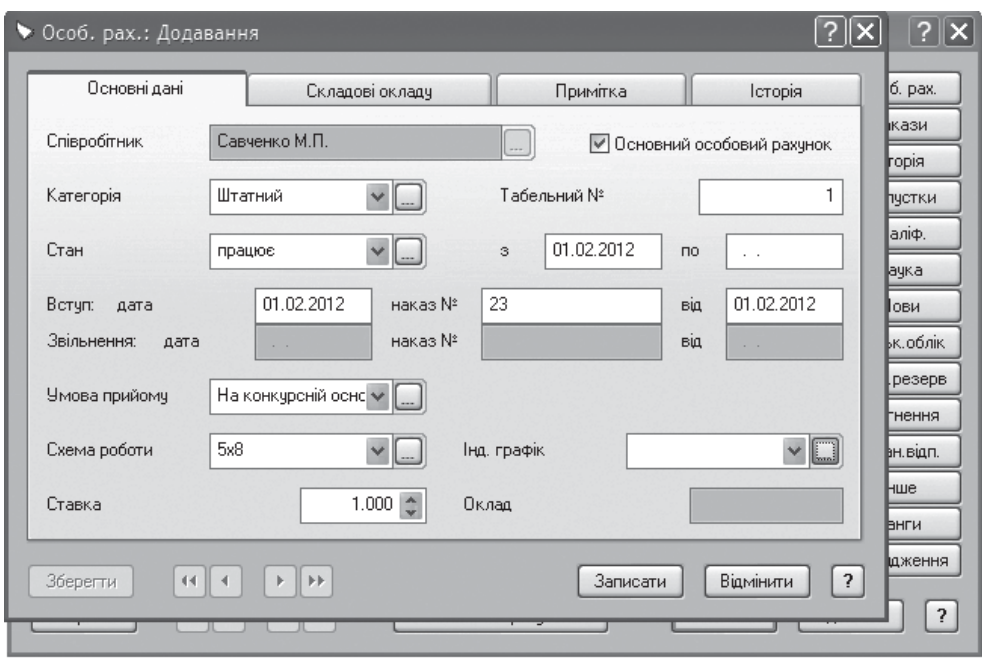

Рис. 2.28. Завдання особового рахунку

**Завдання.** На закладці *Складові окладу* вкажіть відомості про призначені виплати співробітникові. Запишіть особовий рахунок. Відкриття для внесення виправлень здійснюється командою з контекстного меню *Особовий рахунок* або натисненням комбінації клавіш *Shift+F8*.

По команді контекстного меню *Виправити,* відкрити особисту картку співробітника, в якій вкажіть додаткові відомості про співробітника, його освіту, склад сім'ї, трудову діяльність тощо. На закладці *Додатково* перевірити значення в полі *Стать*, оскільки за умовчанням вказано значення *Чоловіча*, виправте його. Додайте дані про співробітника на закладці *Стажі* згідно рис. 2.29.

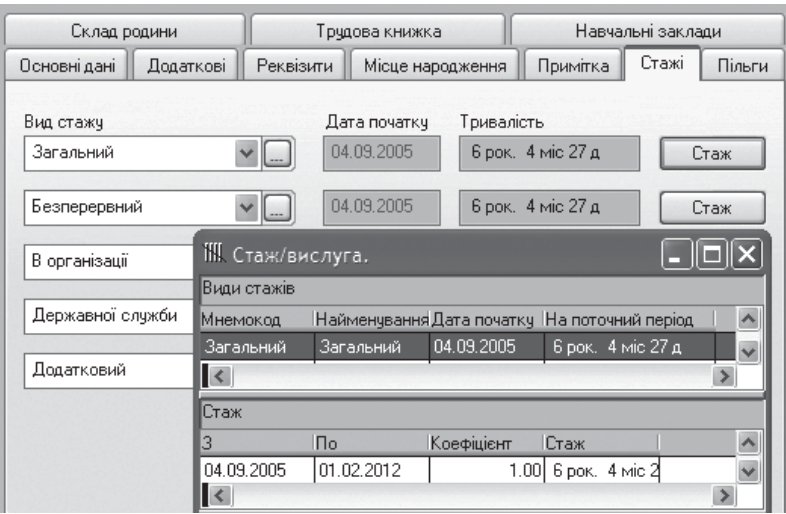

Рис. 2.29. Розрахунок стажу роботи співробітника

При заповненні закладки *Стаж* за видами (загальний, безперервний) з указівкою діапазону дат автоматично буде додана дата початку трудової діяльності в закладку *Трудова книжка* того стажу, який вказаний у розділі *Настройки системи*.

Наприклад, *Загальний стаж* вказано у розділі *Настройки системи*. У *Штатному розкладі* на закладці *Стажі* дата його початку 04.09.2005 р., отже, автоматично ця ж дата буде зафіксована як початок трудової діяльності співробітника. Перевірити це в системі. До особистої картки співробітника додати зведення з трудової книжки, про сім'ю, навчанню та ін.

Кнопкою *Встан. відп*. задаються ті види відпустки, які визначені співробітникові за графіком, тобто планові. У них вказується тривалість, календарна дата відпустки і період, на який співробітникові надається відпустка. Надалі встановлені відпустки використовуються для створення фактичних відпусток, які реєструються в розділі *Відпустки* і містять всі дані встановлених відпусток.

KhNUIAIR(Institutional Repository of Khf

# *2.4.3. Реєстрація особових рахунків через анкети кандидатів*

Для підбору кадрів на вакантні посади в системі служить розділ *Облік / Потенційні працівники,* у якому формуються та обробляються анкетні дані претендентів (кандидатів), що приходять на роботу.

Форма *Анкети* містить п'ять вкладок: *Загальні відомості, Особисті дані, Осв. та проф. досв., Знання та навики, Додаткові відомості* і *Тестування*. На вкладку *Загальні відомості* можна ввести або виправити загальні дані про претендента: його прізвище, адресу, телефон, посаду, на яку претендує. Вкладка *Особисті дані* дозволяє вказати або виправити дату народження претендента, реквізити документа, що засвідчує його особу, склад сім'ї претендента. Працюючи з вкладкою *Осв. та проф. досв.*, можна вказати або переглянути дані про освіту і професійний досвід претендента. Вкладка *Знання і навики* дозволяє вказати або переглянути дані про спеціальні знання співробітника. На вкладці *Додаткові відомості* можна вказати або проглянути такі додаткові відомості: наявність водійського посвідчення, військового звання, хобі, стану здоров'я, різноманітні рекомендації. Використовуючи вкладку *Тестування* можна переглянути і виправити відповіді співробітника на питання анкет з розділу *Маркетингові дослідження*.

#### **Завдання.**

1. Створити підрозділ*Відділ збуту*, а в ньому посаду – *Менеджер зі збуту* – 2 ставки з посадовим окладом 2500 грн.

2. Створити три анкети потенційних працівників на посаду менеджера зі збуту (Василенко В.В., Бондаренко Б.Б., Сидоренко С.С.). Заповнити анкетні дані, освіту, професійний досвід.

3. З потенційних кандидатів прийняти на посадуменеджера зізбуту працівника Василенко В.В з випробувальним терміном. Перевірити правильність заповнення особистої картки співробітника.

Відкрити анкету *Облік / Потенційні працівники*. Ця анкета схожа на особисту картку співробітника в розділі *Штатний розклад*.

Вона містить про анкетні дані претендентів на ту або іншу посаду, їх вимоги до майбутньої роботи і результати можливого тестування (рис. 2.30).

За результатами конкурсного відбору приймається рішення про прийом нових співробітників. Для цього в контекстному меню виконати команду – *Призначити на посаду* і тоді частина необхідних відомостей з картки кандидата перенесеться в особисту картку співробітника. З натисненням кнопки *Записати* відкриється вікно для внесення особового рахунку, де необхідно для даного праців-

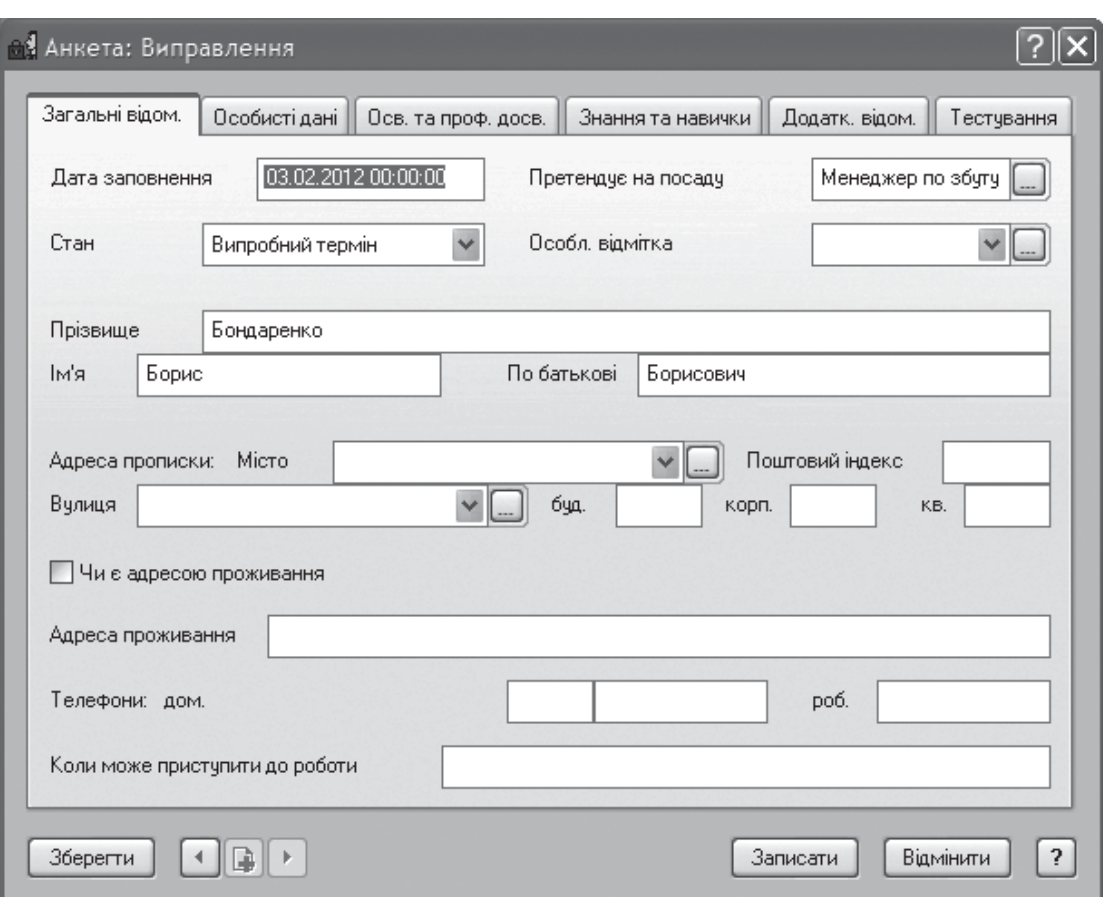

Рис. 2.30. Задавання анкети потенційних працівників

ника задати категорію особового рахунку, стан, дату, схему роботи тощо. З натисненням кнопки *Записати* в розділі *Штатний розклад* буде доданий новий особовий рахунок (рис. 2.31).

| ⊕∮ Потенційні працівники            |          |                                                     |                                       |                        |  |
|-------------------------------------|----------|-----------------------------------------------------|---------------------------------------|------------------------|--|
| Потенційні працівники               |          | Анкети за період 01.02.2012 - 03.02.2012 рр.        |                                       |                        |  |
| ∭а Менеджери                        | Дата ↓а̂ | $ \Phi$ ax                                          | IN.I.B.                               | Стан                   |  |
|                                     |          | 01.02.2012 Менеджер по збугу Сидоренко С.С.         |                                       | Відмовлено             |  |
|                                     |          | 02.02.2012 Менеджер по збугу Василенко В.В.         |                                       | Випробний термін       |  |
|                                     |          | 03.02.2012 Менеджер по збуту Бондаренко Б.Б. Резерв |                                       |                        |  |
| И Штатний розклад                   |          |                                                     |                                       |                        |  |
| Штатний розклад                     |          | 3.Відділ збугу. Посади. Разом:                      |                                       | 1. Вакантних:<br>0     |  |
| 1.Адміністрація                     |          | Н Найменчвання                                      | Кількість ставок <b>Підрозділ ↓</b> Я |                        |  |
| 2. Відділ кадрів<br>3. Відділ збугу |          | Менеджер по збуту                                   |                                       | 2.000 Відділ збуту     |  |
|                                     |          |                                                     |                                       | $\rightarrow$          |  |
|                                     |          | Особові рахунки посади. Вакантних ставок:           |                                       | 1.000                  |  |
|                                     |          | Категорія   Таб.  ПІБ                               | Ставка Стан                           | Сума                   |  |
|                                     |          | 5 Василенко В.В.<br>Штатний                         |                                       | 0.0000<br>1.000 прийом |  |
|                                     |          |                                                     |                                       |                        |  |
|                                     |          | Ш                                                   |                                       |                        |  |

Рис. 2.31. Призначення кандидатів на посаду

KhNUIAIR(Institutional Repository of KhNUI

## *2.4.4. Формування наказу на створення нової посади*

Розділ системи *Документи / Накази* призначений для автоматичного формування, обробки в обліку і подальшого зберігання наказів за штатним розкладом і персоналом.

Головне вікно розділу складається з трьох частин. Перша – дерево каталогів. Назва кожного каталогу відображає тему наказів, що зберігаються в ньому. Друга – верхня таблиця, що містить накази,зареєстровані у вибраному розділі. Третя – нижня таблиця,в якій зберігається список пунктів друку наказів і сценарій дій, що виконуються в процесі реєстрації наказу.

Накази готуються з використанням *зразків наказів*, характеристики яких автоматично переносяться в пункти наказу. У кожному наказі можна виділити дві частини – заголовну (титул наказу) і змістовну (пункти наказу).

*Пункти* – це змістовна частина наказу. Кожен пункт визначає конкретну дію – звільнити співробітника, встановити надбавку тощо. Відповідно до вказаних в пунктах діям система формує текст наказу, що розташовується між заголовком і підписною частиною.

#### **Завдання.**

1. Оформіть наказ на створення нової посади – *Начальник відділу кадрів* в підрозділі *Відділ кадрів*.

2. Прийняти 01.02.2012 на посаду начальника відділ кадрів Тротченко Ю.В. з посадовим окладом 2900 грн.

Можливість працювати лише через накази встановлюється в меню *Файл / Настройка системи / Додаткові* за допомогою ознаки *Заборона модифікації штатного розкладу поза наказом*. Якщо його встановити, то вносити зміни до *Штатного розкладу* можна лише за допомогою створення і відпрацювання наказів.

**Завдання.** У розділі *Документи / Накази* створити каталог *Зміни в ШР*. На правій панеліз виконанням команди *Додати*, на екрані відкриється форма *Накази:Додавання*, заповніть її відповідно до рис. 2.32.

Послідовно виконайте етапи формування наказу:

1. Заповніть поля вкладки *Основні дані*.

2. Натисніть кнопку *Сценарій відпрацювання / анулювання*, з'явиться розділ *Штатний розклад*. Виконайте додавання новій посаді в підрозділі *Відділ кадрів*. Закрийте вікно *Штатний розклад*. Перейдіть на закладку *Пункти друку* і виберіть зразок наказу *Ввести посаду*. Після цього в полі *Список* автоматично з'явиться прапорець (рис. 2.33). Перейдіть на закладку *Дані для друку*, вкажіть формулювання наказу. Запишіть наказ.

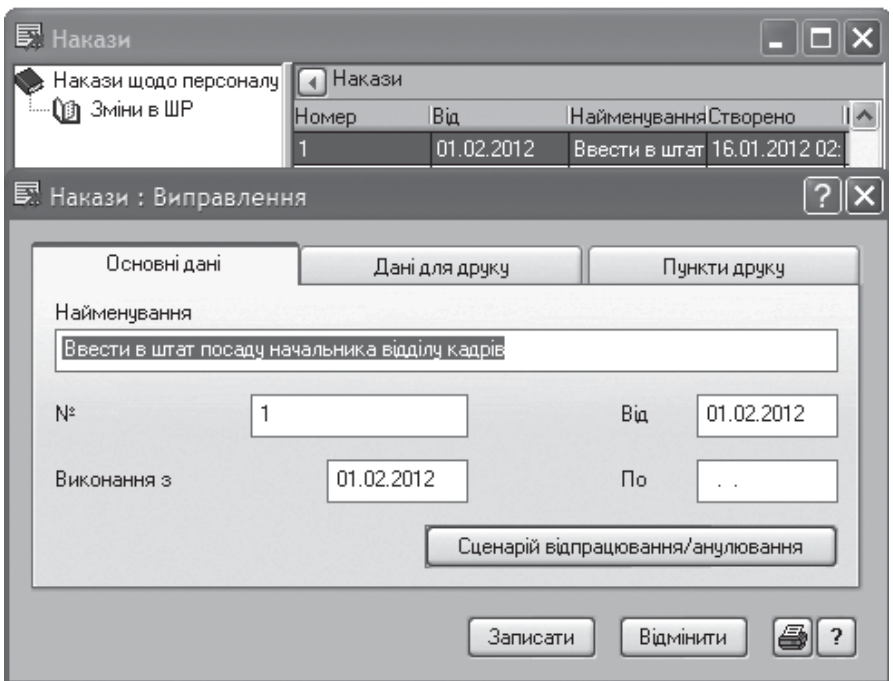

Рис. 2.32. Введення основних даних наказу

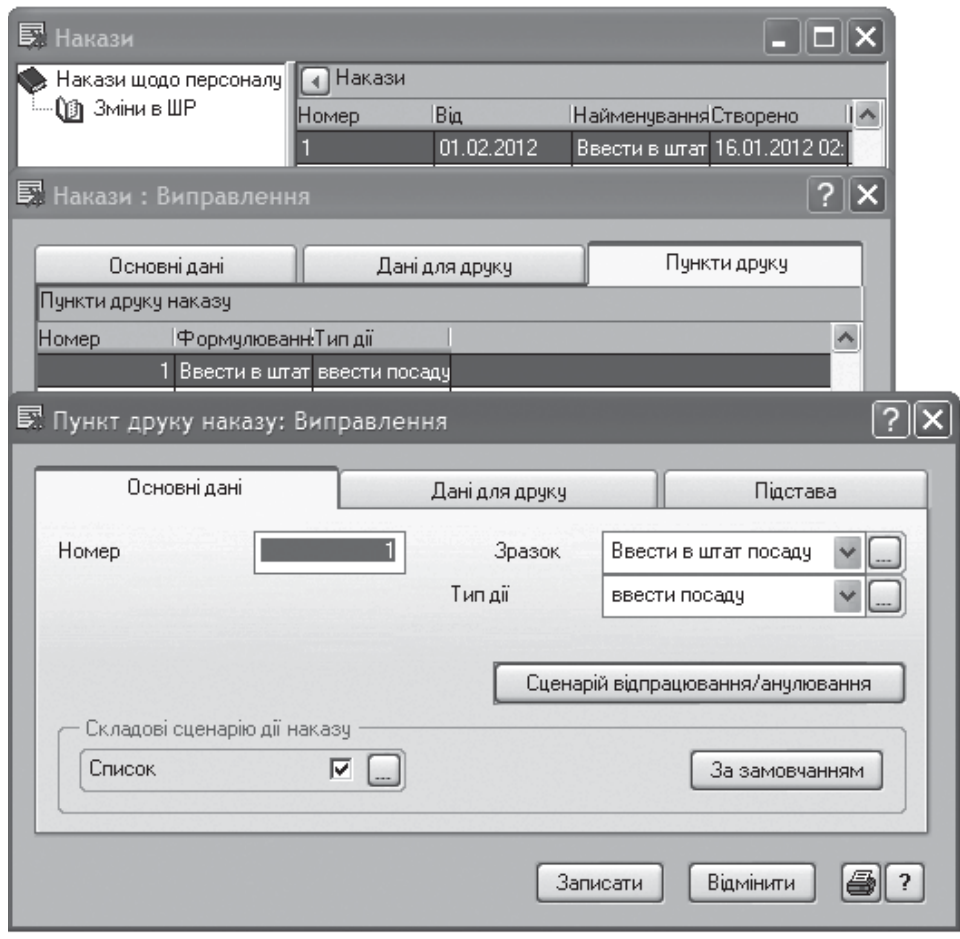

Рис. 2.33. Введення пункту друку наказу

KhNUIAIR(Institutional Repository of KhNUIA)

Для відображення інформації з наказу в *Штатному розкладі* необхідно виконати дію *Відпрацювати в обліку* (рис. 2.34).

Для виведення наказу на друк виконати команду *Друк документа*абонатиснутикомбінацію клавіш *Shift+F4.* Виберіть шаблон під назвою *Реквізити наказів*. Натиснуть *Почати*, форма звіту буде автоматично завантажена в

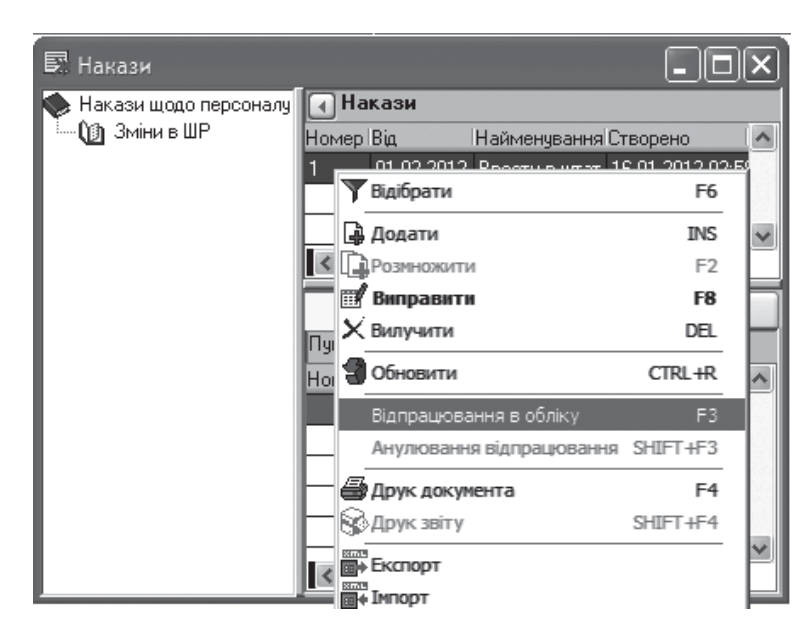

Рис. 2.34. Відпрацювання в обліку наказу

Excel і можна буде побачити на екрані текст наказу.

Перейдіть у розділ *Штатний розклад*, виконайте команду *Відновити* і перевірте наявність нової посади. Прийміть на посаду начальника відділу кадрів Тротченко Ю.В. будь-яким способом.

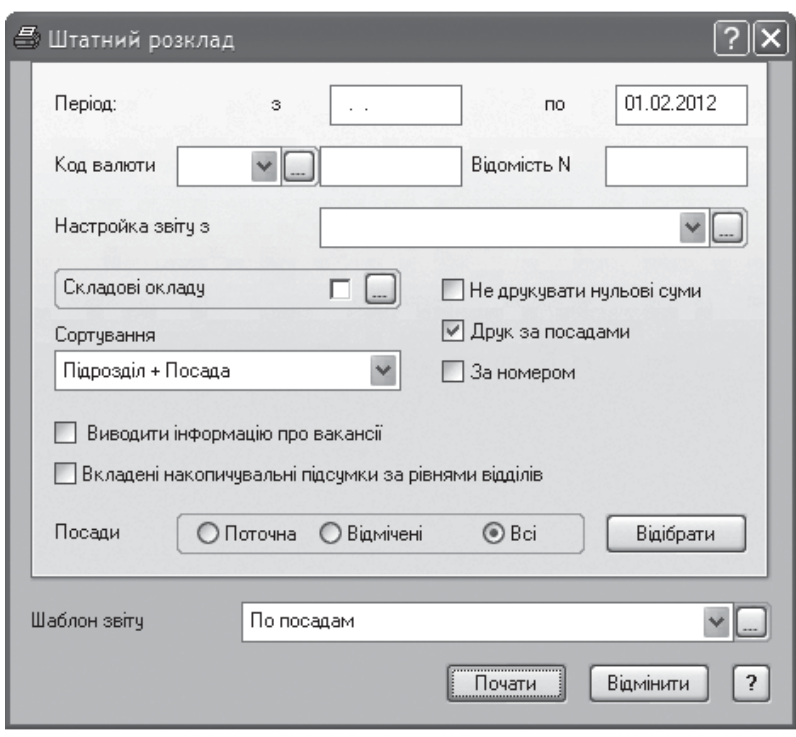

Рис. 2.35. Налаштування звіту *Штатний розклад*

Роздрукувати звіт за штатним розкладом. Для цього натисніть *Відібрати* і встановіть в полі Стан – *Працюючі*. Натисніть *Встановити* . У головному меню виберіть пункт *Звіти / Штатний розклад*. У вікні встановити наступні параметри, наведені в з рис. 2.35. Звіт представлений на рис. 2.36.

|          | ШТАТНИЙ РОЗКЛАД<br>по 01.02.2012 р.    |                |           |           |
|----------|----------------------------------------|----------------|-----------|-----------|
| $Ne_3/n$ | Назва підрозділів і посад              | Кіл-сть        | Посадовий | Підсумков |
|          |                                        | ставок         | оклад     | ий оклад  |
|          | 1. Адміністрація                       |                |           |           |
|          | Директор                               | 1,00           | 3500,00   | 3500,00   |
|          | Всього по підрозділу: 1. Адміністрація | 1,00           | 3500,00   | 3500,00   |
|          | 3.Відділ збуту                         |                |           |           |
| 2        | Менеджер по збуту                      | 2,00           | 2500.00   | 5000,00   |
|          | Всього по підрозділу: 3.Відділ збуту   | 2,00           | 2500.00   | 5000.00   |
|          | 2.Відділ кадрів                        |                |           |           |
| 3        | Менеджер по персоналу                  | 1,00           | 2800.00   | 2800,00   |
| 4        | Начальник відділу кадрів               | 1,00           | 2900.00   | 2900.00   |
|          | Всього по підрозділу: 2.Відділ кадрів  | 2,00           | 5700.00   | 5700,00   |
| Всього:  |                                        | 5,00           | 11700.00  | 14200,00  |
|          |                                        |                |           |           |
|          | Директор                               | Чудний Є.І.    |           |           |
|          | Головний бухгалтер                     | Петренко Д.Л.  |           |           |
|          | Начальник від. кадрів                  | Тродченко Ю.В. |           |           |

Рис. 2.36. Звіт штатного розкладу за посадами

Інформацію в розділі *Штатний розклад* можна представити декількома способами. На панелі підрозділів з контекстного меню вибрати *Лише особові рахунки*, тоді всі співробітники будуть представлені одним списком (рис. 2.37). Для повернення до первинного вигляду, необхідно натиснути *Відображувати посади*.

| <b>И: Штатний розклад</b> |                    |    |             |               |                |               |                                                                |  |
|---------------------------|--------------------|----|-------------|---------------|----------------|---------------|----------------------------------------------------------------|--|
| Штатний розклад           |                    |    |             |               |                |               | Штатний розклад.Особові рахунки.Загальний список. Відібрано: З |  |
| 1. Адміністрація          | Категорія Таб. ПІБ |    |             | Ставка   Стан |                | Підрозділ     | Посада                                                         |  |
| 2. Відділ кадрів          | Штатний            |    | 1 Савченко≬ |               | $1.000$ працює | Відділ кадрів | Менеджер по персоналу                                          |  |
| 3. Відділ збуту           | Штатний            | зI | Тродченко   |               | $1.000$ працює | Відділ кадрів | Начальник відділу кадрів                                       |  |
|                           | Штатний            |    | 2 Василенко |               | $1.000$ працює | Відділ збуту  | Менеджер по збугу                                              |  |
|                           |                    |    |             |               |                |               |                                                                |  |
|                           |                    |    |             |               |                |               |                                                                |  |
|                           |                    |    |             |               |                |               |                                                                |  |
|                           |                    | Ш  |             |               |                |               |                                                                |  |

Рис. 2.37. Штатний розклад за особовими рахункуми

# **2.5. Ведення наказів по персоналу**

За первинного встановлення системи на комп'ютер, словник *Зразки наказів* вже містить практично всі необхідні для роботи дані, які за потреби можна відредагувати або доповнити [29].

Головне вікно словника *Зразки наказів* складається з трьох елементів: дерева каталогів (розділів), таблиць *Зразки* і *Реквізити зразка* (рис. 2.38).

KhNUIAIR(Institutional Repository of KhN

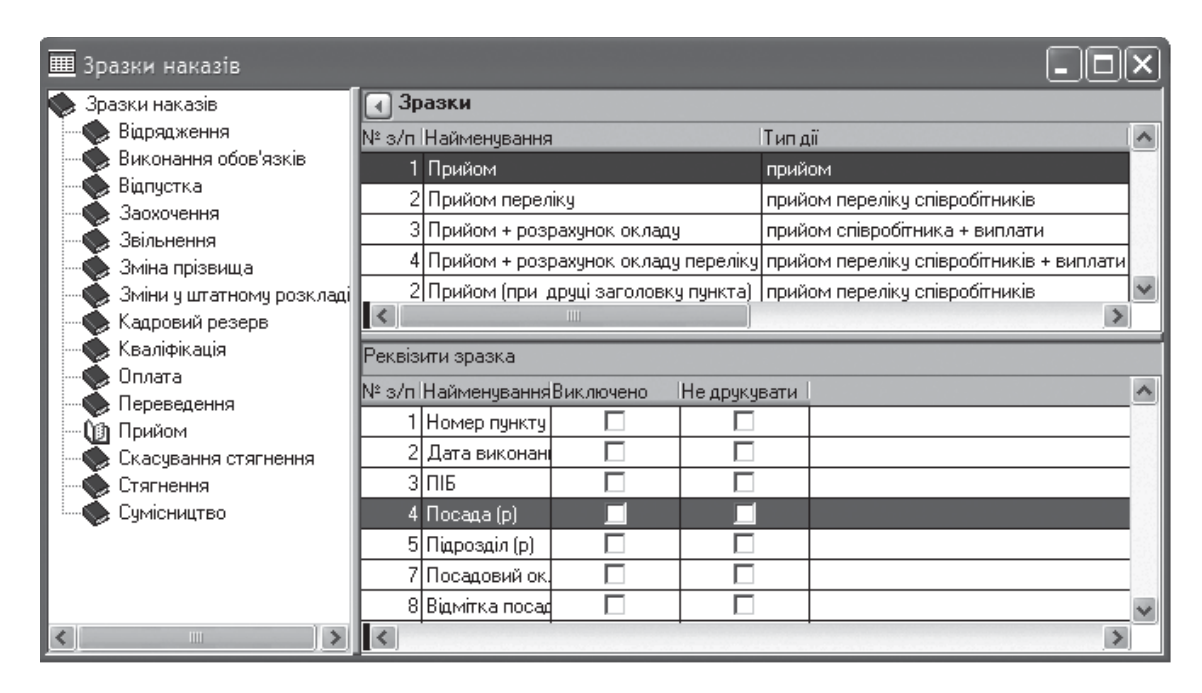

Рис. 2.38. Зразки наказів по персоналу

Зразки наказів – це шаблони, за якими система формує конкретні накази, і відпрацьовує їх в обліку при роботі в розділі *Накази*. Текст зразка наказу формується з реквізитів, які вибирають і розташовують в необхідній послідовності.

Для реєстрації зразка наказу необхідно виконати наступні дії (рис. 2.39): ввести помер зразка наказу; обрати із словника *Тип дій* дію, що виконується згідно з наказом, наприклад, прийом на роботу; у полях

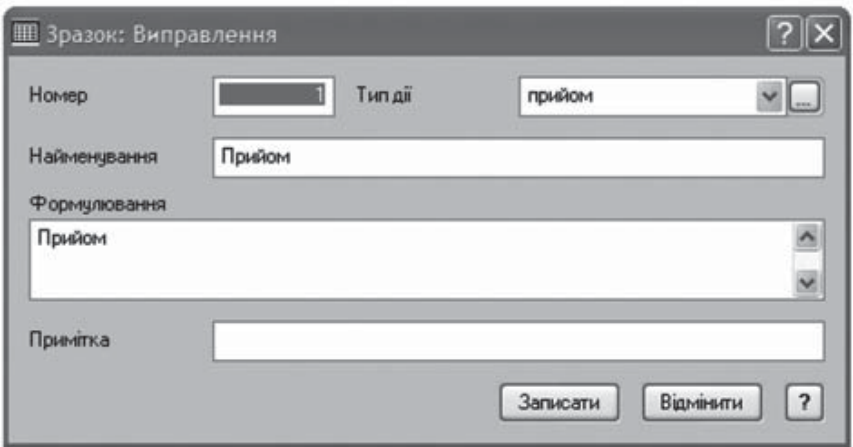

Рис. 2.39. Реєстрації зразка наказу

*Найменування, Формулювання* введіть текст, що відображає дію згідно з наказом.

Після того, як зразок наказу зареєстрований, можна приступити до реєстрації його реквізитів. Форма реєстрації реквізитів складається з трьох вкладок: *Основні дані, Зміст і Додатково*. Вкладка *Основні дані* містить інформацію про найменування пункту наказу і його текстової частини. У вкладці *Зміст* знаходиться макрос, за допомогою якого в наказ виводиться певна інформація. У вкладці *Додатково* вказуються додаткові умови роботи з даним реквізитом.

Для реєстрації реквізитів зразка наказу необхідно виконати наступні дії (рис. 2.40): у вкладці *Зміст* заповнити поле *Зміст макросу*. Поле можна заповнити вручну, або за допомогою даних словника *Реквізити друку наказів*.

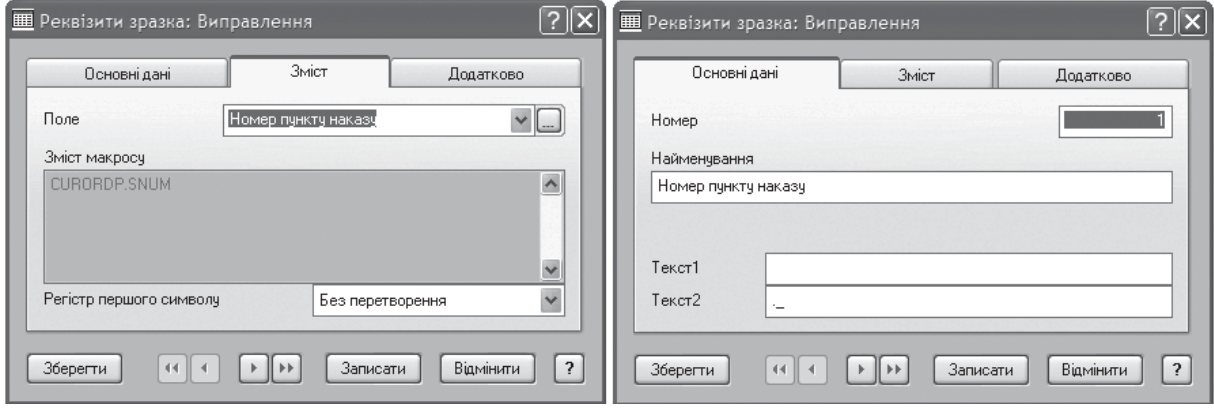

Рис. 2.40. Реєстрація реквізитів зразка наказу

У вкладці *Основні дані* вкажіть номер пункту наказу (система виводитиме на друк даний пункт наказу згідно з вказаним у ньому номером, тобто пункт № 1 виводитиметься першим, пункт № 2 – другим і т.д.), найменування, а також текстову частину пункту наказу. Текстова частина пункту наказу задається в двох полях: *Текст 1* і *Текст 2*. У полі *Текст 1* вказується текст, який слід виводити при друці наказу перед макросом, а в полі *Текст 2* – текст, що виводиться на друк після макросу. У вкладці *Додатково* задаються додаткові умови друку реквізитів зразка, згідно з якими можна визначити – виводити даний реквізит на друк чи ні, враховувати його при розрахунках чи ні.

# *2.5.1. Накази про зміну штатного розкладу*

**Завдання.**Створити Наказ№ 2 на внесення змін доштатної структури підприємства. Ввести в штат підрозділ *Бухгалтерія* з наступними посадами *Головний бухгалтер*, (ставка – 1) і *Бухгалтер* (ставки – 2).

Для зручності зберігання документів в розділі *Документи / Накази* створіть дерево каталогів за видами наказів відповідно до рис. 2.41. На панелі *Накази* додайте новий наказ. На вкладці*Основні дані*заповніть поля: *Найменування* – *Ввести вштат відділ бухгалтерія*; заповнити номер, дату наказу. Натиснути кнопку *Сценарій відробітки / анулювання,* відкриється розділ *Штатний розклад* для запису сценарію на відробітку.

KhNUIAIR(Institutional Repository of KhNUI.

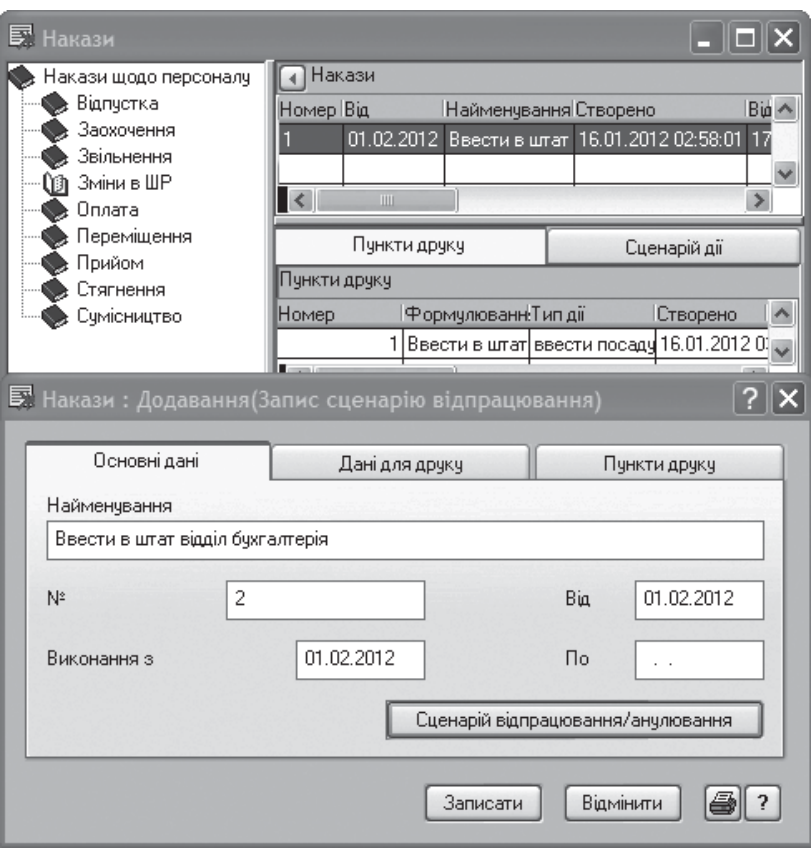

Рис. 2.41. Початок запису сценарію на відробітку

У дереві каталогів *Штатного розкладу* додайте новий підрозділ організації: На вкладці *Основні дані* заповнить поля: підрозділ штатний, *Категорія підрозділу – АУП, Коротке найменування – Відділ бухгалтерія*. На вкладці *Найменування* заповните найменування підрозділу у відмінках: *Називний – Відділ бухгалтерія; Родовий – Відділ бухгалтерії* (це необхідно для правильного написання назви в звітах).

Відкрийте каталог*Відділ бухгалтерії* і на правій панелі додати посади: *Категорія персоналу – Керівники, Штатна посада – Головний бухгалтер*, *Ставка – 1*, *Коротке найменування* і *Оклад* – заповняться автоматично із словника*Посади* (рис. 2.42). На закладці*Найменування* перевірте, заповнення даної посади по відмінках. Аналогічно додайте посаду другого бухгалтера (категорія персоналу – фахівці, ставки –2). Натиснути *Записати*, потім *Закрити*. Опинившись у формі *Наказ: Додавання*, перейдіть на вкладку *Пункти друку*, виконайте функцію *Додати* в контекстному меню, в полі *Зразок* натиснути кнопку ізнову опинитесь в словнику *Зразки наказів*. З каталогу *Зміни в штатному розкладі* виберіть необхідний зразок наказу (рис. 2.43).

У полі*Список* з'явиться прапорець. Це означає, що на друк за цим зразком виводитиметься інформація, зареєстрована в сценарії дій (рис. 2.44). У даному випадку це запис з таблиці *Співробітники*.

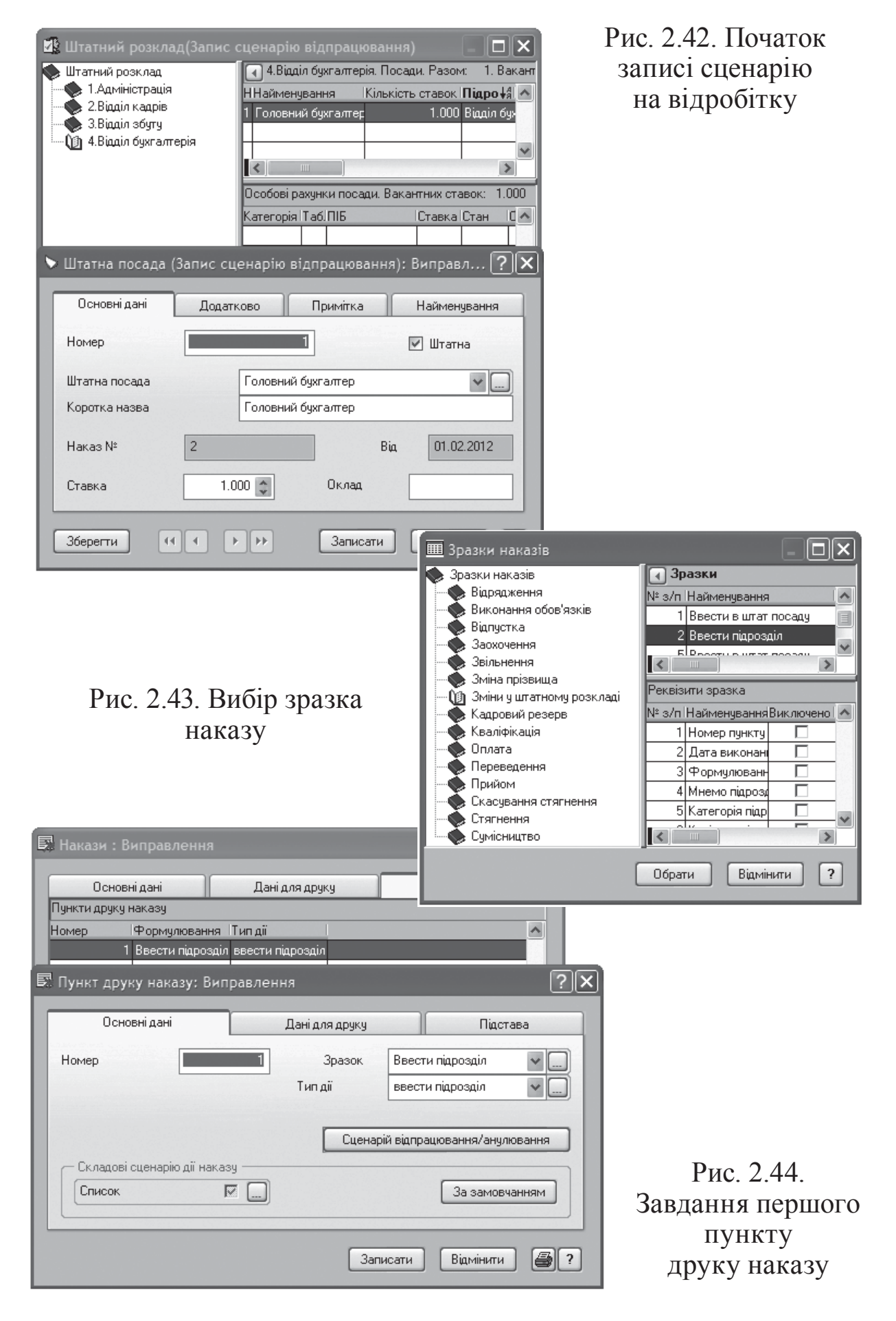

На закладці *Під става* вкажіть документ-підставу для створення наказу – *Розпорядження директора*. Оскільки в один наказ включено два типа дії, то необхідно додати ще один пункт друку – *Ввести список посад* (рис. 2.45). Згідно цього *Типа дії* в полі *Список* поміченими будуть два рядки з *Сценарію дій*, що відповідають за додавання в таблицю

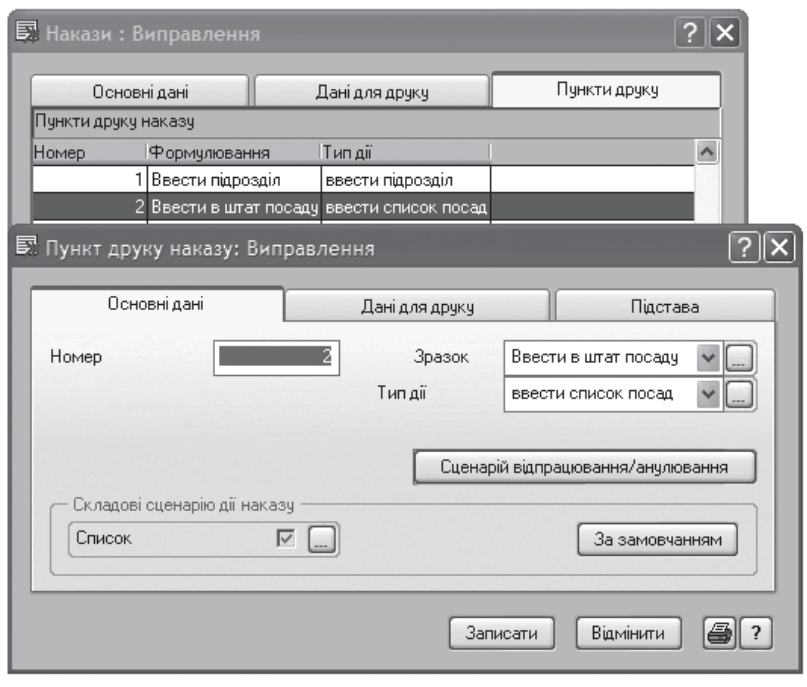

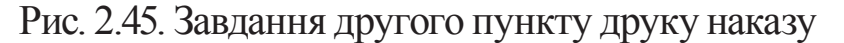

*Штатний розклад*. Аналогічно з першим пунктом, вкажіть документ – підставу. Запишіть пункти друку ізапишіть наказ в цілому. Виконайте команду з контекстного меню *Відробіток в обліку*. Лише після цієї команди дії, що виконані в наказі, відображуватимуться в *Штатному розкладі*. Перевірте інформацію, зареєстровану цим наказом в розділі *Штатний розклад*.

Для виводу Cruicov ugvazie: на друк наказу за 01.02.2012 р. Наказ № 2 виберіть команвід 1 лютого 2012 р. ду з контекстно-Ввести в штат відділ бухгалтерія го меню *Друк документа.* У 1. З 1 лютого 2012 р. ввести підрозділ Відділ бухгалтерія. Категорія підрозділу: АУП. вікні, що від-Підстава: Розпорядження директора крилося, визнач-2. 3 1 лютого 2012 р. ввести в штат посаду Головний бухгалтер. Категорія персоналу: КЕРІВНИКИ УСТАНОВИ, кількість ставок для посади - 1.00 те: *Період друку* – поточна дата, Підстава: Розпорядження директора *Наказ – Поточ-*3. З 1 лютого 2012 р. ввести в штат посаду Бухгалтер. Категорія персоналу: СПЕЦІАЛІСТИ, кількість ставок для посади - 2.00 *ний*, у полі *Шаб-*Підстава: Розпорядження директора *лон звіту* виберіть мнемокод Директор: Чудний Є.І. *Реквізити на-*Головний бухгалтер: Петренко Д.Л. *казів.* Виконаєте друк наказу Рис. 2.46. Наказ про зміну штатного розкладу (рис. 2.46).

підприємства

### *2.5.2. Накази на прийом співробітників*

**Завдання.** Створіть наказ про прийом співробітників на роботу: Наказ № 3. З 1 лютого 2012 р. прийняти Петренко Д. Л. на посаду головного бухгалтера відділу бухгалтеріїз окладом 3300 грн. і Чудного Є. І. на посаду директора в підрозділ адміністрації з окладом 3500 грн.

У каталозі *Прийом* додати на панелі *Накази* новий запис. У вікні *Накази: Додавання* вкажіть найменування, № наказу і дату. Натисніть кнопку*Сценарій відробітки / анулювання*, і потрапите в розділ

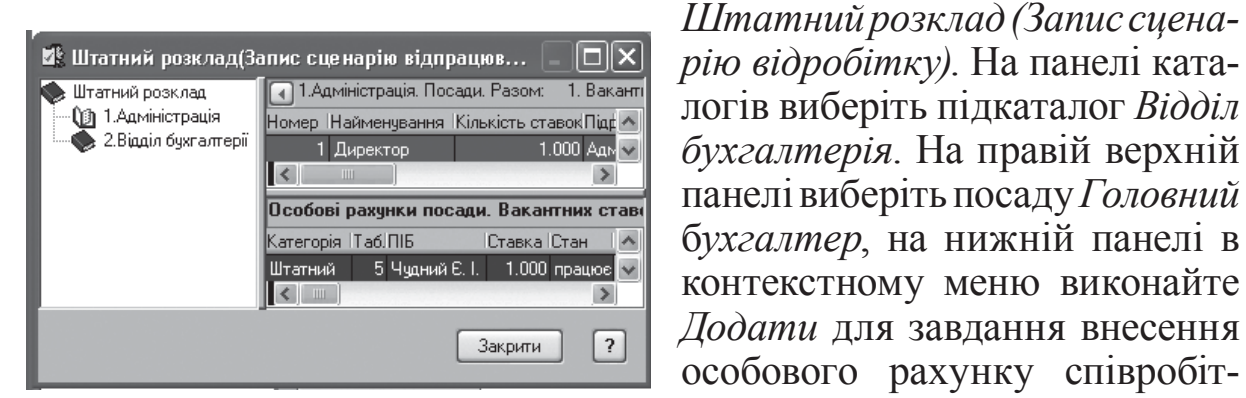

### Рис. 2.47. Запис сценарію відпрацювання

Як зразок сценарію відпрацювання задати *Прийом переліку співробітників* відповідно до рис. 2.48. Результатом виконання наказу буде друк форми наказу про прийом співробітників на посади в різні підрозділи підприємства (рис. 2.49).

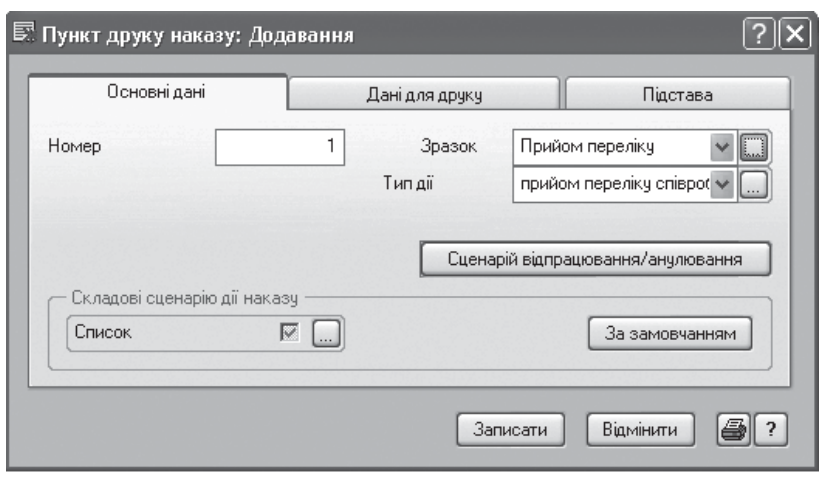

*Штатнийрозклад(Записсцена-*

KhNUIAIR(Institutional Repository of KhNUIA)

*бухгалтерія*. На правій верхній панелі виберіть посаду Головний б*ухгалтер*, на нижній панелі в контекстному меню виконайте

особового рахунку співробітника Петренко Д.Л. Аналогічно додайте особовий рахунок директора Чудного Є.І. (рис 2.47).

Рис. 2.48. Відпрацювання зразку сценарію

#### Прийом на роботу

1. З 1 февраля 2012 г. прийняти Петренко Д.Л. з посадовим окладом 3300.00. Особлива відмітка нової посади: штатний

#### Основание:

2. З 1 февраля 2012 г. прийняти Чудний Є. І. на посаду директора з посадовим окладом 3500.00. Особлива відмітка нової посади: штатний

Основание:

Рис. 2.49. Прийом співробітників на роботу

# *2.5.3. Накази на виконання обов'язків співробітників*

**Завдання.**Створітьнаказпропризначення виконання обов'язків начальника відділу кадрів Тродченко Ю. В. (у зв'язку з відпусткою) на менеджера по персоналу Савченко М. П.

У папці *Виконання обов'язків* розділу *Документи / Накази* створити новий наказ з назвою *Виконання обов'язків начальника відділу кадрів* (рис 2.50).

Натиснувши кнопку *Сценарію відробітки / анулювання*, потрапите до розділу *Штатний розклад*. Виберіть співробітника, який виконуватиме обов'язки. На його особовому рахунку виконайте команду контек-

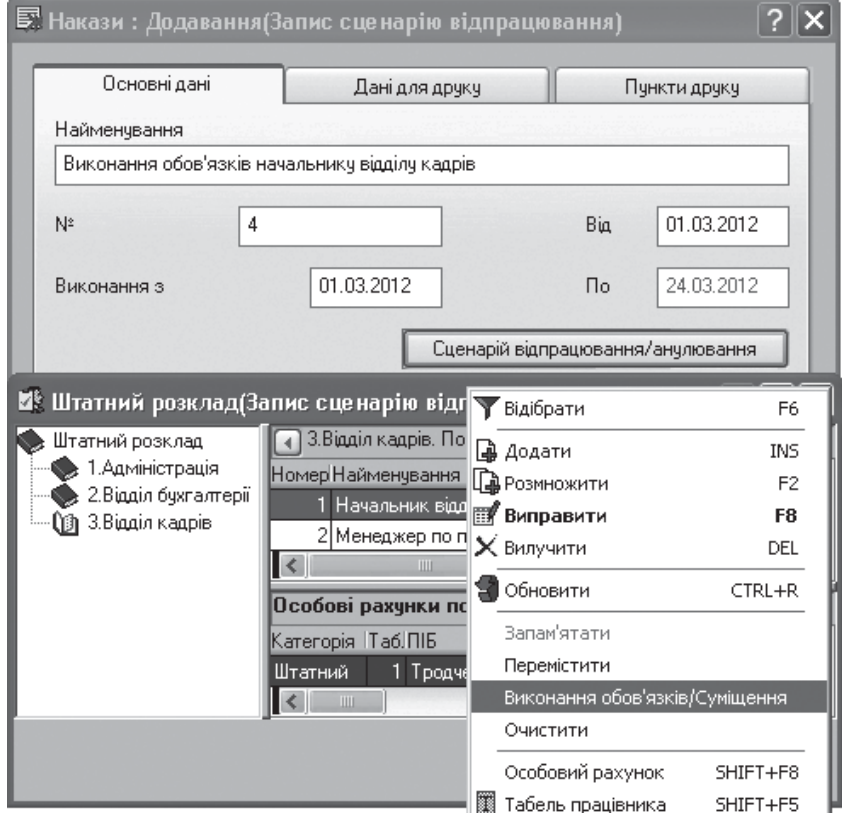

Рис. 2.50. Запис наказу на виконання обов'язків

стного меню *Запам'ятати*. Потім перейдіть на того співробітника, якого замінятимуть і натисніть в контекстному меню *Виконання обов'язків / Суміщення*. На екрані з'явиться повідомлення відповідно з даними рис. 2.51.

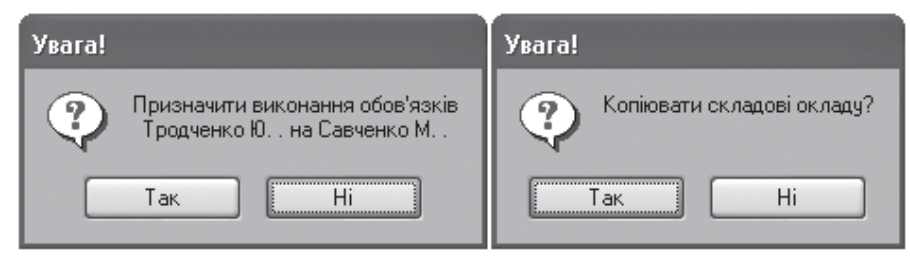

Рис. 2. 51. Відбір умов відробітки наказу

Натиснути послідовно *Так* і *Ні.* Поверніться у вікно наказів і виберіть відповідний зразок наказу (рис. 2.52). Запишіть наказ, пере-

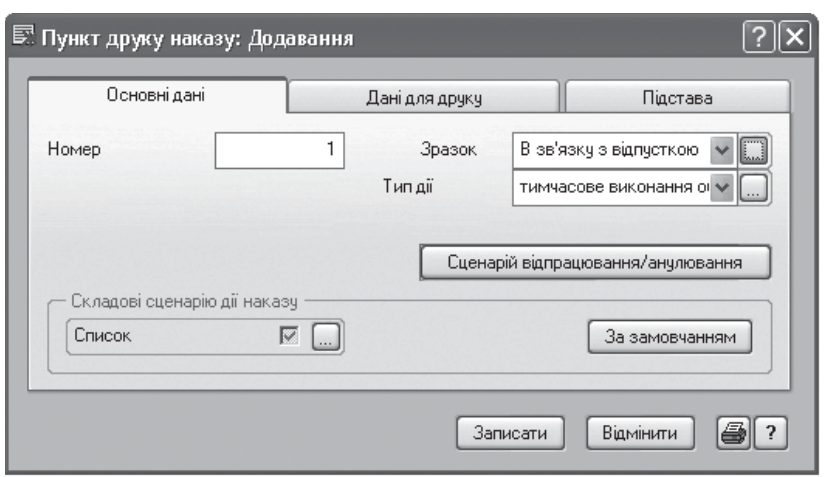

Рис. 2.52. Формування зразку наказу

глянути сценарії його відробітки (рис. 2.53), відпрацювати його в обліку.

Перевіритиврозділі*Штатний розклад* новий особовий рахунок для Савченко М.П., як внутрішнього сумісника. Переглянути наказ на друці.

## *2.5.4. Наказ на відпуск*

**Завдання.** Оформіть наказ на

відпустку начальника відділу кадрів Тродченко Ю. В. на період з 1.03.2012 р. по 24.03.2012 р.

Відкрити теку *Відпустки* в розділі*Документи / Накази*. Заповніть заголовок наказу і з натисненням по кнопки *Сценарію відробітки / анулювання* опинитеся в розділі *Штатний розклад* (рис. 2.54). Виберіть співробітника, якому надається відпустка. По команді контекстного меню *Інформація по співробітникові / Відпустки*, додати фактичну відпустку (рис. 2.55).

Запишіть відпустку,за пропозицією системи створити документ табеля. У вікні, що відкрилося, заповніть поле *Символ*, обравши кнопкою із словника символ, що відповідає виплаті *Навчальна відпустка*. Збережіть зміни в документі табеля. Потім необхідно повернутися в *Накази* і на закладці *Пункти друку* додати зразок – *Відпустка співробітника*. Запишіть наказ, виконайте його відробітку в обліку та виведіть на друк. Перевірте інформацію про відпустку співробітника в розділі *Штатний розклад*, по команді контекстного меню *Інформація по співробітникові / Відпустки*.

| Пункти друку                      |                       | Сценарій дії |             |     |  |
|-----------------------------------|-----------------------|--------------|-------------|-----|--|
| Сценарій дії                      |                       |              |             |     |  |
| Об'єкт                            | Таблиця               |              | Дія         | Най |  |
| Савченко М.П.                     | Особові рахунки       |              | Додавання   |     |  |
| Начальник відділу Штатний розклад |                       |              | Редагування |     |  |
| Савченко М.П.                     | Історія співробітника |              | Додавання   |     |  |
| Тродченко Ю.В.                    | Особові рахчнки       |              | Редагування |     |  |
|                                   |                       |              |             |     |  |
|                                   |                       |              |             |     |  |
| Ш                                 |                       |              |             |     |  |

Рис. 2.53. Сценарії дії відробітки наказу

KhNUIAIR(Institutional Repository of KhNL

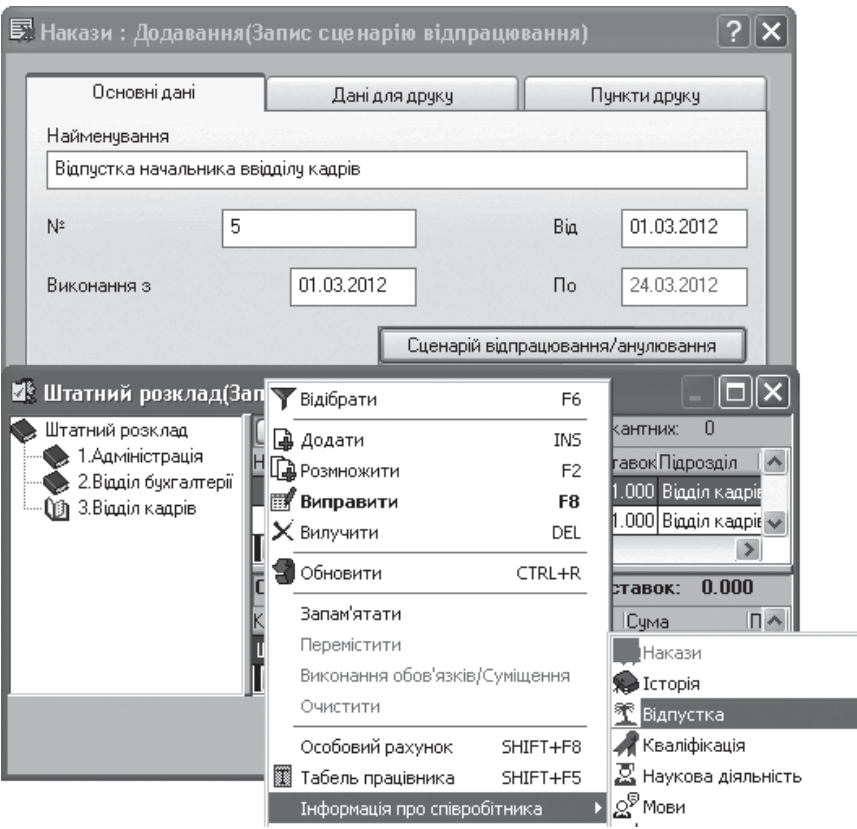

Рис. 2.54. Завдання наказу на відпустку

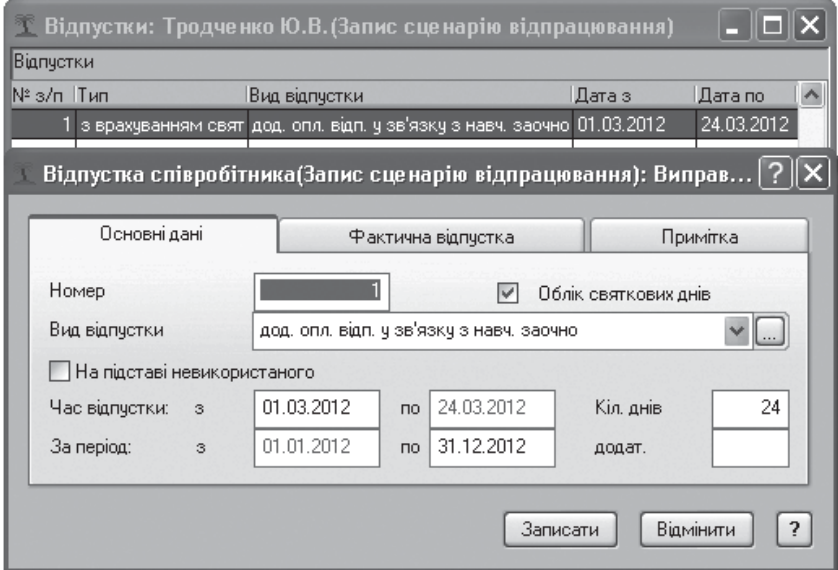

Рис. 2.55. Завдання виду та періоду відпуску

# *2.5.5. Наказ на відрядження*

**Завдання.** Оформіть наказ на відрядження головного бухгалтера Петренко Д.Л. до м. Києва на семінар, темою якого є використання системи Парус-персонал строком на 3 дні, з 3 по 5 березня 2012 р.

Відкрийте теку *Відрядження* в розділі *Документи / Накази*. Заповніть заголовок наказу і з натисненням кнопки *Сценарію відробітки / анулювання* ви опинитеся в розділі *Штатний розклад*. Оберіть співробітника, якому надається відпустка. Командою контекстного меню *Інформація по співробітнику / Відпустки* додайте фактичну відпустку (рис. 2.55).

Для створення одного наказу на співробітників з різних підрозділів, необхідно дерево каталогів представити у вигляді *Лише особові рахунки* (через контекстне меню). Потім на правій панелі пропуском відзначити співробітників, що направляються у відрядження. Викличте команду контекстного маню *Інформація по співробітникові / Відрядження*, додайте відрядне посвідчення і заповніть його поля (рис. 2.56).

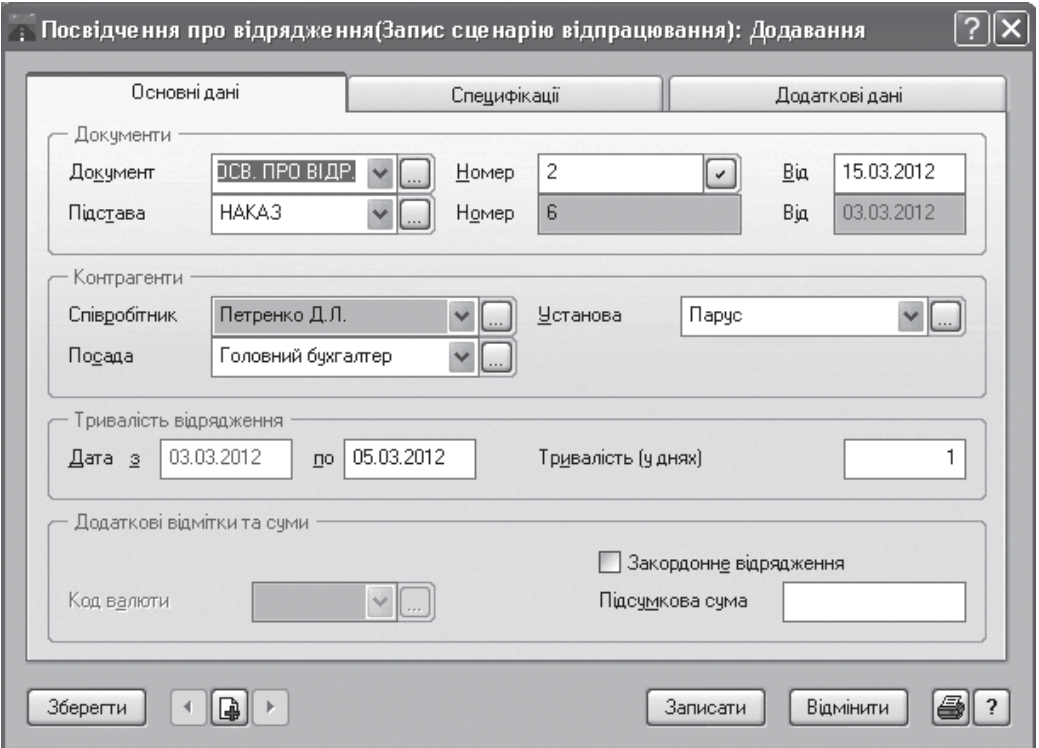

Рис. 2.56. Оформлення посвідчення про відрядження

Тривалість відрядження в днях залежить від налаштування системи (меню *Файл / Настройка системи*) в каталозі *Облік*: день приїзду і від'їзду вважати як 1 день або 2 дні. На закладці *Специфікації* заповніть *Пункт призначення* і *Організація*.

Натисніть *Записати, Закрити*. Таке ж посвідчення буде додано в історію всім позначеним співробітникам. Закрийте вікно *Штатний розклад (Запис сценарію відробітку)* і знову опинитеся в наказі. Перейдіть на закладку *Пункти наказу* і додайте новий пункт

KhNUIAIR(Institutional Repository of KhN

наказу за зразком наказу *Відрядження співробітника*, після цього в полі *Список* автоматично буде встановлений прапорець. На закладці *Підставу* вкажіть документ, який є підставою для даного наказу. Далі запишіть наказ і відпрацюйте його в обліку. Виведіть наказ на друк.

# *2.5.6. Наказ на звільнення*

**Завдання.** Оформіть наказ на звільнення за власним бажанням начальника відділу кадрів Тродченко Ю.В. з 25.03.2012 р.

Для цього відкрийте теку *Звільнення* в розділі *Документи / Накази* і додайте новий наказ. Заповніть заголовок наказу і натисніть кнопку *Сценарію відробітки / анулювання*. У розділі *Штатний розклад* оберіть співробітника Тродченко Ю. В., потім у контекстному меню оберіть команду *Звільнення*, додайте та заповніть документ про звільнення (рис. 2.57).

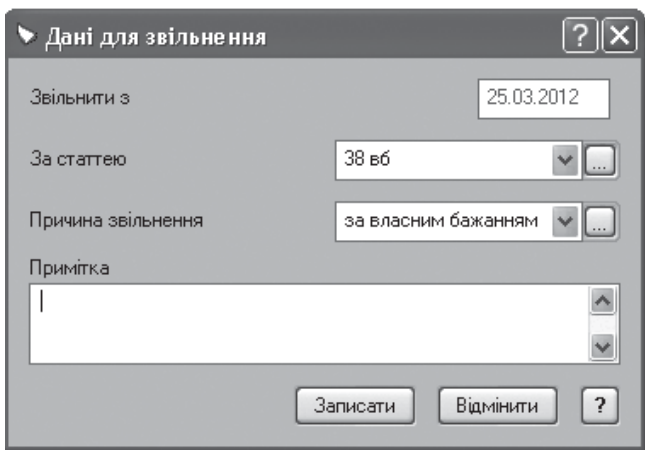

Рис. 2.57. Звільнення працівника

Натисніть *Записати*. Система видасть запит про обмеження нарахувань співробітникові. Натисніть *Так*. Це означає, що всі нарахування і утримання співробітника будуть закриті датою звільнення. Потім потрібно закрити вікно *Штатний розклад (Запис сценарію відробітку)*, і перейти на закладку *Пункти наказу,* де необхідно додати новий пункт наказу за зразком *Звільнення співробітника*. Після цього в полі *Список* автоматично буде встановлений прапорець. На закладці *Підстава* вкажіть документ, який є підставою для даного наказу (заява співробітника). Далі запишіть наказ і відпрацюйте його в обліку. Виведіть даний наказ на друк.

# *2.5.7. Наказ на вивід посади з штату*

**Завдання.** У зв'язку з реорганізацією штатної структури підприємства, необхідно вивести зі штату 1 ставку посади бухгалтера відділу бухгалтерія з 15.03.2012 р.

У розділі *Документи / Накази* відкрийте теку *Зміни в штатному розкладі*. Додайте новий наказ. Задайте заголовок наказу натиснути кнопку *Сценарію відробітки / анулювання*. Для того, щоб вивести посаду зі штату, необхідно відкрити відповідний підрозділ *Штатного розкладу* і в ньому знайти посаду бухгалтера. Через контекстне меню задати команду *Виправити* і змінити кількість ставок посади.

Перейдіть на закладку *Пункти наказу* і додайте новий пункт наказу за зразком *Вивести зі штату посаду*. Запишіть наказ і відпрацюйте його в обліку.

# **2.6. Операції з табелем співробітника**

Табельнийоблікпрацівниківпризначенийдля [19]: контролючасу перебування на робочому місці; реєстрації запізнень або нез'явлень на роботу з вказівкою причин; отримання даних про сумарний, фактично відпрацьований час кожним співробітником за місяць.

Табель працівника викликається з розділу *Штатний розклад* через пункт контекстного меню *Табель працівника* (рис. 2.58).

|           |                   | лютий 2012 [21 дн. 168.00 гг. хх ] |           |               |                   |               |               |                         |                     |
|-----------|-------------------|------------------------------------|-----------|---------------|-------------------|---------------|---------------|-------------------------|---------------------|
|           |                   |                                    |           |               |                   |               |               |                         | квітень 2012   Одн. |
| ПH        |                   | 8.00                               | 8.00      |               | 8.00              | 8.00          |               | <b>TH</b>               | 8.00                |
| <b>BT</b> |                   | 8.00                               | 8.00      |               | 8.00              | 8.00          |               | <b>BT</b>               | 8.00                |
| CP        | 8.00              | 8.00                               | 8.00      |               | 8.00              | 8.00          |               | CP                      | 8.00                |
| ЧT        | 8.00              | 8.00                               | 8.00      |               | 8.00              |               |               | ЧT                      | 8.00                |
| $\Pi$     | 8.00              | 8.00                               | 8.00      |               | 8.00              |               |               | $\Pi$ T                 | 8.00                |
| CБ        | 0.00 <sub>B</sub> | 0.00B                              |           | 0.00B         | 0.00 <sub>B</sub> |               |               | CБ                      | 0.006               |
| НД        | 0.00 <sub>B</sub> | 0.00B                              |           | 0.00B         | 0.00 <sub>B</sub> |               |               | НД<br>0.00 <sub>B</sub> | 0.00 <sub>B</sub>   |
|           |                   |                                    | <b>BT</b> |               |                   | $8.00 - M$    | $8.00 - M$    | $8.00 - M$              | 8.00                |
|           |                   |                                    |           |               |                   |               |               |                         |                     |
|           |                   |                                    | CP        |               |                   | $8.00 - M$    | $8.00 - M$    | $8.00 - M$              | 8.00                |
|           |                   |                                    | ЧT        | $8.00 - M$    |                   | $8.00 - M$    | $8.00 - M$    | $8.00 - M$              | 8.00                |
|           |                   |                                    | $\Pi$     | $8.00 - M$    |                   | $8.00 - M$    | $8.00 - M$    | $8.00 - M$              | 8.00                |
|           |                   |                                    | CБ        | $0.00B$ - $M$ |                   | $0.00B$ - $M$ | $0.00B$ - $M$ | $0.00B$ - $M$           | 0.00B               |
|           |                   |                                    | НД        | $0.00B - M$   |                   | $0.00B$ - $M$ | $0.00B$ - $M$ | 0.00B                   |                     |
|           |                   |                                    |           |               |                   |               |               |                         |                     |

Рис. 2.58. Табельний облік працівника

Табель складається з таких елементів [40; 12; 59]:

− заголовка табеля, в якому вказано прізвище, ім'я, по батькові того співробітника, чий табель відображається на екрані. Перехід між табелями тих співробітників, чиї особові рахунки знаходяться в одному підрозділі, здійснюється за допомогою кнопок, розташованих в нижній частині табеля;

− встановленого розрахункового періоду, який при необхідності можна змінити;

KhNUIAIR(Institutional Repository of KhNUI.

− поля табеля, яке містить дані про роботу співробітника за поточний (розрахунковий місяць), а також за попередній і подальший місяці;

− поточної дати – відображається дата, на якій знаходиться курсор;

− кількості відпрацьованих днів і годин.

Вихідні та святкові дні позначено в табелі червоним кольором. Вихідні позначатимуться в табелі залежно від графіка роботи, а святкові дні будуть відмічені в табелі лише в тому випадку, якщо вони внесені до словника *Святкові дні*.

Облік явок на роботу і використання робочого часу у вигляді табеля формується шляхом реєстрації відхилень (нез'явлень, наднормових, нічних годин роботи, відпустки, тощо). Є можливість корегування кількості годин і проставлення відміток у вигляді умовних позначень, які знаходяться у словнику *Настройки табеля* (рис. 2.59).

Заповнити табель можна одним із способів [36]: використовуючи словник *Настройка табеля*, обравши відповідний пункт контекстного меню; або безпосередньо з клавіатури, ввівши символ відмітки; оформивши відповідний документ табеля, наприклад, лікарняний аркуш.

| <b>Ж Настройки табеля</b> |    |                                          |    |  |  |
|---------------------------|----|------------------------------------------|----|--|--|
| Настройки табеля          |    | Настройки табеля                         |    |  |  |
| ≔∟∭) Настройки табеля     |    | <b>Символ Найменчвання</b><br>Вид оплати |    |  |  |
|                           | Дд | Святкові                                 |    |  |  |
|                           | Бб | Вагітність та пологи                     | 19 |  |  |
|                           | Уч | Відпустка по догляду до 3 років          |    |  |  |
|                           | Oο | Чергова відпустка                        | 22 |  |  |
|                           | Сc | Наднормові                               |    |  |  |
|                           | Ии | Навчальна відпустка                      | 23 |  |  |
|                           | Hн | Відпустка за власний рахунок             | 26 |  |  |
|                           | Τт | Лікарняний НВ та ПЗ                      | 17 |  |  |
|                           | Лл | Лікарняний                               | 15 |  |  |
|                           |    | Ш                                        |    |  |  |

Рис. 2.59. Настройка табеля

Документ табеля можна оформити як в процесі реєстрації відповідного наказу за запитом системи, так і безпосередньо з табеля, скориставшись функцією додавання документа табеля. При цьому відмітка проставлятиметься на певний період.

Дані табеля (зокрема проставлені відмітки) впливають на розрахунок заробітної плати. Наприклад, якщо в табелі співробітника стоїть відмітка про відпустку, то при розрахунку йому будуть нараховані відпускні. Якщо ж стоїть відмітка про прогул, то гроші за цей день нараховані не будуть.

**Завдання**. Внесіть зміни в табель співробітника Чудного Є. І. за днями нез'явлення на роботу з 6 по 9 березня 2012 р. унаслідок хвороби.

Зайдіть в розділ *Штатний розклад* і в дереві каталогів через контекстне меню виберіть функцію *Лише особові рахунки*; з особових рахунків, що з'явилися, виділіть особовий рахунок співробітника Чудного Є. І. і в контекстному меню виберіть функцію *Табель: Співробітника*.

Установіть курсор на необхідній даті в робочому полі табеля і в контекстному меню виберіть *Документи табеля*. Додати документ відповідно до рис. 2.60.

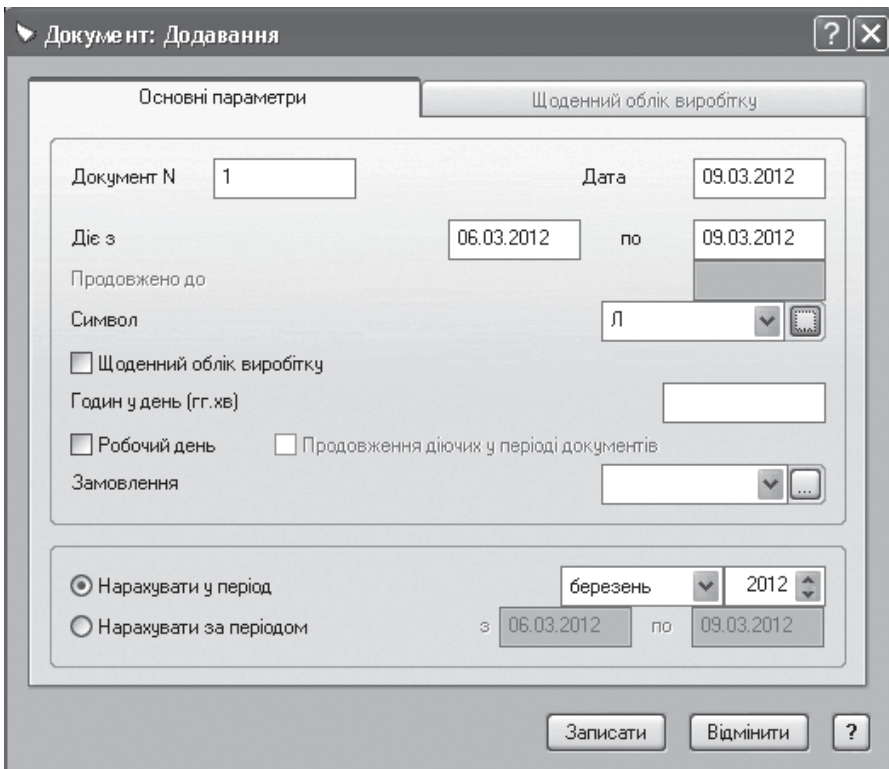

Рис. 2.60. Додавання документа по табельному обліку

Вкажіть період відсутності працівника *Діє з – по*. Установіть причину нез'явлення працівника і запишіть документ. Результатом обробки документа буде табель працівника зі змінами (рис. 2.61).

| 144.00 |
|--------|
|        |
|        |
|        |
|        |
|        |
|        |
|        |
|        |

Рис. 2.61 Зміна табеля співробітника

tory of KhN

Зайдіть до розділу *Штатний розклад* і через контекстне меню виберіть функцію *Друк документа / Табель*. Результат друку табеля робочого часу працівника представлений на рис. 2.62.

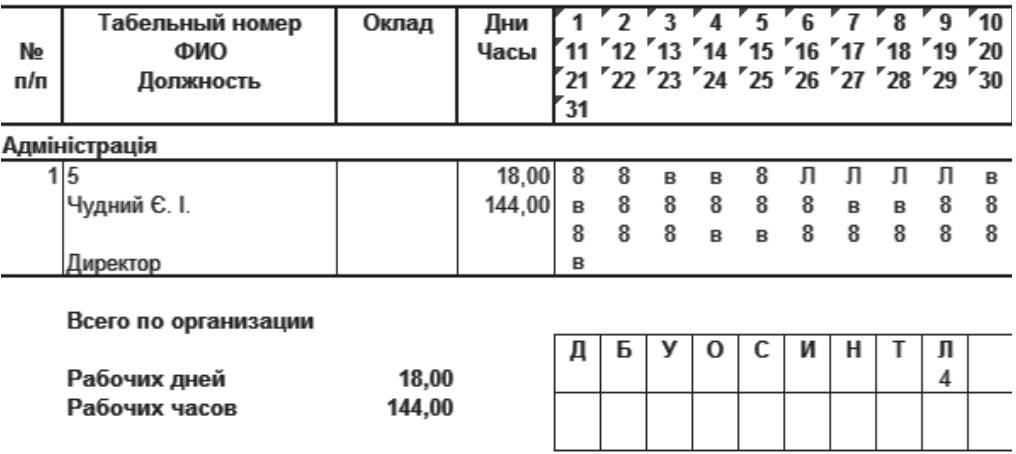

Табель рабочего времени за март 2012 г.

Рис. 2.62. Друк табеля робочого часу співробітника

## **2.7. Сервісні функції системи**

У розділах меню *Функції* здійснюється перегляд нагадувань за днями народження співробітників, невідпрацьованим наказам (або їх пунктам) і простроченим станам, а також проводиться масова зміна облікових даних в особових рахунках співробітників [29]. Функція масової зміни особових рахунків призначена для проведення змін облікових даних в особових рахунках співробітників підрозділу або організації в цілому.

Цією функцією доцільно користуватися у випадках, коли необ-

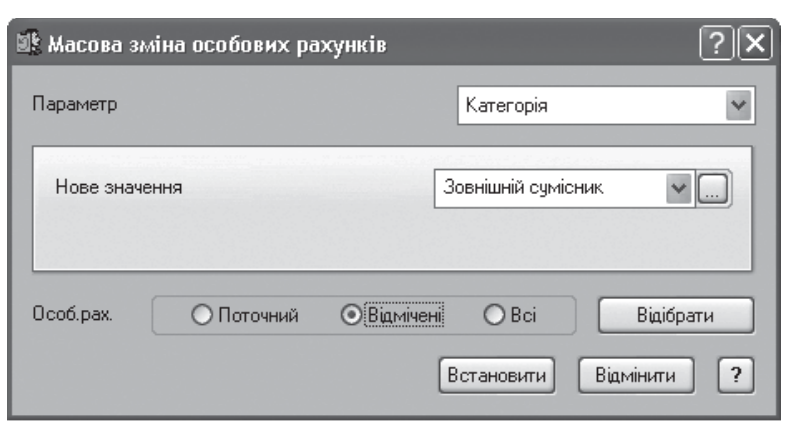

хідно внести зміни до великої кількості особових рахунків. Обов'язковим для заповнення є поле *Нове значення*, в якому вказується нове значення змінного параметра (рис. 2.63).

Для того, щоб виконати зміну облікових даних в де-

Рис. 2.63. Зміна параметрів особових рахунків
кількох особових рахунках, їх потрібно заздалегідь виділити через *Штатний розклад* з допомогою клавіші *Пропуск*.

Функція нагадувань призначена для своєчасного контролю за актуальнимстаномособових рахунків співробітників, здобуття переліку створених, але невідпрацьованих наказів (або їх пунктів), отримання списку співробітників з датою народження на задану дату (рис. 2.64).

| <b>В</b> Нагадування |             |                            |                               |            |
|----------------------|-------------|----------------------------|-------------------------------|------------|
| Нагадування на       |             | Вчора                      | Завтра                        | 16.03.2012 |
| Дні народження       |             | Прострочені стани          | Невідпрацьовані накази/пункти |            |
| Співробітники        |             |                            |                               |            |
| ∥м'я<br>Прізвище     | По батькові | Дата народження  Підрозділ | Посада                        |            |
|                      |             |                            |                               |            |
|                      |             |                            |                               |            |

Рис. 2.64. Форма для здійснення нагадування

Форма розділу *Нагадуванн*я містить три вкладки: *Дні народження*, *Прострочені стани* і *Невідпрацьовані накази / пункти*.

У вкладці *Дні народження* система виводить перелік всіх співробітників, в яких на дату, встановлену в полі *Нагадування на*, настав день народження.

У вкладці *Прострочені стани* система відбирає всі особові рахунки співробітників, в яких термін дії стану на дату, встановлену в полі *Нагадування на*, закінчився. Над такими особовими рахунками можна виконати наступні дії: продовжити термін дії стану до завтрашнього дня або безстроково, здійснити звільнення або відкоригувати параметри особового рахунку вручну.

Вкладка *Невідпрацьовані накази / пункти* це не що інше як розділ *Накази*, але з автовідбором невідпрацьованих наказів і можливістю вносити до них зміни, відпрацьовувати в обліку і друкувати. Після відробітку такого наказу програма прибирає його з переліку наказів даної вкладки.

### **2.8. Підготовка звітних документів**

У системі передбачено формування двох видів звітів за штатним розкладом: за посадами і по співробітникам [20; 35]. Для того, щоб виконати друк звіту за посадами, у формі друку слід встановити перемикач *Друк за посадами* (рис. 2.65)*.* У звіті виводиться інформація про посади кожного підрозділу організації, кількість ставок, посадовий і підсумковий оклад. У звіті по співробітниках виводиться інфор-

KhNUIAIR(Institutional Repository of KhNL

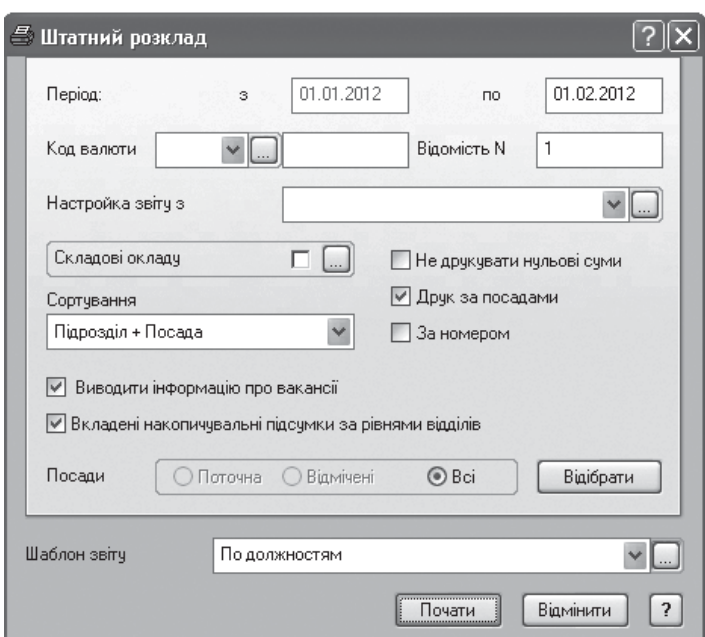

Рис. 2.65. Завдання параметрів друку штатного розкладу

мація про співробітників, які обіймають ту або іншу посаду, кількість ставок і посадовий оклад.

У системі передбачений друк наступних відомостей про рух співробітників [29]: *Відомість прийнятих співробітників, Відомість звільнених співробітників*, *Відомість переміщених співробітників*. Вигляд друкованої відомості задається встановленням відповідного перемикача у формі друку (рис. 2.66).

Звіт *Стаж роботи* формується на підставі відомостей

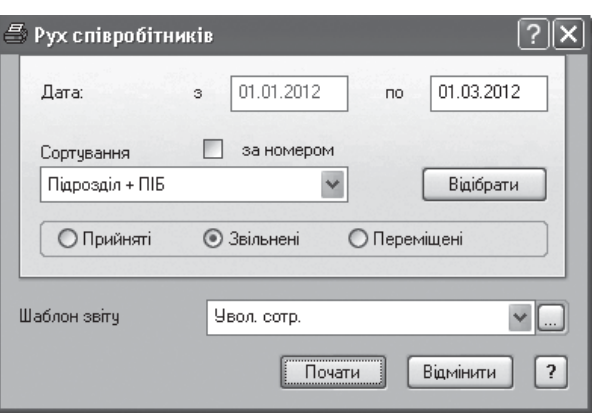

Рис. 2.66. Форма друку про співробітників

про стаж співробітників. Друкується звіт для того виду стажу, який вказаний у формі друку (наприклад, загального, безперервного, стажу держслужбовця і т.д.). У формі друку також необхідно вказати складові окладу, на підставі яких розраховуватиметься надбавка, що виплачується співробітникові за певну кількість років стажу або вислугу років (рис. 2.67).

Звіт за списком співробітників, зарахованих в кадровий резерв, містить наступну інформацію: прізвище, ім'я, по батькові і дату народження співробітників, їх освіту, науковий ступінь і вчене звання, а також дату зарахування до кадрового резерву, ранг, стаж роботи і посади, на які пропонуються співробітники (рис. 2.68).

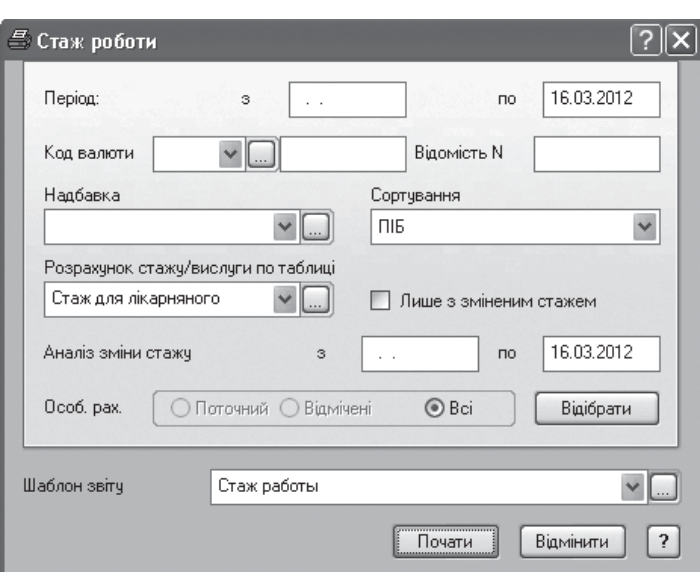

Рис. 2.67. Форма друку стажу роботи

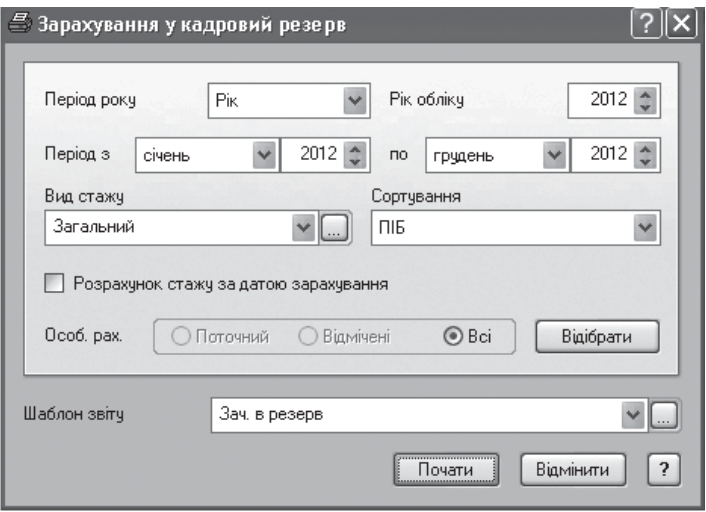

Рис. 2. 68. Форма друку зарахування у кадровий резерв

У звіт *Список дітей для допомоги* потрапляють лише ті співробітники, в яких в анкетних даних вказані син або дочка. У звіті відображається інформація про ім'я, вік дитини, дату народження (рис. 2.69).

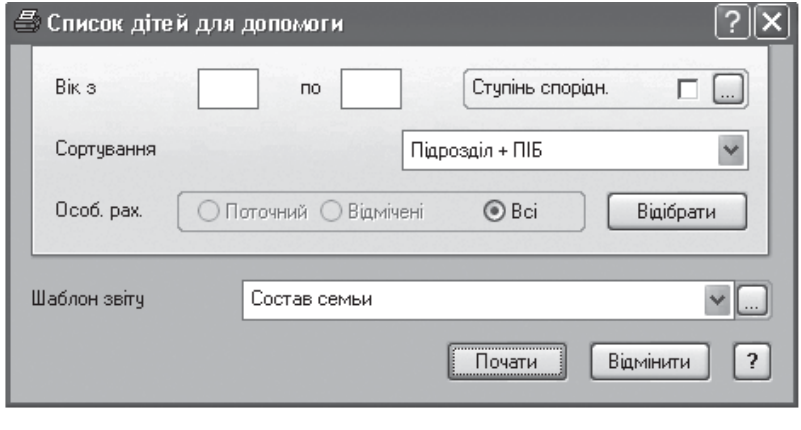

Рис. 2.69. Форма друку списку дітей для допомоги

KhNUIAIR(Institutional Repository of KhNUIA)

 $\circledcirc$ 

*Звіт по відпусткам* містить інформацію про вигляд, період відпусток співробітників, надані і невикористані дні відпусток.

Друк *Звітів користувача* формується на підставі даних словника *Зразки звітів користувача*. Для друку цих звітів потрібно вказати відповідний зразок звіту користувача у формі друку (рис. 2.70). В результаті відповідно до вибраного зразка виконуватиметься друк звіту користувача.

Розділ використовується для друку тих звітів, друк яких не передбачений за допомогою розділів

пункту головного меню *Звіти.*

Якщо необхідно отримати звіт по одному співробітникові, необхідно відкрити розділ *Штатний розклад* і акцентувати увагу на конкретному співробітнику, потім у звіті встановити *Особові рахунки – поточний*. Якщо необхідно отримати звіт за будь-яким підрозділом, натисніть кнопку *Відібрати* і на закладці *Додатково* вибрати підрозділ.

У системі передбачено формування статистичних звітів [29]: *Статистика зайнятості* і *Базова статистика*. Так само за допомогою даних словника *Настройки статистичних звітів* можна надрукувати ще безліч інших звітів.

Розділ *Генератор звітів* призначений для створення і редагування різного вигляду звітів з використанням генератора звітів, який є основним засобом для розробки звітів довільної форми [53].

Розділ забезпечує: реєстрацію в системі готових XML-звітів, що входять у стандартну конфігурацію системи або отриманих окремо;

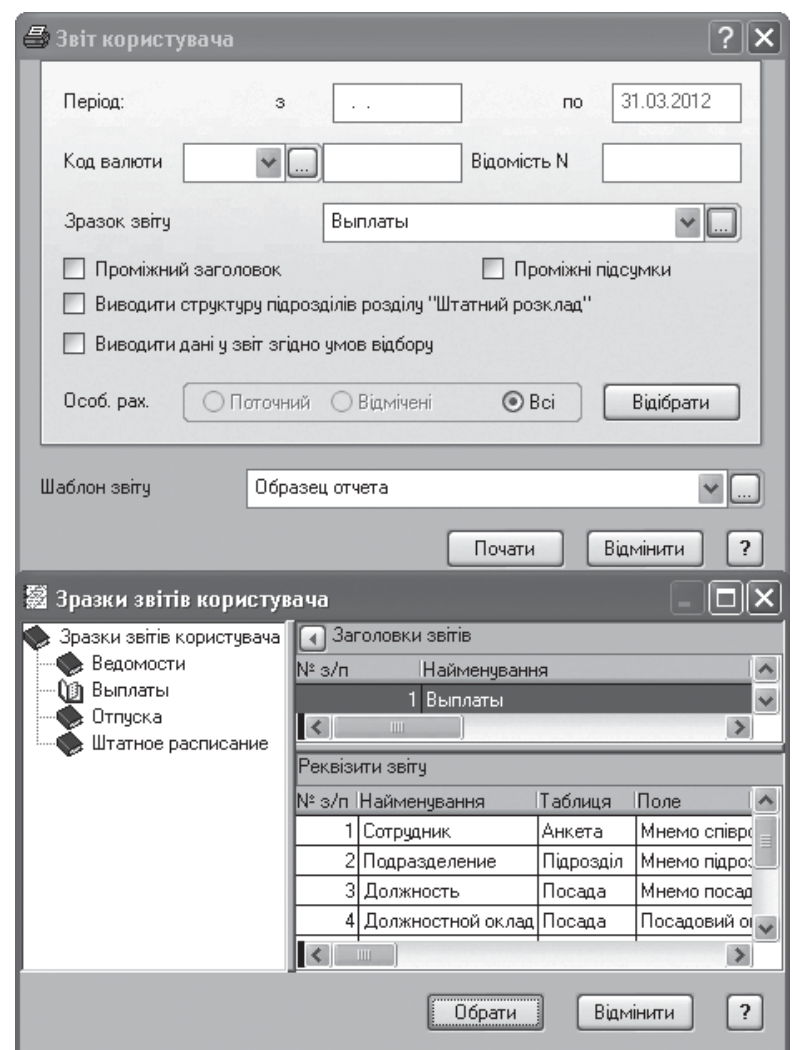

Рис. 2.70. Форма друку звітів користувача

KhNUIAIR(Institutional Repository of KhNU

синхронізацію розбіжностей звітів, розташованих в різних каталогах; створення власних звітів; можливість редагування наявних.

Описи звітів, що створюються за допомогою генератора звітів, зберігаються у двох файлах: текстовому файлі формату XML, що містить правила формування звіту, і у файлі формату MS Excel (XLT), що містить шаблон звіту. В одному XML-файлі можуть зберігатися описи декількох звітів.

### **2.9. Маркетингові дослідження потенційних клієнтів**

Розділ *Маркетингові дослідження* призначений для роботи з різними видами анкет і опитувальними листами [41]. У розділі фіксуються відповіді на питання і думки клієнтів.

#### **Завдання.**

1. Створіть такі підрозділи: *Семінари, Тренінги*.

2. У підрозділі *Семінари* створіть анкету по семінару *CRM – на крок попереду конкурентів* (рис. 2.71). Тут атрибути анкетування *Тип анкети* – набуває два значення: *Опитувальна* – у вигляді конкретних відповідей на поставлені питання, *Рейтингова* – у вигляді шкали оцінки об'єкта, атрибут *Максимальна вага* – підсумовує максимальну кількість балів з усіх питань, які входять в дану анкету.

Вкладка *Запитання* містить перелік питань анкети. Додати питання можна за допомогою команди контекстного меню *Додати* (рис. 2.72). Тут у поле *Запитання* вводиться повне найменування пи-

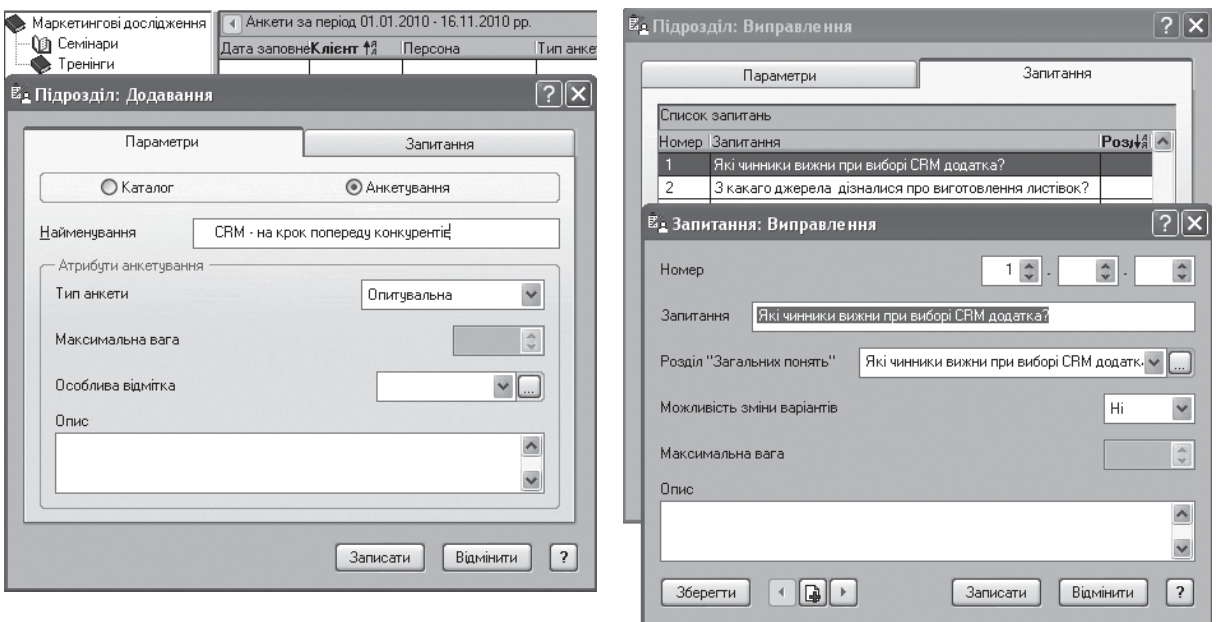

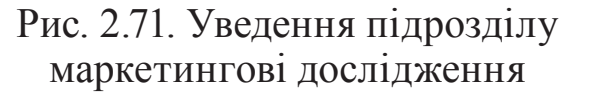

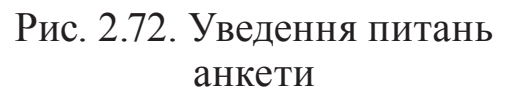

тання, розділ*Загальнихпонять* – здійснюєтьсяперехідврозділ*Загальні поняття*, в якому створюється каталог, наприклад, *Маркетингові дослідження* і підкаталоги (найменування анкет). Перелік питань формується у вікні *Підрозділ: Додавання,* а варіанти відповідей на запитання задаються у вікні *Поняття: Додавання* (рис. 2.73).

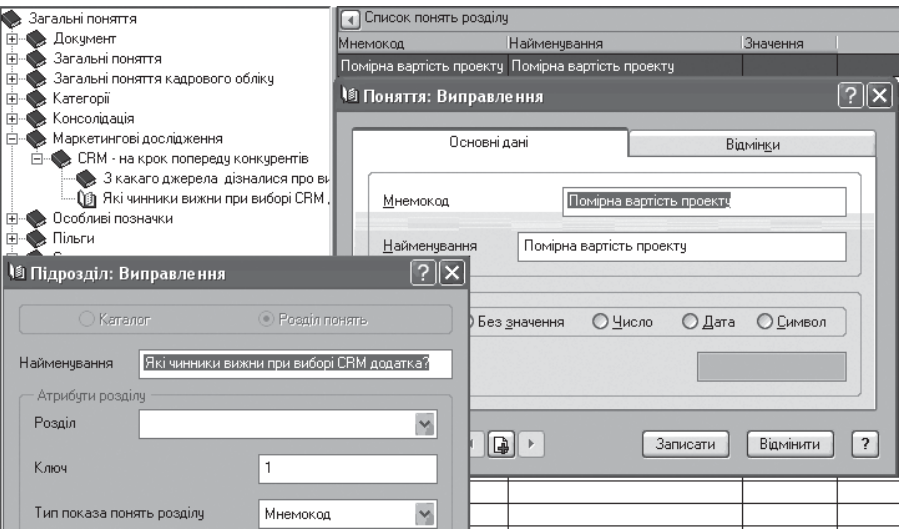

Рис. 2.73. Формування анкети і відповідей на запитання

3. У створеному семінарі *CRM – на крок попереду конкурентів –*  зареєструйте анкети наступних організацій: *Поле* (учасник Ісаєв Дмитро), *Віола* (учасник Іванова Лідія), *Ромікс* (учасник Коновалов

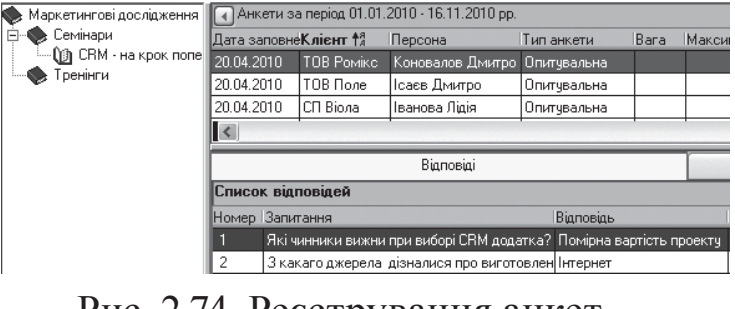

Рис. 2.74. Реєстрування анкет організацій

Дмитро). Дата проведення 20.04.2010 р. (рис. 2.74).

#### **Тести для закріплення знань**

1. Для чого призначені зразки наказів? – Вони використовуються як шаблони для друку; це спосіб формування наказів; використовуються при відробітку наказів; використовуються для створення пунктів наказів.

2. В яких розділах системи можливе налаштування *Вимкнути*? – Зразки звітів користувача; настройки статистичних звітів; списки статистичних налаштувань; зразки наказів.

3. Якщо реквізит звіту має налаштування *Вимкнути*, то система: не використовує його при виконанні, але друкує; не друкує і не використовує одночасно.

KhNUIAIR(Institutional Repository of KhNI

4. Друк наказів можна виконати такими способами: *Накази* – із заголовка документа; *Накази –* зі специфікації документа; *Накази* – за командою контекстного меню *Друк*; Головне меню *Звіти*.

5. Чи дозволяє система видаляти відпрацьовані накази? – Видаляє без попередження; дозволяє, але видає попереджувальне повідомлення; залежить від налаштування *Контроль відробітки / анулювання наказів*; не дозволяє.

6. Вяких розділахформується структура підрозділів*Штатного розкладу*? – У розділі *Штатний розклад*; у словнику *Співробітники*; у словнику *Посади*.

7. На що впливає дата відробітки наказу? – На можливість друку цього наказу; на відображення в штатному розкладі інформації, що міститься в наказі; на можливість друку цього наказу і відображення в штатному розкладі інформації, що міститься в наказі; не впливає.

8. Скільки основних особових рахунків може мати співробітник? – Один; не обмежено.

9. Скільки особових рахунків за сумісництвом може мати співробітник: один; більш одного.

10. Чи може штатна посада не мати особового рахунку? – Так; ні.

11. Яким чином можна в одному вікні відображати інформацію про співробітників у розрізі посад і підрозділів, де вони працюють? – За допомогою умов відбору в словнику *Співробітники*; за допомогою умов відбору в словнику *Посади*; у *Штатному розкладі* в змозі *Відображувати посади*; у *Штатному розкладі* в змозі *Лише особові рахунки*.

12. Чи можна в умовах відбору *Штатного розкладу* вибрати співробітників, що знаходяться у відпустці? – Так; так, при відповідному налаштуванні особового рахунку; ні.

13. Які типи наказів в системімають типовіформишаблонів друку? – Прийом; Переміщення; Заохочення; Відпустка; Звільнення.

14. Чи можна вносити зміни до відпрацьованого наказу? – Так, можна редагувати весь наказ; можна редагувати лише заголовок наказу; можна редагувати сценарій дій; можна редагувати заголовок і пункти наказу.

15. У Словнику *Настройка відпусток* здійснюється прив'язка вигляду відпустки: до кількості днів відпустки; до підрозділу; до символу табеля; до розрахунку за ознакою особового рахунку (основний або за сумісництвом).

16. Які з перерахованих дій відбиваються в історії лицьової картки співробітника? – Прийом; кадровий резерв; переміщення; відпустка; оплата; заохочення; звільнення.

17. Якщо система в розділі *Штатний розклад* має стан, що згенерував на певну дату, якою датою можливе додавання наказів? – Лише датою стану штатного розкладу; будь-якою датою; додавання наказів взагалі неможливе.

18. Яким чином формується сума підсумкового окладу в складових окладу особового рахунку співробітника? – Алгоритм розрахунку суми "зашитий" у програмі; обчислюється як сума всіх складових окладу; розраховується по видам оплат, вказаних в налаштуваннях системи.

19. Статистичнізвіти. Базова статистика*.*Якеполе єобов'язковим для заповнення при виводі на друк? – *Налаштування звіту з* (вибір із словника *Налаштування статистичних звітів*); *Шаблон звіту* (вибір із словника *Шаблони документів і звітів*); обидва поля є обов'язковими.

20. Яким чином в особову картку співробітника на вкладку *Історія* може заноситься інформація? – Вручну; при внесенні призначень і змін окладу до особової картки співробітника; після відробітки відповідних наказів.

21. При використанні функції *Генерація стану* в штатного розкладу на певну дату, чи відображуватиметься інформація, зареєстрована пізніше? – Так, у розділі *Штатний розклад*; так, у розділі *Накази*; так, у розділі *Штатний розклад* і розділі *Накази*; в жодному з перерахованих розділів.

22. Друк наказів. Яке поле є обов'язковим для заповнення при виводі на друк? *Налаштування звіту з* (вибір із словника *Налаштування статистичних звітів*); *Шаблон звіту* (вибір із словника *Шаблони документів і звітів*); обидва поля є обов'язковими.

23. При оформленні відпустки співробітникові чи обов'язково заповнювати поля вкладки *Фактична відпустка*? – Так, це обов'язкові поля; ні, заповнення необхідне лише при розбіжності інформації з вкладкою *Основні дані*.

24. Поле *Тип дії*, вказаний у зразку наказу, впливає: на вибір реквізитів друку в пунктах наказів; на порядок відробітку наказів; на вибір позицій в сценарії дій наказу; ні на що не впливає, це інформативне поле.

25. Яким чином ведеться облік вакантних ставок по посадам? – Система автоматично проводить розрахунок кількості вакантних ставок за посадами; вакантні посади заносяться вручну; облік вакансій за посадами в програмі не ведеться.

26. Словник *Загальні поняття*. Зміна якої характеристики приведе до того, що система не зможе знайти потрібні поняття і їх значення? – Найменування підрозділу; найменування каталогу; найменування ключа розділу.

27. Накази. Пункти друку. Який варіант автозаповнення полів правильний? – При виборі запису в полі *Зразок* автоматично заповнюється поле *Тип дії;* при виборі запису в поле *Тип дії* автоматично заповнюється поле *Зразок*.

28. Функція *Генерація стану* може виконуватися на підставі: історії особового рахунку; історії співробітника; історії штатного розкладу; сценарій наказів.

29. Накази. Способи створення наказів: за допомогою команди контекстного меню *Додати*; за допомогою команди контекстного меню *Додати за зразком*; розмноженням раніше створеного.

30. Де розташовано налаштування відображення діапазону окладуштатних посад? – *Облік / Штатний розклад; Файл / Налаштування системи; Словники / Посади.*

### **Контрольні запитання для самодіагностики**

1. Наведіть структуру програм комплексної інформаційної системи корпорації *Парус.*

2. Наведіть порядок створення інформаційної бази даних управління персоналом і відкриття її користувачів.

3. Для чого призначена карта користувача системи?

4. Визначте основні параметри налаштування системи.

5. Надайте характеристику словників системи.

6. Яка структура словника *Співробітники*?

7. Опишіть порядок роботи з словником *Посади*.

8. Яка нумерація складових окладу нарахувань, утримань і надбавок до окладу?

9. Визначте основні налаштування табеля обліку робочого часу і особливості його ведення.

10. Для зберігання якої інформації призначений словник *Організації та МВО*?

11. Надайте взаємозв'язок об'єктів штатного розкладу.

12. З яких панелей складається вікно *Штатного розкладу*?

13. Які можливі способи ведення штатного розкладу в системі?

14. Для чого використовується генерація стану бази даних на задану дату?

15. Визначте порядок реєстрації підрозділів, посад, особових рахунків у штатному розкладі.

16. Визначте порядок розрахунку стажу роботи співробітника.

17. Які особливості реєстрації особових рахунків для нового співробітника?

18. Які особливості реєстрації особових рахунків через анкети кандидатів?

19. Визначте порядок формування наказу на створення нової посади.

20. Для чого використовуються зразки наказів? Що визначає пункт наказу?

21. Опишіть порядок формування наказу на створення нової посади.

22. Які особливості ведення наказів по персоналу?

23. Опишіть порядок формування наказів про зміну штатного розкладу.

24. Для чого призначені пункти друку наказу?

25. Який порядок формування наказів на прийом співробітників і на виконання обов'язків співробітників?

26. Опишіть формування наказів на відпусток, відрядження, звільнення, вивід посади з штату.

27. З яких елементів складається табель роботи працівника?

28. Опишіть операції з табелем співробітника.

29. Дайте характеристику сервісних функцій системи.

30. Який порядок формування звітів за штатним розкладом та статистичних звітів?

31. Які можливості має *Генератор звітів* для розробки звітів довільної форми?

#### **3.1. Побудова системи та етапи нарахуванню заробітної плати**

Система *Парус-Заробітна плата* дозволяє автоматизувати процес нарахування заробітної плати на всіх його етапах, починаючи від ведення особових рахунків співробітників і закінчуючи розрахунком заробітної плати і всіх її компонентів: податків, виплат і утримань, із формуванням і друком усіх необхідних документів.

Система забезпечує автоматизацію наступних процесів: облік інформації про співробітників в об'ємі, необхідному для розрахунку заробітної плати і формування звітності; облік штатної структури підприємства на рівні розділів і посад; облік норм робочого часу і вироблення; розрахунок заробітної плати в національній і зарубіжній валюті; перерахунок заробітної плати за минулі місяці; розрахунок відпусток, посібників по тимчасової непрацездатності; розрахунок прибуткового податку, пенсійного внеску, виплат по виконавчим листам, утримань по позикам і інших утримань; формування документів на виплату заробітної плати; формування зведень проводок по оплаті праці; формування звітів до податкової служби і пенсійного фонду; вивантаження даних в електронному вигляді до державних органів; формування звітних документів до позабюджетних фондів; формування банківських і касових документів; друк різних звітів і довідок.

У основу побудови системи покладені: картотека особових рахунків, згрупованих по підрозділам; особові рахунки містять список постійних виплат для забезпечення автоматичного нарахування заробітної плати; словники, які містять нормативну і довідкову інформацію, необхідну для нарахування заробітної плати (налаштування видів оплат, константи, норми робочого часу, класифікаційні ознаки, види нарахувань, план рахунків, найменування і курси валют тощо); зразки (шаблони) документів – відомостей, зведень розрахункових відомостей, проводок, різних списків і довідок.

Можливості роботи користувача з системою визначаються його правами доступу, які встановлюються адміністратором системи в модулі *Адміністратор*, що поставляється з системою.

Робота з системою починається з *підготовчого етапу*: налаштування і початкового введення даних. Завершивши цей етан, можна приступити до *основного етапу* роботи безпосередньо по нарахуванню заробітної плати.

KhNUIAIR(Institutional Repository of KhNU

Перш ніж розпочати роботу з системою, необхідно провести його налагодження. Це дозволяє врахувати специфіку нарахування заробітної плати на підприємстві, а також вимоги чинних законодавчих актів та інструкції [47].

Перед нарахуванням заробітної плати необхідно налаштувати список виплат і утримань у словнику *Налаштування видів оплат* з урахуванням специфіки підприємства.

Кожен вид виплат і утримань у програмі ґрунтується на якомунебудь методі розрахунку. При цьому кожному виду оплати у програмі відповідають свої реєстраційні номери [30]: **1 – 699** – нарахування, **700 – 899** – утримання, **900** – **999 –** підвищення до основного окладу.

У кожному методі розрахунку існують параметри, які можна вводити, налаштовуючи види нарахувань і утримань; але є й такі, котрі потрібно вказати, визначаючи список постійних нарахувань і утримань конкретного співробітника, або під час щомісячного нарахування заробітної плати.

Звернімо увагу на те, що, налаштовуючи параметри видів оплат, потрібно дотримуватись такої послідовності: спочатку налаштовуємо підвищення до окладу, потім – оклад з іншими нарахуваннями.

Методи розрахунку попередньо визначено в модулі, і їхня зміна користувачем неможлива. Для налаштування нарахування використовуються такі основні методи розрахунку [35; 40]: *Основний оклад*, *Відсоток від суми*, *Надбавка до окладу*, *Готова сума*.

Метод розрахунку *Основний оклад* припускає нарахування суми, що залежить від "виробітку", тобто кількості відпрацьованих днів або годин з табеля обліку робочого часу в поточному місяці або кількості випущеної продукції.

Метод розрахунку*Відсоток від суми* припускає нарахування суми, що визначається як відсоток від суми зазначених нарахувань і утримань. Використовуючи цей метод, можна, наприклад, розраховувати премії, що нараховуються у відсотках від заробітку поточного місяця.

Метод розрахунку *Надбавки до окладу* призначено для нарахування надбавок і доплат, що задаються у відсотках до основного окладу або підвищень до нього.

Метод розрахунку *Готова сума* припускає нарахування готової суми з урахуванням коефіцієнта збільшення або зменшення цієї суми.

Метод розрахунку *Прибуткового податку* призначено для розрахунку прибуткового податку, а також будь-яких утримань, що розраховуються за шкалою, наприклад відрахувань до ПФУ.

Аванс можна нараховувати або сумою, або як відсоток від тарифного окладу чи попередньо нарахованої суми.

Після налагодження програми розпочинають *введення початкових даних*, що містять у собі такі операції [37]:

– введення списку підрозділів підприємства;

– введення списку особових рахунків і даних про співробітників в особові рахунки;

– введення вихідних даних на початок періоду автоматизованого нарахування заробітної плати (введення нарахувань, що є постійними для кожного співробітника).

*Основна робота* по нарахуванню заробітної плати складається з наступних операцій: облік змін в особових рахунках, обумовлених наказами; автоматичний розрахунок заробітної плати з особових рахунків співробітників; перерахунок нарахувань і утриманні з врахуванням фактично відпрацьованого часу або вироблення, тривалості лікарняних і відпусток, разових виплат тощо; формування проводок по заробітній платі і друк звіту по проводкам; друк відомостей, платіжних документів, всіляких довідок і списків по заробітній платі.

### **3.2. Ведення особових рахунків**

Особовірахункивсистемігрупуютьсязапідрозділами. Підрозділи, у своючергу, групуються у структуру більшвисокого рівня. Вміщуючи один підрозділ в інший, можна вибудувати багаторівневу структуру, що відповідає штатній структурі підприємства, а в особовому рахунку вказати, в якому підрозділі працює співробітник [37].

Доступ до роботи з особовими рахунками співробітників здійснюється в такий спосіб: вибирається підрозділ, потім у ньому – внутрішній підрозділ, після чого на екрані розкривається вікно зі списком особових рахунків, зареєстрованих в обраному підрозділі.

**Завдання.** Створити підрозділи організації, внести співробітників їх особові рахунки (меню *Облік / Особові рахунки*) (рис. 3.1):

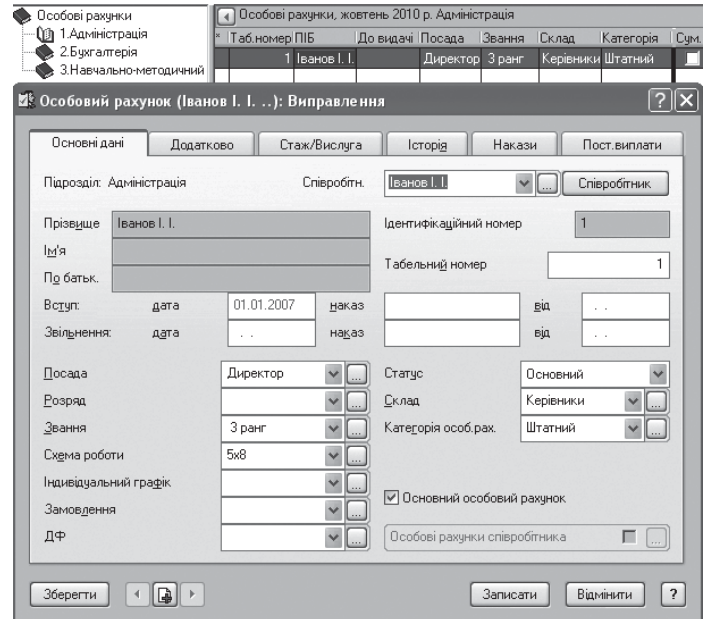

Рис. 3.1. Реєстрація особових рахунків співробітників

Відділ *Адміністрація*:

– Іванов І. І. – табельний номер – № 1, зарахований 01.01.2007, посада – генеральний директор, статус – основний, схема роботи – стандартна, 5 днів по 8 годин (5 х 8).

Відділ *Бухгалтерія*:

– Сорокіна С. С. – табельний номер – № 2, зарахована 02.01.2010, посада – головний бухгалтер, дата народження – 01.05.1970, статус – основний, схема роботи – 5 х 8.

Відділ *Навчально-методичний*:

– Грищенко С.П. – табельний номер № 3, зарахована 02.01.2010, посада – викладач, статус – основний, схема роботи – 5+8;

– Свірідова А. Ю. – табельний номер № 4, зарахована 05.01.2010, посада – викладач, статус – основний, схема роботи – 5+8.

### **3.3. Налаштування постійних виплат**

У кожному особовому рахунку задаються постійні виплати й утримання – низка виплат і утримань, що мають постійний характер, наприклад оклад, прибутковий податок тощо. Ті виплати й утримання, що не мають постійного характеру (наприклад, разові премії, оплата лікарняного листка) можна додати вручну при нарахуванні заробітної плати конкретному співробітникові [37].

**Завдання № 1.** Створити види нарахувань у списку постійних виплат таким співробітникам:

– Іванов І.І. – основний оклад, тарифний оклад (5000 грн), підвищення тарифного окладу за керівництво 25 % (рис. 3.2);

– Сорокіна С.С. – основний оклад, тарифний оклад (3000 грн), надбавка за знання офісної техніки 10%;

**Завдання № 2.** У списку постійних виплат створити для співробітників Грищенко С.В., Свірідова А.Ю. види нарахувань – викладацький тарифний оклад (2500 грн).

**Завдання № 3.** Усім співробітникам у постійних виплатах зареєструвати утримання: *Аванс, Прибутковий податок, Пенсійний фонд, Профспілковий внесок* (рис. 3.2).

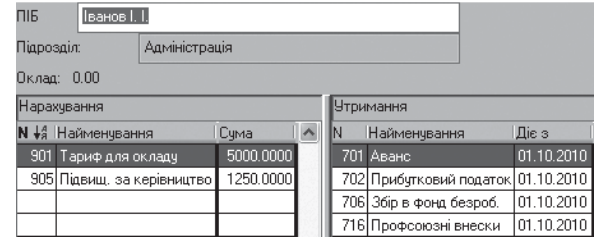

Рис. 3.2. Уведення постійних виплат

#### **3.4. Установлення норм робочого часу**

Розраховуючи заробітну плату, програма використовує значення місячної норми робочого часу або виробітку, а також розподіл робочих / неробочих днів протягом місяця і наявність годин, відпрацьованих за кожен день. Перед проведенням розрахунку заробітної плати необхідно задати значення цих норм. У системі передбачено два виду схем роботи: стандартну і довільну [30].

**Завдання 1.** Установити період розрахунку заробітної плати – березень 2010 р.

Знаходячись у вікні перегляду списку підрозділів і особових

рахунків, натиснути клавішу F7 (*Функції / Зміна періоду*). На екрані відобразиться форма для зміни періоду розрахунку (рис. 3.3). Необхідно заповнити поля цієї форми і натиснути кнопку *Встановити*.

**Завдання № 2.** У цьому місяці установити святковий неробочий день 8 березня.

Відкрити *Словники / Святкові дні*. На екрані відобразиться вікно перегляду святкових / неробочих днів в обраному році.

Варто зауважити,що словник складається тільки з однієї таблиці, у полі якої *Дата* вказується дата свята, а в полі *Коментар* – назва свята (рис. 3.4).

**3.5. Нарахування заробітної плати**

Розрахунок заробітної плати в системі можна поділити на два етапи [25]:

– автоматичне нарахування заробітної плати на основі інформації, що міститься в постійних виплатах і утриманнях особового рахунку. На цьому етапі система створює такі постійні виплати й утримання, як: оклад, надбавка, постійні допомоги, прибутковий податок, пенсійний внесок та ін., що задані в постійних виплатах і утриманнях особових рахунків співробітників;

– перерахування зарплати на основі внесення нарахувань і утримань, зумовлених особливостями заробітної плати поточного

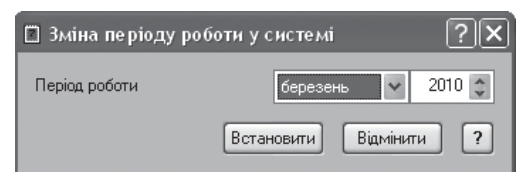

KhNUIAIR(Institutional Repository of KhN

Рис. 3.3. Зміна періоду роботи у системі

|           | <b>ЕВ Святковий день: Виправлення</b> |          |      |            |   |
|-----------|---------------------------------------|----------|------|------------|---|
| Тип       | Святковий день                        |          | Дата | 08.03.2010 |   |
|           | Робочий день переноситься з           |          | Ha   |            |   |
| Коментарі | Міжнародний жіночий день              |          |      |            |   |
|           |                                       | Записати |      | Відмінити  | 2 |

Рис. 3.4. Уведення святкового дня

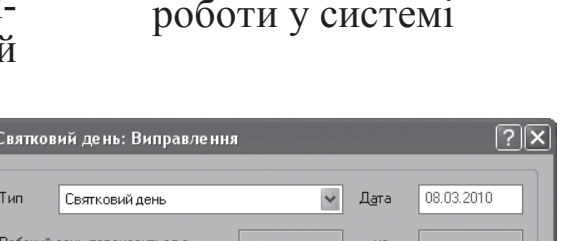

місяця (лікарняні листки, відпустки, зміни у відпрацьованому часі, разові премії та допомоги).

**Завдання № 1**. Автоматично нарахувати види виплат, зазначені в постійних виплатах усім співробітникам (меню *Функції / Автоматичний розрахунок*) (рис. 3.5).

Система передбачає можливість автоматичного розрахунку заробітної плати співробітників. Автоматичний розрахунок включає [28]:

– *розрахунок з минулого місяця* – за зразком нарахувань попереднього розрахункового місяця;

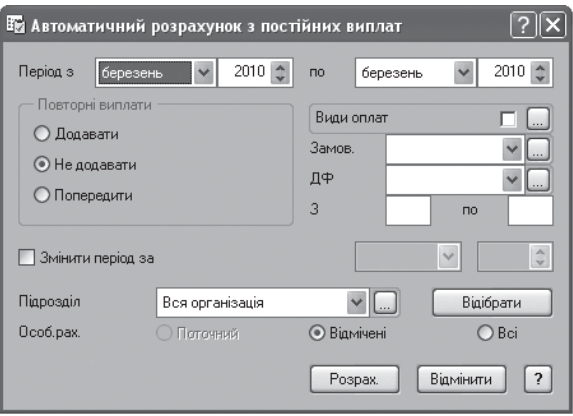

Рис. 3.5. Режим автоматичного розрахунку зарплати

– *розрахунок з постійних виплат* – на основі інформації з постійних виплат і утримань особового рахунку;

– *розрахунок нарахувань / утримань* – на основі інформації, що не входить у постійні виплати й утримання особового рахунку;

– *розрахунок з наказів* – додавання нарахувань, відзначених у зареєстрованих системою наказах, до попередніх нарахувань цих співробітників;

– *розрахунок з табеля* – використовуються дані про відпрацьований час згідно з табелем.

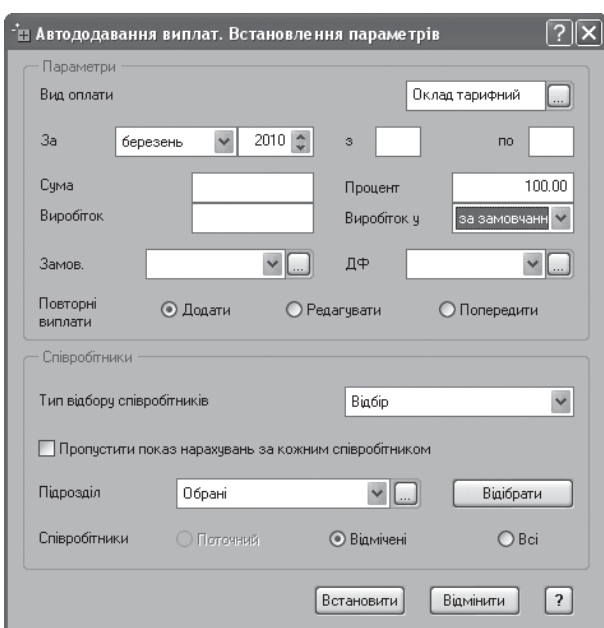

Рис. 3.6. Автододавання виплат

Методи розрахунку заробітної плати відрізняються один від одного вихідними параметрами, на основі яких проводиться розрахунок. Однак, принцип заповнення форм для введення параметрів розрахунку практично однаковий для всіх методів [30].

**Завдання № 2**. Вручну додатково нарахуйте одноразову премію в розмірі 100 % вхідних виплат для співробітника Грищенко С. В., використовуючи при цьому функцію *Автододавання виплат* (рис. 3.6).

**Завдання № 3**. Надрукувати відомість за видами оплат.

Цю відомість призначено для друку докладного списку видів оплат по кожному співробітникові:

– обрати розділ *Друк звіту / Відомість за видами оплат* в контекстному меню над особовим рахунком співробітника;

– заповнити поля у вікні формування відомості й натиснути кнопку вікна *Почати* (рис. 3.7).

Віддрукована відомість за видами оплат представлена на рис. 3.8.

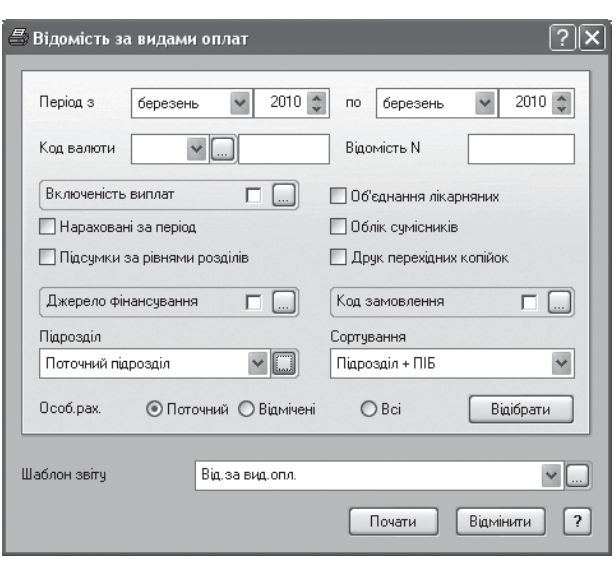

KhNUIAIR(Institutional Repository of KhNUI

Рис. 3.7. Уведення параметрів відомості за видами оплат

Відомість за видами оплат № за березень 2010 р. Пе $-$ 3а пе Прізвище, ім'я, по батькові Вид оплати Дні Години Сума  $3/\pi$ ріод pioд **Адміністрація** 03/10 03/10 176.00 Іванов I. І 22.00 6250.00 Оклад Аванс 03/10 03/10  $2500.00$ Прибутковий 03/10 03/10 2213.5 податок  $\overline{03/10}$   $\overline{03/10}$ Збір в пенс  $125.00$ фонд  $\frac{1}{03/10}$  03/10  $62.50$ Профсоюзні внески

Рис. 3.8. Формування відомості за видами оплат

## **3.6. Розрахунок відрядної оплати праці**

Цей метод розрахунку припускає нарахування суми, що залежить від виробітку окремих працівників або бригади [51]. Перед розрахунком у словнику *Налаштування видів оплат* повинно бути попередньо зареєстровано види оплат на основі методу *Відрядний оклад* (рис. 3.9).

Потрібно також мати інформацію про виробіток окремих працівників або бригади, коефіцієнт трудової участі (КТУ) кожного працівника.

**Завдання № 1.** У словнику *Налаштування видів оплат* зареєструвати такі види нарахувань:

– *відрядний оклад* – метод розрахунку *відрядний оклад*, тариф для розрахунку – *погодинний тариф*, у налагодженні поставити відповідний код премії та надбавку відрядника;

– *премію відрядника* – метод розрахунку *відсоток від суми*, надбавка 10 % відрядного окладу;

– *надбавку відрядника* – метод розрахунку *відсоток від суми*, надбавка 15 % відрядного окладу.

У вікні перегляду видів оплат зареєструвати вид оплати на основі методу *Відрядний оклад*. Потім обрати цей метод. На екрані з'явиться форма *Відрядний оклад. Параметри методу*. Заповнити поля форми.

**Завдання № 2.** Створити підрозділ *Будівельний* – категорія підрозділу *Позаштатний*. У підрозділі *Будівельний* створити особові рахун-

ки співробітників Власенко С. П. з анкетними даними: посада – будівельник, схема роботи – 5 х 8 (усі інші анкетні дані – на ваш розсуд). За зареєстрованою особовою ввести такі постійні виплати:

*НарахуванняУтримання*

погодинний тарифприбутковий податок

відрядний окладПенсійний фонд

**Завдання № 3**. У розділі *Відрядна оплата праці* створити будівельну бригаду відрядників, яка складається із будівельника Власенко С. П.

**Завдання № 4**. Ввести дані в розділі *Відрядна оплата праці* (меню *Облік*) наступний список виконаних робіт (рис. 3.10):

– ремонтні роботи – норма – 1000 м, оплата праці – 300 грн, фактично виконано – 1000 м (наряд № 100 від 05.03.2010);

 $\boxed{?}$ .<br>Её Святковий день: Виправлення  $\overline{\smash{\triangleright}}$  Дата Святковий день  $08.03.2010$ Робочий день переноситься з  $H\ddot{a}$ Міжнародний жіночий день 3anucaru Bigminuru ?

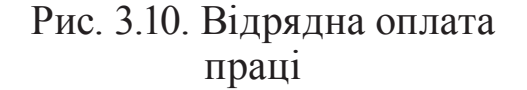

– будівельні роботи – норма – 2000 м, оплата праці – 500 грн, фактично виконано – 2000 м (наряд № 102 від 11.03.2010).

**Завдання № 5.** Відредагувати дані в списку відрядних працівників відповідно до табл. 3.1 (рис. 3.11).

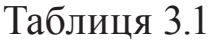

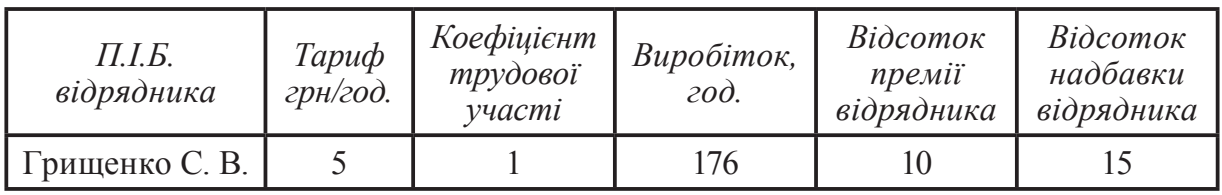

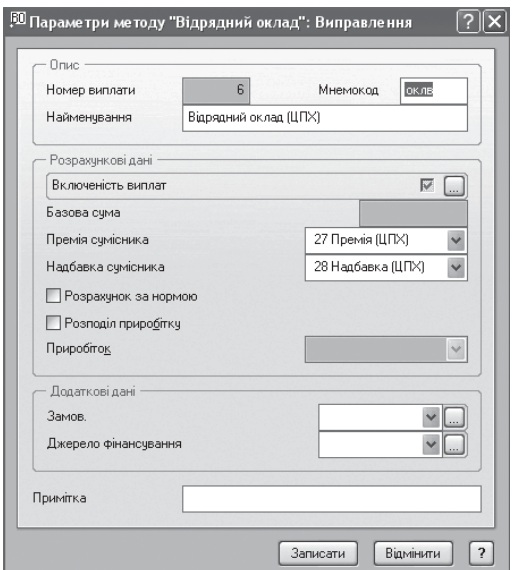

Рис. 3.9. Уведення параметрів методу *Відрядний оклад*

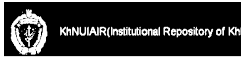

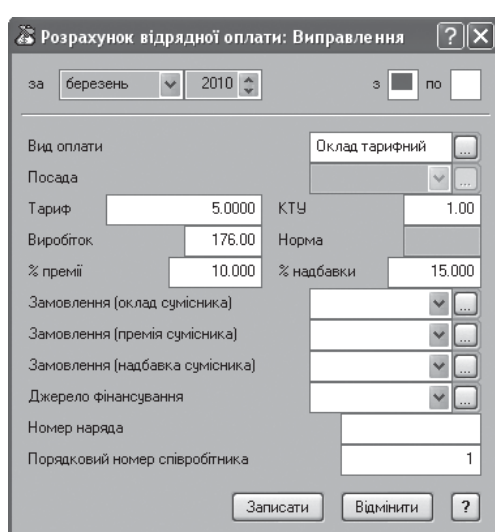

Рис. 3.11. Уведення розрахунку відрядної оплати

**Завдання № 6.** Розрахувати заробітну плату будівельної бригади за березень 2010 р. (рис. 3.12) і виконати друк відомості за видами оплат.

| № Особові рахунки                             |          |                                               |                            |                     |                         |        |       |         |  |
|-----------------------------------------------|----------|-----------------------------------------------|----------------------------|---------------------|-------------------------|--------|-------|---------|--|
| Особові рахчики                               |          | Особові рахунки, березень 2010 р. Будівельний |                            |                     |                         |        |       |         |  |
| • 1. Адміністрація                            |          | Таб.номер ПІБ                                 |                            |                     | До видачі Посада        | Звання | Склад | Karerop |  |
| ≱ 2.Бчхгалтерія                               |          |                                               | 5 Власенко С. П.           |                     | 794.63 Будівельн        |        |       | Зовніш  |  |
| 3. Навчально-методичний<br>• ОЭ 4.Будівельний |          | Ш                                             |                            |                     |                         |        |       |         |  |
|                                               |          |                                               | $999.98 - 205.35 = 794.63$ |                     |                         |        |       |         |  |
| Нарахування                                   |          |                                               |                            |                     | <b>Утримання</b>        |        |       |         |  |
| № Найменування<br>3a                          | з по Дні | Години                                        | Cyma                       | $\hat{\phantom{a}}$ | N+4 Найменування        |        | 3a    | Cyma    |  |
| 6 Відрядний оклад (ЦПХ)                       |          | 29.75<br>238.00                               | 799.98                     |                     | 702 Прибутковий податок |        |       | 185.35  |  |
| 27 Премія (ЦПХ)                               |          |                                               | 80.00                      |                     | 704 Збір в пенс. фонд   |        |       | 20.00   |  |
| 28 Надбавка (ЦПХ)                             |          |                                               | 120.00                     |                     |                         |        |       |         |  |
| IIII                                          |          |                                               |                            |                     | IIII                    |        |       |         |  |

Рис. 3.12. Розрахунок відрядної оплати праці

### **3.7. Розрахунок виплат за лікарняним листком**

Для того щоб провести розрахунок виплат за лікарняним листком, треба налаштувати відповідний вид оплат у словнику *Налаштування видів оплат*.

**Завдання № 1**. Автоматично розрахувати заробітну плату за квітень усім співробітникам організації. Розрахунок виконати з минулого місяця.

**Завдання № 2**. Вручну додатково нарахувати виплати за лікарняним листком: Сорокіній С.С. – термін лікарняного листка з 01.04.2010 по 15.04.2010 (рис. 3.13, 3.14).

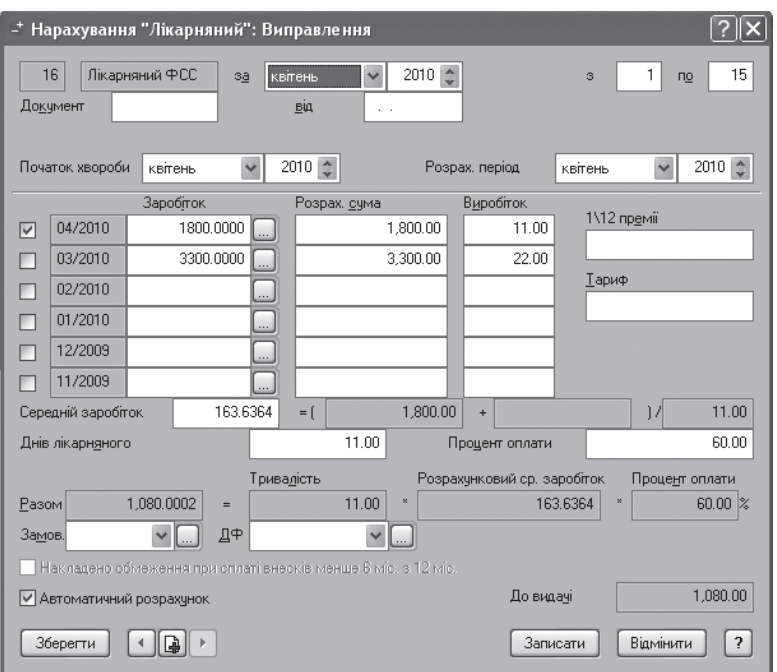

Рис. 3.13. Нарахування виплати за лікарняним листком

|       | Особові рахунки                           |    |    |             |                              |               |  | Особові рахунки, квітень 2010 р. Бухгалтерія |        |       |         |
|-------|-------------------------------------------|----|----|-------------|------------------------------|---------------|--|----------------------------------------------|--------|-------|---------|
|       | 1. Адміністрація                          |    |    |             | Таб, номер ПІБ               |               |  | До видачі Посада                             | Звання | Склад | Катего  |
|       | ∰а 2.Бчхгалтерія                          |    |    |             | 2 Сорокіна С. С.             |               |  | 760.45 Бухгалтер                             |        |       | Штатни  |
| 1.1.1 | 3. Навчально-методичний<br>4. Бчдівельний |    | .s |             | IIII                         |               |  |                                              |        |       |         |
|       |                                           |    |    |             | $2880.00 - 2119.55 = 760.45$ |               |  |                                              |        |       |         |
|       | Нарахчвання                               |    |    |             |                              |               |  | <b>Утримання</b>                             |        |       |         |
|       | № 14 Найменчвання                         | 3a |    | з Іпо Дні   | Години Сума                  |               |  | N+4 Найменчвання                             |        | 3a    | Сума.   |
|       | 2 Оклад тарифний                          |    |    | 16 30 11 00 |                              | 88.00 1500.00 |  | 701 Аванс                                    |        |       | 1200.00 |
|       | 7 Надбавка                                |    |    | 22.00       | 176.00                       | 300.00        |  | 702 Прибутковий податок                      |        |       | 865.55  |
|       | 16 Лікарняний ФСС                         |    |    | 11511.00    |                              | 88.00 1080.00 |  | 704 Збір в пенс. фонд                        |        |       | 36.00   |
|       |                                           |    |    |             |                              |               |  | 716 Профсоюзні внески                        |        |       | 18.00   |

Рис. 3.14. Налаштування нарахувань з обліком лікарняного листа

Склад

Kareropial

Штатний

Штатний

Cym  $1000.00$ 658.75 47.27

**Завдання№ 3.** У табель облікуробочогочасу (*Контекстне меню / Табель працівника*) внести дані за лікарняним листком Свірідова А. Ю. *–* дні хвороби з 03.04.2007 по 07.04.2010 (рис. 3.15, 3.16).

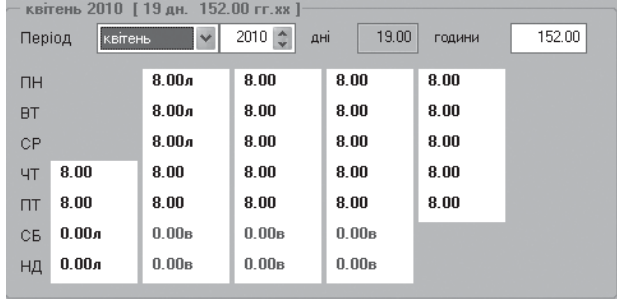

Рис. 3.15. Облік робочого часу співробітника

Рис. 3.16. Налаштування нарахувань з обліком табеля роботи

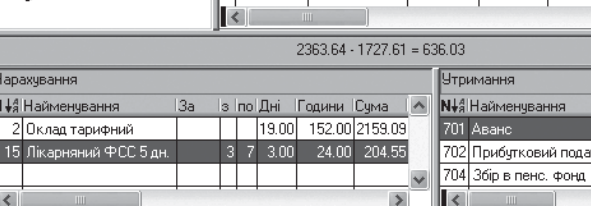

Паб.номер ПІБ

**Q** Особові рахунки, квітень 2010 р. Навчально-методичний

3 Грищенко С.П. 711.45 Викладач

4 Свірідова А. Ю. 636.03 Викладач

До видачі Посада Вання

Особові рахчики • 1. Адміністрація

2.Бухгалтерія

4. Будівельний

— 2. Бухгалтерія<br>- ∭ 3. Навчально методичний<br>- 1. Тарих методичний

**Завдання № 5.** Виконати автоматичний розрахунок заробітної плати.

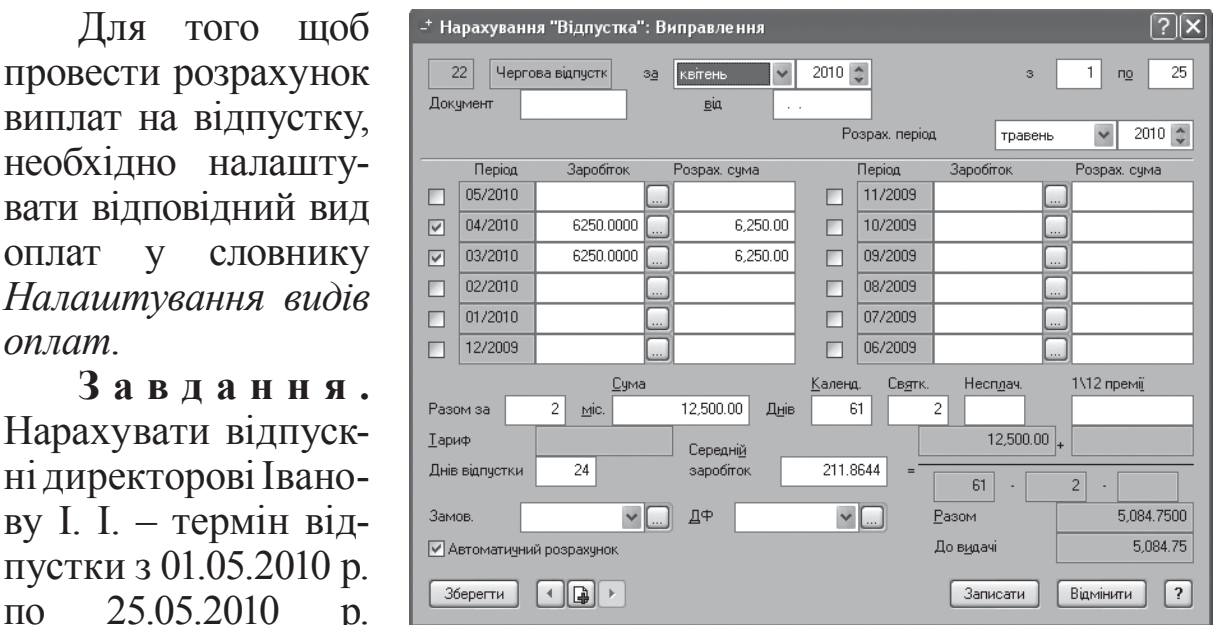

### **3.8. Розрахунок відпускних виплат**

# (рис. 3.17, 3.18)*.* Рис. 3.17. Нарахування відпускних виплат

1 Особові рахунки, травень 2010 р. Адміністрація Особові рахунки 1. Адміністрація Таб.номер ПІБ До видачі Посада Ввання Склад Kareropis 2.Бухгалтерія 1 Isar 3185.05 Директор Керівни и Штатний <u>.</u><br>● 3.Навчально-методи 4. Будівельний  $5084.75 \cdot 1899.70 = 3185.05$ Чтримання Нарахування N ↓ ЯНайменування N+4 Найменування <u> Із Іпо Лні Полини ІСима</u>  $\land$ 22 Чергова відпустн  $-24.00$ 192.00 5084.7 701 Аванс  $0.00$ 702 Прибутковий податок 174715 704 Збір в пенс. фонд  $101.70$ 716 Профсоюзні внески  $50.85$ 

Рис. 3.18. Розрахунок відпускних виплат

#### **Тести для закріплення знань**

*оплат*.

1. Робота з системою включає два етапи: підготовчий; налаштування; початковий; основний; розрахунковий.

2. У кожному методі розрахунку зарплати існують параметри, які можна вводити: налаштовуючи види нарахувань і утримань; визначаючи список постійних нарахувань і утримань конкретного співробітника; під час щомісячного нарахування заробітної плати; є всі перераховані.

3. Методи розрахунку зарплати попередньо визначено в модулі, їхня зміна користувачем: можлива; неможлива.

KhNUIAIR(Institutional Repository of KhNUI

4. Аванс можна нараховувати: сумою; як відсоток від тарифного окладу; попередньо нарахованої сумою; всіма перерахованими варіантами.

5. Особові рахунки в системі групуються за: підрозділами; працівниками; посадами; виду оплати.

6. Які виплати й утримання задаються особовому рахунку? – Оклад; податок на прибуток; постійні виплати й утримання; виплати й утримання, що не мають постійного характеру; разові премії; оплата лікарняного листа.

7. У системі передбачено два виду схем роботи: щоденна; стандартна; почасова; довільна; відрядна.

8. Розрахунок заробітної плати в системі можна поділити на два етапи: автоматичне нарахування заробітної плати на основі інформації, що міститься в постійних виплатах і утриманнях особового рахунку; автоматичне нарахування заробітної плати на основі інформації зміни у відпрацьованому часі; автоматичне нарахування заробітної плати за даними лікарняних листів, відпусток; перерахування зарплати на основі внесення нарахувань і утримань, зумовлених особливостями заробітної плати поточного місяця.

### **Контрольні запитання для самодіагностики**

1. Автоматизацію яких процесів забезпечує система *Парус-Заробітна плата*?

2. Визначте основі побудови системи *Парус-Заробітна плата*.

3. У чому полягає підготовчий етап роботи з системою?

4. Визначте реєстраційні номери нарахувань, утримань, підвищень до основного окладу які існують у програмі.

5. Дайте характеристику основних методів розрахунку зарплати: *Основний оклад, Відсоток від суми, Надбавка до окладу, Готова сума*.

6. З яких операцій складається робота в системі на основному етапі?

7. Як групуються особові рахунки в системі?

8. Визначте порядок роботи з особовими рахунками.

9. Особливості налаштування постійних виплат?

10. Які варіанти включає автоматичний розрахунок зарплати з постійних виплат?

11. Які особливості розрахунку відрядної оплати праці в системі.

12. Опішить використання функції автододавання виплат.

13. Поясніть, у чому полягає автоматичне нарахування видів оплат.

14. Визначте порядок розрахунку виплат за лікарняним листом.

15. Визначте порядок розрахунку відпускних виплат.

#### **4. ЗАРПЛАТА ТА УПРАВЛІННЯ ПЕРСОНАЛОМ 1С: ПІДПРИЄМСТВО**

### **4.1. Генерація інформаційної бази**

Для початку роботи з програмою запустіть її через кнопку *Пуск / 1С: Підприємство 8.0 /* і виберіть пункт *1С: Підприємство* або *Конфігуратор*.

У вікні (рис. 4.1) можливе управління інформаційними базами системи і режимами запуску програми. Створіть інформаційну базу даних підприємства натисненням кнопки *Додати.* У відкритому вікні (рис. 4.2) треба вибрати режим додавання нової інформаційної бази. На наступному екрані (рис. 4.3) програма пропонує варіант створення інформаційної бази: із шаблону, що існує, – порожній або з демонстраційним наповненням. Виберіть порожній – *Зарплата і управління персоналом для України*. На наступних етапах у вікнах програми (рис. 4.4) вказуємо найменування бази,

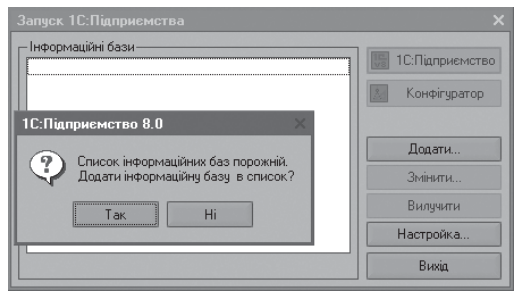

#### Рис. 4.1. Перший запуск програми

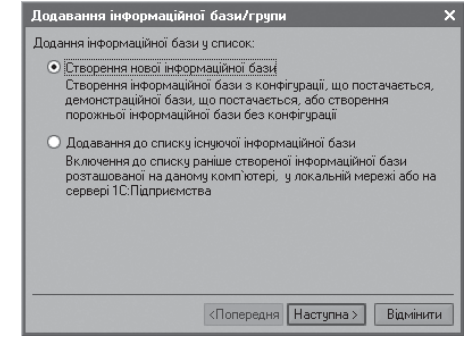

Рис. 4.2. Вибір вигляду інформаційної бази

тип розташування і місце її зберігання. Після виконання цих дій у вікні *Запуску 1С:Підприємство* (рис. 4.4) відображається нова інформаційна база даних під вибраним найменуванням.

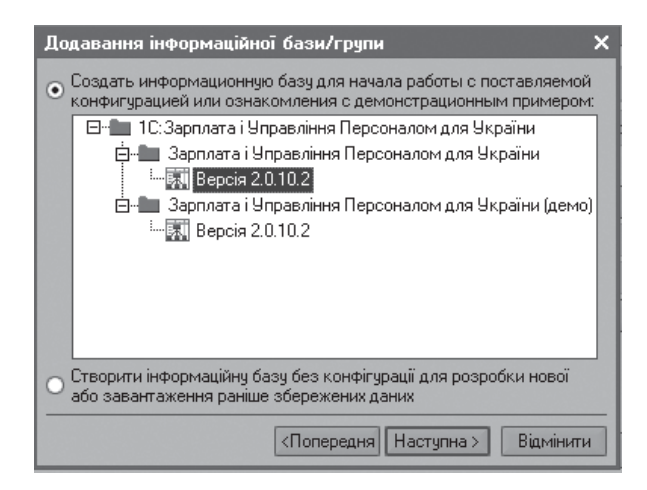

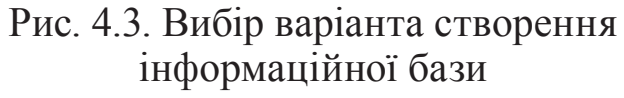

| Додавання інформаційної бази/групи                         |                  |
|------------------------------------------------------------|------------------|
| Вкажіть найменчвання інформаційної бази:                   |                  |
| Зарплата і Управління Персоналом для України               |                  |
| Выберіть тип розташування інформаційної бази:              |                  |
| • На цьому комп'ютері або на комп'ютері у локальній мережі |                  |
| Додавання інформаційної бази/групи                         |                  |
| Вкажть параметри інформаційної бази:                       |                  |
| Каталог інформаційної бази:                                |                  |
| D:\1C Персонал                                             | w                |
| Мова (Країна):                                             |                  |
| Українська (Україна)                                       |                  |
| Запуск 1С: Підприємства                                    |                  |
| - Інформаційні бази                                        |                  |
| Зарплата і Управління Персоналом для України               | 1С: Підприємство |
|                                                            | Конфігуратор     |

Рис. 4.4. Інформація про найменування бази та її місцезнаходження

### **4.2. Режими роботи та конфігурованість системи**

Інформаційна модель *1С: Підприємство* належить до повністю реконфігурованих систем, що дозволяє створювати будь-які додатки. Функціонування системи поділяється на два розподілених у часі процеси (режими) [13]: налаштування (режим *Конфігуратор*) і виконання (режим *1С: Підприємство*).

*Виконання* – це процес оброблення даних предметної сфери, тобто робота користувача з певними об'єктами інформаційної бази даних.

*Конфігурація* – це набір об'єктів, структур інформаційних масивів, алгоритмів обробки інформації які використовувані для опису моделі предметної сфери.

Проектування конфігурації потребує спеціальних знань і доступне фахівцям у галузі автоматизації та програмування. У зв'язку з цим комплект постачання програми включає готове рішення (типову конфігурацію), в якому реалізовано методологія провадження. Зі зміною поточного законодавства типова конфігурація оновлюється розробником і надається користувачам у централізованому порядку.

Поряд із цим у процесі роботи з типовою конфігурацією системи виникає необхідність її адміністрування, тобто введення користувачів, обмеження прав їхнього доступу до системи, налаштування конфігурації та призначеного для користувача інтерфейсу.

Для первинного запуску системи в режимі *Конфігуратор* з інформаційною базою *Зарплата і управління персоналом для України* (рис. 4.4) необхідно натиснути на кнопку *Конфігуратор*, після чого відкриється вікно *Конфігуратора* (рис. 4.5).

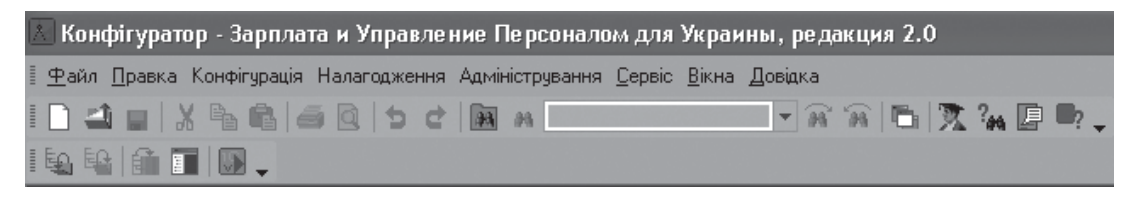

Рис. 4.5. Вікно конфігуратора

Конфігурація цієї бази даних (меню*Конфігурація / Конфігурація бази даних / Відкрити конфігурацію БД*) (рис. 4.6) реалізує модель для автоматизованого ведення зарплати та управління персоналом із можливістю введення призначених для користувача інтерфейсів відповідно до його ролі.

*Роль* – це набір прав на здійснення тих або інших дій, що надані користувачу. Список ролей, що передбачені в структурі об'єктів конфігурації *Спільні*, представлені на рис. 4.6. Ролі розподілені за двома

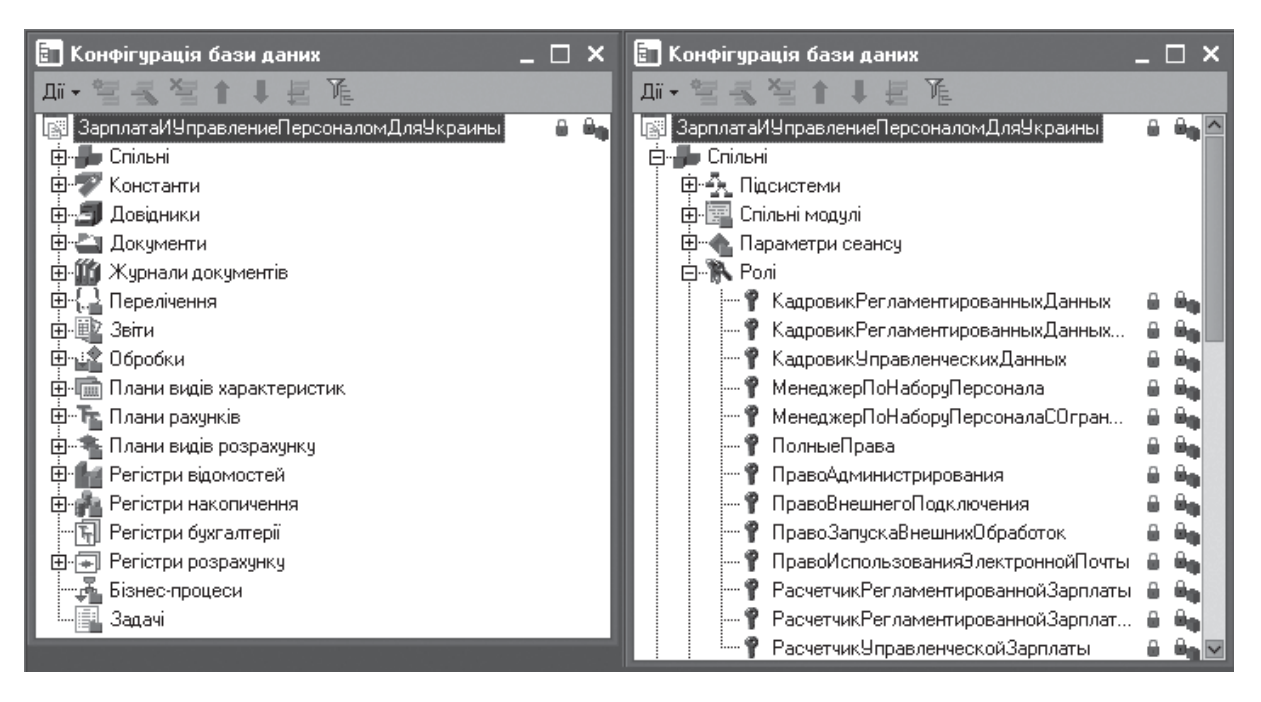

Рис. 4.6. Типова конфігурація бази даних

групами [1]: *основні* (назва починається з слова кадровик, менеджер, розраховувач, а також повні права, право адміністрування) та *додаткові* (назва починається зі слова право). Основні ролі – призначаються користувачу у будь-якому випадку, а додаткові призначаються як допоміжні до основних. Одному користувачу можна призначити декілька ролей, як основних, так і допоміжних. При цьому, права можуть тільки розширюватися. Роль *Повні права* призначає максимальні можливості.

Розглянемо загальну характеристику об'єктів конфігурації програми *Зарплата і управління персоналом для України.*

Уконфігурації використовуютьсярізні видиприкладнихоб'єктів, серед яких розглядатимемо призначення, властивості і використання наступних об'єктів метаданих: константи; довідники; перерахування; документи; журнали документів; плани видів характеристик; плани видів розрахунку; плани рахунків; регістри відомостей; регістри накопичення; регістри розрахунку; звіти; обробки.

*Константи* призначені для зберігання постійної або умовнопостійної інформації, наприклад, основної валюти обліку, "режиму вивантаження проводок" і т. п.

*Довідники* служать для зберігання зведень про безліч однорідних об'єктів, наприклад, довідник *Фізичні особи* – призначений для зберігання списку фізичних осіб, з якими організація має або планує мати трудові або інші відносини.

KhNUIAIR(Institutional Repository of KhNUI

*Перелічення* є набором постійних значень, не змінних користувачем в процесі роботи з інформаційною базою, наприклад, види державних допомог, види витрат по оплаті праці і т. д.

*Документи* призначені для реєстрації подій предметної сфери й зберігання інформації про ці події, наприклад, документ конфігурації *Прийом на роботу в організацію* призначений для реєстрації факту прийому фізичних осіб на роботу по трудовому договору. Головна особливість документів – це можливість їх проведення. Проведенням документа називається дія, яка відображає дані документа в тих або інших облікових механізмах на підставі інформації документа. При проведенні документа здійсняються записи в регістрах конфігурації, при цьому говорять, що документ виробив рухи по регістру. У разі відміни проведення документа всі його рухи відміняються. Журнали документів призначені для відображення списку логічно зв'язаних документів різних видів, наприклад, журнал *Облік кадрів організації* відображає список всіх документів регламентованого кадрового обліку.

*Плани видів характеристик* призначені для опису додаткових видів характеристик об'єктів предметної сфери. Елемент плану видів характеристик описує конкретний вигляд характеристики і типу даних, який повинні приймати значення цієї характеристики, наприклад, для обліку антропометричних даних фізичних осіб в цілях закупівлі засобів індивідуального захисту в плані видів характеристик *Властивості об'єктів* можуть бути описані такі характеристики як: *Зростання*, *Розмір засобу* тощо. Крім того, плани видів характеристик використовуються для підтримки аналітичного обліку по субконто, при цьому об'єкт описує можливі характеристики, в розрізі яких можна вести аналітичний облік: номенклатура, контрагенти, договори і т. д.

*Плани видів розрахунку* використовуються для опису видів розрахунку, за допомогою яких розраховуються суми, що підлягають нарахуванню по тих або інших підставах (по окладу, за наднормову роботу, відпускні, за договором підряду і т. д.), або що підлягають утриманню з нарахованих доходів (у вигляді податку на доходи фізичних осіб, аліментів на наявність неповнолітніх дітей і т. д.).

*Плани рахунків* використовуються для опису рахунків бухгалтерського і податкового обліку, призначених для віддзеркалення в обліку сум нарахованої заробітної плати, податків і внесків з виплат на користь фізичних осіб.

*Регістри відомостей* призначені для зберігання якої-небудь інформації, склад якої розгорнутий за певної комбінації значень, а також при необхідності – і в часі. Це можуть бути ставки податків,

дані про облікову політику, зведення про суму авансу, що виплачується працівникові і т. д.

*Регістри накопичення* використовуються для обліку інформації про наявність і зміну яких-небудь числових величин в розрізі комбінації вимірів, наприклад, регістр накопичення *Взаєморозрахунки з працівниками організацій* призначений для зберігання даних про збільшення або зменшення заборгованості перед працівниками в розрізі організацій, фізичних осіб і періоду взаєморозрахунків, та дозволяє отримати дані про стан розрахунків на будь-який момент.

*Регістри розрахунку* дозволяють організувати облік результатів періодичних розрахунків нарахувань і утримань, які можуть бути зв'язані між собою за деякими правилами і впливати один на одного в межах певного періоду.

*Звіти* призначені для знаходження різної інформації, що містить підсумки і детальну інформацію, підібрану по певних критеріях.

*Обробки* використовуються для виконання різних сервісних або регламентних дій над інформацією. З їх допомогою здійснюється завантаження і вивантаження різних даних, підбір працівників при заповненні табличних частин документів, організовуються інструменти аналізу і затвердження запланованих подій і т. д.

Усі види об'єктів метаданих, окрім констант, перерахувань і журналів документів можуть мати реквізити. *Реквізити* служать для зберігання додаткових даних про кожен конкретний екземпляр об'єкту (елемент довідника, документи, записи регістра тощо), наприклад, реквізит *Дата народження* довідника *Фізичні особи* служить для зберігання дати народження фізичної особи.

**Завдання.** Відкрийте користувача в системі (меню *Адміністрування / Користувачі*) під своїм прізвищем з повним до-

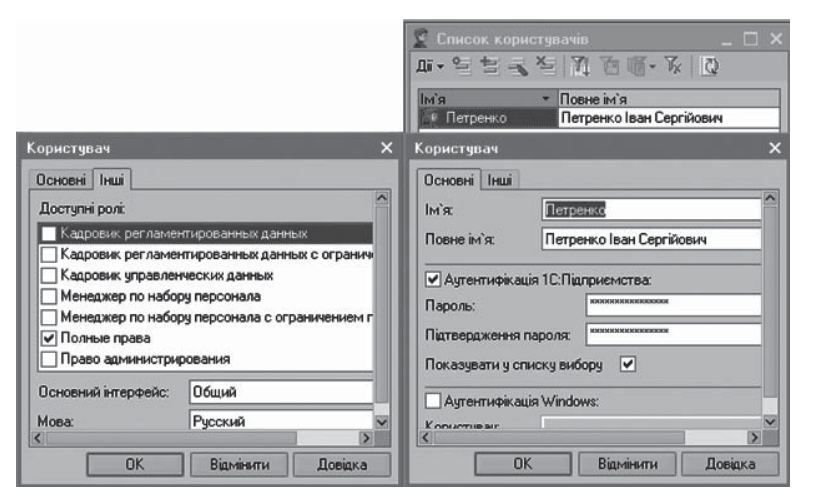

ступом до системи і повним інтерфейсом (рис. 4.7). Права в системі задаються за допомогою ролей (меню *Конфігурація / Конфігурація бази даних / Відкриті конфігурацію БД / Спільні / Ролі*), які присвоюються користувачам

Рис. 4.7. Відкриття користувача в системі (рис. 4.8).

KhNUIAIR(Institutional Repository of KhNU

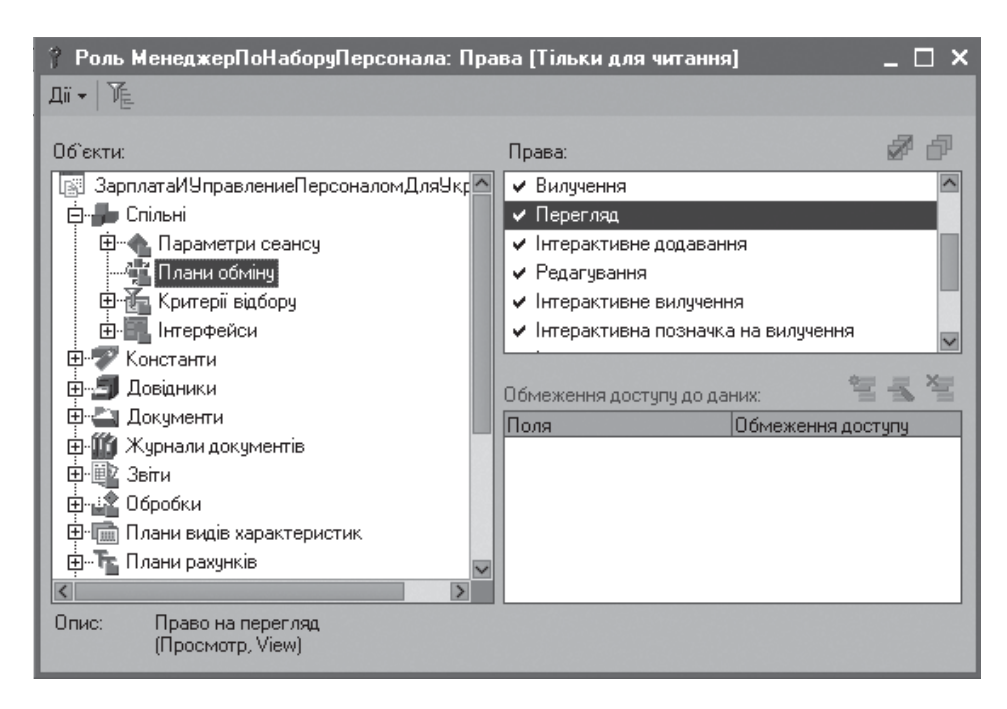

Рис. 4.8. Права користувача з роллю *Менеджер по набору персоналу*

### **4.3. Етапи роботи з інформаційною базою**

У комп'ютерному процесі управління персоналом виділяють три етапи роботи з інформаційною базою: первинний, початковий та основний. Під час першого запуску інформаційної бази програма пропонує провести її *первинне заповнення* безпосередньо з вікна *Оновлення інформаційної базі* (рис. 4.9), а також, для підвищення продуктивності, програма рекомендує виконати розрахунок підсумків регістрів, після чого вона інформує про виконані дії. Рекомендації про первинне заповнення містять такі розділи [1]:

– введення відомостей про підприємство;

– введення відомостей про організації, які є складовими підприємства;

– заповнення довідників кадрової інформації;

– заповнення списку користувачів і налаштування параметрів поточного користувача.

Первинне заповнення інформаційної бази може проводитися в довільному порядку або з вікна *Оновлення інформаційної бази,* користуючись гіперпосиланнями на відповідні елементи, або у процесі роботи з кнопками меню і підменю з головного вікна інформаційної бази.

Другій етап роботи з інформаційною базою *введення початкових даних* виконується, якщо конфігурація упроваджується на вже працюючому підприємстві, то перед початком розрахунків зарплати необхідно ввести наступні початкові дані: залишки по взаєморозрахункам

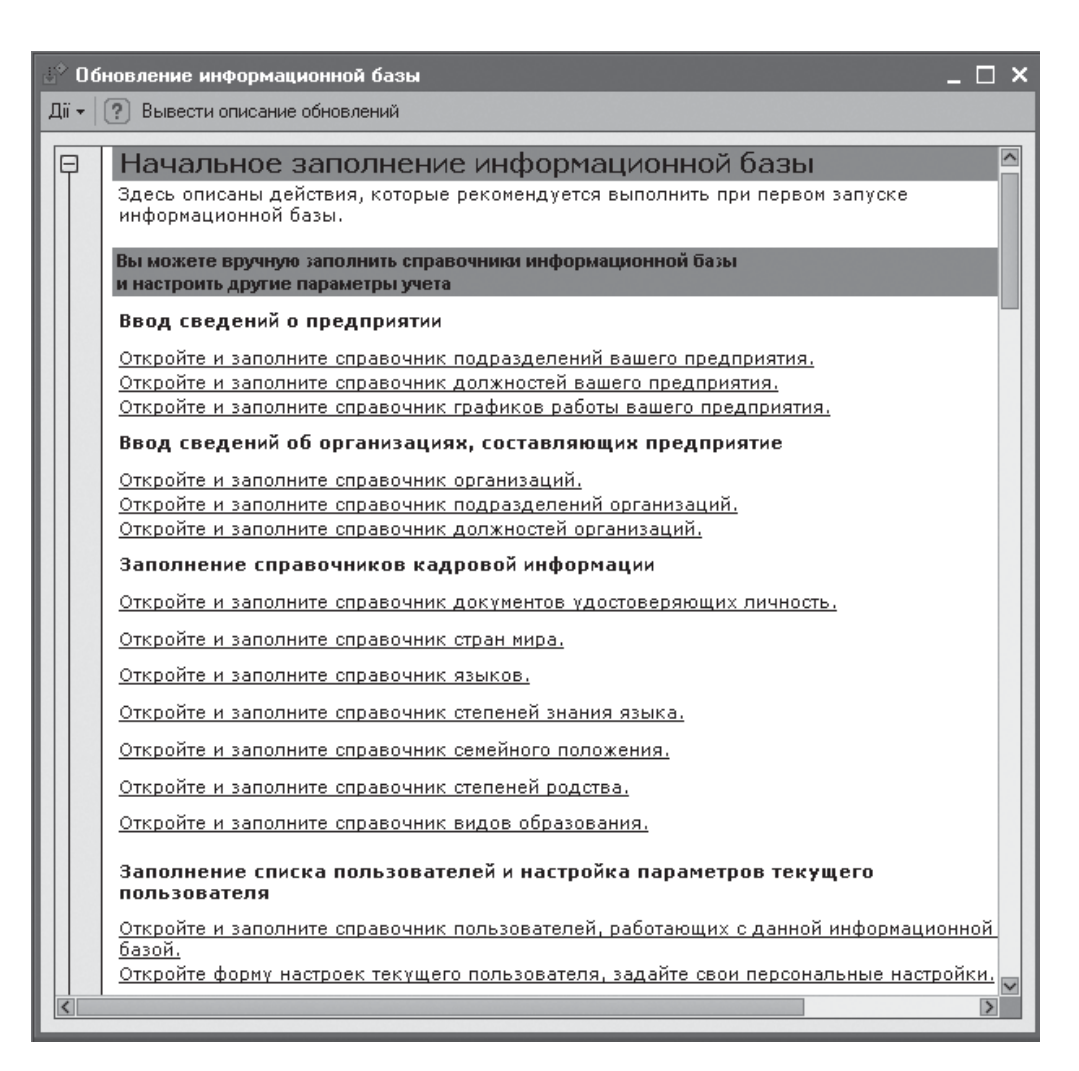

Рис. 4.9. Вікно з первинного заповнення інформаційної бази

з працівниками; залишки по не отриманим працівниками сумам зарплати (депонентам); залишки непогашених позик; суми заборгованості / переплати по податку з доходу фізичних осіб (ПДФО); для проведення автоматичних розрахунків середнього заробітку для оплати лікарняних листів, відпусток і тому подібне рекомендується ввести дані про нарахованих працівникам організацій сумах і їх віддзеркаленні в обліку за передуючих 12 місяців; якщо конфігурація упроваджується не з початку календарного року, слід ввести суми обчислених ПДФО і страхових внесків до фондів соціального страхування за місяці з початку року; якщо дані по нарахуванням для розрахунків середнього заробітку не вводяться, тоді слід ввести і дані обліку доходів.

Залишки з взаєморозрахунків з працівниками, залишки з не отриманих працівниками сум зарплати, а також суми заборгованості (переплати з ПДФО вводяться за місяць, передуючий початку розрахунків, або місяць, передуючий першому місяцю введення даних для розрахунків середнього заробітку).

KhNUIAIR(Institutional Repository of KhNUIA)

Дані обліку доходів для числення ПДФО і страхових внесків в фонди соціального страхування вводяться в розрізі видів доходу, а також місяців податкового періоду; суми обчислених ПДФО і страхових внесків до фондів соціального страхування вводяться в розрізі місяців податкового періоду; суми обчислених ПДФО вводяться окремо по кожному співробітникові.

Третій *основний етап роботи* з інформаційною базою заснований на реєстрації подій господарською діяльності шляхом введення документів. Цим способом в інформаційної базі конфігурації реєструються події господарської діяльності підприємства, що мають відношення до обліку кадрів і заробітній платі: кадрові перестановки, показнику вироблення працівників, відхилення від стандартного графіка роботи (лікарняні листи, відпустки, відрядження і ін.), числення і виплати заробітної плати тощо.

Перш ніж перейти до основного етапу роботи, розглянемо окремі рекомендації з первинного заповнення інформаційної бази.

### **4.4. Введення інформації про організацію**

Перед використанням системи потрібно описати організаційну структуру підприємства і налаштувати облікову політику. Система розрахована у тому числі на підприємства холдингової структури, до складу якої може входити декілька організацій зареєстровані як юридичні так і фізичні особі – приватні підприємці.

Стосовно використання цього терміну, варто зазначити, що в системі підприємство не є юридичною особою. Під підприємством в конфігурації розуміється сукупність організацій, облік для яких ведеться в одній інформаційній базі, і які, для цілей управління, об'єднані в деякий холдинг. При цьому слід мати на увазі, що якщо управління підприємством (холдингом) здійснюється юридичною особу, то стосовно конфігурації воно є однією з організацій, що входять до складу підприємства. Тому, в системі розрізняють два видів обліку – управлінський (для сукупності організацій без утворення юридичної особи) і регламентований, як юридична особа.

Відповідно до цього у програмі існує вісім інтерфейсів (меню *Сервіс / Перемикання інтерфейсу*), за допомогою яких здійснюється ведення двох видів обліку – управлінського і регламентованого. *Інтерфейс* – це структура головного меню конфігурації, яка надає доступ до визначених даних і команд, що підібрані для певного кола професійних завдань. Причому користувач може перемикати інтерфейси в процесі роботи, які доступні йому відповідно з його роллю.

Регламентований облік ведеться по кожній організації підприємства (*Кадри організації, Розрахунок зарплати працівників організації*), а управлінськийпопідприємствувцілому (*Набірперсоналу, Управління персоналом, Розрахунки з персоналом*). Через *Повний інтерфейс* здійснюється доступ до всіх можливостей конфігурації. Інтерфейс *Лінійний керівник* призначений для управління плануванням потреб в персоналі, зайнятості і мотивацією персоналу. *Адміністративний* призначений для виконання адміністраторських функцій.

В окремому випадку організація може бути вказана одна – при цьому поняття організація та підприємство збігатимуться. Також слід враховувати, що якщо інформаційна база призначена для ведення обліку лише в одній організації, то вважається, що підприємство в цьому випадку складається лише з цієї організації.

Для здобуття доступу до всіх можливостей конфігурації перейдіть в режим *Повного інтерфейсу* (рис. 4.10). У конфігурації для цілей управлінського і регламентованого обліку можуть використовуються пари аналогічних довідників, списків і документів. Для кращого їх розрізнення, в назвах, що призначені для регламентованого обліку, додається слово організації (наприклад, посади ї посади організації див. рис. 4.10). Слід мати на увазі, що якщо списки і документи, які призначені для використання в регламентованому обліку, не мають паралельних списків і документів для управлін-

ського обліку, то в їх назві приписка організації не зазначається. Такими, зокрема, є списки і документи, що призначені для нарахування податків і внесків, оскільки облік податків і зборів – задача виключно регламентованого обліку. Для того, щоб довідник або список призначень використовується в обох видах обліку, то його назва також не буде містити згаданої приписки (наприклад, довідник *Фізичні особи*).

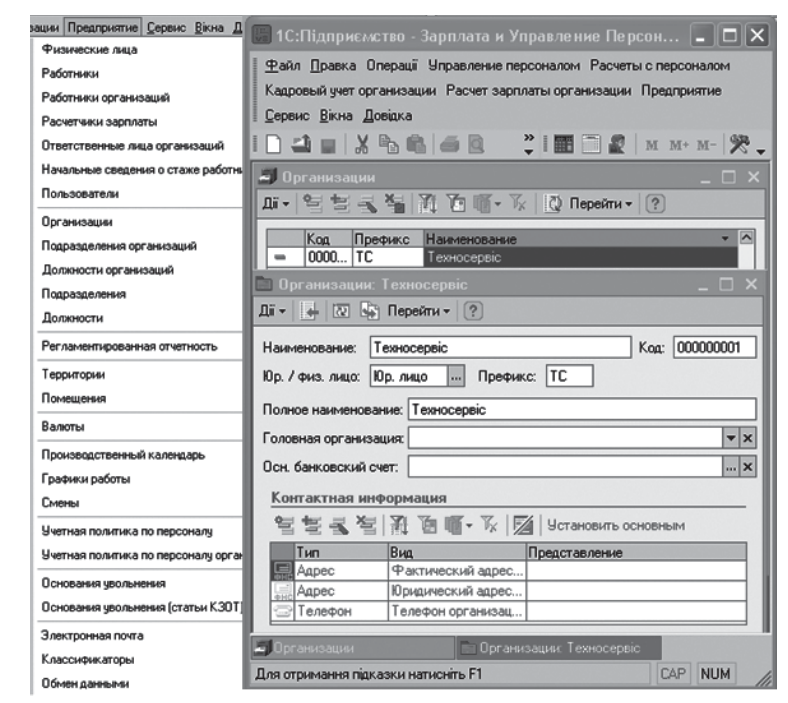

Рис. 4.10. Внесення відомостей про організацію

KhNUIAIR(Institutional Repository of KhNUIA)

Відомості про організацію зберігаються в константах і відносяться до категорії постійної або умовно постійної інформації. В одній інформаційній базі можна вести розрахунки для декількох юридичних осіб, основні відомості про кожне з них вказуються в лінійному довіднику *Організації* (меню *Підприємство*).

Усі реквізити форми відомостей про організацію можна умовно розділити на обов'язкові і не обов'язкові для заповнення (рис. 4.10).

Обов'язково заповнюються реквізити *Найменування* і *Код*. Якщо в інформаційній базі планується вести облік для декількох організацій, то обов'язково заповнюється реквізит *Префікс* (набір символів не більше трьох) для забезпечення наскрізної нумерації документів по кожній організації.

Реквізит *Головна організація* використовується для найменування головної організації шляхом вибору із списку організації, для яких ведеться облік, виведений на окремий баланс в даній інформаційній базі.

Реквізит *Основний банківський рахунок* заповнюється в тому випадку, якщо за допомогою програми планується виписувати платіжні доручення щодо перерахування заробітної плати на особові рахунки працівників з довідника *Банківські рахунки*. В табличній частині форми вказується контактна інформація організації.

Наступним етапом є опис структури організації, під якою розуміється перелік підрозділів. Структура може бути лінійною або ієрархічною. У першому випадку витрати на оплату праці можна враховувати по кожному підрозділу окремо, в другому – по окремих підрозділах і сукупності підрозділів, включених в групу. Вибір струк-

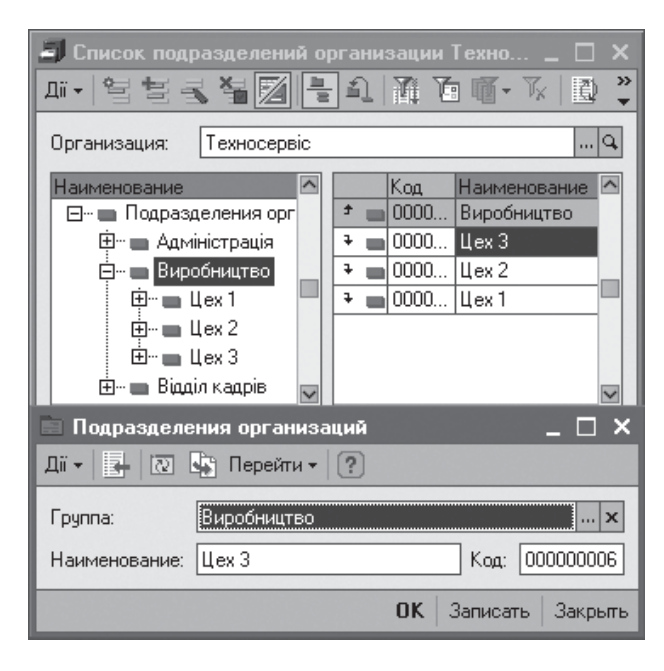

Рис. 4.11. Структура організації є ієрархічною.

тури залежить від традицій, що склалися в організації, необхідності планування і розподілення витрат на оплату праці по центрам формування витрат і рахункам бухгалтерського обліку. Структура організації записується в довіднику *Список підрозділів організації*.

**Завдання.** Задати три підрозділи *Адміністрація*, *Відділ кадрів, Виробництво* в структурі організації відповідно з даними рис. 4.11. Як видно з рисунку, структура організації

Перелік посад в організації описується в довіднику *Посади організації* (меню *Підприємство*). У комплекті постачання програми цей довідник не заповнений. Його можна заповнити уручну або підбором інформації із національного класифікатору України професій ДК 003:2005.

**Завдання.** Додати в довідник *Посади* відповідно з даними рис. 4.12. При цьому, в полі *Категорія посади* необхідно задати дані з відповідного довіднику*,* і якщо посада відноситься до категорії адміністративноуправлінський персонал (АУП), то у формі опису посади встановлюється однойменний прапорець.

Слід зазначити, що в системі ведеться також довідник *Посади* підприємства, до яких вносяться дані про посади підприєм-

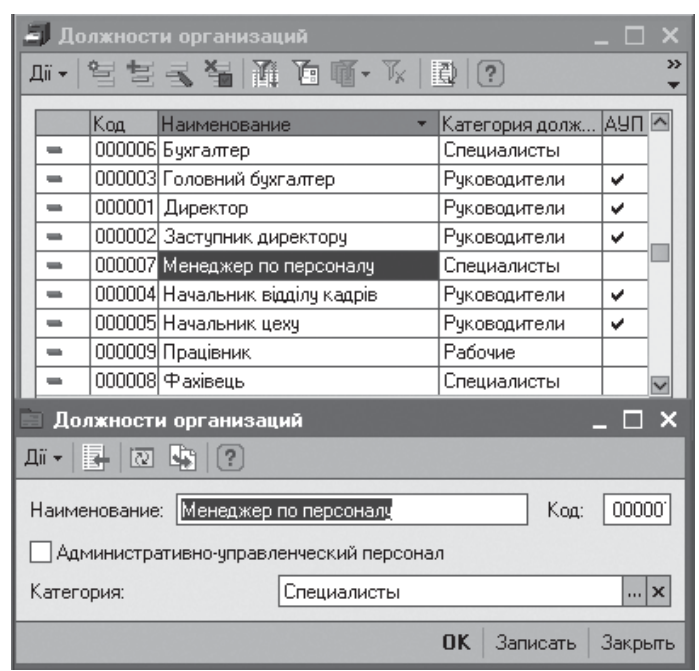

Рис. 4.12. Посади організації

ства, що використовуються при наборі персоналу. Даний довідник застосовується для обліку кадрів підприємства в управлінському обліку. У формі елементу довідника (рис. 4.13) задається найменування посади, що використовується при наборі персоналу. Окрім цього можна вказати список посадових компетентностей (вибираються з довідника *Компетентності)*, які мають бути оцінені при проведенні атестації працівника, що обіймає дану посаду.

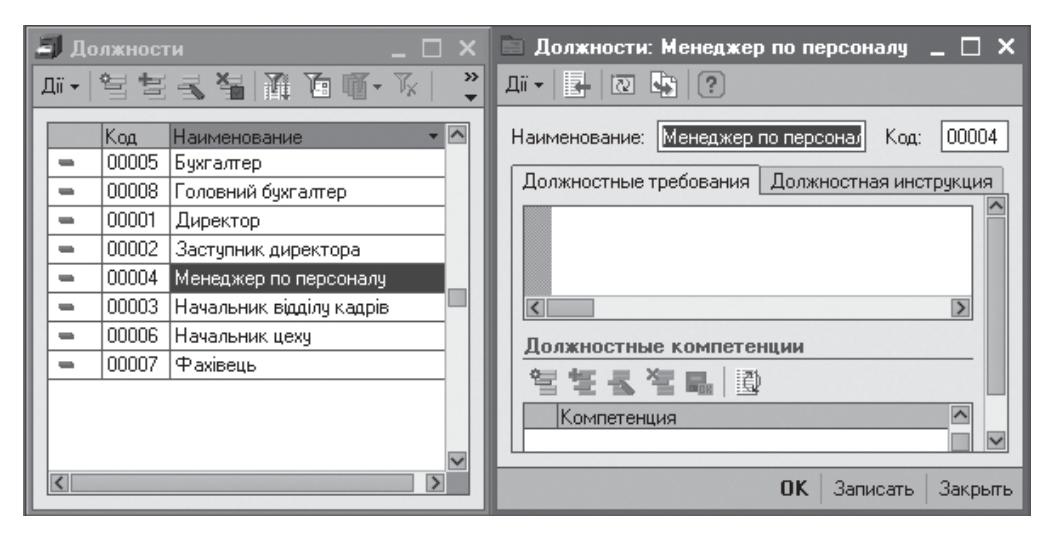

Рис. 4.13. Визначення посад на підприємстві

KhNUIAIR(Institutional Repository of KhNU

# **4.5. Відповідальні особи організації**

До відповідальних осіб відносяться наступні категорії осіб: керівники організації і структурних підрозділів; головний бухгалтер організації; керівник кадрової служби; касир; відповідальний за складання податкових регістрів.

Дані про відповідальних осіб організації вносяться до регістра відомостей *Відповідальні особи організацій* (меню *Операції*). Ця інформація використовується при формуванні регламентованої звітності і розшифрування підпису в друкарських формах первинних документів і звітів. В програмі зберігається історія зміни призначення відповідальних осіб. При введенні нового запису (рис. 4.14) необхідно вказати дату, починаючи з якої вона діятиме. Також вказуються: у полі *Структурна одиниця* – організація або підрозділ організації для якої вводяться дані; у полі *Відповідальна особа* – вибирається категорія відповідальної особи із запропонованого переліку; у полі *Фізична особа* – з довідника *Фізичні особи* вибирається особа, дані якої повинні виводитися в регламентованій звітності і друкарських формах наказів; у полі *Посада* – вказується посада відповідальної особи (шляхом вибору з довідника *Посади організацій*).

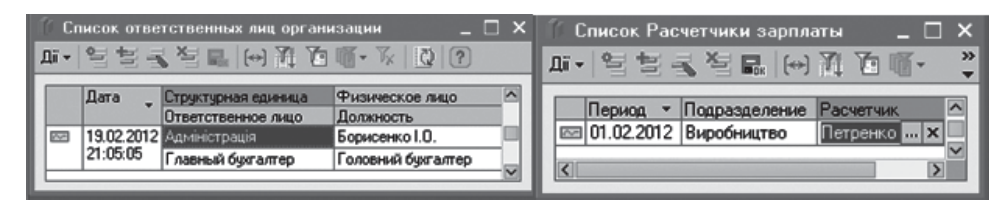

Рис 4.14. Формування списків відповідальних осіб та розраховувачів

Заробітна плата в програмі може розраховуватися [61]:

− з цілому по організації або по підприємству, тобто для всіх працівників відразу;

− по підрозділу організації або підрозділу підприємства, тобто окремими документами для працівників кожного підрозділу;

− за списком підрозділів, закріплених за користувачемрозраховувачем зарплати.

Якщо планується використовувати останній варіант, то необхідно задати взаємозв'язок між користувачами-розраховувачами зарплати і підрозділами організацій (або підрозділами підприємства для управлінського обліку), зарплату працівників яких вони розраховують. Відповідність встановлюється в регістрі відомостей *Розраховувачі зарплати організацій* для регламентованого обліку і в регістрі відомостей *Розраховувачі зарплати* – для управлінського

обліку. До регістра вносяться записи, в яких вказується підрозділ організації (або підрозділ-для управлінського обліку) і закріплений за ним розраховувач з довідника *Користувачі* (рис. 4.14). Регістр відомостей є періодичним, виконане налаштування починає діяти з дати, вказаної в полі *Період*.

# **4.6. Налаштування облікової політики по персоналу**

Параметри облікової політики по персоналу визначають особливості управлінського обліку кадрів і розрахунку заробітної плати.

У обліковій політиці по персоналу (меню *Підприємство*) можуть бути встановлені наступні параметри (рис. 4.15):

− *розрахунок зарплати по відповідаль*ним — установка прапорця активізує ме-<br>ханізм заповнення документів по нарахуханізм заповнення докум

ванню управлінської заробітної плати з врахуванням налаштувань регістра відомостей *Розраховувачі зарплати*;

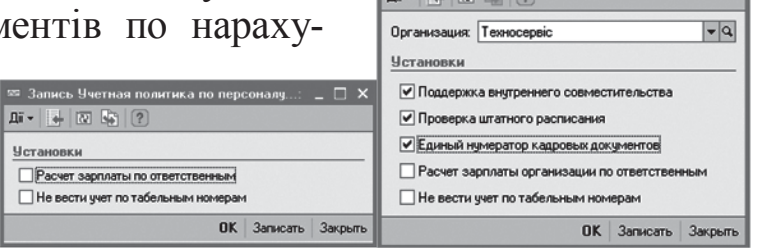

Рис. 4.15. Визначення облікової політики по персоналу

− *не вести облік по табельним номерам* –

якщо прапорець не встановлений, то в документах управлінського обліку з'являється окреме поле для відображення табельного номера працівника.

Налаштування облікової політики по персоналу організації визначають особливості ведення регламентованого кадрового обліку і розрахунку заробітної плати в програмі. Облікова політика по персоналу організацій формується окремо для кожної організації і дозволяє встановити наступні параметри (рис. 4.15):

− *підтримка внутрішньої сумісності* – прапорець встановлюється, якщо в організації працівники можуть працювати на умовах внутрішньої сумісниці;

− *перевірка штатного розкладу* – якщо прапорець встановлений, то при проведенні документів регламентованого кадрового обліку організації програма перевіряє наявність вільних ставок в штатному розкладі і відповідність розміру основного нарахування працівника сітці окладів, заданій в штатному розкладі організації. В разі виявлення невідповідностей документи не проводяться;

KhNUIAIR(Institutional Repository of KhNU

− *єдиний нумератор кадрових документів* – прапорець встановлюється, якщо потрібно, щоб документи по регламентованому обліку руху кадрів організації мали крізну нумерацію;

− *розрахунок зарплати організації по відповідальним* – установка прапорця включає можливість заповнення документів по нарахуванню регламентованої зарплати з врахуванням налаштувань регістра відомостей*Розраховувачізарплати організації*. Розраховувачем вважається особа, вказана в реквізиті *Відповідальний документа*;

− *не вести облік по табельним номерам* – якщо прапорець не встановлений, то в документах регламентованого обліку з'являється додаткова колонка для відображення табельного номера працівника.

Сервіс розрахунку зарплати по відповідальним забезпечує автоматично заповнення працівниками документів нарахування заробітної плати тих підрозділів, за які відповідає вказана в документі відповідальна особа. Призначення відповідальних розраховувачів зручно використовувати на великих підприємствах, де облік по різним групам підрозділів доручається різним користувачам конфігурації.

Єдина наскрізна нумерація в системі ведеться для наступних документів: *Прийом на роботу, Кадрове переміщення, Звільнення з організації*.

Налаштування облікових політик щодо персоналу в управлінському та регламентованому обліках зберігаються в відповідних регістрах відомостей.

Найбільш загальні налаштування ведення обліку задаються значеннями констант у формі *Налаштування параметрів обліку* (меню *Сервіс*), за допомогою якої встановлюється: основний графік роботи підприємства, порядок нагадувань у системі, валюта для ведення регламентованого і управлінського обліку, шаблони телефонів, налаштування почтового клієнта.

**Завдання.** Встановити основний графік роботи на підприємстві та національну валюту "гривня" для ведення регламентованого та управлінського обліку.

### **4.7. Налаштування користувачів конфігурації**

Список користувачів інформаційної бази можна створювати як в режимі *Конфігуратор* (меню *Адміністрування/Користувачі*), так і в режимі 1С:Підприємство в довіднику *Користувачі*. Як вже вказувалося, для розмежування доступу в конфігурації створено необхідну кількість ролей та інтерфейсів.

Ролі з обмеженням прав передбачають додаткові обмеження на доступ до об'єктів, список яких налаштовується користувачем з біль-
шим об'ємом прав. Право на введення і зміну даних будь-якого користувача мають користувачі з ролями *Повні права* і *Право адміністрування*. Дані користувача редагуються в формі *Елемент користувачі* (4.16). Завдання прав доступу до об'єктів виконується на вкладці *Доступ к об'єктів* (рис. 4.17). Інформація про всі дії користувача при роботі з інформаційної базою відображається в *Журналі реєстрації* (меню *Сервіс*).

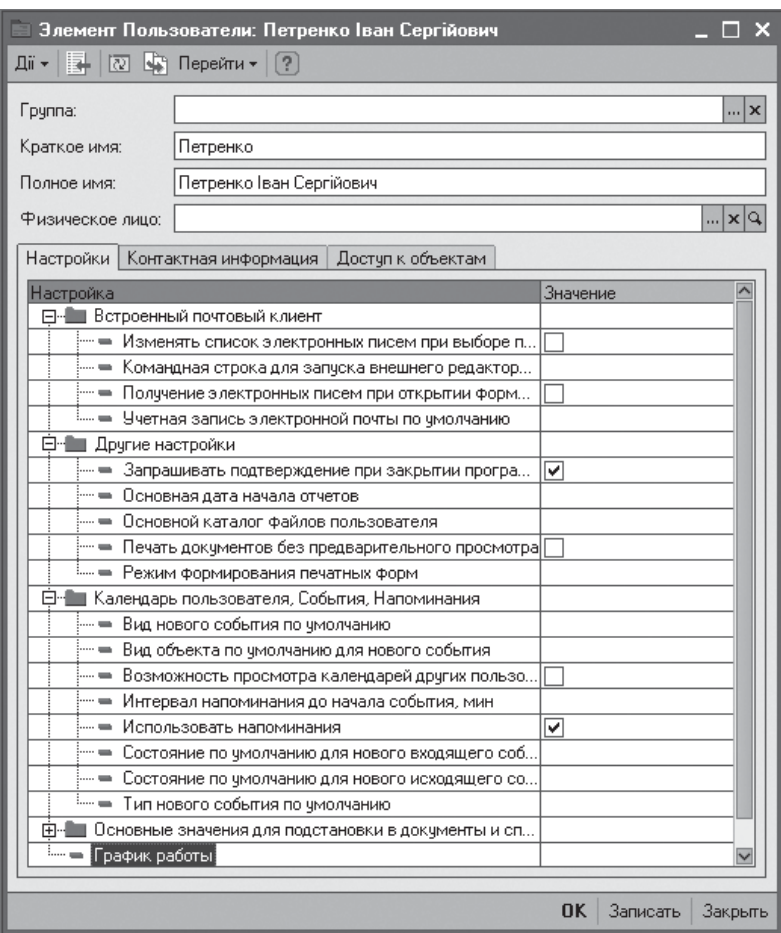

Рис. 4.16. Налаштування параметрів користувача

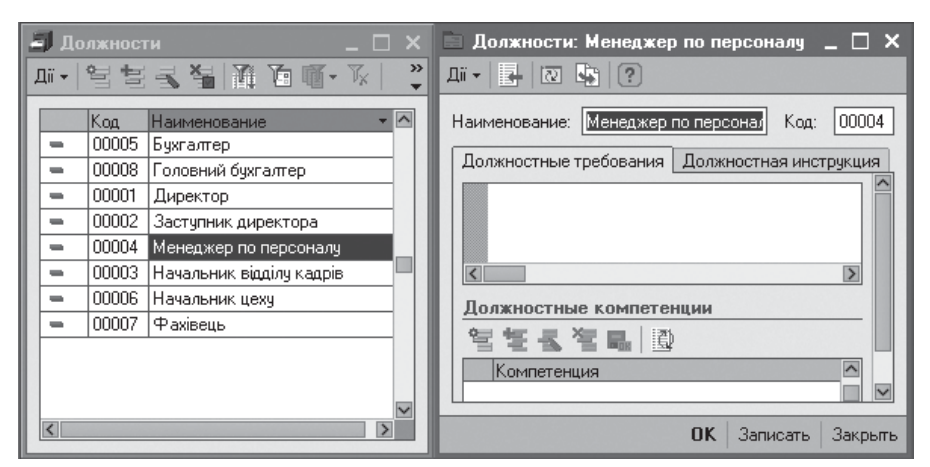

Рис. 4.17. Завдання прав доступу до об'єктів

KhNUIAIR(Institutional Repository of KhNUIA)

# **Тести для закріплення знань**

1. Чим відрізняються варіанти додавання інформаційної бази в список *Створення нової інформаційної бази* і *Додавання в список існуючої інформаційної бази*? – База без конфігурації і база з конфігурацією; місцем розтушування бази у локальній мережі або на сервері *1С: Підприємства*; часом створення; демонстраційною базою, що постачається, або створення порожньої бази.

2. Чим відрізняються варіанти створення інформаційною бази з шаблону і бази без конфігурації? – Наявністю демонстраційних даних; наявністю зв'язків між об'єктами бази даних; визначеністю структури об'єктів бази даних і зв'язків між ними; визначеністю структури об'єктів бази даних.

3. Ролі користувачів в системі розподілені за двома групами: основні; кадровиків; менеджерів; розраховувачів; адміністраторів; додаткові;

4. Регістри відомостей призначені для: обліку інформації про наявність і зміну яких-небудь числових величин в розрізі комбінації вимірів; зберігання інформації, яка розгорнута за певною комбінацією значень; обліку результатів періодичних розрахунків нарахувань і утримань.

5. Регістри накопичення використовуються для: зберігання інформації, яка розгорнута за певною комбінацією значень; обліку інформації про наявність і зміну яких-небудь числових величин в розрізі комбінації вимірів; обліку результатів періодичних розрахунків нарахувань і утримань.

6. Регістри розрахунку призначені для: обліку інформації про наявність і зміну яких-небудь числових величин в розрізі комбінації вимірів; обліку результатів періодичних розрахунків нарахувань і утримань; зберігання інформації, яка розгорнута за певною комбінацією значень.

7. У комп'ютерному процесі управління персоналом виділяють три етапи роботи з інформаційною базою: первинний; інформаційний; початковий; управлінський; основний; регламентований.

8. Рекомендації про первинне заповнення інформаційної бази містять такі розділи (три відповіді): заповнення довідників кадрової інформації; введення відомостей про підприємство; введення залишків про заробітну плату; налаштування плану рахунків; формування кадрового плану; заповнення списку користувачів.

9. Другій етап комп'ютерного управління персоналом введення початкових даних виконується: завжди; якщо система впроваджується на вже працюючому підприємстві; якщо є заборгованість по

KhNUIAIR(Institutional Repository of KhNU

заробітній платі; якщо не ведеться управлінській облік; якщо система впроваджується на тільки що створеному підприємстві.

10. Користувач може перемикати інтерфейси в процесі роботи: на свій розсуд; лише доступні йому відповідно з його роллю; лише регламентованого обліку або управлінського.

11. У конфігурації для цілей управлінського і регламентованого обліку можуть використовуються пари аналогічних довідників, списків і документів, які в назвах розрізняються: для регламентованого обліку додається слово організації; для управлінського обліку додається слово підприємство.

12. До відповідальних осіб організації не відносяться наступні категорії осіб (дві відповіді): керівники організації і структурних підрозділів; головний бухгалтер організації; бухгалтер; керівник кадрової служби; касир; відповідальний за складання податкових регістрів; менеджер по персоналу.

13. Зберігається чи історія зміни призначення відповідальних осіб в системі: ні; так; зберігається при відповідному налаштуванні.

# **Контрольні запитання для самодіагностики**

1. Що мається на увазі під типовою конфігурацією системи?

2. Визначте основні режими роботи з інформаційної базою даних.

3. У чому полягає процес адміністрування інформаційної бази даних?

4. Опишіть варіанти додавання інформаційної бази.

5. Що в програмі мається на увазі під роллю користувача? Охарактеризуйте групи ролей.

6. Опишіть порядок генерації інформаційної бази даних у системі.

7. Які можливі режимі роботи з базою даних? Опишіть ці режими.

8. Визначте основні об'єкти конфігурації бази даних.

9. Для чого використовуються обробки в інформаційної базі?

10. Дайте характеристику етапів роботи з інформаційною базою.

11. Які розділи містіть етап первинне заповнення інформаційної баз?

12. У чому полягає етап роботи з інформаційною базою введення початкових даних?

13. Що мається на увазі в конфігурації під підприємством і організацією?

14. Дайте характеристику інтерфейсів системи.

15. Визначте порядок введення відомостей про організацію.

16. Який порядок формування списків відповідальних осіб та розраховувачів?

17. Визначте особливості налаштування облікової політики по персоналу.

18. Налаштування яких загальних параметрів обліку ведеться в системі?

19. Визначте порядок налаштування користувачів конфігурації.

20. Чим відрізняється поведінка програми при натисненні на кнопку *Записати* і *Ок* у формі елементу довідника?

21. У чому полягає здійснення операції проведення документа? Що означає відміна проведення документа?

22. Що мається на увазі під персональними налаштуваннями користувача? Які персональні налаштування користувача можуть бути встановлені в програмі?

# **5. УПРАВЛІНСЬКИЙ КАДРОВИЙ ОБЛІК**

## **5.1. Планування потреби в персоналі**

Планування потреб в персоналі являє собою планування як ресурсів, так і витрат, метою якого є визначення кількісного складу працівників на посадах у підрозділах підприємства відповідно штатного розкладу і визначення затрат на персонал. У результаті планування потреб маємо кадровий план. *Кадровий план* складається з штатного розкладу – кількісного складу працівників на посадах в підрозділах підприємства і фонду витрат на персонал – місячних витрат на одного працівника на даній посаді. До витрат можуть бути включені персональні виплати (оклад, премії, бонус тощо), а також виплати по спеціальним програмам (страховки, навчання тощо).

Кадровий план формується і змінюється документом *Зміна кадрового плану* (рис. 5.1), який відкривається натисканням кнопки *Редагування* у вікні *Кадровий план* (меню *Управління персоналом / Кадровий план / Кадровий план*). Основною властивістю кадрового плану є його безперервність в часі. При цьому вказується дата реєстрації документа в полі *Від* і дата змін кадрового плану в полі *Дата змін*. В системі можливі багатостадійнізміни кадрового плану: *підготовлений, затверджений* (внесенізміні в кадровій план)*, відкладений, відхилений*, які фіксуються шляхом вибору зі списку в полі *Рішення*. При редагуванні кадрового плану для виведення посади із плану

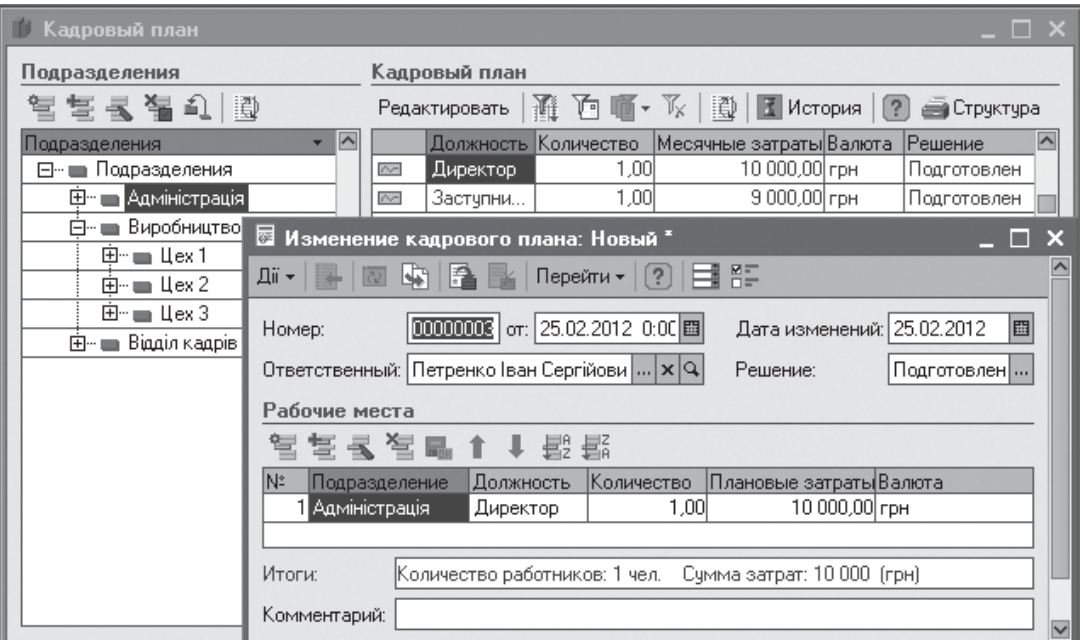

Рис. 5.1. Формування кадрового плану

необхідно оформити чергову зміну кадрового плану з нульовою плановою кількістю працівників по цій посаді. При цьому історія зміни планової кількості працівників, що була раніше, зберігається.

Усі документи про зміну кадрового плану доступні для перегляду, редагування та видалення із журналу змін кадрового плану (меню *Кадровий план / Зміни кадрового плану*) (рис. 5.2).

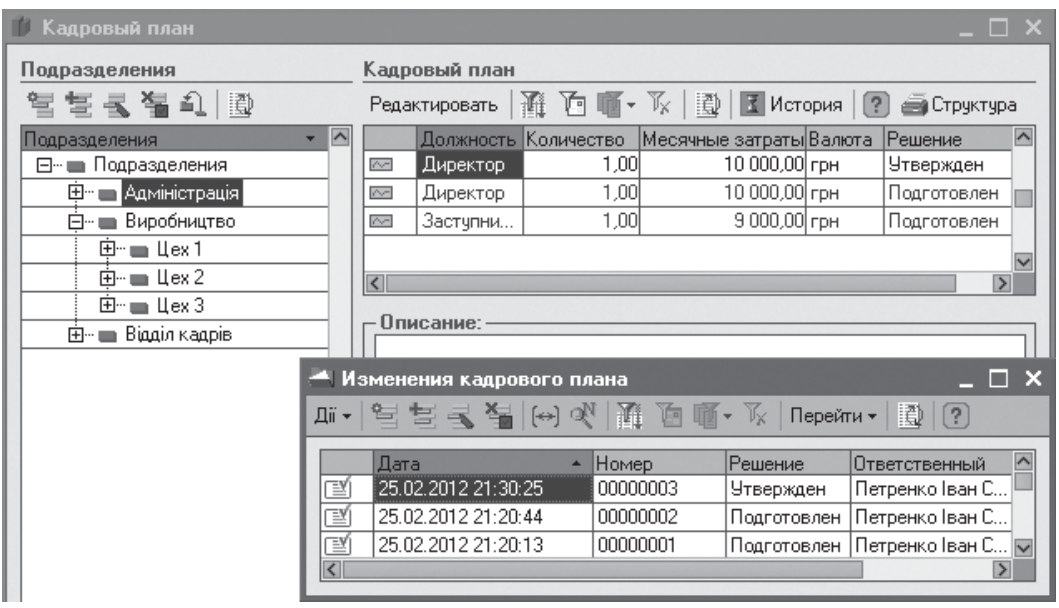

Рис. 5.2. Документи про зміну кадрового плану

| Підрозділ     | Посада                   | Кількість      | Витрати, грн |
|---------------|--------------------------|----------------|--------------|
| Адміністрація | Директор                 |                | 10000        |
|               | Заступник директора      |                | 9000         |
|               | Бухгалтер                |                | 8000         |
| Відділ кадрів | Начальник відділу кадрів |                | 8000         |
|               | Менеджер по персоналу    | $\mathfrak{D}$ | 7000         |
| Виробництво   |                          |                |              |
| $\mu$ ех 1    | Начальник цеху           |                | 8000         |
|               | Фахівець                 |                | 7000         |
|               | Працівник                |                | 5000         |

**Завдання.** Підготувати кадровий план відповідно з даними:

Здійснити затвердження кадрового плану з допомогою інструменту *Затвердження змін кадрового плану* (меню *Управління персоналом / Кадровий план*). Даний інструмент дозволяє проводити аналіз змін, що вносяться, утвердження і коментування прийнятого рішення, готувати звіти про прийняти рішення (рис. 5.3).

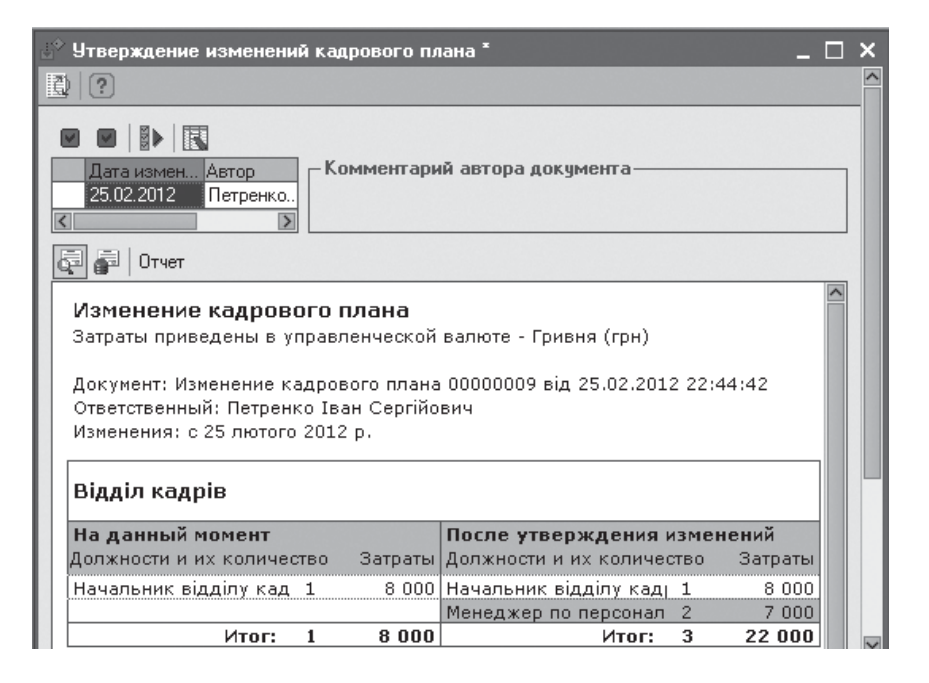

Рис. 5.3. Інструмент для затвердження кадрового плану

У лівому верхньому кутку даного документа розташовується список документів, підготовлених до затвердження за датою та автором документу. В нижній частині виводиться інтерактивна довідка по документу. Проведення документа виконується послідовним натисканням кнопок *Затвердити документ* і *Провести затверджені документи*. Результатом виконання є зникнення документів з спис-

ку документів на затвердження. Якщо деякі документи помилково позначені до затвердження, то їх можна відхиляти відповідної кнопкою. Для редагування документа використовується кнопка *Відкрити документ*. Нижнячастинацього документа (рис. 5.4) відображає поточний стан кадрового плану в підрозділах, а верхня – сам документ.

| ☞<br>Изменение кадрового плана: Проведен                                                                                       |                                               |                            |                                      | шı                      |  |  |  |  |
|----------------------------------------------------------------------------------------------------|-----------------------------------------------|----------------------------|--------------------------------------|-------------------------|--|--|--|--|
| ᄠ<br>Перейти -<br><b>Дії - 1134</b><br>LG 1<br>$\left[ ? \right]$<br>।स्र<br>ß.<br>IF.                                         |                                               |                            |                                      |                         |  |  |  |  |
| 000000( or: 25.02.2012 22: 图<br>Homep:                                                                                         | Ответственный:                                |                            | Петренко Іван Сергійов      <b>x</b> |                         |  |  |  |  |
| Решение:<br>Подготовлен<br>$\cdots$                                                                                            | Дата изменений: 25.02.2012                    |                            | 圖                                    |                         |  |  |  |  |
| 复氢复晶 仁非殿                                                                                                    | 困                                             |                            |                                      |                         |  |  |  |  |
| Na.<br>Должность<br>Подразделение                                                                                              |                                               | Количество Плановые Валюта |                                      |                         |  |  |  |  |
| Відділ кадрів.                                                                                                    | 2,00<br>Менеджер по персоналч                 | 7 000,00 грн               |                                      |                         |  |  |  |  |
|                                                                                                    |                                               |                            |                                      |                         |  |  |  |  |
|                                                                                                    |                                               |                            |                                      |                         |  |  |  |  |
|                                                                                                    |                                               |                            |                                      |                         |  |  |  |  |
|                                                                                                    |                                               |                            |                                      |                         |  |  |  |  |
| Комментарий:                                                                                                    |                                               |                            |                                      |                         |  |  |  |  |
| Подразделения                                                                                                    | Текчщее состояние кадрового плана в подраздел |                            |                                      |                         |  |  |  |  |
| $\widehat{\phantom{a}}$<br>Подразделение                                                                                       | Должность                                     | Количество Затраты         | Валюта                               | $\overline{\wedge}$     |  |  |  |  |
| ⊟- Подразделения                                                                                                    | Директор                                      | 1.00 <sub>1</sub>          | 10 000,00 грн                        |                         |  |  |  |  |
| ⊞… Ш Адміністрація                                                                                                    | Заступник директора                           | 1,00                       | 9 000,00 грн                         |                         |  |  |  |  |
| ⊟… — Виробництво                                                                                                    | Бухгалтер                                     | 1.00.                      | 8 000.00 гон                         |                         |  |  |  |  |
| $\overline{\boxplus}$ $\blacksquare$ $\blacksquare$ $\blacksquare$ $\blacksquare$ $\blacksquare$ $\blacksquare$ $\blacksquare$ | Начальник відділу к                           | 1.00                       | 8 000,00 грн                         |                         |  |  |  |  |
| Ė⊢ ≡ Llex 2                                                                                                    | Працівник                                     | 5.00                       | 5 000,00 грн                         |                         |  |  |  |  |
| $\boxplus$ $\blacksquare$ $\blacksquare$ $\blacksquare$ $\blacksquare$ $\blacksquare$ $\blacksquare$ $\blacksquare$            | Начальник цехч                                | 1.00                       | 8 000,00 грн                         |                         |  |  |  |  |
| $\left\langle \right\rangle$<br>$\rightarrow$                                                                                  | Фахівець                                      | 3.00                       | 7 000.00 грн                         | $\overline{\mathsf{v}}$ |  |  |  |  |

Рис. 5.4. Поточний стан кадрового плану в підрозділах

KhNUIAIR(Institutional Repository of KhNUIA)

Окрім форми для перегляду поточного стану кадрового плану в підрозділах в системі є такожнаступнізвіти для аналізу кадрового плану: *Стан кадрового плану, Виконання кадрового плану, Фонд витрат на персонал, Організаційна діаграма, Штатна розстановка.* Дані звіти будуть розглянуті нижчі по мірі наповнення кадрового плану.

# **5.2. Підбір персоналу**

Процедура підбору кадрів в системі представлена наступними етапами: облік первинних контактів з кандидатами – це можуть бути резюме або телефоні дзвінки; планування співбесід; облік прийнятих по кандидатам рішень, які змінюють статус кандидата; облік кандидатів, прийнятих на роботу.

Для реалізації процесу підбору персоналу в конфігурації є процедури і інструменти одиничного та масового набору персоналу. Дані інструменти доступні як з *Повного інтерфейсу*, так і з інтерфейсів *Набір персоналу* і *Управління персоналом*. Включити інтерфейс *Набір персоналу* (меню *Сервіс / Перемкнути інтерфейс*) (рис. 5.5).

Кандидати на заміщення вакантних посад можуть мати статуси: *Взятий до розгляду* (означає відсутність рішення по кандидату), *Відхилений* (прийнято негативне рішення по кандидату), *Відкладений* (рішення відкладено до появи нових даних про кандидата або вакансіях), *Запропонували працювати* (є позитивним рішенням про прийняття на ро-

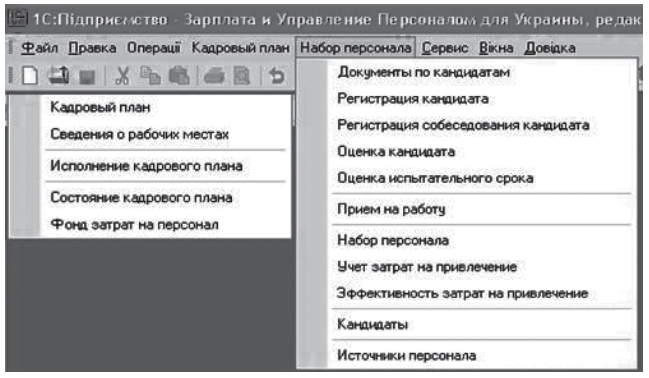

Рис. 5.5. Основні вкладки інтерфейсу *Набір персоналу*

боту), *Прийнятий на роботу* (став працівником підприємства).

Основним інструментом по автоматизації роботи з кандидатом є інструмент *Набір персоналу* (меню *Набір персоналу*). Інструмент має три закладки: *Кандидати* (представлені кандидати у вигляді таблиці)*, Співбесіда* (включає список назначених співбесід)*, Поточні вакансії* (містить звіт про поточні вакансії)*.*

Над списком кандидатів вкладки *Кандидати* інструмента *Набір персоналу* розташовані кнопки, що здійснюють наступні дії: *Ввести нових кандидатів* (відкриває форму для введення нових кандидатів і оперативного призначення співбесід); *Отримати довідку* (автоматично формує довідку про відміченого в списку кандидата); *Детальні*

*дані кандидата* (відображає картку з особовими даними з довіднику *Фізичних осіб*); *Переписка з кандидатом* (відображає форму з списком електронних листів від кандидата); *Призначити співбесіду* (відображає форму призначення співбесіди для кандидата); *Змінити статус кандидата*; *Прийняти на роботу; Оновити дані про кандидатів; Відбір* (відображає форму для завдання статусів відбору кандидатів).

**Завдання.** Виконати введення нових кандидатів відповідно до даних рис. 5.6, використовуючи форму *Введення нових кандидатів*.

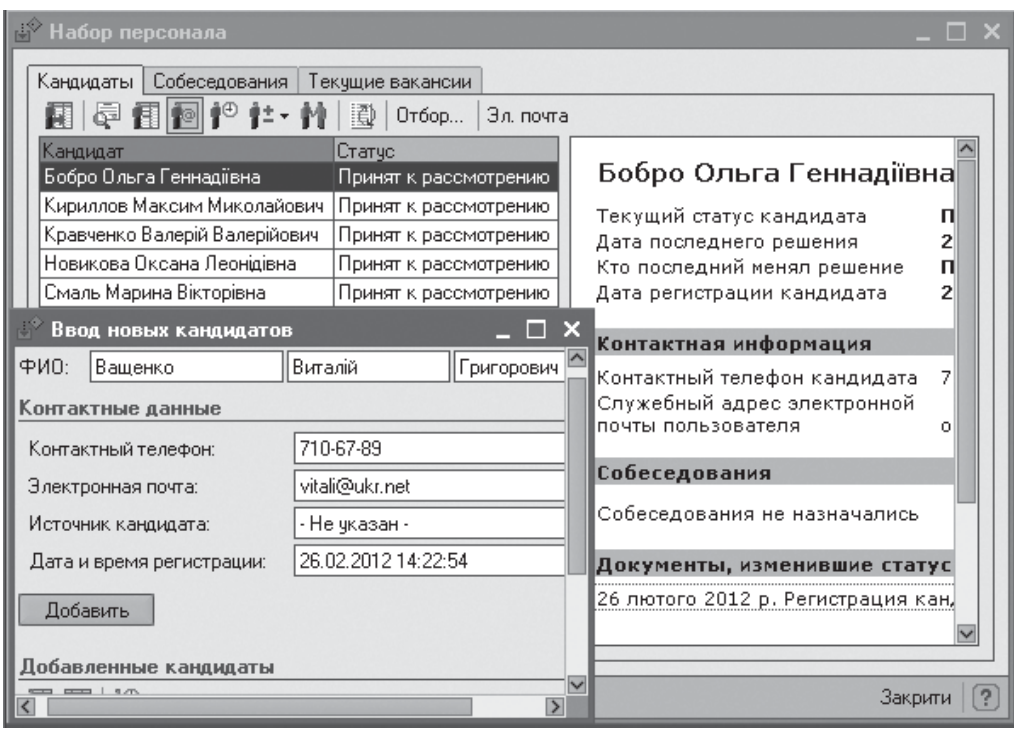

Рис. 5.6. Реєстрація нових кандидатів

Кнопка *Додати* в цій формі виконує додавання кандидатів в табличну частини, з якої є можливість відкрити форму *Особових даних фізичної особи* (рис. 5.7) та доповнити її необхідними даними, а також відкрити документи з реєстраційними даними кандидата або зареєструвати співбесіду з кандидатом з визначенням підрозділу, посади,часу, місця тощо (рис. 5.8). У результаті введення нових кандидатів вони автоматично реєструються зі статусом *Взятий до розгляду*, який може бити змінений на статуси *Відхилений, Відкладений, Запропонувати працювати, Прийнятий на роботу.*

Для резервування приміщення і часу учасників співбесіди, передбачена кнопка *Запланувати зустріч* у ніжній частині документа *Реєстрація співбесіди кандидата*, яка створює документ *Подія: Особиста зустріч* (рис. 5.9). У формі документа також здійснюється поточний графік співбесід на обрану дату.

KhNUIAIR(Institutional Repository of KhNU

### Рис. 5.7. Внесення особових даних кандидата

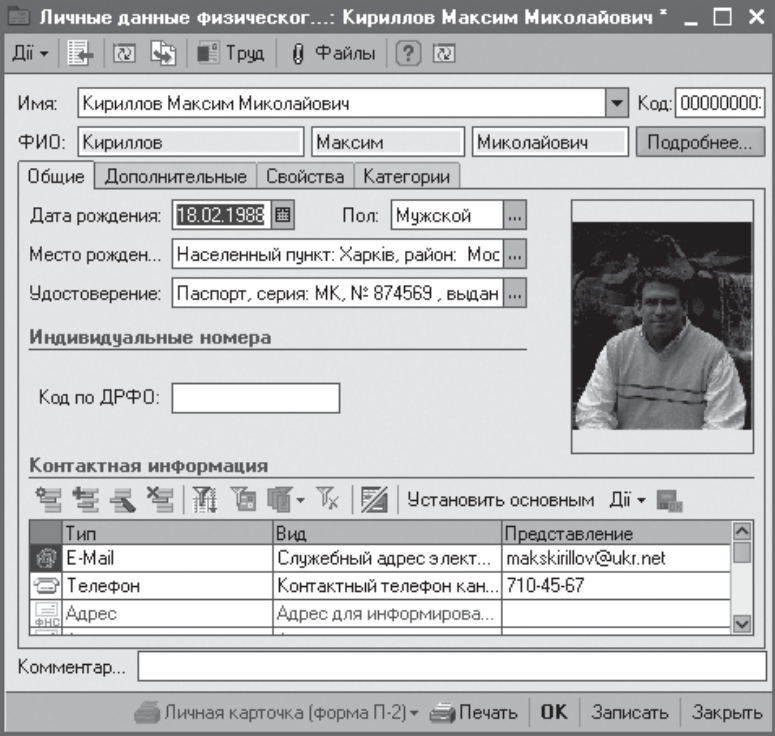

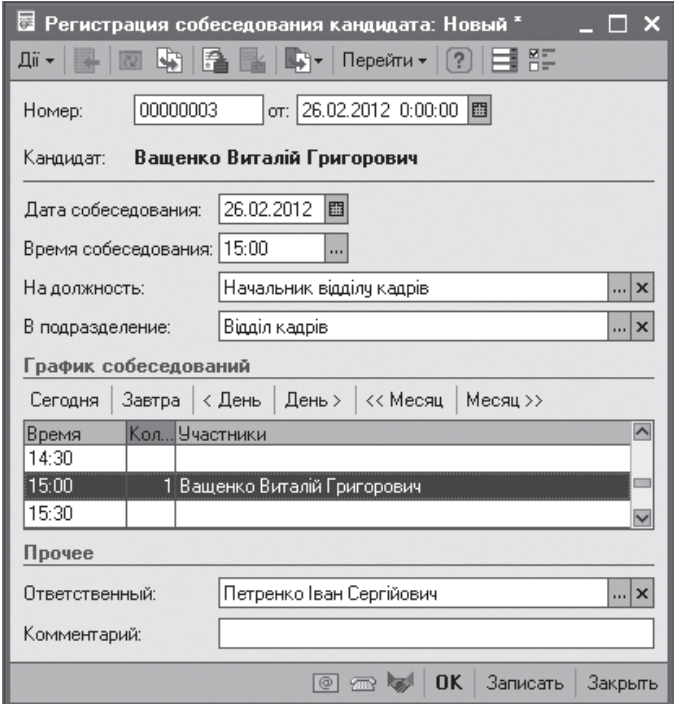

# Рис. 5.8. Планування співбесіди з кандидатом

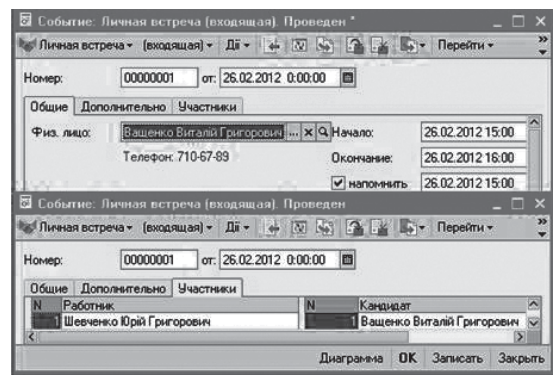

# Рис. 5.9. Планування події особова зустріч

Документ *Подія* створюється і при натисканні кнопок *Запланувати лист, дзвінок.*

На вкладці *Співбесіда* інструмента набір персоналу здійснюється робота зі списком призначених співбесід (рис. 5.10). У документі *Реєстрація співбесіди кандидата* фіксується результат проведення співбесіди з кандидатом і відображається рішення про зміну статусу кандидата.

Робота з планом набору персоналу здійснюється на вкладці *Поточні вакансії,*  де відображені дані про вакансії з групуванням по посадам та підрозділам, що існують (рис. 5.11).

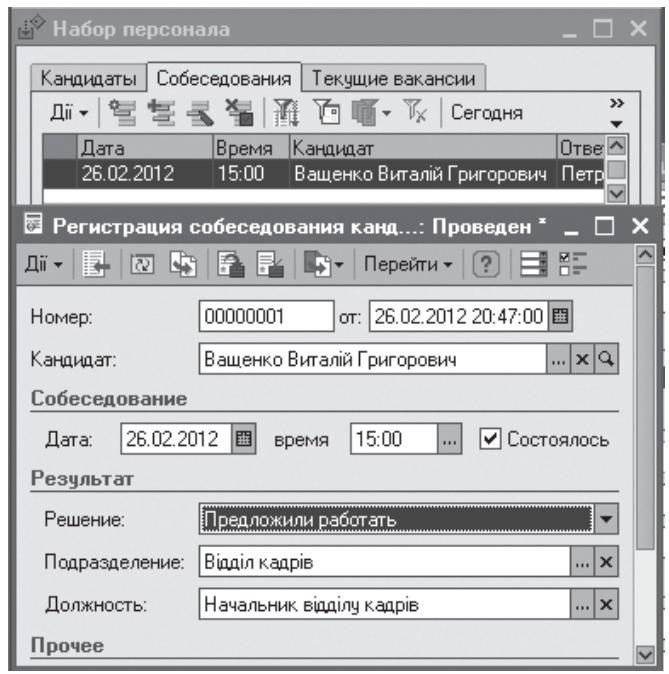

## Рис. 5.10. Реєстрація співбесіди з кандидатом

|                              | Набор персонала<br>Кандидаты   Собеседования   Текущие вакансии |               |          |                      | $\sqcap\,$ x  |  |  |  |  |
|------------------------------|-----------------------------------------------------------------|---------------|----------|----------------------|---------------|--|--|--|--|
|                              | Вакансии на дату: 26.02.2012 图  <br>Сформировать                |               |          |                      |               |  |  |  |  |
|                              | Вакансии на: 26 лютого 2012 р.                                  |               |          |                      |               |  |  |  |  |
|                              | Должность                                                       | Подразделение | Вакантно | <b>Запланировано</b> | Заполнено     |  |  |  |  |
| E                            | Директор                                                        |               |          |                      | O             |  |  |  |  |
|                              |                                                                 | Адміністрація |          |                      | n             |  |  |  |  |
| Ē                            | Заступник директора                                             |               |          |                      | 0             |  |  |  |  |
| $\boxplus$                   | Бухгалтер                                                       |               |          |                      | 0             |  |  |  |  |
| $\boxplus$                   | Начальник відділу кадрів                                        |               |          |                      | $\Omega$      |  |  |  |  |
| $\boxplus$                   | Менеджер по персоналу                                           |               | 2        | $\overline{2}$       | $\bf{0}$      |  |  |  |  |
| $\boxplus$                   | Працівник                                                       |               |          | 5                    | n             |  |  |  |  |
| $\boxplus$                   | Начальник цеху                                                  |               |          |                      | 0             |  |  |  |  |
| 田                            | Факівець                                                        |               | 3        | 3                    | $\bf{0}$      |  |  |  |  |
| $\left\langle \right\rangle$ |                                                                 |               |          |                      | $\rightarrow$ |  |  |  |  |
|                              |                                                                 |               |          |                      | Закрити       |  |  |  |  |

Рис. 5.11. Перегляд плану набора персоналу

# **5.3. Облік роботи з кандидатами**

Робота з кандидатами починається з вводу нового кандидата в довідник *Фізичні особи*. Доступ до списку кандидатів виконується через меню *Набір персоналу / Кандидати* (рис. 5.12).

KhNUIAIR(Institutional Repository of KhNUI.

|        | Кандидаты на работч |                               |                           |                                   |
|--------|---------------------|-------------------------------|---------------------------|-----------------------------------|
|        | 加人的 嬰 胆 興 水 國       | Набор персонала               | Новый кандидат<br>Оценить | $\rightarrow$<br><b>X</b> История |
|        | Дата                | Физическое лицо               | Статче                    | $\boldsymbol{\wedge}$<br>Оценка   |
| $\sim$ | 26.02.2012 2        | Бобро Ольга Геннадіївна       | Предложили работать       |                                   |
| $\sim$ | 26.02.2012 2        | Ващенко Виталій Григорович    | Предложили работать       |                                   |
|        |                     |                               |                           |                                   |
| $\sim$ | 26.02.2012 1        | Кириллов Максим Миколайович   | Принят к рассмотрению     |                                   |
| $\sim$ | 26.02.2012 1        | Кравченко Валерій Валерійович | Принят к рассмотрению     |                                   |
| $\sim$ | 26.02.2012 1        | Новикова Оксана Леонідівна    | Принят к рассмотрению     |                                   |
| $\sim$ | 26.02.2012 2        | Смаль Марина Вікторівна       | Отложен                   |                                   |
| $\sim$ | 26.02.2012 2        | Стоян Андрій Михайлович       | Принят к рассмотрению     |                                   |

Рис. 5.12. Аналіз кандидатів на роботу

Список кандидатів містить оцінку і поточний статус кандидата за останньою датою. Зі списку кандидатів можна відкрити інструмент *Набір персоналу*, картку *Реєстрація кандидатів* на роботу з довідника *Фізичні особи* та форму для визначення оцінки (рис. 5.13).

На основі документа *Реєстрація кандидатів* можна здійснити оцінку кандидатів, а на основі документа *Оцінка кандидата* можна провести прийом на роботу кандидатів, за якими, в якості рішення, вказаний статус *Запропонували працювати* (рис. 5.13).

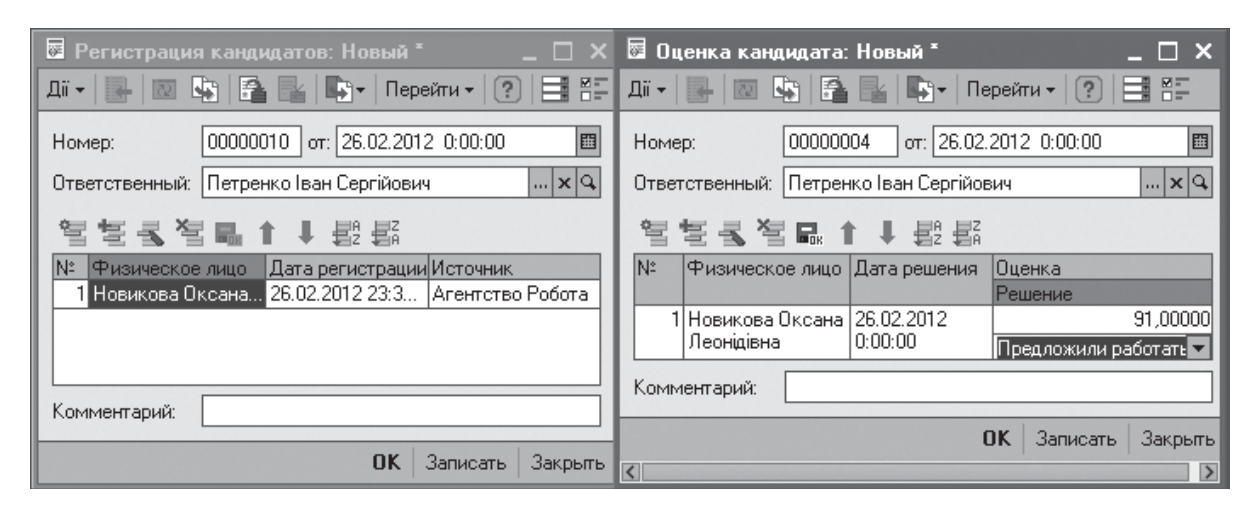

Рис. 5.13. Реєстрація та оцінка кандидатів на роботу

Документ *Оцінка випробувального терміну* (меню *Набір персоналу*) реєструє оцінку випробувального терміну і чергове прийняте рішення по кандидату: прийняти на постійну роботу, продовжити випробувальний термін, або звільнити (рис. 5.14). На основі даного документа можна провести звільнення кандидатів, які не пройшли випробування.

Звіт по кандидатам на роботу *Списки кандидатів на роботу* (інтерфейс *Управління персоналом*/меню *Персонал*) може включати кандидатів з статусом, що заданий в критеріях відбору (рис. 5.15). За

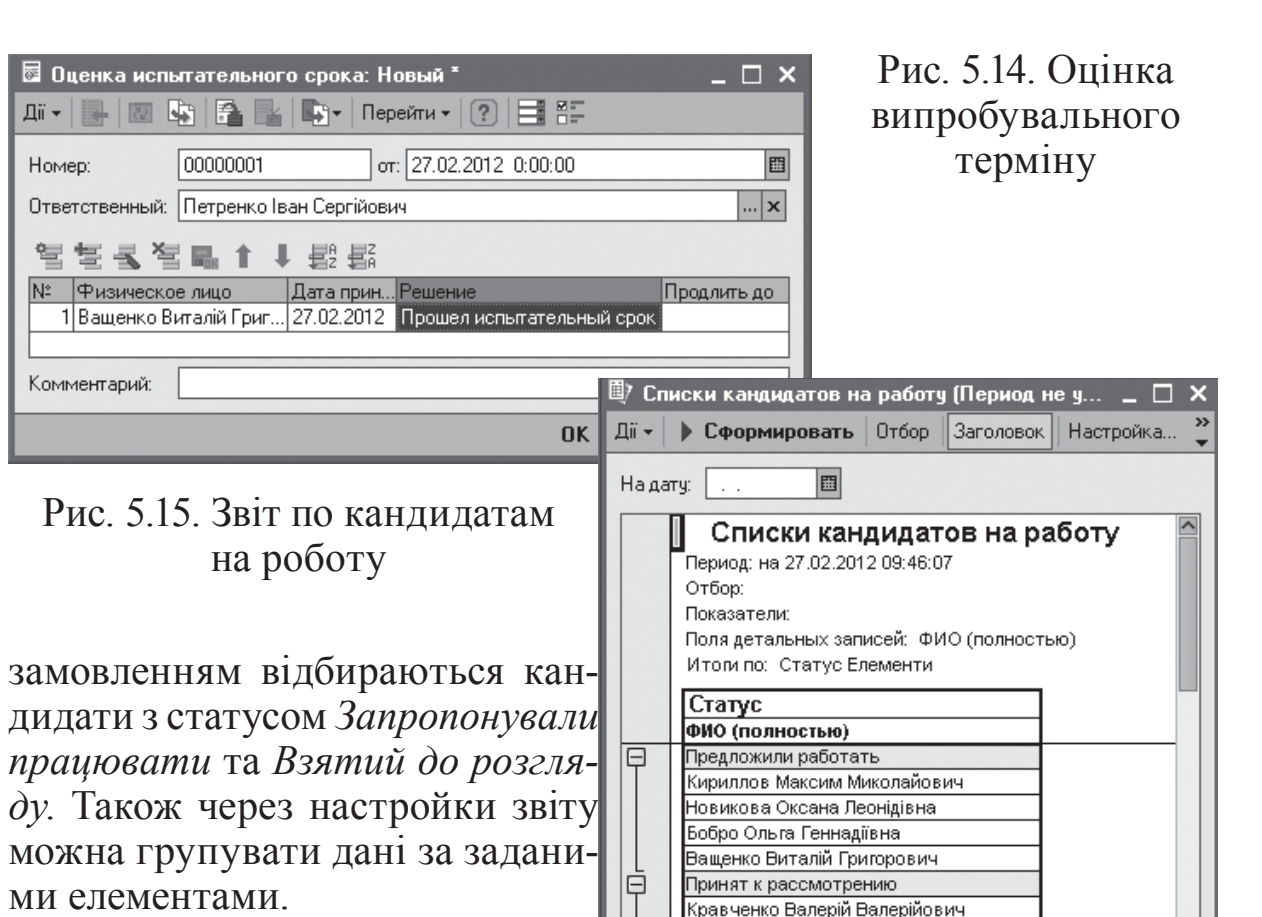

У системі є облік витрат (грошових коштів на сплату розміщення оголошень в спеціалі

зованих виданнях або послуг кадрових агентств) щодо залучення персоналу. Ця система включає (меню *Набір персоналу*): довідник

 $\overline{\mathcal{K}}$ 

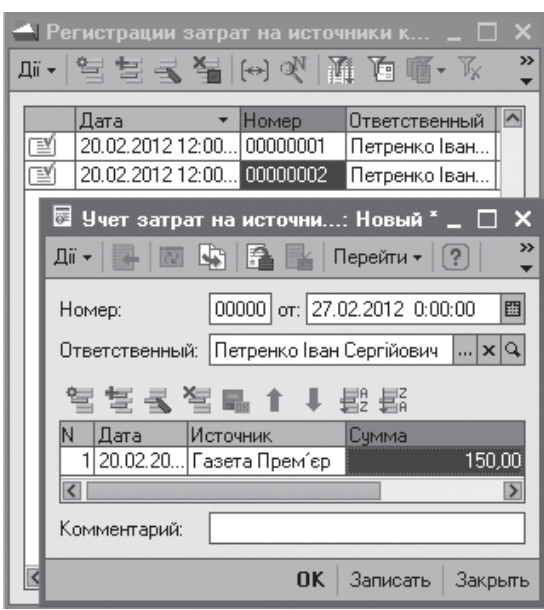

Рис. 5.16. Облік витрат на джерела персоналу

*Джерела персоналу* – використовується як реквізит у документі *Реєстрація кандидатів*; документ для обліку затрат по кожному джерелу – *Облік затрат на джерела персоналу*; звіт для аналізу накопиченої інформації – *Ефективність витрат на джерела*.

Смаль Марина Вікторівна Стоян Андрій Михайлович

Довідник *Джерела персоналу* призначений для введення відомостей про джерела персоналу (журнали, газети, кадрові агентства тощо). В документі *Облік витрат на джерела персоналу* фіксуються дані витрат на дату залучення джерела

(рис. 5.16). У звіті *Ефективність витрат на залучення персоналу* в

KhNUIAIR(Institutional Repository of KhNUIA)

якості показників ефективності використовується вартість залучення одного кандидата по кожному джерелу і середня вартість залучення по всім джерелам (рис. 5.17). При цьому періоди дії реклами і приходу кандидатів можна рознести в часі, що ілюструється на звіті шляхом діаграм. Звіт побудований таким чином, що за період витрат підсумовуються всі витрати на джерела персоналу і зіставляються з кількістю кандидатів зареєстрованих за період результату. В підсумку маємо середні показники за задані періоди.

| 動<br>Отчет Эффективность затрат на источники                                                                                                    |                      |            |                                         |      |                     |      | $\Box$ $\times$ |
|----------------------------------------------------------------------------------------------------|----------------------|------------|-----------------------------------------|------|---------------------|------|-----------------|
| Заголовок <br>Настройка $\bullet$   1   1   1   1   2  <br>• Сформировать Отбор<br>$\overline{\mathbf{u}}$ ii $\overline{\mathbf{v}}$                 |                      |            |                                         |      |                     |      |                 |
| Периоды затрат и оценки результатов<br>01.02.2012  圓 no:  29.02.2012  圓 <br>Период затрат<br> 01.02.2012  圓  no:  29.02.2012  圓 <br>Период результата | Затраты<br>Результат |            | Перекрытие периодов                     |      |                     |      |                 |
| Эффективность затрат на привлечение персонала                                                                                                    |                      |            |                                         |      |                     |      |                 |
| Период затрат:                                                                                                    |                      |            | с 1 лютого 2012 р. по 29 лютого 2012 р. |      |                     |      |                 |
| Период оценки результатов:                                                                                                    |                      |            | с 1 лютого 2012 р. по 29 лютого 2012 р. |      |                     |      |                 |
| Средняя стоимость привлечения                                                                                                    |                      |            | Суммарные затраты:                      |      | Кандидатов:         |      |                 |
| кандидата                                                                                                    | 96,25                | ГРН        | 770,00                                  | грн  | 8.                  | Чел. |                 |
|                                                                                                    |                      |            |                                         |      |                     |      |                 |
| Источник                                                                                                    | Затраты              |            | Кандидатов                              |      | Стоимость кандидата |      |                 |
| Агентство Робота                                                                                                    | 500,00               | <b>FDH</b> | $\overline{4}$                          | Чел. | 125,00 грн          |      |                 |
| Газета Прем'єр-                                                                                                    | 150,00               | <b>FPH</b> | ____________2___Чел.                    |      | 75,00               | грн  |                 |
| Газета Кур'єрі                                                                                                    | 120,00               | <b>FDH</b> | 2                                       | Чел. | 60.00               | FPH  |                 |
|                                                                                                    |                      |            |                                         |      |                     |      |                 |

Рис. 5.17. Оцінка ефективності витрат на залучення персоналу

# **5.4. Кадровий облік підприємства**

### *5.4.1. Об'єкти обліку: фізичні особи і працівники підприємства*

Кадровий облік в програмі включає в облік рух кадрів [48]: прийом на роботу, кадрові переміщення, звільнення; облік персональних даних працівників; військовий облік; облік відсутності співробітників на роботі, включаючи облік відпусток і відряджень; персоніфікований облік у пенсійному фонді.

Вказані можливості системи доступні з інтерфейсу *Управління персоналом*, по цьому необхідно включити даній інтерфейс (рис. 5.18).

Для обліку даних працівників в конфігурації присутні два довідника *Фізичні особи* і *Працівники підприємства*. Поняття фізична особа і працівники підприємства тісно пов'язані між собою. Під фізичними особами в конфігурації розуміються власне люди з якими у підприємства виникають трудові або інші стосунки, які пов'язані

| 1С: Підприємство - Зарплата и Управление Персоналом дл  . |                                                                              |  |  |  |  |  |  |  |  |
|-----------------------------------------------------------|------------------------------------------------------------------------------|--|--|--|--|--|--|--|--|
|                                                           | Файл Правка Операції Кадровый план   Персонал  Подбор персонала Анкетировані |  |  |  |  |  |  |  |  |
| Предприятие Сервис Вікна Довідка                          | Физические лица                                                              |  |  |  |  |  |  |  |  |
| Ĩ.                                                        | Работники                                                                    |  |  |  |  |  |  |  |  |
|                                                           | Кадровые перестановки                                                        |  |  |  |  |  |  |  |  |
| Журнал отклонений                                         | Занятость персонала                                                          |  |  |  |  |  |  |  |  |
| Отсутствие на рабочем месте                               | Аттестации                                                                   |  |  |  |  |  |  |  |  |
| Возврат на рабочее место                                  | Отпуска                                                                      |  |  |  |  |  |  |  |  |
| Участие в мероприятиях                                    | Мотивация работников                                                         |  |  |  |  |  |  |  |  |
| Планирчемая занятость работников                          | Списки работников                                                            |  |  |  |  |  |  |  |  |
| Список намеченных встреч                                  | Штатная расстановка                                                          |  |  |  |  |  |  |  |  |
| Список запланированных отпусков.                          | Визитные карточки работников                                                 |  |  |  |  |  |  |  |  |
| Мероприятия                                               | Списки кандидатов на работу                                                  |  |  |  |  |  |  |  |  |

Рис. 5.18. Вкладки інтерфейсу *Управління персоналом*

з необхідністю нарахування цим особам грошової винагороди, утримання з них податку на доходи з фізичних осіб, нарахування податків і внесків з виплат на їх користь.

Працівники підприємства – це фізичні особі з їх кадровими даними. Необхідність виділення такого поняття як *працівники підприємства* пояснюється тим фактом, що одна і та ж людина може розглядатися як декілька об'єктів обліку. Наприклад, одна і теж фізична особа може бути прийнята на роботу на підприємство на основне місце роботи і одночасно на умовах внутрішнього сумісництва або одночасно виконувати роботи як за трудовим договором, так за договором цивільно-правого характеру. В цьому випадку одній фізичній особі відповідають декілька працівників, хоча винагорода за працю при цьому виплачуються одній людині, і податок на доходи розраховується із загальної бази оподаткування фізичної особи.

Для реєстрування працівника в програмі достатньо додати його прізвище в список фізичних осіб (меню *Персонал / Фізичні особі*) (рис. 5.19). Усю іншу інформацію можна ввести пізніше при натаскуванні кнопки *Детально*. При цьому в документі *Особисті дані фізичної особи* на вкладці *Загальні* зібрані основні персональні дані, індивідуальний номер та контактна інформація, на вкладці *Додаткові* вводяться відомості про громадянство, військовий облік, сімейний стан, близьких родичів, а також відомості про освіту працівника. При введенні цих даних використовуються різні класифікатори кадрової інформації. Вкладки *Властивості* та *Категорії* надають можливість зберігання довільної інформації про фізичних осіб. Цю інформацію можна переглядати в звітах за списками пра-

KhNUIAIR(Institutional Repository of KhN

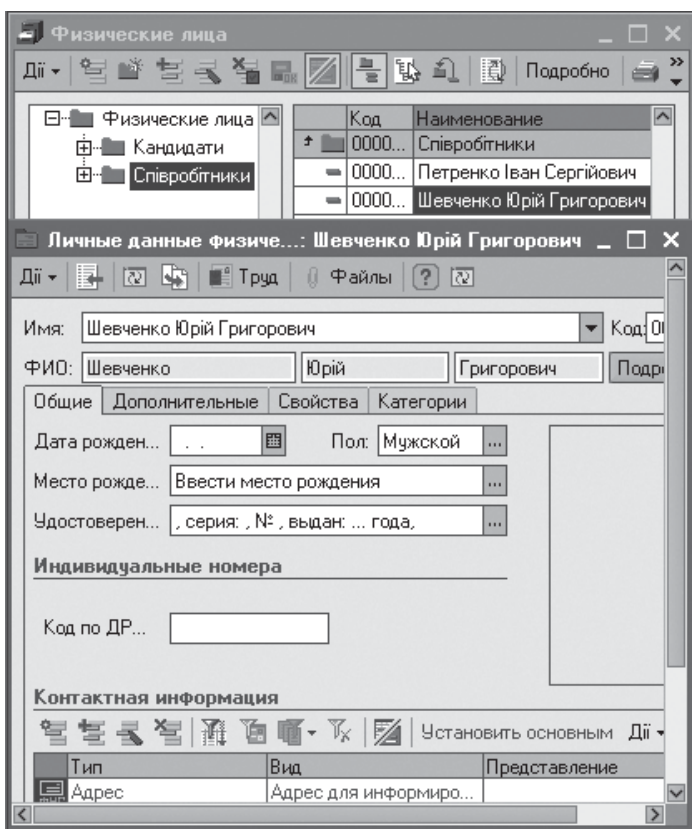

Рис. 5.19. Внесення співробітників як фізичних осіб

цівників підприємства, а також використовувати в якості групування засобів відбору фізичних осіб в списках. Кнопка *Файли* дозволяє ввести основну фотографію працівника та можливу галерею всіляких фотографій і довільних файлів, що пов'язані з даною фізичною особою. Кнопка *Праця* дозволяє ввести відомості про попередню трудову діяльність працівника, дані про приналежність до категорії інвалідів і пенсіонерів.

# *5.4.2. Кадровий рух персоналу*

Всі документи по обліку руху персоналу підприємства зібрані в розділі меню *Персонал / Кадрові перестановки*: прийом, переміщення та звільнення, а документи реєстрації відсутності співробітників знаходяться в меню *Персонал / Зайнятість персоналу*.

У документі *Прийом на роботу* вказується (рис. 5.20): список фізичних осіб, що прийняті на роботу, і їх табельні номера; підрозділ і посада, куди приймаються працівники; дати прийому і період роботи, якщо працівники приймаються тимчасово; графік роботи; способів віддзеркалення зарплати в управлінському обліку, прапорці враховувати нарахування по організації. Для прийому на термінову роботу відмічається закінчилася чи робота цій фізичної особі

| ☞<br>Прием на работу: Проведен *<br>$\mathbf x$<br>m                                                                           |                                      |                           |              |                                 |           |                      |  |  |  |
|----------------------------------------------------------------------------------------------------|--------------------------------------|---------------------------|--------------|---------------------------------|-----------|----------------------|--|--|--|
| ia.<br>L.<br>Перейти -<br>$\bigcirc$<br>।स्र<br>Дii –<br>le 1<br>∎⊨<br>謌                                                       |                                      |                           |              |                                 |           |                      |  |  |  |
| 00000001<br>or: 01.03.2012 22:39:13<br>圖<br>Ответственный: Петренко Іван Сергійович<br>$\mathbb{R} \mathbf{x}  \sim$<br>Номер: |                                      |                           |              |                                 |           |                      |  |  |  |
|                                                                                                    | Работники<br>Начисления<br>Взыскания |                           |              |                                 |           |                      |  |  |  |
|                                                                                                    | 圖<br>复引名晶                            | IZ<br>IA<br>Заполнить -   |              |                                 |           |                      |  |  |  |
| IN:                                                                                                    | Работник                             | Подразделение             |              | Дата прие Испытательный График. |           | Способ отр           |  |  |  |
|                                                                                                    | Табельный номер                      | Должность                 | По<br>$\Phi$ | срок                            | работы    | Учитывать            |  |  |  |
|                                                                                                    | 1 Шевченко Юрій Григорович           | Адміністрація             | 01.03.2012   | Без                             | Основний  | Адміністрація        |  |  |  |
|                                                                                                    | nn1                                  | Директор                  |              | испытательного (п'ятиденка)     |           | ▽                    |  |  |  |
|                                                                                                    | 2 Кириллов Максим Миколайович        | Адміністрація             | 01.03.2012   | C                               | Основний  | <b>Адміністрація</b> |  |  |  |
|                                                                                                    | 002                                  | Застчпник директора       | 01.04        | испытательным (п'ятиденка)      |           | ⊽                    |  |  |  |
|                                                                                                    | 3 Петренко Іван Сергійович           | Адміністрація             | 01.03.2012   | Без                             | Основний  | <b>Адміністрація</b> |  |  |  |
|                                                                                                    | 003                                  | Бухгалтер                 |              | испытательного  (п'ятиденка)    |           | ⊽                    |  |  |  |
|                                                                                                    | 4 Ващенко Виталій Григорович         | Відділ кадрів             | 01.03.2012   | Без                             | Основний  | Відділ кадрів        |  |  |  |
|                                                                                                    | 004                                  | Начальник відділу кадрів. |              | испытательного (п'ятиденка)     |           | ⊽                    |  |  |  |
|                                                                                                    | 5 Смаль Марина Вікторівна            | Відділ кадрів             | 01.03.2012   | C                               | Основний  | Відділ кадрів        |  |  |  |
|                                                                                                    | 005                                  | Менеджер по персоналу     | 01.04        | испытательным (п'ятиденка)      |           | ⊽                    |  |  |  |
|                                                                                                    | 6 Кравченко Валерій Валерійович      | IIex1                     | 01.03.2012   | Без                             | Основний  | Llex <sub>1</sub>    |  |  |  |
|                                                                                                    | 007                                  | Начальник цеху            |              | испытательного (п'ятиденка)     |           | ▽                    |  |  |  |
|                                                                                                    | 7 Бобро Ольга Геннадіївна            | Llex <sub>1</sub>         | 01.03.2012   | C.                              | Основний  | Llex <sub>1</sub>    |  |  |  |
|                                                                                                    | nna.                                 | Фахівець                  | 01.04        | испытательным (п'ятиденка)      |           | ⊽                    |  |  |  |
|                                                                                                    | 8 Новикова Оксана Леонідівна         | Uex1                      | 01.03.2012   | C                               | Основний  | Llex <sub>1</sub>    |  |  |  |
|                                                                                                    | 012                                  | Працівник                 | 01.04        | испытательным (п'ятиденка) и    |           |                      |  |  |  |
|                                                                                                    |                                      |                           |              |                                 |           |                      |  |  |  |
|                                                                                                    | Комментарий:                         |                           |              |                                 |           |                      |  |  |  |
|                                                                                                    |                                      |                           |              |                                 | <b>OK</b> | Записать<br>Закрыть  |  |  |  |

Рис. 5.20. Прийом співробітників на роботу

на підприємстві (встановлюється прапорець *Фактично сталося*). Додаткові колонки зайнятих ставок за умовчанням скрити. Якщо необхідно змініть введені в них за умовчанням значення, то слідує скористатися засобами настройки списків. Форма настройки викликається через контекстне меню.

У закладках *Нарахування* і *Стягнення* вказуються умови оплати праці співробітників. При цьому умови оплати співробітників можуть бути заповнені автоматично за затвердженими на підприємстві схемами мотивації. Також кнопка *Заповніть* дозволяє автоматично заповнити табличну частину документа кандидатами, що пройшли кадровий відбір або які є прийнятими в організацію, як співробітники.

З проведенням документа автоматично формується довідник *Працівники підприємства*, змінюється статус кандидатів як прийнятих на роботу, стан кадрового плану та інші звіти.

На рис. 5.21 представлено документ *Кадрове переміщення* працівника Новикової О. Л. на посаду *Фахівець* підрозділу *Цех 1*.

В документі вказується: список переміщених працівників; підрозділи і посади, куди переміщаються працівники; дати переміщен-

KhNUIAIR(Institutional Repository of KhNU

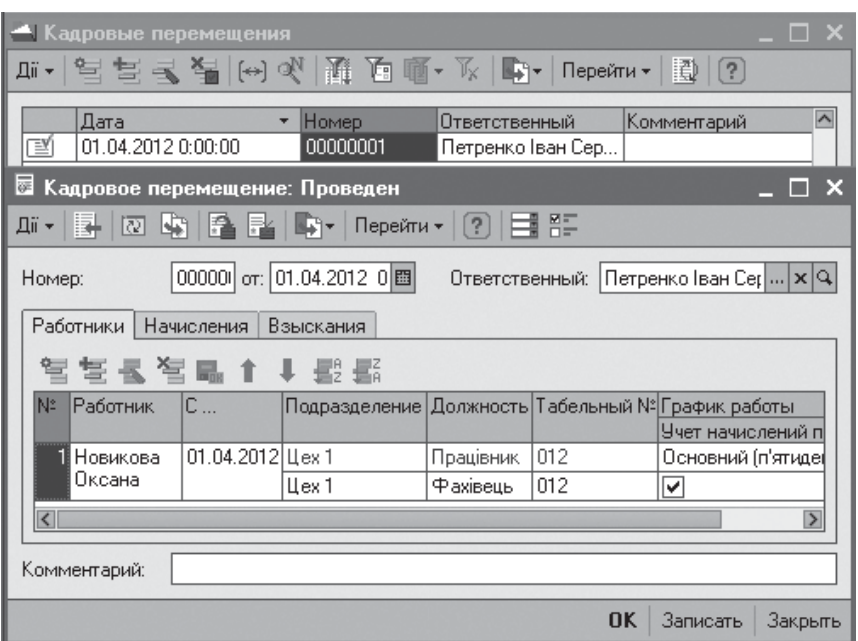

Рис. 5.21. Кадрове переміщення працівників

ня і дати повернення на колишнє місце, якщо працівники переміщаються терміново; додаткові колонки займаних ставок, дати повернення на колишнє місце налаштуються через настройки списків.

На вкладках *Нарахування* і Стягнення вказуються нові умови оплати праці працівників, які можуть також бути введені в автоматичному режимі за затвердженими на підприємстві схемами мотивації. На основі документа *Кадрове переміщення* можна визначити порядок обліку зарплати переміщених працівників в управлінському обліку в документі *Облік заробітку працівників.*

Реєстрація основних причин відсутності на роботі працівників (захворювання, відрядження, відпустки) забезпечується створен-

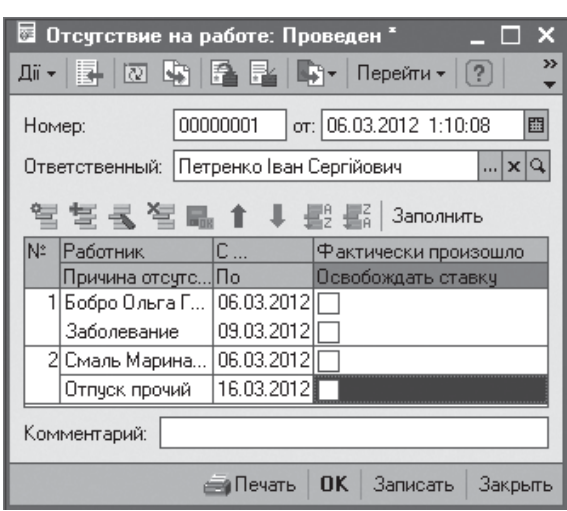

Рис 5.22. Відсутність на роботі

ням (меню *Персонал / Занятість персоналу / Відсутність на робочім місці*): списку працівників і причин та періоду їх відсутності; відміткою повернення працівника на роботу; необхідністю прийняття на роботу працівника на заміщення (рис. 5.22).

Кнопка *Заповнити* забезпечує автоматичне заповнення табличної частини форми запланованими на деякому періоді відпустками працівників. Кнопка *Печать* дозволяє переглянути фрагменти діаграми використання відпусток.

У документі *Повернення на роботу* для кожного працівника вказується дата фактичного повернення на роботу і чи потрібно знову зайняти його штатну одиницю. Як правило, цей документ створюється програмоюавтоматично при роботіз обробкою*Заплановані кадрові перестановки*. На основі документа *Відсутність на роботі* можна ввести документ *Повернення на роботу*, які зібрані в *Журналі відхилень.*

Дляможливості аналізу причин звільнення працівників з підприємства створюється список причин звільнення, що використовується для цілей управлінського обліку, описується в довіднику *Підстави звільнення з компанії* (інтерфейс *Повний* / меню *Підприємство*).

У довіднику містяться три елементу для найбільш поширених причин звільнення (рис. 5.23). Причина звільнення *За власним бажанням* використовується як значення за замовчуванням при введенні документа

*Звільнення*.

Документ *Звільнення* реєструє звільнення працівників, який включає список звільнених працівників, дату причини звільнення (рис. 5.23).

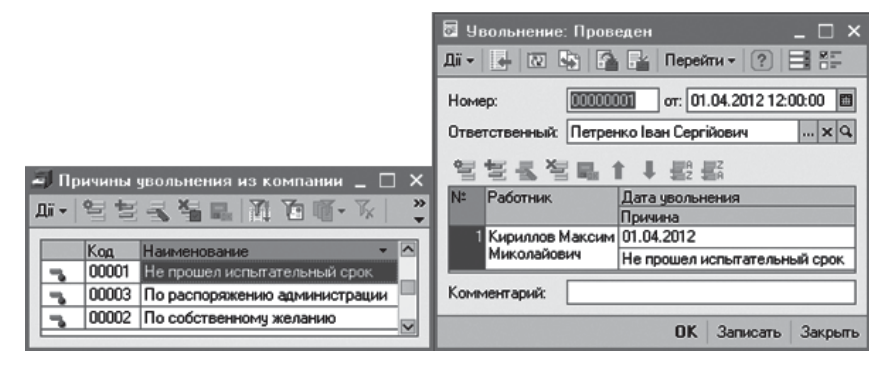

Рис. 5.23. Звільнення з роботи

При проведенні документа формуються записи про звільнення працівника (меню *Персонал / Працівники*). Крім того, по працівникам, що звільняються, припиняється дія всіх планових нарахувань і утримань управлінського обліку, а також реєструється звільнення робочих місць підприємства.

При реєстрації прийому на роботу або кадрового переміщення працівників на визначений заздалегідь термін або при прийомі на роботу з випробувальним терміном програма може запам'ятовувати необхідність введення зворотної кадрової події по закінченню заданого терміну: звільнення, зворотного кадрового переміщення або введення результату випробувального терміну. Список таких подій зберігається в регістрі відомостей *Намічені події по персоналу компанії* (рис. 5.24). За тиждень до настання наміченої події, на панелі поточних завдань почне виводитися нагадування. Нагадування відображатиметься в списку поточних завдань протягом місяця до того часу, поки в програмі не буде зареєстрована відповідна кадрова подія.

KhNUIAIR(Institutional Repository of KhNU

| Намеченные кадровые изменения компании |                               |                                        |                 |                                        |                                                                 |  |  |  |  |
|----------------------------------------|-------------------------------|----------------------------------------|-----------------|----------------------------------------|-----------------------------------------------------------------|--|--|--|--|
| 通百画, 水圆(?)<br>Дii +                    |                               |                                        |                 |                                        |                                                                 |  |  |  |  |
|                                        | Физическое лицо Подразделение | Должность                              | Дата<br>изменен | Планирчемое<br>событие                 | $\widehat{\phantom{a}}$<br>Занимаемых ставок<br>Занимать ставку |  |  |  |  |
| $\sim$                                 | Бобро Ольга<br>Геннадіївна    |                                        | 10.03.20        | Заболевание                            | хибність                                                        |  |  |  |  |
| $\sim$                                 | Смаль Марина<br>Вікторівна    |                                        | 17.03.20        | Возврат из<br>прочего отпуска          | хибність                                                        |  |  |  |  |
| $\sim$                                 | Кириллов<br>Максим            | Адміністрація<br>Заступник директора   | 01.04.20        | <b>Увольнение</b><br>после исп. срока  | хибність                                                        |  |  |  |  |
| $\sim$                                 | Новикова<br>Оксана            | Llex <sub>1</sub><br>Працівник         | 01.04.20        | <b>Увольнение</b><br>после исп. срока  | хибність                                                        |  |  |  |  |
| $\sim$                                 | Смаль Марина<br>Вікторівна    | Відділ кадрів<br>Менеджер по персоналу | 01.04.20        | <b>Увольнение</b><br>после исп. срока  | хибність                                                        |  |  |  |  |
| $\sim$                                 | Бобро Ольга<br>Геннадіївна    | Llex 1<br>Фахівець                     | 01.04.20        | <b>Чвольнение</b><br>после исп. срока- | хибність                                                        |  |  |  |  |

Рис. 5.24. Відомості намічених події по персоналу

| Запланированные кадровые перестановки<br>گی ہ |                                          |                                     |                             |                                       |  |  |  |  |  |
|-----------------------------------------------|------------------------------------------|-------------------------------------|-----------------------------|---------------------------------------|--|--|--|--|--|
| Период с: 01.03.2012   ЕВ по: 01.04.2012   ЕВ |                                          |                                     |                             |                                       |  |  |  |  |  |
|                                               |                                          | Действия▼│ 智 飠 ➡ 鄤 嚚│Заполнить│ ♬ ঞ |                             |                                       |  |  |  |  |  |
| Дата                                          | Физ лицо                                 | Подразделение<br>Должность          | ІСтавка.<br>Занимать ставку | Планирчемое<br>событие                |  |  |  |  |  |
| 10.03.2012                                    | Бобро Ольга<br>Геннадіївна               |                                     |                             | Заболевание                           |  |  |  |  |  |
| 17.03.2012                                    | Смаль Марина<br>Вікторівна               |                                     |                             | Возврат из<br>прочего отпуска         |  |  |  |  |  |
| 01.04.2012                                    | Новикова<br>Оксана                       |                                     |                             | <b>Увольнение</b><br>после исп. срока |  |  |  |  |  |
| 01.04.2012                                    | Смаль Марина<br>Вікторівна               |                                     |                             | <b>Чвольнение</b><br>после исп. срока |  |  |  |  |  |
| $01.04.2012$                                  | Бобро Ольга<br>Геннадіївна               |                                     |                             | <b>Чвольнение</b><br>после исп. срока |  |  |  |  |  |
|                                               | $\left[ ? \right]$<br>Создать<br>Закрити |                                     |                             |                                       |  |  |  |  |  |

Рис. 5.25. Планування кадрових перестановок

Для групового оброблення списку намічених кадрових подій, за довільний період часу, призначена обробка *Заплановані кадрові перестановки* (меню *Пер сонал / Кадрові перестановки*) (рис. 5.25).

Кнопка *Заповнити* дозволяє оновити список подій за заданий період перегляду, а кнопка *Створити* дозволяє

сформувати необхідні документи, які будуть заповнені відповідно до характеру намічених подій.

Такими документами можуть бути: документ *Звільнення*, в якому для звільнених після випробувального терміну буде вказана саме причина звільнення, а для всіх інших – за власним бажанням; документ *Повернення на роботу* для працівників, що повернулися з відпустки або відрядження; документ на чергове *Кадрове переміщення* для терміново переведених працівників у інший підрозділ, на іншу посаду.

Рекомендується здійснювати цю обробку з відповідною періодичністю, наприклад, раз в місяць, коли вже надійшла інформація про вихід працівників на роботу, повернення працівників до підрозділу, звідки вони терміново переводилися тощо.

#### **5.5. Побудова звітів за накопиченими даними**

### *5.5.1. Звіти управлінського кадрового обліку*

У конфігурацію включені наступні звіти управлінського кадрового обліку: *Списки працівників, Візитні картки працівників, Рух працівників, Статистика кадрів підприємства, Коефіцієнт плинності кадрів.*

Звіт*Спискипрацівників* (рис. 5.26) призначений для одержання списку працівників за даними управлінського обліку кадрів. Список працівників може бути згрупований і відфільтрований за різним критеріями.

Звіт за умовчанням налаштований так, щоб в результаті вийшов список працюючих на поточну дату працівників з їх табельними номерами, що упорядковані за підрозділами.

Звіт *Візитні картки працівників* дозволяє сформувати звіт, в якому список працівників представлений у

вигляді візиток з виведенням фотографії і контактної інформації про працівника.

Звіт *Рух працівників* дозволяє отримати дані про кадрові зміни, які сталися за довільний період часу, як у вигляді таблиць прийнятих і звільнених, так і з допомогою діаграм кількості прийнятих працівників в розрізі підрозділів (рис. 5.27).

Звіт *Статистика кадрів підприємства* (меню *Кадровий план*) дозволяє отримати інформацію про кількісний склад працівників підприємства з можливим групуванням в розрізі підрозділів, посад тощо (рис. 5.28). Кількість можливих показників звіту визначається кількістю показників аналітичного обліку в системі.

Засоби аналізу коефіцієнту плинності (рис. 5.29) відображають відносні розміри вивільнених ставок унаслідок звільнених працівників. Коефіцієнт текучості може бути отриманий по підрозділам, посадам або робочім місцям. У звіті можна також відобразити дані про середньою кількість працівників по підрозділам та посадам.

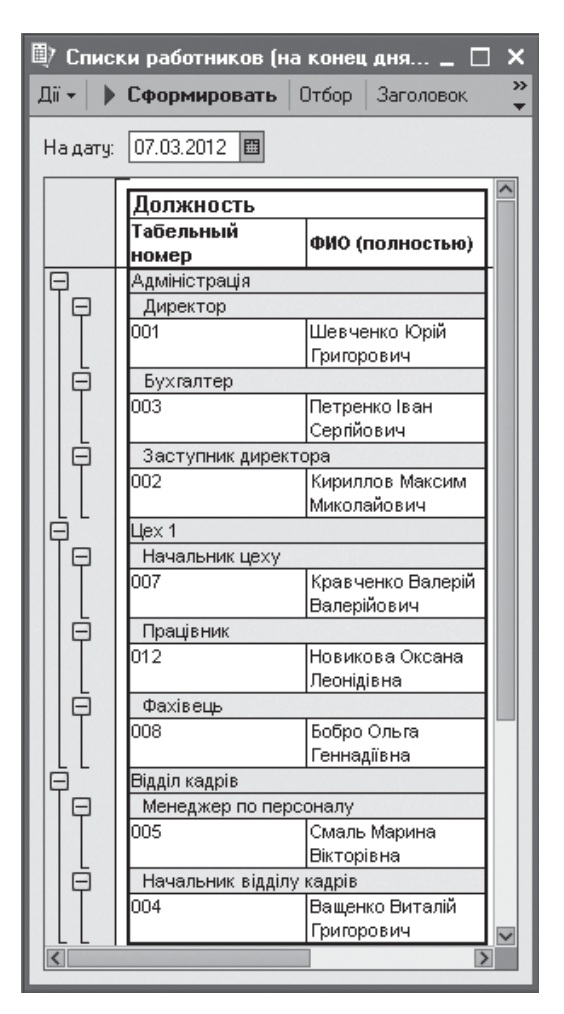

KhNUIAIR(Institutional Repository of KhNUI

Рис. 5.26. Список працівників

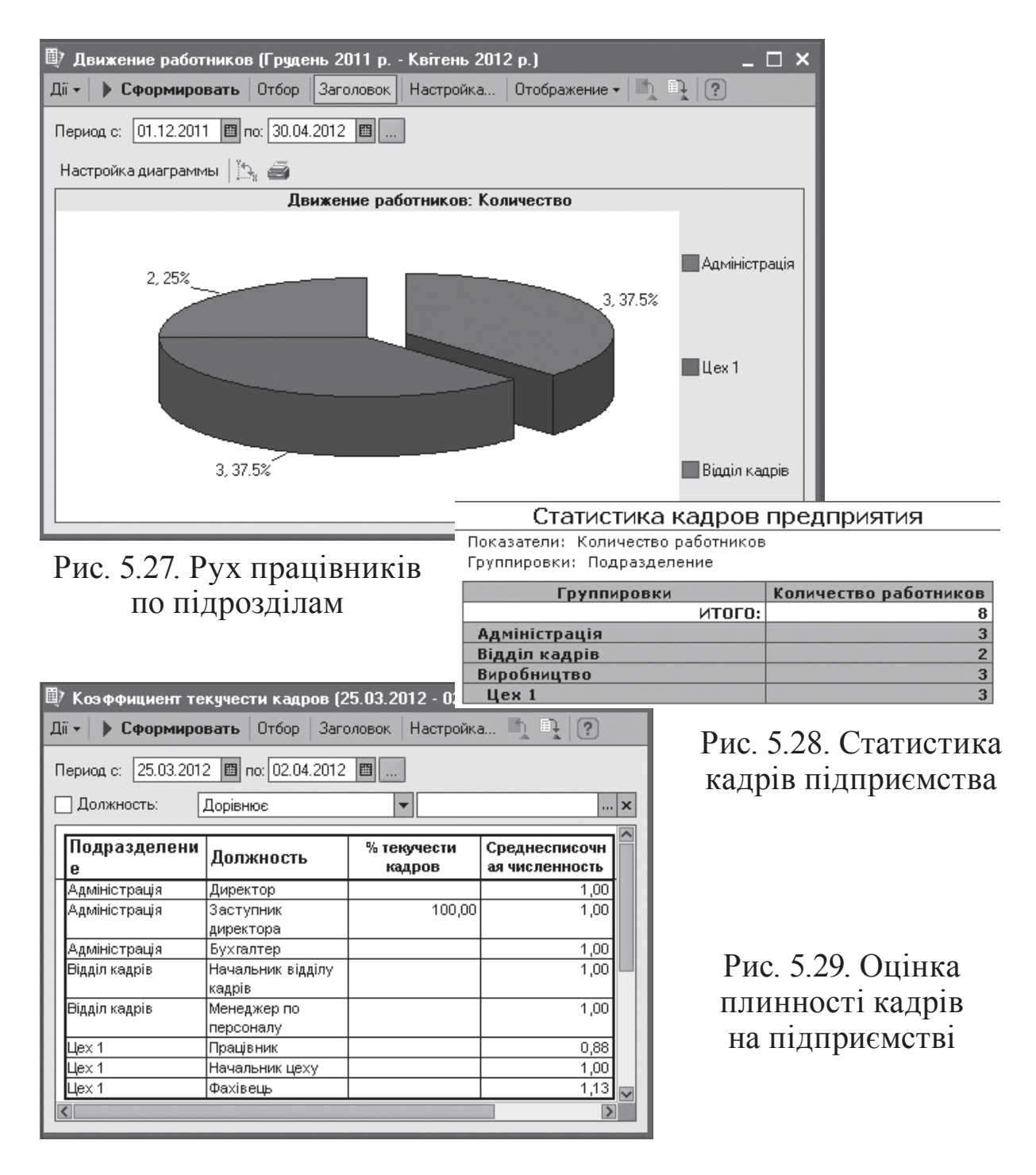

# *5.5.2. Звіти по кадровому плану*

Як уже вказувалось, для аналізу кадрового плану використовуються такі звіти: *Стан кадрового плану, Виконання кадрового плану, Фонд витрат на персонал, Організаційна діаграма, Штатна розстановка.* Розглянемо можливості відображення цих звітів за результатами накоплених даних у системі по кадровому обліку персоналу.

У звіті *Стан кадрового плану* можна вивести перелік посад у підрозділах, кількість запланованих, зайнятих і вакантних робочих місць, планові щомісячні витрати, посадові інструкції та вимоги (рис. 5.30).

| 町                                                                                                    | Состояние кадрового плана ( - 02.04.2012)<br>× |                                       |                    |  |  |  |  |  |  |  |
|----------------------------------------------------------------------------------------------------|------------------------------------------------|---------------------------------------|--------------------|--|--|--|--|--|--|--|
| Дii <del>-</del>                                                                                                    | Заголовок<br>Отбор<br>Сформировать             | Настройка                             | ≫<br>Отображение • |  |  |  |  |  |  |  |
| 02.04.2012<br>圖<br>На датч:                                                                                                    |                                                |                                       |                    |  |  |  |  |  |  |  |
| Состояние кадрового плана<br>Период: на конец дня 02.04.2012<br>Отбор:<br>Показатели: Количество рабочих мест (всего), Вакантно<br>Итоги по: Подразделение Елементи, Должность Елементи |                                                |                                       |                    |  |  |  |  |  |  |  |
|                                                                                                    | Должность                                      | Количество<br>рабочих мест<br>(BCEFO) | Вакантно           |  |  |  |  |  |  |  |
|                                                                                                    | Адміністрація                                  | 3,00                                  | 1,00               |  |  |  |  |  |  |  |
|                                                                                                    | Директор                                       | 1,00                                  |                    |  |  |  |  |  |  |  |
|                                                                                                    | Заступник директора                            | 1,00                                  | 1,00               |  |  |  |  |  |  |  |
|                                                                                                    | Бухгалтер                                      | 1,00                                  |                    |  |  |  |  |  |  |  |
|                                                                                                    | Відділ кадрів                                  | 3,00                                  | 1,00               |  |  |  |  |  |  |  |
|                                                                                                    | Начальник відділу кадрів                       | 1,00                                  |                    |  |  |  |  |  |  |  |
|                                                                                                    | Менеджер по персоналу                          | 2,00                                  | 1,00               |  |  |  |  |  |  |  |
|                                                                                                    | $\text{Lex } 1$                                | 9,00                                  | 6,00               |  |  |  |  |  |  |  |
|                                                                                                    | Працівник                                      | 5,00                                  | 5,00               |  |  |  |  |  |  |  |
|                                                                                                    | Начальник цеху                                 | 1,00                                  |                    |  |  |  |  |  |  |  |
|                                                                                                    | Фахівець                                       | 3,00                                  | 1,00               |  |  |  |  |  |  |  |
|                                                                                                    | итого:                                         | 15,00                                 | 8,00               |  |  |  |  |  |  |  |
| $\overline{\left( \right)}$                                                                                                    |                                                |                                       | $\rightarrow$      |  |  |  |  |  |  |  |

Рис. 5.30. Стан кадрового плану

Звіт *Фонд витрат на персонал* дозволяє оцінити витрати у формі діаграми (рис. 5.31) або в табличній формі з можливістю групування за місяцями, підрозділами, посадами, тарифними ставками.

У звіті *Організаційна діаграма* можна вивести структуру підприємства в одному із трьох варіантів: структури підрозділів, штатної розстановки, організаційної діаграми.

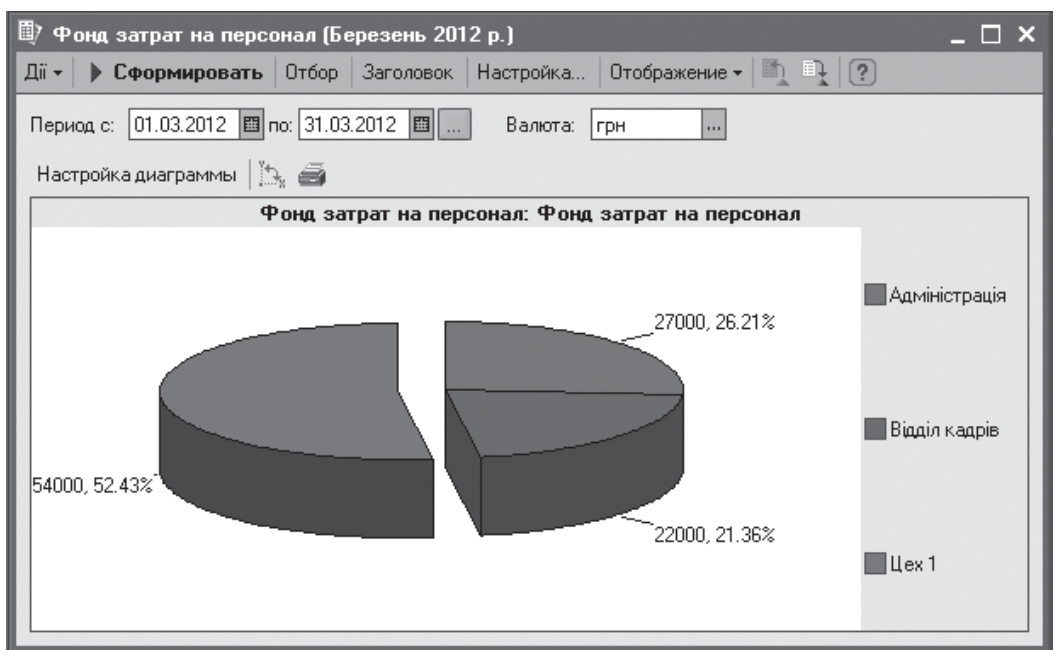

Рис. 5.31. Оцінка витрат на персонал

KhNUIAIR(Institutional Repository of KhNUIA)

Звіт *Виконання кадрового плану* призначений для аналізу виконання кадрового плану і можливості використання для оцінки роботи менеджерів з набору персоналу, а також ефективності планування персоналу (рис. 5.32).

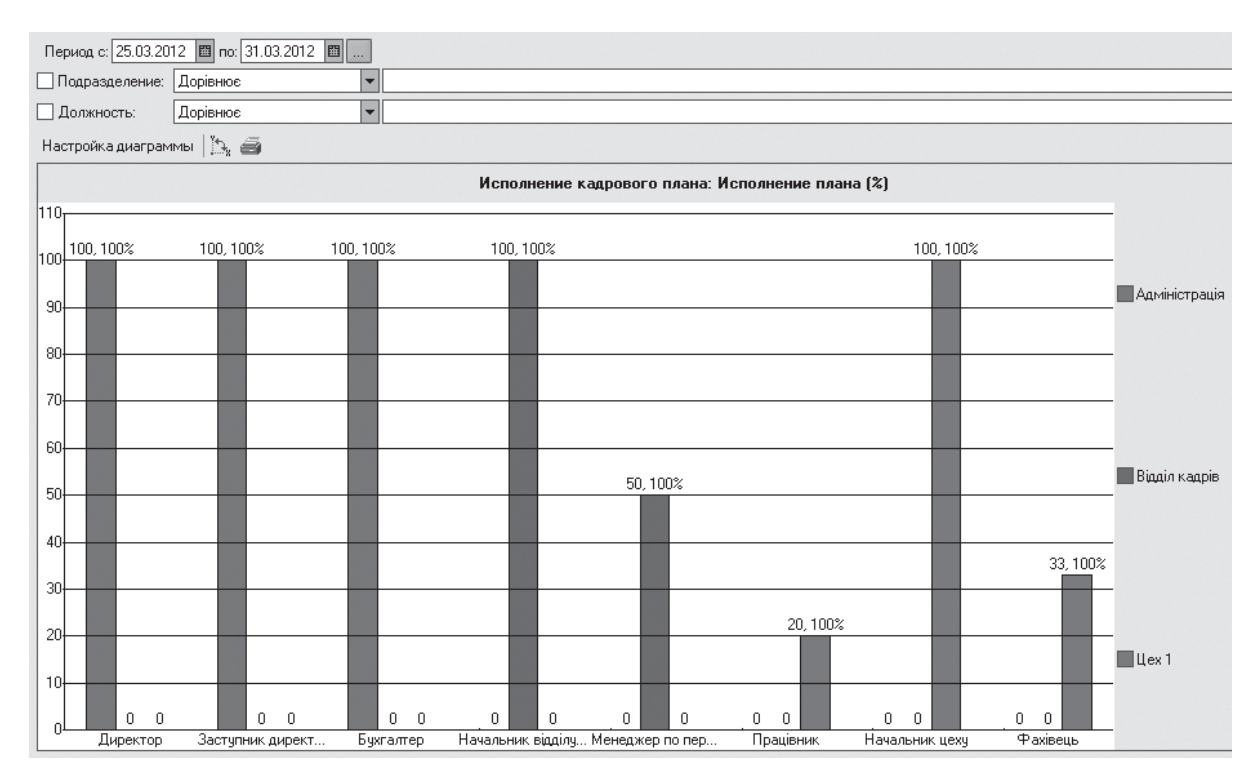

Рис. 5.32. Оцінка виконання кадрового плану

У звіті *Штатна розстановка* можна вивести наступну інформацію: розстановку працівників по підрозділам та за посадами, планові щомісячні витрати, кількість запланованих робочих місць (рис. 5.33).

> Рис. 5.33. Штатна розстановка персоналу

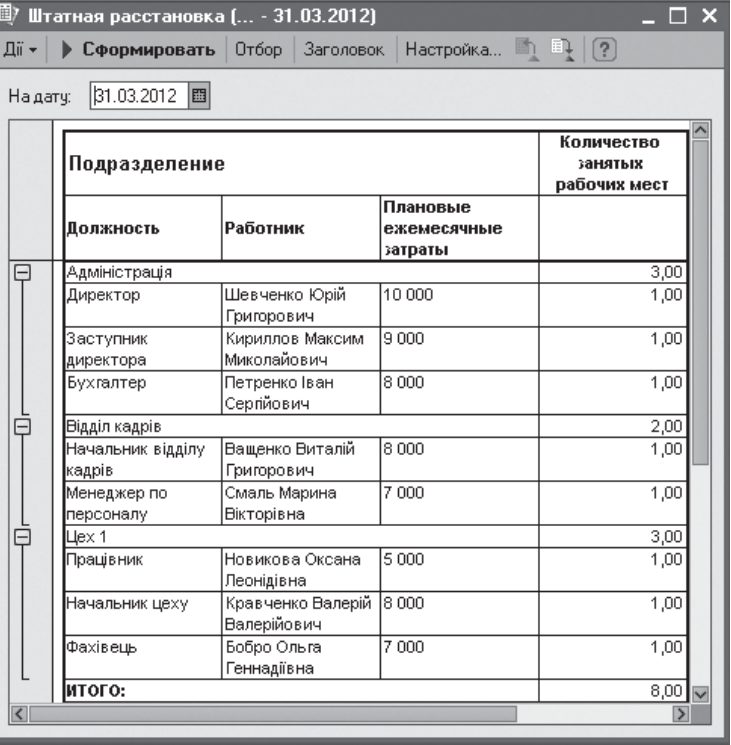

# **5.6. Планування зайнятості персоналу**

# *5.6.1. Фонд робочого часу*

Планування зайнятості персоналу підприємства включає планування: фонду робочого часу, зайнятості працівників в заходах і зустрічах, відпусток працівників.

Фонд робочого часу задається загальними або індивідуальними графіками роботи, які призначаються працівникам при прийомі на роботу або при кадровому переміщенні. Графіки роботи підприємства описуються в довіднику *Графіки роботи* (меню *Підприємство*).

При створенні графіка роботи здійснюється його налаштування і первинне заповнення на поточний рік. Під заповненням мається на увазі вказівка кількості робочих годин на кожну дату. Заповнення здійснюється в автоматичному режимі за даними *Регламентованого виробничого календаря* (меню *Підприємство / Виробничий календар*) і налаштуванням графіка. При необхідності після автоматичного заповненнякалендарграфікаможебутискоректованийуручну. Заповнення графіка на подальші періоди (наступного року) здійснюється по мірі

необхідності, але обов'язково до проведення розрахунківнарахувань, що доводяться на наступний календарний рік.

**Завдання .** Задати основний графік робота в організації у вигляді п'ятиднівки – 40 год. на тиждень (рис. 5.34).

У полі *Найменування* задається найменування графіка роботи, яке повинно однозначно ідентифікувати графік ро-

| График работы *             |                        |                           |  |           |                                                | ×            |
|-----------------------------|------------------------|---------------------------|--|-----------|------------------------------------------------|--------------|
| ख<br>Дii <del>v</del><br>E. | اتحا<br>$\overline{?}$ |                           |  |           |                                                |              |
| Наименование:               |                        | Основний (п'ятиденка)     |  |           |                                                |              |
| Тип графика:                | Пятидневка             | Ш                         |  |           | суммированного учета рабочего времени          |              |
| Часов в неделе:             | 40,00                  |                           |  |           | вести учет нормы времени по отдельному графику |              |
|                             |                        |                           |  |           |                                                |              |
| Рабочее время               |                        |                           |  |           |                                                |              |
| √ Понедельник               |                        | N:<br>Начало              |  | Окончание |                                                |              |
| √ Вторник                   |                        | 9:00:00                   |  | 13:00:00  |                                                |              |
| ⊽ Среда                     |                        | 14:00:00<br>2             |  | 18:00:00  |                                                |              |
| ⊽ Четверг                   |                        |                           |  |           |                                                |              |
|                             |                        |                           |  |           |                                                |              |
| ] Пятница                   |                        |                           |  |           |                                                |              |
| Суббота                     |                        |                           |  |           |                                                |              |
| Воскресенье                 |                        |                           |  |           |                                                |              |
| Календарь                   |                        |                           |  |           |                                                |              |
| Квітень 2012 -              | Заполнить              |                           |  |           |                                                |              |
| Дата<br>01.04.2012          | Часы                   | Вечерние часы Ночные часы |  |           |                                                |              |
| 02.04.2012                  | 8,00                   |                           |  |           |                                                |              |
| 03.04.2012                  | 7,00                   |                           |  |           |                                                |              |
| 04.04.2012                  |                        |                           |  |           |                                                |              |
| 05.04.2012                  | 8.00                   |                           |  |           |                                                |              |
| 06.04.2012                  | 8,00                   |                           |  |           |                                                |              |
| 20 рабочих д                | 158,00                 |                           |  |           |                                                | $\checkmark$ |
|                             |                        |                           |  | <b>OK</b> | Записать                                       | Закрыть      |

боти. У полі *Тип* Рис. 5.34. Основний графік роботи

*графіка* вибирається встановлена для даного графіка тривалість робочого тижня: п'ятиденка, шестиденка або змінний.

Кількість робочих годин у тижні використовується при перерахунку місячної або денної тарифної ставки співробітника у годинну тарифну ставку для почасової оплати. Годинна тарифна ставка виходить шляхом ділення місячної тарифної ставки працівника на середньомісячну кількість годин у році.

У графіках типа *п'ятиденка* і *шестиденка* заповнюється розклад роботи. Для цього в табличну частину додаються рядки, в яких вказується час початку і закінчення інтервалів роботи з розбивкою на частини для перерви на обід для кожного робочого дня тижня (якщо він змінний залежно від дня тижня). Для змінних графіків замість розкладу роботи задасться послідовність чергування змін. Для можливості автоматичного заповнення змінного графіка досить ввести один повний цикл чергування його робочих змін. Автоматичне заповнення здійснюється циклічно, тобто вважається, що після дня з максимальним номером знову слідує день з номером один.

Автоматичне заповнення календаря графіка здійснюється кнопкою *Заповнити*. Програма запрошує рік, на який потрібно виконати заповнення, після чого виробляє розрахунок кількості робочого годинника, що доводиться на кожну дату року, і поміщає результати в табличну частину *Календар*. Автоматичне заповнення здійснюється відповідно до заданого розкладу роботи за графіком. Ураховуються також дані регламентованого виробничого календаря: тривалість роботи у вихідні й святкові дні приймається рівним нулю, а в передсвяткові дні зменшується на одну годину.

## *5.6.2. Планування заходів, нарад, зустрічей*

Одним з основних завдань планування використання робочого часу є призначення зустрічей (нарад) працівників і участь працівників в заходах. Крім того, для успішного проведення зустріч, нарад і заходів, підприємству необхідно розташовувати відомості про використання приміщень, в яких ці заходи проводяться. Це можна здійснити з інтерфейсу *Управління персоналом* меню *Персонал* розділів: *Зайнятість персоналу* і *Відпустки.*

Підготовка до проведення заходів включає планування зайнятості працівників на заходах. Дані про зайнятість працівників в заходах враховуються при плануванні відпусток і зустрічей працівників.

Кожен новий захід описується в довіднику *Заходи*, де вказується його тривалість і склад (рис. 5.35). Список працівників, які братимуть участь у заході, реєструється за допомогою документа *Участь у заходах* (рис. 5.36). У формі документа вибирається за-

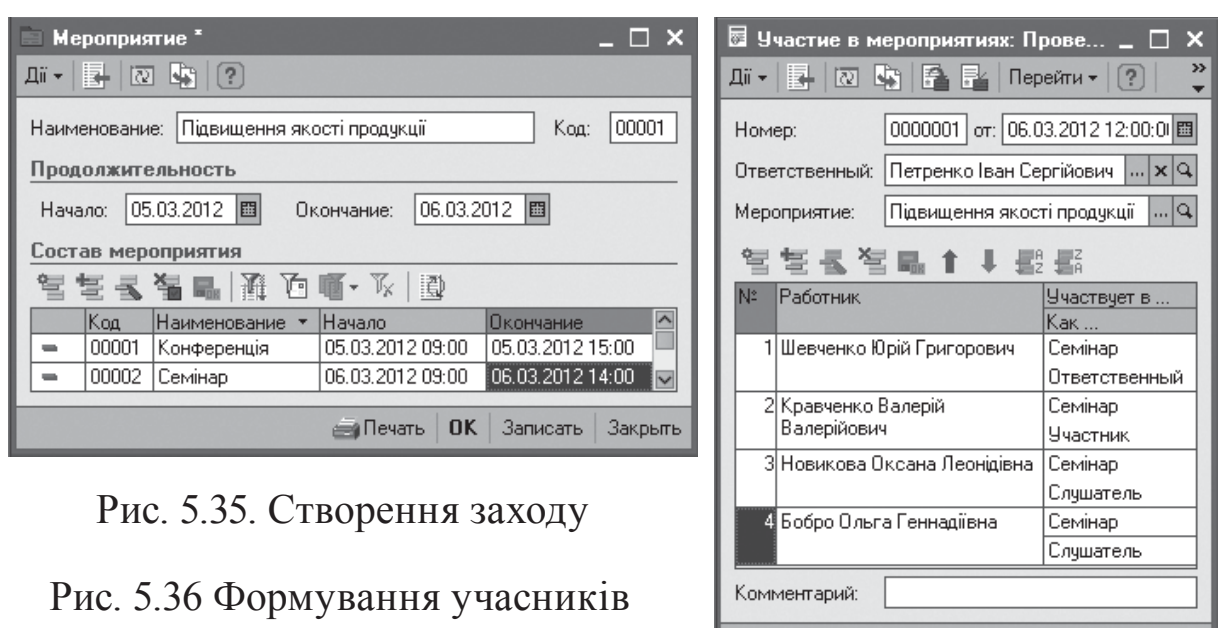

заходу

хід і вказуються працівники, що беруть участь у цьому заході. Для кожної складової заходу, в якій бере участь працівник, у табличну частину вводиться окремий рядок, в якому вказується в якості кого (слухач, учасник або відповідальний) він бере участь.

При проведенні документа здійснюється перевірка, чи не за-

йняті працівники одночасно в декількох складових заходу або на інших заходах, а також, чи не заплановані відпустки працівникам на час їх участі у заході. При виявленні таких ситуацій виводиться повідомлення про помилку і документ не проводиться.

Документ має друкарську форму у вигляді зведеної таблиці, в рядках якої вказуються працівники, що беруть участь в заході, в колонках – склад учасників, а на їх перетині – ознака участі працівника в конкретній складовій заходу (рис. 5.37).

При проведенні документа план зайнятості працівників записується в регістр відомостей *Подієвий план зайнятос-*

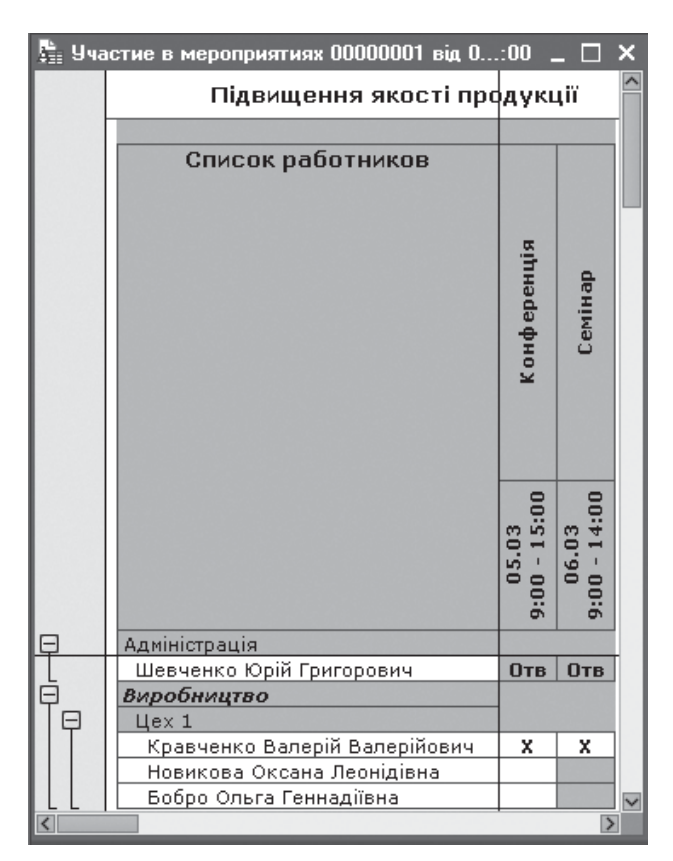

**Диаграмма** | ОК

Записать Закрыть

Рис. 5.37. Діаграма заходу

KhNUIAIR(Institutional Repository of KhNUIA)

*ті фізосіб* (той же регістр, в якому зберігається інформація про затверджені заплановані відпустки працівників) (рис. 5.38). Звіт *Планована зайнятість працівників* дозволяє отримати консолідовані дані плану зайнятості: по запланованим відпусткам і заходам, в яких беруть участь працівники (рис. 5.39).

|                                         | Событийный план занятости физлиц<br>ш                                       |                |                            |             |               |             |                 |  |  |  |
|-----------------------------------------|-----------------------------------------------------------------------------|----------------|----------------------------|-------------|---------------|-------------|-----------------|--|--|--|
|                                         | $\mathbb{Q}(\mathsf{P})$<br>问<br>Дii <del>-</del><br> ⇔  推進<br>$\mathbf{v}$ |                |                            |             |               |             |                 |  |  |  |
| Часть мероп Характер уча А<br>Дата<br>٠ |                                                                             |                |                            |             |               |             |                 |  |  |  |
|                                         |                                                                             | 05.03.2012 9:  | Физ лицо                   | Состояние   | Окончание     |             |                 |  |  |  |
|                                         | $\sim$                                                                      |                | Шевченко Юрій Григорович   | Мероприятие | 05.03.2012 1. | Конференція | Ответственн     |  |  |  |
|                                         | $\sim$                                                                      | 05.03.2012 9:. | Кириллов Максим Миколай    | Мероприятие | 05.03.20121   | Конференція | Участник        |  |  |  |
|                                         | $\sim$                                                                      | 05.03.2012 9:  | Кравченко Валерій Валерій  | Мероприятие | 05.03.2012 1. | Конференція | <b>Участник</b> |  |  |  |
|                                         | $\sim$                                                                      | 05.03.2012 9:  | Смаль Марина Вікторівна    | Мероприятие | 05.03.2012 1. | Конференція | <b>Участник</b> |  |  |  |
|                                         | $\sim$                                                                      | 05.03.2012 1   | Шевченко Юрій Григорович   | Свободен    |               |             |                 |  |  |  |
|                                         | $\sim$                                                                      | 05.03.2012 1   | Кириллов Максим Миколай    | Свободен    |               |             |                 |  |  |  |
|                                         | $\sim$                                                                      | 05.03.2012 1   | Кравченко Валерій Валерій  | Свободен    |               |             |                 |  |  |  |
|                                         | $\sim$                                                                      | 05.03.2012 1   | Смаль Марина Вікторівна    | Свободен    |               |             |                 |  |  |  |
|                                         | $\sim$                                                                      | 06.03.2012 9:  | Шевченко Юрій Григорович   | Мероприятие | 06.03.2012 1. | Семінар     | Ответственн     |  |  |  |
|                                         | $\sim$                                                                      | 06.03.2012 9:  | Кравченко Валерій Валерій  | Мероприятие | 06.03.2012 1  | Семінар     | <b>Участник</b> |  |  |  |
|                                         | $\sim$                                                                      | 06.03.2012 9:. | Новикова Оксана Леонідівна | Мероприятие | 06.03.2012 1. | Семінар     | Слушатель       |  |  |  |
|                                         | $\sim$                                                                      | 06.03.2012 9:  | Бобро Ольга Геннадіївна    | Мероприятие | 06.03.2012 1  | Семінар     | Слушатель       |  |  |  |
|                                         | $\sim$                                                                      | 06.03.2012 1   | Шевченко Юрій Григорович   | Свободен    |               |             |                 |  |  |  |
|                                         | $\sim$                                                                      | 06.03.2012 1   | Кравченко Валерій Валерій  | Свободен    |               |             |                 |  |  |  |
|                                         | $\sim$                                                                      | 06.03.2012 1   | Новикова Оксана Леонідівна | Свободен    |               |             |                 |  |  |  |
|                                         | $\sim$                                                                      | 06.03.2012 1   | Бобро Ольга Геннадіївна    | Свободен    |               |             |                 |  |  |  |
|                                         |                                                                             |                |                            |             |               |             |                 |  |  |  |

Рис. 5.38. Регістр відомостей зайнятості працівників

| [17] Планируемая занятость работников (угвержденная) (2012 р.)<br>– □ × |                           |                           |                           |  |  |  |  |  |  |  |
|-------------------------------------------------------------------------|---------------------------|---------------------------|---------------------------|--|--|--|--|--|--|--|
| • Сформировать B Отбор Настройка 1 9 (?)<br>Дï -                        |                           |                           |                           |  |  |  |  |  |  |  |
| <b>图 no: 31.12.12</b><br>Период с: 01.01.12<br>$\blacksquare$           |                           |                           |                           |  |  |  |  |  |  |  |
| План                                                                    |                           |                           |                           |  |  |  |  |  |  |  |
|                                                                         | 05 березня 2012           | 06 березня 2012           | 07 березня 2012           |  |  |  |  |  |  |  |
| ⊟ Адміністрація                                                         |                           |                           |                           |  |  |  |  |  |  |  |
| Шевченко Юрій Григорович                                                |                           |                           | 09:00 06.03 - 14:00 06.03 |  |  |  |  |  |  |  |
| Кириллов Максим Миколайович                                             | 09:00 05.03 - 15:00 05.03 |                           |                           |  |  |  |  |  |  |  |
| ⊟ Llex 1                                                                |                           |                           |                           |  |  |  |  |  |  |  |
| Кравченко Валерій Валерійович                                           |                           |                           | 09:00 06.03 - 14:00 06.03 |  |  |  |  |  |  |  |
| Новикова Оксана Леонідівна                                              |                           |                           | 09:00 06:03 - 14:00 06:03 |  |  |  |  |  |  |  |
| Бобро Ольга Геннадіївна                                                 |                           |                           | 09:00 06.03 - 14:00 06.03 |  |  |  |  |  |  |  |
| <b>⊟ Відділ кадрів</b>                                                  |                           |                           |                           |  |  |  |  |  |  |  |
| Ващенко Виталій Григорович                                              |                           | 09:00 05:03 - 15:00 05:03 |                           |  |  |  |  |  |  |  |

Рис. 5.39. Консолідовані дані зайнятості персоналу

Планування участі працівників в зустрічах здійснюється за допомогою документа *Подія* з видом операції *Особиста зустріч* (робота з даним документом розглядалася раніше при проведені зустрічей з кандидатами). На підставі даних про заплановані зустрічі можна сформувати звіт *Список намічених зустрічей* (рис. 5.40). Звіт дозволяє виводити інформацію про зустрічі працівників з використанням різних групувань і відборів.

Для проведення заходів ізустрічей список приміщень підприємства описується в довіднику *Приміщення* (меню *Підприємство*). Списки приміщень розділені по територіям підприємства, на яких вони розташовані (рис. 5.41). Список територій підприємства збе圓 Список намеченных встреч (Лют.. Дії - | • Сформировать | Отбор | Заголовок Период с: 01.02.2012 | по: 31.03.2012 | □ Работник Окончание Начало встречи встречи 亘 Адміністрація ⊟ Шевченко Юрій Григорович 26 лютого 2012 р. 26 лютого 2012 р ks:no:no 16:00:00

KhNUIAIR(Institutional Repository of KhNU

рігається в довіднику *Території* (рис. 5.41).

При плануваннізустрічіпрацівників за допомогою документа *Подія,* на його закладці*Додатково*

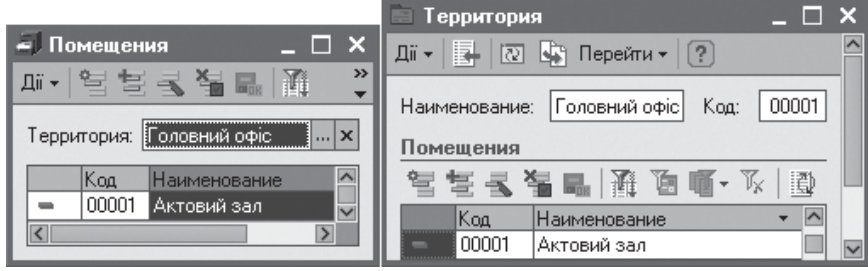

Рис. 5.41. Довідники приміщень та територій

можна відразу ж зарезервувати приміщення для проведення зустрічі. При проведенні документа здійснюється перевірка, чи вільне приміщення на час проведення зустрічі, вказане в документі. Якщо виявлено, що приміщення на цей час вже зарезервоване, то видається відповідне повідомлення про помилку і документ не проводиться.

Зайнятість приміщень можна реєструвати і за допомогою спеціалізованого документа *Резервування приміщень* (інтерфейс *Повний* / меню *Управління персоналом*) (рис. 5.42). Інформація про інтервали часу, коли приміщення зайняте або недоступне (наприклад, закрито

на ремонт), записується в регістр відомостей *Планована зайнят приміщень*. Дані з цього рег використовуються для формун звітів *Планована зайнятість приміщень* (рис. 5.42) і *Вільні приміщення*.

> ै)' Планируемая занятость помещений (2012 Дії <del>•</del> | ▶ Сформировать | 3 | Отбор | Настрой

Период с: 01.01.12 | В по: 31.12.12

05 Бер 2012

Актовий зал

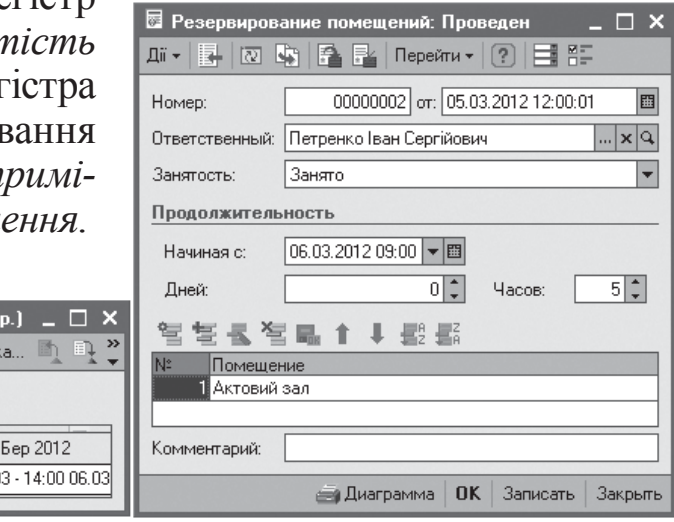

Рис. 5.42. Резервування приміщень

 $\mathbb{E}$ 

loz  $\Box$  09:00 06.0

06 Бер 2012

Рис. 5.40. Список зустрічей

# *5.6.3. Планування відпусток*

Планування відпусток – це завжди компроміс між правом працівників на відпочинок і виробничою програмою підприємства. Наслідком помилки планування є демотивація працівників або фінансові витрати. Тому планування відпусток – завдання делікатне і вимагає всебічної інформації про майбутні заходи, небажані відпустки. Традиційно результатом планування відпусків є графік відпусток, котрий складається на рік.

Програма дозволяє складати графіки відпусток працівників, причому для цілей управлінського обліку підтримується процедура багатостадійного планування відпусток.

Процедура планування відпусток в управлінському обліку передбачає наступні етапи [46]:

− планування важливих заходів на рік, тобто ще до початку планування відпусток необхідно визначити проміжки часу, де відсутність працівників небажана або неможлива через виробничу необхідність;

− створення документів з бажаними термінами відпусток;

− ухвалення рішення про утвердження або відхилення відпусток;

− перепланування відпусток, які не були затвердженні.

Планування відпусток здійснюється за допомогою документа *Планування відпустки*. Документ має реквізит *Рішення*, який може приймати одне з чотирьох значень: *Підготовлений, Затверджений, Відкладений, Відхилений*.

Спочатку документи планування відпусток працівників створюються із значенням *Підготовлений*. При проведенні документа підготовлений план відпусток поміщається в регістр відомостей *Збір даних для планування зайнятості фізосіб*. Потім за допомогою обробки *Інструмент аналізу відпусток* здійснюється затвердження підготовлених планів.

*Інструмент аналізу відпусток* автоматично пропонує рішення по кожній відпустці з врахуванням наступних даних [12]:

− дати прийому працівника на роботу, якщо на момент початку відпустки працівник відпрацював в організації менше півроку, то відпустку пропонується відхилювати;

− кількості днів відпустки, на які має право працівник, з урахуванням стажу його роботи і кількості днів раніше затверджених відпусток;

− накладення періоду відпустки на іншу відпустку або запланований захід, в якому бере участь працівник;

− встановлення квоти відпускників (максимальна кількість працівників, які можуть одночасно знаходитися у відпустці, виражене у відсотках від загальної чисельності працівників).

На початку експлуатації програми для правильної роботи інструменту необхідно ввести початкові дані про відпустки, що були раніше. Для цього необхідно створити окремий документ *Планування відпустки* і внести до нього відпустку кожного працівника тривалістю, яка дорівнює сумі всіх відпусток цього працівника; встановити реквізит *Рішення* рівним *Затверджений* і провести документ заднім числом.

При редагуванні документа слід пам'ятати, що затверджується не кожна відпустка окремо (окремий рядок табличної частини), а документ у цілому, тобто відпустки всіх працівників, вказаних у табличній частині документа. Передбачається, що відпустки взаємозамінних працівників (наприклад, працівників певного підрозділу або

бригади або керівника і його заступників) плануються однимдокументом, і в разі відхилення відпустку одного з працівників, перепланування вимагає весь документ. З іншого боку, відпустки кожною з таких груп працівників можуть бути заплановані окремими документами, що дозволить проводити їх затвердження незалежно.

**Завдання.** Виконати попереднє планування відпустки для працівників підрозділів підприємства окремими документами відповідно з їх бажаннями (рис. 5.43).

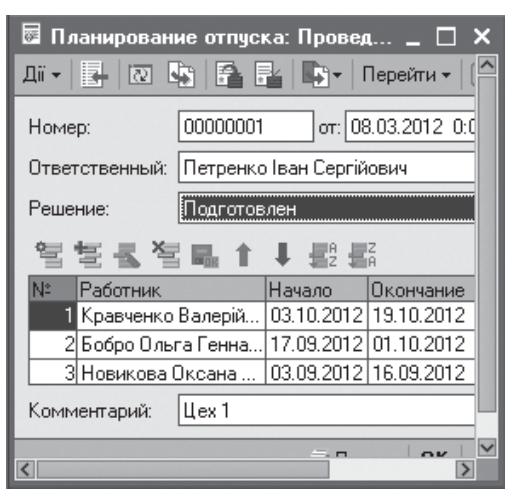

KhNUIAIR(Institutional Repository of KhNL

Рис. 5.43. Планування відпусток

Робота з аналізу підготовлених планів відпусток і ухвалення рішень за їх затвердженням або відхиленням здійснюється за допомогою обробки *Інструмент аналізу відпусток*. У цьому інструменті реалізовано такі можливості:

− збір і надання даних для формалізації ухвалення рішення про затвердження відпустки;

− проведення перевірок коректності введення відпусток з побудовою звіту про помилки і попередження;

− формування графічних ілюстрацій поточної ситуації з планованими відпустками;

− підготовка звіту про прийняті рішення.

Форма обробки складається з двох основних частин (рис. 5.44). У лівій частині показуються списки запланованих відпусток, у правій – аналітичні дані у вигляді довідок і діаграм, які покликані допомогти у прийнятті рішення.

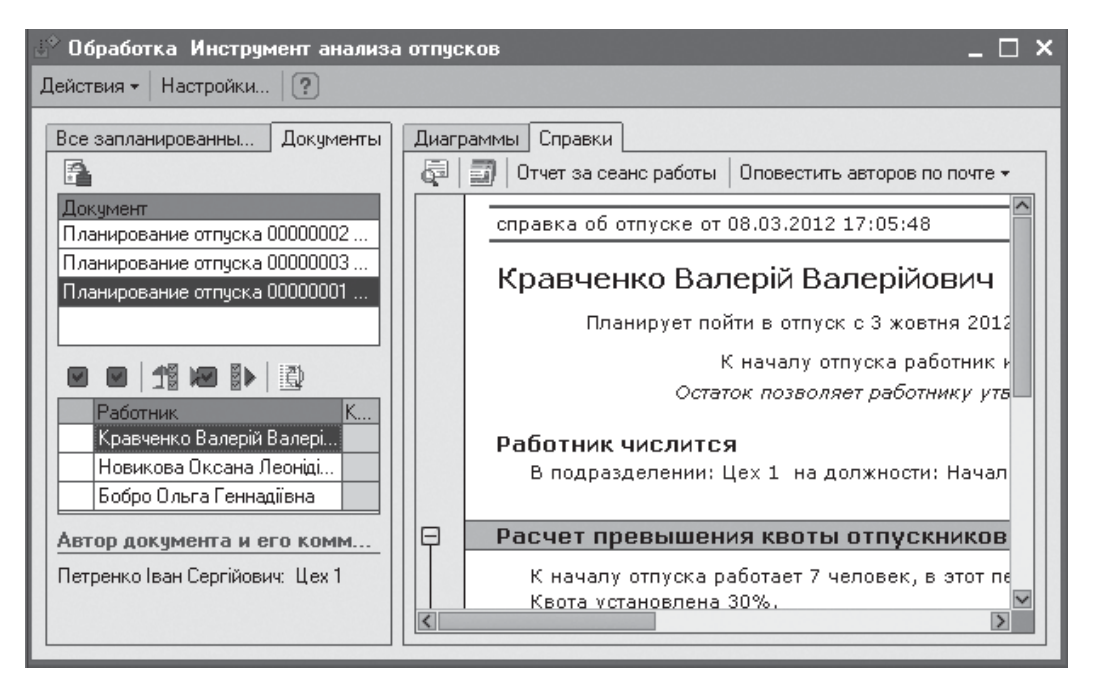

Рис. 5.44. Аналіз та затвердження відпусток

Робота за затвердженням і відхиленням відпусток здійснюється в лівій частині форми. Вона містить дві закладки для двох режимів представлення інформації. На закладці *Всі заплановані відпустки* наводиться загальний список підготовлених відпусток за всіма працівниками підприємства (рис. 5.45); на закладці *Документи* – окремі списки відпусток за кожним підготовленим документом *Планування відпустки* (рис. 5.44). Можливості та порядок роботи зі списками відпусток на кожній іззакладок практично збігаються, відмінність полягає лише у способі представлення даних: вони виводяться з розбиттям

або без розбиття за документами планування.

Права частина форми також містить дві закладки: напершій наводяться діаграми запланованих відпусток; на другій відображуються різноманітні аналітичні довідки (рис. 5.44).

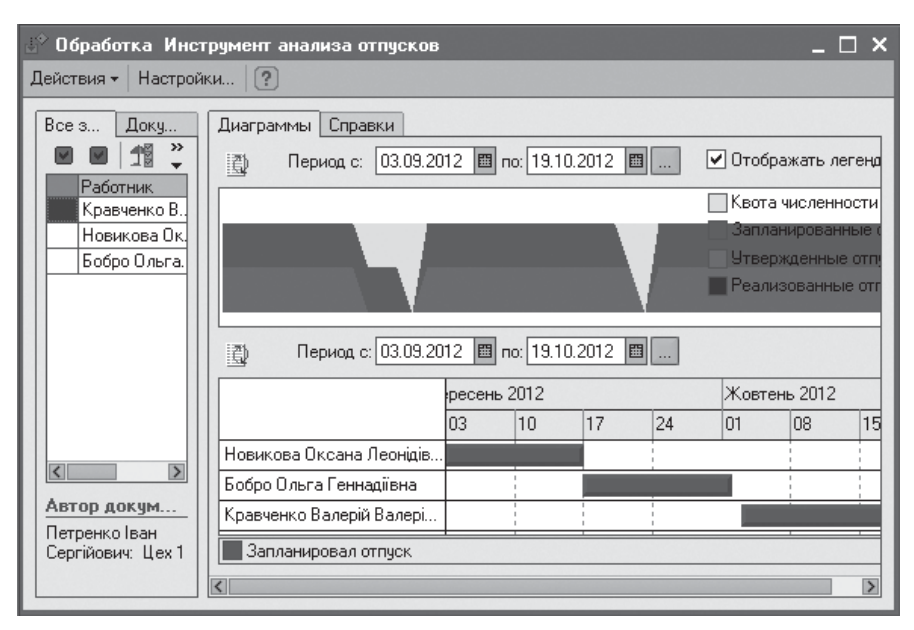

Рис. 5.45. Діаграми планування відпусток

У верхній частині закладки *Діаграми* розташований графік залежності чисельності відпусток від часу (рис. 5.45). На графіку різними кольорами виділено заплановані, затверджені, реалізовані відпустки та їх квота. У нижній частині на закладці *Діаграми* відображається діаграма періодів запланованих відпусток (у вигляді діаграми Ганта). В інструменті аналізу відпусток передбачено можливість налаштування зовнішнього вигляду діаграм.

На закладці *Довідки* можна отримати наступні звіти.

1*. Довідка про відпустку* (рис. 5.44), яка містить таку інформацію:

− розмір доступної працівникові відпустки на день планованого відходу у відпустку, яка розраховується по формулі: розмір заробленої відпустки (28 календарних днів відпустки за кожен минулий календарний рік з моменту прийому на роботу) мінус сума днів всіх затверджених відпусток;

− посада працівника і підрозділ, в якому він числиться;

− інформація про заплановане звільнення, якщо воно є;

− повідомлення про помилки і попередження, якщо вони є;

− розрахунок перевищення квоти відпусток;

− список працівників, відпустка яких потрапляє в період аналізованої відпустки;

− список заходів, які потрапляють в період аналізованої відпустки;

− дані для розрахунку доступної відпустки;

− список документів на відпустку для співробітника.

2. *Загальна довідка* призначена для аналізу стану всіх запланованих відпусток, у ній виводиться інформація про розміри заробленої, запланованої, затвердженої і реалізованої відпустки по кожному працівникові.

3. *Звіт за сеанс роботи* складається з двох частин: у першій частині виводиться список затверджених документів; у другій частині – документи і відпустки, які не були внесені до графіка відпусток. Звіт будується за період часу з моменту останнього відкриття форми інструменту.

За допомогою кнопки *Оповістити авторів поштою* можна сформувати і розіслати листи з інформацією про затверджені і незатверджені за сеанс роботи з документами *Планування відпусток*.

Звіт *Графік відпусток* (рис. 5.46) дозволяє отримати дані про заплановані й затверджені відпустки у вигляді діаграми Ганта. Список працівників у звіті можна згрупувати як за підрозділами, так іза посадами.

Звіт *Фактичні відпустки* дозволяє отримати дані про фактично надані відпустки за даними відсутності працівників, що доводяться на заданий період часу.

KhNUIAIR(Institutional Repository of KhNL

| 回7<br>График отпусков (2012 р.)                                                  |               |    |    |              |                         |                       |                         |    |               |                 |    |              |                         |     |    |    |  |
|----------------------------------------------------------------------------------|---------------|----|----|--------------|-------------------------|-----------------------|-------------------------|----|---------------|-----------------|----|--------------|-------------------------|-----|----|----|--|
| Настройка $\Box$ $\Box$ $\Box$ (?)<br>Дii –<br>Отбор<br>Сформировать<br>$\equiv$ |               |    |    |              |                         |                       |                         |    |               |                 |    |              |                         |     |    |    |  |
| 圖 no: 31.12.12<br>圖<br>01.01.12<br>Период с:                                     |               |    |    |              |                         |                       |                         |    |               |                 |    |              |                         |     |    |    |  |
| План                                                                             |               |    |    |              |                         |                       |                         |    |               |                 |    |              |                         |     |    |    |  |
|                                                                                  | Вересень 2012 |    |    | Жовтень 2012 |                         |                       |                         |    | Листопад 2012 |                 |    | Грудень 2012 |                         |     |    |    |  |
|                                                                                  | 03            | 10 | 17 | 24           | 01<br>08                | 15                    | 22                      | 29 | 05            | 12 <sub>2</sub> | 19 | 26           | 03                      | 10. | 17 | 24 |  |
| ⊟ Адміністрація                                                                  |               |    |    |              |                         |                       |                         |    |               |                 |    |              |                         |     |    |    |  |
| Шевченко Юрій Григорович                                                         |               |    |    |              | 03.09 2012 - 13.09 2012 |                       |                         |    |               |                 |    |              |                         |     |    |    |  |
| Петренко Іван Сергійович                                                         |               |    |    |              |                         | 17:09.2012 02:10.2012 |                         |    |               |                 |    |              |                         |     |    |    |  |
| ⊟ Цex 1                                                                          |               |    |    |              |                         |                       |                         |    |               |                 |    |              |                         |     |    |    |  |
| Новикова Оксана Леонідівна                                                       |               |    |    |              | 03.09.2012 - 16.09.2012 |                       |                         |    |               |                 |    |              |                         |     |    |    |  |
| Бобро Ольга Геннадіївна                                                          |               |    |    |              |                         | 17.09.2012 01.10 2012 |                         |    |               |                 |    |              |                         |     |    |    |  |
| Кравченко Валерій Валерійович                                                    |               |    |    |              |                         |                       | 03.10.2012 - 19.10.2012 |    |               |                 |    |              | I.                      |     |    |    |  |
| ⊟ Відділ кадріві                                                                 |               |    |    |              |                         |                       |                         |    |               |                 |    |              | I.                      |     |    |    |  |
| Смаль Марина Вікторівна                                                          |               |    |    |              |                         |                       | 03.10.2012 - 19.10.2012 |    |               |                 |    |              |                         |     |    |    |  |
| Ващенко Виталій Григорович                                                       |               |    |    |              |                         |                       |                         |    |               |                 |    |              | 20:10.2012: 06:11.2012: |     |    |    |  |

Рис. 5.46. Графік затверджених відпусток

Звіт *Виконання графіка відпусток* дозволяє отримати об'єднану діаграму запланованих і фактичних відпусток.

### **5.7. Оцінка персоналу за компетентностями**

Одним з основних завдань оцінки персоналу є визначення компетентності працівників. У процесі розвитку концепції управління персоналом на підприємстві постає необхідність створення системи оцінки ключових для виконання посадових обов'язків якостей працівників.

Програма дозволяє розробити систему оцінки персоналу підприємства [12]: описати довільну кількість компетентностей працівників, визначити шкалу і розробити критерії оцінок для кожної компетентності, сформувати списки посадових компетентностей підприємства. На підставі розробленої системи оцінки персоналу проводяться атестації працівників, результати яких реєструються в програмі у вигляді оцінок працівників за списком компетентностей.

Під компетенціями (точніше – компетентностями) в конфігурації маються на увазі формалізовані критерії оцінки якостей персоналу, оцінку яких доцільно здійснювати по шкалам оцінки. Як компетентності в програмі можуть розглядатися не лише особисті якості працівників, такі як відповідальність, працездатність і т. д., необхідні для ефективного виконання роботи на певній посаді, але і професійні знання і навики, що також вимагають оцінки і аналізу динаміки розвитку.

Описаніможливостіконфігураціїдоступнізінтерфейсів*Управління персоналом* і *Лінійний керівник* (меню *Персонал / Атестації*).

Для опису критеріїв оцінки персоналу створений довідник *Компетентності працівників*, який містить коротке описання і оцінку компетентності (рис. 5.47). Описання оцінки дає формалізоване уявлення про компетентність. Оцінка компетентності призначена для створення шкали оцінки і описання умов здобуття оцінки. У першу чергу задається шкала оцінок (трибальна, чотирибальна, п'ятибальна тощо), потім формується назва оцінок і їх пріоритети. Умови здобуття оцінок визначаються на основі завдання їх вартості з розрахунку, щоб підсумок всіх оцінок був рівний 100 балам. Список можливих шкал оцінок міститься в довіднику *Шкали оцінок компетентностей* (меню *Сервіс / Класифікатори* або меню *Операції / Довідник*). Кнопка *Друк* слугує для формування друкованої форми введеного критерію оцінки.

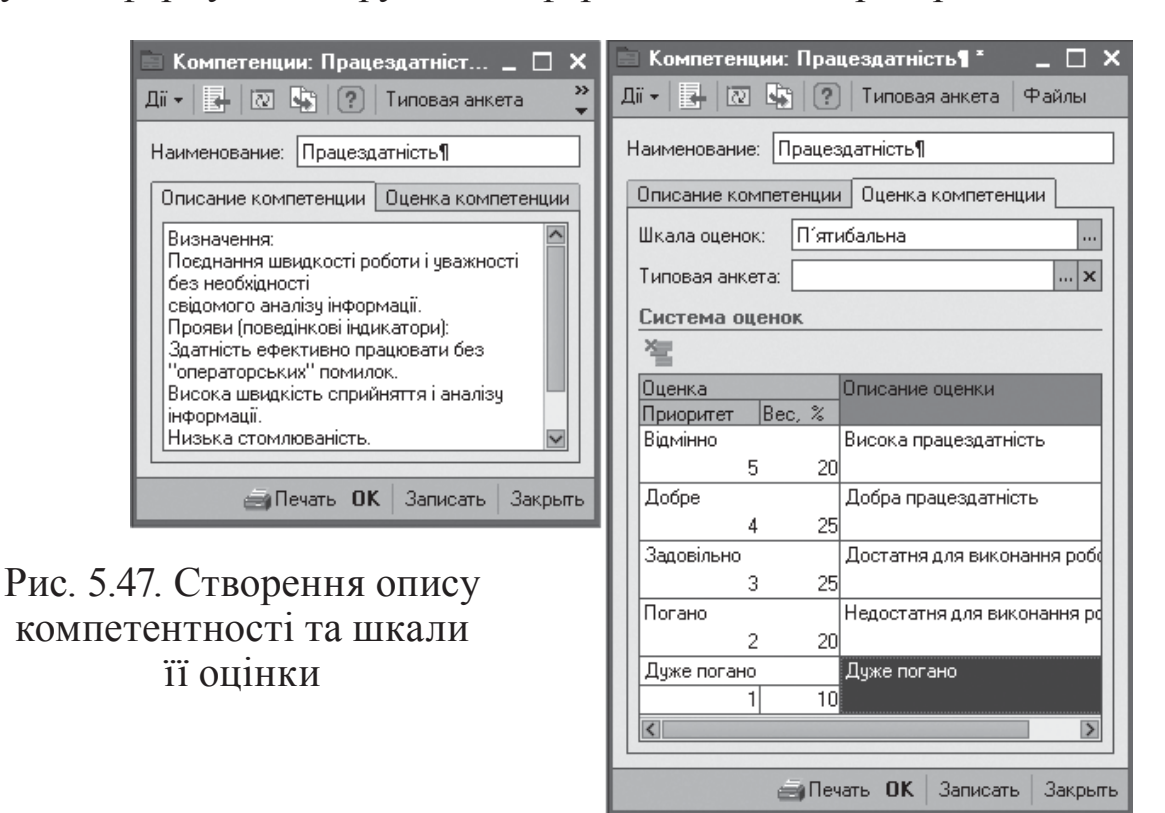

У конфігурації є глосарій, який містить приклади компетентностей. Даний глосарій стає доступним з натисненням кнопки *Підбір* з довіднику *Компетентності*. Після розробки компетентності можливо створення набору посадових компетентностей, які формуються безпосередньо з довідника *Посади* в полі *Посадові компетентності*.

Оцінки компетентностей працівника реєструються за допомогою документа *Атестація працівника* (рис. 5.48). У документі вказується працівник, створюється список оціночних компетентностей, який

KhNUIAIR(Institutional Repository of KhNUIA

можна заповняти автоматично по посадовим компетенція працівника (кнопка *Заповнити*).

Результати оцінок при проведенні документа записуються в періодичний регістр відомостей *Оцінки компетентностей працівників*. На підставі даних цього регістра формується звіт *Оцінка компетентностей працівників*.

Документ *Атестації пра*иівників призначений для авто-

матизації основних робіт над атестаціями (рис. 5.49): контроль оцінок, отриманих працівниками (вкладка *Працівники*), призначення атестації працівнику, контроль факту проведення атестації (вкладка *Атестації*), аналіз розподілу оцінок для контролю адекватності оціночних заходів (вкладка *Аналіз оцінок*).

Звіт *Аналіз оцінок* будується для однієї компетентності і показує реальний і очікуваний розподіл оцінок за підрозділами, посадами або в цілому по підприємству (рис. 5.50).

Рис. 5.50. Аналіз результатів тестування

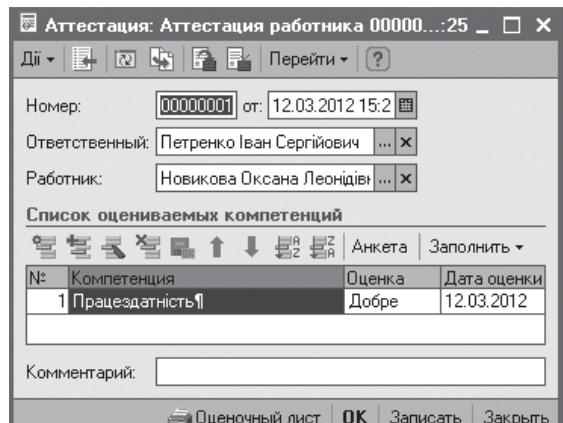

### Рис. 5.48. Атестація працівників

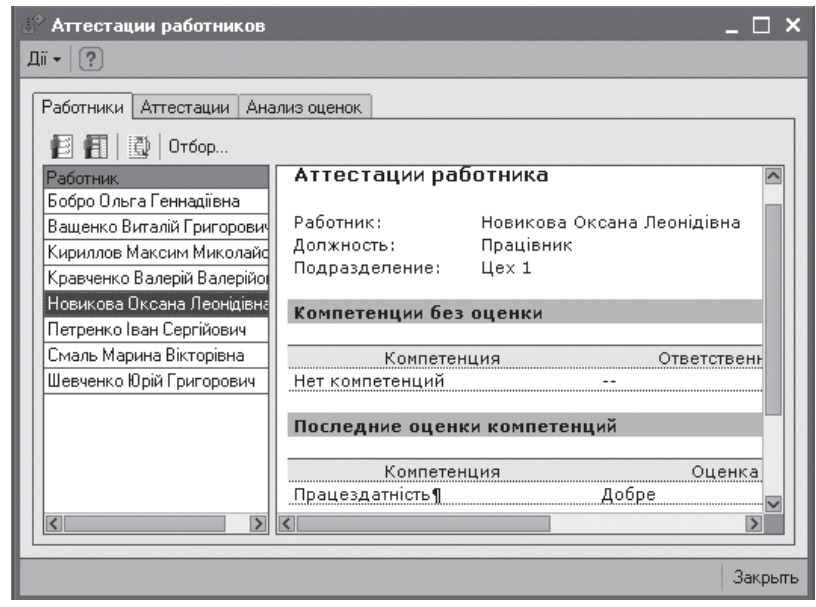

Рис. 5.49. Призначення та перегляд атестацій

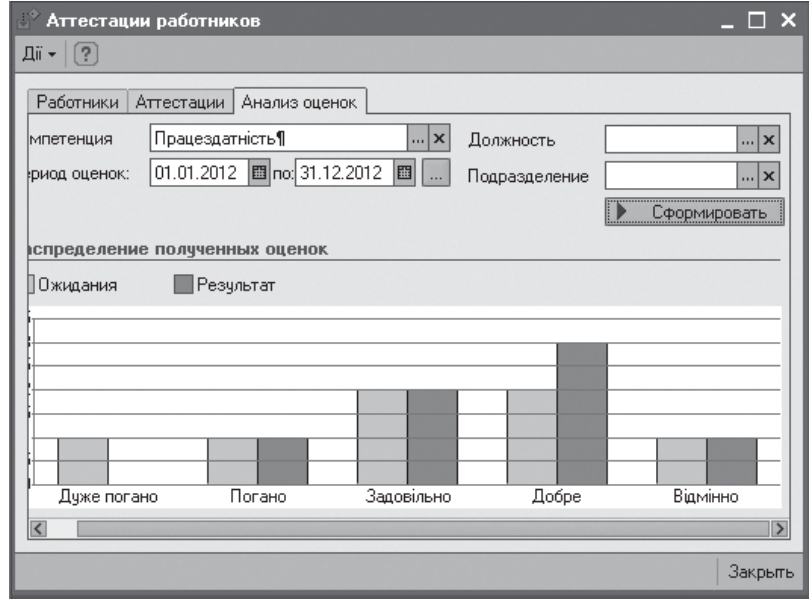
### **5.8. Видалене анкетування персоналу**

Наведені в даному підрозділі можливості конфігурації доступні з інтерфейсу *Управління персоналом*.

Для автоматизації діяльності менеджерів в конфігурацію включені наступні засоби для проведення видаленого анкетування: формування НТМL-образу типової анкети; автоматична розсилка анкет електронною поштою; автоматичне завантаження результатів анкетування в інформаційну базу.

Список питань для проведення анкетування викликається з меню *Анкетування / Питання для анкетування* (рис. 5.51). Для питання можна вказати його ваговий коефіцієнт, який можна використовувати для оцінки відповідей.

Відповіді на питання можуть бути різних типів: строки, числа, дати, багаторядковий текст; так/ні; один з варіантів з списку; одного з видів контактної інформації (тобто поштова адреса, телефон і тому подібне).

m Вопросы для анкетирования 11. 恒盛营民驾导协会团商商"队 图 Перейти • Наименовани Koa Наименование • 00077 Опитувальник Томаса **⊟** Вопросы для анкетирования **⊞** Общие вопросы 00078 Питання №1 **В. В. Опит**чвальник Томаса 00079 Питання Nº2  $\qquad \qquad \blacksquare$ **Е- Физическое лицо** = 00081 Питання №4 = 00082 Питання N<sup>25</sup> = 00080 Питиння N<sup>2</sup>3 **Вопрос для анкеты**  $\square$   $\times$ Дії + | 14 | 20 | Др. Перейти + | ?) Наименование: Питання №2 Kод: 00079 Формулировка: Виберіть найбільш переважний варіант  $\boxed{...} \times$  Bec sonpoca:  $\boxed{0,0000}$ Fpynna: Опитувальник Томаса Ответ в виде:  $q$ <sub>m</sub> $\mathbf{x}$ П Требчет обязательного заполнения Варианты ответов Ji · 宫气气温晶 Код • Наименование Оценк... Развернуты.  $\widehat{\phantom{a}}$ 00001 Я прагну знайти компромісне рішення 0.50000 п - 00002 Я намагаюся улагодити справу з враху.  $1.00000$ ОК Записать Закрыть

Рис. 5.51. Питання для анкетування

Крім того, питання

може бути єдиною сукупністю декількох підпитань (табличні питання), наприклад, аби зібрати інформацію про освіту, необхідно як мінімум взнати: рівень здобутої освіти, найменування навчального закладу, отриману спеціальність.

Якщо питання може мати декілька відомих заздалегідь відповідей, тоді кожної такої відповіді можна привласнити оцінку, а такожвказати, що до цієї відповіді потрібне розгорнуте пояснення опитуваної особи.

Деякі питання є зумовленими (вони зібрані в зумовлену групу питань *Фізична особа*), частина реквізитів зумовлених питань недоступна для зміни з боку користувача. Такі питання використовуються при автоматичному поповненні інформаційної бази за результатами анкетування і відповідають всіляким відомостям про фізичні особі, які можуть зберігатися в інформаційній базі.

**Завдання.** Створити типову анкету опитувальника за її HTML сторінкою, представленої на рис. 5.52.

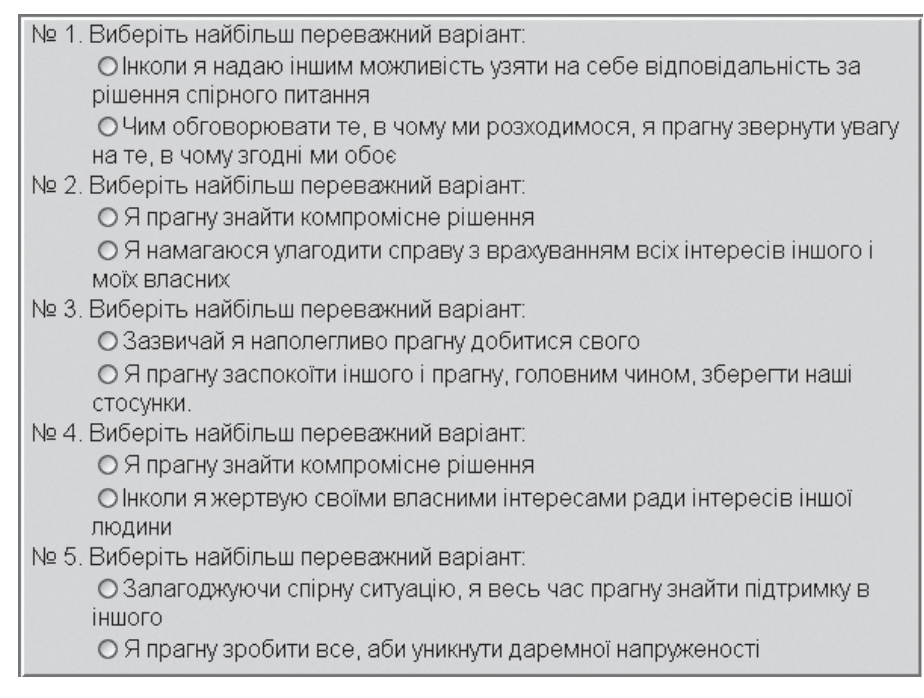

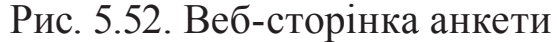

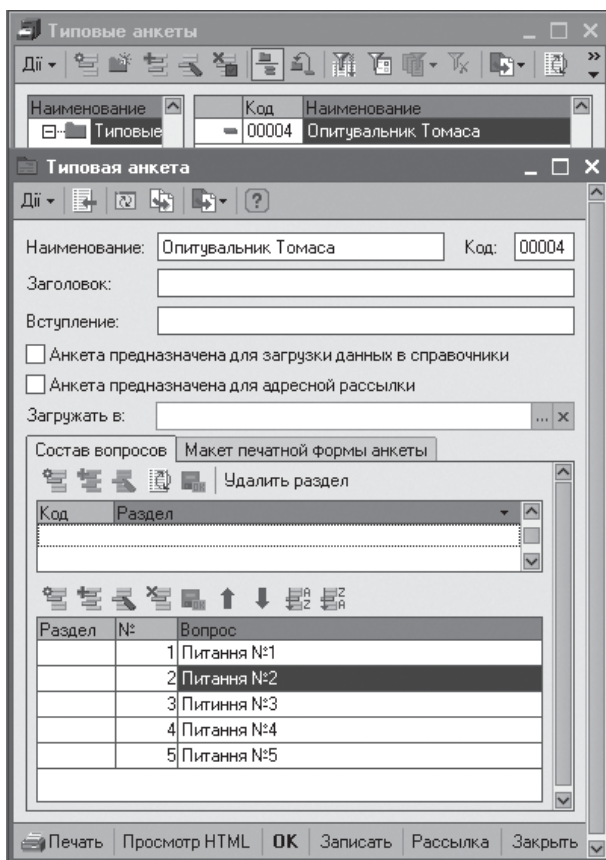

З початку вводяться питання для анкетування (див. рис. 5.51), потім формується анкета на основі цих питань ізберігається в однойменному довіднику *Типові анкети* (рис. 5.53)*.*Форма *Типової анкети* забезпечує ввід заздалегідь підготовлених питань за підрозділами, формування макета друкованої форми анкети та її друк, перегляд HTML-сторінки та формування розсилки.

Якщо інформацію з анкети в подальшому передбачається завантажувати в об'єкти інформаційної бази, то у формі анкети слід встановити прапорець

> Рис. 5.53. Формування типової анкети

*Анкета призначена для завантаження даних в довідники*. Якщо анкетаможе розсилатися електронною поштою конкретним опитуваним особам, тоді слід встановити прапорець *Анкета призначена для адресної розсилки*.

Документ *Розсилка анке*т надає можливість спростити розсилку електронною поштою (рис. 5.54). У формі розсилки обов'язково вказуються електронні адреси відповідей і одержувачів листа. На закладці *Вкладення* можна вказати список додаткових файлів, які будуть автоматично включені в листи, що розсилаються. Документ розсилки може бути двох типів: первинна розсилка і повторна розсилка. Документ розсилки призначений також для контролю відповідей на розіслану анкету. Контроль відповідей на задану розсилку здійснюється за допомогою однойменного звіту. Звіт формується за вказаною розсилкою, при цьому всі одержувачі анкети поділяються на дві групи: *Ті, хто прислав відповідь,* і *Ті, хто прислав відповідь*.

Документ *Завантаження результатів анкетування* забезпечує автоматичну загрузку результатів анкетування з електронної пошти.

Результати анкетування акумулюються за допомогою документа *Опитування* (рис. 5.55),

де зберігаються відповіді опитуваних осіб. За допомогою звіту *Результати анкетування* можна побачити, хто і як відповідав на питання. Для проведення більш детального аналізу анкетування слід скористатися звітом *Аналіз результатів анкетування*.

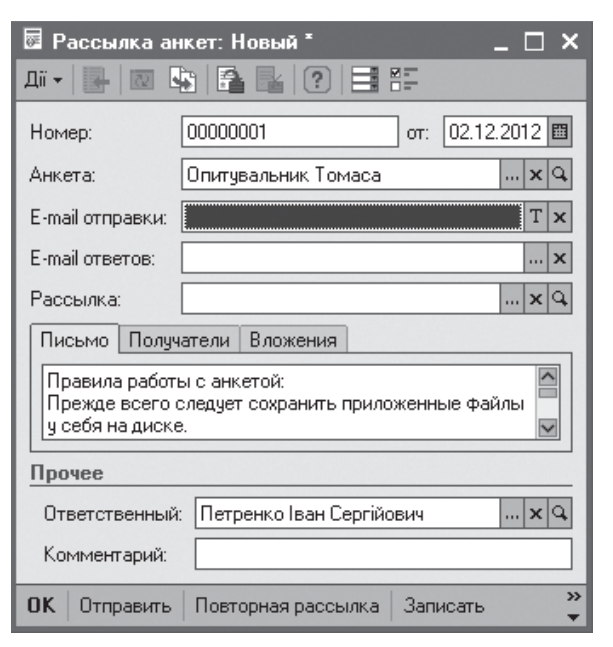

KhNUIAIR(Institutional Repository of KhNU

Рис. 5.54. Розсилка анкет

| Опрос: Записан<br>☞                                                                          |  |                                                                                                    |  |  |     |                         |  |
|----------------------------------------------------------------------------------------------|--|----------------------------------------------------------------------------------------------------|--|--|-----|-------------------------|--|
| <b>AF</b><br>Дii –<br>E.<br>खि                                                               |  |                                                                                                    |  |  |     |                         |  |
| Номер:                                                                                       |  | or: 05.03.2012 0:00:00<br>00000001                                                                                                    |  |  |     | 噩                       |  |
| Анкетирчемый:                                                                                |  | Бобро Ольга Геннадіївна                                                                                                    |  |  | xlQ |                         |  |
| Типовая анкета:                                                                              |  | Опитувальник Томаса                                                                                                    |  |  | x Q |                         |  |
| Ответственный:                                                                               |  | Петренко Іван Сергійович                                                                                                    |  |  | x Q |                         |  |
| Рассылка:                                                                                    |  | Рассылка анкет 00000001 від 05.03.2012                                                                                                    |  |  |     | $\overline{\mathbf{x}}$ |  |
|                                                                                              |  | Обновить состав вопросов                                                                                                    |  |  |     |                         |  |
| N:<br>Bonpoc<br>П∎Питання №1<br>2 Питання №2<br>3 Питиння №3<br>4 Питання №4<br>5∣Питання №5 |  | Ответ<br>Чим обговорювати те, в чомч ми розхо<br>Я намагаюся улагодити справу з враху<br>Зазвичай я наполегливо прагну добити<br>Я прагну знайти компромісне рішення<br>Я прагну зробити все, аби уникнути да |  |  |     |                         |  |
| Комментарий:                                                                                 |  |                                                                                                    |  |  |     |                         |  |
| ⊫∎Печать<br>$\left  \mathbf{<}\right $                                                       |  | 0K<br>Просмотр HTML<br>Записать                                                                                                    |  |  |     | Закрыты<br>≻            |  |

Рис. 5.55. Реєстрація опитування

### **Тести для закріплення знань**

1. Плануванням потреб у персоналі є: визначення кількісного складу працівників на посадах у підрозділах підприємства відповідно штатного розкладу; визначення затрат на персонал; визначення кількісного складу працівників на посадах у підрозділах підприємства відповідно штатного розкладу і визначення затрат на персонал.

2. Кадровий план складається з: кількісного складу працівників на посадах у підрозділах підприємства і фонду витрат на персонал; штатного розкладу; кількісного складу працівників на посадах у підрозділах підприємства; фонду витрат на персонал – місячних витрат на одного працівника на даній посаді.

3. Визначте можливі чотири стадії зміну кадрового плану: підготовлений; затверджений; взятий; відкладений; відхилений; заблокований.

4. Визначте п'ять можливих статусів кандидатів на заміщення вакантних посад: затверджений; взятий до розгляду; прийнятий; відхилений; відкладений; запропонували працювати; прийнятий на роботу.

5. Визначте чотири процедури підбору кадрів у системі: облік первинних контактів з кандидатами; облік паспортних даних; планування співбесід; планування зустріч; облік прийнятих рішень по кандидатам; облік працівників підприємства; облік кандидатів, прийнятих на роботу.

6. Нові кандидати автоматично реєструються в системі зі статусом: відхилений; відкладений; взятий до розгляду; запропонувати працювати; прийнятий на роботу.

5. Ефективність витрат на залучення персоналу в системі оцінюється за: вартістю залучення одного кандидата за кожним джерелом і середньою вартістю залучення за всіма джерелами; вартістю залучення одного кандидата за кожним джерелом; середньою вартістю залучення за всіма джерелами сукупними витратами підприємства на залучення персоналу.

6. Визначте правильне твердження відносно понять *працівник підприємства* і *фізична особа в системі*: одній фізичній особі відповідають декілька працівників як об'єктів обліку; одній фізичній особі відповідає тільки один працівників як об'єкт обліку.

7. Визначте правильне твердження відносно понять *працівник підприємства* і *фізична особа в системі*: податок на доходи розраховується із загальної бази оподаткування фізичної особи; податок на доходи розраховується із загальної бази оподаткування працівника підприємства.

KhNUIAIR(Institutional Repository of KhNL

8. Нагадування намічених подій по персоналу підприємства відображатиметься в списку поточних завдань: за місяць до настання наміченої події; за тиждень до настання наміченої події; за день до настання наміченої події.

9. Обробка *Заплановані кадрові перестановки* призначена для: реалізації кадрових переміщений відповідно з політикою підприємства; групового оброблення списку намічених кадрових подій (звільнення за результатами випробувального терміну або повернення на роботу працівників після відпустки або відрядження); перестановки працівників підприємства за результатами атестування.

10. Планування зайнятості персоналу підприємства включає планування (три відповіді): відряджень; фонду робочого часу; зайнятості виробничих потужностей; зайнятості працівників у заходах і зустрічах; відпусток працівників.

11. Фонд робочого часу задається: загальними або індивідуальними графіками роботи; змінними графіками роботи; табелем обліку використання робочого часу; індивідуальними графіками роботи; відрядним нарядом на виконання роботи.

12. Результатом планування відпусток є: визначення кількості днів відпустки, на які має право працівник; річний графік відпусток; встановлення квоти відпускників; підготовка звіту про прийняті рішення.

13. Програма дозволяє розробити систему оцінки персоналу підприємства (три відповіді): описати довільну кількість компетентностей працівників; визначити шкалу і розробити критерії оцінок для кожної компетентності, сформувати посадови повноваження персоналу підприємства; сформувати списки посадових компетентностей підприємства; провести конкурсний відбір кандидатів за визначеними компетентностями.

14. Оцінка компетентності призначена для: описання оцінки; створення шкали оцінки й описання умов здобуття оцінки; описання оцінки й створення критеріїв оцінки; описання умов отримання оцінки.

15. Для автоматизації діяльності менеджерів з персоналу в конфігурацію включено наступні засоби для проведення видаленого анкетування (три відповіді): формування НТМL-образу типової анкети; автоматична розсилка анкет електронною поштою; автоматично завантаження результатів анкетування в інформаційну базу; автоматична ранжирування результатів анкетування; автоматичне формування типових анкет.

### **Контрольні запитання для самодіагностики**

1. Охарактеризуйте режими кадрового планування, які підтримує конфігурація.

2. Що є кадровим планом? Чим він відрізняється від штатного розкладу? В яких випадках кадровий план можна не вести?

3. Дайте характеристику стану кадрового плану.

4. Опишіть роботу з документом *Зміна кадрового плану*.

5. Охарактеризуйте затвердження кадрового плану за допомогою інструменту *Затвердження змін кадрового плану.*

6. Дайте характеристику звітності за кадровим планом.

7. Які етапи включає процедура підбору кадрів?

8. Дайте характеристику інструменту *Набір персоналу*.

9. Опишіть можливі статуси кандидатів.

10. Опишіть процес планування і реєстрації результату проведення співбесід з кандидатами.

11. Опишіть порядок роботи з документом *Оцінка кандидата* та *Оцінка випробувального терміну.*

12. Перерахуєте засоби обліку витрат на залучення персоналу та аналізу їх ефективності.

13. Яку інформацію дозволяє отримати звіт *Ефективність витрат на залучення персоналу*?

14. Поясніть призначення довідників *Фізичні особи* і *Працівники підприємства*. Наведіть приклади взаємозв'язку довідників.

15. Опишіть схему даних для зберігання персональних відомостей про фізичних осіб.

16. Опишітьроботуздокументом*Прийомнароботу*. Перерахуйте джерела для автоматичного заповнення даних цього документа.

17. Приведіть схему кадрового обліку працівників на випробувальному терміні.

18. Опишіть порядок роботи з документом *Кадрове переміщення*.

19. Розкрийте, в чому полягають особливості реєстрації тимчасового кадрового переміщення.

20. Опишіть роботу з документами *Звільнення*.

21. Наведіть схему планування та обробки списку запланованих кадрових перестановок.

22. Дайте характеристику звітності з управлінського кадрового обліку.

23. Опішить схему планування заходів, нарад, зустрічей у програмі.

24. Перерахуйте документи управлінського кадрового обліку відсутності працівників і дайте їм коротку характеристику.

25. Розкрийте особливості формування звіту *Табель обліку робочого часу*.

26. Дайте характеристику консолідованої звітності щодо зайнятості персоналу.

27. Визначте засоби планування відпусток.

28. Охарактеризуйте можливості *Інструменту аналізу відпусток*.

29. Опишіть схему підсистеми оцінки персоналу за компетентностями.

30. Розкрийте, що розуміється під посадовими компетентностями. Опишіть, яким чином формується список посадових компетентностей?

31. Перерахуєте можливості обробки *Атестації працівника* й опишіть порядок роботи з цим інструментом.

32. Розкрийте, яку інформацію дозволяє отримувати звіт *Оцінки компетентностей працівників*.

33. Опишіть засобі видаленого анкетування персоналу.

34. Визначте порядок створення типової анкети в системі.

KhNUIAIR(Institutional Repository of KhNUIA)

# **6. РЕГЛАМЕНТОВАНИЙ КАДРОВИЙ ОБЛІК**

## **6.1. Угоди при веденні регламентованого обліку**

Як уже вказувалося, регламентований облік ведеться за кожною організацією підприємства. Для ведення такого обліку використовуються інтерфейси системи *Кадри організації* і *Розрахунок зарплати працівників організації*. Включити інтерфейс *Кадри організації*.

У системі можливий облік працівників за основним місцем роботи та зовнішнім і внутрішнім сумісництвом. Підтримка внутрішнього сумісництва є сервіс, який можна підключити (меню *Сервіс / Облікова політика по персоналу організації*).

Від зайнятості (основнемісто роботи або внутрішнє сумісництво) вказуються в трудовому договорі та наказі про прийом на роботу.

При цьому в системі прийнято наступні угоди [60]:

− працівник не може одночасно мати в організації основне місце роботи і працювати в ній же за зовнішнім сумісництвом, таки колізії виявляються при проведенні документа *Прийом на роботу*;

− працівник не може одночасно мати основне місце роботи більш ніж в одної організації підприємства;

− працівник може працювати в організації на основному місці і за внутрішнім сумісництвом, він проводиться різними наказами про прийом на роботу із зазначенням виду зайнятості.

## **6.2. Формування штатного розкладу організації**

Кількість штатних одиниць в організації регламентується штатним розкладом. Під штатною одиницею розуміється посада (елемент довідника *Посади організації*) в конкретному підрозділі організації.

Штатний розклад організацій ведеться в програмі незалежно від кадрового плану окремо для кожної організації. Зберігається штатний розклад у програмі так само, як і кадровий план – у вигляді регістра відомостей *Штатний розклад організації*.

Для кожної штатної одиниці можна задати (меню *Підприємство / Зміна штатного розкладу організації*): кількість ставок; вид тарифної ставки (годинна, місячна, денна), сітку ставок (максимальну і мінімальну тарифну ставку) і валюту ставки; графік роботи для розрахунку планового фонду оплати праці; надбавки до штатному розкладу (вид, розмір, валюта), які зберігаються в окремому періодичному регістрі відомостей *Надбавки за штатним розкладом*.

За кожною штатною одиницею можна задати додаткові відомості (меню *Підприємство / Відомості про штатні одиниці*) (рис. 6.1): опис, посадові обов'язки, вимоги до кваліфікації та освіти працівників на відповідних вкладках *Опис, Посадові обов'язки, Повинен знати, Вимоги до кваліфікації*. На вкладки *Опис* відображається довільна інформація про штатну одиницю. На вкладці *Посадови обов'язки* завдається перелік основних функцій, чені повністю або част-

ково працівнику. Розділ

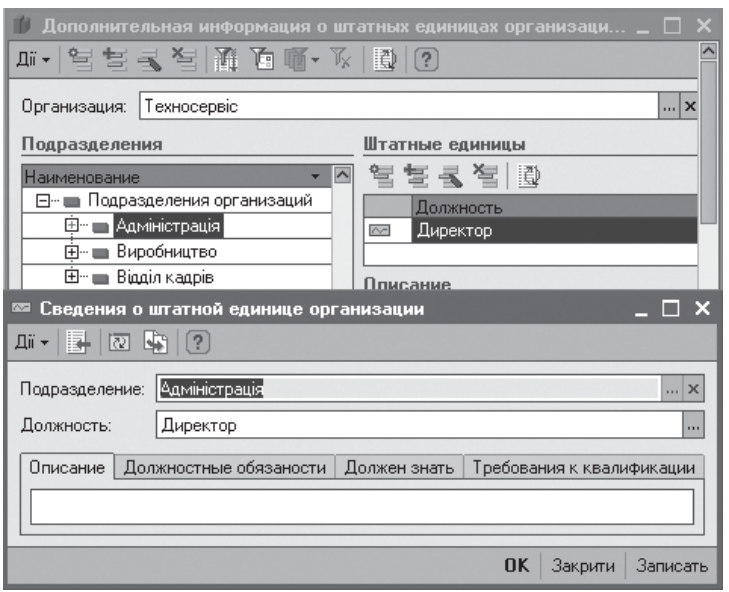

які можуть бути дору-Рис. 6.1. Завдання додаткової інформації про штатні одиниці

*Повинен знати* містить основні вимоги до спеціальних знань працівника, а також до знання нормативно-правових актів, методів і засобів, які працівник повинен застосовувати при використовуванні посадових обов'язків. На вкла*д*ці *Вимоги до кваліфікації* визначаються вимоги до професійної підготовки працівника і його стажу роботи. Для зберігання додаткових відомостей використовується регістр відомостей *Відомості про штатні одиниці організації*.

Програма надає можливість контролю відповідності документів кадрового обліку штатному розкладу. Для включення цієї можливості необхідно встановити прапорець*Перевіркаштатного розкладу* уформі *Облікова політика по персоналу організації* (меню *Підприємство*).

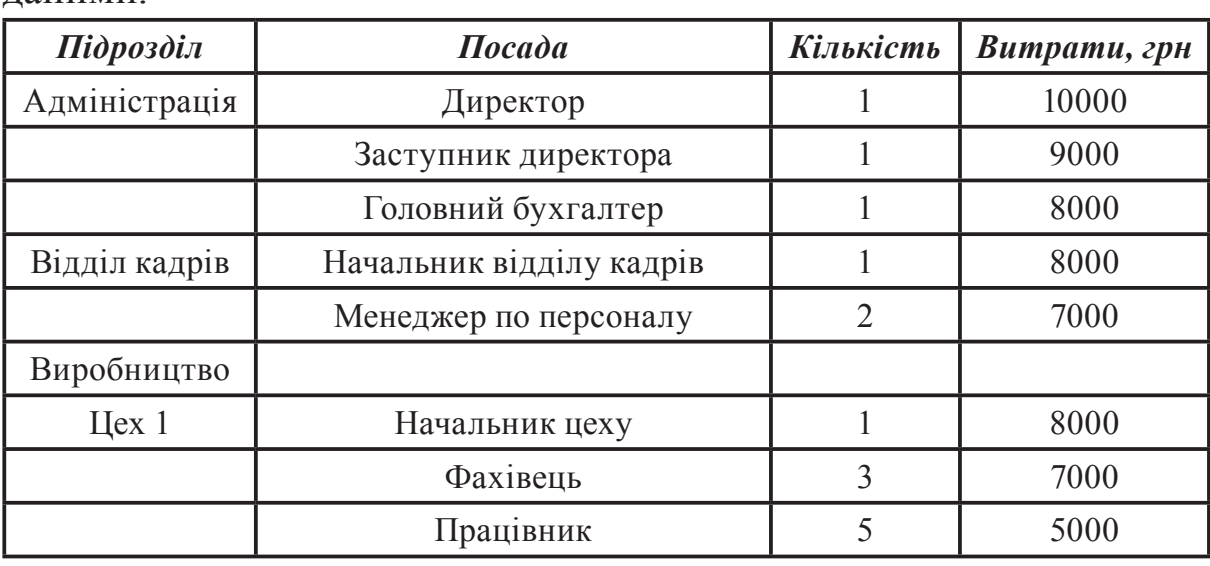

**Завдання.** Сформувати штатний розклад організації згідно з даними:

KhNUIAIR(Institutional Repository of KhNU

| Штатное расписание организации Техносервіс                                                              |                                                                  |                                                |                                                        |                          |                    |  |  |  |
|----------------------------------------------------------------------------------------------------|------------------------------------------------------------------|------------------------------------------------|--------------------------------------------------------|--------------------------|--------------------|--|--|--|
| 圍<br>$\overline{?}$<br>Vx<br>Дії <del>-</del>   <del>(⇔</del> ) ∄∰<br>呁<br><b>∈ Печать ∈ Стр</b> чктчра |                                                                  |                                                |                                                        |                          |                    |  |  |  |
| Организация:                                                                                            | Техносервіс $\lfloor  \rfloor \times \lfloor \mathsf{Q} \rfloor$ |                                                |                                                        |                          |                    |  |  |  |
| Подразделения                                                                                           |                                                                  | Штатные единицы                                |                                                        |                          |                    |  |  |  |
|                                                                                                    | $\overline{\phantom{a}}$                                         |                                                | Вид тарифной ставки                                    |                          | График             |  |  |  |
| Наименование<br>⊟… Ш Подразделения о                                                                    |                                                                  | Должность                                      | Количество ставок Валюта тарифной ставки Макс, ставка. | Мин, ставка              | работы             |  |  |  |
| <b>Е- Адміністрація</b>                                                                                 | $\sim$                                                           | Директор                                       | Месячная                                               | 10 000.00 Основни        |                    |  |  |  |
| ⊟… — Виробництво                                                                                        |                                                                  | $1,00$ грн                                     |                                                        | 10 000,00 (п'ятиден      |                    |  |  |  |
| ⊞‴ ≡ Llex 1                                                                                             | $\sim$                                                           | Застчпник дирек                                | Месячная                                               |                          | 9 000.00 Основни   |  |  |  |
| 中一 山 Llex 2                                                                                             |                                                                  | $1,00$ грн                                     |                                                        |                          | 9 000,00 (п'ятиден |  |  |  |
| $\overline{E}$ $\equiv$ Lex 3                                                                           | $\sim$                                                           | Головний бухгалт Месячная                      |                                                        |                          | 9 000.00 Основни   |  |  |  |
| ⊞- <sub>■</sub> Відділ кадрів                                                                           |                                                                  | $1,00$ грн                                     |                                                        |                          | 9 000,00 (п'ятиден |  |  |  |
| ≅<br>Изменение штатного расписания организаций: Новый *                                                 |                                                                  |                                                |                                                        |                          | ×                  |  |  |  |
|                                                                                                    |                                                                  |                                                |                                                        |                          |                    |  |  |  |
| Дii -<br>U.                                                                                             |                                                                  | Перейти -<br>$\overline{?}$                    |                                                        |                          |                    |  |  |  |
| Номер:                                                                                                  |                                                                  | TC000003 or: 01.03.2012 0:00 图                 |                                                        |                          |                    |  |  |  |
|                                                                                                    |                                                                  |                                                |                                                        |                          |                    |  |  |  |
| Организация:<br>Техносервіс                                                                             |                                                                  | … വ                                            | Ответственный: Петренко Іван Сергійович                |                          | $\Box$ Q           |  |  |  |
| Штатные единицы   Надбавки                                                                              |                                                                  |                                                |                                                        |                          |                    |  |  |  |
| 讆<br>看 聞<br>昼                                                                                           |                                                                  | 罫 髯                                            |                                                        |                          |                    |  |  |  |
| IN:                                                                                                    |                                                                  | Подразделение  Количество Мин. тарифная ставка | Вид тарифной ставки                                    | График работы            |                    |  |  |  |
| Должность                                                                                               | ставок                                                           |                                                | Макс, тарифная ставка  Валюта тарифной ставки          |                          |                    |  |  |  |
| $1$ $\mu$ ex 1                                                                                          | 1,00                                                             |                                                | 8 000,00 Месячная                                      | Основний<br>(п'ятиденка) |                    |  |  |  |
| Начальник цехч                                                                                          |                                                                  |                                                | 8 000,00 грн                                           |                          |                    |  |  |  |
| $2$ ILlex 1                                                                                             | 3,00                                                             |                                                | 7 000,00 Часовая                                       | Основний<br>(п'ятиденка) |                    |  |  |  |
| Фахівець                                                                                                |                                                                  |                                                | 7 070,00 грн                                           |                          |                    |  |  |  |
| 3 Hex 1                                                                                                 | 5.00                                                             |                                                | 5 000,00 Часовая                                       | Основний<br>(п'ятиденка) |                    |  |  |  |
| Працівник     ж                                                                                         |                                                                  |                                                | 5050,00 rpH                                            |                          |                    |  |  |  |
| Комментарий:                                                                                            |                                                                  |                                                |                                                        |                          |                    |  |  |  |
|                                                                                                    |                                                                  |                                                | <b>OK</b><br>Штатное расписание                        | Записать                 | Закрыть            |  |  |  |

Рис. 6.2. Формування штатного розкладу організації

Штатний розклад організації і порядок введення даних з допомогою документа *Зміна штатного розкладу організації* відображається на рис. 6.2

При виборі організації у верхній частиніформи*Штатний розклад організації* з'являється дерево підрозділів цієї організації. При переміщенні по дереву підрозділів в правому табличному полі відображається список штатних одиниць виділеного підрозділу. За принципом умовчання у формі виводиться актуальний стан штатного розкладу.

Редагування штатного розкладу здійснюється шляхом введення в регістр відомостей нових записів. Для кожного запису обов'язково вказується та дата, починаючи з якої вона діє, вибирається підрозділ і посада штатної одиниці, задається кількість ставок. Скорочення штатної одиниці реєструється додаванням нового запису з вказівкою кількості ставок, рівної нулю.

У штатному розкладі можна вказувати діапазон тарифних ставок (максимальну і мінімальну тарифну ставку для штатної одиниці), тоді у звіті про затверджений штатний розклад будуть відображені верхня і нижня оцінки витрат на оплату праці. Тарифні ставки можуть бути місячними, денними, годинними з довільною валютою. Для кожної штатної одиниці можна призначити довільну кількість надбавок, які можуть буди виражені як у відсотках до тарифної ставки по штатній одиниці, так і у фіксованих тарифних надбавках.

Звітність по штатному розкладу організації аналогічна звітам по кадровому плану підприємства. Стан штатного розкладу організації може відображається у двох варіантах: у вигляді списку штатних одиниць або у вигляді штатної розстановки відповідно до звітів *Стан штатного розкладу організації* і *Штатна розстановка організації.*

Звіт *Стан штатного розкладу організації* надає таку інформацію: підрозділ і посада організації; кількість запланованих, зайнятих і вакантних ставок; вид, валюта і діапазон тарифних ставок; графік роботи.

У *Штатній розстановці організації* надається інформація про кількість запланованих і занятих ставок та назву працівників організації.

При цьому дані звіти надають можливість групування інформації в розрізах організацій, підрозділів, посад, видів та валюти тарифних ставок, графіків роботи.

#### **6.3. Реєстрація прийому на роботу працівників в організацію**

Реєстрація працівників організації виконується на основі укладеного трудового договору (меню *Кадровий облік*) з працівниками організації. У договорі вказується організація, підрозділ, посада роботи працівника, вид зайнятості: основне місце роботи або сумісництво, термін дії договору, тривалість випробувального терміну, основна оплата та персональні надбавки.

**Завдання.** Підготовити трудові договори для працівників організації відповідно з даними рис. 6.3.

**Завдання.** На основі цих трудових договорів здійснити прийом на роботу працівників організації (*Ввести на підставі / Прийом на роботу в організацію*) (рис. 6.4).

При проведенні документа система провіряє на відповідність даних документа з даними штатного розкладу, якщо був встановлений прапорець *Перевірка штатного розкладу* в настройках *Облікова політика по персоналу організації*, а також виконується перевірка, чи не були працівники прийняти на роботу раніше, але не звільнені. Тільки

KhNUIAIR(Institutional Repository of KhNI

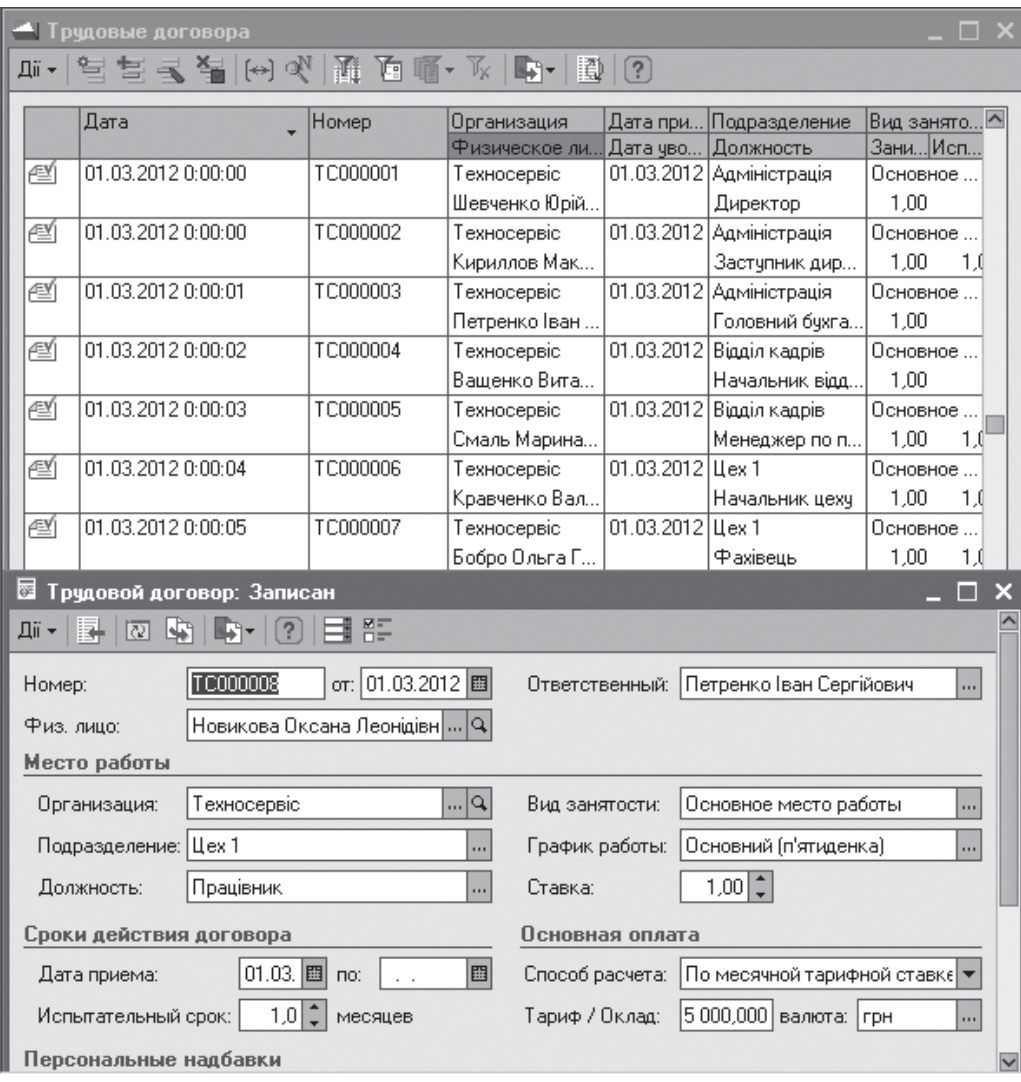

# Рис. 6.3. Підписання трудових договорів з працівниками

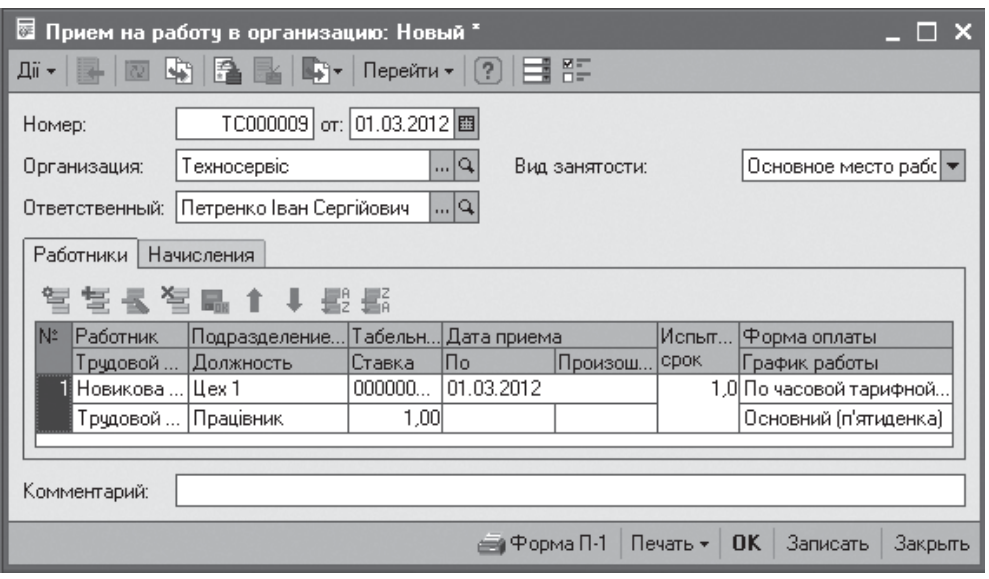

Рис. 6.4. Прийом на роботу в організацію

з виконанням цих умов документ проводиться, інакше видається повідомлення про помилку. За проведенимдокументом можливо підготовити уніфіковану друковану форму *П-1* про прийом працівників на роботу (рис. 6.5).

На вкладки *Нарахування* документа *Прийом на роботу в організацію* вказується основні й додаткові умови оплати праці працівника. Список нарахувань заповнюється автоматично на підставі:

− виду основного нарахування співробітника і списку персональ-

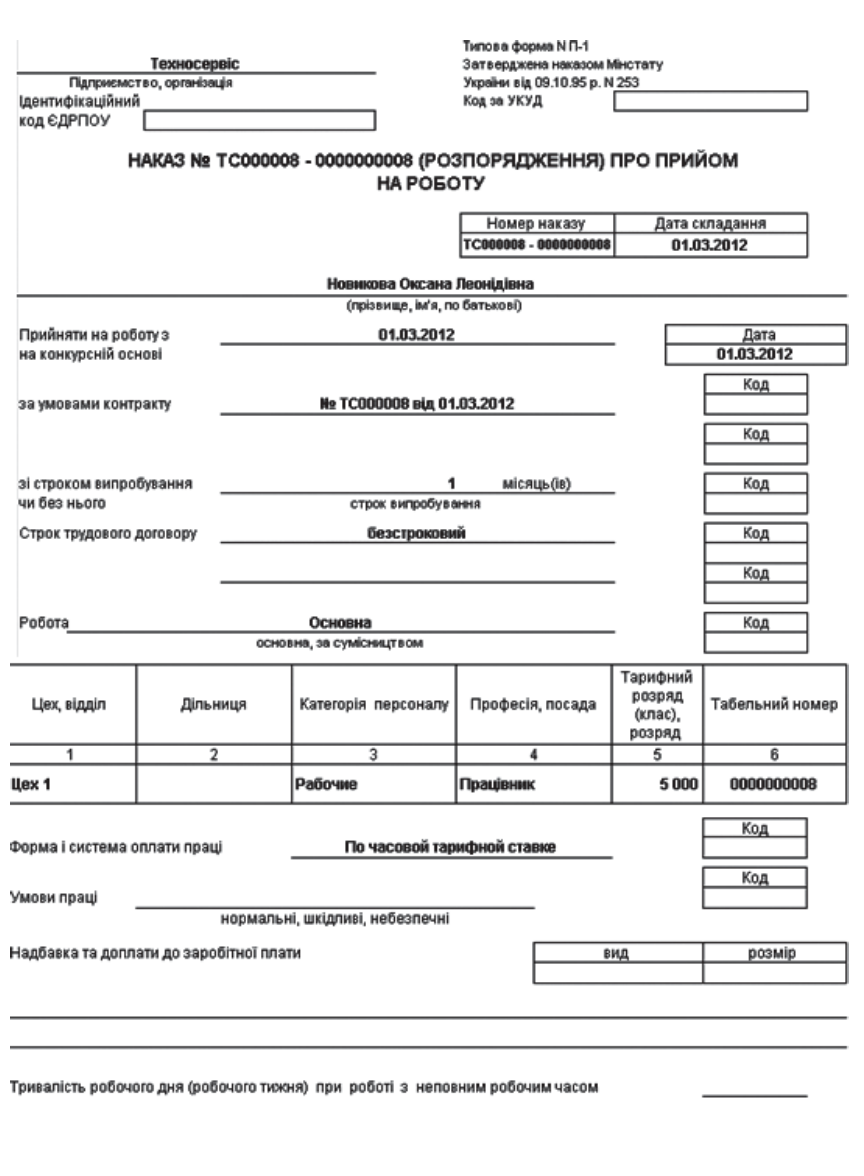

Рис. 6.5. Типова форма *П-1* про прийом на роботу

Підпис працюючого

них надбавок, вказаних у даних трудового договору;

Підпис керівника

− списку надбавок, передбачених для штатної одиниці штатним розкладом організацій;

− даних схем мотивації організації: посадової схеми мотивації і схеми мотивації для робочого місця.

Якщо реєструється прийом працівника на визначений термін, то в документі прийому окрім дати, з якої працівник приймається на роботу, необхідно вказати дату закінчення терміну роботи. При цьому, якщо прапорець *Сталася подія* не встановлений, то при проведенні документа додатково здійснюється запис у регістр відомостей *Намічені кадрові зміни організації* про необхідність звільнення працівника.

KhNUIAIR(Institutional Repository of KhNU

Приприйоміна роботу працівника можна задавати тривалість випробувальному терміну, якщо він є.

Працівники, прийняті на роботу, автоматично реєструються у довіднику *Працівники організації* (рис. 6.6) з

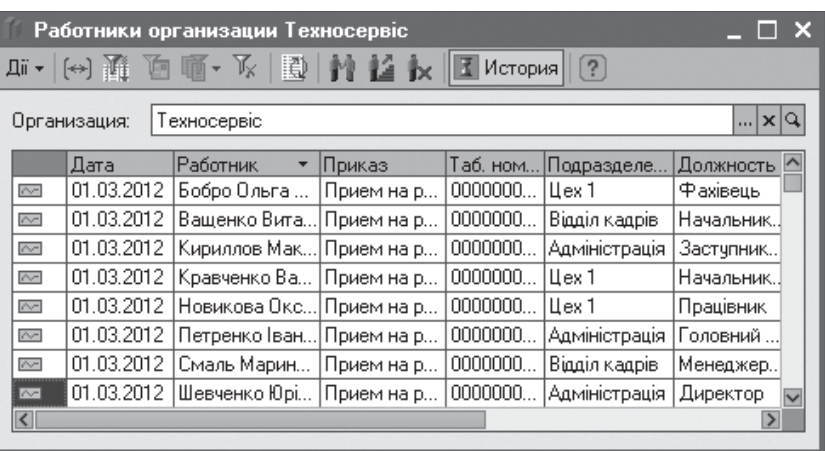

Рис. 6.6. Реєстрація працівників організаці

датою наказу про прийняття на роботу.

## **6.4. Кадрове переміщення працівників організації**

За допомогою документа *Кадрове переміщення організацій* у програмі реєструється зміна кадрових даних працівників організацій (рис. 6.7). У документі вказується список переміщуваних працівників, підрозділ і посада, куди переміщаються працівники, кількість займаних ставок, дати повернення на колишнє місце роботи, якщо працівники переміщаються терміново, нові умови оплати праці працівника, графік роботи тощо.

При виборі працівника реквізити табличної частини автоматично заповнюються його актуальними кадровими даними. Колишні

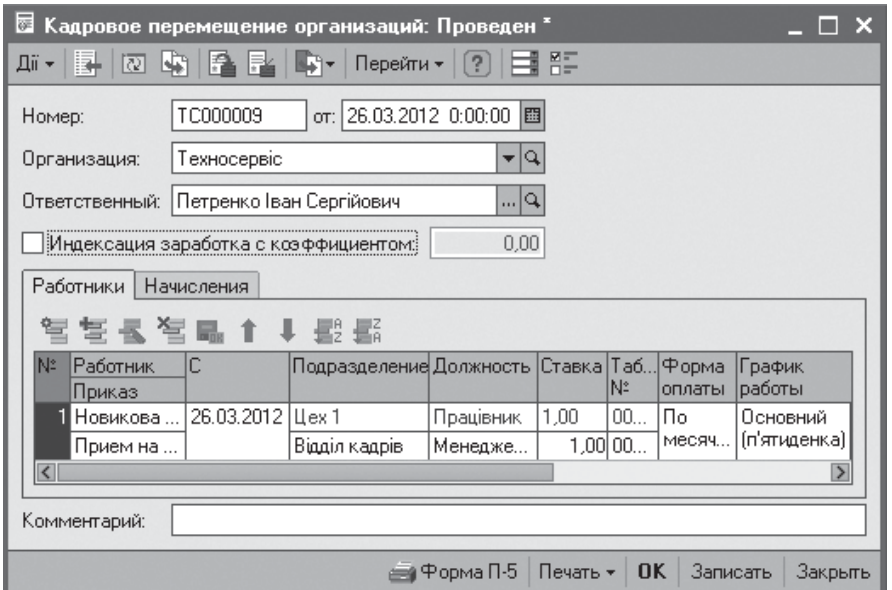

Рис. 6.7. Кадрове переміщення працівників

значення підрозділу, посади і кількості займаних ставок відображаються в рядку сірим кольором, нові значення вводяться в нижніх полях відповідних колонок табличної частини.

На закладці *Нарахування* реєструються зміни в планових нарахуваннях працівника. При цьому вона заповнюється автоматично при введенні списку працівників на закладці *Працівники*: до неї потрапляють дані про всі планові на-

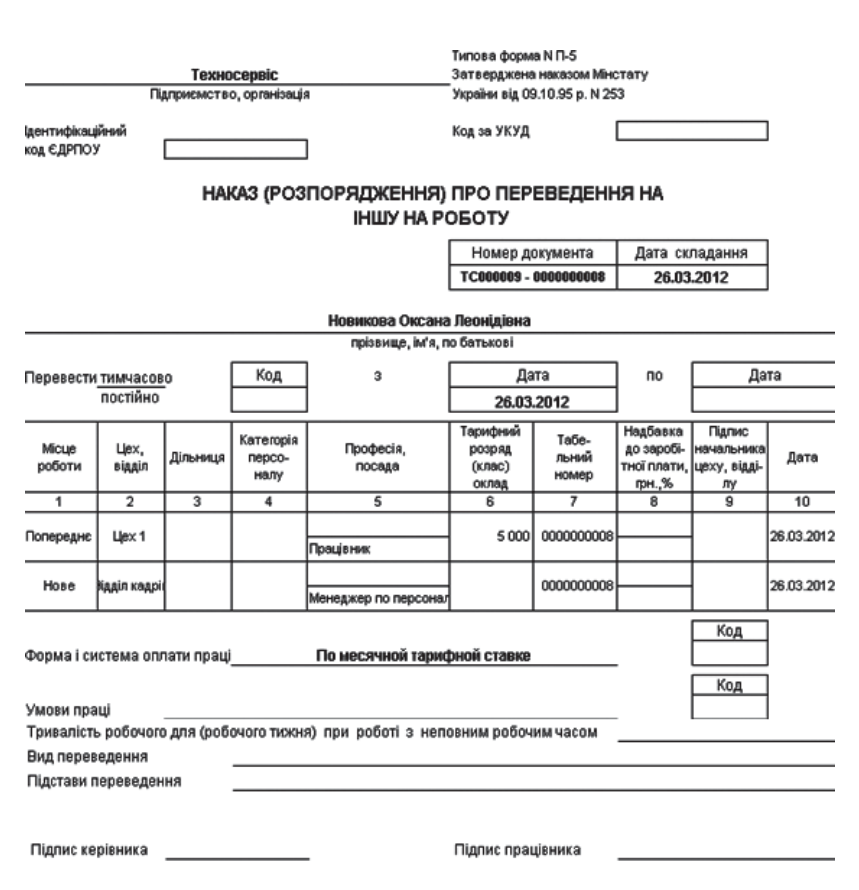

Рис. 6.8. Типова форма *П-5* на кадрове переміщення

рахування, призначені працівникові.

При проведені документа програма перевіряє, чи були переміщувані працівники прийняти на роботу і не звільнені. При виявленні таких ситуацій видається повідомлення про помилку і документ не проводиться.

При проведенні документа зміни в кадрових даних працівників записуються в регістр відомостей *Працівники організацій* і в регістрі накопичення *Зайняті штатні одиниці організації* реєструється звільнення ставки за колишнім місцем роботи співробітника і заповнення штатної одиниці за новим місцем роботи (рис. 6.9).

За допомогою документа *Кадрове переміщення організацій* реєструється також зміна тарифних ставок працівників і приводиться коефіцієнт індексації його заробітку.

В цьому випадку в шапці документа встановлюється прапорець *Індексація заробітку з коефіцієнтом* і вводиться загальний коефіцієнт індексації (рис. 6.10). У закладці *Нарахування* уточнюються нові значення тарифних ставок працівників.

При проведенні документа коефіцієнти індексації заробітку працівника записуються в спеціалізований регістр відомостей

KhNUIAIR(Institutional Repository of KhNUIA

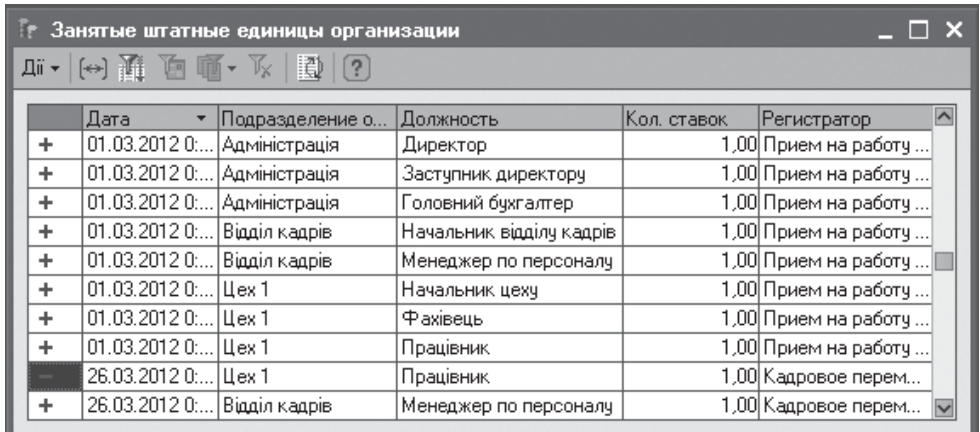

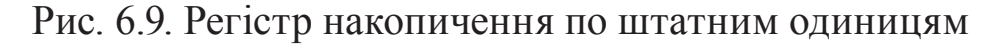

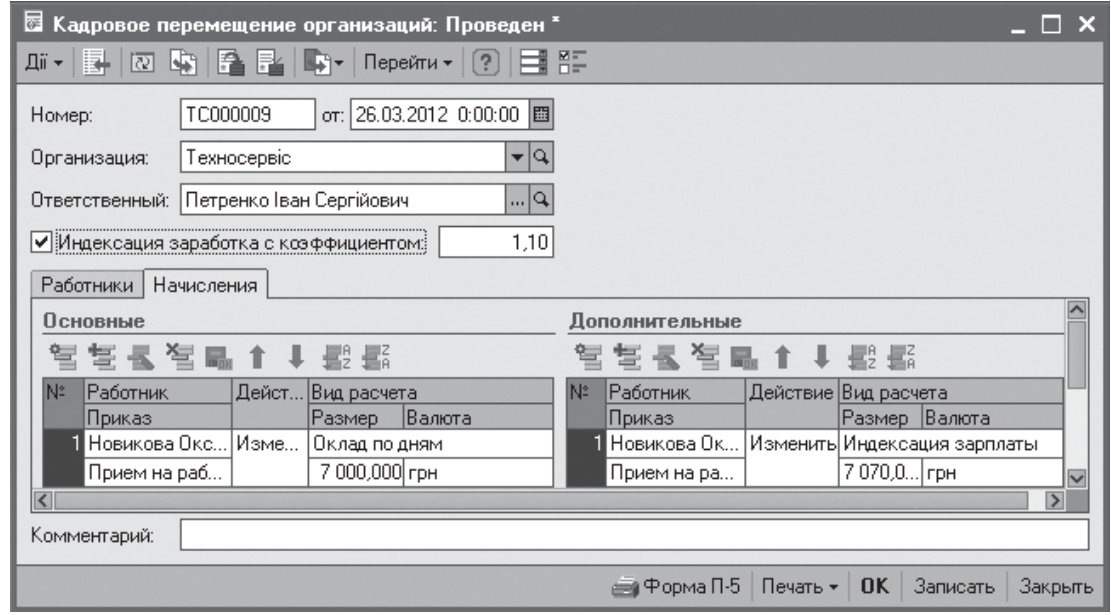

Рис. 6.10. Індексація заробітку працівника

| Коэффициенты индексации заработка     |            |                                     |                   |           |  |  |  |
|---------------------------------------|------------|-------------------------------------|-------------------|-----------|--|--|--|
| Ⅲ ►  ⇔} 軆 ,画 画 ► 水 │ 罰<br>$\vert$ [?] |            |                                     |                   |           |  |  |  |
|                                       |            |                                     |                   |           |  |  |  |
|                                       | Дата       | Физическое лицо                     | Приказ            | Коэффиц.  |  |  |  |
| $\sim$                                | 01.03.2012 | Шевченко Юрій Григ                  | Прием на работч в | 1,000000. |  |  |  |
| $\sim$                                | 01.03.2012 | Петренко Іван Сергі                 | Прием на работу в | 1,000000. |  |  |  |
| $\sim$                                | 01.03.2012 | Кириллов Максим                     | Прием на работу в | 1,000000. |  |  |  |
| $\sim$                                | 01.03.2012 | Кравченко Валерій                   | Прием на работу в | 1.000000. |  |  |  |
| $\sim$                                |            | 01.03.2012   Новикова Оксана Л.,    | Прием на работч в | 1,000000. |  |  |  |
| $\sim$                                | 01.03.2012 | Смаль Марина Вікт                   | Прием на работч в | 1,000000. |  |  |  |
| $\sim$                                | 01.03.2012 | Бобро Ольга Генна                   | Прием на работу в | 1.000000. |  |  |  |
| $\sim$                                | 01.03.2012 | Ващенко Виталій Гр.,                | Прием на работч в | 1,000000. |  |  |  |
|                                       |            | ख्ब  26.03.2012   Новикова Оксана Л | Прием на работч в | 1,100000  |  |  |  |
|                                       |            |                                     |                   |           |  |  |  |

Рис. 6.11. Коефіцієнт індексації заробітку працівника

*Коефіцієнти індексації заробітку* (рис. 6.11). Для кожного працівника визначається його індивідуальний коефіцієнт індексації як відношення нової тарифної ставки до значення старої тарифної ставки працівника.

Реєстрація факту звільнення працівників з організації здійснюється за допомогою документа *Звільнення з організацій* (рис. 6.12). Для кожного працівника вказується дата звільнення, підстава про припинення трудового договору відповідно до статті кодексу законів про працю (КЗпП*)* і підстава звільнення (заява, медичний висновок тощо). Список підстав звільнення працівників з організації описується в окремому довіднику *Підстави звільнення з організації* (меню *Операції / Довідник* або інтерфейс *Пов ний* меню *Підприємство / Підставі звільнення (ст. КЗпП)*) (рис. 6.13).

При проведен-

Рис. 6.13. Підставі звільнення працівників з організації

ні документа факт звільнення працівників відбивається в регістрі відомостей *Працівники організацій*. Крім того, по працівникам на дату звільнення припиняються всі діючи планові нарахування і утримання.

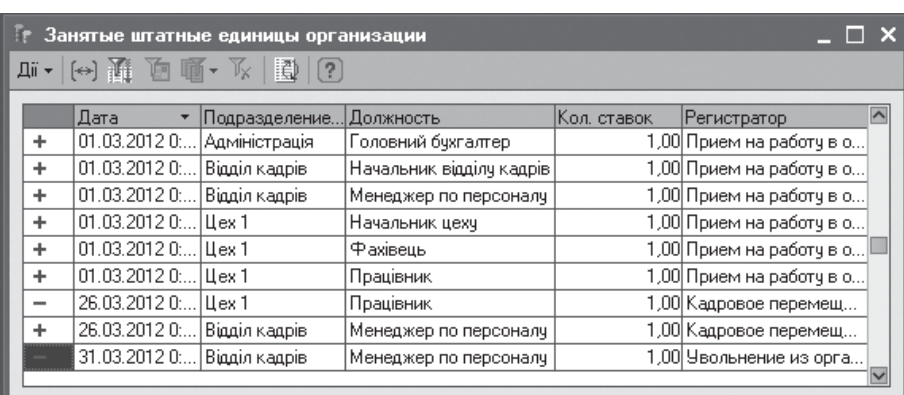

У регістрі накопичен ня *Зайняті штатні одиниці організацій*реєструється вивільнення штатних одиниць організації внаслідок звільнення  $(pNC. 6.14)$ .

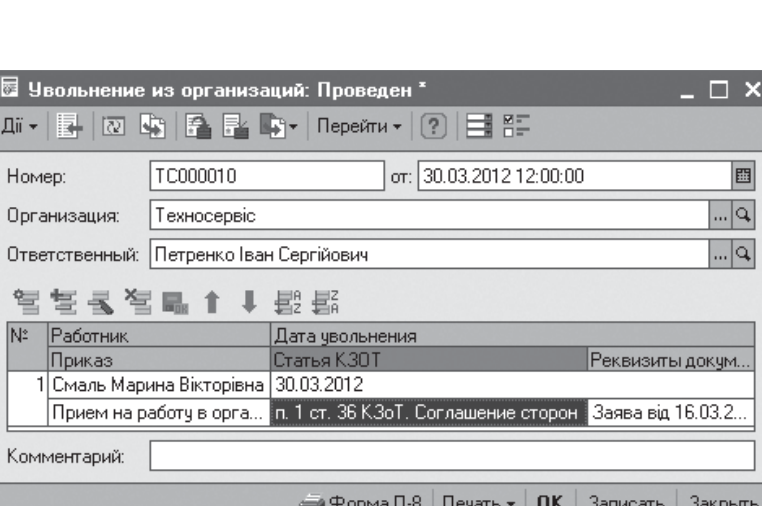

Рис. 6.12. Звільнення працівника з організації

|     | Основания чвольнения из организации                   |                                                                                    |  |  |  |  |
|-----|-------------------------------------------------------|------------------------------------------------------------------------------------|--|--|--|--|
|     |                                                       | 玉Buópatu   Дi ▼   宮 宮 弖 ှる ■   通 , 画   面   下   圓   ?<br>Подбор                     |  |  |  |  |
|     | Наименование<br>  п. 1 ст. 36 КЗоТ. Соглашение сторон |                                                                                    |  |  |  |  |
|     | , Основания чвольнения из организации                 |                                                                                    |  |  |  |  |
|     | Список оснований увольнения                           |                                                                                    |  |  |  |  |
| Koð | Статья, пункт Кзо Т                                   | Наименование                                                                       |  |  |  |  |
|     |                                                       | Общие основания прекращения трудові                                                |  |  |  |  |
|     | п. 1 ст. 36 КЗоТ                                      | Соглашение сторон                                                                  |  |  |  |  |
|     | п. 2 ст. 36 КЗоТ                                      | Истечение срока трудового договора                                                 |  |  |  |  |
|     | п. 3 ст. 36 КЗоТ                                      | Призыв работника на военную службу или нап∥<br>заменяющую ее альтернативную службу |  |  |  |  |
|     |                                                       |                                                                                    |  |  |  |  |
|     | п. 5 ст. 36 КЗоТ                                      | Перевод работника по его просьбе или с его согла                                   |  |  |  |  |

197

Рис. 6.14. Вивільнення штатних одиниць організації

Оскільки дата звільнення вважається останнім днем роботи співробітника, всі рухи в регістрах формуються на дату, наступну за днем звільнення.

З документа можна отримати уніфіковану друковану форму *П-8* на кожного працівника, що звільняється (рис. 6.15).

Рис. 6.15. Типова форма *П-8* звільнення працівників

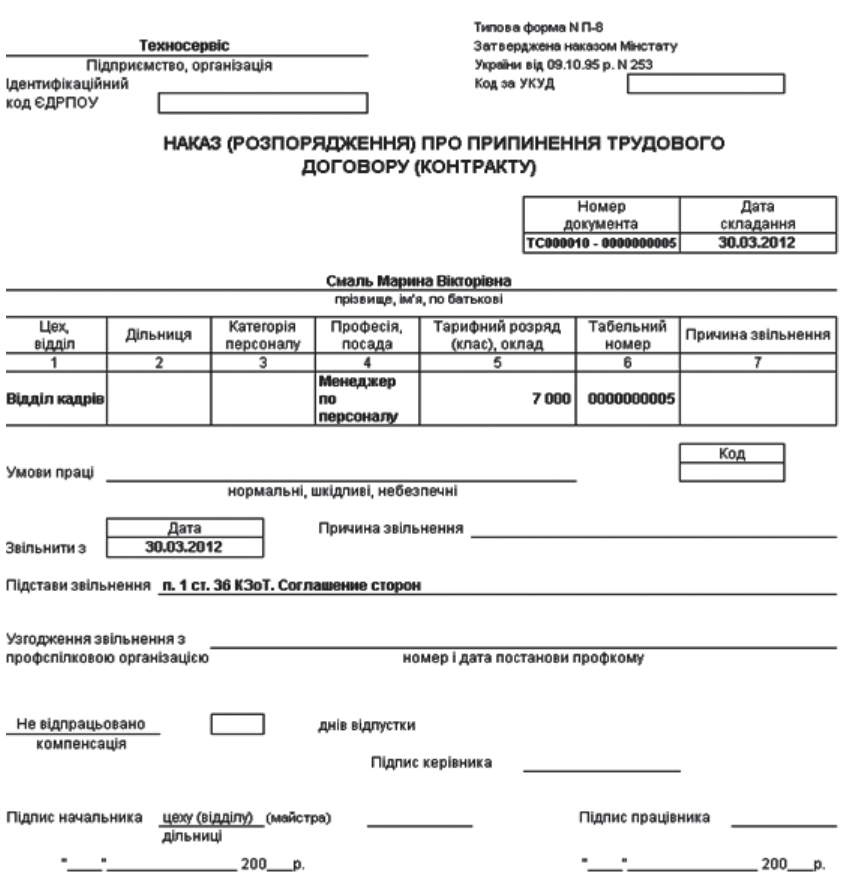

## **6.5. Облік відсутності працівників**

Конфігурація дозволяє окремо вести регламентований і управлінський кадровий облік відсутності працівників. Стан працівника фіксується в спеціалізованих періодичних регістрах відомостей *Стан працівників організацій* для цілей регламентованого обліку і *Стан працівників* – для цілей управлінського обліку.

В системі облік відсутності працівників для цілей управління персоналом і для цілей розрахунку заробітної плати ведеться окремо. Зареєструвавши відсутність працівника в кадровому обліку, не варто чекати, що програма автоматично врахує це при нарахуванні заробітної плати. Для того, щоб період відсутності був врахований при розрахунку оплати праці, необхідно по працівнику ввести нарахування за час відсутності. Лише в цьому випадку в роботу включаться механізми обробки записів з регістру розрахунку, і результат основного нарахування буде підрахований з врахуванням неявок. Розглянемо більш детально ці питання.

Регламентований кадровий облік відсутності працівників фіксується документом *Відсутність на роботі* (меню *Кадровий облік / Зайнятість*) (рис. 6.17) і дозволяє отримати дані про статус працівни-

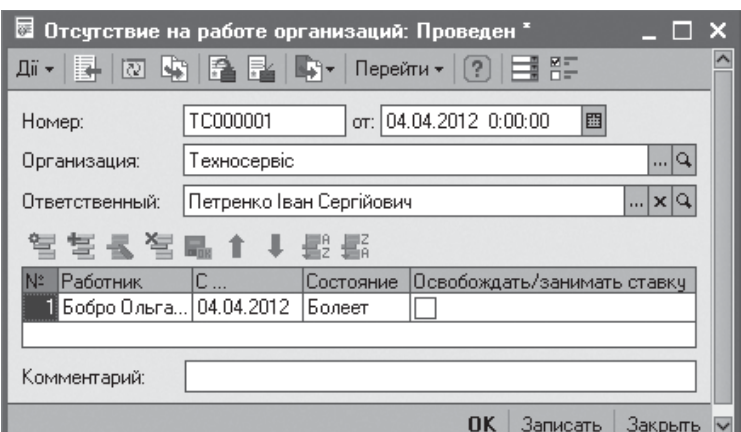

Рис. 6.17. Реєстрація відсутності працівників

ка (хворий, відсутній з не з'ясованої причини, працює) до розрахунку заробітної плати і використовувати ці дані для оцінки можливості участі працівника в зустрічах і заходах. Якщо на час відсутності працівника необхідно прийняти на роботу заміщуючого працівника, тоді слід зняти прапорець *Звільняти / займати ставку*. На під-

ставі документа *Відсутність на роботі в організації* можна ввести документ *Невиходи в організаціях*, в який будуть перенесений список працівників, відсутніх з невідомої причини. При проведенні документів програма перевіряє, чи були працівники, вказані в документі, прийняті на роботу і не звільнені. При виявленні таких ситуацій видається повідомлення про помилку і документ не проводиться.

Факт повернення працівника реєструється за допомогою документів *Повернення на роботу організації* (рис. 6.18). За фактом повернення працівника в регістрах відомостей здійснюється запис із зміною стану на *Працює* (рис. 6.19)*.*

За допомогою документа *Відпустки організації* реєструються відпустки за видом: щорічна, з догляду за дитиною, для навчання, без збереження зарплати (рис. 6.20). Якщо

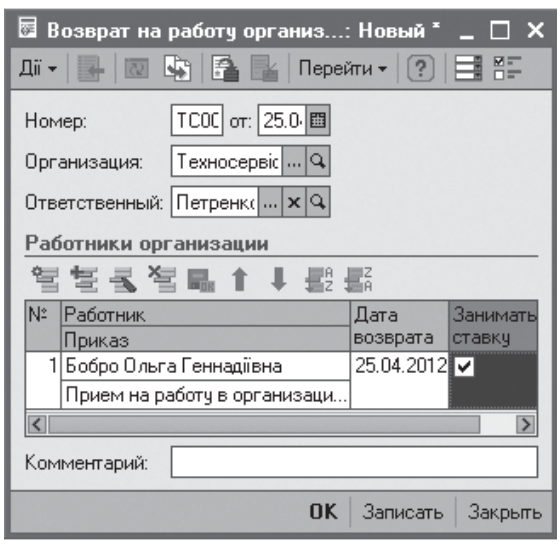

Рис. 6.18. Повернення на роботу

| $\Gamma$ Состояние работников организ $\Gamma$         |            |  |                        |  |  |  |
|--------------------------------------------------------|------------|--|------------------------|--|--|--|
| 加人的舞 回血 水圈                                             |            |  |                        |  |  |  |
| Техносервіс<br>Организация:<br>$\vert  \vert$ $\times$ |            |  |                        |  |  |  |
|                                                        | Дата       |  | Физическое … Состояние |  |  |  |
| $\sim$                                                 | 25.04.2012 |  | Бобро Ольга Работает   |  |  |  |
| $\sim$                                                 | 04.04.2012 |  | Бобро Ольга Болеет     |  |  |  |
|                                                        |            |  |                        |  |  |  |

Рис. 6.19. Зміна стану працівників

KhNUIAIR(Institutional Repository of KhNI

вид відпустки – щорічна, то додатково можна вказати рік, за який надається відпустка. Якщо на час відсутності працівника у відпустці необхідно прийняти на роботу нового працівника, який буде його заміщати, то слід встановити прапорець *Звільняти ставку.*

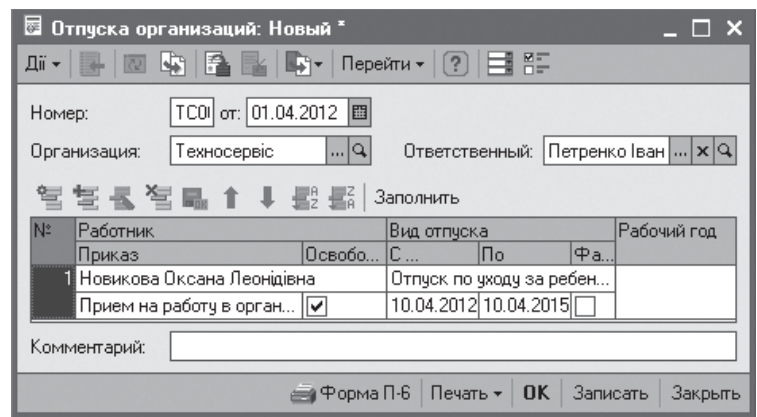

Рис. 6.20. Реєстрація відпустки

На основі документа *Відпустки організації* можна ввести документ *Повернення на роботу організації* (рис. 6.21), в який буде внесений список працівників, для яких не був встановлений прапорець *Фактично сталося*.

Прапорець *Займати ставку* встановлюється, якщо на час відсутності працівника було зареєстровано тимчасове звільнення ставки штатного розкладу, яку при поверненні на роботу знову повинен зайняти співробітник.

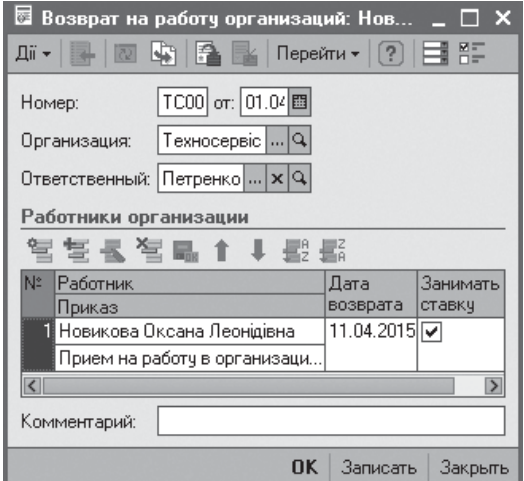

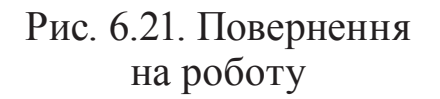

При проведенні документа в регістрі відомостей *Стан працівників організацій* формуються записи про зміну стану працівників.

За документом можливо отримати уніфіковані друковані форми *П-6* за кожним працівником і *П-7* за кожним підрозділом, а також діаграму використання відпусток.

У регламентованому обліку план відпусток реєструється за допомогою документа *Графік відпусток організацій* (меню *Кадровий облік / Зайнятість / Заповнення графіку відпусток*) (рис. 6.22). Таблична частина документа може бути заповнена на підставі даних про затверджені заплановані відпустки в управлінському обліку кнопкою *Заповнити*. Документ дозволяє отримати діаграму графіку відпусток організації (рис. 6.23). При проведенні документа зведення по графіку відпусток записуються в регістр відомостей *Графіки відпусток організацій.*

| ☞<br>Дii +   | График отпусков орга: Проведен<br>降尾<br>K.<br>Ħ.<br>Перейти -<br>खि |            |            |  |  |  |  |
|--------------|---------------------------------------------------------------------|------------|------------|--|--|--|--|
|              | TC000001 or: 01.04.2012 12:00:00 图<br>Номер:                        |            |            |  |  |  |  |
|              | Техносервіс<br>Организация:                                         |            | Q<br>      |  |  |  |  |
|              | Ответственный:   Петренко Іван Сергійович                           |            | x          |  |  |  |  |
|              | Работники организации                                               |            |            |  |  |  |  |
|              | 酆<br>통 통 절 틺                                                        |            | Заполнить  |  |  |  |  |
| N:           | Работник                                                            | Начало     |            |  |  |  |  |
|              | Приказ                                                              | Окончание  |            |  |  |  |  |
|              | I Шевченко Юрій Григорович                                          | 03.09.2012 |            |  |  |  |  |
|              | Прием на работу в организацию                                       | 13.09.2012 |            |  |  |  |  |
|              | 2  Новикова Оксана Леонідівна                                       | 03.09.2012 |            |  |  |  |  |
|              | Прием на работу в организацию                                       |            | 16.09.2012 |  |  |  |  |
|              | 3 Бобро Ольга Геннадіївна                                           |            | 17.09.2012 |  |  |  |  |
|              | Прием на работу в организацию …                                     | 01.10.2012 |            |  |  |  |  |
|              | 4 Петренко Іван Сергійович                                          |            | 17.09.2012 |  |  |  |  |
|              | Прием на работу в организацию                                       |            | 02.10.2012 |  |  |  |  |
|              | 5 Кравченко Валерій Валерійович                                     |            | 03.10.2012 |  |  |  |  |
|              | Прием на работу в организацию …                                     | 19.10.2012 |            |  |  |  |  |
|              | 6 Смаль Марина Вікторівна                                           |            | 03.10.2012 |  |  |  |  |
|              | Прием на работу в организацию                                       | 19.10.2012 |            |  |  |  |  |
| 71           | Ващенко Виталій Григорович                                          | 20.10.2012 |            |  |  |  |  |
|              | Прием на работу в организацию                                       | 06.11.2012 |            |  |  |  |  |
|              |                                                                     |            |            |  |  |  |  |
| Комментарий: |                                                                     |            |            |  |  |  |  |
|              | Записать<br><u>∈а Диаграмма</u><br>Печать –<br>- OK                 |            | Закрыть    |  |  |  |  |

Рис. 6.22. Заповнення графіку відпусток

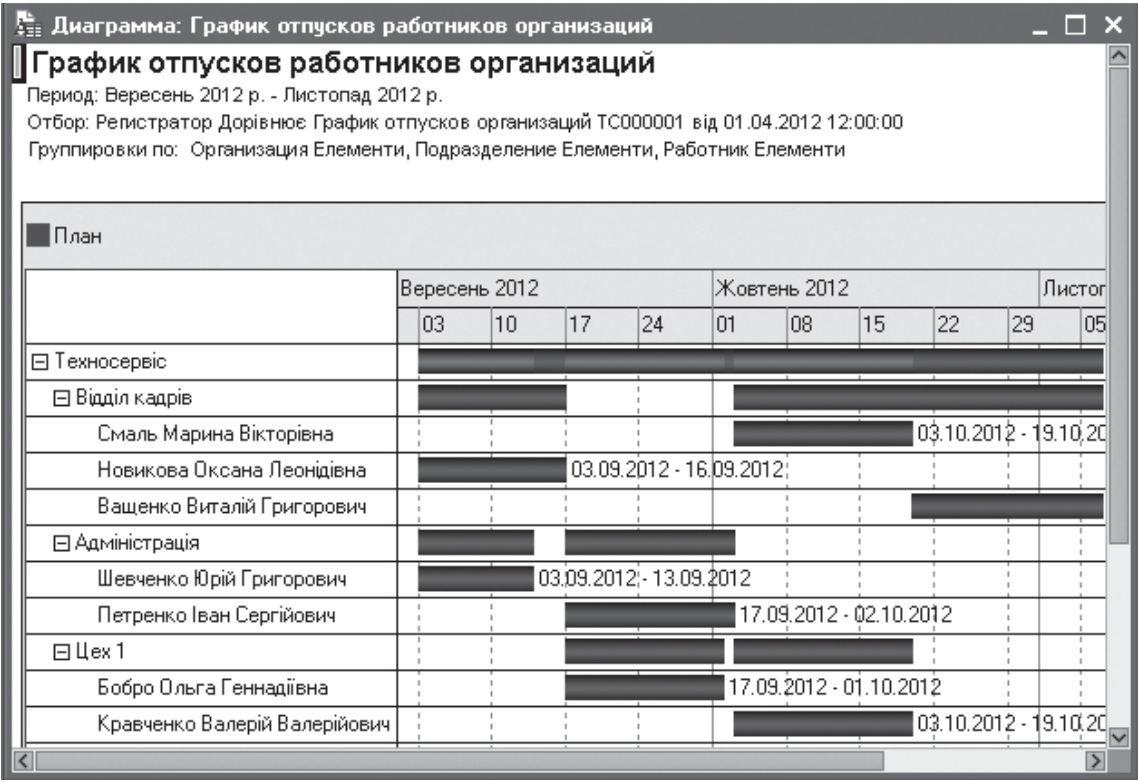

Рис. 6.23. Графік відпусток організації

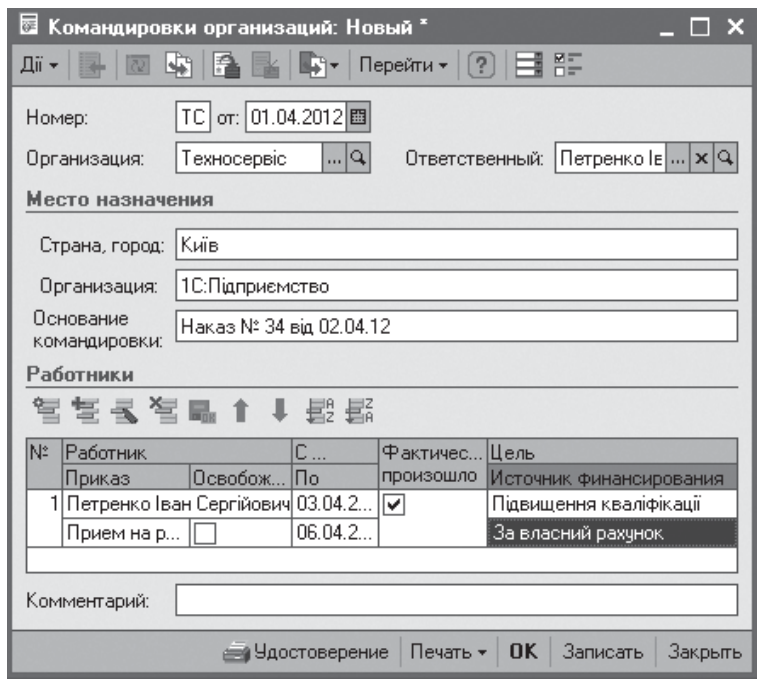

Рис. 6.24. Реєстрація відрядження

Документ *Відрядження організації* призначений для реєстрації відряджень (рис. 6.24). Документ дозволяє отримати друкарську форму відрядного посвідчення (рис. 6.25).

При проведенні документа в регістрі відомостей *Стан працівників організацій* формуються записи про відсутність працівників внаслідок відрядження (рис. 6.26).

#### Посвідчення про відрядження

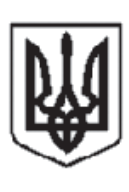

Штамп підприємства, установи, організації

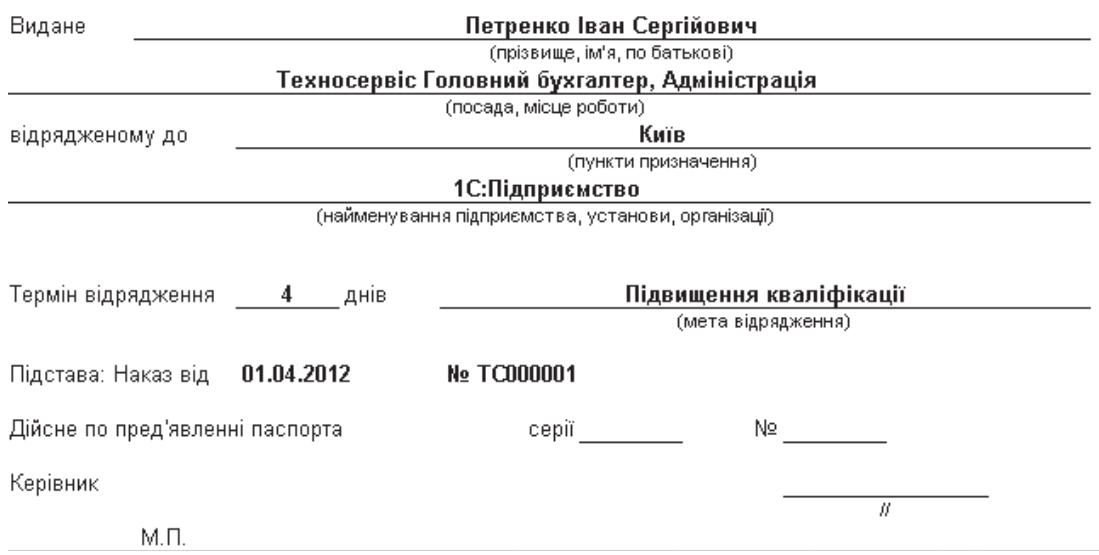

Рис. 6.25. Друкована форма посвідчення на відрядження

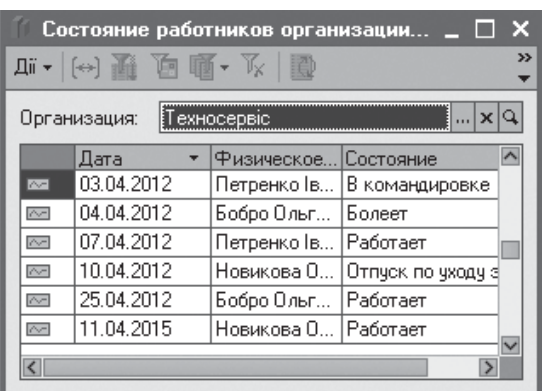

Рис. 6.26. Зміна стану працівників

На основані документа можна ввести документ *Повернення на роботу організації*, в який буде внесено список працівників, за якими не встановлений прапорець *Фактично сталося.*

KhNUIAIR(Institutional Repository of KhN

Підтвердження намічених раніше подій вироблятися за допомогою обробки *Заплановані кадрові перестановки* (меню *Кадровий облік / Зайнятість*). Рекомендується запускати цю обробку з періодич-

ністю раз на місяць, коли вже поступили зведення про виходи працівників на роботу. У цій обробці (рис. 6.27) потрібно вказати організацію і період перегляду намічених подій і кнопкою *Заповнити* відновити список подій.

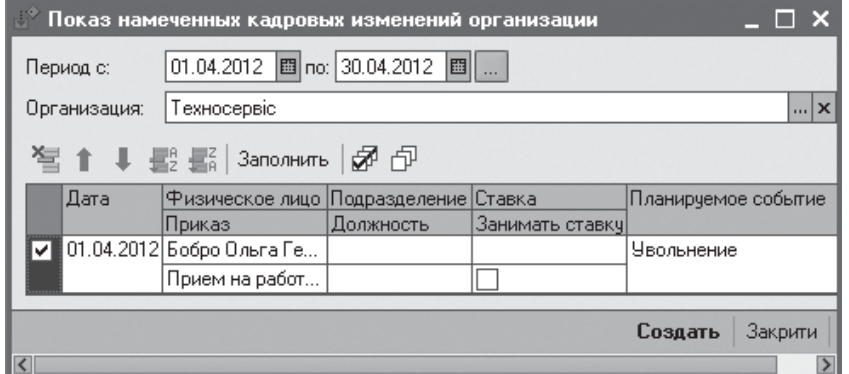

Рис. 6.27. Обробка намічених кадрових подій

Далі потрібно відзначити ті події, які відбулися, але не зареєстровані, й кнопкою *Створити* сформувати необхідні документи відповідно до характеру подій.

### **6.6. Звітність регламентованого обліку**

За накопиченими даними про працівників організації, як і про працівників підприємства можна побудувати наступні звіти: *Особиста картка* уніфікованої форми *П2, Список працівників організації, Рух кадрів організації, Статистика кадрів організації*, звіти про відпустки (*Графік відпусток працівників організації, Виконання графіку відпусток організації, Фактичні відпустки працівників організації*).

Звіт *Графік відпусток працівників організацій* (рис. 6.23) дозволяє отримати дані про планові терміни відпусток працівників

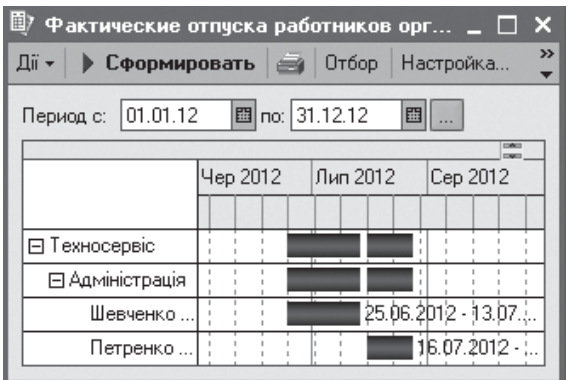

Рис. 6.28. Фактичні відпустки працівників

ліку відсутності працівників. Звіт виводиться у вигляді діаграми Ганта за довільний заданий період часу.

Звіт *Виконання графіка відпусток організацій* дозволяє провести порівняльний аналіз графіка відпусток організацій з фактичними відпустками працівників за даними регламентованого обліку. Звіт формується у вигляді єдиної діаграми, на якій різними кольорами відбиваються заплановані й фактичні відпустки.

Звіт *Списки працівників організацій* (рис. 6.29) надає можливість сформувати різні списки працівників організацій, відібрані й згруповані за різними критеріями.

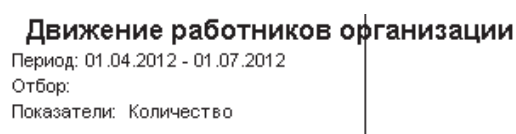

Итоги по: Организация Елементи, Подразделение Елементи

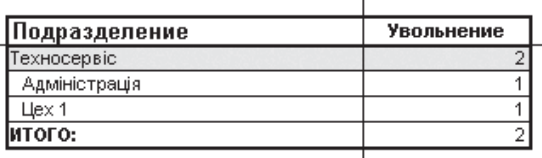

#### Рис. 6.30. Кадровий рух працівників

організацій за довільний заданий період часу. Звіт формується на підставі даних регламентованого обліку про плановані відпустки, зареєстровані документами *Графік відпусток організацій*. Дані наводяться у вигляді діаграми Ганта. Звіт *Фактичні відпустки працівників організацій* (рис. 6.28) дозволяє отримати дані про фактично надані відпустки за даними регламентованого кадрового об-

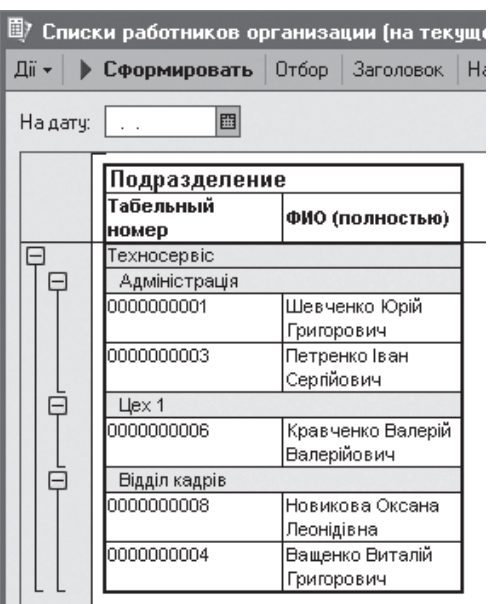

#### Рис. 6.29. Списки працівників

Звіт *Руху працівників організацій* дозволяє вивести дані про кадрові переміщення працівників організацій за довільний період часу. За замовчуванням дані звіту представлені у вигляді крос-таблиці з угрупуванням рядків за організаціями, підрозділами організацій і працівниками та угрупуванням колонок за видом події: прийом, переміщення, звільнення (рис. 6.30).

За допомогою звіту *Статистика кадрів організацій* (рис. 6.31) можна отримувати інформацію про кількісний склад працівників на вибрану дату. Склад списку можливих показників звіту залежить

від кількості використовуваної в обліку аналітичної кадрової інформації.

Ведення військового обліку персоналу в конфігурації організовано з формуванням усіх необхідних звітів для уповноважених органів відповідно до чинного законодавства України.

Дані обліку вводяться у списку відомостей про військовій облік працівників (меню *Військовій облік / Військовій облік працівників*) (рис. 6.32) або уформі кожної фізичної особи як працівників організації на закладці *Додатково* (рис. 6.33). Проглянути актуальні дані військового обліку на наступний момент можна у звіті *Особиста картка* (рис. 6.34).

Статистика кадров организации Показатели: Количество работников

Группировки: Организация, Подразделение организации

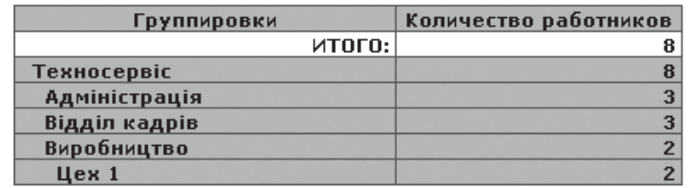

#### Рис. 6.31. Кадрова статистика організації

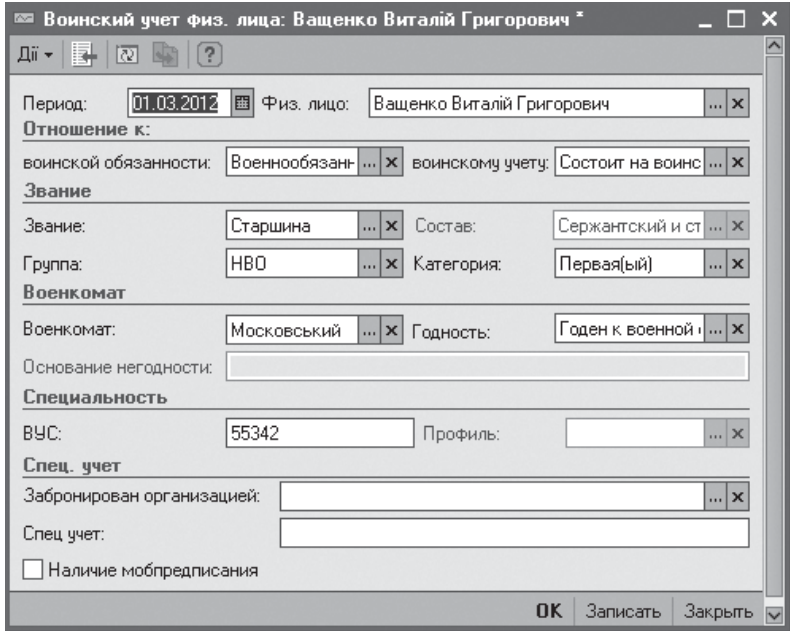

### Рис. 6.32. Військовій облік працівників

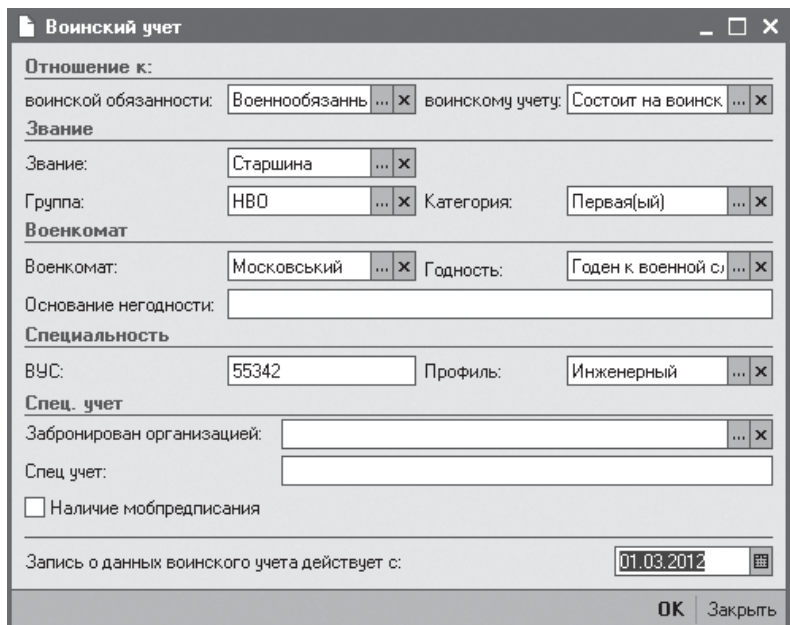

Рис. 6.33. Дані про військовій облік фізичної особи

Для зберігання даних військового обліку призначений регістр відомостей *Військовий облік*, дані до якого вводяться або через довідник *Фізичні особи*, або в режимі безпосередньої роботи з регістром. На підставі даних цього

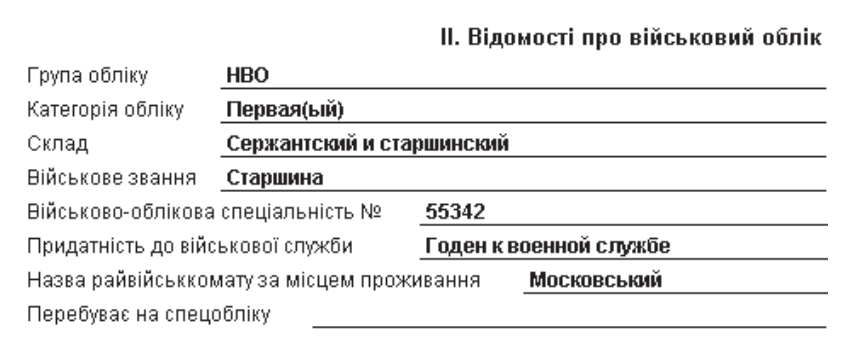

Рис. 6.34. Фрагмент особової картки працівника

регістра, а також даних кадрового обліку формується звітність з військового обліку.

У конфігурації включено наступні звіти, які надаються за запитами військкоматів або на регулярній основі: *Доповідь про кількість громадян тих, що перебувають у запасі, Чисельність заброньованих громадян запасу, Повідомлення у військкомати про прийнятих і звільнених військовозобов'язаних, Список первинної постановки на військовий облік, Список громадян, що підлягають постановці на військовий облік, Список хлопців 15-16-ти років, Прийняті та звільнені військовозобов'язані працівники, Прийняті та звільнені працівники, що підлягають виклику*.

При введенні даних військового обліку працівників використовуються довідники *Військові звання*, *Військкомати*. Довідник *Військкомати*призначенийдлязберіганняспискувійськкоматів, вяких перебувають на обліку працівники організацій, а довідник *Військові звання* – для зберігання списку військових звань. Вибором даних з цих довідників заповнюються відповідні реквізити *Військкомати* та *Військове звання* регістра відомостей *Військовий облік*.

#### **Тести для закріплення знань**

1. Працівник проводиться в організації за основним місцем і за внутрішнім сумісництвом: різними наказами про прийом на роботу із зазначенням виду зайнятості; одним наказом із зазначенням основного місця роботи; одним наказом із зазначенням основного місця роботи і за внутрішнім сумісництвом.

2. Підтримка внутрішнього сумісництва є: автоматичною функцією документа *прийом на роботу*; сервіс, який підключається через налаштування облікової політики по персоналу організації; автоматичною функцією документа *прийом на роботу* в організацію.

KhNUIAIR(Institutional Repository of KhNL

3. Штатний розклад організацій ведеться в програмі: на основі кадрового плану підприємства; окремо для кожної організації і забезпечує формування кадрового плану в цілому по підприємству; незалежно від кадрового плану.

4. Функція *перевірка штатного розкладу* в обліковій політиці по персоналу організаціїзабезпечує: контроль відповідності документів кадрового обліку штатному розкладу; контроль відповідності документів кадрового обліку кадровому плану; контроль відповідності документів кадрового обліку штатному розкладу і кадровому плану.

5. Сітка ставки – це: максимальна тарифна ставка; мінімальна тарифна ставка; максимальна і мінімальна тарифні ставки; середня тарифна ставка.

6. Реєстрація працівників організації здійснюється на основі: укладення трудового договору з працівниками організації; проведеного документа *прийом на роботу* в організацію; внесення змін у штатний розклад організації.

7. При проведені документа *прийом на роботу* в організацію система перевіряє (дві відповіді): чи визначені нарахування для працівника; чи зареєстрований трудовій договір з працівником; чи не були працівники прийняти на роботу раніше, але не звільнені; на відповідність даних документа з даними штатного розкладу, якщо була встановлена функція перевірка штатного розкладу.

8. Список нарахувань документа *прийом на роботу* в організацію заповнюється автоматично на підставі (три відповіді): виду основного нарахування співробітника і списку персональних надбавок, указаних у даних трудового договору; виду основного нарахування співробітника, вказаного у даних трудового договору списку; списку персональних надбавок, указаних у даних трудового договору; надбавок, передбачених для штатної одиниці штатним розкладом організацій; даних схем мотивації організації – посадової схеми мотивації й схеми мотивації для робочого місця.

9. При проведені документа *кадрове переміщення* програма перевіряє: чи були зроблені нарахування для працівника по колишньому місцю роботи; встановлена чи функція індексація заробітку; чи були переміщені працівники прийняти на роботу і не звільнені; чи був проведений документ про прийом на роботу працівника.

10. Для кожного працівника визначається його індивідуальний коефіцієнт індексації як: відношення нової зарплати до значення старої зарплати працівника; відношення нового посадового окладу до значення старого посадового окладу працівника; відношення нової тарифної ставки до значення старої тарифної ставки працівника.

11. Усі рухи в регістрах системи про звільнення працівників формуються на дату: звільнення; наступну за днем звільнення; останнього дня роботи співробітника.

12. При звільненні працівника припиняються всі діючи планові нарахування й утримання на дату: звільнення як останнього дня роботи співробітника; наступну за днем звільнення.

13. Нарахування заробітної плати з врахуванням реєстраційних документів відсутності працівників на роботі програма: виконує автоматично; необхідно ввести документи нарахування за час відсутності.

14. Обробка запланованих кадрових перестановки забезпечує автоматичне формування документів (три відповіді): звільнення з початку завершення випробувального терміну або тимчасового терміну роботи; звільнення з початку пенсійного віку; повернення на роботу з відпустки або відрядження; кадрове переміщення на колишнє місце роботи для терміново переведених на другу роботу; кадрове переміщення за результатами атестації працівників.

### **Контрольні запитання для самодіагностики**

1. Які інтерфейси використаються для ведення регламентованого кадрового обліку?

2. Опишіть угоди ведення регламентованого кадрового обліку.

3. Дайте визначення поняття *штатний розклад*.

4. Дайте характеристику штатної одиниці.

5. Яка інформація надається про кожну штатну одиницю?

6. Які додаткові відомості можна задати по штатній одиниці в системі?

7. Опишіть порядок роботи з документом *Зміна штатного розкладу організації.*

8. Визначте різницю між звітами *Стан штатного розкладу організації* і *Штатна розстановка організації*.

9. Як відбувається реєстрація нового співробітника в програмі?

10. Що вказується у трудовому договоріз працівником організації?

11. Опишіть роботу з документом *Прийом на роботу в організацію*. Перерахуйте джерела для автоматичного заповнення даних цього документа.

12. Поясніть особливості використання програми при прийомі на роботу в організацію на певний термін.

13. Наведіть схему кадрового обліку працівників з випробувальним терміном.

14. Опишіть порядок роботи з документом *Кадрове переміщення організацій*.

16. Розкрійте, в чому полягають особливості реєстрації тимчасового кадрового переміщення.

17. Опишіть роботу з документом *Звільнення з організацій*.

18. Опишіть схему кадрового обліку відсутності персоналу на роботі.

19. Перерахуйте документи регламентованого кадрового обліку відсутності працівників і дайте їх коротку характеристику.

20. Розкрийте призначення та опишіть порядок роботи з документом *Відпустки організацій*.

21. Опишіть порядок роботи з документом *Відрядження організацій*.

22. Розкрийте призначення і опишіть порядок роботи з документом *Відсутність на роботі організацій*.

23. Поясніть, які кадрові події і в яких випадках реєструються документом *Повернення на роботу організацій*.

24 Опишіть порядок використання обробки *Заплановані кадрові перестановки.*

25. Дайте характеристику звітності регламентованого обліку.

26. Охарактеризуйте особливості ведення військового обліку працівників.

KhNUIAIR(Institutional Repository of KhNUIA)

### **7. ЗАРОБІТНА ПЛАТА, ПОДАТКИ ТА ВНЕСКИ**

### **7.1. Принципи розрахунку зарплати**

У системі вирішується два великих класи завдань: управління персоналом, включаючи облік кадрів, і розрахунок заробітної плати (нарахування, утримання і виплати, пов'язані із зарплатою податки і внески) (рис. 7.1). Управління персоналом – це клас завдань, які вирішуються кадровими службами і керівниками. Заробітна плата – це, як правило, клас завдань бухгалтерської служби.

Відносно видів обліку персоналу можливий інший спосіб розділення завдань на наступні два класи: завдання управлінського обліку, головна мета якого – ефективне використання коштовного ресурсу підприємства персоналу; завдання регламентованого обліку, головна мета якого – формування первинних документів і регламентованих звітів, що відповідають вимогам законодавства. Відповідно до цього в системі ведеться розрахунок управлінської та регламентованої зарплат. Дані види зарплат нараховуються в системи незалежно один від одного за даними кадрового обліку.

Умови нарахування і виплати управлінської і регламентованої зарплат вносяться до інформаційної бази при оформленні відповідних документів: *Прийом на роботу* або *Прийом на роботу в організацію*. Причому працівник може бути прийнятий на роботу одночасно в декілька організацій, складових підприємства, але з дотриманням наступних обмежень відповідно з трудовим законодавством: основне місце роботи у працівника може бути лише в одній організації; у інших організаціях він може бути оформлений лише як зовнішній сумісник. Працівник може бути повторно прийнятий на роботу в ту ж саму організацію як внутрішній сумісник, якщо у обліковій політиці по персоналу організації встановлена підтримка внутрішнього сумісництва.

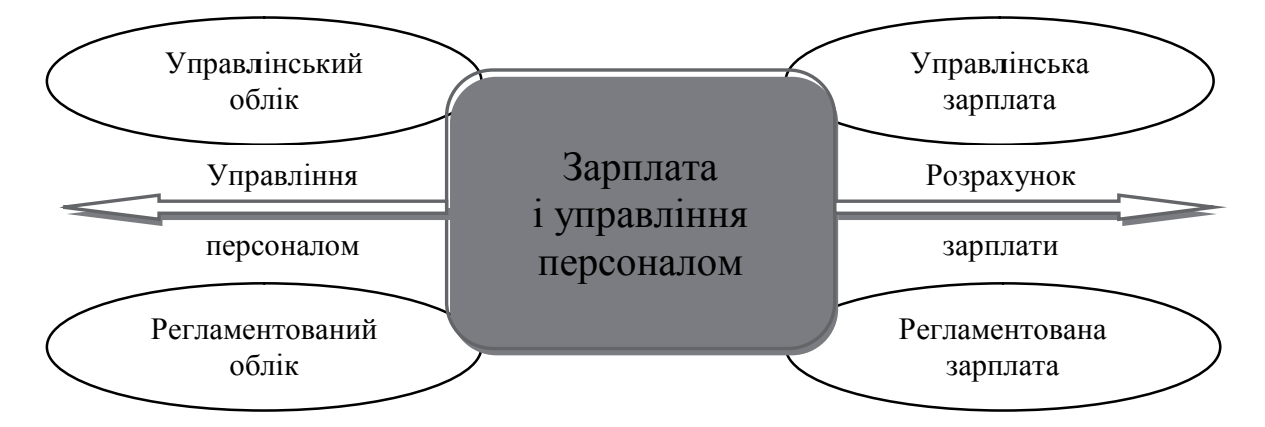

Рис. 7.1. Види завдань обліку персоналу та розрахунку зарплати

Конфігурація надає такі можливості:

− управлінська зарплата і регламентована зарплата розраховуються незалежно один від одного; при цьому виплати регламентованої зарплати реєструються одночасно як і виплати управлінської зарплати;

− управлінська зарплата розраховується як доповнення до регламентованої зарплати;

− фактично нараховується лише регламентована зарплата, яка і приймається як управлінська зарплата.

У конфігурації реалізовані основні форми оплати праці: погодинна (з використанням оплати по місячному окладу, денній тарифній ставці і погодинної оплати); відрядна форма оплати праці; їх варіанти: погодинно-преміальна і відрядно-преміальна форми оплати праці.

Для погодинної оплати при прийомі працівника на роботу слід вказати його основний (якщо графік роботи працівника запланований) або індивідуальний (якщо графік роботи працівника міняється досить часто) графік роботи, по якому буде врахований відпрацьований час. Графік роботи працівника може бути змінений документом кадрового переміщення.

Для відрядної оплати необхідно реєструвати фактичне виконання працівника документами *Відрядний наряд на виконання роботи*, в яких можна також зареєструвати фактично відпрацьований час.

У конфігурації реалізовані дві методики обліку використання робочого часу: *метод відхилень*, при якому розрахунок часу виконується на підставі періодів відхилень від нормального графіка роботи, тобто фактично використаний час розраховується виходячи з норми часу, зафіксованій в графіці роботи компанії або в індивідуальному графіку роботи співробітника з врахуванням всіх відхилень від цього графіка, введених різними документами (унаслідок відпустки, хвороби, відрядження і тому подібне); *метод суцільної реєстрації*, при якому разом з реєстрацією документів-відхилень, ведеться реєстрація фактично використаного часу шляхом введення таких первинних документів як *Табель обліку робочого часу* або *Відрядний наряд*.

У системі реалізовані такі управляючі процеси розрахунку з працівниками [1]:

− нарахування зарплати – виплата зарплати (через касу або банк) – віддзеркалення в обліку;

− визначення об'єму виконаних робіт – визначення виконавців робіт – розрахунок фактичного вироблення кожного виконавця – реєстрація фактичного вироблення у всіх видах обліку;

KhNUIAIR(Institutional Repository of KhNU

− заміни – розрахунок заробітної плати у разі, коли працівник виконує функціональні обов'язки відсутнього працівника без оформлення кадрового переміщення;

− розрахунок індексації – нарахування індексації по зарплаті або індексації соціальних виплат;

− розрахунок компенсації неоплаченої зарплати;

− нарахування державних посібників;

− реєстрація листа виконавця – утримання сум із заробітної плати;

− облік доходів – нарахування податку – утримання податку – коректування даних обліку – звітність;

− розрахунок по страховим внескам до фондів соціального страхування.

Загальну схему руху даних при розрахунку зарплати можна описати таким чином:

− перш за все, вводитися умовно – постійна інформація про нарахування і утримання працівників;

− потім вводяться первинні документи, що реєструють фактичне вироблення, і які впливають на нарахування і утримання: лікарняні листи, невиходи, відрядні наряди і тощо;

− в кінцімісяця здійснюється власне нарахування зарплати, податків та внесків і реєструється факт виплати в системі грошових коштів;

− за результатами проведених місячних розрахунків формується звітність: для працівників, для внутрішніх цілей та в податкові органи.

### **7.2. Управлінська зарплата**

Можливості з розрахунку управлінської зарплати доступні з інтерфейсу *Розрахунок з персоналом* через меню *Персонал / Мотивація працівників,* де можна обрати конкретний вид розрахунку нарахувань та утримань.

У системі використовується поняття *схеми мотивації* – це сукупність видів нарахувань та утримань, яка прикріплена до посади та підрозділу підприємства.

Для введення схеми мотивації передбачений покроковий інструмент – *Помічник вводу схеми мотивації* (рис. 7.2). Схема мотивації може містити декілька нарахувань і утримань. Результати нарахувань і утримань розраховуються з використанням алгоритмів розрахунку і ключових показників ефективності окремого працівника, підрозділу підприємства або підприємства в цілому.

Завдання видів нарахувань та утримань виконується документами *Вид розрахунку: Управлінські нарахування* (рис. 7.2) та *Вид розрахунку: Управлінські утримання* (рис. 7.3).

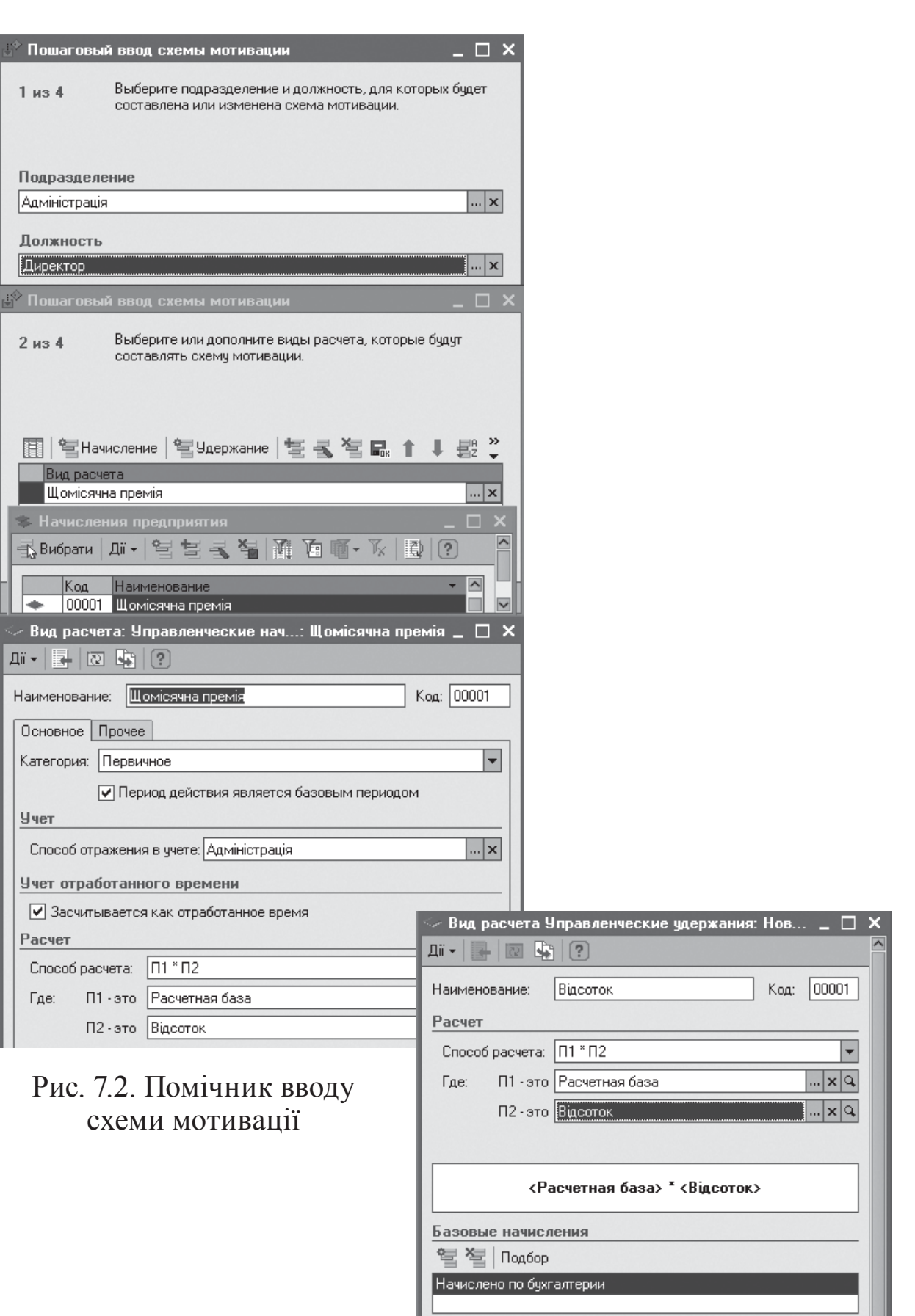

Комментарий:

Рис. 7.3. Завдання утримань

 $\overline{\textbf{OK}}$  | Записать | Закрыть  $\overline{\textbf{S}}$ 

KhNUIAIR(Institutional Repository of KhNUIA)

У друкованій формі схеми мотивації описуються показники і розрахункова формула для нарахувань, а при наявності – утримань (рис. 7.4).

#### Схема мотивации

Подразделение: Адміністрація Должность: Директор

Начисления

#### Щомісячна премія

Показатели, которые используются в расчетах:

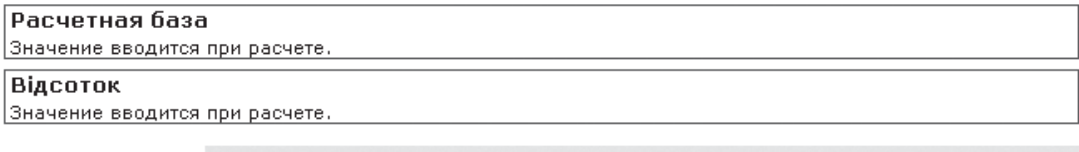

Формула расчета: Размер начисления = <Расчетная база> \* <Відсоток>

### Рис. 7.4. Друкована форма схемі мотивації

Показники, які використовуються в формулах розрахунку нарахувань та утримань, фіксуються в довіднику *Показники схем мотивації*. При цьому в довіднику можна описати ступінчату залежність показника від значень другого показника через завдання шкали оцінок в табличній частини документа (рис. 7.5).

Реєстрація схем мотивації працівників можлива з допомогою документа *Зміна схем моти-*

*вації працівників* (рис. 7.6). Переглянути схеми мотивації по кожному робочому місцю відповідно до кадрового плану можливо за допомогою документа *Схеми мотивації працівників* (рис. 7.7).

Рис. 7.6. Реєстрація схем мотивації

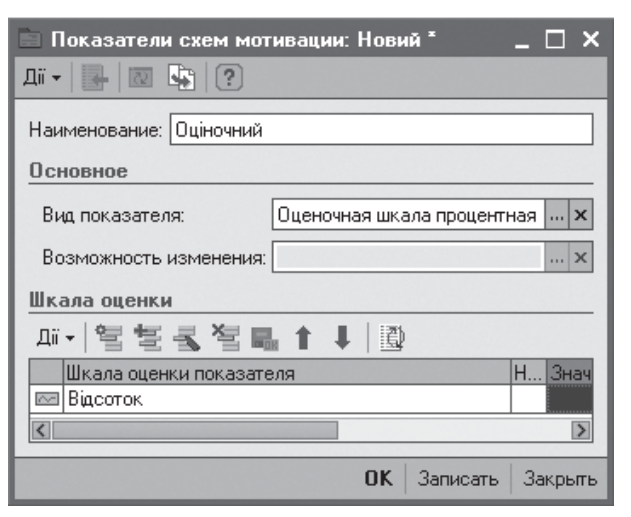

#### Рис. 7.5. Показники з шкалою оцінок

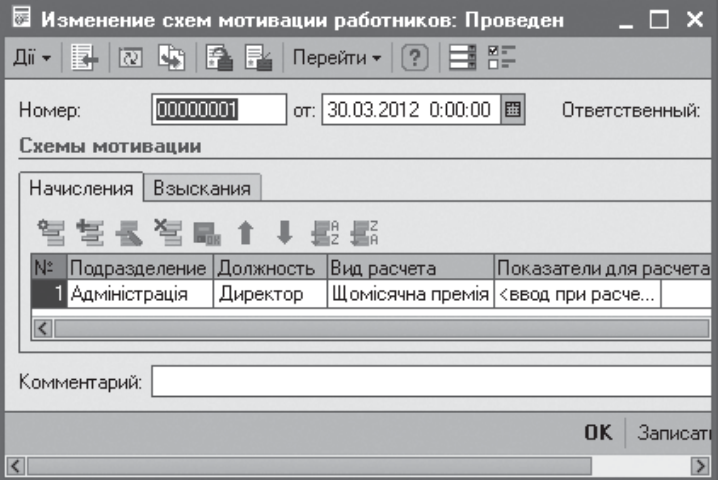

Всі розрахунки сум нарахувань і утримань управлінської зарплати проводяться у формі документа *Нарахування зарплати працівникам* (рис. 7.8), доступному з меню *Розрахунок зарплати / Нарахування зарплати.*

При цьому нарахування управлінської зарплати здійснюється в наступному порядку:

1. Створюється новий документ *Нарахування зарплати працівникам* і заповнюється його шапка, а до табличної частини документа вноситься список працівників, який можливо внести автоматично натисканням на кнопку *Заповнити*.

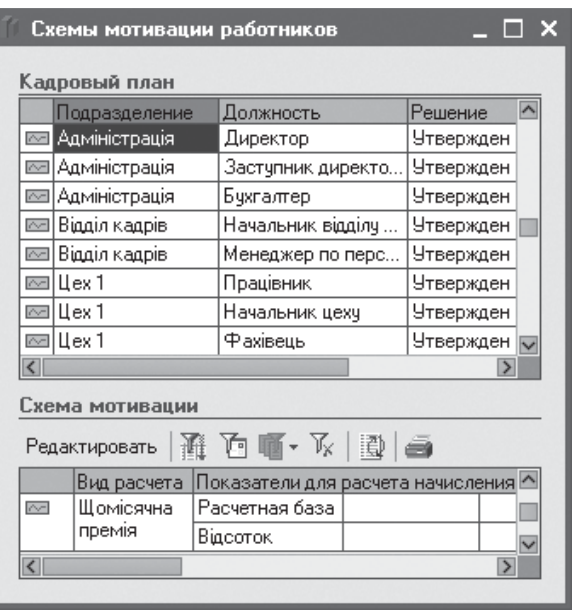

KhNUIAIR(Institutional Repository of KhNU

### Рис. 7.7. Схеми мотивації працівників

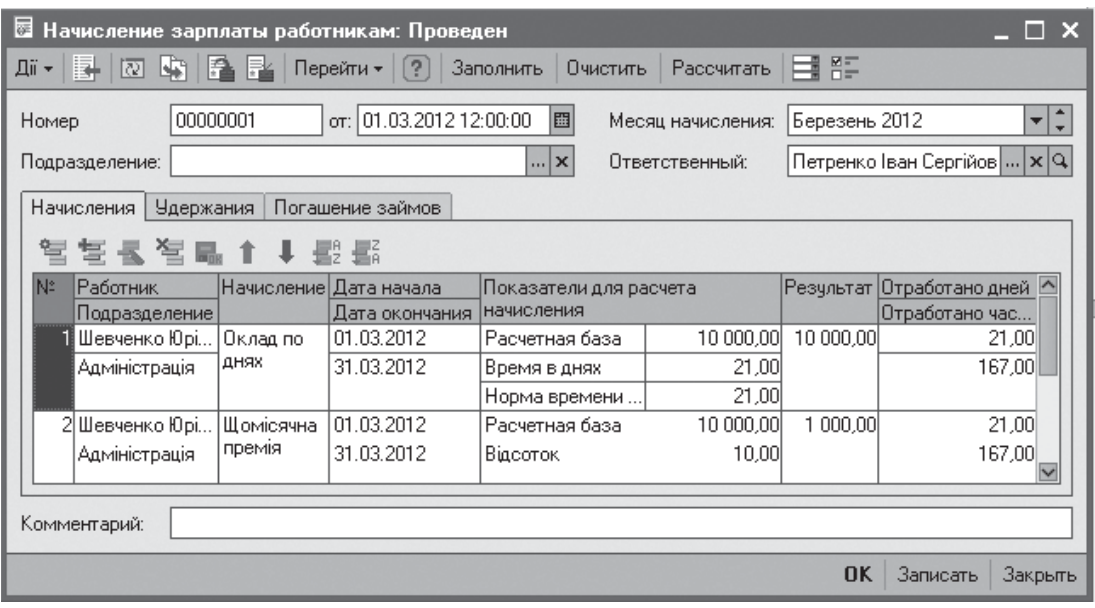

Рис. 7.8. Нарахування зарплати працівникам

2. Вручну заповнюється колонка табличної частини*Показники для розрахунку нарахувань* для видів нарахувань, що вимагають для свого розрахунку введення показників, та виконується автоматичний розрахунок сум нарахувань в колонках *Результат* з натисканням кнопки *Розрахувати*. Отримані результати користувач може змінити вручну.

Погашення займу (рис. 7.9) розрахуються на основі суми займу з *Договору займу з працівником* (рис. 7.10). Погашення займу можна

| 图 Начисление зарплаты работникам: Проведен<br>and the second                                                                               |                                        |                         |                   |                                                                              |  |  |  |
|----------------------------------------------------------------------------------------------------|----------------------------------------|-------------------------|-------------------|------------------------------------------------------------------------------|--|--|--|
| $\rightarrow$<br>冔<br>$\boxed{0}$ $\boxed{4}$ $\boxed{3}$ $\boxed{2}$ $\boxed{1}$ $\boxed{2}$<br>Дiї <del>—</del><br>Очистить<br>Заполнить |                                        |                         |                   |                                                                              |  |  |  |
| Номер                                                                                                    | 000000 or: 01.03.2012 12 图             |                         | Месяц начисления: | Березень                                                                     |  |  |  |
| Подразделение: Адміністрація                                                                                                    |                                        | $\vert  \vert$ $\times$ | Ответственный:    | $\lceil \textsf{Terpen} \rceil \dots \rceil \times \lceil \mathsf{Q} \rceil$ |  |  |  |
| Начисления                                                                                                    | Удержания   Погашение займов           |                         |                   |                                                                              |  |  |  |
| Na.<br>Работник                                                                                                    | Договор займа Начислено   Погашено зай |                         |                   | В т.ч. погашено.                                                             |  |  |  |
|                                                                                                    | ∐ Шевченко…  Договор зай…              | 22.87                   | 522.87            | 22,87                                                                        |  |  |  |
| Комментарий:                                                                                                    |                                        |                         |                   |                                                                              |  |  |  |
|                                                                                                    |                                        |                         | ПK                | Записать<br>Закрыть                                                          |  |  |  |

Рис. 7.9. Розрахунок займу з працівниками

|                                          | ⊠ Договор займа с работником: Проведен                                                     | × |
|------------------------------------------|--------------------------------------------------------------------------------------------|---|
| 冔<br>Дii <del>-</del>                    | $\lceil$ Перейти $\star$ $\lceil$ ? $\rceil$ $\lceil$ $\equiv$ $\equiv$ $\equiv$<br>四零子早的四 |   |
| Номер:                                   | or: 01.03.2012 12:00:0 图<br>TC000001<br>Отразить в: ⊙ упр. учете ⊙ бух. учете              |   |
| Работник:                                | $\Box$<br>Шевченко Юрій Григорович                                                         |   |
| Условия займа                            |                                                                                            |   |
| Счмма:                                   | $9,00$  團 <br>3 000,00   Проценты:                                                         |   |
| Валюта:                                  | $1,0000$   ■  <br>$[1$ грн = 1 грн $]$<br>Kypc:<br>грн<br>$\cdots$                         |   |
| Погашать:                                | 圖≑<br>месяцев с: 01.03.2012<br>6<br>• Ежемесячно<br>○ По окончании срока                   |   |
| $\vert\vert\!\vert\!\vert\!\vert\!\vert$ | Регламентированный ччет<br>$\rightarrow$                                                   |   |

Рис. 7.10. Реєстрація договору займу з працівником

оформити документом *Прибутковий касовий ордер*. Цей документ можна заповнити автоматично з форми документа *Договір займу з працівником*.

По документа *Нарахування зарплати працівника* можна отримати звіт *Погашення займу працівником* про хід погашення займу.

Підготовка виплати управлінської зарплати здійснюється документом *Зарплата до виплати*. Для автоматичного заповнення документа служить кнопка *Заповнити*. При цьому залежно від характеру виплати аванс або зарплата в табличну частину документа будуть внесені працівники, яким проставлені суми планового авансу (повинні бути заздалегідь вказані в списку *Аванси працівникам*), або працівники, перед якими на підприємстві існує заборгованість по управлінському обліку на дату документа (рис. 7.11).

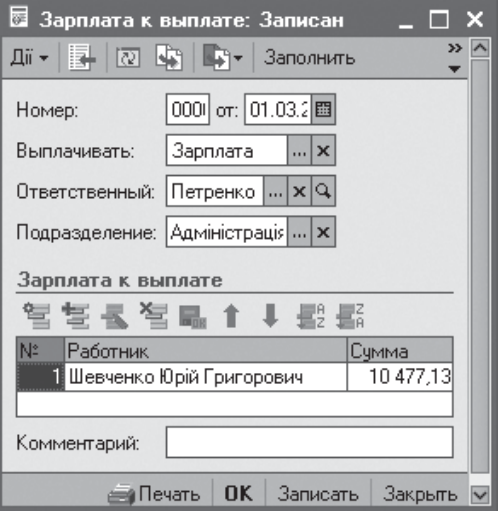

Рис. 7.11. Підготовка зарплати до виплати
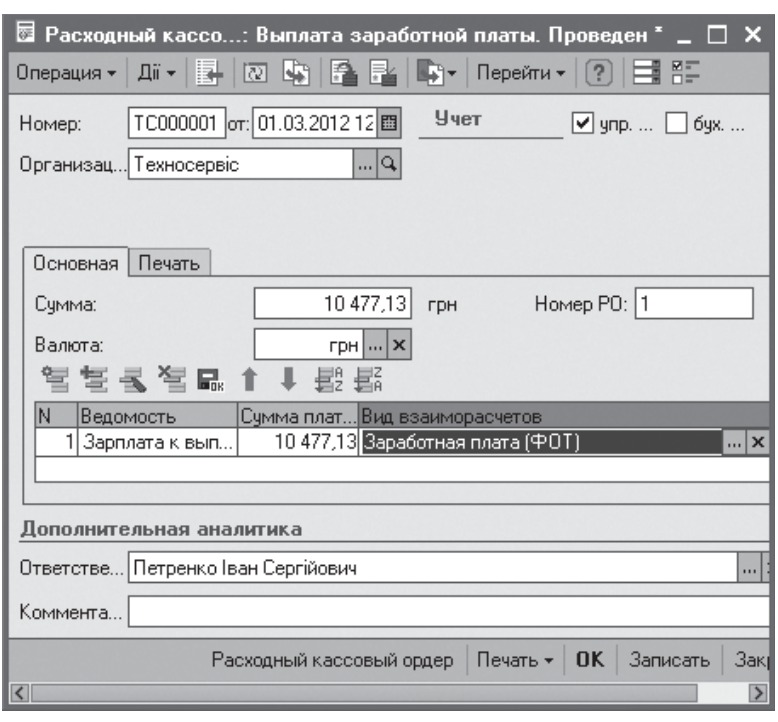

Рис. 7.12. Погашення заборгованості перед персоналом

Натисканням на кнопку *Друк* з даного документа можна роздрукувати платіжну відомість. Погашення заборгованості перед персоналом реєструються *Видатковим касовим ордером* (рис. 7.12), який можна сформувати на підставі документа *Зарплата до виплати*.

KhNUIAIR(Institutional Repository of KhNUI

В управлінському обліку можливе завдання розраховувачів зарплати закріплених за підрозділами підприємства (меню

*Підприємство / Розраховувачі зарплати*). Розраховувачем може бути користувач, зареєстрований в інформаційній базі. Якщо в реквізиті *Відповідальний* шапки документа нарахування зарплати вказати розраховувача, то при автоматичному заповненні документа в табличну частину вноситимуться лише працівники підрозділів, що обслуговуються даним розраховувачем.

Конфігурація надає можливість формування таких звітних форм управлінської зарплати [12]:

1. *Розрахунковий листок* містить набір персональних зведень нарахувань, утримань і виплат управлінської зарплати за вибраний період часу (рис. 7.13);

|                                                                                                    |             |     |            |                  | Розрахунковий листок за Березень 2012 р., |             |           |
|----------------------------------------------------------------------------------------------------|-------------|-----|------------|------------------|-------------------------------------------|-------------|-----------|
| Працівник: Шевченко Юрій Григорович<br>: Підрозділ: Адміністрація<br>Табельний номер: 001<br>: Посада: Директор |             |     |            |                  |                                           |             |           |
| Вид                                                                                                    | Період      |     | Дні ІГ-ниІ | Сума             | Вид                                       | Період      | Сума      |
| 1. Нараховано                                                                                                   |             |     |            |                  | :2. Утримано                              |             |           |
| Оклад по днях                                                                                                   | Березень 12 | 211 | 1671       |                  | 10 000,00 Погашение займа                 | Березень 12 | 522,87    |
| Щомісячна премія                                                                                                | Березень 12 | 211 | 167        | 1 000,00 Выплата |                                           | Березень 12 | 10 477,13 |
| Разом нараховано                                                                                                |             |     |            |                  | 11 000,00 Разом утримано                  |             | 11 000,00 |
| Борг за підприємством на початок місяця:<br>Борг за підприємством на кінець місяця:                             |             |     |            |                  |                                           |             |           |

Рис. 7.13. Розрахунковий листок

2. *Розрахункова відомість* це звітна форма, що містить зведення нарахувань і утримань управлінської зарплати по працівникам підприємства в табличній формі (рис. 7.14);

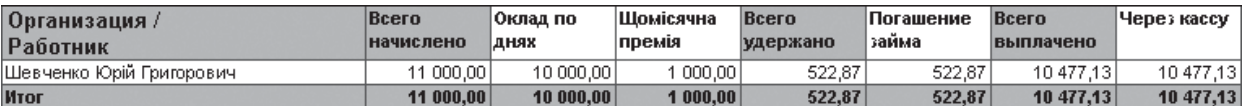

Рис. 7.14. Розрахункова відомість

3. *Зведення нарахувань і утримань* – коротка звітна форма, що показує структуру нарахувань і утримань без деталізації по працівниках підприємства (рис. 7.15);

#### Свод начислений и удержаний

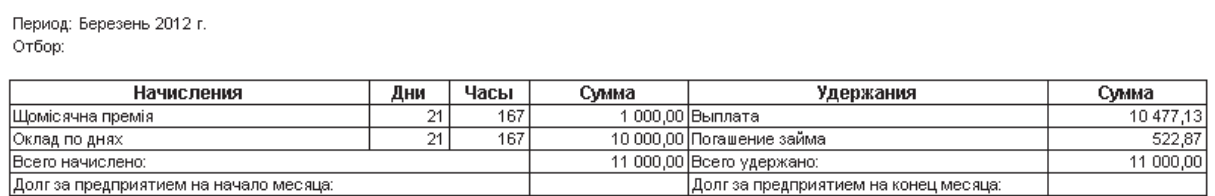

Рис. 7.15. Зведення нарахувань і утримань

4. *Аналіз взаєморозрахунків з персоналом* – звіт, що відображує для кожного працівника структуру нарахувань, утримань, виплат, початкові і кінцеві заборгованості по взаєморозрахункам з кожним працівником за вибраний період часу.

Крім того, конфігурація надає можливість формування звіту *Віддзеркалення зарплати в управлінському обліку* (меню *Облік зарплати / Звіт про управлінський облік зарплати*). Даний звіт показує розподіл нарахувань управлінської зарплати з деталізацією по підрозділам і статтям витрат.

Перед формуванням даного звіту необхідно щомісячно нараховану управлінську зарплату відображати в управлінському обліку витрат на оплату праці за допомогою документа *Віддзеркалення зарплати в упр. обліку*. Прив'язка управлінської зарплати до статей витрат управлінського обліку персонально за працівниками встановлюється документом *Облік заробітку працівників* (меню *Облік зарплати / Порядок віддзеркалення заробітку в обліку*).

## **7.3. Налаштування видів нарахувань /та утримань регламентованої зарплати**

Можливості системи по регламентованому обліку зарплаті доступні з інтерфейсу *Розрахунок зарплати працівників організації*.

Усі нарахування регламентованої зарплати в конфігурації поділені на дві групи (меню *Підприємство / Налаштування розрахунків зарплати*) (рис. 7.16):

|                              |       | Основные начисления организации          |                                    |               |   |                      |                    | $\Box$ X $\Box$ Дополнительные начисления организации | ▬                    |
|------------------------------|-------|------------------------------------------|------------------------------------|---------------|---|----------------------|--------------------|-------------------------------------------------------|----------------------|
| Дii +                        | 혈혈    | 圓<br>(?)<br>画、以                          |                                    |               |   |                      |                    | 패 기업 본 국 福   頭 교 画 - 자   圓   ?)                       |                      |
|                              | Код   | Наименование                             | $\mathbf{P}$ Cnocop p $\mathbf{K}$ |               |   |                      | Код                | Наименование<br>۰                                     | $ C_{\Pi} $          |
| цè,                          | 00025 | БЛ по травме в быту (не оплачивается)    | Нулевая                            |               |   |                      | 00057              | Авторское вознаграждение                              | φį                   |
| ۰                            | 00032 | Доплата до среднего                      | Доплата                            |               |   | ∙                    | 00060              | Выходное пособие                                      | Пd                   |
| ۰                            | 00014 | Доплата за вечерние часы                 | Доплата                            |               |   | ۰                    | 00052              | Дивиденды акционеров                                  | φj                   |
| ۰                            | 00015 | Доплата за ночные часы                   | Доплата                            |               |   | ۰                    | 00051              | Дивиденды работников                                  | $\Phi_1$             |
| ۰                            | 00013 | Доплата за работу в праздники и выходные | Доплата                            |               |   | ۰                    | 00005              | Доплата за выслугу лет                                | Bы                   |
| ۰                            | 00051 | Дополнительный учебный отпуск без оплаты | Нулевая.                           |               |   | 慟                    | 00006              | Доплата за выслугу лет (одноразовая)                  | BЫ                   |
| ۰                            | 00070 | Замещение                                | По меся                            |               |   | ቈ∣                   | 00053              | Индексация зарплаты                                   | Ин                   |
| ۰                            | 00001 | Оклад по дням                            | По меся                            |               |   | ۰                    | 00054              | Индексация начислений за счет фонда социальног        | Ин                   |
| ۰                            | 00002 | Оклад по часам                           | По меся                            |               |   | ۰                    | 00055              | Индексация начислений за счет фонда социальног        | Ин                   |
| ۰                            | 00022 | Оплата БЛ по травме на производстве      | По сред                            |               |   | ۰                    | 00002              | Квартальная премия                                    | Пp                   |
| ۰                            | 00021 | Оплата больничных листов                 | По сред                            |               |   |                      | $\bigotimes$ 00056 | Компенсация невыплаченной зарплаты                    | Ko                   |
| ۰                            | 00012 | Оплата больничных листов (первые 5 дней) | По сред                            |               |   |                      | $\bigcirc$ 00058   | Компенсация отпуска                                   | Пd                   |
| ۰                            | 00041 | Оплата отпуска                           | По сред                            |               |   | ∙⊾                   | 00001              | Месячная премия                                       | Пg                   |
| ۰                            | 00004 | Оплата по дневному тарифу                | По днев                            |               |   | ۰                    | 00031              | Оплата по договорам подряда                           | φį                   |
| ۰                            | 00005 | Оплата по производственным нарядам       | Сдельны                            |               |   | $\Phi_{\mathbf{k}}$  | 00060              | Пособие при рождении                                  | Пd                   |
| ۰                            | 00031 | Оплата по среднему заработку             | По сред                            |               |   | $\frac{1}{\sqrt{2}}$ | 00003              | Премия по итогам работы за год                        | $\prod_{\mathbf{F}}$ |
| ۰                            | 00003 | Оплата по часовому тарифу                | По часов.                          |               | ≺ |                      |                    |                                                       | $\rightarrow$        |
| ۰                            | 00012 | Оплата праздничных и выходных дней       | Фиксир                             |               |   |                      |                    |                                                       |                      |
| ۰                            | 00062 | Оплата простоя от оклада по дням         | По меся                            |               |   |                      |                    | <u>— Удержания организаций</u>                        | $\Box$ $\times$      |
| ۰                            | 00063 | Оплата простоя от оклада по часам        | По меся                            |               |   |                      |                    | 패~  엄ち 국 福 通 面 빼~ ᅑ   圓   ?)                          |                      |
| ۰                            | 00064 | Оплата простоя по дневному тарифу        | По днев                            |               |   |                      |                    |                                                       |                      |
| ۰                            | 00065 | Оплата простоя по часовому тарифу        | По часов.                          |               |   |                      | Код                | <b>Наименование</b>                                   | $\sim$<br>C          |
| ۰                            | 00011 | Оплата сверхурочных часов                | Фиксир                             |               |   |                      | 00001              | Алименты процентом                                    | А.,                  |
| ۰                            | 00054 | Отпуск за свой счет                      | Нулевая.                           |               |   | ۰                    | 00002              | Алименты процентом до предела                         | A.,                  |
| ۰                            | 00023 | Отпуск по беременности и родам           | По сред                            |               |   |                      | 00004              | Алименты фикс, суммой                                 | A.,                  |
| ۰                            | 00052 | Отпуск по уходу за ребенком без оплаты   | Нулевая.                           |               |   |                      | 00003              | Алименты фикс, суммой до предела                      | А.,                  |
| ۰                            | 00055 | Отсутствие по невыясненной причине       | Нулевая                            |               |   | ۰                    | 00009              | Почтовый сбор                                         | Π.,                  |
| ۰                            | 00072 | Пособие по уходу за ребёнком до 3 лет    | Пособие.                           |               |   |                      | $\bigcirc$ 00005   | Удержание по исп. листу процентом                     | И.,                  |
| ۰                            | 00056 | Прогул, простой по вине работника        | Нулевая                            |               |   |                      | $\bigcirc$ 00006   | Удержание по исп. листу процентом до предела          | И.,<br>И.,           |
| ۰                            | 00061 | Простой по вине работодателя             | По сред                            |               |   | ቈ∣                   | 00007              | Удержание по исп. листу фикс. суммой                  |                      |
| $\left\langle \right\rangle$ |       |                                          |                                    | $\rightarrow$ |   | ۰                    | 00008              | Удержание по исп. листу фикс. суммой до предела И     |                      |

Рис. 7.16. Нарахування та утримання організації

− основні нарахування організації – це нарахування, що мають період дії (наприклад, оплата за тарифними ставками, оплата відпустки);

− додаткові нарахування організації – це нарахування разового характеру, що не мають періоду дії (наприклад, премії, компенсації при звільненні).

Налаштування виду розрахунку основного нарахування здійснюється в відповідної формі документа цього нарахування (рис. 7.17). Ця форма відкривається подвійним натисканням кнопкою миші на вибраному виді нарахувань.

Основним реквізитом нарахувань є *Спосіб розрахунку*, який може бути: за тарифною ставкою (місячної, денної, часової); відрядно; відсотком від сум базових нарахувань; фіксованою сумою; по середньому заробітку; доплатою за вечірні та нічні годинники; державним посібником тощо.

Інший важливий реквізит основного нарахування – *Категорія нарахування*, якаможе набувати значення: первинне, залежне першого рівня, залежне другого рівня і залежне третього рівня. Первинне нарахування розраховується на підставі даних, які не пов'язані з

KhNUIAIR(Institutional Repository of KhNL

іншими нарахуваннями. При розрахунку залежних нарахувань першого рівня можуть використовуватися результати первинних нарахувань. Далі, при розрахунку залежних нарахувань другого рівня можуть використовуватися результати первинних нарахувань і залежних нарахувань першого рівня. При розрахунку залежних нарахувань третього рівня можуть використовуватися результати нарахувань всіх інших категорій.

Для цілей обліку часу, оплачуваного яким-небудь основним нарахуванням, заповнюється реквізит *Облік відпрацьованого часу*. Буквене позначення цього

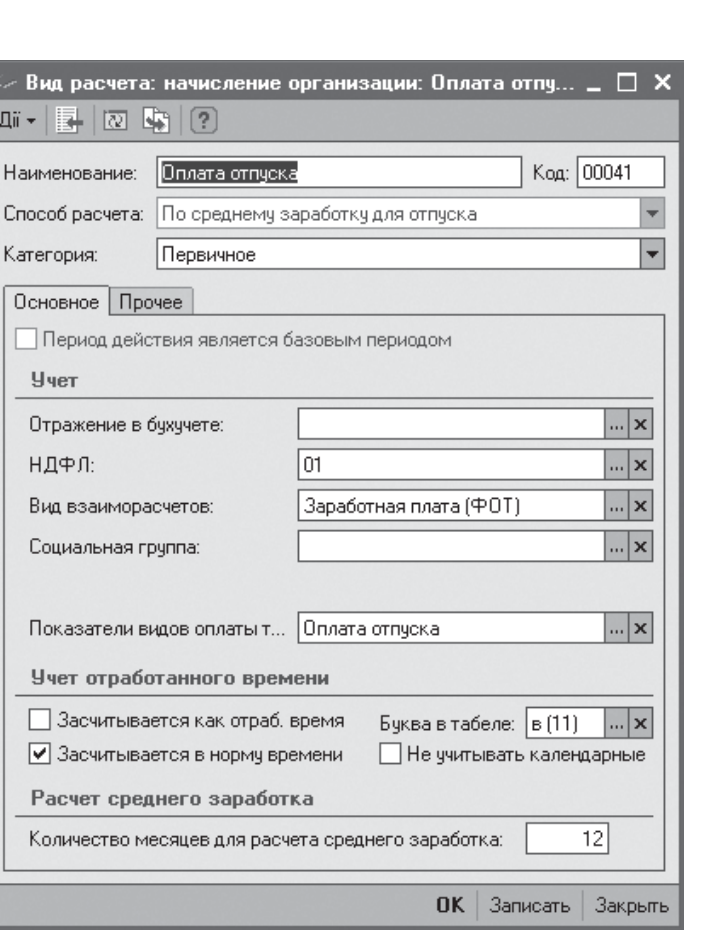

#### Рис. 7.17. Налаштування виду нарахування

реквізиту використовується при автоматичному заповненні табеля робочого часу. Якщожнарахування є якою-небудь надбавкою, наприклад за шкідливість, тоді оплачуваний цим нарахуванням час не потрібно виділяти в табелі робочого часу і цей реквізит не заповнюється.

Крім того, основні нарахування мають реквізити, які використовуються при заповненні різних звітних форм, а також при віддзеркаленні нарахувань в бухгалтерському і податковому обліку.

Додаткові нарахування можуть розраховуватися наступними способами: відсотком від сум базових нарахувань; фіксованою сумою; державним посібником. При цьому набір реквізитів додаткових нарахувань подібний набору реквізитів основних нарахувань за невеликими виключеннями, зокрема, відсутній реквізит *Облік відпрацьованого часу*, оскільки облік робочого часу може вестися лише по основним нарахуванням.

Утримання регламентованої зарплати можуть розраховуватися наступними способами: відсотком від сум базових нарахувань; фіксованою сумою; за виконавчими документами відсотком або фіксованою сумою.

Форма конкретного утримання містить табличну частину *Розрахункова база*, до якої вноситься список видів основних і додаткових нарахувань при використанні способу утримання відсотком (рис. 7.18).

Важко відмітити, що податок на доходи фізичних осіб і внески в фонди обчислюється окремо від розглянутих утримань і в список утримань регламентованої зарплати не включаються.

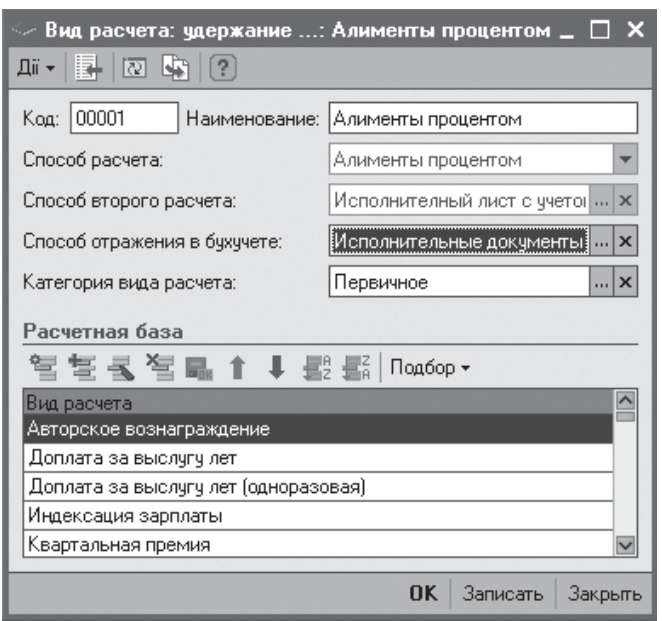

KhNUIAIR(Institutional Repository of KhNUIA)

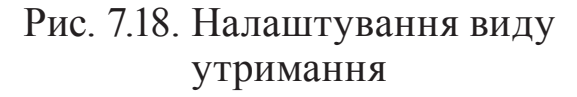

#### **7.4. Документи для введення нарахувань та утримань працівників**

Усі документи для введення нарахувань та утримань розділяються на дві групи: планові та непланові (рис. 7.19).

Практично всі планові дані про нарахування та утримання вводяться кадровими документами: *Прийомна роботу в організацію* (вказується основні та персональні надбавки нарахування через вказівку

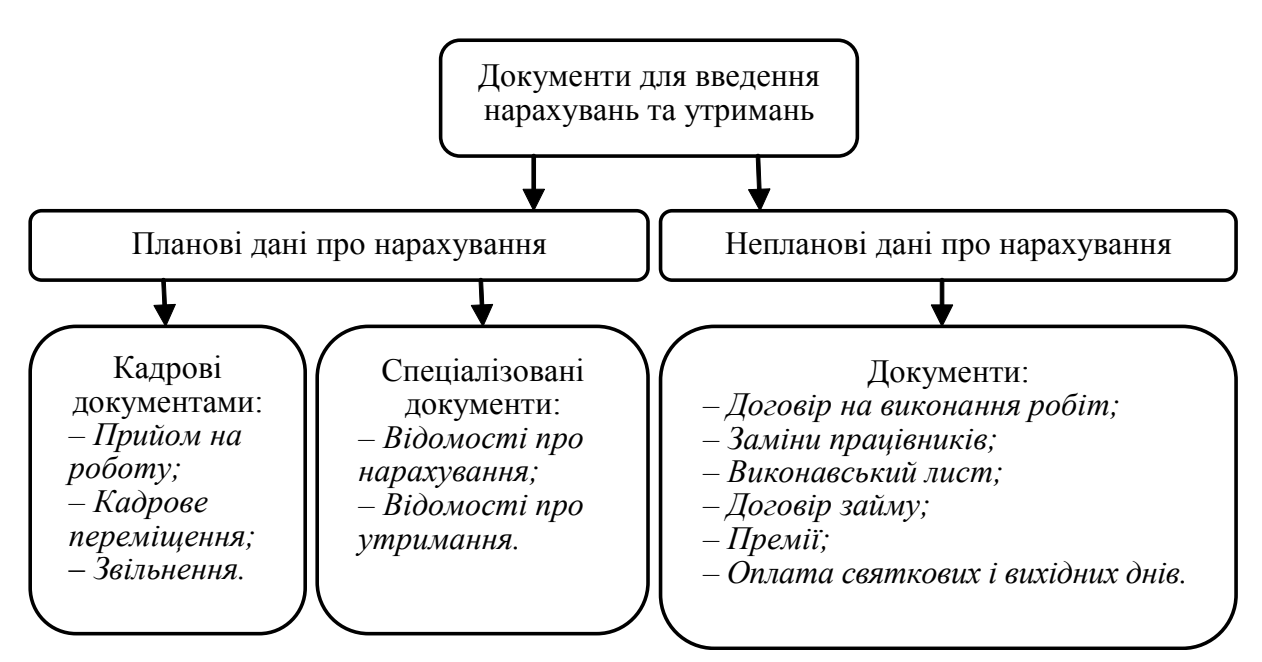

Рис. 7.19. Види документів для введення нарахувань та утримань

форми оплати праці), *Кадрове переміщення організації* (вказується зміна форми оплати праці)*, Звільнення з організації* (припинення всіх планових нарахувань і утримань після дати звільнення працівника).

Такожможливізміни умов оплати праціз допомогоюспеціалізованих документів. К таким документам відноситься (меню *Працівники*): *Введення відомостей про планові нарахування працівників організації* (рис. 7.20); *Введення відомостей про планові утримання працівників організації* (рис. 7.21). Ці документи дозволяють введення або зміну планових нарахувань/утримань без прив'язки до кадрового переміщення працівника. Відповідно список планових нарахувань та утримань з датами призначень доступний з меню *Працівники* (рис. 7.22, 7.23).

До непланових документів введення даних нарахувань та утримань відносяться наступні документи: *Договір на виконання робіт з фіз. осо-*

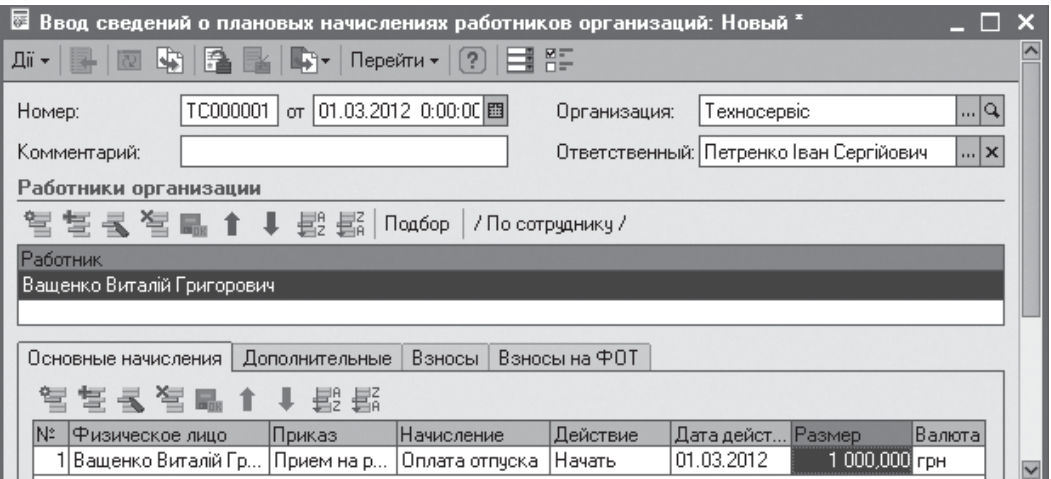

Рис. 7.20. Зміна нарахувань працівника

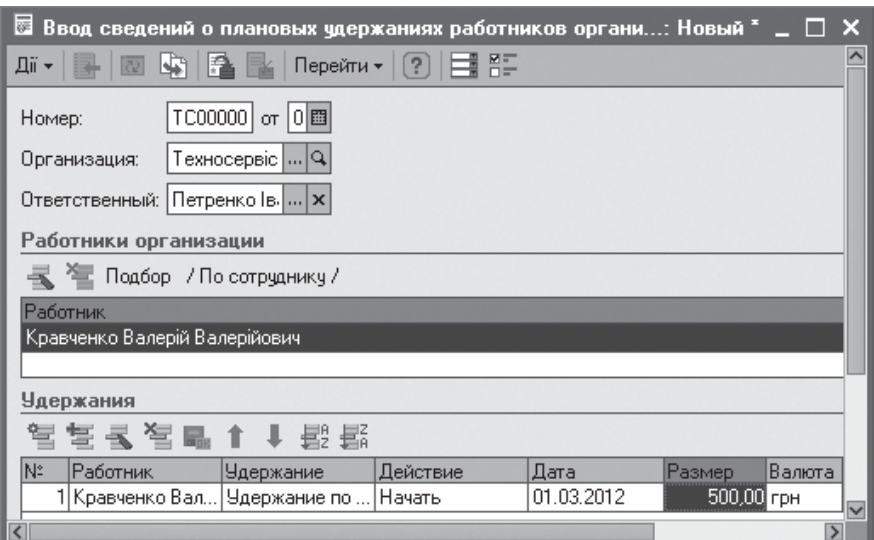

Рис. 7.21. Зміна утримань працівника

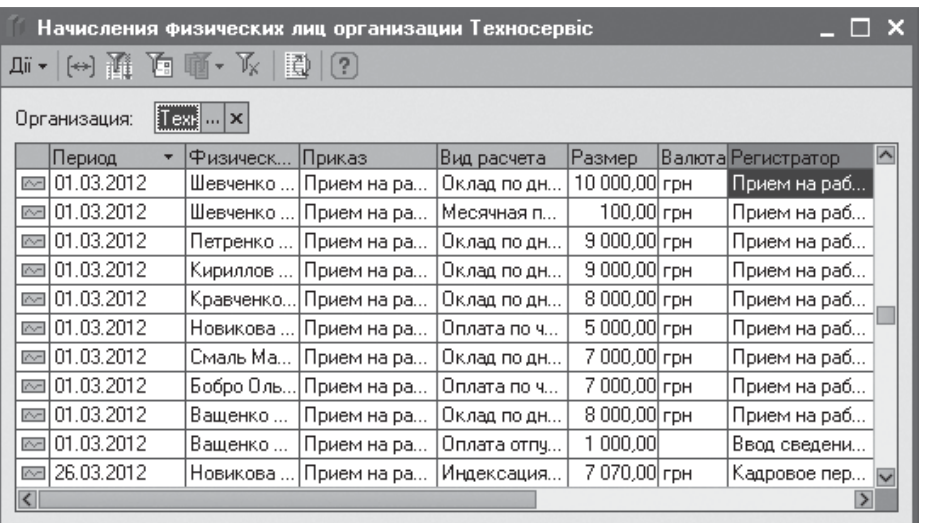

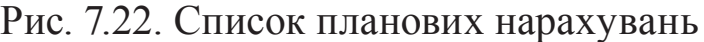

*бою,Відрядний наряд на виконання роботи, Заміни працівників організацій, Виконавський лист, Договір позику з працівником, Премії працівникам організації, Оплата святкових і вихідних днів організації, Нарахування за лікарнянимлистом, Нарахування відпустки працівникам організації* тощо.

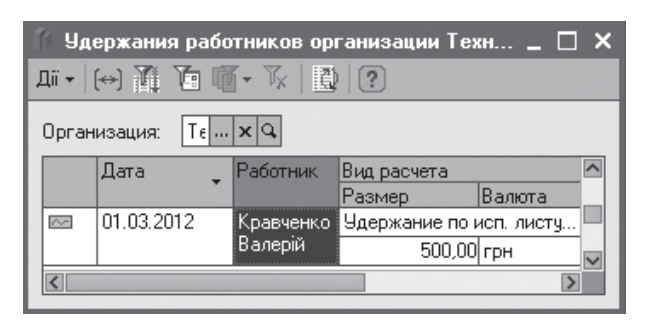

#### Рис. 7.23. Список планових утримань

Для реєстрації договорів організації з фізичними особами цивільноправовогохарактеру слугує документ *Договір на виконання робіт з фіз. особою* (меню *Пра цівники* )  $(p \text{uc. } 7.24)$ .

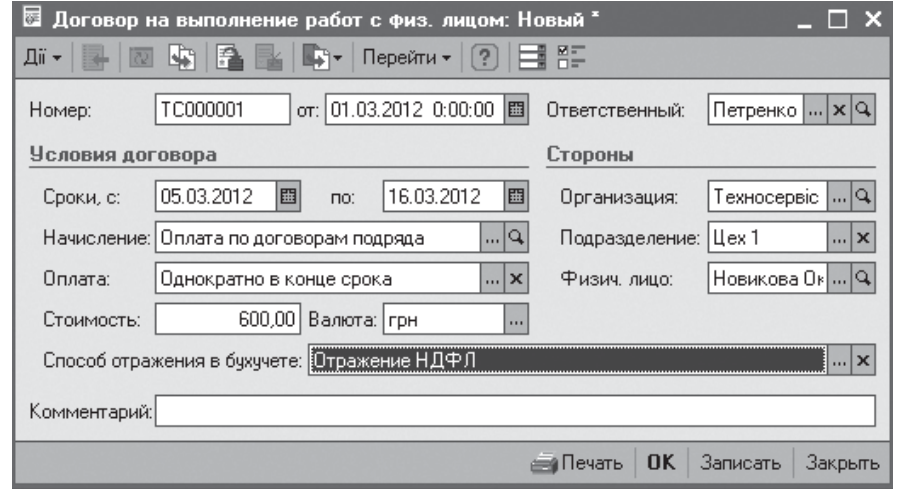

Рис. 7.24. Договір на виконання робіт

У формі документа вказується термін виконання робіт, вид нарахування(оплата за договором підряду або оплата авторських договорів), регулярність оплати (одноразово в кінці терміну або щомісячно), вартість робіт. З форми документа можна роздрукувати договір з фізичною особою.

**KhNUIAIR (Institutional Repository of KhNI** 

Документ *Відрядний наряд на виконання роботи* (меню *Розрахунок зарплати / Первинні документи*) призначений для введення відомостей про виконані за нарядом роботи і працівників, що виконували ці роботи (рис. 7.25).

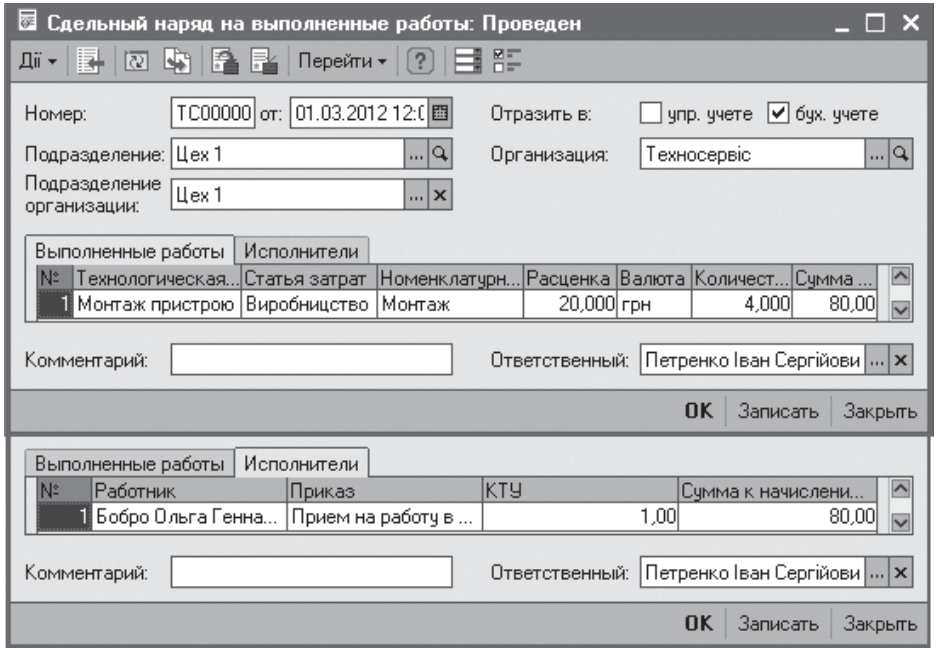

Рис. 7.25. Виписка відрядного наряду на виконання роботи

На закладці *Виконані роботи* вказують роботи, розцінки за одиницю роботи і загальну кількість виконаних робіт, за якими розраховується загальна сума по наряду.

На закладці *Виконавці* перераховують працівників організації, що виконували роботу, порядок розподілу оплати по наряду між працівниками і необхідні для розрахунку дані. Оплата по наряду автоматично розподіляється між виконавцями натисненням на кнопку *Розрахувати*.

Наряд можна оформляти зведений за місяць або реєструвати оперативно за результатами роботи в впродовж місяцю.

Документ *Заміни працівників організацій* (меню *Розрахунок зарплати*) призначений для реєстрації замін одних працівників організації іншими. Існує два види заміни: заміщення і поєднання. При заміщенні працівник не виконує своїх прямих обов'язків, а виконує лише роботу співробітника, якого він заміщає. При поєднанні, окрім своїх прямих обов'язків, працівник виконує вказану роботу додатково. У разі заміщення, при розрахунку зарплати у працівника, окрім нарахування замінюваній посаді за штатним розкладом, з'явиться ще запис з виглядом розрахунку *Заміна* (вона витіснить з основного місця роботи час, коли людина працювала на іншій посаді).

**Завдання.** Покласти виконання обов'язків директора організації на начальника цеха Кравченко В. В. на період відпустки Шевченко Ю. Г.

У документі (рис. 7.26) вказується працівник який замінить і працівник, якого замінюють, а також графік роботи по якому здійснюватиметься виконання робіт на новій посаді.

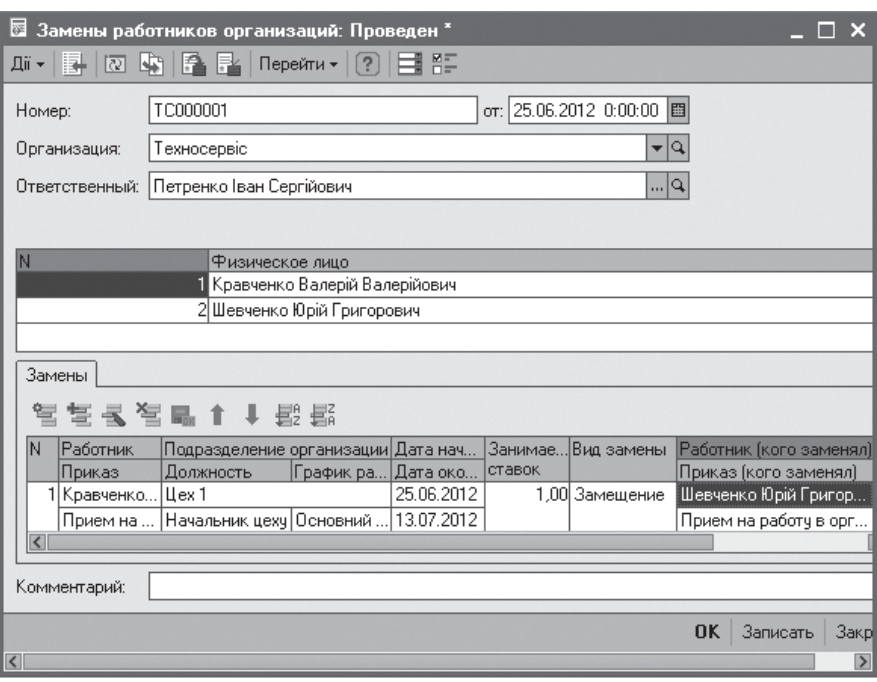

Рис. 7.26. Заміна працівників організації

Документ *Виконавчий лист* (меню *Розрахунок зарплати / Первинні документи*) дозволяє зареєструвати необхідність планових утримань по виконавчому документа суду або за угодою про сплату аліментів (рис. 7.27).

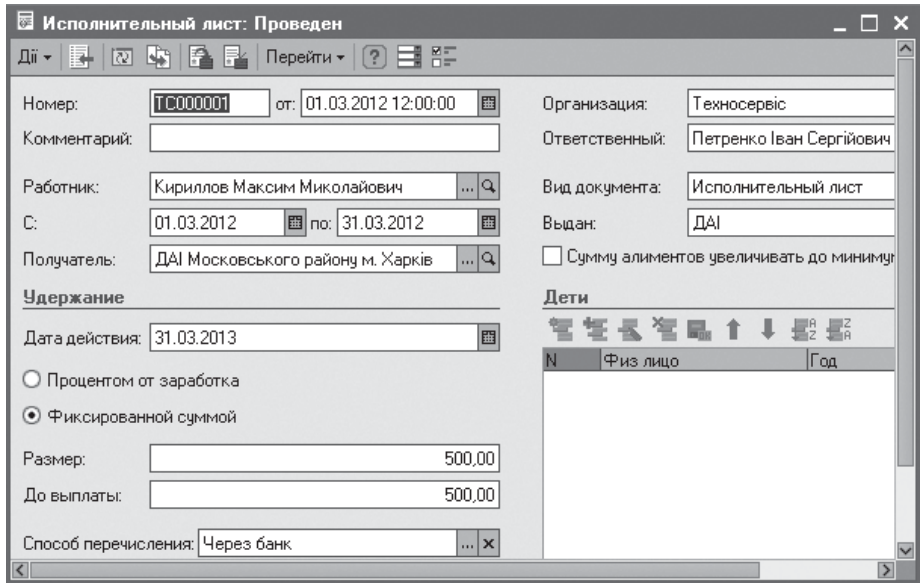

Рис. 7.27. Оформлення виконавчого листа

KhNUIAIR(Institutional Repository of KhNUIA)

У разі оформлення аліментів необхідно заповнити відомості про дітей, оскільки ці дані використовуються при розрахунку аліментів. Необхідно відмітити, що документ *Виконавчий лист* частково дублює документ *Введення відомостей про планові утримання організації*, розглянутий вище. Відмінність документа *Виконавчий лист* полягає у вужчій спеціалізації.

Документ *Договір займу з працівником* (меню *Розрахунок*

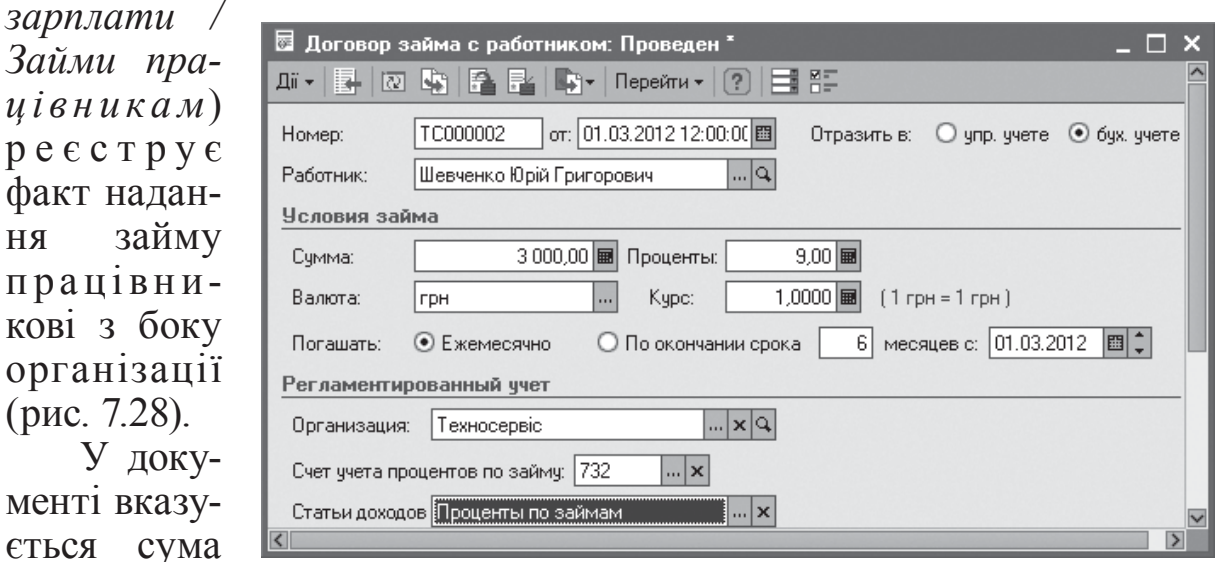

Рис. 7.28. Оформлення договору займу з працівником

погашення, відсоток, що нараховується, і регулярність погашення займу щомісячно або після закінчення терміну договору. Крім того, вибирається вигляд обліку – регламентований або управлінський, в якому має бути відбитий займ. Якщо займ відбивається в регламентованому обліку, то розрахунки по займу виробляються лише у валюті регламентованого обліку (тобто в гривнях), але сам займ може бути виданий в іноземній валюті.

Документом реєструється необхідність утримань з оплати праці працівника сум в рахунок погашення відсотків по займу і основної суми займу. Займ може погашатися утриманням із зарплати, належній виплаті працівникові. Сума, що при цьому погашається, відбиватиметься при автоматичному заповненні документа *Нарахування зарплати працівникам організацій*. Крім того, погашення займу може бути зареєстроване документом *Прибутковий касовий ордер*, який може бути сформований на підставі документа *Договір займу з працівником*.

З форми документа можна роздрукувати типову форму договору займу для оформлення договору в письмовій формі, а також звіт про його погашення.

Непланові дані про нарахування вводяться перед розрахунком зарплати декількома видами документів. Важливим реквізитом цих

наданого займу, термін

документів є місяць нарахування – в цьому реквізиті вказується перша дата місяця, до якого відносяться зареєстровані нарахування і утримання. Відомості, вказані в даному реквізиті, потім використовується для віддзеркалення нарахувань і утримань в бухгалтерському і податковому обліку, а також для визначення дати погашення заборгованості організації перед працівниками.

Документ *Премії працівникам організації* (меню *Розрахунок зарплати* / *Первинні документи*) призначений для введення відомостей про нарахування місячних, квартальних або річних премії працівникам підприємства в процентному вираженні від суми нарахувань працівника за період, за підсумками якого нараховується премія (рис. 7.29).

Автоматичний розрахунок сум нарахованих премій виконується натисканням на кнопку *Розрахувати* командної панелі форми доку-

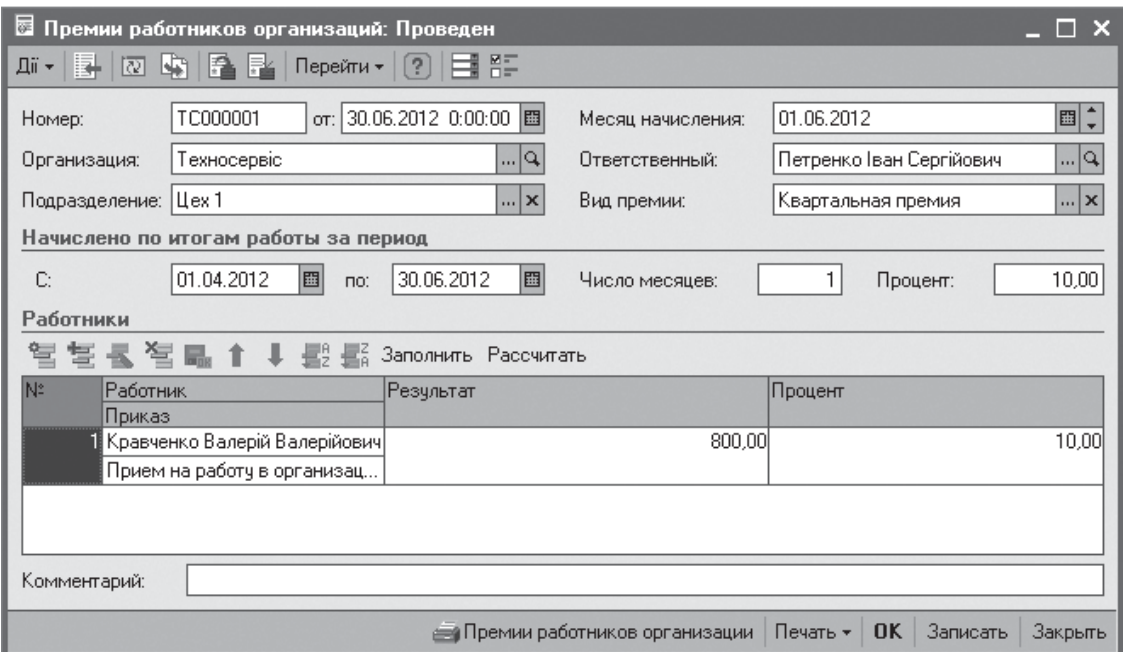

Рис. 7.29. Розрахунок премії працівнику

мента. Автоматично розраховані суми можуть бути виправлені користувачем. З форми документа можливо роздрукувати наказ на премію.

Премії, які реєструються вказаним документом, відносяться до додаткових нарахувань організації. Налаштування властивостей яких доступно через меню *Підприємство / Налаштування розрахунку зарплати / Додаткові нарахування*, де на вкладки *Інше* задаються види базових нарахувань.

Документ *Оплата святкових і вихідних днів організації* (меню *Розрахунок зарплати / Первинні документи*) призначений для введення відомостей про нарахування за наступними видами розрахунків: *Оплата святкових і вихідних днів, Доплата за роботу в свята і вихідні* (рис. 7.30).

KhNUIAIR(Institutional Repository of KhNU

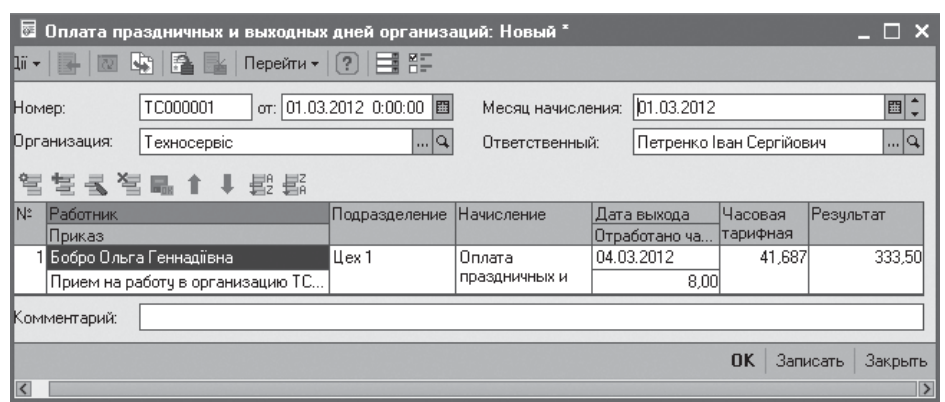

Рис. 7.30. Розрахунок сплати за святкові та вихідні дні

До табличної частини документа вноситься список працівників і додаткова інформація, зокрема, дата роботи і кількість відпрацьованих годин. Розмір годинної тарифної ставки і сума нарахувань працівникам визначається автоматично.

Документ *Нарахування за лікарняним листом* (меню *Розрахунок зарплати / Неявка*) реєструє заміну планових нарахувань нарахуванням оплати по середньому заробітку з варіантом розрахунку за лікарняним листом (рис. 7.31).

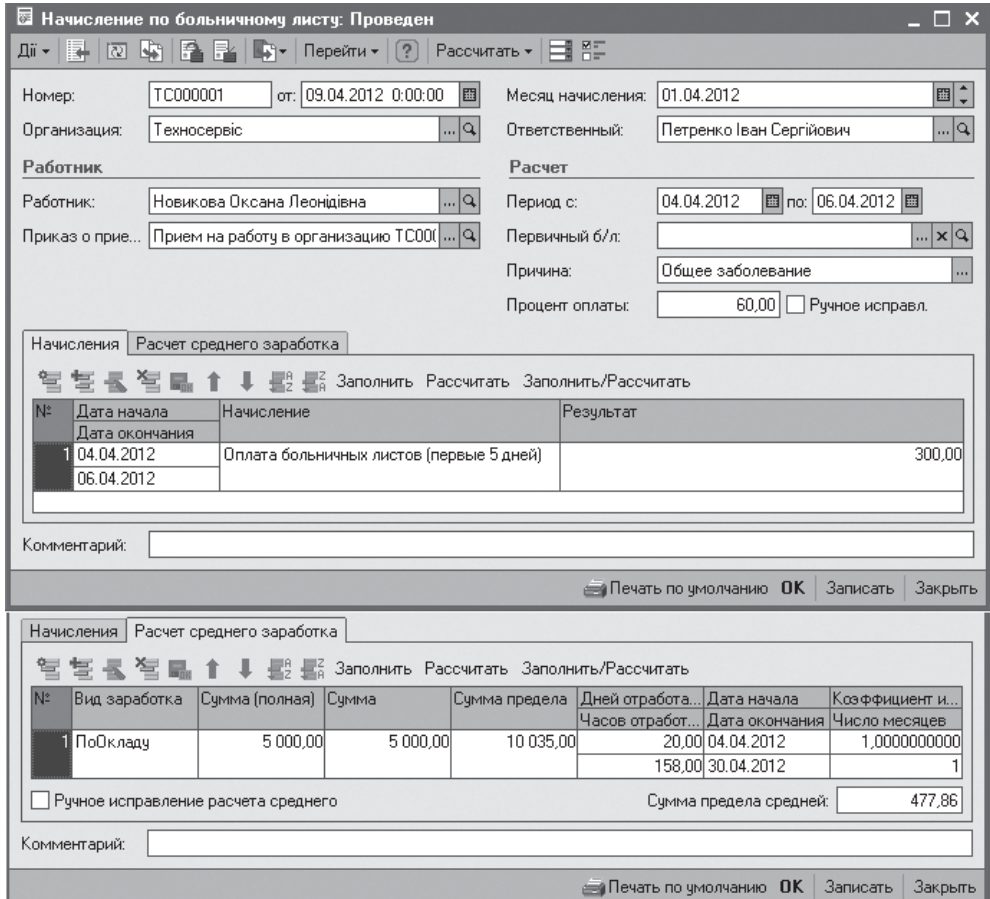

Рис. 7.31. Нарахування за лікарняним листом

Сума нарахувань розраховується автоматично з натисканням кнопки *Розрахувати*. Результати розрахунку відображуються в табличній частині документа на закладці *Нарахування*. На закладці *Розрахунок середнього заробітку* відобра-

Работник: Новикова Оксана Леонідівна Приказ: Прием на работу в организацию ТС000008 від 01.03.2012 0:00:00 Организация: Техносервіс Табельный номер: 0000000008 Период больничного: с 04.04.2012 по 06.04.2012

Период расчета: с 04.04.2012 по 30.04.2012

#### Расчет среднего заработка:

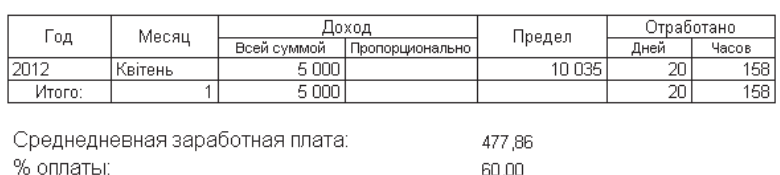

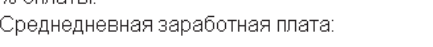

Начисления:

250,00

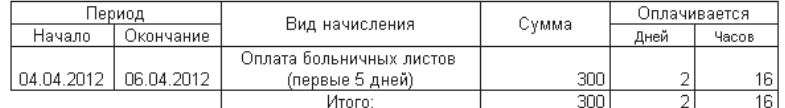

#### Рис. 7.32. Звіт про нарахування з лікарняного листа

жуються результати розрахунку середнього заробітку.

По документа можна отримати звіт *Нарахування з лікарняного листу* з розрахунку середнього заробітку та нарахування з лікарняного листа (рис. 7.32).

Табель обліку робочого часу заповняється автоматично на основі всіх введених документів невиходів, якій можливо проглянути з меню *Звіти / Табель* (рис. 7.33).

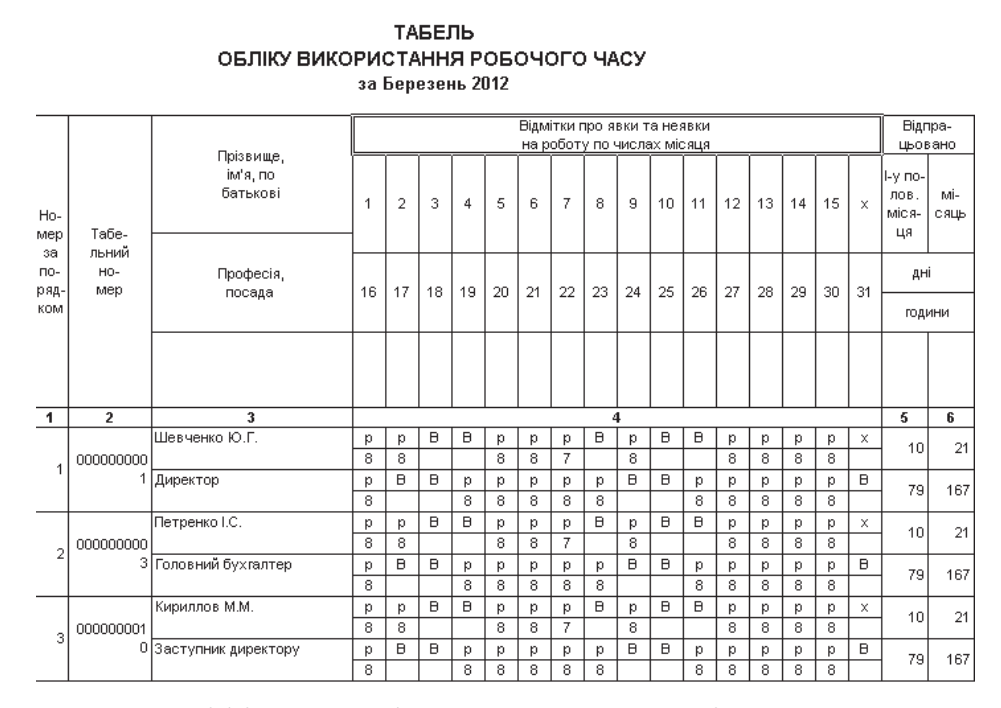

Рис. 7.33. Уніфікована форма табелю обліку робочого часу

KhNUIAIR(Institutional Repository of KhNUIA)

## **7.5. Нарахування та виплата регламентованої зарплати**

Усі розрахунки сум нарахувань і утримань проводяться у формі документа *Нарахування зарплати працівникам організації* (меню *Розрахунок зарплати*) (рис. 7.34) в наступному порядку:

1. В шапці документа вказуються такі обов'язкові реквізити як найменування організації і місяць нарахування, а в табличну частину вноситься список працівників для яких слід виконати нарахування. Дану інформацію можна внести автоматично коман-

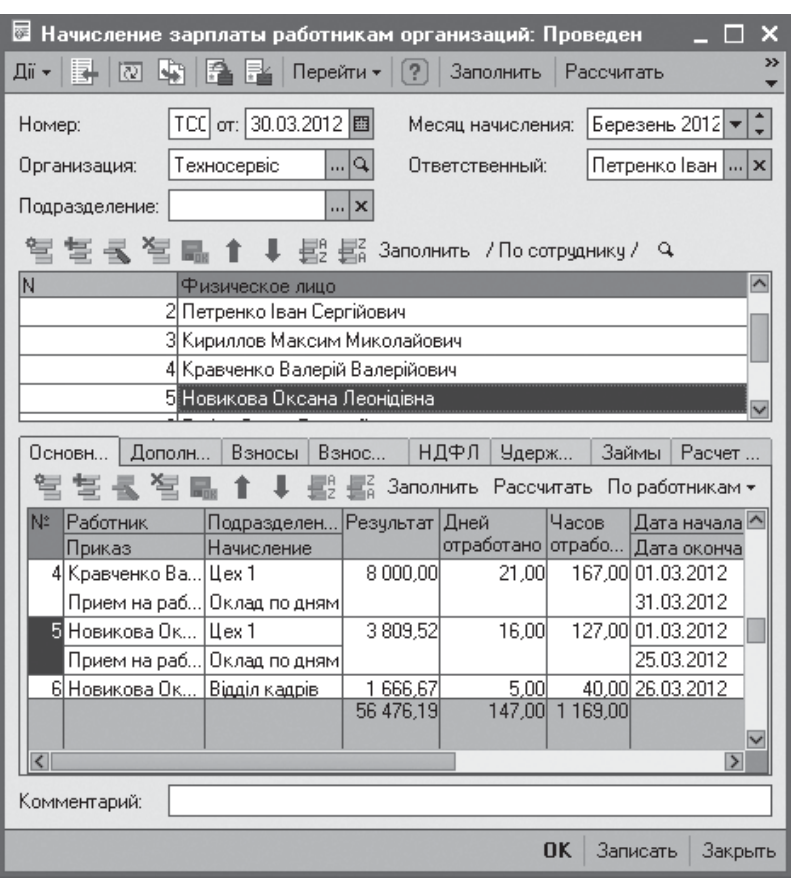

Рис. 7.34. Нарахування регламентованої зарплати

дою *Заповнити* для всіх працівників організації або її підрозділу.

2. За допомогою команди *Розрахувати* здійснюється автоматичний розрахунок сум нарахувань і утримань. Результати розрахунків відображуються в колонках *Результат* табличної частини. При цьому суми основних планових нарахувань коректуються за даними документів, призначених для реєстрації невиходів працівників на роботу. Подібна корекція проводиться із застосуванням механізму витіснення в ситуації, коли різні види основних нарахувань, призначених різними документами, конкурують за один період дії. Список видів нарахувань, які можуть витіснити основне нарахування при виникненні такої конкуренції, наводиться у формі основного нарахування на закладці *Інше* (меню *Підприємство / Налаштування розрахунку зарплати / Основні нарахування*) (рис. 7.35).

Конфігурація надає можливість розрахунку регламентованої зарплати за наступними етапами: розрахунок основних і додаткових нарахувань; розрахунок внесків; розрахунок ПДФО; розрахунок

утримань; погашення займу. Цією можливістю доцільно скористатися, коли різні етапи розрахунку заробітної плати виконуються різними користувачами.

Крім того, конфігурація надає можливість перерахунку раніше нарахованої регламентованої заробітної плати, яка може знадобитися при зміні заднім числом наступних даних: склад планових нарахувань і утримань; даних, що впливають на ПДФО; даних, що впливають на розрахунок внесків до фондів; даних для роз-

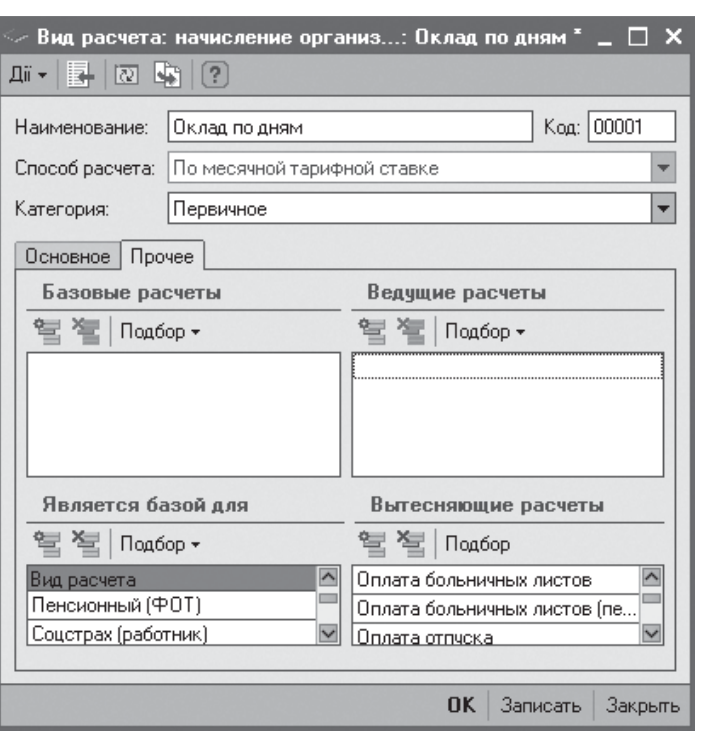

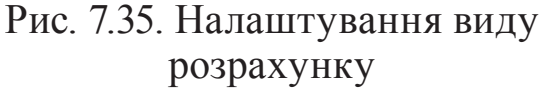

рахунку нарахувань (фактичне вироблення, фактичний час, розрахункова база). Управління перерахункуми виконується за допомогою обробки *Перерахунок зарплати організації.*

Виплата зарплати готується документом *Зарплата до виплати організації* (меню *Розрахунок зарплати / Каса і банк / Платіжні відомості*) (рис. 7.36).

| ङ                                                                                    | Зарплата к выплате организаций: Проведен * |                        |                 |        | ×                                                    |  |
|--------------------------------------------------------------------------------------|--------------------------------------------|------------------------|-----------------|--------|------------------------------------------------------|--|
| Дii <del>-</del><br>昆<br>।त्य<br>L.                                                  | Очистить                                   | Заполнить              | Перейти -       | [?]    | 亞                                                    |  |
| or: 30.03.2012 12:0 图<br>间∶<br>01.03.2012<br>TC000001<br>Номер:<br>Месяц начисления: |                                            |                        |                 |        |                                                      |  |
| Организация:                                                                         | Техносервіс                                | $\frac{1}{2}$ $\times$ | Способ выплаты: |        | Через кассу<br>$\boldsymbol{\mathsf{x}}$<br>$\cdots$ |  |
| Ответственный: Петренко Іван Сергійович                                              |                                            | $\ldots$ $\times$      | Код операции:   |        | Выплата очередная                                    |  |
| Подразделение:                                                                       |                                            | $\ldots$ $\times$      |                 |        | Выплата очередная                                    |  |
| 写き 長 智 島                                                                             | Заменить на  •                             |                        |                 |        | Выплата аванса<br>Выплата межрасчетная               |  |
| Работник<br>N:                                                                       |                                            | Сумма                  | Счет учета      | Вид в: | Выплата дивидендов                                   |  |
| Шевченко Юрій                                                                        | Выплаченность зарплаты<br>Выплачено        | 8 500,00 661           |                 |        | Зараф Выплата депонента                              |  |
| 2 Петренко Іван                                                                      | Выплачено                                  | 7 650,00 661           |                 |        | Заработная плата (ФОТ)                               |  |
| 3  Кириллов Мак                                                                      | Выплачено                                  | 7 650,00 661           |                 |        | Заработная плата (ФОТ)                               |  |
| 4 Кравченко Вал                                                                      | . Выплачено                                | 6 300,00 661           |                 |        | Заработная плата (ФОТ)                               |  |
| 5 Новикова Окс                                                                       | Выплачено                                  | 4564,76 661            |                 |        | Заработная плата (ФОТ)                               |  |
| 6 Новикова Окс                                                                       | Выплачено                                  | 600.00 663             |                 |        | Заработная плата (не ФОТ)                            |  |
| Бобро Ольга Г                                                                        | Выплачено                                  | 6 233,47 661           |                 |        | Заработная плата (ФОТ)                               |  |
| 8 Вашенко Вита                                                                       | Выплачено                                  | 6 800,00 661           |                 |        | Заработная плата (ФОТ)                               |  |
|                                                                                      |                                            | 48 298 23              |                 |        |                                                      |  |
| Комментарий:                                                                         |                                            |                        |                 |        |                                                      |  |
|                                                                                      |                                            |                        |                 |        |                                                      |  |
|                                                                                      |                                            | <b>ВансНалоги</b>      | Печать -        |        | <b>OK</b><br>Записать<br>Закрыть                     |  |

Рис. 7.36. Підготовка чергової зарплати до виплати

KhNUIAIR(Institutional Repository of KhNU

В шапці документа вказуються необхідні реквізити організації, місяць нарахування, спосіб виплати: через касу або банк, а також характер виплати: чергова, авансова, міжрозрахункова, дивідендна, депонента.

Табличну частину документа можна заповнити автоматично за результатами раніше проведених нарахувань з натискуванням кнопки *Заповнити* командній панелі форми документа.

З документа можливо відкрити друковану форму платіжної відомості через кнопку *Друк* (рис. 7.37).

|                     | головний аймгалтер |                                  |                    |       |                                                                 |                              |          |
|---------------------|--------------------|----------------------------------|--------------------|-------|-----------------------------------------------------------------|------------------------------|----------|
|                     |                    | acabikorish nightic.             |                    |       | разшифравка підпису.                                            |                              |          |
|                     |                    | <b>ПЛАТІЖНА</b><br>відомість     | Номер<br>документа |       | Дата складання                                                  | Розрахунковий<br>період<br>3 | no.      |
|                     |                    |                                  | TC000001           |       | 30.03.2012                                                      |                              |          |
|                     |                    |                                  |                    |       |                                                                 |                              |          |
| Номер по<br>порядку | Табельний<br>номер | Прізвище, ініціали               | Сума, грн.         |       | Підпис про отримання<br>грошей (запис про<br>депонування суми). |                              | Примітка |
|                     |                    |                                  |                    |       |                                                                 |                              |          |
| 1                   | 0000000001         | Шевченко Юрій<br>Григорович      |                    | 8 500 |                                                                 |                              |          |
| 2                   | 0000000003         | Петренко Іван<br>Сергійович      |                    | 7 650 |                                                                 |                              |          |
| 3                   | 0000000010         | Кириллов Максим<br>Миколайович   |                    | 7 650 |                                                                 |                              |          |
| 4                   | 0000000006         | Кравченко Валерій<br>Валерійович |                    | 6 300 |                                                                 |                              |          |
| 5                   | 0000000008         | Новикова Оксана<br>Леонідівна    | 4 564,76           |       |                                                                 |                              |          |
| 6                   | 0000000008         | Новикова Оксана<br>Леонідівна    |                    | 600   |                                                                 |                              |          |
| 7                   | 0000000007         | Бобро Ольга<br>Геннадіївна       | 6 233,47           |       |                                                                 |                              |          |
| 8                   | 0000000009         | Ващенко Виталій<br>Григорович    |                    | 6 800 |                                                                 |                              |          |
|                     |                    | Разом по аркушу:                 | 48 298,23          |       |                                                                 |                              |          |

Рис. 7.37. Платіжна відомість до виплати зарплати

Для автоматичного заповнення табличної частини документа при виплаті авансів необхідно заздалегідь задати суми авансових виплат працівникам організації (меню *Операції / регістр відомостей*) (рис. 7.38).

Треба зазначити, що документ *Зарплата до виплати організації* з характером виплати авансова, міжрозрахункова має дві табличні частини: перша – суми до виплати аван-

|                                      | Авансы работникам организац   | ×                            |  |  |  |  |  |  |
|--------------------------------------|-------------------------------|------------------------------|--|--|--|--|--|--|
|                                      | Ti - 名富孚 君間 類 個便 - M          | 33                           |  |  |  |  |  |  |
| Техносервіс<br>…lxlQ<br>Организация: |                               |                              |  |  |  |  |  |  |
|                                      | Работник                      | $\rightsquigarrow$<br>Счмма. |  |  |  |  |  |  |
| $\sim$                               | Шевченко Юрій Григорович      | 4 000.00                     |  |  |  |  |  |  |
| $\sim$                               | Петренко Іван Сергійович      | 4 000.00                     |  |  |  |  |  |  |
| $\sim$                               | Кириллов Максим Миколайович   | 4 000,00                     |  |  |  |  |  |  |
| $\sim$                               | Кравченко Валерій Валерійович | 3 500,00                     |  |  |  |  |  |  |
| $\sim$                               | Новикова Оксана Леонідівна    | 2 500,00                     |  |  |  |  |  |  |
| $\sim$                               | Бобро Ольга Геннадіївна       | 3 000,00                     |  |  |  |  |  |  |
|                                      | Ващенко Виталій Григорович    | 3 500,00                     |  |  |  |  |  |  |

Рис. 7.38. Авансові виплати

су, друга – розрахунок внесків до фондів соціального страхування, внесків до фонду оплати праці, ПДФО (рис. 7.39).

| ₹<br>Зарплата к выплате организаций: Проведен                                                                  |                                                                                                    |                                                                                       |               |                                                                                        | ▉                                                                          |  |  |  |
|----------------------------------------------------------------------------------------------------|----------------------------------------------------------------------------------------------------|---------------------------------------------------------------------------------------|---------------|----------------------------------------------------------------------------------------|----------------------------------------------------------------------------|--|--|--|
| ¢٦<br>क्रि≁<br>Ħ<br>Дii <del>-</del><br>।का                                                                    | Очистить                                                                                                    | Заполнить                                                                             | Перейти -     | [?]                                                                                    | 距                                                                          |  |  |  |
| TC000002<br>Номер:<br>Техносервіс<br>Организация:<br>Ответственный: Петренко Іван Сергійович<br>Подразделение: | 曇<br>曇                                                                                                    | or: 13.04.2012 0:0 图<br>lx<br>$\boldsymbol{\mathsf{x}}$<br>$\cdots$<br>lx<br>$\cdots$ | Код операции: | Месяц начисления:  <br>Способ выплаты:<br>Заменить на  • Заполнить и рассчитать налоги | 01.04.2012<br>圖<br>Через банк<br>$\mathbf{\times}$<br>Выплата аванса<br>>> |  |  |  |
| N:<br>Работник<br>Взносы ФОТ<br>Взносы                                                                         | Сумма<br>Выплаченность зар<br>1 Бобро Ольга Геннадіївна<br>3 000.00 Выплачено<br>3 500,00 Выплачено<br>2 Ващенко Виталій Григорович<br>3 Кириллов Максим Миколайович<br>4 000,00 Выплачено<br>$\checkmark$<br>НДФЛ<br>Заполнить Рассчитать |                                                                                       |               |                                                                                        |                                                                            |  |  |  |
| N<br>Физическое лицо                                                                                           | Налоговый Доход НД Доход<br>период                                                                                                    | Ставка на                                                                             |               | Налог                                                                                  | Льгота<br>Количест                                                         |  |  |  |
| 1 Бобро Ольга<br>Геннадіївна                                                                                   | 01.04.2012<br>$\Omega$ 1                                                                                                    | Основная                                                                              | 3 000,00      | 450,00                                                                                 |                                                                            |  |  |  |
| 2 Вашенко Виталій<br>Григорович                                                                                | 01.04.2012<br>01                                                                                                    | Основная                                                                              | 3500.00       | 525,00                                                                                 |                                                                            |  |  |  |
| 3 Кириллов Максим<br>Миколайович                                                                               | 01.04.2012<br>101                                                                                                    | Основная                                                                              | 4 000,00      | 600.00                                                                                 |                                                                            |  |  |  |
|                                                                                                    |                                                                                                    | 24 500.00                                                                             |               | 3675.00                                                                                | $\overline{\mathsf{v}}$                                                    |  |  |  |
| Комментарий:                                                                                                   |                                                                                                    | <b>АвансНалоги</b>                                                                    | Печать -      | <b>OK</b>                                                                              | Записать<br>Закрыть                                                        |  |  |  |

Рис. 7.39. Авансова виплата з розрахунком податку

Сам факт виплати регламентованоїзарплати при виплатізаробітної плати через касу організації реєструється документом*Видатковий касовий ордер*. Цей документ автоматично можна сформувати за допомогою механізму *Ввести на підставі* документа *Зарплата до виплати організації*. В конфігурації є альтернативний спосіб реєстрації виплати зарплати – окремими видатковими косовими ордерами, які виписуються на кожного працівника(меню *Розрахунок зарплати / Каса банк / Виплата зарплати видатковим ордером*) (рис. 7.40).

Виплата зарплати через банк реєструється самим документом *Зарплата до виплати організації.* На підставі якого можна сформувати документ *Платіжне доручення вихідне* (рис. 7.41).

Депонування зарплати у випадки отримання її вчасно через касу встановлюватися відміткою *Задепоновано* навпроти прізвища працівника в документі *Зарплата до виплати організації*, виплата якої згодом можлива цим же документом з характером операції *Депоненти.*

KhNUIAIR(Institutional Repository of KhNUIA)

| Выплата зарплаты расходными ордерами                                                           |       |                 |          |                           |  |  |  |
|------------------------------------------------------------------------------------------------|-------|-----------------|----------|---------------------------|--|--|--|
| ۱Q<br>Техносервіс<br>Организация:<br>$\cdots$<br>Платежная ведомость:<br>١Q<br>[Зарплата к выј |       |                 |          |                           |  |  |  |
| Расходные ордера<br>朙<br>Ŕ.<br>圓<br>- 星別<br>曇                                                  |       |                 |          |                           |  |  |  |
| Работник                                                                                       | Сумма | <b>PKO</b>      |          | Счет учета Вид взаиморасч |  |  |  |
| 괟<br>Шевченко Юрій Григорович                                                                  |       | 8 500,00 Расход | 661      | Заработная пла            |  |  |  |
| Петренко Іван Сергійович<br>⊒                                                                  |       | 7 650,00 Расход | 661      | Заработная пла            |  |  |  |
| Кириллов Максим Миколайович<br>⊒                                                               |       | 7 650,00 Расход | 661      | Заработная пла            |  |  |  |
| Кравченко Валерій Валерійович<br>E                                                             |       | 6 300,00 Расход | 661      | Заработная пла            |  |  |  |
| Новикова Оксана Леонідівна<br>E                                                                |       | 4 564,76 Расход | 661      | Заработная пла            |  |  |  |
| Новикова Оксана Леонідівна<br>Þ                                                                |       | 600,00 Расход   | 663      | Заработная пла            |  |  |  |
| Бобро Ольга Геннадіївна<br>⋑                                                                   |       | 6 233,47 Расход | 661      | Заработная пла            |  |  |  |
| Ващенко Виталій Григорович                                                                     |       | 6 800.00 Pacxon | 661      | Заработная пла.           |  |  |  |
|                                                                                                |       |                 |          |                           |  |  |  |
|                                                                                                |       |                 |          |                           |  |  |  |
|                                                                                                |       | Создать         | Провести | ?<br>Закрыть              |  |  |  |

Рис. 7.40. Реєстрація виплати зарплати видатковими касовими ордерами

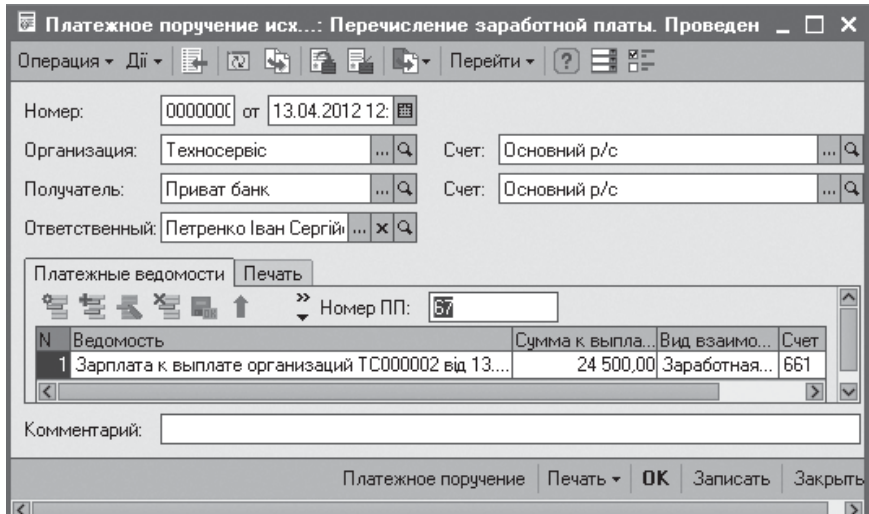

Рис. 7.41. Перерахування авансу в банк платіжним дорученням

Неоплачені депоненти можуть бути списані в дохід організації після виділення терміну позовної давності за цивільним законодавством. Даний факт реєструється документом *Списання депонентів в доходи організацій*. (меню *Розрахунок зарплати / Каса і банк*).

Конфігурація дозволяє сформувати наступну звітність з виплати заробітної плати працівникам для внутрішніх цілей організації:

− *Розрахункові листки* – призначені для сповіщення працівника про складові частини його нарахувань і утримань;

− *Розрахункова відомість* – зведений звіт про нарахування і утримання працівників;

− *Зведення нарахованої зарплати організацій* – звіт про суми нарахувань і утримань за вибраний період часу;

KhNUIAIR(Institutional Repository of KhNL

− *Зведення відрахувань до фондів* – зведений звіт про нарахування і внески до фондів соціального страхування;

− *Аналіз нарахувань працівникам організації* – звіт про суми нарахувань з деталізацією за видами нарахувань і за працівниками, з угрупуванням працівників за підрозділами і додатковим розрізом за наступною класифікацією нарахувань: нараховано, враховано при розрахунку внесків в фонди, враховано при формуванні проводок;

− *Табель робочого часу* – цей звіт призначений для заповнення табеля на підставі документів, що реєструють неявки працівників;

− *Виконавчий лист* – звіт про суми утримань з працівників які зареєстровані виконавчим листом;

− *Середньооблікова чисельність співробітників ЄПЗ* – звіт про середньооблікову чисельність співробітників у еквіваленті повної зайнятості;

− *Середньооблікова чисельність співробітників* – звіт про середньооблікову чисельність штатних працівників;

− *Звіт за лікарняними листами* – звіт про суми нарахувань за лікарняними листами;

− *Нараховані відпустки* – звіт про суми нарахувань за відпустками.

# **7.6. Обчислення податків і внесків із заробітної плати**

Облік доходів, отриманих фізичними особами, ведеться в залишковому регістрі накопичень *Взаєморозра хунки за ПДФО* ( рис . 7 . 4 2 ) . Класифікація податків задається у довіднику *Види доходів ПДФО* (рис. 7.43). Перелік всіх пільг, які використовуються для розрахунку ПДФО знаходиться в довіднику *Види пільг працівників організації*

|                       | $\mathbb{F}^*$ НДФЛ: расчеты с бюджетом по работникам организации Техносе $ = \Box$ |                     |          |           |           |           |                         |
|-----------------------|-------------------------------------------------------------------------------------|---------------------|----------|-----------|-----------|-----------|-------------------------|
|                       | Дії <del>-</del>   <del>[⇔</del> ] ∄∰<br>唒                                          | 圓<br>$\overline{?}$ |          |           |           |           |                         |
|                       | $\text{TeV}$ $\sim$ $\times$ $\text{Q}$<br>Организация:                             |                     |          |           |           |           |                         |
|                       | Физическое лицо                                                                     | Доход Н             | Период * | Налог     | Неподтве. | Льгота    | $\widehat{\phantom{a}}$ |
|                       | Вид движения                                                                        | Вид ставки Налогов  |          | Доход     | счмма     | Кво льгот |                         |
| ÷                     | Шевченко Юрій Григ                                                                  | 01                  | 01.03.20 | 1 500,00  |           |           |                         |
|                       | Прибуток                                                                            | Основная            | Березен  | 10 000,00 |           |           |                         |
| ÷                     | Петренко Іван Сергі                                                                 | 01                  | 01.03.20 | 1 350.00  |           |           |                         |
|                       | Прибуток                                                                            | Основная            | Березен  | 9 000,00  |           |           |                         |
| ÷                     | Кириллов Максим М                                                                   | 01                  | 01.03.20 | 1 350,00  |           |           |                         |
|                       | Прибуток                                                                            | Основная            | Березен  | 9 000,00  |           |           |                         |
| ÷.                    | Кравченко Валерій В                                                                 | 01                  | 01.03.20 | 1 200,00  |           |           |                         |
|                       | Прибуток                                                                            | Основная            | Березен  | 8 000,00  |           |           |                         |
| ÷                     | Новикова Оксана Л                                                                   | 54                  | 01.03.20 | 90,00     |           |           |                         |
|                       | Прибуток                                                                            | Основная            | Березен  | 600,00    |           |           |                         |
| ÷                     | Новикова Оксана Л                                                                   | $\cap$ 1            | 01.03.20 | 821,43    |           |           |                         |
|                       | Прибуток                                                                            | Основная            | Березен  | 5476,19   |           |           |                         |
| ÷                     | Бобро Ольга Геннаді                                                                 | 01                  | 01.03.20 | 1100,03   |           |           |                         |
|                       | Прибуток                                                                            | Основная            | Березен  | 7 333,50  |           |           |                         |
| ÷                     | Ващенко Виталій Гр                                                                  | $\cap$ 1            | 01.03.20 | 1 200,00  |           |           |                         |
|                       | Прибуток                                                                            | Основная            | Березен  | 8 000,00  |           |           |                         |
| $\vert \langle \vert$ |                                                                                     |                     |          |           |           |           |                         |

(рис. 7.44). Рис. 7.42. Облік ПДФО

|                              |     | Доходы НДФЛ                            |                                   |                                              |                           |                                                |
|------------------------------|-----|----------------------------------------|-----------------------------------|----------------------------------------------|---------------------------|------------------------------------------------|
|                              |     | <b>파 열활공절로 通道</b>                      | 画 - 以                             | 圓<br>$\vert$ $\vert$ $\vert$ $\vert$ $\vert$ |                           |                                                |
|                              | Код | Наименование                           | Ставка рези Льгота<br>Ставка нере |                                              | Criocoó<br>отражения в    | $\overline{\phantom{a}}$<br>Вид взаиморасчетов |
|                              | 01  | Заработная плата                       | Основная<br>Двойная               | льгота                                       | Базовая Отражение<br>НДФЛ | Заработная плата (ФОТ)                         |
| ۳U                           | 02  | Авторское<br>вознаграждение            | Основная<br>Двойная               |                                              | Отражение<br>НДФЛ         | Заработная плата (ФОТ)                         |
| ÷.                           | 12  | Доход в виде<br>дивидендов             | Основная<br>Основная              |                                              | Отражение<br>НДФЛ         | Дивиденды                                      |
| ۰.                           | 14  | Прочие доходы                          | Основная<br>Двойная               |                                              | Отражение<br>НДФЛ         | Заработная плата (ФОТ)                         |
| ÷.                           | 16  | Излишки<br>потраченных на              | Основная<br>Двойная               |                                              | Отражение<br>НДФЛ         | Заработная плата (ФОТ)                         |
| ۰.                           | 17  | Счмма нецелевой<br>благотворительной   | Основная<br>Двойная               |                                              | Отражение<br>НДФЛ         | Заработная плата (ФОТ)                         |
| ₹                            | 22  | Социальные помощи                      | Не облагае<br>Не облагае          |                                              | Отражение<br>НДФЛ         | Заработная плата (ФОТ)                         |
| ₹                            | 29  | Алименты                               | Не облагае<br>Не облагае          |                                              | Отражение<br>НДФЛ         | Заработная плата (ФОТ)                         |
| ∍                            | 54  | Доходи, у вигляді<br>заробітної плати, | Основная<br>Двойная               |                                              | Отражение<br>НДФЛ         | Заработная плата (не<br>ቀ0T)                   |
| $\left\langle \right\rangle$ |     |                                        |                                   |                                              |                           | $\rightarrow$                                  |

Рис. 7.43. Види доходів

Передбачено декілька способів розрахунку пільг:основний, за кількістю дітей, за кількістю дітей інвалідів, на трьох дітей. Для розрахунку суми пільги такожвикористовуються деякі індивідуальні дані фізичних осіб. Кількість дітей визначається у довіднику *Фізичні*

|                      | Довідник Виды льгот работников организаций |     |                                                  |
|----------------------|--------------------------------------------|-----|--------------------------------------------------|
|                      | 勤                                          |     |                                                  |
| Код                  | Найменчвання                               | K   | $\widehat{\phantom{a}}$<br> Раз Способ применени |
| 611                  | Базовая льгота                             | 01  | 1,00  Основной                                   |
| 613в                 | Льгота для бывших узников концлагере       | 03  | 2,00 Основной                                    |
| 613r                 | Льгота для вывезенных во время войны       | 03  | 2,00 Основной                                    |
| 1613a                | Льгота для Героев Украины, Героев Сов      | 03  | 2,00 Основной                                    |
| 1612a                | Льгота для инвалидов I - II группы в т.ч.  | 02  | 1,50  Основной                                   |
| ,∣613д               | Льгота для лиц, пребывавших на блокад      | 03. | 2,00 Основной                                    |
| $\equiv$ 6126        | Льгота для лиц, содержащих ребенка-ин      | 02  | 1,50 На каждого ребенк                           |
| –1612a               | Льгота для одиноких матерей в расчете      | 02  | 1,50 На каждого ребенка                          |
| $\equiv$ 6136        | Льгота для участников боевых действий      | 03  | 2,00 Основной                                    |
| =⊾1612д              | Льгота для чернобыльцев.                   | 02  | 1,50 Основной                                    |
| $=$ 612r             | Льгота лиц, являющихся вдовцем или в       | 02  | 1,50 Основной                                    |
| $=$ $1612$ ж         | Льгота лицам, пол. стипендию за пресл      | 02  | 1,50 Основной                                    |
| $=$ 612 <sub>B</sub> | Льгота на троих и больше детей в возра     | 02  | 1,50 На троих и больше                           |
| 612e                 | Льгота учащимся, студентам, аспиранта      | 02  | 1,50  Основной                                   |

Рис. 7.44. Види пільг

*особи*. Дані про інвалідність задаються в спеціалізованому регістрі відомостей *Зведення про інвалідність фізосіб*.

Всі відомості про заяви на вживання пільги від співробітників зберігаються в регістрі відомостей *Пільги працівників організації*. Регістр заповнюється лише документом *Заява на застосування пільги* (меню *Податки*).

Нарахування податку працівникам здійснюється лише двома документами: *Нарахування зарплати працівникам організацій* (рис. 7.45) і *Зарплата до виплати організацій* (для авансових іміжрозрахункових виплат). Також розрахунок податку з дивідендів здійснює документ *Нарахування дивідендів організації*.

Факт нарахування податку контрагентам відбивається за допомогою документа *Віддзеркалення взаєморозрахунків з контрагентами в 1-ДФ* (меню *Податки*).

Для числення внесків використовується регістр розрахунків *Внески до фондів*. У ре-

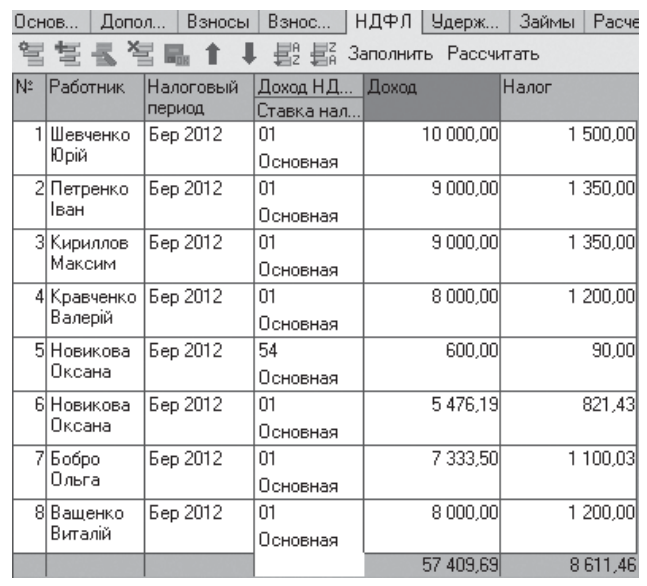

KhNUIAIR(Institutional Repository of KhNI

Рис. 7.45. Нарахування ПДФО

гістрі зберігається інформація про суму бази внеску, про суму бази з обліком обмежень і про суму самого внеску.

Всі внески внесені як зумовлені елементи в довідник *Податки* і використовуються при побудові регламентованої звітності (рис. 7.46).

|              | Код               | Наименование                    | Koa               | Наименование                      |
|--------------|-------------------|---------------------------------|-------------------|-----------------------------------|
| $\mathbf{f}$ | Взносы            | Взносы работников из зарплаты   | ∥ВзносыФОТ        | Взносы на ФОТ                     |
|              | ∥Безработица      | Безработица (работник)          | Безработица中ОТ    | Безработица ФОТ (основной состав) |
|              | =⊾ Пенсионный     | Пенсионный (работник 0,5-2%)    | =⊾ПенсионныйФОТ   | Пенсионный ФОТ (декретные)        |
|              | = Пенсионный1_5   | Пенсионный (работник, бюджетник | =⊾ПенсионныйФОТ   | Пенсионный ФОТ (инвалиды)         |
|              | $\equiv$ Соцстрах | Соцстрах (работник)             | =⊾ПенсионныйФОТ   | Пенсионный ФОТ (летчики)          |
|              |                   |                                 | ⊾∣Пенсионный中ОТ   | Пенсионный ФОТ (основной состав)  |
|              |                   |                                 | "∣СоцстрахНесчФОТ | Соцстрах от несч. сл. ФОТ (основн |
|              |                   |                                 | ⇒∏СоцстрахФОТ     | Соцстрах ФОТ (основной состав)    |

Рис. 7.46. Внески працівників з зарплати і ФОП

Інформація про зміну ставок і порогів внесків зберігається в регістрі відомостей *Шкала ставок податків*.

Кожному податку ставиться у відповідність вигляд розрахунку, який визначає характер бази податку. Ця відповідність задається в регістрі відомостей *Види розрахунків внесків до фондів* (рис. 7.47). Якщо законодавством змінюється вміст бази податку, то необхідно створити Рис. 7.47. Види розрахунку внесків

| Список Виды расчетов Взносов в фонды |                     |                                             |  |  |  |  |  |
|--------------------------------------|---------------------|---------------------------------------------|--|--|--|--|--|
|                                      |                     | Ht   역 블 록 설 Ht   (↔) 빛 , 모 (@ / 《   ④<br>2 |  |  |  |  |  |
|                                      | <b>Nepion</b>       | Налог                                       |  |  |  |  |  |
| $\sim$                               | 01.01.2003          | Соцстрах (работник)                         |  |  |  |  |  |
| $\sim$                               | 01.01.2003          | Безработица ФОТ (основной состав)           |  |  |  |  |  |
| $\sim$                               | 01.01.2003          | Пенсионный (работник 0,5-2%)                |  |  |  |  |  |
| $\sim$                               | 01.01.2003          | Безработица (работник)                      |  |  |  |  |  |
| $\sim$                               | 01.01.2003          | Соцстрах ФОТ (основной состав)              |  |  |  |  |  |
|                                      | 2003. 101.01        | Пенсионный (работник, бюджетник или летчик) |  |  |  |  |  |
| $\sim$                               | 01.01.2003          | Пенсионный ФОТ (летчики)                    |  |  |  |  |  |
| $\sim$                               | 01.01.2003          | Пенсионный ФОТ (основной состав)            |  |  |  |  |  |
| $\sim$                               | 01.01.2003          | Соцстрах от несч. сл. ФОТ (основной состав) |  |  |  |  |  |
| $\sim$                               | 01.01.2003          | Пенсионный ФОТ (инвалиды)                   |  |  |  |  |  |
| $\sim$                               | 01.01.2005          | Пенсионный ФОТ (декретные)                  |  |  |  |  |  |
| $\sim$                               | 01.01.2007          | Пенсионный (работник 0,5-2%)                |  |  |  |  |  |
|                                      | $\equiv$ 01.01.2008 | Пенсионный (работник 0,5-2%)                |  |  |  |  |  |
|                                      |                     |                                             |  |  |  |  |  |

новий вигляд розрахунку із зміненою базою і поставити його у відповідність потрібному податку із заданим періодом.

Зведення про межі внесків зберігаються в регістрі відомостей *Зведення про внески до фондів*. Способи віддзеркалення внесків до фондів в регламентованих обліках (бухгалтерському і податковому) задаються в регістрі відомостей *Віддзеркалення внесків до фондів в регл. обліку*.

Інформація про набір (перелік) внесків, які утримуються з конкретного співробітника, зберігається в регістрі відомостей *Внески до фондів працівників організації*. Інформація в регістр вноситься за допомогою документа *Введення відомостей про планові нарахування працівників організації*.

**Завдання.** Запланувати внески в фонд соціального страхування та фонд оплати праці для працівника Ващенко В. Г. за допомогою документа *Введення відомостей про планові нарахування працівників організації* (рис. 7.48).

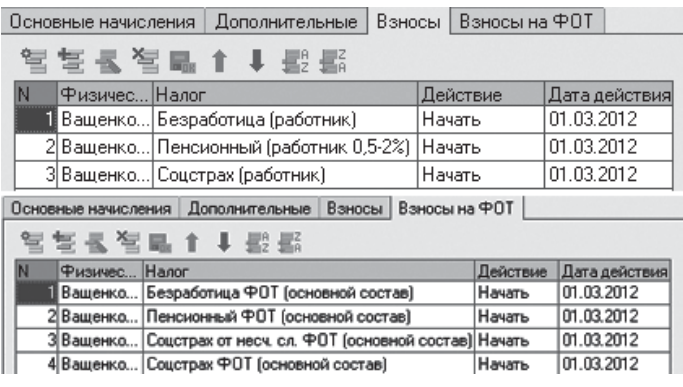

Обчислення внесків здійснюється в докуменРис. 7.48. Планування внесків в фонди

тах *Нарахування зарплати працівникам організацій* (рис. 7.49).

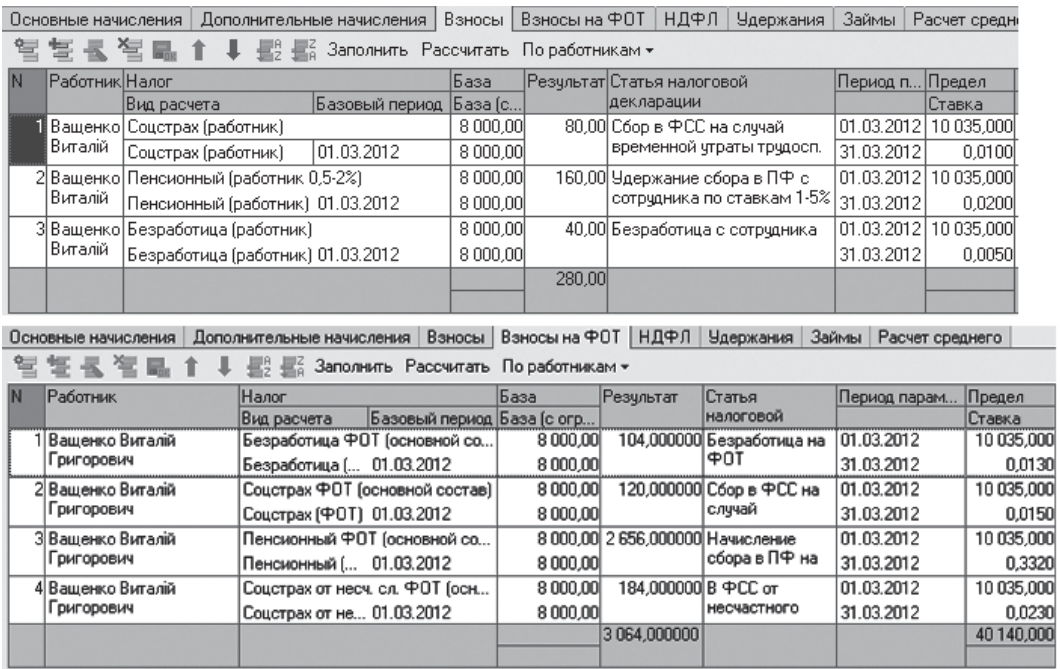

Рис. 7.49. Нарахування внесків в фонди

Розрахунок і реєстрація сплачених сум ПДФО і внесків у фонди здійснюється документом *Зарплата до виплати організацій* (рис. 7.50).

|                                  | Взносы ФОТ<br>Взносы І | НДФЛ                                        |                                                                |          |          |                          |                   |                              |  |  |  |
|----------------------------------|------------------------|---------------------------------------------|----------------------------------------------------------------|----------|----------|--------------------------|-------------------|------------------------------|--|--|--|
|                                  |                        | - 1                                         | $\frac{1}{2}$ $\frac{1}{2}$ $\frac{2}{9}$ Заполнить Рассчитать |          |          |                          |                   |                              |  |  |  |
|                                  | Физическое Налог       |                                             |                                                                | База     | Взнос    | Статья                   | Период па         |                              |  |  |  |
|                                  | лицо                   | Вид расчета                                 | Базовый период База вз                                         |          |          | Ставка                   |                   |                              |  |  |  |
|                                  | Ващенко<br>Виталій     | Соцстрах (работник)                         |                                                                | 3 500,00 |          | 35,00 Сбор в  01.04.2012 |                   |                              |  |  |  |
|                                  |                        | Соцстрах (работник)                         | 01.04.2012                                                     | 3 500.00 |          |                          | 0.0100 30.04.2012 |                              |  |  |  |
|                                  | 2 Ващенко<br>Виталій   | Пенсионный (работник 0,5-2%)                |                                                                | 3500,00  |          | 70,00 Чдержа             | 01.04.2012        |                              |  |  |  |
|                                  |                        | Пенсионный (работник)                       | 01.04.2012                                                     | 3 500,00 |          |                          | 0.0200 30.04.2012 |                              |  |  |  |
|                                  | 3 Ващенко              | Безработица (работник)                      |                                                                | 3 500,00 |          | 17,50 Безраб 01.04.2012  |                   |                              |  |  |  |
|                                  | Виталій                | Безработица (работник).                     | 01.04.2012                                                     | 3 500.00 |          |                          | 0.0050 30.04.2012 |                              |  |  |  |
|                                  |                        |                                             |                                                                |          | 122,50   |                          |                   |                              |  |  |  |
|                                  |                        |                                             |                                                                |          |          |                          |                   |                              |  |  |  |
| Взносы                           | Взносы ФОТ             | НДФЛ                                        |                                                                |          |          |                          |                   |                              |  |  |  |
| 長別<br>信命<br>Заполнить Рассчитать |                        |                                             |                                                                |          |          |                          |                   |                              |  |  |  |
| IN                               | Физическое<br>ЛИЦО     | <b>Налог</b>                                |                                                                | База     |          | Взнос                    |                   | Статья Период па             |  |  |  |
|                                  |                        | Вид расчета                                 | Базовый период                                                 | База взн |          |                          | Ставка            |                              |  |  |  |
|                                  | 11Вашенко              | Безработица ФОТ (основной состав)           |                                                                |          | 3500.00  |                          |                   | 45,500000 Безра   01.04.2012 |  |  |  |
|                                  | Виталій                | Безработица (ФОТ)                           | 01.04.2012                                                     |          | 3500.00  |                          |                   | 0.0130 30.04.2012            |  |  |  |
| 21                               | Ващенко<br>Виталій     | Соцстрах ФОТ (основной состав).             |                                                                |          | 3500,00  | 52,500000 Сбор           |                   | 01.04.2012                   |  |  |  |
|                                  |                        | Соцстрах (ФОТ)                              | 01.04.2012                                                     |          | 3 500.00 |                          |                   | 0.0150 30.04.2012            |  |  |  |
|                                  | 3 Ващенко<br>Виталій   | Пенсионный ФОТ (основной состав)            |                                                                |          | 3500.00  | 1 162,000000 Начис       |                   | 01.04.2012                   |  |  |  |
|                                  |                        | Пенсионный (ФОТ)                            | 01.04.2012                                                     |          | 3 500,00 |                          |                   | 0.3320 30.04.2012            |  |  |  |
|                                  | 4 Ващенко              | Соцстрах от несч. сл. ФОТ (основной состав) |                                                                |          | 3 500,00 | 80.500000 B 中C           |                   | 01.04.2012                   |  |  |  |
|                                  | Виталій                | Соцстрах от несч. сл 01.04.2012             |                                                                |          | 3 500,00 |                          |                   | 0,0230 30.04.2012            |  |  |  |
|                                  |                        |                                             |                                                                |          |          | 1 340,500000             |                   |                              |  |  |  |
|                                  |                        |                                             |                                                                |          |          |                          |                   |                              |  |  |  |

Рис. 7.50. Реєстрація виплати податків і внесків у фонди

Підтвердження факту сплати податків і внесків здійснюється документом *Підтвердження сплати податків по зарплаті* (меню *Податки*). Цей документ оформляється раз на місяць після оформлення документів, що реєструють факт виплати грошових засобів працівникам.

## **7.7. Регламентована звітність**

Регламентованими називаються звіти, форма, терміни і порядок представлення яких визначаються державними органами.

Форми регламентованої звітності входять до складу конфігурації і поширюються разом з новими релізами. Оновлення форм звітності виконується разом з оновленням самої конфігурації.

Для роботи з регламентованими звітами призначена форма *Регламентованаіфінансовазвітність* (меню*Звіти / Регламентовані звіти*) (рис. 7.51).

Форма обробки *Регламентована і фінансова звітність* складається з двох основних частин. У лівій частині форми відображується

KhNUIAIR(Institutional Repository of KhNU

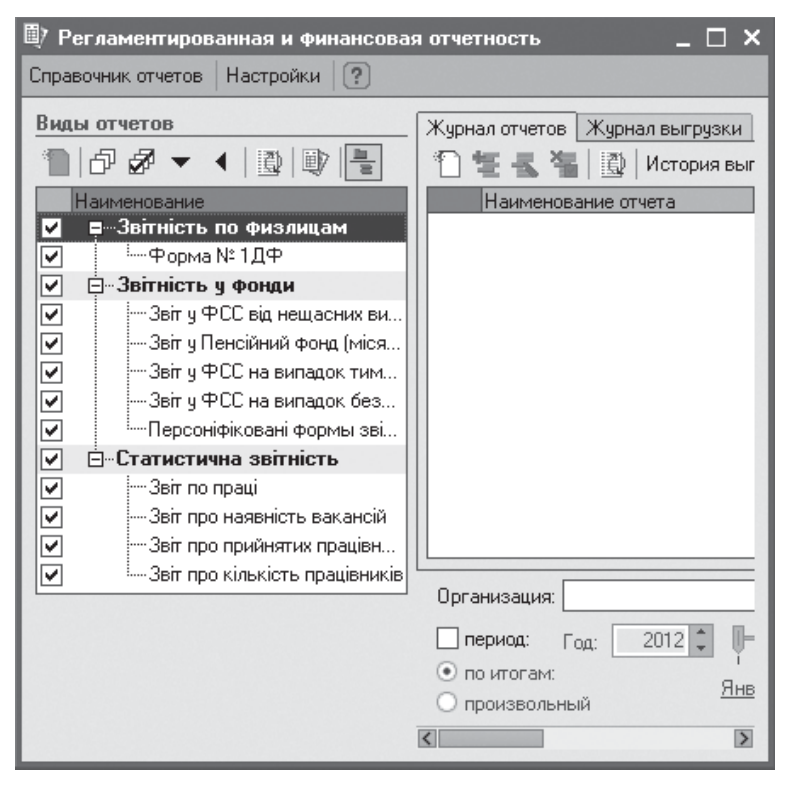

Рис. 7.51. Регламентована та фінансова звітність

список видів регламентованих звітів. У правій частині форми розташовані журнал звітів і журнал вивантаження форм звітності в електронному вигляді.

Список видів регламентованих звітів згрупований за групами: звітність за фізособами (розрахункова відомість формою № 1ДФ); звітність у фонди (звіт в ПФУ, звітність у фонд соціального страхування (ФСС), персоніфікована звітність для ПФУ); статистична звітність (звіт по

праці, звіт про наявність вакансій, звіт про прийнятих працівників, звіт про кількість працівників)

Альтернативний доступ до регламентованих звітів надається довідником регламентованої звітності. Форма списку цього довідника викликається кнопкою *Довідник звітів*. При цим форма обробки *Регламентована і фінансова звітність* більше орієнтована на роботу по формуванню готових звітів, а форма довідника на налаштування списку звітів.

У довіднику *Регламентовані звіти* кожен регламентований звіт представлений окремим елементом довідника. Елементи довідника об'єднані в групи за видами звітності. Кожен елемент довідника містить посилання на один з об'єктів конфігурації або на файл, що реалізовують функції регламентованого звіту.

Список регламентованих звітів в довіднику за замовчуванням заповнений: у ньому представлені всі звіти, включені в конфігурацію. При оновленні конфігурації оновлення списку звітів виконується автоматично.

Додавання, видалення і переміщення груп звітів і окремих звітів в довіднику виконується звичайним чином. Звіти і групи звітів можна розставляти за бажанням користувача. Для цього призначено кнопки *Стрілка вгору* і *Стрілка вниз* у верхній частині списку звітів. Звіти,

які не використовуються в організації, можна не показувати у списку натисканням на кнопку *Приховати*. Для показу раніше прихованих форм звітності в списку призначена кнопка *Відновити*. Натискання на кнопку *Відновити* відновлює список звітів в первинному вигляді. В конфігурації можливо підключати зовнішні звіти (кнопка *Додати*), наприклад, що реалізовують форми місцевої звітності.

Для введення регламентованого звіту необхідно в списку звітів, розташованому в лівій частині форми *Регламентована і фінансова звітність* (рис. 7.51), знайти рядок з найменуванням потрібного звіту і двічі натиснути по ній мишею або виділити найменування звіту і натискувати кнопку *Створити новий звіт* в командній панелі списку звітів.

**Завдання.** Підготувати розрахункову відомість формою № 1ДФ за перший квартал 2012 р. для організації Техносервіс (рис. 7.52).

Для автоматичного розрахунку та заповнення форми звіту за даними інформаційної бази, у верхній командній панелі натиснути кнопку *Заповнити*. Кнопка *Очистити* приводить до очищення звіту. Заповнений звіт є таблицею, частково доступною для редагування.

|          | Працювало у штаті<br>Працювало за сумісництвом | 8                                                | ПОРЦИ<br>No                                    |                 | (заповнюється в органі <sup>⊯</sup>                            |                            |                                              |  |
|----------|------------------------------------------------|--------------------------------------------------|------------------------------------------------|-----------------|----------------------------------------------------------------|----------------------------|----------------------------------------------|--|
| lNº s/ni | Ідентифікаційний номер                         | Сума<br>нарахова-<br>ного доходу<br>(грн., коп.) | Сума<br>виплаченого <br>доходу<br>(грн., коп.) | Нарахова∤<br>HO | Сума утриманого<br>податку (грн., коп.)<br>nepepa-<br>хованого | Οз-<br>нака<br>до-<br>ходу | Да<br>прийняття<br>на роботу<br>(да/мм/рррр) |  |
| 1        | $\overline{2}$                                 | 3a                                               | $\overline{\mathbf{3}}$                        | 4a              | 4                                                              | 5.                         | ĥ                                            |  |
| 1        | Шевченко Юрій Григорович                       | 10 000,00                                        |                                                | 1 500,00        |                                                                | 01                         | 01.03.2012                                   |  |
| 2        | Петренко Іван Серпйович                        | 9 000,00                                         |                                                | 1 350,00        |                                                                | 01                         | 01.03.2012                                   |  |
| 3        | Кириллов Максим Миколайович                    | 9 000,00                                         |                                                | 1 350,00        |                                                                | 01                         | 01.03.2012                                   |  |
| 4        | Кравченко Валерій Валерійович                  | 8 000,00                                         |                                                | 1 200,00        |                                                                | 01                         | 01.03.2012                                   |  |
| 5        | Новикова Оксана Леонідівна                     | 600,00                                           |                                                | 90,00           |                                                                | 54                         | 01.03.2012                                   |  |
| 6        | Новикова Оксана Леонідівна                     | 5476,19                                          |                                                | 821,43          |                                                                | 01                         | 01.03.2012                                   |  |
| 7        | Бобро Ольга Геннадіївна                        | 7 3 3 3 5 0                                      |                                                | 1 100,03        |                                                                | 01                         | 01.03.2012                                   |  |
| 8        | Ващенко Виталій Григорович                     | 8 000,00                                         |                                                | 1 200,00        |                                                                | 01                         | 01.03.2012                                   |  |
| x        | x                                              | 57 409,69                                        |                                                | 8 611,46        |                                                                | x                          | х                                            |  |

Рис. 7.52. Розрахункова відомість формою № 1ДФ

**KhNUIAIR (Institutional Repository of KhN** 

Доступність клітинок таблиці для редагування позначається кольором фону: білий колір – неможливо редагувати; жовтий колір – заповняються автоматично на основі даних інформаційної бази та їх можливо редагувати вручну; зелений колір – заповняються автоматично на основі даних, що введені в другі клітинки (можливо редагувати).

При підготовці друкарської форми система автоматично розбиває звіт на сторінки і нумерує їх, а також прибирає колірні виділення клітинок. Друкарська форма звіту доступна для перегляду по окремих листах (команда *Друк* / *Показати бланк*).

Кнопка *Записати* в нижній частині звіту забезпечує збереження його в журналі регламентованих звітів.

Регламентована звітність, що подається в податкові органи, може бути автоматично експортована у формат .xml за допомогою помічника вивантаження (кнопка *Зберегти у форматі ДПСУ (файлі \*.xml)*). Крім того, помічник дозволяє за допомогою програмного забезпечення, наданого ДПСУ, накласти цифрові підписи на сформовані файли та відправити їх до податкової інспекції (рис. 7.53).

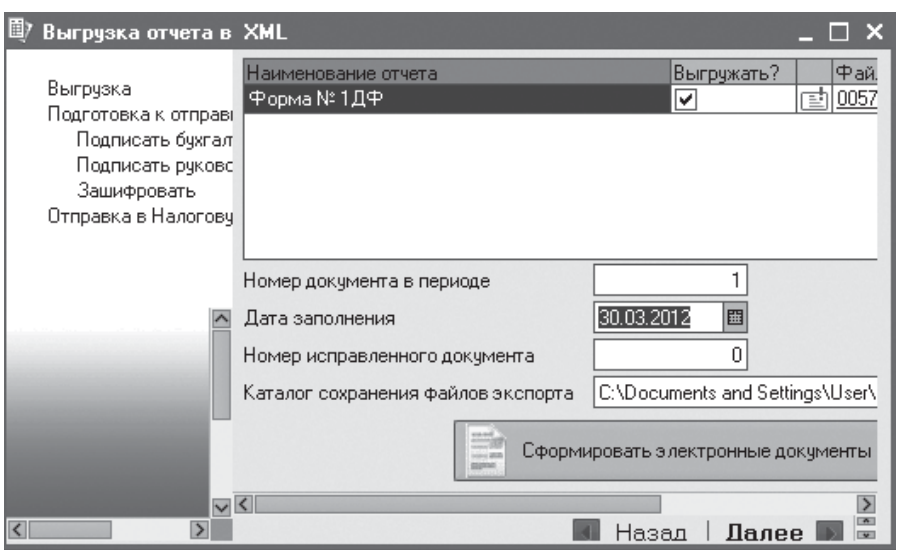

Рис. 7.53. Вивантаження та відправка звітності

Для комплекту персоніфікованоїзвітності в конфігурації передбачено можливість вивантаження в форматі .dbf (кнопка *Зберегти у форматі \*.dbf*) для подальшій їх завантаження їх в програмний комплекс роботодавця.

Конфігурація забезпечує підготовку даних для віддзеркалення нарахованої заробітної плати, податків і внесків у бухгалтерському і податковому обліку, який може вестися за допомогою програмного продукту 1С:Бухгалтерія 8.0. Для цієї мети призначений документ *Віддзеркалення зарплати в регламентованому обліку* (меню*Облік зарп-* *лати*). Документ заповнюється автоматично за допомогою кнопки *Заповнити* і забезпечує формування даних бухгалтерського і податкового обліку по всім працівникам організації і всім видам нарахувань (рис. 7.54).

Для реєстрації подальших змін у віддзеркаленні постійних нарахувань працівників призначений документ *Введення відо-*

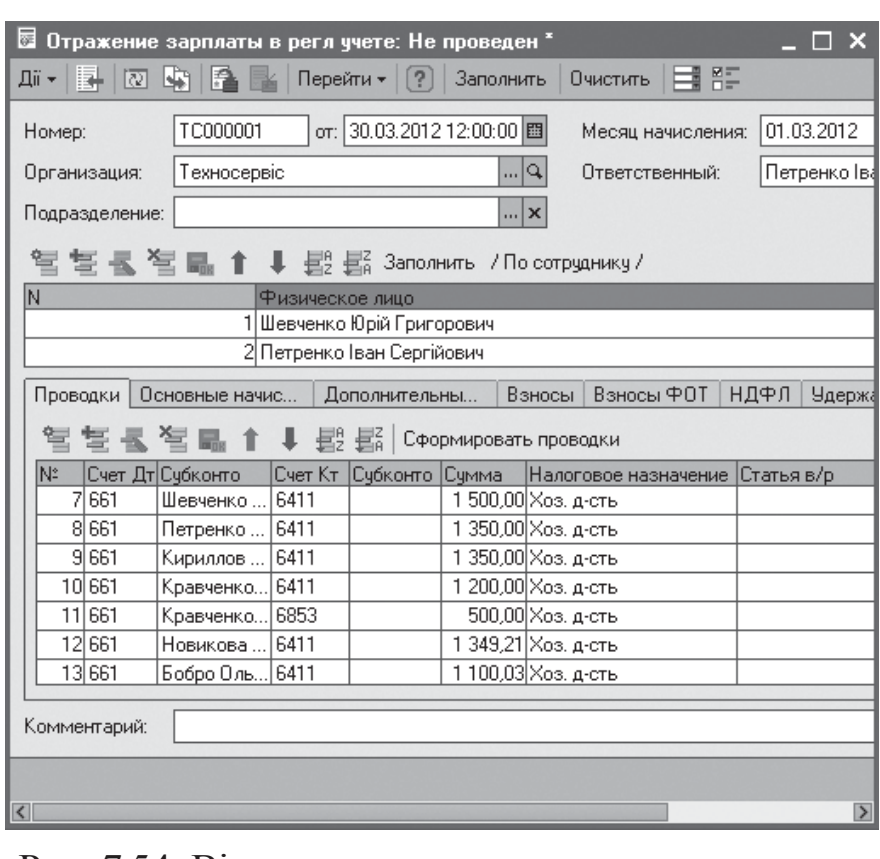

Рис. 7.54. Віддзеркалення зарплати в регламентованому обліку

*мостей про регламентований облік планових нарахувань працівників організації*.

## **Тести для закріплення знань**

1. Як ведеться розрахунок управлінської та регламентованої зарплат? – Незалежно один від одного; управлінська зарплата є основою для розрахунку регламентованоїзарплати; регламентована зарплата є основою для розрахунку управлінської зарплати; управлінська зарплата і регламентована зарплата розраховуються незалежно один від одного, при цьому виплати регламентованої зарплати реєструються одночасно як і виплати управлінської зарплати.

2. Може бути прийнятий працівник на роботу одночасно в декілька організацій? Ні; так; основне місце роботи у працівника може бути лише в одній організації, в інших організаціях він може бути оформлений лише як зовнішній сумісник; лише в одній організації працівник може оформлений за основним місцем роботи і як внутрішній сумісник, а в інших організаціях – лише як зовнішній сумісник*.*

3. Визначити дві методики обліку використання робочого часу в системі: метод відхилень; метод відрядного наряду; метод суцільної реєстрації; метод табельного обліку робочого часу.

KhNUIAIR(Institutional Repository of KhNUI

4. Що може містить схема мотивації персоналу? – Одне нарахування; декілька нарахувань і утримань; одне утримання; декілька нарахувань; декілька утримань.

5. Як розраховуються результати нарахувань і утримань у схемі мотивації? – З використанням алгоритмів розрахунку і ключових показників ефективності окремого працівника, підрозділу підприємства або підприємства в цілому; з використанням алгоритмів розрахунку; ключових показників ефективності окремого працівника, підрозділу підприємства або підприємства в цілому; з використанням алгоритмів розрахунку і ключових показників ефективності окремого працівника.

6. Для яких цілій використовуються розраховувачі зарплати? – Для закріплення розраховувачів за підрозділами організації і забезпечення автоматичного режиму заповнення відповідних документів; для розмежування прав доступу до документів; для реєстрації відповідальної особи за проведення документу.

7. Утримання регламентованої зарплати можуть розраховуватися (три відповіді): відсотком від сум базових нарахувань; за розрахунковою формулою; фіксованою сумою; за виконавчими документами відсотком або фіксованою сумою; поштовим збором.

8. Чи включаються податок на доходи фізичних осіб і внески в фонди у список утримань регламентованої зарплати? – Включаються; ні; не включаються й обчислюються окремо*.*

9. Групи документів для введення нарахувань та утримань (дві відповіді): планові; регламентовані; непланові; управлінські; кадрові.

10. Суми основних планових нарахувань корегуються за даними документів: прийняття на роботу; кадрового переміщення; нарахування за лікарняним листом; невиходів працівників на роботу.

11. У чому полягає механізм витіснення при корекції нарахувань? – Визначення витісняючого розрахунку серед основних конкуруючих нарахувань в одному періоді дії; визначення витісняючого розрахунку серед додаткових конкуруючих нарахувань в одному періоді дії; визначення витісняючого розрахунку серед основних і додаткових конкуруючих нарахувань в одному періоді дії.

## **Контрольні запитання для самодіагностики**

1. Які види розрахунку зарплат ведуться в системі?

2. Які реалізовані основні форми оплати праці у конфігурації?

3. Визначте основні процеси розрахунку з працівниками.

4. Опишіть загальну схему руху даних при нарахуванні зарплати.

5. Поясніть поняття схеми мотивації.

6. Визначте порядок нарахування управлінської зарплати.

7. Яка звітність передбачена в системі про управлінську зарплату?

8. Який порядок виплати авансу або зарплати в управлінському обліку?

9. Які групи нарахувань регламентованої зарплати передбачені в конфігурації?

10. Визначте реквізити основних і додаткових нарахувань.

11. Визначте способі розрахунку основних і додаткових нарахувань.

12. Визначте способі розрахунку утримань.

13. Дайте визначення розрахункової бази.

14. Дайте характеристику документів для введення нарахувань та утримань.

15. Визначте можливі етапи розрахунку регламентованої зарплати.

16. За якими зміненими даними можливий перерахунок раніше нарахованої регламентованої заробітної плати?

17. Дайте характеристику звітності по виплаті заробітної плати працівникам для внутрішніх цілей організації.

18. Як реєструється факт сплати податків і внесків у системі?

19. Дайте характеристику регламентована і фінансова звітність за персоналом організації.

20. Визначте порядок віддзеркалення нарахованої заробітної плати, податків і внесків у бухгалтерському і податковому обліку.

KhNUIAIR(Institutional Repository of KhNUIA

*BPM-системи* – клас систем управління ефективністю бізнесу, з'явився у відповідь на зростаючі вимоги бізнесу до швидкості змін макросередовища та прозорості контролю виконання бізнес-процесів.

*CRM-система* – система управління зв'язками з клієнтами, покликана автоматизувати планування, облік і аналіз різних аспектів зв'язків підприємств з своїми клієнтами.

*CRP-методології* – методологія планування потреб виробничих потужностей, оцінки можливості виконання виробничої програми з огляду на її забезпеченість виробничими потужностями і трудовими ресурсами, складання календарного графіка їхнього завантаження, необхідного для реалізації виробничої програми.

*CSRP-методологія* – модель управління діяльністю підприємства, в якій планування ресурсів синхронізовано з покупцем.

*EAI-методологія* – методологія інтеграції додатків підприємства, завдання якої об'єднати кілька програмних комплексів або систем, що використовуються одним підприємством, в єдиний процес і здійснювати перетворення форматів даних між ними. Інтеграція можлива на таких рівнях: інтеграція бізнес-процесів; інтеграція додатків, інтеграція даних, стандарти інтеграції, інтеграція платформ.

*ERP-система* – система оптимізації ресурсів підприємства за допомогою спеціалізованого інтегрованого пакету прикладного програмного забезпечення: інтеграції виробництва і операцій, управління трудовими ресурсами, фінансового менеджменту і управління активами.

*HRM-система* – система управління персоналом (людськими ресурсами) є складовою інформаційної системи управління підприємством, забезпечує управлінський та регламентований облік персоналу, планування потреб у персоналі, автоматизацію набору персоналу, управління компетентностями співробітників, прийняття кадрових рішень, а саме: приймання на роботу, ротації, потреба в навчанні, звільнення, управління фінансовою мотивацією персоналу, ефективне планування зайнятості персоналу, аналіз кадрового складу, трудові відносини і кадрове діловодство, розрахунок заробітної плати персоналу, обчислення регламентованих законодавством податків і внесків з фонду оплати праці, відображення нарахувань заробітної плати і податків у витратах організації тощо.

*MRPII-методологія* – методологія планування ресурсів виробничого підприємства, яка дозволяє автоматизувати процес формування основного плану виробництва на основі замовлень клієнтів і прогнозів попиту, виконувати перевірку виконання плану з урахуванням наявних ресурсів, формувати графіки виготовлення партій виробів власного виробництва, закупівель матеріалів і комплектуючих, планувати оптимальне завантаження виробничих потужностей з урахуванням пріоритетів і обсягу замовлень.

*MRP-методологія* – методологія планування потреб в матеріальних ресурсах, забезпечення задоволення потреби в матеріалах, компонентах

і продукції для планерування виробництва і доставки споживачам; підтримка рівнів запасів не вище запланованих; планерування виробничих операцій, розкладів доставки, закупівельних операцій.

*SCM-методологія* – методологія управління ланцюгами постачань, що пропонує підходи до вирішення завдань узгодження взаємодії суміжних підприємств із метою знизити транспортні та операційні витрати шляхом оптимального структурування схем постачань.

*SOA* – сервіс-орієнтовану архітектуру забезпечення гнучкості та адаптованості інфраструктурі, яка підтримує змінні бізнес-процеси підприємства.

*Workfl ow-системи* – система управління потоком робіт, що забезпечує створення, реалізацію та управління потоком робіт за допомогою програмного забезпечення, яке здатне інтерпретувати опис процесу, взаємодіяти з учасниками потоку робіт і при необхідності, викликати відповідні додатки.

*Адміністратор бази даних* – особа або група осіб, які забезпечують визначення інформаційного вмісту бази даних, визначення внутрішньої структури зберігання і стратегії доступу до бази даних, забезпечення захисту даних, їх цілісності, контроль роботи бази даних і реагування на вимоги користувачів.

*Адміністратор системи* – особа, яка несе відповідальність за управління і використання багатокористувацької обчислювальної системи і забезпечує надання користувачу ідентифікаторів і паролів, встановлення рівнів доступу і розподіл ресурсів системи.

*Атестація персоналу* – оцінка рівня професійної підготовки й відповідності співпрацівників посаді, яку вони обіймають, а також вирішення питання про присвоєння працівнику кваліфікаційного розряду.

*База даних* – набір даних, який організовано і систематизовано спеціальним чином, щоб ці дані могли бути знайдені й оброблені за допомогою ЕОМ.

*Баланс* – звіт про фінансовий стан підприємства, який відображає на певну дату його активи, зобов'язання та власний капітал.

*Бізнес-процес* – упорядкована в часі сукупність взаємозалежних робіт, спрямованих на одержання певного результату.

*Бюджетування* – процес планування виробничо-господарської діяльності підприємства, процес розробки, виконання, контролю та аналізу фінансового плану, який охоплює всі сторони діяльності господарської структури, що дозволяє зіставити всі витрати і отримані результати на наступний період.

*Вислуга років* – за трудовим правом тривалий період трудової діяльності, який за певних умов надає право на відповідні пільги та переваги (грошові виплати, надбавки до заробітної плати, додаткові відпустки, пенсії за вислугу років та ін.).

*Дані* – набір тверджень, фактів і/або цифр, лексично і синтаксично взаємопов'язаних між собою.

*Демонстраційна програма* – програмна модель, яка ілюструє екранний вид програмного продукту, а іноді й можливості, які ним пропонуються.

*Довідники* – об'єкти інформаційної бази які служать для зберігання зведень про безліч однорідних об'єктів.

*Документи* – об'єкти інформаційної бази які призначені для реєстрації подій предметної сфери і зберігання інформації про ці події. Головна особливість документів – це можливість їх проведення.

*Економічна інформація* – інформація про процеси виробництва, розподілу, обміну і споживання матеріальних благ.

*Експертні системи* – складні програмні комплекси, що акумулюють знання фахівців у конкретних предметних галузях і тиражують цей емпіричний досвід для консультацій менш кваліфікованих користувачів.

*Єдиний інформаційний простір* – об'єднання інформаційних ресурсів корпорації на основі інформаційно-телекомунікаційної взаємодії.

*Захист даних* – процес забезпечення збереження, цілісності і надійності опрацювання і зберігання даних.

*Звіти* – об'єкти інформаційної бази які призначені для знаходження різної інформації, що містить підсумки і детальну інформацію, підібрану по певних критеріях.

*Інтерфейс* – структура головного меню конфігурації, яка надає доступ до визначених даних і команд, що підібрані для певного кола професійних завдань.

*Інформатизація* – сукупність взаємопов'язаних організаційних, правових, політичних, соціально-економічних, науково-технічних, виробничих процесів, що спрямовані на створення умов для задоволення інформаційних потреб громадян та суспільства на основі створення, розвитку і використання інформаційних систем, мереж, ресурсів та інформаційних технологій, які побудовані на основі застосування сучасної обчислювальної та комунікаційної техніки.

*Інформаційна логістика* – галузь логістики організації, що вивчає й вирішує проблеми організації та інтеграції інформаційних потоків для прийняття управлінських рішень у логістичних системах.

*Інформаційна модель* – сукупність інформаційних об'єктів (сутностей) предметної сфери й зв'язків між ними.

*Інформаційна система* – система, яка організовує накопичення і маніпулювання інформацією щодо конкретної проблемної сфери.

*Інформаційна система в економіці* – система, функціонування якої в часі полягає в зборі, зберіганні, обробці й розповсюдженні інформації про діяльність якогось економічного об'єкта реального світу.

*Інформаційна технологія* – система методів і засобів збирання, передавання, накопичення, опрацювання, зберігання, подання та використання інформації.

*Інформаційне забезпечення ІС* – сукупність методів і засобів розміщення й організації інформації, що включають системи класифікації і кодування, уніфіковані системи документації, раціоналізації документообігу та форми документів, методів створення інформаційної бази інформаційної системи.

*Інформаційні процеси* – процеси збору, обробки, накопичення, зберігання, пошуку та розповсюдження інформації.

*Інформація* – відомості про об'єкти, явища і процеси навколишнього світу, які зменшують міру наявної невизначеності, неповноти знань, відчужені від їх творця й оцінені кінцевим споживачем як корисні.

*Кадровий план* складається з штатного розкладу – кількісного складу працівників на посадах в підрозділах підприємства і фонду витрат на персонал – місячних витрат на одного працівника на даній посаді.

*Комп'ютерна систем*а – апаратна конфігурація, тобто всі функціональні компоненти комп'ютера та супутнє обладнання.

*Компетентність* – динамічна комбінація знань, розуміння, умінь, цінностей, інших особистих якостей, що описують результати навчання за освітньою / навчальною програмою.

*Компетенція* – надані (наприклад нормативно-правовим актом) особі (іншому суб'єкту діяльності) повноваження, коло її (його) службових та інших прав і обов'язків.

*Комунікація* – взаємозв'язок суб'єктів з метою передавання інформації, узгодження дій, спільної діяльності, зокрема для здійснення освіти, навчання.

*Константи* – об'єкти інформаційної бази які призначені для зберігання постійної або умовно-постійної інформації, наприклад, основної валюти обліку, режиму вивантаження проводок і тому подібне.

*Конфігурація* – набір об'єктів, структур інформаційних масивів, алгоритмів обробки інформації які використовувані для опису моделі предметної сфери.

*Корпоративні ІС* – інтегровані системи управління територіально розподіленою корпорацією, засновані на поглибленому аналізі даних, широкому використанні систем підтримки прийняття рішень, електронного документообігу та діловодства.

*Корпорація* – форма організації підприємницької діяльності, яка базується на приватній власності на засоби виробництва, певному юридичному статусі і зосередженні функцій управління в руках верхнього ешелону найманих професійних менеджерів.

*Лінгвістичне забезпечення ІС* – сукупність мовних засобів, що використовуються на різних стадіях створення та експлуатації системи опрацювання даних для підвищення ефективності розробки й забезпечення спілкування людини та ЕОМ.

*Логістична система підприємства* – складна система, що об'єднує ланки в єдиний процес управління матеріальними і супутніми їм фінансовими та інформаційними потоками.

*Метадані* описують структуру даних, зв'язки між об'єктами, особливості їхньої поведінки і візуального представлення, систему розмежування прав доступу, інтерфейс для користувача тощо.

KhNUIAIR(Institutional Repository of KhNL

*Модель даних* – сукупність структур даних і операцій їхньої обробки.

*Мотивація* – сукупність внутрішніх і зовнішніх рушійних сил, що спонукають людину до діяльності, задають межі та форми діяльності й додають цій діяльності спрямованість, зорієнтовану на досягнення визначених цілей

*Обробки* – об'єкти інформаційної бази, які використовуються для виконання різних сервісних або регламентних дій над інформацією.

*Перелічення* – об'єкти інформаційної бази, які є набором постійних значень, не змінних користувачем в процесі роботи зінформаційною базою, наприклад, види державної допомоги, види витрат по оплаті праці і т. д.

*Плани видів розрахунку* – об'єкти інформаційної бази, які використовуються для опису видів розрахунку.

*Плани видів характеристик* – об'єкти інформаційної бази, які призначені для опису додаткових видів характеристик об'єктів предметної сфери.

*Плани рахунків* – об'єкти інформаційної бази, які використовуються для опису рахунків бухгалтерського і податкового обліку.

*Планування* – управлінська функція, що забезпечує формування планів, відповідно до яких буде організовано функціонування об'єкта управління.

*Правове забезпечення ІС* – сукупність правових норм, що регламентують створення і функціонування інформаційної системи.

*Предметна сфера* – частина реального світу, яка моделюється за допомогою бази даних.

*Програмна інженерія* – система методів і засобів планування, розробки, експлуатації і супроводу програмного забезпечення.

*Програмне забезпечення ІС* – сукупність програмних засобів для створення та експлуатації системи опрацювання даних засобами обчислювальної техніки.

*Професійні кваліфікації* – кваліфікації, які надаються з урахуванням професійних стандартів, що діють у сфері праці й відображають здатність особи виконувати завдання і обов'язки певного виду професійної діяльності.

*Професійні освітні кваліфікації* – освітні кваліфікації, які орієнтовані на вихід випускника на ринок праці, здійснення професійної діяльності та надаються в освітній сфері з урахуванням професійних стандартів за результатами виконання професійних освітніх програм.

*Професійні освітні програми* – професійно, практично орієнтовані освітні / навчальні програми, що передбачають вихід випускника на ринок праці.

*Професійні стандарти* – мінімально необхідні вимоги до змісту та умов праці, кваліфікації працівників, їх компетентностей, що визначаються роботодавцями і слугують основою для присудження професійних кваліфікацій.

*Профіль навчання* – сукупність основних типових характеристик освітньої / навчальної програми, що відображають специфіку спрямування вищої освіти.

*Регістри відомостей –* об'єкти інформаційної бази, які призначені для зберігання якої-небудь інформації, склад якої розгорнутий за певної комбінації значень, а також при необхідності – і в часі.

*Регістри накопичення –* об'єкти інформаційної бази, які використовуються для обліку інформації про наявність і зміну яких-небудь числових величин в розрізі комбінації вимірів.

*Регістри розрахунку* – об'єкти інформаційної бази, які дозволяють організувати облік результатів періодичних розрахунків нарахувань і утримань.

*Регулювання* – функція, що забезпечує порівняння планованих та фактичних показників функціонування об'єкта управління і реалізацію необхідних керівних впливів за наявності відхилень від запланованих у заданому діапазоні.

*Реквізити* – служать для зберігання додаткових даних про кожен конкретний екземпляр об'єкту.

*Розуміння* – теоретичний (концептуальний) рівень опанування знань, що дає змогу не лише фактично знати, що, де і коли відбувається, а й пояснити, чому і як здійснюється те чи інше явище.

*Роль* – набір прав на здійснення тих або інших дій, що надані користувачу.

*Сертифікація* – процес, за яким уповноважений орган підтверджує досягнення встановлених стандартів якості та зазвичай надає відповідні права суб'єкту діяльності.

*Система* – будь-який об'єкт, який розглядається, з одного боку, як єдине ціле, а з іншого – як безліч пов'язаних між собою або взаємодіючих складових частин.

*Система управління базою даних* – сукупність програмних і лінгвістичних засобів загального або спеціального призначення, що забезпечують управління створенням і використанням баз даних.

*Системи опрацювання даних* – реалізація таких типових операцій: збирання, реєстрація і перенесення інформації на машинні носії; передача інформації в місця її зберігання й опрацювання; введення інформації в обчислювальні системи, контроль введення та компонування інформації в пам'яті комп'ютера; створення і ведення інформаційної бази; опрацювання інформації на обчислювальних системах для виконання функціональних завдань системи управління об'єктом; виведення інформації у вигляді табуляграм, відеограм, сигналів для прямого управління технологічними процесами, інформації для зв'язку з іншими системами; організація, управління обчислювальним процесом.

*Стандарти* – положення (норми), що визначають певний рівень вимог до змісту, якості та умов її оцінювання.

*Суб'єкт господарювання* – юридична особа (підприємство, акціонерне товариство, компанія та ін.), що має власне майно, майнові права, певну незалежність від осіб в її складі та є відповідальною за свої дії.

*Технічне забезпечення ІС* – комплекс технічних засобів, що застосовуються для функціонування системи опрацювання даних, і містить пристрої, за допомогою яких виконуються типові операції опрацювання даних (периферійні технічні засоби збирання, реєстрації, первинного опрацювання інформації, оргтехніка різного призначення, засоби телекомунікації і зв'язку).

KhNUIAIR(Institutional Repository of KhNI

*Уміння* – здатність до застосування знань і розуміння для виконання завдань та розв'язання проблем.

*Управління персоналом* – процес планування, організації, керівництва, мотивації і контролю діяльності працівників, що забезпечує досягнення поставлених цілей.

*Управлінська інформаційна система* – комплекс інструментальних засобів, призначених для забезпечення управлінського і адміністративного апарату точною і своєчасною інформацією, яка стосується даної організації і її продукції.

*Функціональні компоненти ІС* – система функцій управління бізнеспроцесами необхідних для досягнення поставлених перед підприємством цілей.

*Штатний розклад* – документ, що встановлює для даного підприємства, установи, організації структуру, штати і посадові оклади працівників.
## **СПИСОК ВИКОРИСТАНИХ ДЖЕРЕЛ**

1. 1С:Предприятие 8. Конфигурация "Зарплата и Управление Персоналом для Украины". Редакция 2.1. Описание. – М. : 1С, 2008. – 316 с. *2. Абчук В. А.* Менеджмент / В. А. Абчук. – СПб. : Союз, 2002. – 463 с. *3. Балабанова Л. В.* Управління персоналом : навч. посіб. / Л. В. Балабанова, О. В. Сардак. – К. : ВД "Професіонал", 2006. – 512 с. *4. Большаков А. С.* Современный менеджмент: теория и практика / А. С. Большаков, В. И. Михайлов. – СПб. : Питер, 2000. – 411 с. *5. Бородулин А. Н*. Внутрифирменное управление, учет и информационные технологии : учеб. пособие / А. Н. Бородулин, А. Ю. Заложнев, Е. Л. Шуремов. – М. : ПМсофт, 2006. – 340 с. *6. Бурков В. Н.* Модели и методы управления безопасностью / В. Н. Бурков, С. И. Дзюбко, А. В. Щепкин. – М. : СИНТЕГ, 2001. – 140 с. *7. Виханский О. С*. Менеджмент / О. С. Виханский, А. И. Наумов. – М. : Гардарики, 2003. – 528 с. *8. Волкова В. Н.* Основы теории систем и системного анализа / В. Н. Волкова, А. А. Денисов. – СПб. : Изд-во СПб. ГТУ, 2001. – 513 с. *9. Гамильтон С.* Управление цепочками поставок с Microsoft Axapta / С. Гамильтон ; [пер. с англ.]. – М. : Альпина Бизнес Букс, 2005.– 349 с. *10. Гриньова B. M.* Економіка праці та соціально-трудові відносини : навч. посіб. / B. M. Гриньова, Г. Ю. Шульга – К. : Знання, 2010. – 310 с. 11. *Грянина Е. А.* Секреты профессиональной работы с программой "1С. Зарплата и Управление Персоналом 8". Управление персоналом : учеб. пособие / Е. А. Грянина, С. А. Харитонов. – М .: "ІС-Паблишинг", 2007. – 263 с. 12. *Грянина Е. А.* Секреты профессиональной работы с программой "1С:Зарплата и Управление Персоналом 8". Введение в конфигурацию : практ. пос. / Е. А. Грянина, С. А. Харитонов. – М. : 1С-Паблишинг, 2007. – 293 с. *13. Дрей В. В.* Оцінка управлінської інформації підприємства за її якісними характеристиками / В. В. Дрей // Вісник Хмельницького національного університету. Економічні науки. – 2009. – № 4. – Т. 3. – С. 20–24. 14. *Егоршин А. П.* Управление персоналом : учеб. для вузов / А. П. Егоршин. – 4-е изд., испр. – Н. Новгород : НИМБ, 2003. – 720 с. *15. Заложнев А. Ю*. Внутрифирменное управление. Оптимизация процедур функционирования / А. Ю. Заложнев. – М. : ПМСОФТ, 2005.– 290 с. *16. Зацеркляний М. М.* Інформаційні системи і технології у фінансовокредитних установах : навч. посіб. / М. М. Зацеркляний, О. Ф. Мельников. – К. : Професіонал, 2006. – 432 с. 17. *Іляш О. І.* Економіка праці та соціально-трудові відносини : навч. посіб. / О. І. Іляш, С. С. Гринкевич. – К. : Знання, 2010. – 476 с. 18. Інформаційні системи бухгалтерського обліку : підруч. / за ред. проф. Ф. Ф. Бутинця. – 2-е вид., перероб. i доп. – Житомир : ПП "Рута", 2002. – 544 с. 19. Інформаційні технології та моделювання бізнес-процесів : навч. посіб. / О. М. Томашевський, Г. Г. Цигелик, М. Б. Вітер, В. І. Дудук. – К. : Центр учбової літератури, 2012. – 296 с.

KhNUIAIR(Institutional Repository of KhN

20. *Карташова Л. В.* Управление человеческими ресурсами : учеб. пособие / Л. В. Карташова. – М. : ИНФРА-М**,** 2009. – 238 с.

21. *Кибанов А. Я.* Управление персоналом организации: стратегия, маркетинг, интернационализация : учеб. пособие / А. Я. Кибанов, И. Б. Дуракова. – М. : ИНФРА-М, 2009. – 301 с.

22. *Клімушин П. С.* Електронне урядування в інформаційному суспільстві : [монографія] / П. С. Клімушин, А. О. Серенок. – Х. : Вид-во ХарРІ НАДУ "Магістр", 2010. – 312 с.

*23. Клімушин П. С*. Інформаційні системи і технології в обліку та фінансах / П. С. Клімушин, О. Ф. Лановий, І. Д. Іванова. – Х. : Вид-во Харк. нац. ун-ту внутр. справ, 2008. – 208 с.

24. *Клімушин П. С.* Програмні комплекси автоматизації управлінських технологій підприємств / П. С. Клімушин // Державне будівництво : електр. наук. фах. вид. – Х. : Вид-во ХарРІ НАДУ "Магістр", 2007. – № 1. – Ч. 2. – Режим доступу : http//:www.nbuv.gov.ua, http//:www.nhlu.gov.ua, http//:www. kbuapa.kharkov.ua

25. *Клімушин П. С.* Технології автоматизації управління підприємством : навч. посіб. / П. С. Клімушин, І. Д. Іванова, О. В. Орлов. – Х. : Вид-во ХарРІ НАДУ "Магістр", 2007. – 150 с.

26. *Клімушин П. С.* Інформаційні системи та технології в економіці : навч. посіб. / П. С. Клімушин, О. В. Орлов, А. О. Серенок. – Х. : Вид-во ХарРІ НАДУ "Магістр", 2011. – 448 с.

27. Комплексна система автоматизації Парус-Підприємство для Windows (версія 7.40). Модуль Персонал. Керівництво користувача. – К. : СП "Парус-Україна", 2008. – 52 с.

28. Комплексная система автоматизации Парус-Предприятие для Windows (версия 7.40). Модуль Заработная плата. Руководство пользователя. – К. : СП "Парус-Украина", 2005. – 112 с.

29. *КорзаченкоО. В.*Технологіїуправліннябізнес-процесамияк інструмент підвищення ефективності бізнесу / О. В. Корзаченко // Моделювання та інформ. системи в економіці [Електронний ресурс] : зб. наук. праць / М-во освіти і науки України, ДВНЗ "Київ. нац. екон. ун-т ім. В. Гетьмана" ; відп. ред. В. К. Галіцин. – 2010. – Вип. 82. – С. 228–239.

30. Корпорація Парус інноваційні технології управління. – Режим доступу : http://parus.ua/ru/270/

31. *Коряк С. Ф.* Комп'ютерні системи обробки та передачі фінансової інформації / С. Ф. Коряк, Л. Д. Самофалов ; за ред. Л. Д. Самофалова. – Х. : СМІТ, 2004. – 290 с.

32. *ЛодонДж.* Управление информационными системами / Дж. Лодон, К. Лодон ; пер. с англ. под ред. Д. Р. Третнева. – 7-е изд. – СПб. : Питер,  $2005. - 912$  c.

33. *Мiнченко А. Н.* Система автоматизованого бухгалтерського обліку (на прикладі "Парус-Пiдприємство 7.11") : навч. посiб. / А. Н. Мiнченко – К. : КНУ ім. Т. Шевченка. 2002. – 273 с.

34. Методическое пособие по изучениюсистемыПарус-Предприятие 7.40. Модуль Персонал. – К. : Учеб.-метод. центр корпорации "Парус", 2011. – 37 с.

KhNUIAIR(Institutional Repository of KhNL

35. Методическое пособие по изучению системы Парус-Предприятие 7.40. Модуль Заработная плата. – К. : Учеб.-метод. центр корпорации "Парус", 2002. – 59 с.

36. Митні інформаційні технології : навч. посіб. / за ред. П. В. Пашка. – К., 2011. – 391 с.

*37. Мурашко M. I.* Менеджмент персоналу : навч. посіб. / M. I. Мурашко – 3-те вид., випр. і доп. – К. : Т-во "Знання", КОО, 2008. – 435 с.

38. Облік у бюджетних установах : навч. посiб. / за заг. ред. О. А. Заїнчковського, Т. М. Сторожук. – Iрпiнь : Академiя ДПС України,  $2002 - 535$  c.

39. *Оксанич А. П.* Інформаційні системи i технології маркетингу : навч. посiб. / А. П. Оксанич, В. Р. Петренко, О. П. Костенко. – Х. : СМIТ,  $2005. - 240$  c.

40. Про електронний цифровий підпис : ЗаконУкраїни від 22.05.2003 р. № 852-IV. – Режим доступу : http://zakon.rada.gov.ua/cgi-bin/laws/main. cgi?nreg=852-15.

41. Про електронні документи та електронний документообіг : Закон України від 22.05.2003 р. № 851-IV. – Режим доступу : http://zakon.rada.gov. ua/cgi-bin/laws/main.cgi?nreg=851-15.

42. Про захист інформації в інформаційно-телекомунікаційних системах : Закон України від 31.05.2005 р. № 2594-IV. – Режим доступу : http:// zakon.rada.gov.ua/cgi-bin/laws/main.cgi?nreg=2594-15.

43. Про інформацію : Закон України від 02.10.1992 р. № 48. – Режим доступу : http://zakon.rada.gov.ua/cgi-bin/laws/main.cgi?nreg=2657-12.

44. Про основнізасади розвитку інформаційного суспільства в Україні на 2007 – 2015 роки : Закон України. – Режим доступу : http://zakon.rada. gov.ua/cgi-bin/laws/main.cgi?nreg=537-16.

45. Про схвалення концепції розвитку державної інформаційної системи реєстраційного обліку фізичних осіб та їх документування : розпорядження Кабінету Міністрів України від 17.06.2009 р. № 711-р. – Режим доступу : http://zakon.rada.gov.ua/cgi-bin/laws/main.cgi?nreg=711-2009-%F0.

46. Сборник задач для подготовки к экзамену "1С:Специалистконсультант" по внедрению прикладного решения "1С:Зарплата и управление персоналом 8". – М.: 1С, 2010. – 191 с.

47. *Стаут Л. У.* Управление персоналом. Настольная книга менеджера / Л. У. Стаут ; пер. с англ. – М. : Добрая книга, 2006. – 536 с.

48. *Татарчук М. І.* Корпоративні інформаційні системи : навч. посіб. / М. І. Татарчук. – К. : КНЕУ, 2005. – 291 с.

*49. Ткаченко Н. М.* Бухгалтерский финансовый учет на предприятиях Украины / Н. М. Ткаченко. – К. : А.С.К., 2003. – 864 с.

50. *Томпсон А. А.* Стратегический менеджмент. Искусство разработки и реализации стратегии / А. А. Томпсон, А. Дж. Стрикленд. – М. : Банки и биржи, ЮНИТИ, 1998. – 576 с.

51. *ТоцькаО. Л.*Системаобробкиекономічноїінформації: Лабораторний практикум. / О. Л. Тоцька. – Луцьк : РВВ "Вежа" Волин. держ. ун-ту ім. Лесі Українки, 2006. – 152 с.

52. ТронинЮ. Н. Менеджмент и проектирование фирм / Ю. Н. Тронин, Ю. С. Маслаченков. – М. : ЮНИТИ-ДАНА, 2002. – 416 с.

53. *Ульрих Д.* Эффективное управление персоналом: новая роль НRменеджера в организации / Д. Ульрих ; пер. с англ. – М. : ООО "И.Д. Вильяме", 2007. – 304 с.

54. Управление персоналом организации. Практикум : учеб. пособие / под ред. д.э.н., проф. А. Я. Кибанова. – 2-е изд., перераб. и доп. – М. : ИНФРА-М, 2008. – 365 с.

55. Управление персоналом: теория и практика / под ред. В. Р. Веснина. – М. : КНОРУС, 2009. – 517 с.

56. Управление персоналом : учеб. для вузов / под ред. Т. Ю. Базарова, Б. Л. Еремина. – 2-е изд., перераб. и доп. – М. : ЮНИТИ, 2002. – 560 с.

57. Управління людськими ресурсами: філософськізасади : навч. посіб. / за ред. д.ф.н., проф. В. Г. Воронкової. – К. : ВД "Професіонал", 2006. – 576 с.

58. *Уткин Ю. А.* Курс бухгалтерского учета с помощью программы 1С: Бухгалтерия 7.7 для Украины / Ю. А. Уткин. – Х. : Togi-Kagi, 2003. – 500 с.

59. *Харитонов С. А.* Бухгалтерский и налоговый учет в программе 1С: Бухгалтерия 8.0 / С. А. Харитонов. – СПб. : Питер, 2006. – 544 с.

60. *Харитонов С. А.* Настольная книга по оплате труда и ее расчету в программе "1С:Зарплата и Управление Персоналом 8" : практ. пос. – 3 изд., перераб. и доп. / С. А. Харитонов. – М. : ООО "ІС-Паблишинг", 2008. – 558 с.

61. Хозяйственные операции в компьютерной бухгалтерии 7.7 для Украины / Д. В. Чистов, А. В. Таранов, О. А. Заремба [та ін.]. – К. : Диасофт,  $2002 - 528$  c.

62. *Шанкин Г. П.* Ценность информации. Вопросы теории и приложений / Г. П. Шанкин. – М. : Филоматис, 2004. – 128 с.

63. *Яценко Р. М*. Інформаційні системи в логістиці : навч. посіб. / Р. М. Яценко , І. В. Ніколаєв – X. : Вид-во ХНЕУ, 2012. – 232 с.

## **ЗМІСТ**

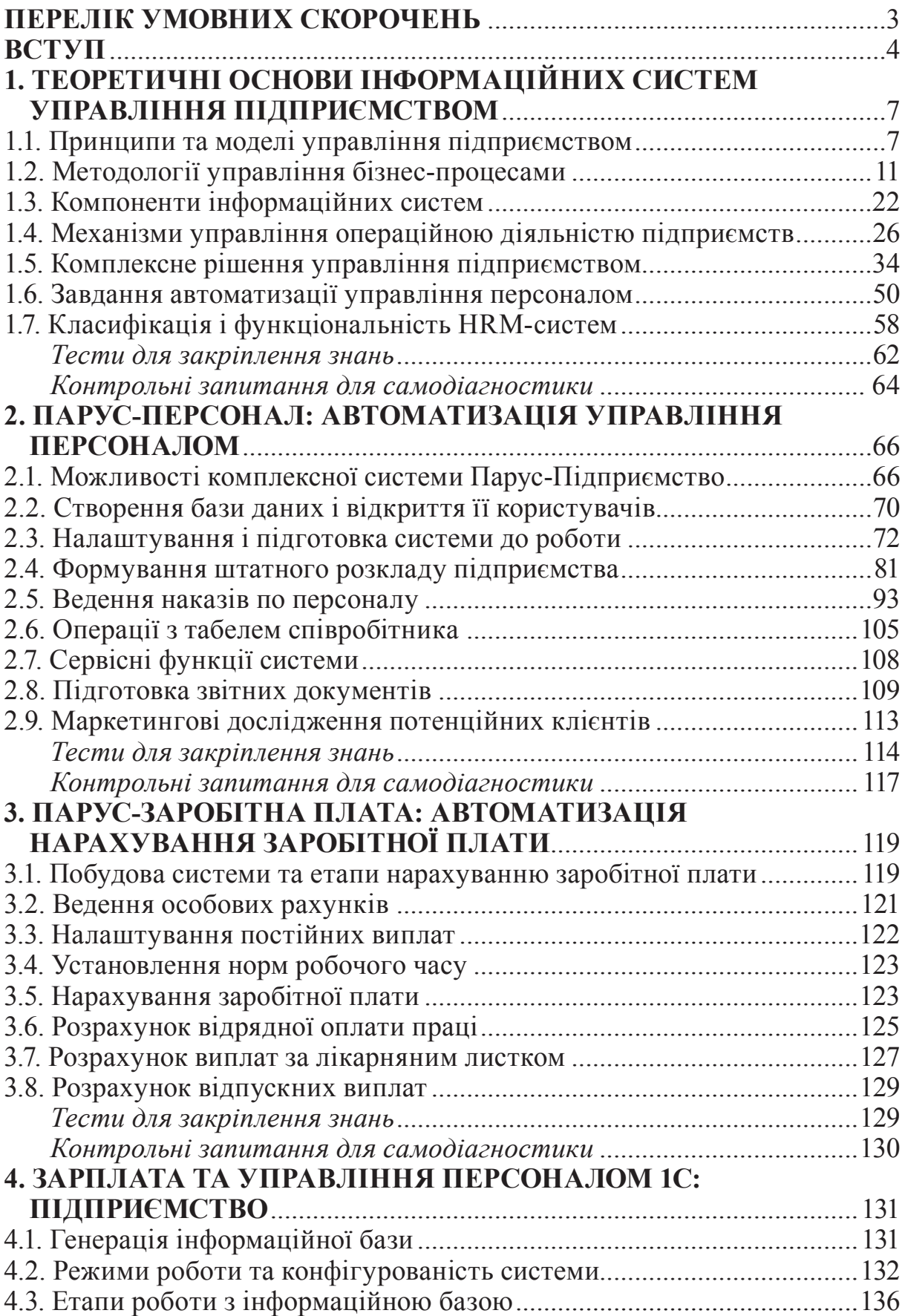

KhNUIAIR(Institutional Repository of KhNUIA)

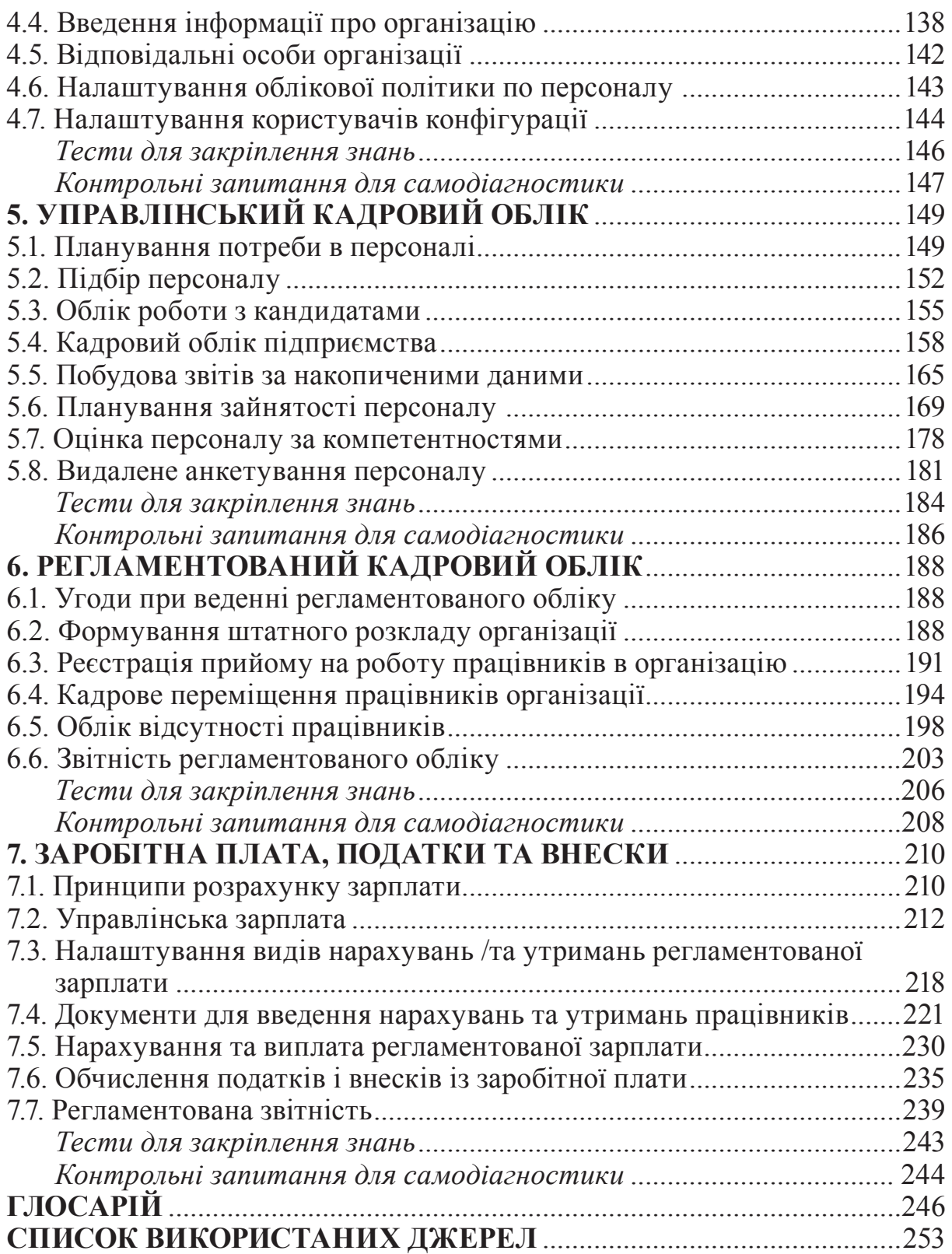

ДЛЯ НОТАТОК

KHNUIAIR(Institutional Repository of KhNUIA)

*Навчальне видання*

**Клімушин Петро Сергійович**

## **ІНФОРМАЦІЙНІ СИСТЕМИ В УПРАВЛІННІ ПЕРСОНАЛОМ**

**Навчальний посібник**

Редактор *М. М. Сорокун* Комп'ютерна верстка *К. І. Кохно*

Підписано до друку 03.10.2013. Формат 60х84 $\mathcal{V}_{16}^{\text{}}$ Папір офсетний. Друк цифровий. Гарнітура Таймс. Умов. друк. арк. 15,11. Обл.-вид. арк. 17,3. Тираж 300 прим.

Видавництво Харківського регіонального інституту державного управління Національної академії державного управління при Президентові України "Магістр".

Свідоцтво суб'єкта видавничої справи ДК № 1654 від 19.01.2004 р. 61050, м. Харків, просп. Московський, 75, тел. (057) 732-32-55, електронна адреса: nauka@kbuapa.kharkov.ua